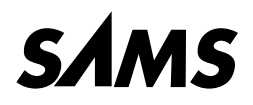

*Matt Zandstra*

# **Tanuljuk meg**

# a PHP4 **használatát**

**SALLER** 

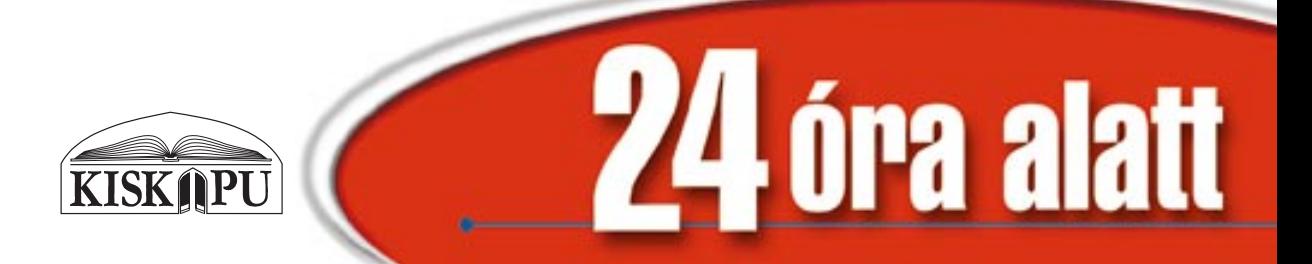

A kiadvány a következõ angol eredeti alapján készült:

#### **Matt Zandstra: Teach Yourself PHP4 in 24 Hours**

Copyright © 2000 by Sams Publishing. All rights reserved. No part of this book, including interior desing, cover design, and icons, may be reproduced or transmitted in any form, by any means (electronic, photocopying, recording, or otherwise) without the prior written permission of the publisher.

**Acquisitions Editor:** *Jeff Schultz* **Project Editor:** *Paul Schneider* **Development Editor:** *Scott D. Meyers* **Copy Editor:** *Geneil Breeze* **Managing Editor:** *Charlotte Clapp*

Trademarked names appear throughout this book. Rather than list the names and entities that own the trademarks or insert a trademark symbol with each mention of the trademarked name, the publisher states that it is using the names for editorial purposes only and to the benefit of the trademark owner, with no intention of infringing upon that trademark.

A szerzõk és a kiadó a lehetõ legnagyobb körültekintéssel járt el e kiadvány elkészítésekor. Sem a szerzõ, sem a kiadó nem vállal semminemû felelõsséget vagy garanciát a könyv tartalmával, teljességével kapcsolatban. Sem a szerzõ, sem a kiadó nem vonható felelõsségre bármilyen baleset vagy káresemény miatt, mely közvetve vagy közvetlenül kapcsolatba hozható e kiadvánnyal.

Fordítás és magyar változat © 2001 Szy György, Kiskapu Kft. Minden jog fenntartva! Translation and Hungarian edition © 2001 György Szy, Kiskapu Kft. All rights reserved!

**Nyelvi lektor:** *Rézmûves László* **Szakmai lektor:** *Hojtsy Gábor*

**Sorozatszerkesztõ:** *Szy György* **Mûszaki szerkesztõ:** *Csutak Hoffmann Levente*

Felelõs kiadó a Kiskapu Kft. ügyvezetõ igazgatója © 2001 Kiskapu Kft. 1081 Budapest Népszínház u. 29. Tel: (+36-1) 477-0443 Fax: (+36-1) 303-1619 http://www.kiskapu.hu/ e-mail: kiskapu@kiskapu.hu

#### **ISBN: 963 9301 30 2**

Készült a debreceni Kinizsi nyomdában Felelõs vezetõ: *Bördõs János*

### **A szerzõrõl**

Matt Zandstra (matt@corrosive.co.uk) a Corrosive Web Design céget vezeti (http://www.corrosive.co.uk/) üzleti partnerével, Max Guglielminóval. Mint a parancsnyelvekért rajongó programozó, PHP, Java, JavaScript, Perl, Lingo és AppleScript nyelveken fejlesztett különbözõ programokat. Elõször bölcsészdiplomát szerzett, majd úgy tanulta ki mesterségét, hogy "újra feltalálta a kereket" és kielemezte, miért nem halad egyenesen. HTML, JavaScript, Perl és PHP tanfolyamokon oktatott, majd szerzõként közremûködött a *Dynamic HTML Unleashed* címû könyvben. Amikor nem kódot ír, Matt elkötelezett városi biciklista, Guinness-ivó, megszállott olvasó és novellista, aki kiadhatatlan történeteket alkot. Azt állítja, egyszer talán még regényt is fog írni.

## **Köszönetnyilvánítás**

A nyílt forráskódú programoknak köszönhetem karrieremet és e könyv létrejöttét is. Szeretném megköszönni mindazoknak, akiknek önzetlen segítõkészsége mindig felülmúlja a kapott elismerést.

Különösen köszönöm a PHP közösségnek, legfõképpen a PHP levelezõlisták résztvevõinek, akik leveleikkel feltárták a buktatókat, programozási módszereket ajánlottak és mindig ámulatba ejtettek.

A Macmillantõl szeretném megköszönni Randi Rogernek, hogy engem ajánlott e könyv szerzõjéül, valamint Jeff Schultznak, Paul Schneidernek és Scott Meyersnek, támogatásukért és megértésükért, ahogy a határidõ közeledett és kitört a pánik.

Köszönet illet mindenkit a Corrosive-nél, hogy eltûrték folyamatos hiányzásomat és nagyfokú határozatlanságomat a nem PHP-vel kapcsolatos kérdésekben. Legfõképpen üzlettársamnak, Massimo Guglieminónak vagyok hálás, hogy mûködtette a Corrosive céget a megterhelõ körülmények között. Köszönet Dave Urmsonnak is, aki átvette a formázást, amikor a munka megkívánta. A Corrosive további munkatársai: Anisa Swaffield, Jeff Coburn, Mai Chokelumlerd és Moira Govern.

Meg kell köszönnöm a Small Planetnek (http://www.smallpla.net/), hogy további fejlesztési teret adtak nekem és engedélyezték a bétaprogramok kipróbálását. Kifejezetten hálás vagyok Mohamed Abbának és Clive Hillsnek, hogy oly sokszor újrafordították a PHP-t a Small Planet kiszolgálón.

Az oktatási anyagok kipróbálásának egyik legjobb módja a tanfolyamon való felhasználás. Köszönet tanulóimnak, akik kegyesen beleegyeztek, hogy kísérleti nyulak legyenek.

Köszönöm kedvesemnek, Louise-nek, és lányunknak, Hollynak, hogy jelen voltak és elviselték a könyv írása alatt kialakult zsörtölõdõ, visszahúzódó és megszállott jellememet.

Amint magánéletem a PHP után második helyre került, menedékemmé a törzshelyem vált, ahol összekapcsoltam a sörözést a munkával. Köszönet Alannek és Dorának a kifogástalan Prince Arthur ivó fenntartásáért.

Végül köszönet a halaknak, akik mindig felvidítanak, ha bámulom õket.

### **Tartalomjegyzék**

#### Bevezetõ

#### **I. rész Az elsõ lépések**

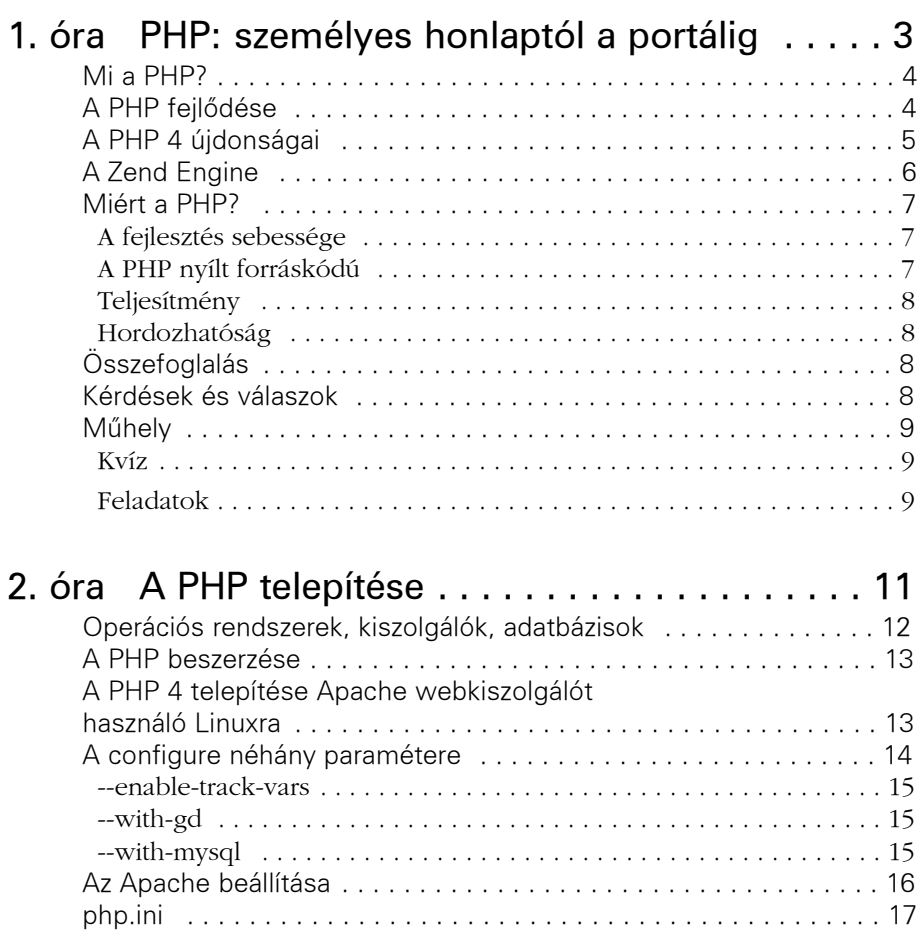

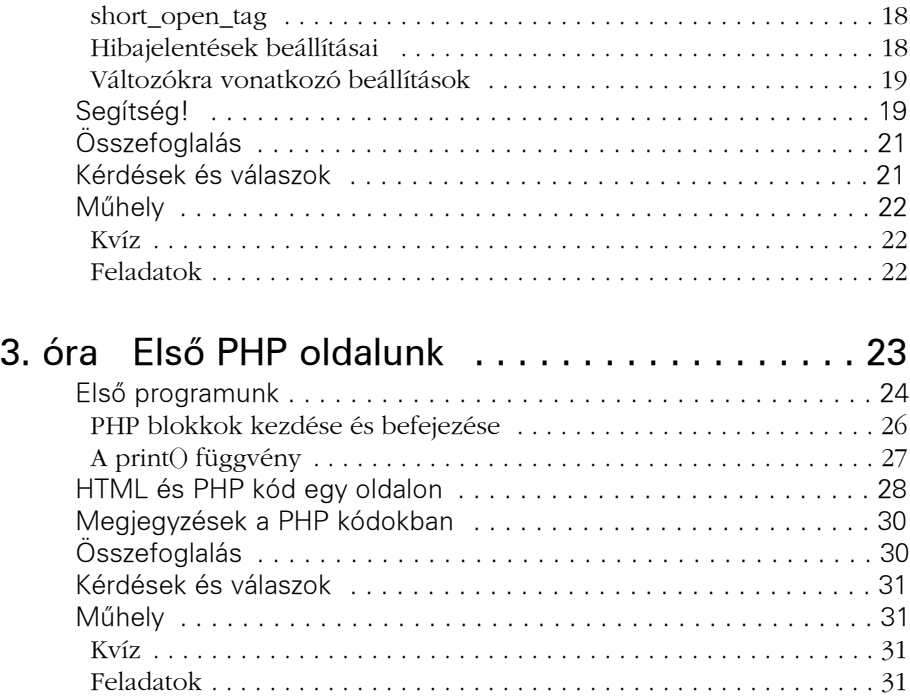

### **II. rész A PHP nyelv**

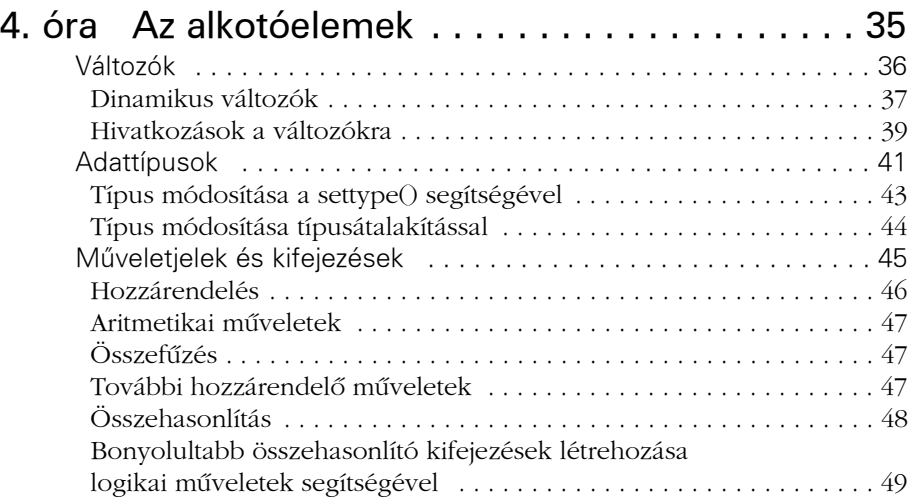

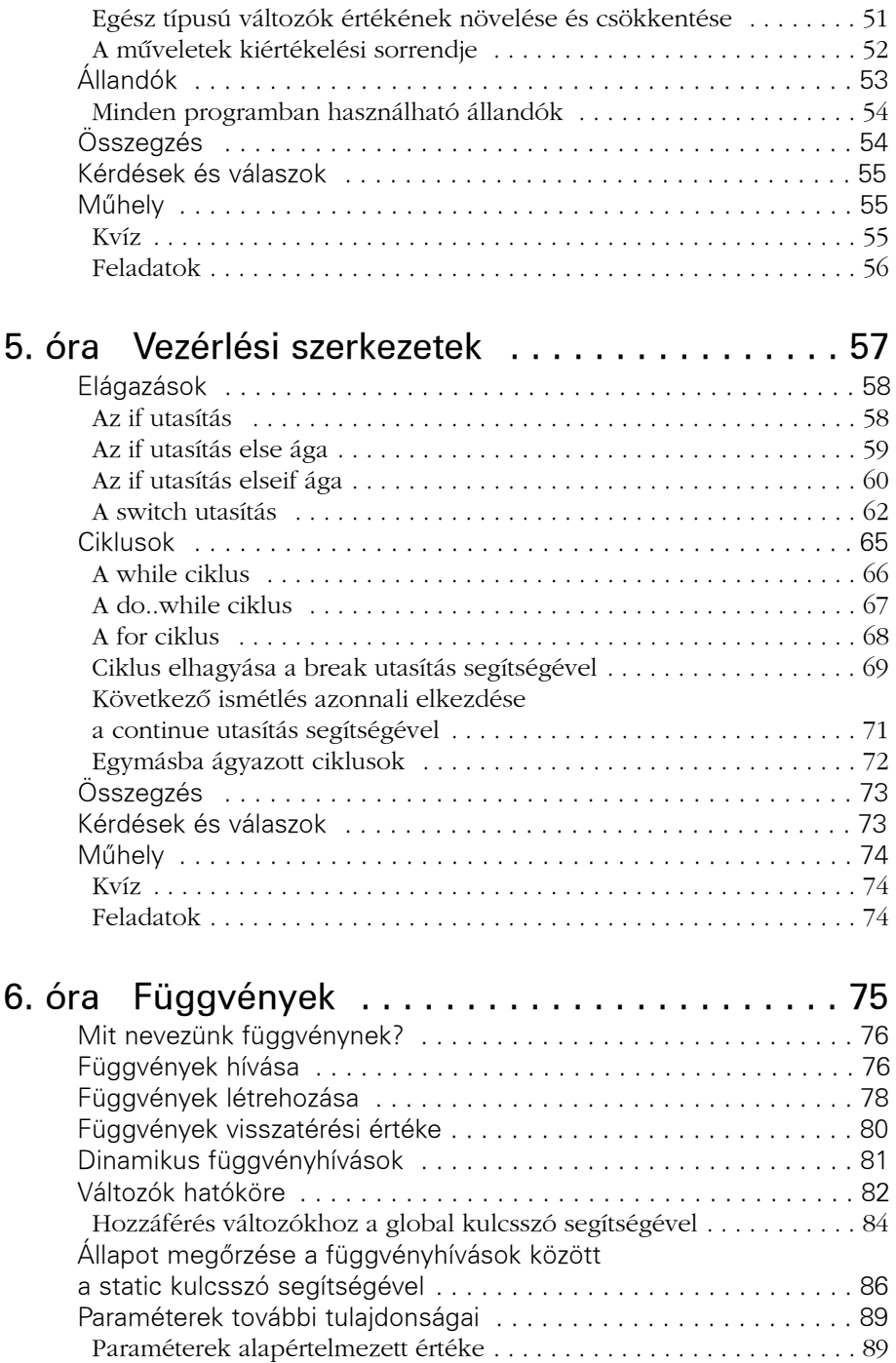

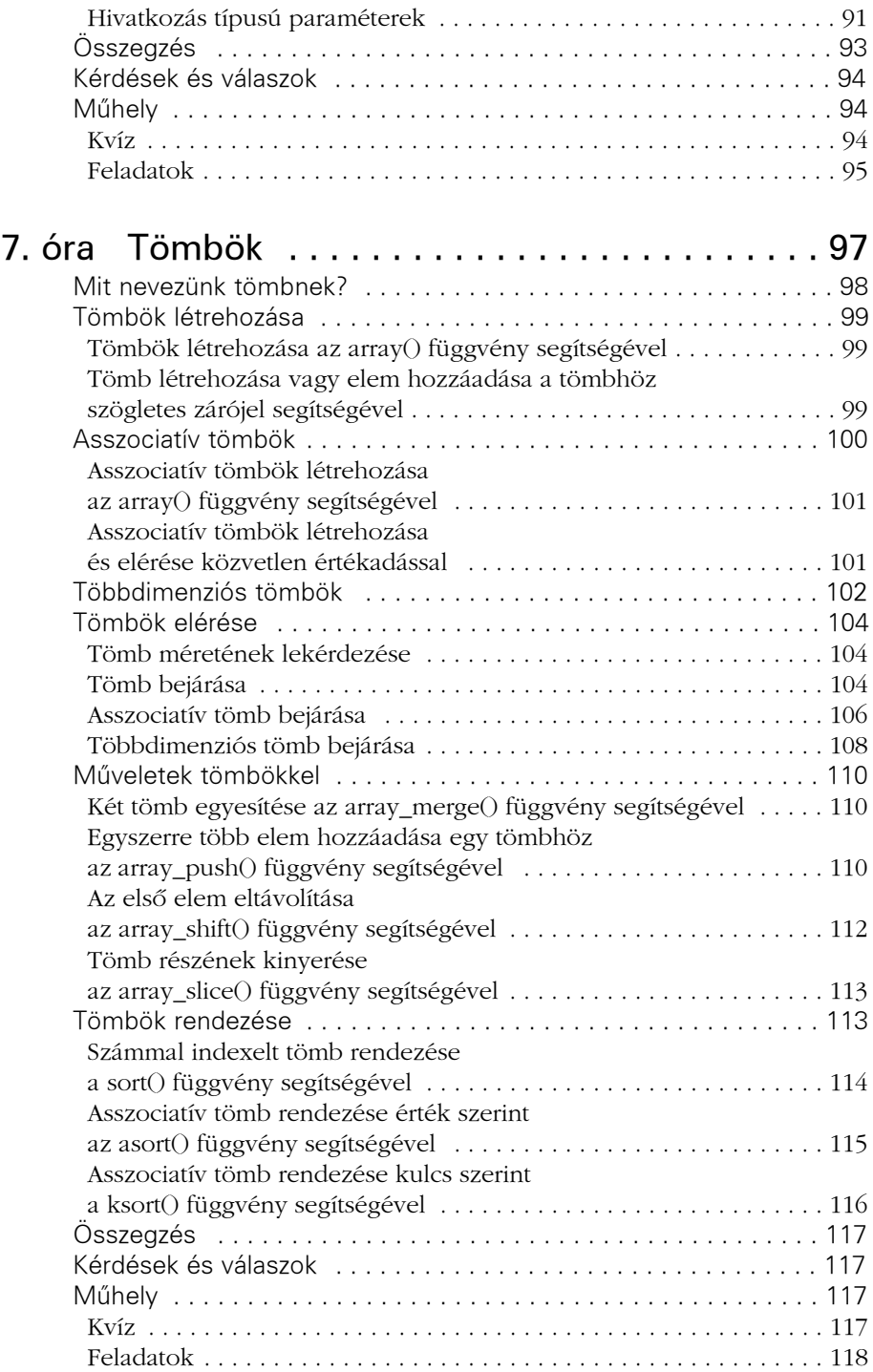

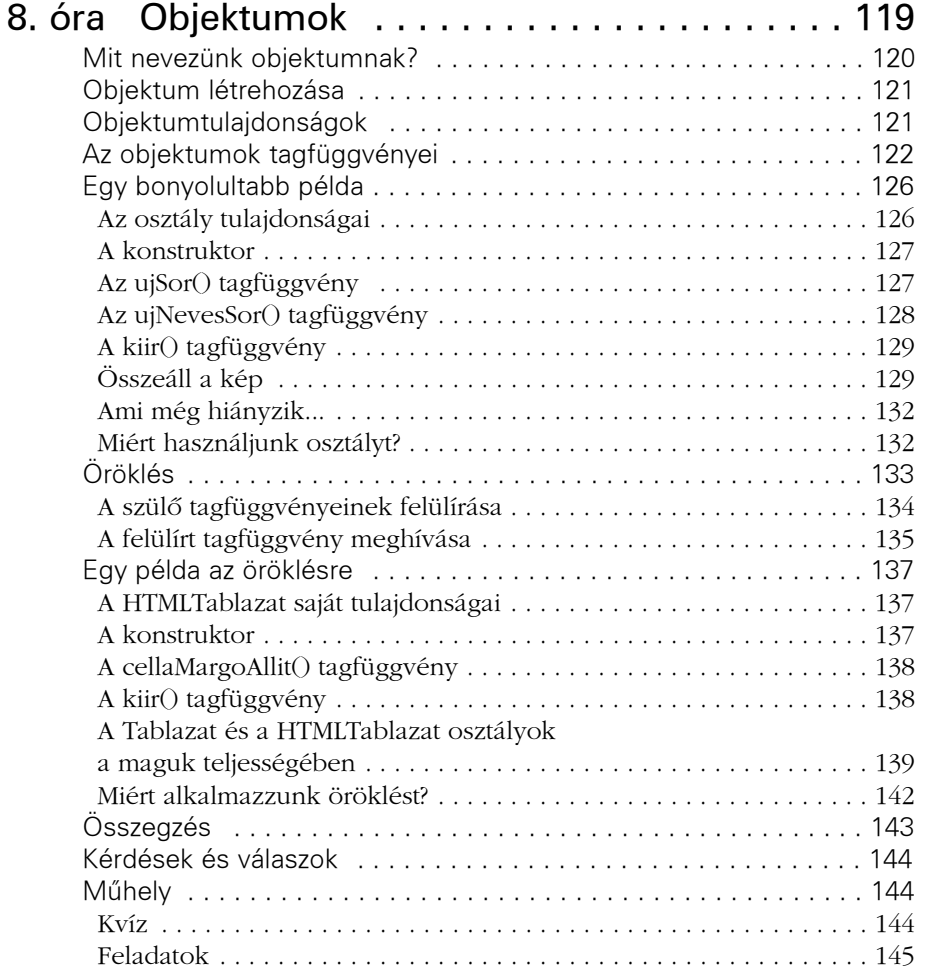

#### **III. rész Munka a PHP-vel**

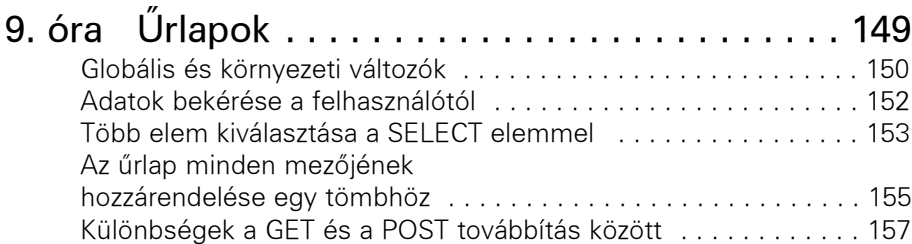

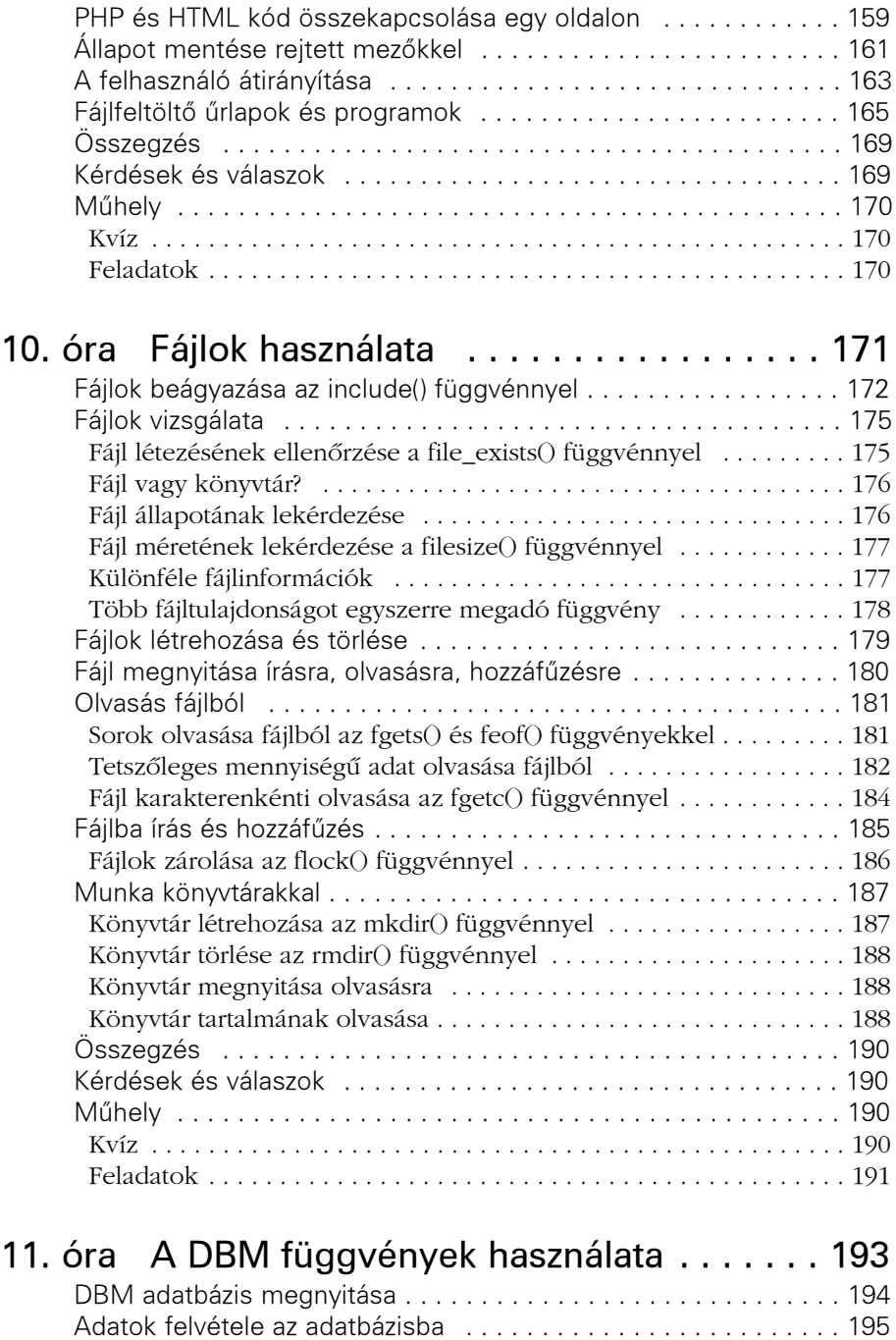

Adatok módosítása az adatbázisban . . . . . . . . . . . . . . . . . . . . . . 196

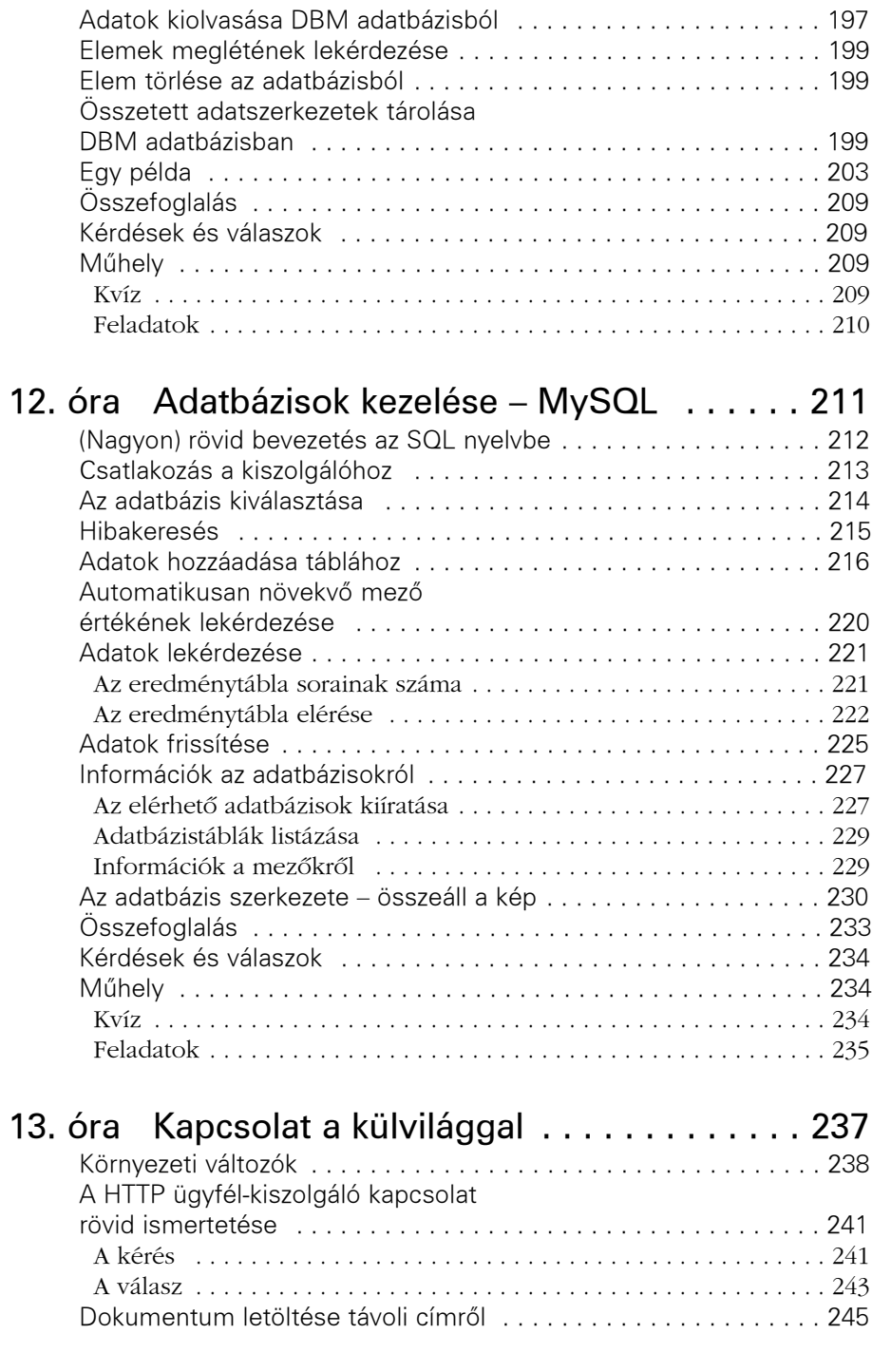

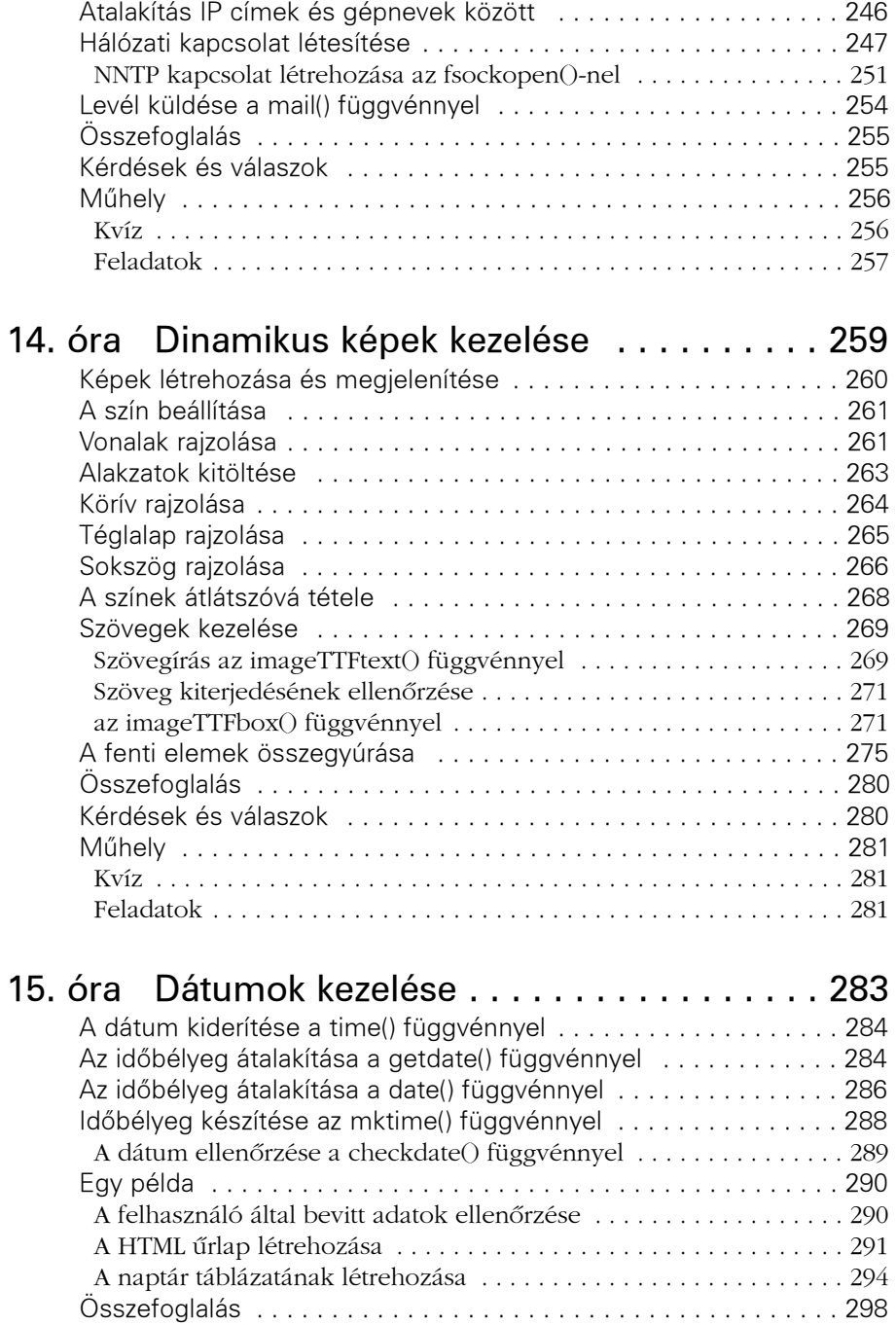

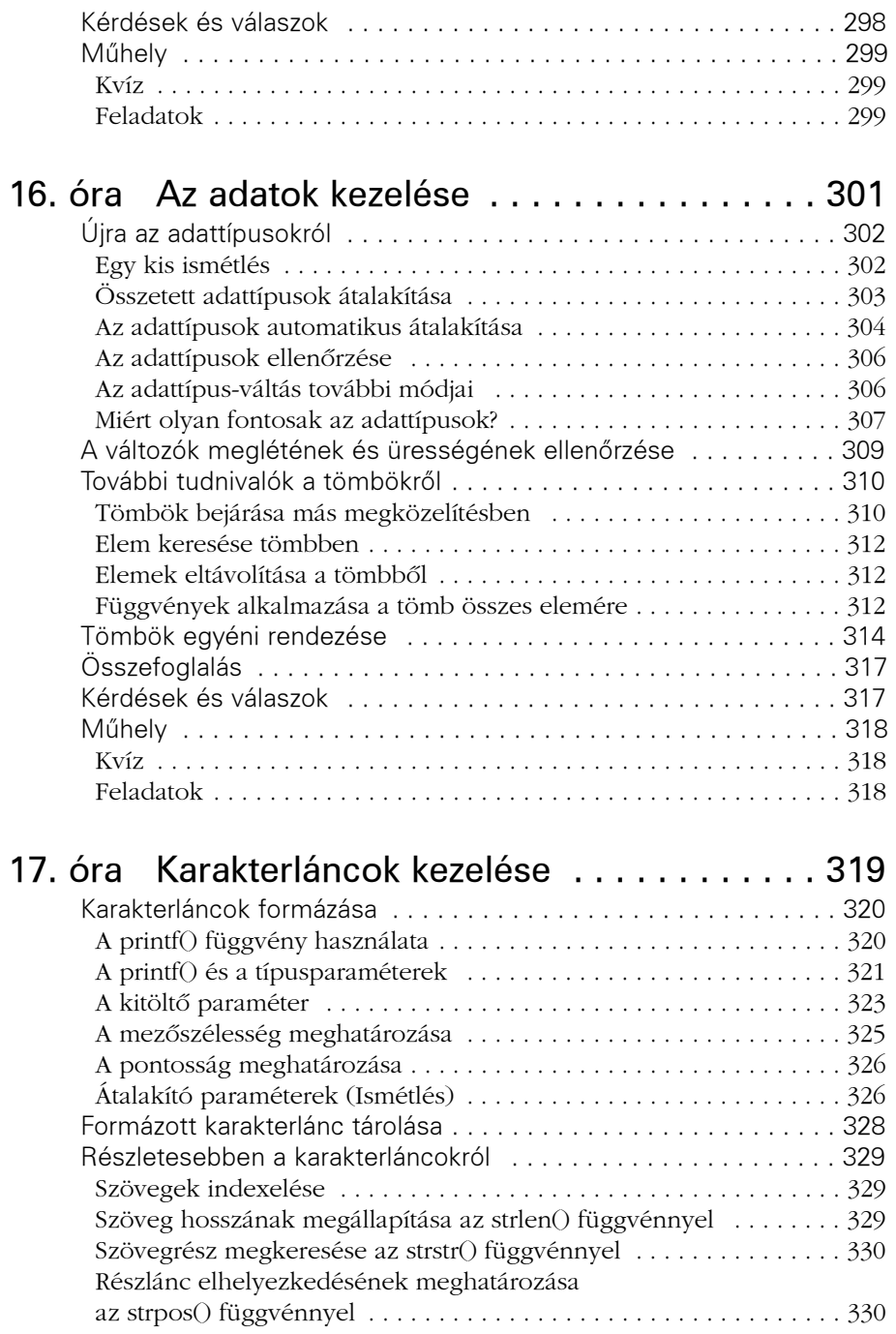

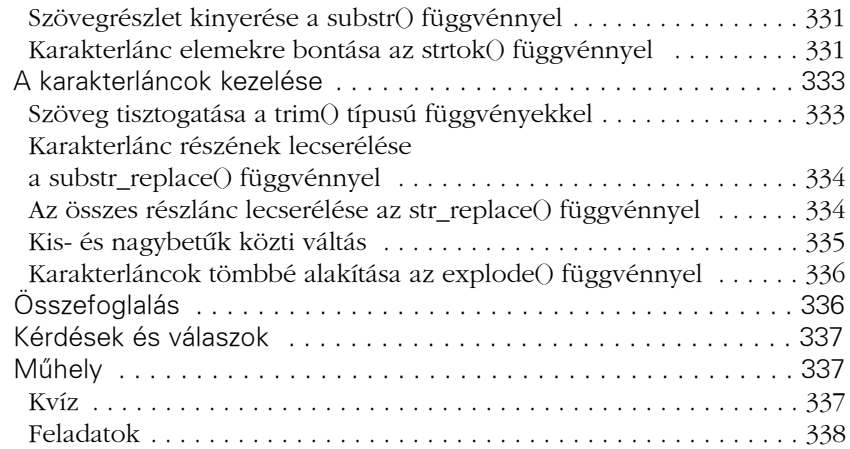

#### 18. óra A szabályos kifejezések használata . . . . 339

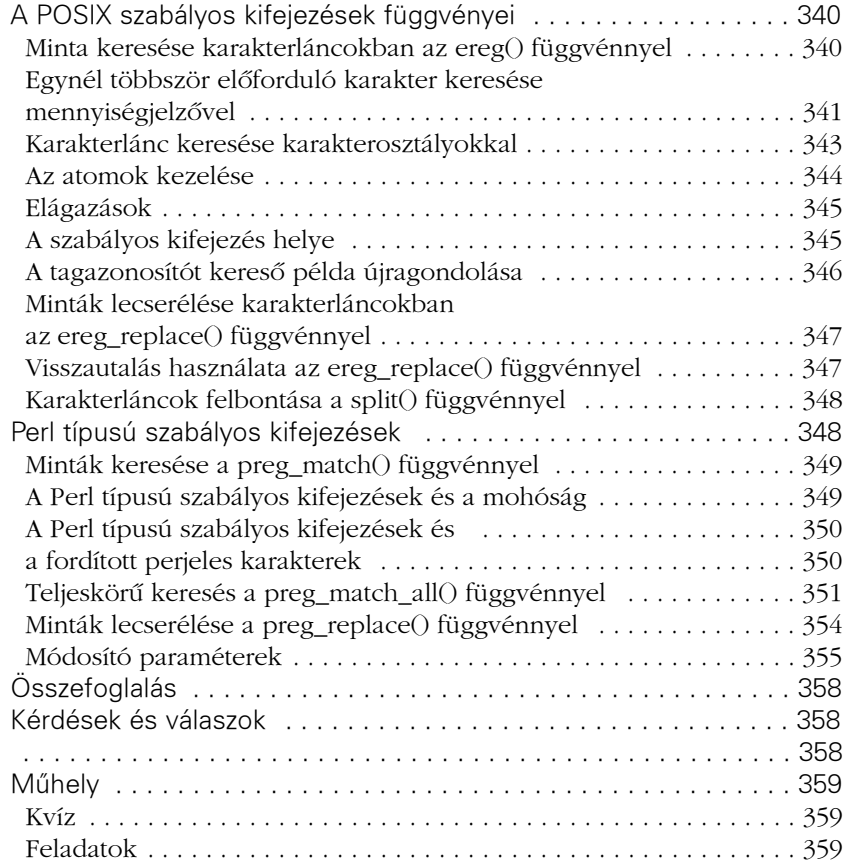

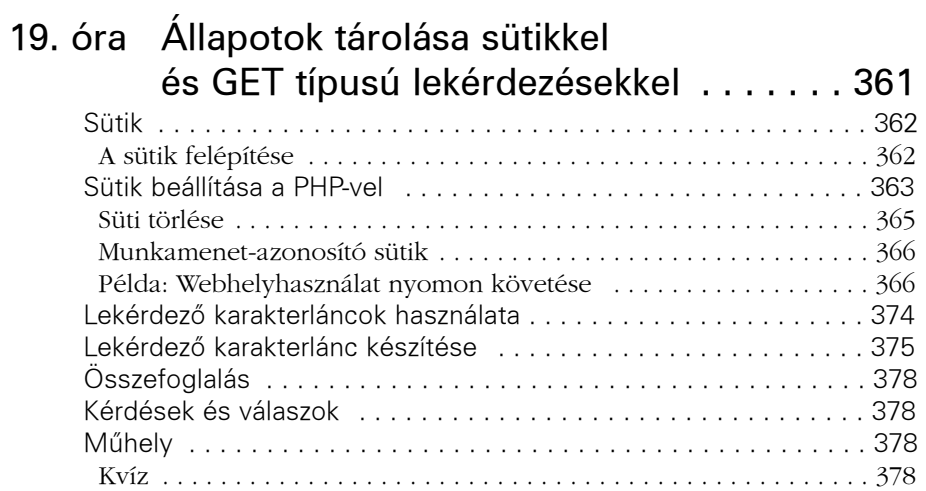

Feladatok . . . . . . . . . . . . . . . . . . . . . . . . . . . . . . . . . . . . . . . . . . . . . 379

### 20. óra Állapotok tárolása

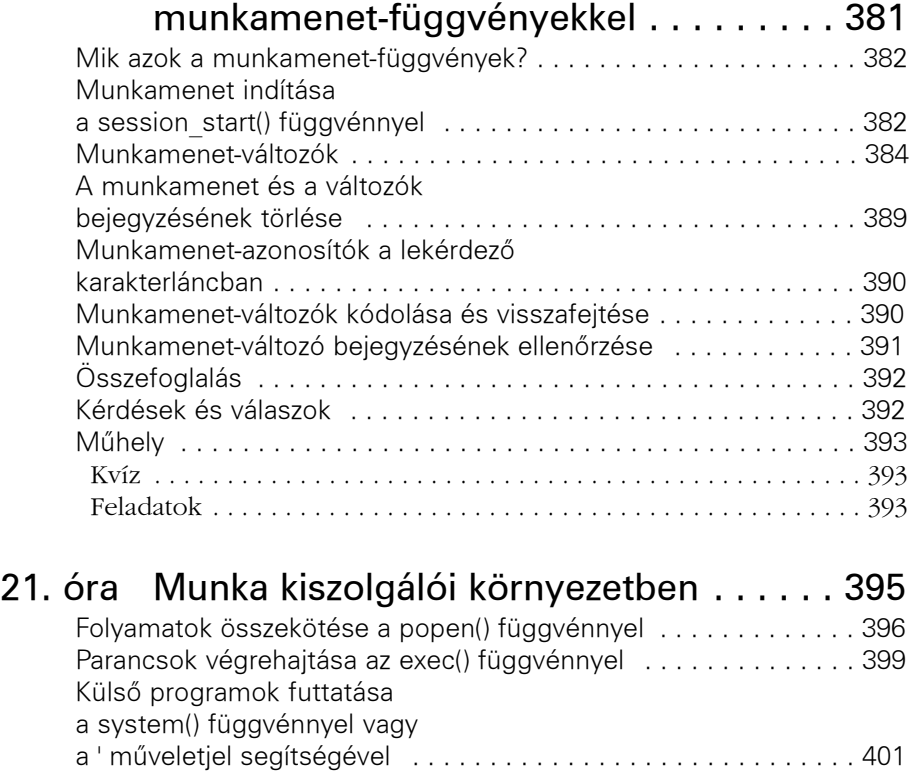

Biztonsági rések megszüntetése az escapeshellcmd() függvény használatával . . . . . . . . . . . . . . . . 401

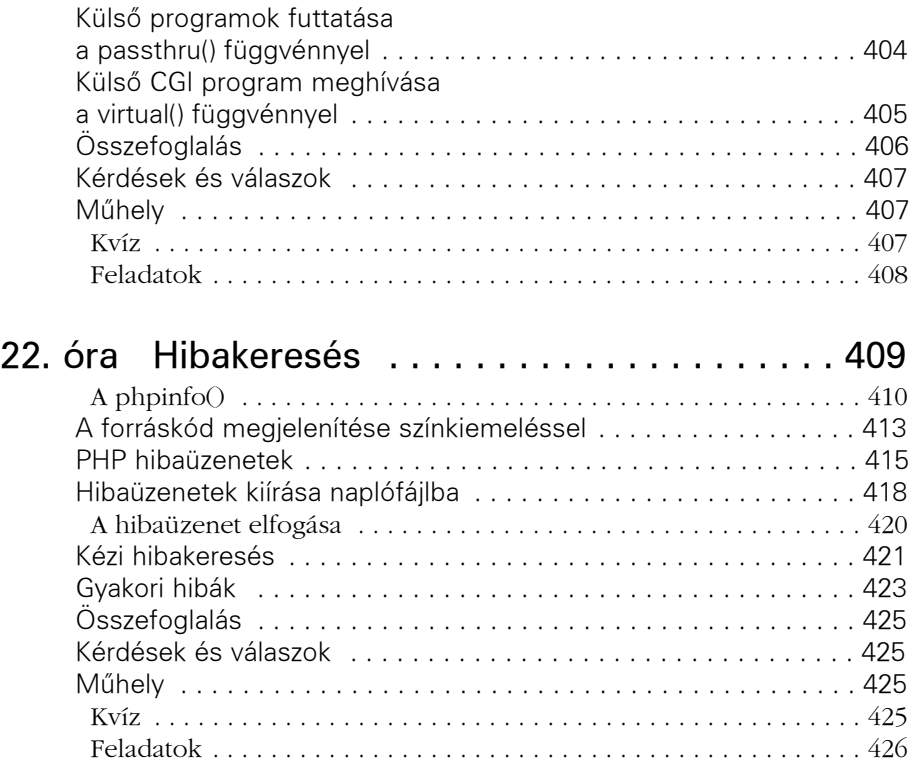

### **IV. rész Összefoglaló példa**

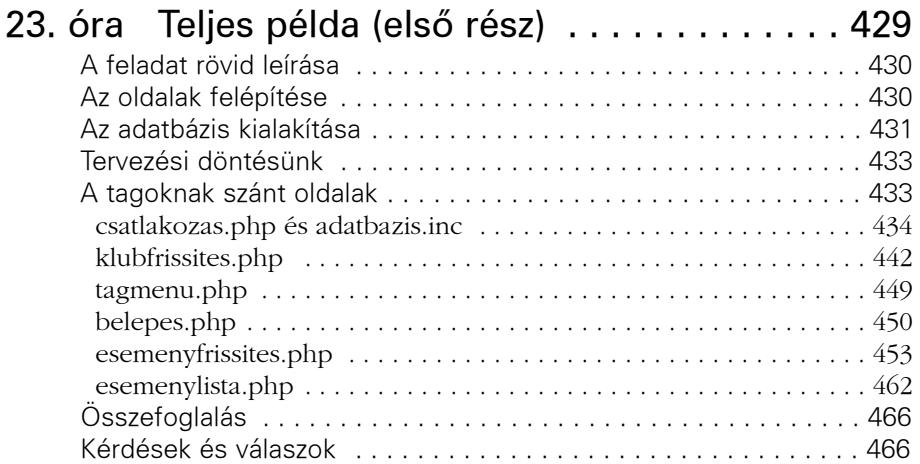

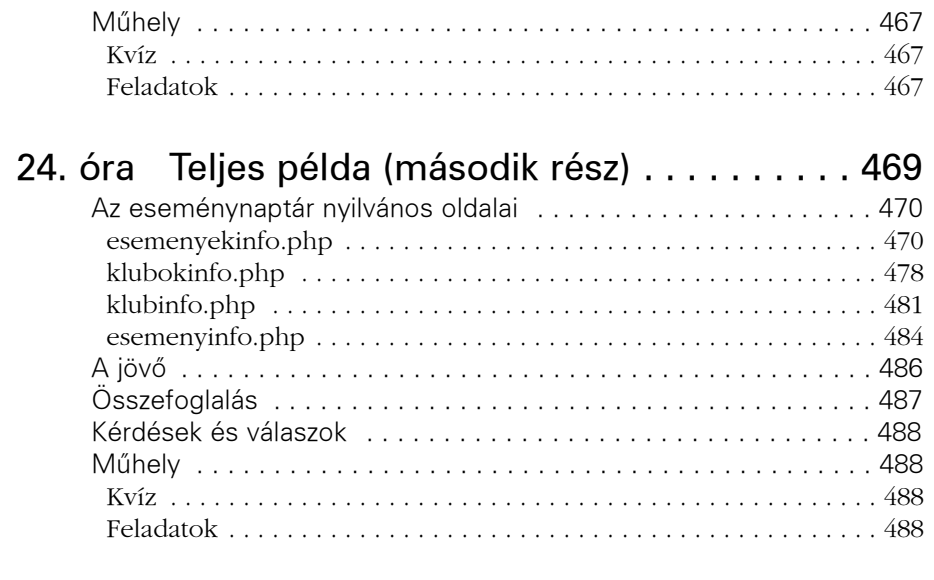

#### A függellék Válaszok a kvízkérdésekre. . . . . . . . 489

#### Tárgymutató

### **Bevezetõ**

Ez a könyv egy nyílt forráskódú webes parancsnyelvrõl (szkriptrõl), a PHP-rõl szól, amely csatlakozott a Perl-höz, az ASP-hez és a Javához a dinamikus webes alkalmazások készítéséhez rendelkezésre álló nyelvek palettáján. A kötet programozási ismeretekkel is foglalkozik. A rendelkezésre álló lapokon nem jut elég hely egy teljes PHP programozási útmutató közlésére vagy a PHP összes lehetõségének és eljárásának ismertetésére, mindazonáltal a könyvben található lépések elég információt adnak ahhoz, hogy használni kezdhessük a PHP-t, akár rendelkezünk programozói tapasztalttal, akár újak vagyunk a parancsnyelvek világában.

#### **Kiknek szól ez a könyv?**

A könyv az alapoktól indulva hasznos gyakorlati tudást ad a PHP 4-es programozási nyelv használatához. Semmilyen korábbi programozási tapasztalatra nincs szükség, de ha a C vagy a Perl nyelvekkel már dolgoztunk korábban, az egyes órákon könnyebb lesz haladni.

A PHP 4 webes programozási nyelv. Ahhoz, hogy a lehetõ legtöbb hasznát vegyük a könyvnek, célszerû némi ismerettel rendelkezni a Világhálóval és a HTMLlel kapcsolatban. Ha nem rendelkezünk ilyen ismeretekkel, akkor is hasznos lehet e könyv, ám meggondolandó egy HTML ismertetõ beszerzése. Ha kényelmesen létre tudunk hozni egyszerû HTML dokumentumokat táblázatokkal, akkor elegendõ tudással rendelkezünk.

A PHP 4-esben az adatbázisok kezelése igen egyszerû. A könyv néhány példájában a MySQL ingyenes adatbázisrendszert használtuk. Az SQL nyelvet röviden ismertetjük, de ha komolyabban kívánjuk használni az adatbáziskezelõ szolgáltatásokat, célszerû elmélyednünk néhány kapcsolódó anyagban. Az Interneten számos bevezetõ szintû SQL ismertetõ érhetõ el. Ha mégsem a MySQL adatbázisrendszerrel kívánunk dolgozni, a könyv példáit könnyen más adatbázisokhoz igazíthatjuk.

#### **Könyvünk szerkezete**

Kötetünk négy fõ részbõl áll:

- Az elsõ rész bevezetõ a PHP alapjaihoz.
- A második rész az alapvetõ szolgáltatásokat mutatja be. Ha még nincs programozási tapasztalatunk, ezt a részt különös figyelemmel olvassuk!
- A harmadik rész részletesebben ismerteti a PHP 4-es változatának lehetõségeit, felsorakoztatva a függvényeket és megoldásokat, melyekre szükségünk van, ha gyakorlott PHP programozók szeretnénk lenni.
- A negyedik rész egy teljesen önállóan mûködõ példaprogramot mutat be.

Az elsõ rész az elsõtõl a harmadik óráig tart és egy egyszerû parancsfájl futtatásáig vezeti el az olvasót:

- Az első óra "PHP: személyes honlaptól a portálig" címmel bemutatja a PHP történetét és képességeit, valamint a PHP tanulása mellett néhány érvet sorol fel.
- A második óra "A PHP telepítése" címmel végigvezeti az olvasót a PHP telepítésén UNIX rendszeren, valamint azon fordítási és beállítási lehetõségekkel foglakozik, amelyek a környezet kialakítása szempontjából fontosak lehetnek.
- A harmadik óra "Első PHP oldalunk" címmel bemutatja, hogyan építhetünk PHP kódot HTML oldalainkba és hogyan készíthetünk a böngészõ számára kimenetet adó programot.

A második részben a negyediktõl a nyolcadik óráig megismerjük a PHP alapvetõ elemeit:

- A negyedik óra "Az alkotóelemek" címmel a PHP alapjait mutatja be. Az óra anyagát változók, adattípusok, mûveletjelek (operátorok) és kifejezések képezik.
- Az ötödik óra "Vezérlési szerkezetek" címmel a programok futását vezérlő elemek utasításformájával (nyelvtanával) foglalkozik. Az if és switch szerkezetek után megtanuljuk a for és while ciklusvezérlõ elemek használatát is.
- A hatodik óra "Függvények" címmel a függvények készítését és használatát tárgyalja.
- A hetedik óra "Tömbök" címmel a lista jellegű adatok tárolására használható tömb adattípussal foglalkozik, valamint a tömbök használatához néhány PHP 4 függvényt is ismertetet.
- A nyolcadik óra "Objektumok" címmel bemutatja a PHP 4 osztály- és objektumtámogatását. Ebben az órában egy mûködõ példán keresztül vesszük górcsõ alá az objektumok használatát.

A harmadik részben a kilencediktõl a huszonkettedik óráig alaposan megismerjük a nyelv szolgáltatásait és megoldási módszereit:

- A kilencedik óra "Úrlapok" címmel a HTML űrlapok használatát, vagyis a felhasználótól érkezõ adatok feldolgozását vezeti be. Megtanuljuk, miként érjük el a beérkezõ információkat.
- A tizedik óra "Fájlok használata" címmel bemutatja a fájlok és könyvtárak kezelésének lehetõségeit.
- A tizenegyedik óra "A DBM függvények használata" címmel a PHP DBMtámogatásával foglalkozik, amely a legtöbb operációs rendszeren elérhetõ.
- A tizenkettedik óra "Adatbázisok kezelése MySQL" címmel az SQL alapjait tárgyalja, valamint bemutatja a PHP 4 MySQL adatbázisok kezelésére szolgáló függvényeit.
- A tizenharmadik óra "Kapcsolat a külvilággal" címmel a HTTP kéréseket veszi szemügyre, illetve a PHP hálózati függvényeit ismerteti.
- A tizennegyedik óra "Dinamikus képek kezelése" címmel a GIF, PNG és JPEG képek készítését lehetõvé tevõ függvényeket mutatja be.
- A tizenötödik óra "Dátumok kezelése" címmel a dátumműveletekhez használatos függvényeket és eljárásokat ismerteti. Ebben az órában egy naptár példát is elkészítünk.
- A tizenhatodik óra "Az adatok kezelése" címmel visszatér az adattípusokhoz és az addig nem említett, de a hatékony használathoz elengedhetetlen további függvényeket mutatja be. A tömbökkel kapcsolatban is újabb függvényeket említünk.
- A tizenhetedik óra "Karakterláncok kezelése" címmel a karakterláncok kezeléséhez jól használható PHP függvényekkel foglalkozik.
- A tizennyolcadik óra "A szabályos kifejezések használata" címmel bemutatja a bonyolultabb minták keresésére és cseréjére szolgáló szabályos kifejezéseket.
- A tizenkilencedik óra "Állapotok tárolása sütikkel és GET típusú lekérdezésekkel" címmel a különböző programok és HTTP kérések közötti információátadás néhány módját mutatja be.
- A huszadik óra "Állapotok tárolása munkamenet-függvényekkel" címmel az elõzõ órában tanultakat a PHP 4-es beépített munkamenet-kezelõ függvényeivel bõvíti ki.
- A huszonegyedik óra "Munka kiszolgálói környezetben" címmel a külső programok futtatását és kimenetük felhasználásának lehetõségeit mutatja be.
- A huszonkettedik óra "Hibakeresés" címmel a kódok hibakeresésére ad ötleteket, valamint bemutat néhány szokásos hibát.

A negyedik részben a huszonharmadik és huszonnegyedik órákon a könyvben tanult módszerek felhasználásával egy mûködõ példát készítünk.

- A huszonharmadik óra egy tervet mutat be helyi klubok számára készülõ programunkhoz. Megírjuk a felhasználók bejegyzéséhez és a klubok programjának beviteléhez szükséges elemeket.
- A huszonnegyedik óra befejezésként a látogatók számára készült felület megvalósításához szükséges kódot tartalmazza, amely lehetõvé teszi a klubok programjainak böngészését.

A könyvel kapcsolatos észrevételeiket a http://www.kiskapu.hu/konyvek/PHP4/ címen tehetik meg, ugyancsak ezen az oldalon található a hibajegyzék is.

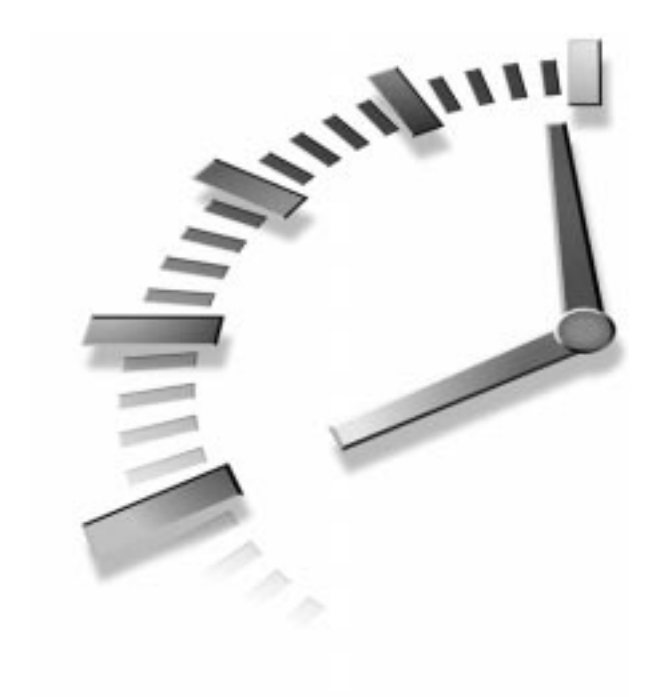

# **I. RÉSZ**

### **Az elsõ lépések**

- 1. óra PHP: személyes honlaptól a portálig
- 2. óra A PHP telepítése
- 3. óra Elsõ PHP oldalunk

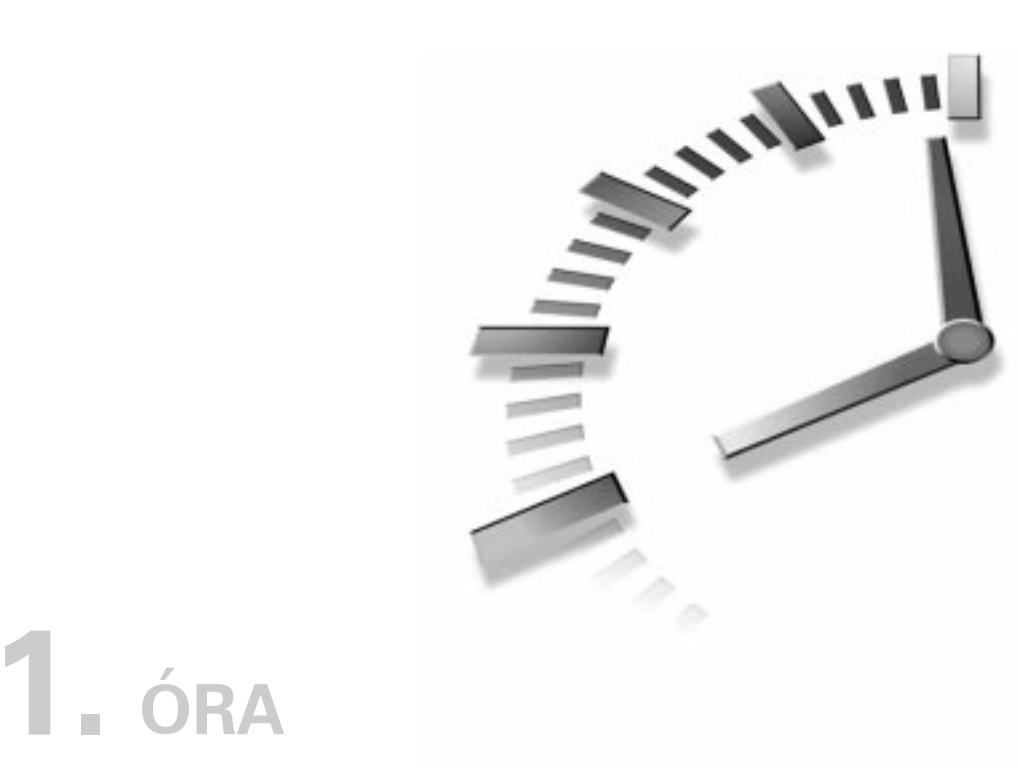

## **PHP: személyes honlaptól a portálig**

Üdvözlet a PHP világában! Ebben a könyvben végigtekintjük a PHP nyelv majdnem minden elemét. Mielõtt azonban részletesebben megnéznénk, mire lehetünk képesek segítségével, tárjuk fel múltját, fõbb tulajdonságait és jövõjét.

Ebben az órában a következõket tanuljuk meg:

- Mi a PHP?
- Hogyan fejlõdött a nyelv?
- Mik a PHP 4 újdonságai?
- Hogyan tehetjük optimálissá a PHP-t?
- Miért pont a PHP-t válasszuk?

#### **Mi a PHP?**

A PHP nyelv túlnõtt eredeti jelentõségén. Születésekor csupán egy makrókészlet volt, amely személyes honlapok karbantartására készült. Innen ered neve is: Personal Home Page Tools. Késõbb a PHP képességei kibõvültek, így egy önállóan használható programozási nyelv alakult ki, amely képes nagyméretû webes adatbázis-alapú alkalmazások mûködtetésére is.

A PHP nyelv népszerûsége képességeinek bõvülésével folyamatosan nõtt. A NetCraft elemzõ cég (http://www.netcraft.com/) felmérései szerint a PHP-t 2000 februárjában 1,4 millió kiszolgálón használták és októberre ez a szám 3,3 millióra ugrott. Ezzel megközelítette a Microsoft IIS kiszolgálók számát, ami 3,8 millió. Az E-Soft szerint a PHP a legnépszerûbb Apache modul, a ModPerlt is maga mögé utasítva.

A PHP jelenleg hivatalosan a PHP: Hypertext Preprocessor elnevezést használja. Tulajdonképpen kiszolgálóoldali programozási nyelv, amit jellemzõen HTML oldalakon használnak. A hagyományos HTML lapokkal ellentétben azonban a kiszolgáló a PHP parancsokat nem küldi el az ügyfélnek, azokat a kiszolgáló oldalán a PHP-értelmezõ dolgozza fel. A programjainkban lévõ HTML elemek érintetlenül maradnak, de a PHP kódok lefutnak. A kódok végezhetnek adatbázis-lekérdezéseket, dinamikusan létrehozhatnak képeket, fájlokat olvashatnak és írhatnak, kapcsolatot létesíthetnek távoli kiszolgálókkal a lehetõségek száma végtelen. A PHP kódok kimenete a megadott HTML elemekkel együtt kerül az ügyfélhez.

#### **A PHP fejlõdése**

A PHP elsõ változatát amely néhány webalkalmazás-készítést segítõ makrót tartalmazott – Rasmus Lerdorf készítette 1994-ben. Ezen eszközöket együttesen a Personal Home Page Tools névvel azonosították. Késõbb, a kód újraírása után, egy friss elem került a csomagba, a Form Interpreter (Ûrlapfeldolgozó), így PHP/FI néven vált ismertebbé. A felhasználók szemszögébõl a PHP/FI nagyon hasznos segédeszköz volt, így népszerûsége töretlenül nõtt. Több fejlesztõ is felfigyelt rá, így 1997-re már számos programozó dolgozott rajta.

A következõ kiadás, a PHP 3-as, már egy csapat együttmûködésébõl született. Ehhez a változathoz Zeev Zuraski és Andi Gutmans újjáalkotta a teljes feldolgozóegységet, valamint újabb elemeket és szabályokat adott a nyelvhez. Ez a változat megalapozottá tette a PHP helyét a legjobb kiszolgálóoldali nyelvek között, így felhasználói tábora rendkívüli mértékben nõtt.

Az Apache- és MySQL-támogatás megerõsítette a PHP pozícióját. Az Apache jelenleg a legnépszerûbb kiszolgáló a világon és a PHP 3-as már modulként illeszthetõ hozzá. A MySQL igen hatékony, ráadásul ingyenes SQL adatbázisrendszer, amelyhez a PHP átfogó támogatást nyújt. Az Apache-MySQL-PHP együttes egyszerûen verhetetlen.

Ez természetesen nem jelenti azt, hogy a PHP nem használható más környezetben, más eszközökkel. A PHP számos adatbázis-alkalmazással és webkiszolgálóval képes együttmûködni.

A PHP népszerûségének növekedésére hatással volt a webes alkalmazások fejlesztésében történt váltás is. Az 1990-es évek közepén természetesnek számított, hogy akár egy nagyobb webhelyet is több száz, egyenként kézzel kódolt HTML lap felhasználásával készítsenek el. Mára azonban a fejlesztõk egyre inkább kihasználják az adatbázisok nyújtotta kényelmi szolgáltatásokat, hogy a megjelenítendõ tartalmat hatékonyan kezeljék és az egyes felhasználóknak lehetõséget adjanak a webhelyek testreszabására.

Egyre gyakoribb adatbázisok használata a tartalom tárolására és az információk visszakeresésére különbözõ felületeken. Az adatok egy központból több környezetbe is érkezhetnek, beleértve a mobiltelefonokat, a digitális személyi titkárokat (PDA), digitális televíziókat és szélessávú internetes rendszereket is.

Ebben a környezetben már nem meglepõ, hogy egy ilyen kifinomult és rugalmas nyelv, mint a PHP, ekkora népszerûségre tett szert.

#### **A PHP 4 újdonságai**

A PHP 4-es változata számos – a programozók életét megkönnyítő – új szolgáltatással rendelkezik. Nézzük ezek közül a legfontosabbakat:

- A Perl nyelvben találhatóhoz hasonló új foreach vezérlési szerkezet, ami leegyszerûsíti a tömbökön végrehajtandó ciklusok készítését. Ezt fogjuk használni a könyv legtöbb tömbbel kapcsolatos példájában. Ezen túl számos új tömbkezelõ függvény került a nyelvbe, amelyek megkönnyítik a tömbökkel végzett mûveleteket.
- A nyelv tartalmazza a boolean (logikai) adattípust.
- A PHP 3 felettébb hasznos szolgáltatása volt, hogy a HTML ûrlap elemeit tömbnevekkel láthattuk el, így ezek neve és értéke a program számára egy tömbként került átadásra. Ez a szolgáltatás a többdimenziós tömbök támogatásával bõvült.
- A PHP 3 csak kezdetleges szinten támogatta az objektumközpontú programozást. Ezen a téren is jelentõs fejlesztés történt, a PHP 4-esben például már lehetséges egy felülírt metódus meghívása egy leszármazott osztályból.

**1**

- A PHP 4-be beépítették a felhasználói munkamenetek (session) támogatását is. Ezek kezelése sütik (cookie) vagy GET metódusú lekérdezések (query string) formájában történhet. Lehetõségünk van változókat rendelni egy munkamenethez és más oldalakon újra elérni ezeket.
- Két új összehasonlító mûveletet vezettek be (=== és !==), melyekkel egyidõben értékek és típusok egyezését, illetõleg nem egyezését is ellenõrizhetjük.
- A kiszolgálói és környezeti adatok tárolására új "beépített" asszociatív tömböket hoztak létre, valamint egy új változót, amelybõl információkat kaphatunk a feltöltött fájl(ok)ról.
- A PHP 4-es beépített támogatással rendelkezik a Java és XML nyelvekhez.

Ezek és más új szolgáltatások ugyan jelentõsen bõvítették a nyelvet, de a legfontosabb változás a felszín alatt következett be.

#### **A Zend Engine**

A PHP 3 készítésekor az alapoktól indulva teljesen új feldolgozóegységet írtak a nyelvhez. A PHP 4-esben hasonló változás figyelhetõ meg a programokat futtató magban, ez azonban jelentõsebb.

A Zend Engine a PHP modulok mögött található, a programokat futtató mag elnevezése. Kifejezetten a teljesítmény jelentõs növelésére fejlesztették ki.

A hatékonysági változások minden bizonnyal biztosítani fogják a PHP további sikerét. A PHP 3-as változata számára készült kódok legnagyobb része minden módosítás nélkül tovább mûködik, sõt, akár 200-szoros sebességgel futhat.

A Zend Technologies Ltd. (http://www.zend.com/) egyik kereskedelmi fejlesztése a PHP kódok fordítását teszi lehetõvé. Ez további teljesítménynövekedést jelent, amivel a mérések szerint a PHP messze maga mögött hagyja legtöbb versenytársát.

A Zend Engine a teljesítmény és a rugalmasság növelésére íródott. A kiszolgálókapcsolatok továbbfejlesztésével lehetõvé vált, hogy olyan PHP modulok készüljenek, amelyek a kiszolgálók széles körével képesek együttmûködni. Míg CGI-feldolgozóként minden lekéréshez új PHP-értelmezõt kell elindítani, addig modulként a PHP folyamatosan a memóriában van. Ez gyorsabb futást jelent, hiszen nem kell mindig elindítani egy újabb feldolgozóprogramot, ha kérés érkezik.

#### **Miért a PHP?**

Van néhány megcáfolhatatlan érv, amiért a PHP 4-est érdemes választani. Ha más programnyelveket is ismerünk, számos alkalmazás fejlesztése során észlelni fogjuk, hogy a programozási szakasz érezhetõen gyorsabb, mint várnánk. A PHP, mint nyílt forráskódú termék jó támogatással rendelkezik, amit a képzett fejlesztõi gárda és az elkötelezett közösség nyújt számunkra. Ráadásul a PHP a legfontosabb operációs rendszerek bármelyikén képes futni, a legtöbb kiszolgálóprogrammal együttmûködve.

#### **A fejlesztés sebessége**

Mivel a PHP lehetõséget ad a HTML elemek és a programkódok elkülönítésére, az alkalmazások fejlesztésekor lehetõség van elválasztani a kódolási, tervezési, és összeállítási szakaszt. Ez jelentõsen megkönnyíti a programozók életét, azzal, hogy elmozdítja az akadályokat a hatékony és rugalmas alkalmazások kialakításának útiából.

#### **A PHP nyílt forráskódú**

Számos felhasználó szemében a "nyílt forráskódú" egyet jelent azzal, hogy ingyenes, ami természetesen már önmagában is elõnyös. Egy idézet a PHP hivatalos webhelyérõl (http://www.php.net/):

Talán idegennek hangozhat azok számára, akik nem UNIX-háttérrel olvassák-e sorokat, hogy a PHP nem kerül semmibe. Használható kereskedelmi és/vagy nem kereskedelmi célra, ahogy tetszik. Odaadhatjuk barátainknak, kinyomtathatjuk és felakaszthatjuk a falra vagy akár elfogyaszthatjuk ebédre. Légy üdvözölve a nyílt forráskódú programok világában! Mosolyogj, légy boldog, a világ jó! További információkért lásd a hivatalos licenszet. ÚJDONSÁG

A jól szervezett nyílt forráskódú projektek újabb elõnyökkel szolgálnak a felhasználóknak. Felvehetjük a kapcsolatot a könnyen elérhetõ és elkötelezett felhasználói közösséggel, ahol számos nagy tapasztalattal rendelkezõ embert találunk. Nagy az esély rá, hogy bármilyen problémával is kerüljünk szembe, némi kutatással gyorsan és könnyen választ találunk rá. Ha mégsem, egy levelezõlistára küldött üzenetre általában hamar érkezik intelligens és hiteles válasz.

Úgyszintén bizonyos, hogy a feldolgozóprogram hibáinak javítása nem sokkal felfedezésük után megtörténik és a felmerült új igényeket kielégítõ szolgáltatások is hamar beépülnek a nyelvbe. Nem kell várni a következõ hivatalos kiadásra, hogy a fejlesztések elõnyeit élvezzük.

**1**

Nincs a PHP mûködtetéséhez egyedileg kiválasztott kiszolgáló vagy operációs rendszer. Szabadon választhatunk olyan rendszert, amely kielégíti saját vagy ügyfeleink igényeit. Biztos, hogy kódunk továbbra is futtatható lesz, bármi mellett is döntünk.

#### **Teljesítmény**

A hatékony Zend Engine-nek köszönhetõen a PHP 4-es jól vizsgázik az ASP-vel szemben végzett méréseken, néhányban megelõzve azt. A lefordított PHP messze maga mögött hagyja az ASP-t.

#### **Hordozhatóság**

A PHP-t alapvetõen úgy tervezték, hogy alkalmas legyen számos operációs rendszeren való használatra, együttmûködve különbözõ kiszolgálókkal és adatbáziskezelõkkel. Fejleszthetünk UNIX rendszerre és áttérhetünk NT alapokra minden probléma nélkül. A PHP alkalmazásokat kipróbálhatjuk Personal Web Serverrel és késõbb telepíthetjük azokat egy UNIX rendszerre, ahol a PHP-t Apache modulként használjuk.

#### **Összefoglalás**

Ebben az órában bemutattuk a PHP-t. Láttuk, hogyan alakult át a nyelv egyszerû makrókészletbõl hatékony programnyelvvé. Megismertük a Zend Engine-t, és megnéztük, milyen új lehetõségeket teremt a PHP 4-es változatában. Végül áttekintettünk néhány tulajdonságot, amelyek ellenállhatatlanná teszik a PHP-t.

#### **Kérdések és válaszok**

#### **Könnyû megtanulni a PHP nyelvet?**

Röviden: igen! Valóban meg lehet tanulni a PHP alapjait 24 órában! A PHP megszámlálhatatlanul sok függvényt bocsát rendelkezésünkre, melyek megvalósításához más nyelvekben saját kódot kellene írni. A PHP automatikusan kezeli a különbözõ adattípusokat és memóriafoglalásokat (hasonlóan a Perl-höz).

Egy programozási nyelv nyelvtanának és szerkezeteinek megértése azonban csak az út kezdetét jelenti. Végsõsoron a saját programok készítésébõl és a hibák kijavításából lehet igazán sokat tanulni. Ezt a könyvet kiindulópontként érdemes tekinteni.

#### **Mûhely**

A mûhelyben kvízkérdések találhatók, melyek segítenek megszilárdítani az órában szerzett tudást. A válaszokat az A függelékben helyeztük el.

#### **Kvíz**

- 1. Mit jelentett eredetileg a PHP betûszó?
- 2. Ki készítette a PHP elsõ változatát?
- 3. Mi az új mag neve a PHP 4-es változatában?
- 4. Soroljuk fel a PHP 4 néhány új szolgáltatását!

#### **Feladatok**

1. A könyvet átlapozva annak felépítése alaposabban szemügyre vehetõ. Gondolkozzunk el a témákon, és azon, hogyan segíthetnek jövõbeni alkalmazásaink elkészítésében.

**1**

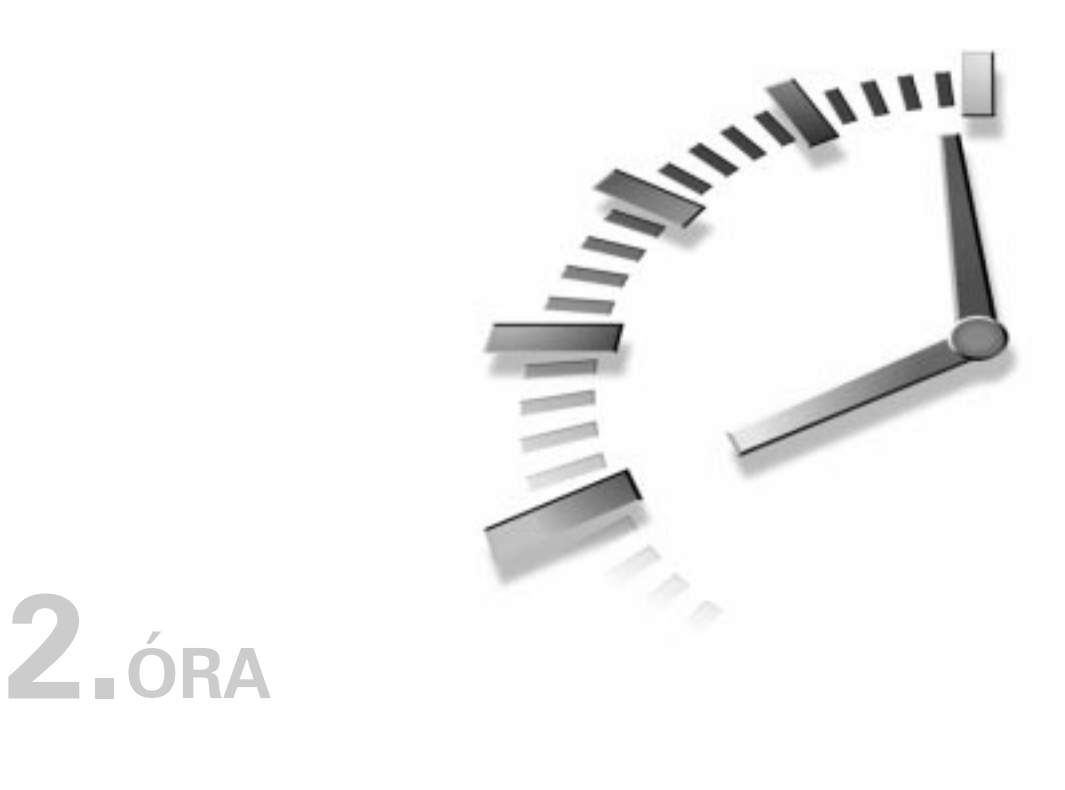

## **A PHP telepítése**

Mielõtt megkezdenénk az ismerkedést a PHP nyelvvel, be kell szereznünk, telepítenünk és beállítanunk a PHP-értelmezõt. A feldolgozóprogram számos operációs rendszerre elérhetõ és több kiszolgálóval is képes együttmûködni.

Ebben az órában a következõket tanuljuk meg:

- Milyen platformokat, kiszolgálókat és adatbázisokat támogat a PHP?
- Honnan szerezhetjük be a PHP-t és más nyílt forráskódú programokat?
- Hogyan telepíthetõ a PHP Linux rendszerre?
- Hogyan állíthatók be a fontosabb paraméterek?
- Hol található segítség, ha nem sikerül a telepítés?

#### **Operációs rendszerek, kiszolgálók, adatbázisok**

A PHP teljesen platformfüggetlen, ami azt jelenti, hogy fut Windows operációs rendszeren, a legtöbb UNIX rendszeren – beleértve a Linuxot –, sőt még Macintosh gépeken is. A támogatott kiszolgálók köre igen széles. A legnépszerûbbek: Apache (szintén nyílt forráskódú és platformfüggetlen), Microsoft Internet Information Server, WebSite Pro, iPlanet Web Server, OmniHTTPD és Microsoft Personal Web Server. Az utóbbi kettõ akkor tehet nagy szolgálatot, ha internetkapcsolat nélkül szeretnénk fejleszteni, bár az Apache is alkalmas erre Windows környezetben.

A PHP fordítható önálló alkalmazássá is, így az értelmezõ parancssorból is hívható. Ebben a könyvben webalkalmazások fejlesztéséhez fogjuk használni a PHP-t, de nem szabad alábecsülni a szerepét általános programozói eszközként sem.

A PHP-t alapvetõen úgy tervezték, hogy könnyen összhangba hozható legyen a különbözõ adatbázisokkal. Ez az egyik oka a PHP népszerûségének a webalkalmazások készítése terén. Számos adatbázis Adabas D, InterBase, Solid, dBASE, mSQL, Sybase, Empress, Microsoft SQL, MySQL, Velocis, FilePro, Oracle, UNIX dbm, Informix és PostgreSQL közvetlenül csatlakoztatható a PHP-hez. A közvetlenül nem támogatott adatbázisok mellett a PHP-ben kapcsolatot létesíthetünk az ODBC szabványt használó programokkal is.

A könyv példáiban Linux operációs rendszer alatt Apache és MySQL programokat használunk. Ezek ingyenesen letölthetõk az Internetrõl, valamint könnyen telepíthetõk és használhatók majdnem minden PC-n. A Linux rendszer telepítésérõl további információ a http://www.linux.org/help/beginner/distributions.html címen található. A Linux PowerPC gépen is használható, a LinuxPPC rendszerrel: http://www.linuxppc.org/. Magyarországon a Linux közösség honlapja a http://www.linux.hu/.

A MySQL adatbázisrendszer, amit ebben a könyvben használni fogunk, a http://www.mysql.com/ címrõl tölthetõ le. Számos operációs rendszerre elérhetõ, beleértve a UNIX, Windows és OS/2 rendszereket. A MySQL magyar tükörkiszolgálója a http://mysql.sote.hu/.

Természetesen nyugodtan dolgozhatnánk Windows NT vagy MacOS rendszer alatt is, mivel a PHP platformfüggetlen nyelv.

#### **A PHP beszerzése**

A PHP 4-es változata a http://www.php.net/ címrõl tölthetõ le. Mivel a PHP nyílt forráskódú, nem kell a bankkártyánkat kéznél tartanunk, amikor letöltjük az értelmezõt. Magyarországon a http://hu.php.net/ tükörkiszolgálót érdemes meglátogatni.

A PHP webhelye kiváló információforrás PHP programozóknak. A http://www.php.net/manual/ címen a teljes kézikönyv elolvasható, kiegészítve más programozók által írt hasznos megjegyzésekkel. Ezen a címen olvasható a magyar PHP kézikönyv is. A PHP honlapról a dokumentáció is letölthetõ különbözõ formátumokban.

A Zend Engine és más Zend termékek honlapja a http://www.zend.com/. Itt híreket, illetve cikkeket olvashatunk a PHP és a Zend világából.

#### **A PHP 4 telepítése Apache webkiszolgálót használó Linuxra**

Ebben a részben végigvezetünk egy PHP telepítést egy Apache webkiszolgálót használó Linux rendszeren. A folyamat többé-kevésbé ugyanez más UNIX platformokon is. Elképzelhetõ, hogy az általunk használt rendszerre készült elõre fordított változat is, így még egyszerûbben telepíthetnénk az értelmezõt, a PHP fordítása azonban nagyobb szabadságot ad a feldolgozóba kerülõ szolgáltatásokat illetõen.

Mielõtt megkezdjük a telepítést, ellenõrizzük, hogy rendszergazdaként (root) jelentkeztünk-e be a rendszerbe. Ha a kiszolgálót nem érhetjük el root felhasználóként, forduljunk a rendszergazdához a PHP telepítésével kapcsolatos kéréseinkkel.

A PHP-t kétféleképpen lehet Apache modulként elõállítani. Egyrészt újrafordíthatjuk a webkiszolgálót és beépíthetjük a PHP-értelmezõt, másrészt a PHP-t dinamikusan megosztott objektumként (DSO, Dynamic Shared Object) is fordíthatjuk. Ha Apache kiszolgálónk DSO-támogatással ellátott, képes lesz az új modul használatára anélkül, hogy újrafordítanánk a programot. Ez a legegyszerûbb módja annak, hogy beüzemeljük a PHP-t, ezért ezt az eljárást fogjuk tárgyalni.

Ha ellenõrizni kívánjuk, hogy az Apache rendelkezik-e DSO-támogatással, el kell indítanunk az Apache futtatható állományát (httpd) az -l paraméterrel.

/www/bin/httpd -l

A program ekkor egy listát ad a rendelkezésre álló beépített modulokról. Ha a mod\_so.c elem szerepel a listában, akkor az Apache alkalmas az alább bemutatott módszerrel történõ bõvítésre. Egyéb esetben újra kell fordítani, amihez a dokumentáció tartalmazza az összes szükséges információt.

Ha még nem tettük meg, le kell töltenünk a PHP legfrissebb változatát. A tar fájl gzip-pel tömörített, így elsõ lépésben ki kell csomagolnunk:

```
tar -xvzf php-4.x.x.tar.gz
```
Ha sikeresen kibontottuk a csomagot, lépjünk át a keletkezett könyvtárba:

```
cd \ldots/php-4.x.x
```
Ebben a könyvtárban található a configure program, melynek a megfelelõ paraméterekkel megadhatjuk, milyen szolgáltatásokat építsen be a PHP-be. Ebben a példában csak néhány hasznos parancssori paramétert adunk meg, de természetesen számos más lehetõség is rendelkezésre áll. Késõbb megnézünk néhány további elemet a configure paraméterei közül.

```
./configure --enable-track-vars \
               --with-cd \ \ \ \ \ \--with-mysq1 \ \ \backslash--with-apxs=/www/bin/apxs
```
Lehetséges, hogy a --with-apxs paraméternek átadott elérési útnak a rendszerünkön másnak kell lennie, mivel telepítéskor az apxs esetleg éppen az Apache futtatható állománnyal megegyezõ könyvtárba került.

Amikor a configure lefutott, elindítható a make program. Ennek futtatásához a rendszernek tartalmaznia kell egy C fordítót.

```
make
make install
```
Ezekkel a parancsokkal a PHP fordítása és telepítése befejezõdött, már csak az Apache beállítására és futtatására van szükség.

#### **A configure néhány paramétere**

Amikor lefuttattuk a configure-t, megadtunk néhány parancssori paramétert, melyek meghatározták, milyen lehetõségekkel ruházzuk fel a PHP-t. Ha a kibontott PHP csomag könyvtárában a következõ parancsot adjuk ki, a configure megadja a lehetséges paramétereket:

```
./configure --help
```
Mivel a lista rendkívül hosszú, célszerû elõbb egy szövegfájlba irányítani, így kényelmesebben elolvasható:

./configure --help > lehetosegek.txt

Annak ellenére, hogy a fenti parancs kimenete eléggé érthetõ, néhány fontos lehetõséget meg kell említenünk mégpedig azokat, amelyek a könyv szempontjából számunkra érdekesek.

#### **--enable-track-vars**

Ez a szolgáltatás automatikusan elõállítja számunkra a PHP oldalakon kívülrõl érkezõ adatokhoz tartozó asszociatív tömböket. Ezek a GET vagy POST kéréssel érkezett adatok, a visszaérkezõ süti-értékek, a kiszolgálói és környezeti változók. A tömbökkel a hetedik órában foglalkozunk bõvebben, a HTTP kapcsolatokat a tizenharmadik órában részletezzük. A fenti rendkívül gyakran használt configure paraméter, mivel nagyon kellemes lehetõség a beérkezõ adatok követésére. A PHP 4.0.2-es változatától kezdve mindig be van kapcsolva, így nem kell külön megadni.

#### **--with-gd**

A --with-gd paraméter engedélyezi a GD könyvtár támogatását. Amennyiben a GD könyvtár telepítve van a rendszeren, ez a paraméter lehetõséget ad dinamikus GIF, JPEG vagy PNG képek készítésére a PHP programokból. A dinamikus képek elõállításáról a tizennegyedik órában írunk. Ha a GD-t korábban nem az alapbeállítású könyvtárba telepítettük, megadható a szokásostól eltérõ elérési út is:

--with-gd=/eleresi/ut/a/megfelelo/konyvtarhoz

#### **--with-mysql**

A --with-mysql engedélyezi a MySQL adatbázisok támogatását. Ha a rendszeren a MySQL nem az alapbeállítású könyvtárban található, megadható a szokásostól eltérõ elérési út is:

--with-mysql=/eleresi/ut/a/megfelelo/konyvtarhoz

Mint már tudjuk, a PHP támogat számos más adatbázisrendszert is. Az 1.2-es táblázatban ezek közül láthatunk néhányat, a hozzájuk tartozó configure paraméterekkel.

**2**

| Adatbázis     | configure paraméter |
|---------------|---------------------|
| Adabas D      | --with-adabas       |
| FilePro       | --with-filepro      |
| mSQL          | --with-msql         |
| Informix      | $--with-informix$   |
| <b>iODBC</b>  | --with-iodbc        |
| OpenLink ODBC | --with-openlink     |
| Oracle        | --with-oracle       |
| PostgreSQL    | --with-pgsgl        |
| Solid         | --with-solid        |
| Sybase        | --with-sybase       |
| Sybase-CT     | --with-sybase-ct    |
| Velocis       | --with-velocis      |
| <b>LDAP</b>   | --with-ldap         |

**2.1. táblázat** Néhány adatbázis és a hozzá tartozó configure paraméter

#### **Az Apache beállítása**

Miután sikeresen lefordítottuk az Apache-t és a PHP-t, módosítanunk kell az Apache beállításait tartalmazó httpd.conf fájlt. Ez az Apache könyvtárának conf alkönyvtárban található.

A következõ sorok hozzáadása szükséges:

```
AddType application/x-httpd-php .php .php3
AddType application/x-httpd-php-source .phps
```
Keressünk rá ezekre a sorokra a httpd.conf fájlban! Az újabb Apache kiadásokban ez már szerepel, csak egy megjegyzésjelet kell kitörölnünk a sorok elejérõl. Ezzel biztosítjuk, hogy a PHP-elemzõ fel fogja dolgozni a .php és .php3 kiterjesztéssel rendelkezõ fájlokat. A .php3 kiterjesztésre azért lehet szükség, mert számos régebbi program ezt használja, így módosítás nélkül tovább alkalmazhatjuk ezeket is. A .phps kiterjesztéssel rendelkezõ fájlok PHP forrásként kerülnek a böngészõhöz, ami azt jelenti, hogy a forráskód HTML formátumúvá alakul és a nyelvtani elemek színkiemeléssel jelennek meg, ami hasznos segítség lehet a programok hibáinak felderítésében. Ha ügyfeleink miatt esetleg a hagyományos oldalaknál megszokott .html kiterjesztést választjuk a PHP számára, a következõ beállítást kell alkalmaznunk:

AddType application/x-httpd-php .html

Tulajdonképpen bármilyen kiterjesztéshez köthetjük a PHP-feldolgozót. Az ajánlott a .php, a .html kiterjesztés azonban nem feltétlenül jó választás, ugyanis ilyen beállítás esetén minden kiküldött HTML lap áthalad a PHP-elemzõn, ezáltal jelentõsen csökkenhet a kiszolgálás sebessége.

Ha a PHP elõretelepítve található meg a kiszolgálón és nincs elérésünk az Apache beállításait tartalmazó fájlhoz, létrehozhatunk egy .htaccess nevû állományt a saját könyvtárunkban és abban is megadhatjuk a fenti sorokat. A .htaccess fájlok hatása kiterjed az adott könyvtárra és annak minden alkönyvtárára is. Ez a megoldás azonban csak akkor mûködõképes, ha az Apache AllowOverride beállítása az adott könyvtárra a FileInfo vagy az All értéket tartalmazza.

A .htaccess az alapbeállítású fájlnév, amit a könyvtár speciális beállításaihoz használhatunk, de az adott rendszeren más is lehet. Ezt a httpd.conf állomány AccessFileName beállítása határozza meg. Ez a fájl általában akkor is olvasható, ha nem rendelkezünk rendszergazdai jogokkal a kiszolgálón.

A .htaccess fájl tökéletes módja annak, hogy testreszabjuk a tárhelyünket, ha a kiszolgáló beállítófájljában nem módosíthatjuk a paramétereket. A PHP mûködését közvetlenül azonban a php.ini szabályozza.

#### **php.ini**

A PHP mûködését a fordítás vagy telepítés után is befolyásolhatjuk, a php.ini használatával. UNIX rendszereken az alapbeállítású könyvtár a php.ini fájl számára a /usr/local/lib, Windows rendszereken a Windows könyvtára. Emellett a feldolgozásra kerülő PHP oldal könyvtárában – a munkakönyvtárban – elhelyezett php.ini fájlban felülbírálhatjuk a korábban beállított értékeket, így akár könyvtáranként különbözõ beállításokat adhatunk meg.

A letöltött PHP csomag könyvtárában található egy minta php.ini fájl, amely a "gyári beállításokat" tartalmazza. Ezek az értékek lépnek érvénybe akkor, ha a PHP nem talál egy php.ini fájlt sem.

Az alapértékek elegendõek lehetnek ahhoz, hogy a könyv példáit futtassuk, ám célszerû néhány módosítást elvégezni; ezeket a huszonkettedik órában tárgyaljuk.

A php.ini fájl beállításai egy névbõl, egy egyenlõségjelbõl és egy értékbõl állnak. A szóközöket a feldolgozó figyelmen kívül hagyja.

Ha a PHP elõretelepítve állt rendelkezésre a rendszerünkön, ellenõrizzük a php.ini fájlban található beállításokat. Ha esetleg nem lenne jogosultságunk a fájl módosítására, a PHP programjaink könyvtárába helyezett saját php. ini fájllal felülírhatjuk

**2**
az alapbeállítást. Másik lehetõségünk, hogy létrehozunk egy PHPRC nevû környezeti változót, amely kijelöli php.ini fájlunkat.

A php.ini beállításait bármikor módosíthatjuk, de ha feldolgozónk Apache modulként fut, a változtatások érvénybe léptetéséhez újra kell indítani a webkiszolgálót.

#### **short\_open\_tag**

A short\_open\_tag beállítás határozza meg, hogy használhatjuk-e a rövid <? kód ?> formát a PHP kódblokkok írására. Ha ez ki van kapcsolva, az alábbi sorok valamelyikét láthatjuk:

```
short open taq = Offshort_open_tag = False
short open taq = No
```
Ahhoz, hogy engedélyezzük ezt a beállítást, a következõ sorok egyikét kell használnunk:

```
short_open_tag = On
short open taq = Trueshort_open_tag = Yes
```
A PHP blokkok kezdõ- és záróelemeirõl a következõ órában lesz szó.

#### **Hibajelentések beállításai**

Ha hibákat keresünk programjainkban, hasznos a hibaüzenetek kiírása a HTML oldalba a böngészõ számára. Ez alapbeállításban bekapcsolt:

display\_errors = On

Beállíthatjuk a hibajelentési szintet is. Ez azt jelenti, hogy mivel többféle hibaüzenettípus is rendelkezésre áll, letilthatjuk egyik vagy másik típust, amennyiben nem szeretnénk PHP oldalaink kimenetében látni az abba a csoportba tartozó hibákat. A hibakezelés beállításával alaposabban a huszonkettedik órában foglalkozunk, addig az alábbi értékadás tökéletesen megfelel:

error reporting = E\_ALL &  $~\sim$  E\_NOTICE

Ezzel a PHP minden hibát jelezni fog a lehetséges problémákat jelölõ figyelmeztetések kivételével. Ezek a figyelmeztetések megakadályoznák néhány szokásos PHP módszer alkalmazását, ezért ez az alapbeállítás.

### **Változókra vonatkozó beállítások**

A PHP a GET és POST kérésekbõl, sütikbõl, kiszolgálói és környezeti értékekbõl létrehoz bizonyos változókat. Ennek mûködését is a php.ini fájlban szabályozhatjuk.

A track\_vars beállítás azt adja meg, hogy létrejöjjenek-e asszociatív tömbök egy HTTP lekérés eredményeként. Ez alapbeállításban engedélyezett, a PHP 4.0.2 es változat óta nem is lehet kikapcsolni:

track\_vars = On

A register\_globals beállítás azt határozza meg, hogy a HTTP lekéréskor ezek a változók globális változókként jöjjenek-e létre. A PHP fejlõdésével egyre inkább azt javasolják a programozóknak, hogy mellõzzék ennek a szolgáltatásnak a használatát, mivel így rendkívül sok változó jöhet létre és ez ütközéseket okozhat, ha nem jól választjuk meg a változók neveit. Ennek ellenére ma a PHP programok legnagyobb része – többek között a könyv számos példája is – arra épít, hogy ez a beállítás be van kapcsolva:

register\_globals = On

## **Segítség!**

A segítség mindig kéznél van az Interneten, különösen a nyílt forráskódú programokkal kapcsolatos problémák esetén. Ezért mielőtt a levelezőprogramunk "Küldés" gombját megnyomnánk, gondolkozzunk el egy kicsit. Akármennyire is mûködésképtelennek tûnhet a telepített értelmezõnk, beállításunk vagy programozási megoldásunk, jó esélyünk van rá, hogy nem vagyunk ezzel egyedül. Valaki talán már megválaszolta kérdésünket.

Ha falba ütközünk, az elsõ hely, ahol segítséget kereshetünk, a PHP hivatalos honlapja a http://www.php.net/ címen, különösen az ott található, olvasói kiegészítésekkel ellátott kézikönyv: http://www.php.net/manual/. Sok segítséget és információt találhatunk a Zend webhelyén is: http://www.zend.com/. A magyar PHP fejlesztõk a weblabor.hu webmester honlapon találhatnak rengeteg információt: http://weblabor.hu/php/. Itt készítjük a magyar PHP dokumentációt is.

Ha nem sikerült megtalálni a megoldást, hasznos segítség lehet, hogy a PHP hivatalos webhelyén keresést is végezhetünk. A tanács, ami után kutatunk, talán egy sajtóközleményben, vagy egy FAQ-fájlban rejtõzik. Egy másik kitûnõ forrás a PHP Knowledge Base: http://www.faqts.com/knowledge-base/index.phtml. Keresés itt is végezhetõ.

Még mindig sikertelenek próbálkozásaink? A PHP levelezõlisták kereshetõ archívumaira mutató hivatkozások megtalálhatóak

a http://www.php.net/support.php oldalon, számos más hivatkozással együtt. Ezek az archívumok óriási mennyiségû információt tartalmaznak a PHP közösség legjobbjaitól. Eltölthetünk némi idõt pár kulcsszó kipróbálásával.

Amennyiben ezek után is meg vagyunk gyõzõdve arról, hogy problémánk még nem merült fel korábban, jó szolgálatot tehetünk a PHP közösségnek, ha felhívjuk rá a figyelmet.

A PHP levelezõlistákra való jelentkezéshez az archívumokat felsoroló oldalon találunk hivatkozásokat. A listák gyakran nagy forgalmúak, de ezt ellensúlyozza, hogy rendkívül sokat lehet belõlük tanulni. Ha érdeklõdünk a PHP programozás iránt, legalább egy kötegelt kézbesítésû (digest) listára iratkozzunk fel. A kötegeltség azt jelenti, hogy a listára érkezõ leveleket nem egyenként, hanem naponta egy-két levélben összefûzve kapjuk meg. Ha sikerül megtalálni az érdeklõdési körünknek megfelelõ levelezõlistát a számos lehetõség közül, beküldhetjük oda a problémánkat. A PHP honlapján nemzetközi levelezõlisták oldalaira mutató hivatkozásokat is találunk. A magyar PHP levelezõlista és annak archívuma a http://weblabor.hu/wl-phplista/ címen érhetõ el.

Mielõtt elküldenénk egy kérdést, gyûjtsük össze a probléma szempontjából fontos információkat, de ne írjunk túl sokat! A következõ elemek gyakran szükségesek:

- A használt operációs rendszer
- A telepítés alatt álló vagy futó PHP-változat száma
- A beállításkor használt configure paraméterek
- Bármilyen configure vagy make kimenet, ami elõjelezhette a telepítési hibát
- Egy ésszerûen teljes részlet a kódból, ami a problémát okozza

Miért kell ilyen sok szempontot figyelembe vennünk, mielõtt egy levelezõlistára postáznánk kérdésünket? Elõször is a fejlesztési problémák megoldásában szerzett tapasztalat elõnyös lehet a késõbbi munka során. Egy tapasztalt programozó általában gyorsan és hatékonyan tud problémákat megoldani. Egy alapvetõ kérdés feltevése technikai jellegû listán többnyire egy-két olyan választ eredményez, amelyben felhívják figyelmünket, hogy erre a kérdésre az archívumban megtalálható a válasz.

Másodszor, egy levelezõlista nem hasonlítható össze egy kereskedelmi termék támogatási központjával. Senki sem kap fizetést, hogy megválaszolja kérdéseinket. Ennek ellenére lenyûgözõ szellemi erõforráshoz nyújt elérést, beleértve a PHP néhány fejlesztõjét is. A kérdések a válasszal együtt az archívumba kerülnek, hogy késõbb más programozók segítségére lehessenek. Ezért felesleges olyan kérdések feltevése, amelyek már többször szerepeltek a listán.

Ezek megfontolása után ne vonakodjunk kérdéseket küldeni a levelezõlistákra. A PHP fejlesztõk civilizált, segítõkész emberek és a probléma felvetésével esetleg másoknak is segíthetünk egy hasonló kérdés megoldásában.

Végül, ha úgy tûnik, hogy a probléma nem a mi kódunkban, hanem a PHPértelmezõprogramban található, küldjünk egy hibajelentést a fejlesztõknek a http://bugs.php.net/ címen. Ha a gubanc valóban új, a hibát a PHP következõ kiadásában többnyire kijavítják.

## **Összefoglalás**

A PHP 4 nyílt forráskódú. Nyílt abban az értelemben is, hogy nem szükséges egy meghatározott kiszolgálót, operációs rendszert vagy adatbázist használnunk a fejlesztéshez. Ebben az órában láttuk, honnan szerezhetõ be a PHP és más a webhelyek szolgáltatásaiban segítő – nyílt forráskódú programok. Megnéztük, hogyan fordítható le a PHP Apache modulként Linux rendszeren. Ha nem a forráskódot töltjük le a hálózatról, hanem egy lefordított változatot, akkor a csomagban részletes információkat találunk a telepítéssel kapcsolatban. Áttekintettünk néhány configure paramétert, melyekkel a feldolgozó képességeit befolyásolhatjuk. Tanultunk a php.ini fájlról és néhány beállítási lehetõségrõl, amit megadhatunk benne. Végül megnéztük, hol találhatunk segítséget, ha problémáink akadnak. Ezzel készen állunk arra, hogy megbirkózzunk a PHP nyelvvel.

## **Kérdések és válaszok**

**A telepítést Apache webkiszolgálót használó Linux operációs rendszeren vezettük végig. Ez azt jelenti, hogy a könyv nem megfelelõ más rendszer vagy kiszolgálóprogram használata esetén?**

A PHP egyik nagy erõssége, hogy több rendszeren is képes futni. Ha problémák adódnak az adott rendszeren a PHP telepítésével, olvassuk el a csomagban található dokumentációt és a PHP kézikönyv megfelelõ fejezetét. Általában széles körû lépésrõl-lépésre leírt utasításokat kapunk a telepítéshez. Ha továbbra sem sikerül megoldani a problémát, a "Segítség!" című részben ismertetett módszerek célravezetõk lehetnek.

**2**

#### **Hogyan érhetõk el böngészõbõl a PHP állományok, ha a gépre telepítettük a webkiszolgálót?**

A PHP alkalmazások fejlesztéséhez és teszteléséhez nem szükséges, hogy számítógépünk az Internetre legyen kapcsolva, bár az éles környezetben való ellenõrzés hasznosabb lehet. Bármilyen operációs rendszert is használunk, akár hálózatba kötött gépen dolgozunk, akár nem, a saját gépünk IP-címe 127.0.0.1, neve akkor is localhost lesz. Ezért ha a saját gépünkön lévõ webkiszolgáló gyökérkönyvtárában lévõ elso.php fájlt szeretnénk megnyitni,

a http://localhost/elso.php címen érhetjük el. Windows operációs rendszeren feltétlenül telepíteni kell a TCP/IP támogatást, hogy ez a lehetõség rendelkezésre álljon.

## **Mûhely**

A mûhelyben kvízkérdések találhatók, melyek segítenek megszilárdítani az órában szerzett tudást. A válaszokat az A függelékben helyeztük el.

#### **Kvíz**

- 1. Hol érhetõ el a PHP kézikönyv?
- 2. UNIX rendszeren hogyan kaphatunk bõvebb információkat a beállítási lehetõségekrõl (milyen paramétereket kell átadni a configure-nak)?
- 3. Hogy hívják általában az Apache beállításait tartalmazó fájlt?
- 4. Milyen sort kell az Apache beállítófájlhoz adni, hogy a kiszolgáló felismerje a .php kiterjesztést?
- 5. Mi a PHP beállításait tartalmazó fájl neve?

#### **Feladatok**

1. Telepítsük a PHP-t. Ha sikerült, nézzük át a PHP beállítófájlt és ellenõrizzük a telepítés helyességét.

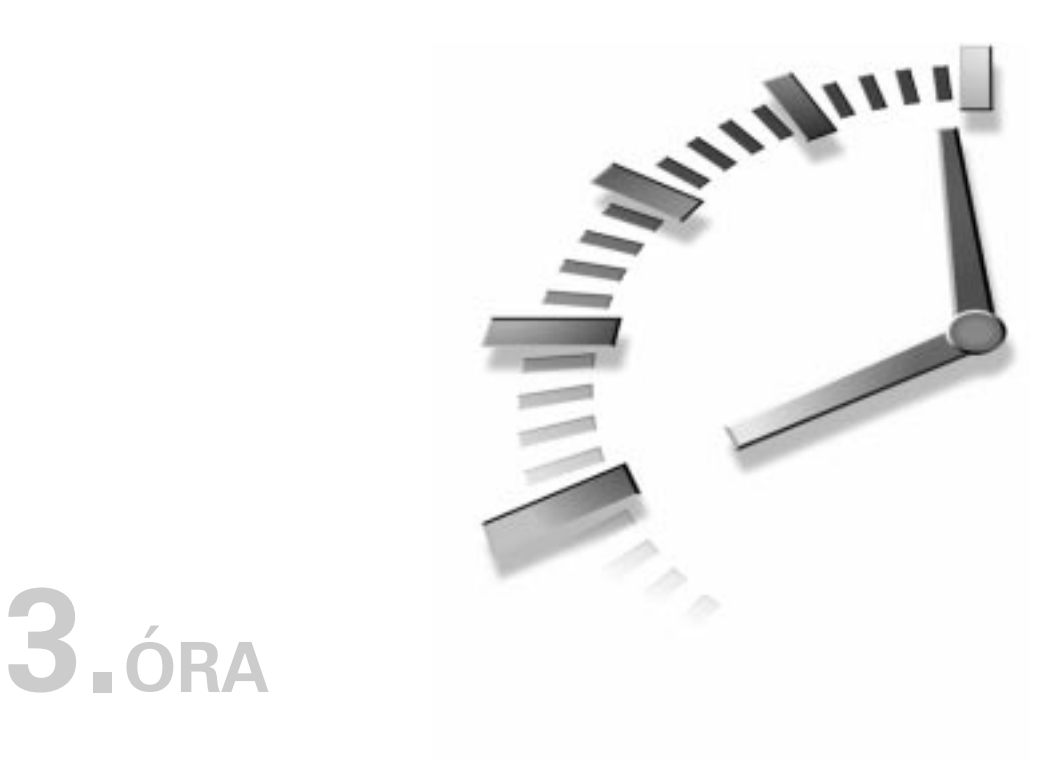

## **Elsõ PHP oldalunk**

A PHP telepítése és beállítása után eljött az ideje, hogy elkezdjünk vele dolgozni. Ebben az órában elkészítjük az elsõ programunkat és elemezzük a kódot. Az óra végére képesek leszünk olyan oldalak készítésére, amelyek HTML és PHP kódot is tartalmaznak.

Ebben az órában a következõket tanuljuk meg:

- Hogyan hozzunk létre, töltsünk fel és futtassunk egy PHP programot?
- Hogyan vegyítsünk HTML és PHP kódot egy dokumentumon belül?
- Hogyan tehetjük a kódunkat olvashatóbbá megjegyzések használatával?

## **Elsõ programunk**

Vágjunk a közepébe és kezdjük egy kész PHP oldallal! A kezdéshez nyissuk meg kedvenc szövegfájl-szerkesztõnket! A HTML dokumentumokhoz hasonlóan a PHP állományok is formázás nélküliek, tisztán szövegfájlok. Ez azt jelenti, hogy bármilyen szövegfájl szerkesztésére íródott programmal készíthetünk PHP állományokat. Ilyenek például a Windows Jegyzettömbje, a Simple Text vagy a BBEdit MacOS alatt, vagy a VI és az Emacs UNIX esetében. A legnépszerûbb HTML-szerkesztõk általában nyújtanak valamilyen különleges támogatást PHP-szerkesztéshez is. Ilyenek például a kódszínezés, a kifejezésszerkesztõ vagy a tesztelõ.

Gépeljük be a 3.1. programot, és mentsük elso.php néven.

#### **3.1. program** Az elsõ PHP program

```
1: <?php2: print ("Hello Web!");
3: ?>
```
A 3.1. ábra a 3.1. program kódját mutatja a KEdit programban.

#### **3.1. ábra**

*Elsõ PHP oldalunk begépelve a KEdit programban*

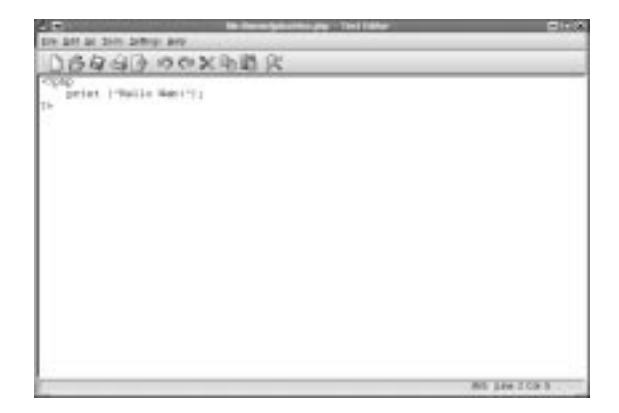

A kiterjesztés igen fontos, mivel ez jelzi a kiszolgáló számára, hogy a fájl PHP kódot tartalmaz és futtatásához meg kell hívni a feldolgozót. Az alapbeállítású PHP kiterjesztés a .php, ez azonban a kiszolgáló beállításainak módosításával megváltoztatható. Ezzel az elõzõ órában részletesen foglalkoztunk.

Ha nem közvetlenül a kiszolgálóprogramot futtató gépen dolgozunk, feltehetõen az FTP nevû szolgáltatást kell használnunk arra, hogy PHP oldalunkat a kiszolgálóra juttassuk. A Windowsban többek között a WS-FTP használható erre a célra, MacOS használata esetén a Fetch lehet hasznos.

Ha sikerült elhelyeznünk a dokumentumot a kiszolgálón, elérhetjük egy webböngészõ segítségével. Ha minden rendben ment, az ablakban a program kimenetét láthatjuk. A 3.2. ábra az elso.php kimenetét mutatja.

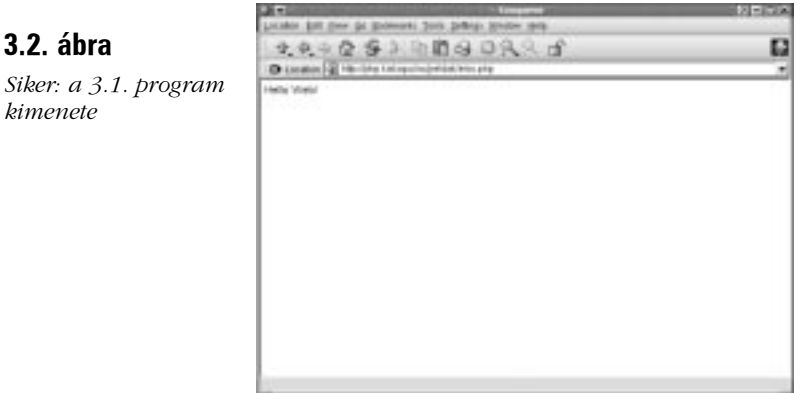

Ha a PHP-t nem sikerült telepíteni a kiszolgálóra vagy nem a megfelelõ kiterjesztést használtuk, feltehetõen nem az elõzõ ábrán látható kimenetet kapjuk. Ebben az esetben általában a PHP program forráskódját látjuk viszont. Ezt mutatja a 3.3. ábra.

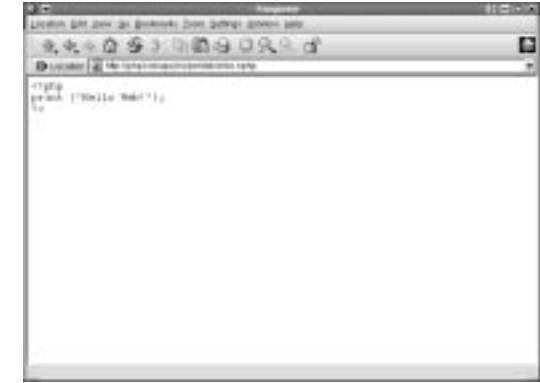

Ha ez történik, elõször ellenõrizzük a mentett fájl kiterjesztését. A 3.3. ábrán látható lapot véletlenül elso.nphp névvel mentettük. Ha a kiterjesztéssel nincs probléma, ellenõriznünk kell, hogy a PHP sikeresen felkerült-e a rendszerre és hogy a kiszolgálót beállítottuk-e a megfelelõ kiterjesztés felismerésére. Ezekkel a kérdésekkel az elõzõ órában foglalkoztunk részletesen.

Miután sikerült feltölteni és kipróbálni elsõ programunkat, kielemezhetjük az imént begépelt kódot.

#### **3.3. ábra**

*kimenete*

*Kudarc: a kiterjesztés nem azonosítható*

#### **PHP blokkok kezdése és befejezése**

Amikor PHP oldalakat írunk, tudatnunk kell a feldolgozóval, mely részeket hajtsa végre. Ha nem adjuk meg, hogy a fájl mely részei tartalmaznak PHP kódot, az értelmezõ mindent HTML-nek tekint és változtatás nélkül továbbküldi a böngészõ számára. A 3.1. táblázat a PHP kód blokkjainak kijelölésére szolgáló elemeket sorolja fel:

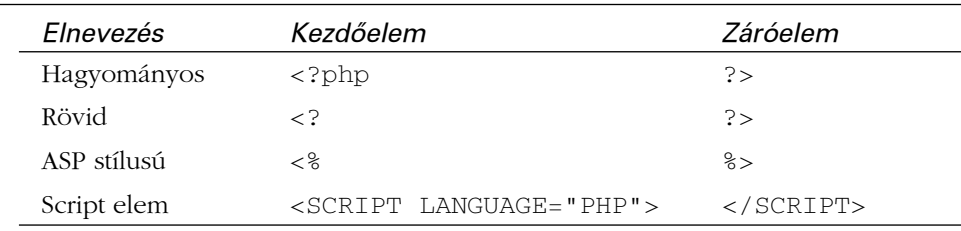

#### **3.1. táblázat** PHP blokkok kezdõ- és záróelemei

A 3.1. táblázatban látható lehetõségek közül csak az elsõ és az utolsó áll minden beállítás esetén rendelkezésre. A rövid és ASP stílusú elemeket engedélyezni kell a php.ini fájlban. Az elõzõ órában tárgyaltuk a beállítás módszerét.

A rövid kezdõelemek felismerését a short\_open\_tag beállítással engedélyezhetjük, ha "On" állapotba tesszük:

short\_open\_tag = On

A rövid kezdõelemek alapbeállításban engedélyezettek, ezért nem kell szerkesztenünk a php.ini fájlt, hacsak valaki elõzõleg ki nem kapcsolta.

Az ASP stílusú elemek engedélyezéséhez az asp\_tags beállítást kell bekapcsolni:

asp\_tags = On

Ez akkor lehet hasznos, ha olyan termékkel készítünk PHP oldalakat, amely törli a PHP blokkokat, de az ASP részeket érintetlenül hagyja.

A php.ini fájl módosítása után lehetõségünk van választani a bekapcsolt típusok közül. Rajtunk múlik, hogy melyik elemet választjuk, de ha XML-lel is szeretnénk dolgozni, mindenképpen a hagyományos formát kell alkalmaznunk és le kell tiltanunk a rövid stílust. Mivel a hagyományos forma minden rendszeren rendelkezésre áll, a fejlesztõk programjaikban általában ezt alkalmazzák, így a könyvben is ezzel fogunk találkozni.

Nézzük meg, hogyan fest egy PHP fájl, amely a fent említett formákat használja az elõzõ program kibõvítéseként. Ha engedélyeztük, bármely négy kezdõ- és záróelemet használhatjuk a programban:

```
\langle?
print ("Hello Web!");
?>
<?php
print ("Hello Web!");
?>
<print ("Hello Web!");
8><SCRIPT LANGUAGE="PHP">
print ("Hello Web!");
</SCRIPT>
```
Ha PHP-ben egysoros kódot írunk, nem kell külön sorba tennünk a kezdõ- és záróelemeket, illetve a programsort:

```
<?php print("Hello Web!"); ?>
```
Miután megtanultuk, hogyan határozhatunk meg egy PHP kódblokkot, nézzük meg még közelebbrõl a 3.1. programot.

## **A print() függvény**

A print() függvény kiírja a kapott adatokat. A legtöbb esetben minden, ami a print() függvény kimenetén megjelenik, a böngészõhöz kerül. A függvények olyan parancsok, amelyek valamilyen mûveletet végeznek, többnyire attól függõen, hogy milyen adatokat kapnak. A függvényeknek átadott adatokat majdnem mindig zárójelbe kell tennünk a függvény neve után. Ebben az esetben a print() függvénynek egy karakterláncot adtunk át. A karakterláncokat mindig (egyes vagy kettõs) idézõjelbe kell tenni.

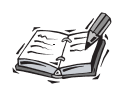

A függvények általában megkövetelik, hogy zárójeleket helyezzünk a nevük után, akár küldünk adatokat számukra, akár nem. A print() ebbõl a szempontból kivételes, mivel hívása esetén a zárójelek elhagyhatók. Ez a print () függvény megszokott formája, ezért a továbbiakban ezt alkalmazzuk.

A 3.1. program egyetlen sorát pontosvesszõvel fejeztük be. A pontosvesszõ tudatja a feldolgozóval, hogy az utasítás véget ért.

Az utasítás a feldolgozónak adott parancs. Általánosságban a PHP számára azt jelenti, mint az írott vagy beszélt nyelvben a mondat. Az utasításokat a legtöbb esetben pontosvesszõvel kell lezárni, a mondatokat írásjellel. Ez alól kivételt képeznek azok az utasítások, amelyeket más utasítások vesznek körül, illetve azok, amelyek blokk végén állnak. A legtöbb esetben azonban az utasítás végérõl lefelejtett pontosvesszõ megzavarja az elemzõt és hibát okoz. ÚJDONSÁG

Mivel a 3.1. programban az egyetlen megadott utasítás a blokk végén áll, a pontosvesszõ elhagyható.

## **HTML és PHP kód egy oldalon**

#### **3.2. program** PHP program HTML tartalommal

```
1: <html>
 2: <head>
 3: <title>3.2. program PHP program HTML
    tartalommal</title>
 4: \times/head>
 5: <br/>chody>
 6: 
 7: <?php
 8: print ("Hello Web!");
 9: ?>
10: <b>7</b>11: </body>
12: </htm1>
```
Látható, hogy HTML kód beépítése a PHP oldalakba egyszerûen a HTML tartalom begépelésébõl áll. A PHP feldolgozó figyelmen kívül hagy mindent a PHP nyitóés záróelemeken kívül. Ha a 3.2. programot megnézzük böngészővel, a "Hello Web!" szöveget látjuk vastagon, mint ahogy ez a 3.4. ábrán megfigyelhető. Ha a dokumentum forrását is megnézzük, ahogy a 3.5. ábra mutatja, a kód hagyományos HTML dokumentumnak tûnik.

Egy dokumentumban a HTML elemek közé tetszõleges számú PHP kódblokk írható. Bár több kódblokkot helyezhetünk el egy dokumentumon belül, ezek együttesen alkotnak egy programot. Bármi, amit egy megelõzõ blokkban határoztunk meg, (változók, függvények vagy osztályok) a dokumentumon belül elérhetõ lesz a késõbbi blokkokban is. A több együttmûködõ, összességében egy nagyobb programot megvalósító PHP fájlt nevezzük PHP alkalmazásnak.

#### **3.4. ábra**

*Ha a 3.2 programot megnézzük böngészõvel, a Hello Web! szöveget látjuk vastagon*

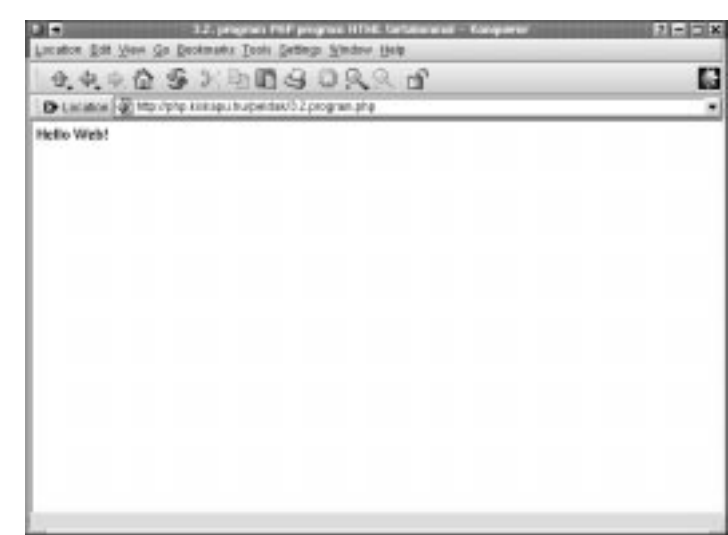

#### **3.5. ábra**

*Ha a dokumentum forrását nézzük, a kód hagyományos HTML dokumentumnak tûnik*

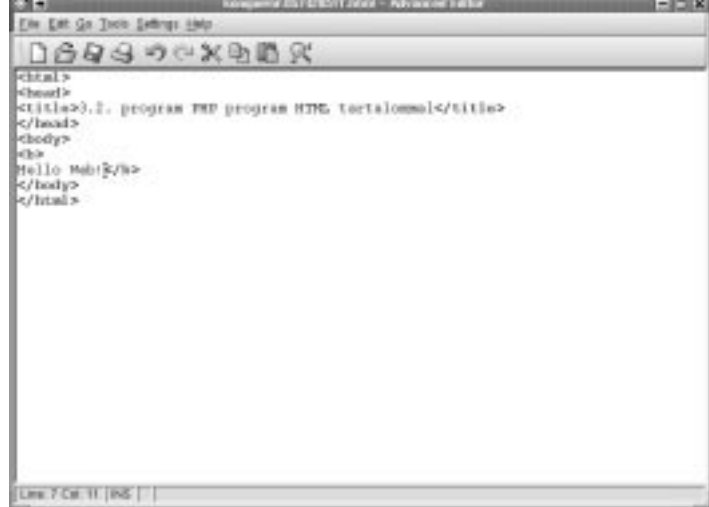

## **Megjegyzések a PHP kódokban**

Az íráskor átlátható programkód hat hónappal késõbb reménytelenül kuszának tûnhet. Ha azonban megjegyzéseket fûzünk a kódhoz, miközben írjuk, a késõbbiekben sok idõt takaríthatunk meg magunknak és más programozóknak, akik az adott kóddal fognak dolgozni.

A megjegyzések a kódban található olyan szövegrészek, amelyeket a feldolgozó figyelmen kívül hagy. Segítségükkel olvashatóbbá tehetjük a programot és jegyzeteket fûzhetünk hozzá. ÚJDONSÁG

A PHP egysoros megjegyzései két perjellel (//) vagy egy kettõskereszt karakterrel (#) kezdõdhetnek. Az ezen jelzések után található szöveget a PHP-értelmezõ mindig figyelmen kívül hagyja, a sor vagy a PHP blokk végéig.

```
// Ez megjegyzés
# Ez is megjegyzés
```
A többsoros megjegyzések egy perjelet követõ csillag karakterrel kezdõdnek (/\*) és egy csillagot követõ perjellel (\*/) fejezõdnek be.

```
/*
Ez egy megjegyzés.
A PHP-értelmezõ
ezen sorok egyikét
sem fogja feldolgozni.
*/
```
## **Összefoglalás**

Mostanra rendelkezésünkre állnak azok az eszközök, melyekkel képesek vagyunk egy egyszerû PHP program futtatására egy megfelelõen beállított kiszolgálón.

Ebben az órában elkészítettük elsõ PHP programunkat. Láttuk, hogyan használható egy szöveges szerkesztõ, hogy létrehozzunk és mentsünk egy PHP dokumentumot. Elemeztük a négy rendelkezésre álló blokk kezdõ- és záróelemet. Megtanultuk, miként kell használnunk a print() függvényt, hogy a böngészõ számára kimenetet küldjünk, majd összeállítottunk egy HTML és PHP kódot is tartalmazó állományt. Végül tanultunk a megjegyzésekrõl és arról, hogyan építhetjük be ezeket a PHP dokumentumokba.

## **Kérdések és válaszok**

#### **Melyik a legjobb kezdõ- és záróelem?**

Ez nagyrészt saját döntésünkön múlik. A hordozhatóság szem elõtt tartásával a hagyományos <?php ?> megoldás a legjobb döntés. A rövid kezdõelemek alapesetben engedélyezettek és rendelkeznek a tömörség elõnyös tulajdonságával.

#### **Milyen szerkesztõprogramokat kell elkerülni a PHP kódok készítésekor?**

Ne használjunk olyan szövegszerkesztõket, amelyek saját formátummal rendelkeznek, mint a Microsoft Word. Ha ilyen típusú szerkesztõvel mentjük szöveges fájlként az elkészült dokumentumot, a kódban megbújó rejtett karakterek biztos gondot fognak okozni.

#### **Mikor kell megjegyzéseket fûzni a kódokhoz?**

Ez is nagyrészt a programozó döntésén múlik. A rövid programokhoz nem érdemes magyarázatot fûzni, mivel ezek még hosszú idõ után is érthetõek maradnak. Ha a program azonban akár csak egy kicsit is bonyolult, már javasolt megjegyzésekkel bõvíteni. Ez hosszú távon idõt takarít meg számunkra és kíméli idegeinket.

## **Mûhely**

A mûhelyben kvízkérdések találhatók, melyek segítenek megszilárdítani az órában szerzett tudást. A válaszokat az A függelékben helyeztük el.

#### **Kvíz**

- 1. A felhasználó böngészõjével elolvashatja-e a PHP kódot?
- 2. Adjuk meg a PHP hagyományos kezdõ- és záróelemeit!
- 3. Adjuk meg az ASP stílusú kezdõ- és záróelemeket!
- 4. Adjuk meg a Script kezdõ- és záróelemeket!
- 5. Mely függvény használatos a böngészõ számára küldött adatok kiírásához?

#### **Feladatok**

1. Gyakoroljuk a PHP oldalak elkészítését, feltöltését és futtatását!

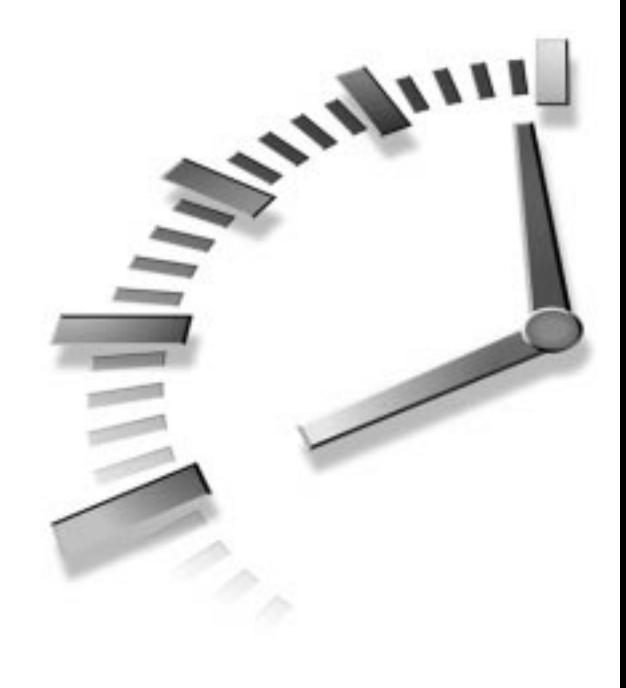

# **II. RÉSZ**

## **A PHP nyelv**

- 4. óra Az alkotóelemek
- 5. óra Vezérlési szerkezetek
- 6. óra Függvények
- 7. óra Tömbök
- 8. óra Objektumok

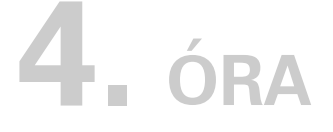

## **Az alkotóelemek**

Ebben az órában már mélyebben elmerülünk a nyelv rejtelmeiben. Az alapokkal kezdünk, így a kezdõ programozónak rengeteg új információt kell majd feldolgoznia. Aggodalomra azonban semmi ok, bármikor vissza lehet lapozni a könyvben. A lényeg, hogy a fejezetben leírtak megértésére törekedjünk, ne csupán a memorizálásra.

**SALLARE** 

A gyakorlott programozóknak is ajánlatos legalábbis átlapozniuk ezen óra anyagát. Az órában a következõket tanuljuk meg:

- Mik a változók és hogyan használjuk azokat?
- Hogyan hozhatunk létre változókat és hogyan érhetjük el azokat?
- Mik azok az adattípusok?
- Melyek a leggyakrabban használt mûveletek?
- Hogyan hozhatunk létre kifejezéseket mûveletjelek használatával?
- Hogyan határozhatunk meg állandókat és hogyan használhatjuk azokat?

## **Változók**

ÚJDONSÁG

A változók különleges tárolók, amiket abból a célból hozunk létre, hogy értéket helyezzünk el bennük. A változók egy dollárjelből (\$) és egy "tetszőlegesen" választott névbõl tevõdnek össze. A név betûket, számokat és aláhúzás karaktereket (\_) tartalmazhat (számmal azonban nem kezdõdhet!), szóközöket és más olyan karaktereket, amelyek nem számok vagy betûk, nem. Íme néhány érvényes változónév:

```
$a;
$egy_hosszabb_valtozonev;
$elalszom_zzzzzzzzzzzzzz;
```
Ne feledjük, hogy a pontosvesszõ (;) a PHP utasítás végét jelzi, így az elõzõekben a pontosvesszõ nem része a változók nevének.

> A változók adatokat – számokat, karakterláncokat, objektumokat, tömböket vagy logikai értékeket – tárolnak, tartalmuk bármikor módosítható.

Amint látjuk, rengeteg féle nevet adhatunk változóinknak, bár a csak számokból álló változónevek nem szokványosak. Változó létrehozásához (deklarálásához, vagyis bevezetéséhez) egyszerûen csak bele kell írni azt a programunkba. Létrehozáskor általában rögtön értéket is szoktunk adni a változónak.

 $$szam1 = 8;$  $$szam2 = 23;$ 

Itt két változót hoztunk létre és a hozzárendelõ mûveletjellel (=) értéket is adtunk azoknak. Az értékadásról bõvebben a Mûveletjelek és kifejezések címû részben tanulunk, az óra késõbbi részében. Miután értéket adtunk változóinknak, úgy kezelhetjük azokat, mintha maguk lennének az értékek. Vagyis a fenti példánál maradva a létrehozás után írt

print \$szam1; hatása megegyezik a

print 8;

hatásával, feltéve, hogy a \$szam1 változó értéke 8 maradt.

## **Dinamikus változók**

Változót tehát úgy hozunk létre, hogy egy dollárjel után írjuk a változó nevét. Szokatlan, ám hasznos, hogy a változó nevét is tárolhatjuk változóban. Tehát ha az alábbi módon értéket rendelünk egy változóhoz

```
$felhasznalo = "Anna";
```
az megegyezik azzal, mintha ezt írnánk:

```
$tarolo = "felhasznalo";
$$tarolo = "Anna";
```
A \$tarolo változó a "felhasznalo" szöveget tartalmazza, ezért a \$\$tarolo-t úgy tekinthetjük, mint egy dollárjelet, melyet egy változó neve követ (\$tarolo), a \$tarolo viszont ismét csak egy változó, amit a PHP a változó értékével helyettesít, vagyis "felhasznalo"-val. Tehát a fenti kifejezés a \$felhasznalo-val egyenértékû.

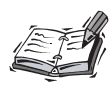

Dinamikus változókat karakterlánc-konstanssal (állandóként meghatározott karakterlánccal) is létrehozhatunk. Ekkor a változó nevéül szolgáló karakterláncot kapcsos zárójelbe tesszük:

```
${"felhasznalonev"} = "Anna";
```
Ez elsõ ránézésre nem tûnik túl hasznosnak. Ha azonban a karakterlánc-összefûzõ mûveletjellel ciklusban használjuk (lásd a Vezérlési szerkezetek címû ötödik órát), e módszerrel dinamikus változók tucatiait hozhatiuk létre.

A dinamikus változók elérése ugyanúgy történik, mint a "hagyományos" változóké, tehát a

```
$felhasznalo = "Anna";
print $felhasznalo;
```
#### azonos a

```
$felhasznalo = "Anna";
$tarolo = "felhasznalo";
print $$tarolo;
```
kóddal, eltekintve természetesen attól, hogy itt létrehoztunk egy \$tarolo nevû változót, melynek értéke "felhasznalo".

Ha egy dinamikus változót egy karakterláncon belül szeretnénk kiírni, az értelmezõnek némi segítséget kell adnunk. Az alábbi print utasítás hatására

```
$felhasznalo = "Anna";
$tarolo = "felhasznalo";
print "$$tarolo";
```
a böngészõ nem az "Anna" szöveget jeleníti meg, mint ahogy várnánk, hanem kiírja a dollárjelet, majd a "felhasznalo" szöveget, vagyis összességében azt, hogy "\$felhasznalo".

#### ÚJDONSÁG

Ha egy változót kettõs idézõjelek közé teszünk, a PHP szolgálatkészen beilleszti annak értékét.

A mi esetünkben a PHP a \$tarolo karaktersorozatot a "felhasznalo" szövegre cserélte, az elsõ dollárjelet pedig a helyén hagyta. Annak érdekében, hogy egyértelmûvé tegyük a PHP számára, hogy a karakterláncon belüli változó egy dinamikus változó része, kapcsos zárójelbe kell tennünk. Az alábbi kódrészlet print utasítása

```
$felhasznalo = "Anna";
$tarolo = "felhasznalo";
print "${$tarolo}";
```
már az "Anna" szöveget írja ki, ami a \$felhasznalo nevû változó értéke.

A 4.1. példaprogram egy PHP oldalon belül tartalmazza a korábbi programrészleteket és változóban tárolt karakterláncokat használ a \$felhasznalo kezdeti értékének beállítására és elérésére.

#### **4.1. program** Dinamikusan beállított és elért változók

```
1: \lthtml>
2: <head>
3: <title>4.1. program Dinamikusan beállított és elért
   változók</title>
4: </head>
5: <body>
6: <?php7: $tarolo = "felhasznalo";
8: $$tarolo = "Anna";
```
9: // lehetne egyszerûen csak:

```
10: // $felhasznalo = "Anna";
```
11: // vagy

#### **4.1. program** (folytatás)

```
12: // ${"felhasznalo"} = "Anna"
13: // persze ekkor nem kellenek dinamikus változók
14: print "$felhasznalo<br>";
15: print $$tarolo;
16: print "<br>";
17: print "${$tarolo}<br>";
18: print "${'felhasznalo'}<br>";
19: ?>20: </body>
21: </html>
```
## **Hivatkozások a változókra**

A PHP alapértelmezés szerint értékadáskor a változók értékeit használja. Ez azt jelenti, hogy ha az \$egyikValtozo-t hozzárendeljük egy \$masikValtozo-hoz, akkor a \$masikValtozo-ba az \$egyikValtozo értékének másolata kerül. Az \$egyikValtozo tartalmának késõbbi módosítása nincs semmiféle hatással a \$masikValtozo-ra. A 4.2. példaprogram ezt mutatja be.

#### **4.2. program** Változók érték szerinti hozzárendelése

#### $1:$   $\lt$ html> 2: <head>

```
3: <title>4.2. program Változók érték szerinti
   hozzárendelése</title>
```
- $4 \cdot \times$ /head>
- $5: <$ body>
- $6: php</math$
- 7: \$egyikValtozo = 42;
- 8: \$masikValtozo = \$egyikValtozo;
- 9: // \$masikValtozo-ba \$egyikValtozo tartalmának másolata kerül
- 10: \$egyikValtozo = 325;
- 11: print \$masikValtozo; // kiírja, hogy 42
- $12: 25$
- $13: \lt/body$
- $14:$  </html>

Itt a 42 értéket adjuk az \$egyikVatozo-nak, majd a \$masikValtozo-hoz hozzárendeljük az \$egyikValtozo-t. Ekkor a \$masikValtozo-ba az \$egyikValtozo értékének másolata kerül. A print utasítás igazolja ezt, mivel a böngészõben a 42 jelenik meg.

A PHP 4-es kiadásában ezt a viselkedésmódot megváltoztathatjuk. Kikényszeríthetjük, hogy a \$masikValtozo-ba ne az \$egyikValtozo értéke kerüljön, hanem egy hivatkozás, amely az \$egyikValtozo-ra mutat. Ezt illusztrálja a 4.3. példaprogram.

#### **4.3. program** Változóra mutató hivatkozás

```
1 \cdot \timeshtml\sim2: <head>
 3: <title>4.3. program Változóra mutató
    hivatkozás</title>
 4: </head>
 5: <body>
 6: <?php7: $egyikValtozo = 42;
 8: $masikValtozo = &$egyikValtozo;
 9: // $masikValtozo-ba $egyikValtozo-ra mutató 
    hivatkozás kerül
10: $egyikValtozo = 325;
11: print $masikValtozo; // kiírja, hogy 325
12: ?>13: \lt/body14: </html>
```
A 4.2. példaprogramhoz képest a változás mindössze egy karakter. Az \$egyikValtozo elé tett & jel gondoskodik róla, hogy az érték másolata helyett a \$masikValtozo-ba a változóra mutató hivatkozás kerül. Ezután a \$masikValtozo elérésekor az \$egyikValtozo-ra vonatkozó mûveletek eredményét láthatjuk. Más szavakkal: mind az \$egyikValtozo, mind a \$masikValtozo ugyanazt a "tárolódobozt" használja, így értékeik mindig egyenlõk. Mivel ez az eljárás kiküszöböli az egyik változóból a másikba történõ értékmásolás szükségességét, csekély mértékben növelheti a teljesítményt. Hacsak nem használunk nagyon gyakran értékadásokat, ez a teljesítménybeli növekedés alig érezhetõ.

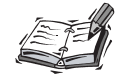

A hivatkozások a PHP 4-es változatában kerültek a nyelvbe.

## **Adattípusok**

A különféle típusú adatok több-kevesebb helyet foglalnak a memóriában, a nyelv pedig mindegyiket némileg más módon kezeli. Ezért néhány programozási nyelv megköveteli, hogy a programozó elõre meghatározza a változótípusát. A PHP 4 gyengén típusos, ami azt jelenti, hogy az adattípusokat úgy kezeli, mintha a típus az adathoz rendelt kiegészítõ információ lenne. A PHP vegyes megközelítést használ. Egyfelõl ez azt jelenti, hogy a változók rugalmasan használhatók: egyszer karakterlánc, másszor esetleg szám lehet bennük. Másfelõl, nagyobb méretû programokban zavar forrása lehet, ha egy adott típusú változót várunk egy változóban, miközben valami teljesen más van benne.

A 4.1. táblázat a PHP 4-ben elérhetõ hat fontosabb adattípust tartalmazza, rövid leírással és példával.

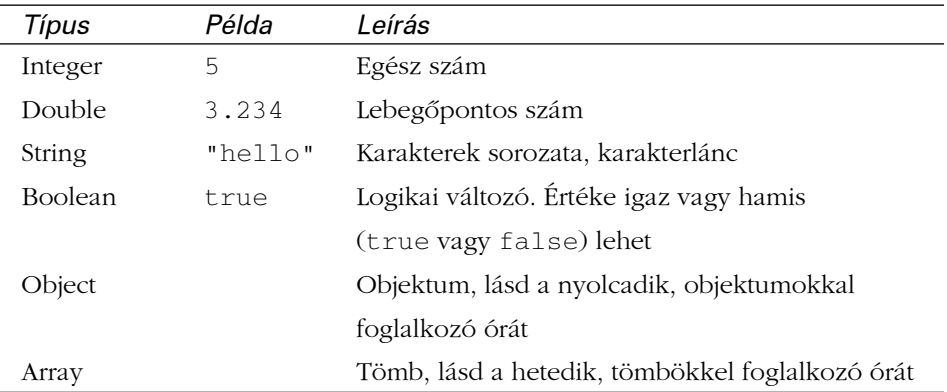

#### **4.1. táblázat** Adattípusok

Az adattípusok közül a tömböket és az objektumokat késõbbre hagyjuk. A változó típusának meghatározására a PHP 4 beépített gettype() függvényét használhatjuk. Ha a függvényhívás zárójelei közé változót teszünk, a gettype() egy karakterlánccal tér vissza, amely a változó típusát adja meg. A 4.4. példaprogram egy változóhoz négy különbözõ típusú értéket rendel, majd meghívja a gettype() függvényt.

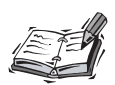

A függvényekről bővebben a hatodik órában, a "Függvények" címû részben tanulunk.

#### **4.4. program** Változó típusának vizsgálata

```
1: <html>
 2: <head>
 3: <title>4.4. program Változó típusának
    vizsgálata</title>
 4: </head>
 5: <br/>chody>
 6: <?php
 7: $proba = 5;8: print gettype( $proba ); // integer
 9: print "<br>>>>"; // új sor, hogy ne follyanak össze
    a típusnevek
10: $proba = "öt";
11: print gettype( $proba ); // string
12: print "<br>";
13: $proba = 5.0;
14: print gettype( $proba ); // double
15: print "<br>";
16: $proba = true;
17: print gettype( $proba ); // boolean
18: print "<br>";
19: ?>20: </body>
21: </html
```
Az elõbbi program a következõ kimenetet eredményezi:

integer string double boolean

Az integer egész szám, vagyis olyan szám, amelyben nincs tizedesjegy ("tizedespont").

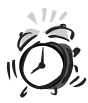

Könyvünk ugyan magyar nyelvû, a PHP 4 azonban az angol kifejezéseket használja. A gettype ezért adja meg az integer, string, double és boolean szavakat. Ugyanígy az angol írásmód szerint a szám egészrészét a törtrésztõl nem tizedesvesszõ, hanem tizedespont választja el. Annak érdekében, hogy ne kövessünk elgépelési hibákat, a könyv hátralevõ részében a magyarul kicsit szokatlanul csengõ tizedespont kifejezést használjuk.

A string karakterek sorozata. Ha programunkban karakterláncokkal dolgozunk, mindig aposztrófok (') vagy macskakörmök (") közé kell azokat tennünk. A double lebegõpontos szám, vagyis olyan szám, amely tartalmazhat tizedespontot. A boolean a két logikai érték, a true (igaz) és a false (hamis) egyikét veheti fel.

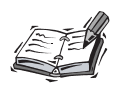

A PHP-ben a 4-es változat elõtt nem létezett a boolean típus. Ott is használhattuk a true értéket, de azt az értelmezõ egyszerûen integer típusú 1-re fordította.

## **Típus módosítása a settype() segítségével**

A PHP a változó típusának módosítására a settype() függvényt biztosítja. A settype()-ot úgy kell használnunk, hogy a megváltoztatandó típusú változót, valamint a változó új típusát a zárójelek közé kell tennünk, vesszõvel elválasztva. A 4.5. példaprogramban a 3.14-et (lebegõpontos szám, vagyis double) olyan típusokká alakítjuk, mely típusokat ebben a fejezetben részletesen tárgyalunk.

#### **4.5. program** Változó típusának módosítása a settype() függvény segítségével

```
1: \lthtml>
```

```
2: <head>
```

```
3: <title>4.5. program Változó típusának módosítása
          a settype() függvény segítségével</title>
```
- 4: </head>
- 5: <body>
- $6: </mathphp$

```
7: $ki_tudja_milyen_tipusu = 3.14;
```

```
8: print gettype( $ki tudja milyen tipusu ); // double
9: print " - $ki_tudja_milyen_tipusu<br>"; // 3.14
```

```
10: settype( $ki_tudja_milyen_tipusu, "string" );
```

```
11: print gettype( $ki_tudja_milyen_tipusu ); // string
```

```
12: print " - $ki_tudja_milyen_tipusu<br>"; // 3.14
```

```
13: settype( $ki tudja milyen tipusu, "integer" );
```

```
14: print gettype( $ki_tudja_milyen_tipusu ); // integer
```

```
15: print " - $ki_tudja_milyen_tipusu<br>"; // 3
```

```
16: settype( $ki_tudja_milyen_tipusu, "double" );
```
17: print gettype( \$ki\_tudja\_milyen\_tipusu ); // double

```
18: print " - $ki_tudja_milyen_tipusu<br>"; // 3.0
```

```
19: settype( $ki_tudja_milyen_tipusu, "boolean" );
```

```
20: print gettype( $ki_tudja_milyen_tipusu ); // boolean
```

```
21: print " - $ki_tudja_milyen_tipusu<br>"; // 1
```
**4.5. program** (folytatás)

| 22: ?> |                |
|--------|----------------|
|        | 23:            |
|        | $24: <$ /html> |

A típusmódosítás után minden esetben a gettype() függvényt használtuk, hogy meggyõzõdjünk arról, hogy a típus módosítása sikerült, majd kiírjuk a \$ki\_tudja\_milyen\_tipusu nevû változó értékét a böngészõbe. Amikor a "3.14" karakterláncot egésszé alakítjuk, a tizedespont utáni információ elvész. Ezért történhet meg, hogy a \$ki\_tudja\_milyen\_tipusu változónak még akkor is 3 az értéke, amikor újból lebegõpontos számmá alakítjuk. A végén a \$ki\_tudja\_milyen\_tipusu változót logikai típusúvá alakítottuk. Az ilyen átalakításoknál a 0-tól különbözõ számok értéke akárcsak a nem nulla hosszúságú karakterláncoké mindig true lesz. Amikor a PHP-ben kiírunk egy logikai változót, akkor ha a változó értéke true, a kimeneten 1-et látunk, míg a false értékû változók semmilyen kimenetet nem eredményeznek. Így már érthetõ, hogy az utolsó kiíratás miért eredményezett 1-et.

#### **Típus módosítása típusátalakítással**

A változó neve elé zárójelbe írt adattípus segítségével a változó értékének általunk meghatározott típusúvá alakított másolatát kapjuk. A lényegi különbség a settype() függvény és a típusátalakítás között, hogy az átalakítás során az eredeti változó típusa és értéke változatlan marad, míg a settype() alkalmazása során az eredeti változó típusa és értéke az új adattípus értelmezési tartományához idomul. A 4.6. program ezt hivatott illusztrálni.

#### **4.6. program** Változó típusának módosítása típusátalakítás segítségével

```
1: \lthtml>
 2: <head>
 3: <title>4.6. program Változó típusának módosítása
    típusátalakítás segítségével</title>
 4: \langlehead>
 5: <br/>5: <br/>56: <?php7: $ki_tudja_milyen_tipusu = 3.14;
 8: $tarolo = ( double ) $ki_tudja_milyen_tipusu;
 9: print gettype( $tarolo ) ; // double
10: print " - $tarolo<br>"; // 3.14
```
#### **4.6. program** (folytatás)

```
11: $tarolo = ( string ) $ki tudja milyen tipusu;
12: print gettype( $tarolo ); // string
13: print " - $tarolo<br>"; // 3.14
14: $tarolo = ( integer ) $ki_tudja_milyen_tipusu;
15: print gettype( $tarolo ); // integer
16: print " - $tarolo<br>"; // 3
17: $tarolo = ( double ) $ki_tudja_milyen_tipusu;
18: print gettype( $tarolo ); // double
19: print " - $tarolo<br>"; // 3.14
20: $tarolo = ( boolean ) $ki_tudja_milyen_tipusu;
21: print gettype( $tarolo ); // boolean
22: print " - $tarolo<br>"; // 1
23: 2524: \lt/body25: </\text{html}
```
A \$ki\_tudja\_milyen\_tipusu változó típusát a program egyik pontján sem változtattuk meg, az végig lebegõpontos szám marad. Csupán másolatokat hozunk létre, amelyek az általunk meghatározott típusúvá alakulnak és az új érték kerül aztán a \$tarolo nevû változóba. Mivel a \$ki\_tudja\_milyen\_tipusu másolatával dolgozunk, a 4.5. példaprogrammal ellentétben az eredeti változóban semmilyen információt nem veszítünk el.

## **Mûveletjelek és kifejezések**

Most már képesek vagyunk adatokat helyezni változóinkba, meghatározhatjuk, sõt meg is változtathatjuk egy változó típusát. Egy programozási nyelv azonban nem túl hasznos, ha a tárolt adatokkal nem végezhetünk mûveleteket. A mûveletjelek (operátorok) olyan jelek, amelyek azon mûveleteket jelzik, melyek lehetõvé teszik, hogy egy vagy több értékbõl egy új értéket hozzunk létre. Az értéket, amellyel a mûveletet végezzük, operandusnak hívjuk.

#### ÚJDONSÁG

Az *operátor* (mûveletjel) jel vagy jelsorozat, amelyet ha értékek összekapcsolására használunk, valamilyen mûveletet végezhetünk, amely általában új értéket eredményez.

Az operandus egy érték, amelyet a mûveletjellel kapcsolatban használunk. **ÚJDONSÁG** – Az operandus egy enek, amelyet a muveletjellet kaj<br>Egy műveletjelhez általában két operandus tartozik.

Kapcsoljunk össze két operandust és hozzunk létre egy új értéket:

 $4 + 5$ 

Itt a 4 és az 5 az operandusok. Az összeadó operátor (+) végez rajtuk mûveletet és ez szolgáltatja a 9 értéket. A mûveletjelek többsége két operandus között helyezkedik el, bár az óra késõbbi részében látni fogunk néhány kivételt is.

Az operandusok és mûveletjelek együttesét kifejezésnek hívjuk. Annak ellenére, hogy még a legelemibb kifejezéseket is mûveletjelek segítségével hozzuk létre, a kifejezésnek nem kell szükségszerûen operátort tartalmaznia. Valójában a PHP mindent, ami értéket határoz meg, kifejezésnek tekint. Így az állandók, például az 543; változók, mint a \$felhasznalo és a függvényhívások, például a gettype() is kifejezések, a 4+5 kifejezés pedig két további kifejezésre (4 és 5) és egy operátorra bontható.

A kifejezés a függvények, értékek és mûveletjelek olyan együttese, amely értéket határoz meg. Általánosságban azt mondhatjuk, hogy ha értékként használhatunk valamit, akkor az kifejezés. ÚJDONSÁG

Most, hogy az alapelveket tisztáztuk, ideje megismerkednünk a PHP 4 alapvetõ mûveleteivel.

## **Hozzárendelés**

Már találkoztunk a hozzárendelõ mûveletjellel, valahányszor értéket adtunk változóinknak. A hozzárendelõ operátor egyetlen karakterbõl áll, az egyenlõségjelbõl (=). Jelentése: a mûveletjel jobb oldalán álló kifejezés értékét hozzárendeljük a bal oldali operandushoz.

```
$nev = "Kõmûves Kelemen";
```
A \$nev változó ekkor a "Kõmûves Kelemen" szöveget fogja tartalmazni. Érdekes módon, ez az értékadás maga is egy kifejezés. Elsõ látásra úgy tûnik, hogy a hozzárendelés csak a \$nev értékét változtatja meg, de valójában a kifejezés, amely a hozzárendelõ mûveletjelbõl áll, mindig a jobb oldalon álló kifejezés értékének másolatát adja vissza. Így a

```
print ( $nev = "Kõmûves Kelemen" );
```
utasítás kiírja a böngészõbe, hogy "Kõmûves Kelemen", azon felül, hogy a "Kõmûves Kelemen" szöveget a \$nev változóhoz rendeli.

## **Aritmetikai mûveletek**

Az aritmetikai mûveletek pontosan azt teszik, amit elvárunk tõlük. A 4.2. táblázat a megfelelõ mûveletjeleket sorolja fel. Az összeadó mûveletjel hozzáadja a jobb oldali operandust a bal oldalihoz, a kivonó mûveletjel a jobb oldali operandust kivonja a bal oldaliból, az osztó mûveletjel a bal oldali operandust elosztja a jobb oldalival, a szorzó mûveletjel pedig összeszorozza a bal és a jobb oldali operandusokat. A maradékképzõ (modulus) mûveletjel a bal és a jobb operandus egész osztásának maradékát adja.

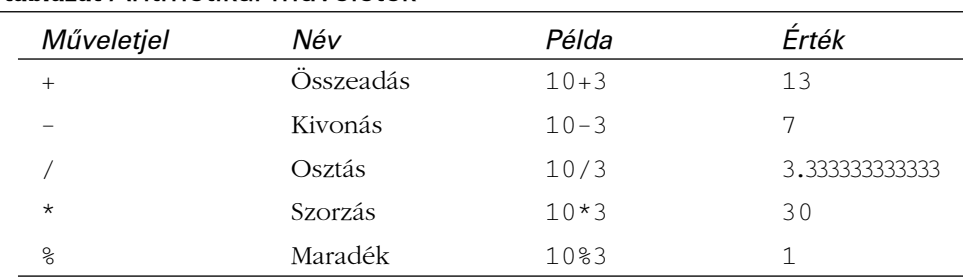

#### **4.2. táblázat** Aritmetikai mûveletek

## **Összefûzés**

Az összefûzés jele a pont (.). Mindkét operandust karakterláncnak tekintve, a jobb oldali elemet hozzáfûzi a bal oldalihoz. Vagyis a

"Para" . " Zita"

kifejezés értéke:

"Para Zita"

Az elemek típusuktól függetlenül karakterláncként értékelõdnek ki és az eredmény is mindig karakterlánc lesz.

## **További hozzárendelõ mûveletek**

Annak ellenére, hogy valójában csak egy hozzárendelõ mûvelet van, a PHP 4 számos további mûveletjelet biztosít, amelyek a bal oldali operandust módosítják. A mûveletek az operandusokat általában nem változtatják meg, ez alól azonban a hozzárendelés kivétel.

Az összetett hozzárendelõ mûveletjelek egy hagyományos mûveletjelbõl és az azt követõ egyenlõségjelbõl állnak. Az összetett mûveletjelek megkímélnek minket attól, hogy két operátort kelljen használnunk és az elgépelés esélyét is csökkentik. A

 $$x = 4;$  $$x \leftarrow 4; // $x \text{ most } 8$ 

például egyenértékû a következõvel:

 $Sx = 4$ :  $$x = $x + 4; // $x \text{ most } 8$ 

Hozzárendelõ mûveletjelet minden aritmetikai és összefûzõ jelhez kapcsolhatunk. A 4.3. táblázat a leggyakoribb párosításokat tartalmazza.

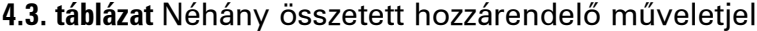

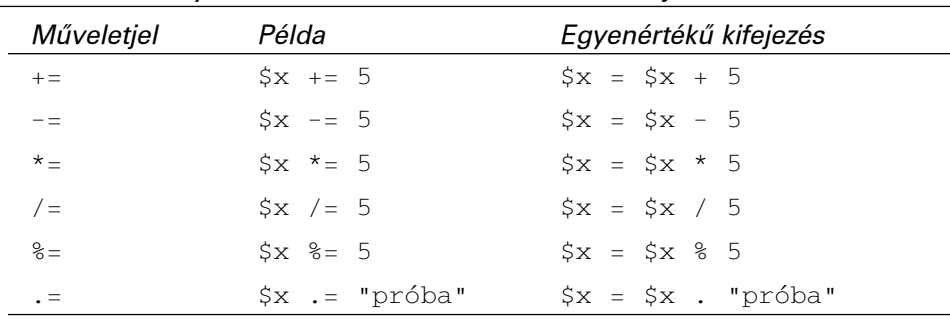

A 4.3. táblázat minden példájában a \$x változó értéke változik meg, a jobb oldali operandusnak megfelelõen.

## **Összehasonlítás**

Az összehasonlító mûveletek az operandusokon vizsgálatokat végeznek. Logikai értékkel térnek vissza, vagyis értékük true lesz, ha a feltételezett viszony fennáll, és false, ha nem. Ez a típusú kifejezés az olyan vezérlési szerkezetekben hasznos, mint az if és while utasítások. Ezekkel az ötödik órában találkozunk majd.

Ha meg szeretnénk vizsgálni, hogy az \$x-ben tárolt érték kisebb-e 5-nél, a kisebb, mint jelet használhatjuk:

 $Sx < 5$ 

Ha \$x értéke 3, a kifejezés értéke true, ha \$x értéke 7, a kifejezés értéke false lesz.

Az összehasonlító mûveletjeleket a 4.4. táblázatban találhatjuk. \$x értéke 4.

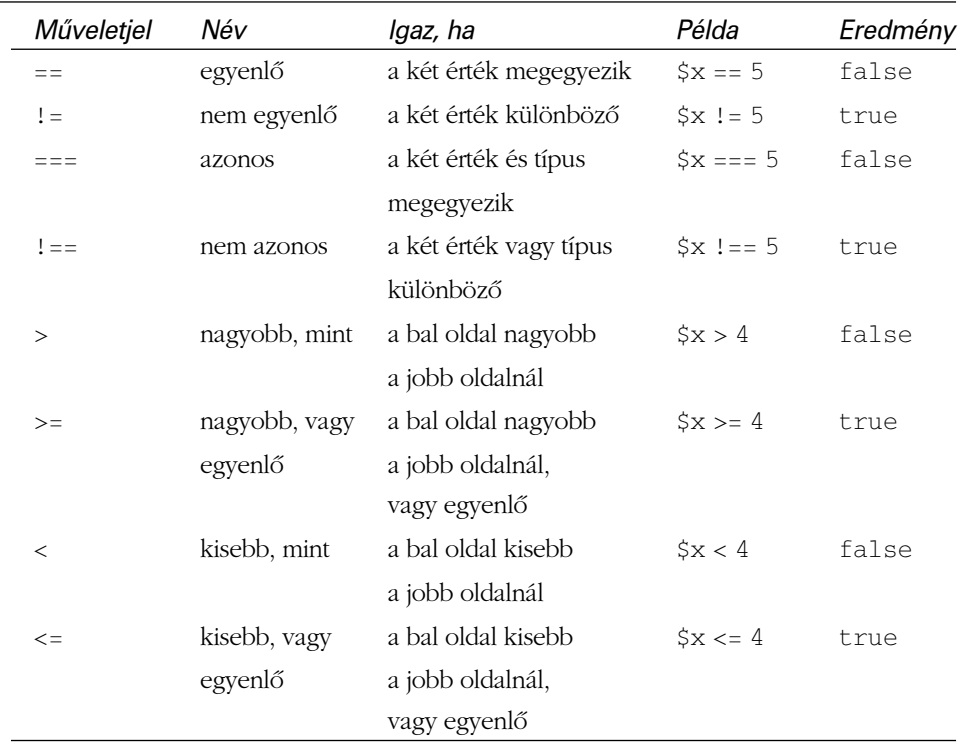

#### **4.4. táblázat** Összehasonlító mûveletek

Ezeket a mûveletjeleket többnyire egészekkel vagy lebegõpontos számokkal használjuk, bár az egyenlõség karakterláncok esetében is vizsgálható.

## **Bonyolultabb összehasonlító kifejezések létrehozása logikai mûveletek segítségével**

A logikai mûveletjelek logikai értékeken végeznek mûveleteket. A vagy operátor például true-val tér vissza, ha bal vagy jobb operandusa true.

true || false

A fenti eredménye true.

Az és operátor csak akkor ad true-t, ha mindkét operandusa true.

true && false

A fenti értéke false. Valószínûtlen azonban, hogy a gyakorlatban logikai állandókon akarunk mûveleteket végezni. Sokkal több értelme van, hogy két vagy több kifejezést vizsgáljunk meg. Például:

 $($   $$x > 2$  ) & ( $$x < 15$  )

Az eredmény itt true, ha az \$x-ben tárolt érték nagyobb, mint 2, de kisebb, mint 15. A zárójeleket azért tettük be, hogy a programkód átláthatóbb legyen. A 4.5. táblázat a logikai mûveleteket sorolja fel.

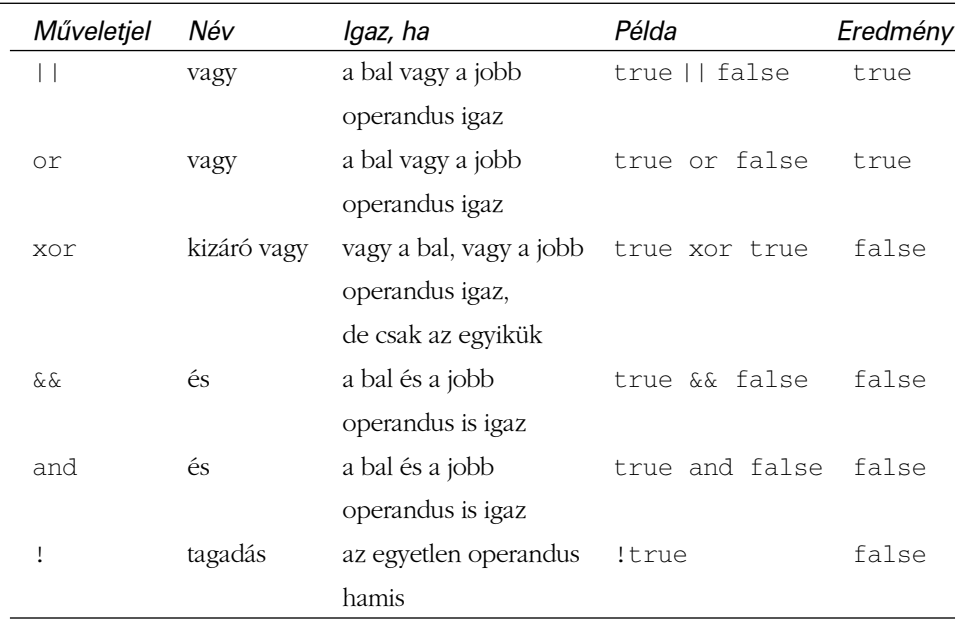

#### **4.5. táblázat** Logikai mûveletek

Miért kell kétféle vagy és és mûveletjel? A magyarázat a mûveletek kiértékelési sorrendjében rejlik, amelyrõl a fejezet késõbbi részében tanulunk.

## **Egész típusú változók értékének növelése és csökkentése**

Amikor PHP-ben programozunk, gyakran kerülünk olyan helyzetbe, hogy egy egész típusú változó értékét kell eggyel növelnünk vagy csökkentenünk. Ez jellemzõen abban az esetben fordul elõ, amikor egy ciklusban számolunk valamit. Már két módját is tanultuk annak, hogyan tehetjük ezt meg. Egyrészt lehetõségünk van az összeadó mûveletjellel növelni a változó értékét:

 $sx = sx + 1;$  //  $sx$  értéke eggyel nő

De használhatunk összetett értékadó-összeadó mûveletjelet is:

\$x += 1; // \$x értéke eggyel nõ

Az eredmény mindkét esetben \$x-be kerül. Mivel az ilyen típusú kifejezések nagyon gyakoriak, ezért a PHP (a C nyelv mintájára) biztosít egy különleges mûveletet, amely lehetõséget ad arra, hogy egy egész típusú változóhoz hozzáadjunk egyet vagy kivonjunk belõle egyet. A megfelelõ mûveletjelek a növelõ, illetve csökkentõ operátorok. Ezeknek utótagként (poszt-inkrementáló és poszt-dekrementáló) és elõtagként (pre-inkrementáló és pre-dekrementáló) használt változata is létezik. Az utótagként használt növelõ mûveletjel a változó neve után írt két pluszjelbõl áll.

\$x++; // \$x értéke eggyel nõ

Ha hasonló módon két mínuszjelet írunk a változó neve után, a változó értéke eggyel csökken.

\$x-; // \$x értéke eggyel csökken

Ha a növelõ vagy csökkentõ mûveletjelet feltételes kifejezésen belül használjuk, fontos, hogy az operandus értéke csak a feltétel kiértékelése után változik meg:

 $5x = 3$ :  $$x++ < 4;$  // igaz

A fenti példában \$x értéke 3, amikor a 4-gyel hasonlítjuk össze, így a kifejezés értéke igaz. Miután az összehasonlítás megtörtént, \$x értéke eggyel nõ. Bizonyos körülmények között arra lehet szükség, hogy a változó értéke a kiértékelés elõtt csökkenjen vagy nõjön. Erre szolgálnak az elõtagként használt változatok. Önmagukban ezek a mûveletjelek ugyanúgy viselkednek, mint utótagként alkalmazott formáik, csak a két plusz- vagy mínuszjelet ekkor a változó neve elé kell írnunk.

```
++$x; // $x értéke eggyel nõ
-$x; // $x értéke eggyel csökken
```
Ha ezek a mûveletjelek egy nagyobb kifejezés részei, a változó értékének módosítása a vizsgálat elõtt történik meg.

 $$x = 3;$  $++$x < 4;$  // hamis

Ebben a kódrészletben \$x értéke eggyel nõ, mielõtt összehasonlítanánk 4-gyel. Az összehasonlítás értéke false, mivel a 4 nem kisebb 4-nél.

### **A mûveletek kiértékelési sorrendje**

Az értelmezõ a kifejezéseket általában balról jobbra olvassa. A több mûveletjelet tartalmazó összetettebb kifejezéseknél már bonyolultabb a helyzet. Elõször vegyünk egy egyszerû esetet:

 $4 + 5$ 

Itt minden tiszta és érthetõ, a PHP hozzáadja a 4-et az 5-höz. De mi a helyzet a következõ esetben?

 $4 + 5 * 2$ 

Itt már egy problémával találkozunk szembe: a kifejezés azt jelenti, hogy "vedd a négyet és az ötöt, add össze őket, majd az eredményt szorozd meg kettővel", vagyis 18 az értéke? Esetleg azt, hogy add hozzá a négyhez az öt és a kettõ szorzatát", vagyis az eredmény 14? Ha egyszerűen balról jobbra olvasnánk, akkor az elsõ változatot kellene elfogadnunk. A PHP-ben azonban minden mûveletjelhez tartozik egy "elsőbbségi tényező" (prioritás). Mivel a szorzás elsőbbséget élvez az összeadással szemben, így (iskolai tanulmányainkkal összhangban) a második válasz a helyes megoldás.

Természetesen van rá lehetõség, hogy kikényszerítsük, hogy elõször az összeadás hajtódjon végre. Erre a zárójelek használata ad lehetõséget:

 $(4 + 5) * 2$ 

Bármilyen sorrendben értékelõdjenek is ki a mûveletek, ha hosszú kifejezésekkel dolgozunk vagy nem vagyunk biztosak a dolgunkban, érdemes zárójeleket használnunk, így érthetõbbé válik a program és megkíméljük magunkat a hibakeresés fáradalmaitól. A 4.6. táblázatból az ebben az órában tárgyalt mûveletek elsõbbségét tudhatjuk meg (csökkenõ sorrendben).

#### Mûveletjelek

```
! ++ -- (típusátalakítás)
   * %
+ -\langle \langle = \rangle => >
== == != != != !=\mathcal{L}\mathcal{L}| \ |= + = - = / = \frac{9}{6} = .and
xor
or
```
Mint látjuk, az or késõbb értékelõdik ki, mint a || mûveletjel, az and-del szemben pedig elsõbbséget élvez a &&, így a kisebb prioritású logikai mûveletjeleket használva az összetett logikai kifejezések olvasásmódját módosíthatjuk. Ez nem feltétlenül mindig jó ötlet. Bár a következõ két kifejezés egyenértékû, a második kifejezés könnyebben olvasható:

 $sx$   $\Box$  sv and  $sz$ ( \$x || \$y ) && \$z

## **Állandók**

A változók rugalmas adattárolási lehetõséget nyújtanak számunkra. Megváltoztathatjuk értéküket, sõt típusukat is, bármely pillanatban. Ha azonban azt szeretnénk, hogy egy adott név alatt tárolt érték ne változzon a program futása során, létrehozhatunk állandókat (konstansokat) is. Ezt a PHP beépített define() függvénye segítségével tehetjük meg. Miután az állandót létrehoztuk, annak értékét nem szabad (nem tudjuk) megváltoztatni. Az állandó nevét, mint karakterláncot és az értéket vesszõvel elválasztva a zárójeleken belülre kell írnunk.

```
define( "ALLANDO_NEVE", 42);
```
Az állandó értéke természetesen lehet szám, karakterlánc vagy logikai típusú is. Az a szokás, hogy az állandók neve CSUPA NAGYBETÛBÕL áll. Az állandók neve nem tartalmaz dollárjelet, így az állandók elérése csupán a név leírásából áll.

A 4.7. példaprogramban láthatunk egy példát állandók elérésére és használatára.

#### **4.7. program** Állandó létrehozása

```
1: <html>
 2: <head>
 3: <title>4.7. program Állandó létrehozása</title>
 4: </head>
 5: <body>
 6: <?php7: define ( "FELHASZNALO", "Virág" );
 8: print "Üdvözlöm ".FELHASZNALO;
 9: ?>
10: </body>
11: </html>
```
Figyeljük meg, hogy az állandónak a karakterláncba ágyazásakor összefûzést kellett használnunk. Ez azért szükséges, mert az értelmezõ nem tudja megkülönböztetni a kettõs idézõjelbe írt egyszerû szöveget az állandók nevétõl.

### **Minden programban használható állandók**

A PHP néhány beépített állandót automatikusan biztosít. Ilyen például a \_\_FILE\_\_, amely az értelmezõ által beolvasott fájl nevét tartalmazza. A \_\_LINE\_\_ az aktuális sor számát tartalmazza. Ezek az állandók hibaüzeneteink kiírásánál hasznosak. Az éppen használt PHP változatszámát többek között a PHP\_VERSION állandóból tudhatjuk meg. Ez akkor lehet elõnyös, ha egy program csak a PHP egy adott változatával futtatható.

## **Összefoglalás**

Ebben az órában végigvettük a PHP nyelv néhány alapvetõ tulajdonságát. Tanultunk a változókról és arról, hogyan rendelhetünk hozzájuk értéket. Hallottunk a dinamikus, vagyis "változó" változókról. Megtanultuk azt is, hogyan kell a változó értékének másolata helyett a változókra hivatkozni. Új mûveletjeleket ismertünk meg és megtanultuk, hogyan kell azokat összetettebb kifejezésekké összegyúrni. Végül megtanultuk, hogyan kell állandókat létrehozni és használni.
## **Kérdések és válaszok**

#### **Mikor kell tudnunk egy változó típusát?**

Elõfordul, hogy a változó típusa behatárolja, milyen mûveleteket végezhetünk vele. Például mielõtt egy matematikai kifejezésben használunk egy változót, megnézhetjük, hogy egyáltalán egész vagy lebegõpontos számot tartalmaz-e. Az ehhez hasonló kérdésekkel kicsit késõbb, a tizenhatodik fejezetben foglalkozunk.

#### **Muszáj követnünk a változók nevére vonatkozó szokásokat?**

A cél mindig az, hogy a program egyszerûen olvasható és érthetõ legyen. Az olyan változónevek, mint az \$abc12345 nem mondanak semmit a változó programbeli szerepérõl és elgépelni is könnyû azokat. Ezért érdemes rövid és jellemzõ neveket választanunk.

Az \$f név, bár rövid, bizonyára nem árul el semmit a változó szerepérõl. Ezt most talán nehéz elhinni, de amikor egy hónap elteltével próbáljuk meg folytatni a program írását, majd megtapasztaljuk. A \$fajlnev már sokkal jobb választás.

## **Meg kell tanulnunk a mûveletjelek kiértékelési sorrendjét?**

Nincs semmi akadálya, hogy megtanuljuk, de tartogassuk energiánkat fontosabb dolgokra. Használjunk zárójeleket a kifejezésekben, így programunk jobban olvasható lesz és nem kell törõdnünk a kiértékelési sorrenddel.

## **Mûhely**

A mûhelyben kvízkérdések találhatók, melyek segítenek megszilárdítani az órában szerzett tudást. A válaszokat az A függelékben helyeztük el.

## **Kvíz**

1. Az alábbiak közül melyek NEM lehetnek változónevek?

```
$egy_felhasznalo_altal_elkuldott_ertek
$44444444444xyz
$xyz44444444444
$ szamlalo
$az elso
$fajl-nev
```
- 2. Hogyan használhatjuk fel az alábbi változót dinamikus változó létrehozására? A változónak adjuk a 4 értéket! Hogyan érhetjük el az új változót? \$en\_valtozom = "dinamikus";
- 3. Milyen kimenetet eredményez az alábbi programsor? print gettype("4");
- 4. Mit ír ki az alábbi néhány sor? \$proba\_valtozo = 5.4566; settype ( \$proba valtozo, "integer"); print \$proba\_valtozo;
- 5. Az alábbi sorok melyike nem tartalmaz kifejezést?

```
4;
gettype(44);
5/12;
```
- 6. Az elõzõ kérdésben szereplõ sorok melyikében van mûveletjel?
- 7. Az alábbi kifejezés milyen értéket ad vissza?  $5 < 2$ Milyen típusú a kérdéses érték?

## **Feladatok**

- 1. Készítsünk programot, amely legalább öt különbözõ változót tartalmaz. Adjunk nekik különbözõ típusú értékeket, majd használjuk a gettype() függvényt a változók típusainak meghatározására.
- 2. Rendeljünk értéket két változóhoz. Használjuk az összehasonlító mûveleteket annak eldöntésére, hogy az elsõ változó értéke
	- azonos-e a második változó értékével
	- kisebb-e a második változó értékénél
	- nagyobb-e a második változó értékénél
	- kisebb-e a második változó értékénél vagy egyenlõ-e azzal

Írassuk ki az összehasonlítások eredményét a böngészõbe! Változtassuk meg a változók értékét és futtassuk le újból a programot!

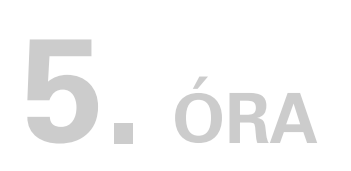

## **Vezérlési szerkezetek**

Az elõzõ órában létrehozott programok minden futtatáskor ugyanazt az eredményt adták, mindig ugyanazok az utasítások hajtódtak végre ugyanabban a sorrendben. Ez nem biztosít túl nagy teret a rugalmasságnak.

**SALLARY** 

Ebben az órában néhány olyan szerkezettel ismerkedünk meg, melyek segítségével programunk alkalmazkodhat a körülményekhez. A következõket tanuljuk meg:

- Hogyan használjuk az if szerkezetet arra, hogy bizonyos sorok csak adott feltételek teljesülése mellett hajtódjanak végre?
- Hogyan adhatunk meg csak bizonyos feltételek nem teljesülése esetén végrehajtandó mûveleteket?
- Hogyan használjuk a switch utasítást, hogy egy kifejezés értékétõl függõen hajtsunk végre utasításokat?
- Hogyan ismételjük egy kódrészlet végrehajtását a while utasítás segítségével?
- Hogyan készíthetünk elegánsabb ciklusokat a for utasítás segítségével?
- Hogyan lépjünk ki a ciklusokból?
- Hogyan ágyazzuk egymásba a ciklusokat?

## **Elágazások**

A legtöbb program feltételeket értékel ki és azok eredményének megfelelõen változtatja viselkedését. A lehetõséget, hogy a PHP oldalak tartalma dinamikussá váljék, az teszi lehetõvé, hogy a programok kimenete bizonyos feltételektõl függhet. A legtöbb programozási nyelvhez hasonlóan a PHP 4-es változata is biztosítja erre a célra az if utasítást.

## **Az if utasítás**

Az if utasítás kiértékeli a zárójelek közötti kifejezést. Ha a kifejezés értéke igaz, az utasításhoz tartozó programrész végrehajtódik. Ha a kifejezés hamis, a blokk egyszerûen figyelmen kívül marad. Ez teszi lehetõvé a programoknak, hogy döntéseket hozzanak.

```
if ( kifejezés )
   {
   // ha a kifejezés értéke igaz,
   // ez a blokk végrehajtódik
   }
```
Az 5.1. példaprogramban csak akkor hajtódik végre az if utáni rész, ha a kifejezés értéke igaz

## **5.1. program** Az if utasítás

```
1: \lthtml>
 2: <head>
 3: <title>5.1. program Az if utasítás</title>
 4: \langlehead>
 5: <body>
 6: <?php7: $hangulat = "boldog";
 8: if ( $hangulat == "boldog" )
 9: {
10: print "Hurrá, jó kedvem van!";
11: }
12: ?>13: \lt/body14: </htm1>
```
A \$hangulat változó értékét a "boldog"-gal az összehasonlító mûveletjel (==) segítségével hasonlítottuk össze. Ha egyeznek, a kifejezés értéke igaz, így az if kifejezéshez tartozó programblokk végrehajtódik. Bár az elõbbi programban a print utasítást kapcsos zárójelek közé zártuk, ez csak akkor szükséges, ha az if kifejezéstõl függõen több utasítást akarunk végrehajtani. A következõ két sor így elfogadható:

```
if (\sin\theta )
   print "Hurrá, jó kedvem van!";
```
Ha a \$hangulat értékét "szomorú"-ra változtatjuk és újból lefuttatjuk programunkat, az if kifejezés értéke hamis lesz, így a print utasítás nem hajtódik végre és programunk nem ad kimenetet.

## **Az if utasítás else ága**

Amikor az if utasítást használjuk, gyakran szeretnénk, hogy legyen egy olyan alternatív programrész, amely akkor hajtódik végre, ha a vizsgált feltétel nem igaz. Ezt úgy érhetjük el, hogy az if utasítás programrésze után kiírjuk az else kulcsszót, majd az alternatív programrészt. A séma a következõ:

```
if (feltétel)
   {
   // itt következik az a programrész, amely akkor kerül
   // végrehajtásra, ha a feltétel értéke igaz
   \lambdaelse
   {
   // itt pedig az a programrész található, amely akkor fut le,
   // ha a feltétel értéke hamis
   }
```
Az 5.2. példaprogram az 5.1. példaprogram kiegészített változata. Egy olyan programblokkot tartalmaz, amely akkor hajtódik végre, ha a \$hangulat értéke nem "boldog".

## **5.2. program** Az else ággal kiegészített if utasítás

- $1:$   $\lt$ html>
- 2: <head>
- 3: <title>5.2. program Az else ággal kiegészített if utasítás</title>
- $4: <$ /head>

**5.2. program** (folytatás)

```
5: <body>
 6: <?php
 7: $hangulat = "szomorú";
 8: if ( $hangulat == "boldog" )
 9: {
10: print "Hurrá, jó kedvem van!";
11: }
12 \cdot else
13: {
14: print "$hangulat vagyok, nem boldog.";
15: }
16: ?>17: </body>
18: </html>
```
A példában a \$hangulat értéke "szomorú", ami persze nem "boldog", így az if utasítás feltétele hamis lesz, vagyis az elsõ programrész nem kerül végrehajtásra. Az else-et követõ programblokk azonban lefut és a böngészõbe a "szomorú vagyok, nem boldog." szöveg kerül.

Az if utasítás else ágának segítségével programunkban kifinomultabb döntéseket hozhatunk, de egy feltétel eredménye alapján még így is csak kétféle dolgot tehetünk. A PHP 4 azonban többre képes: több kifejezés értéke alapján sokféleképp reagálhatunk.

## **Az if utasítás elseif ága**

Mielõtt az else ágban alternatív kódrészt adnánk meg, több kifejezés értékétõl függően  $-az$  if  $-$  elseif  $-$  else szerkezet segítségével  $-$  a programmal mást és mást végeztethetünk. A használandó utasításforma a következõ:

```
if ( feltétel )
   {
   // ez a rész akkor fut le, ha a feltétel igaz
   }
elseif ( másik feltétel )
   {
   // ez a rész akkor fut le, ha a másik feltétel igaz,
   // és minden elõzõ feltétel hamis
   }
   // itt még tetszõleges számú elseif rész következhet
```

```
else
   {
   // ez a rész akkor kerül végrehajtásra, ha egyik
   // feltétel sem volt igaz
   }
```
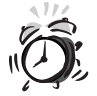

A Perl nyelvben gyakorlattal rendelkezõk figyeljenek rá, hogy a kulcsszót itt elseif-nek hívják!

Ha az elsõ feltétel értéke hamis, a hozzá tartozó programrész nem kerül végrehajtásra. Ezután a PHP megvizsgálja az elseif kifejezés értékét. Ha a kifejezés igaz, a hozzá tartozó programblokk fut le. Végül, ha egyik feltétel sem igaz, az else utáni rész kerül végrehajtásra. Annyi elseif-et írhatunk a programba, amennyi csak jólesik. Sõt, ha nincs szükségünk else ágra, vagyis olyan programrészre, amely akkor hajtódik végre, ha egyik feltétel sem igaz, akár el is hagyhatjuk.

Az 5.3. példaprogram az elõzõeket egészíti ki egy elseif ággal.

## **5.3. program** Egy else és elseif ággal bõvített if utasítás

```
1 \cdot \timeshtml>
 2: <head>
 3: <title>5.3. program Egy else és elseif ággal bõví-
    tett if utasítás</title>
 4: \langlehead>
 5: <br/>chody>
 6: <?php
 7: $hangulat = "szomorú";
 8: if ( $hangulat == "boldog" )
 9: {
10: print "Hurrá, jó kedvem van!";
11: }
12: elseif ( $hangulat == "szomorú" )
13: {
14: print "Szomorú vagyok.";
15: }
16 \cdot else
17:18: print "Sem boldog, sem szomorú nem vagyok, hanem
         $hangulat.";
```
#### **5.3. program** (folytatás)

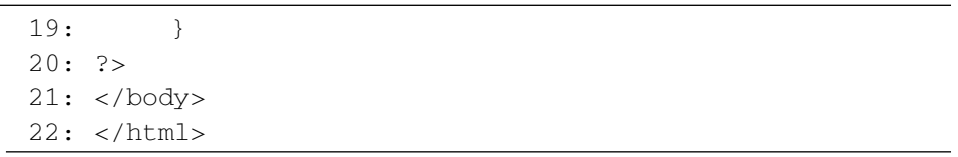

A \$hangulat értéke itt "szomorú". Ez nem azonos a "boldog"-gal, ezért az elsõ blokk nem kerül végrehajtásra. Az elseif kifejezés a \$hangulat változó értékét hasonlítja össze a "szomorú" szöveggel. Mivel az egyenlõség fennáll, ehhez a feltételhez tartozó programrész hajtódik végre.

## **A switch utasítás**

A switch utasítás egy lehetséges módja annak, hogy egy kódrészletet egy kifejezés értékétõl függõen hajtsunk végre. Van azonban néhány különbség az imént tanult if és a switch között. Az if-et az elseif-fel használva több kifejezés értékétõl tehetjük függõvé, hogy mi történjen. A switch esetében a program csak egy kifejezést vizsgál meg és annak értékétõl függõen különbözõ sorokat futtat. A kifejezésnek egyszerû típusnak kell lennie (szám, karakterlánc vagy logikai érték). Az if feltétele csak igaz vagy hamis lehet, a switch kifejezését akárhány értékkel összehasonlíthatjuk. De nézzük inkább az általános szerkezetet:

```
switch ( kifejezés )
       {
       case érték1:
        // ez történjen, ha kifejezés értéke érték1
        break;
       case érték2:
        // ez történjen, ha kifejezés értéke érték2
        break;
       default:
       // ez történjen, ha a kifejezés értéke
       // egyik felsorolt értékkel sem egyezett meg
       break;
          // az ördög nem alszik, jobban járunk, ha kitesszük
          // ezt a "felesleges" break utasítást
       }
```
A switch utasítás kifejezése gyakran egyszerûen egy változó. A switch-hez tartozó programblokkban vannak a case címkék. Az utánuk írt érték kerül összehasonlításra a switch kifejezésének értékével. Ha értékük megegyezik, a program ott folytatódik, a break utasítás pedig azt eredményezi, hogy a program futása a switch

blokkja utáni részre kerül. Ha a break-et elfelejtjük, a program átlép a következõ case kifejezéshez tartozó programrészre és azt is végrehajtja. Ha a kifejezés értéke egyik elõzõ értékkel sem egyezik és a switch blokkján belül szerepel default címke, akkor az utána levõ programrész kerül végrehajtásra. Ez sokszor bosszantó, de néha hasznos is lehet. Vegyük a következõ kis példát.

```
switch( $hetnapja )
{
      case "Péntek":
           print "Kikapcsolni a vekkert, holnap nem kell
                  dolgozni!<br>";
      case "Hétfõ":
      case "Szerda":
           print "Ma délelőtt dolgozom<br>";
      break;
      case "Kedd":
      case "Csütörtök":
           print "Ma délután dolgozom<br>";
      break;
      case "Vasárnap":
           print "Bekapcsolni a vekkert!<br>";
      case "Szombat":
           print "Hurrá, szabadnap!<br>";
      break;
      defailt:
           print "Azt hiszem ideje lenne egy új programo-
                  zót és/vagy egy jobb naptárat
                  keríteni<br>";
      break;
}
```
A fenti kis program azt közli, mikor kell mennünk dolgozni és az ébresztõóra kezelésében is segít. A programot úgy építettük fel, hogy több esetben is ugyanazt a kódot kelljen végrehajtani, így hasznos, hogy nem adtuk meg minden case címkénél a break utasítást. Elég gyakori azonban, hogy a kezdõ programozó elfelejti megadni a break utasítást. Hasonló helyzetekben jusson eszünkbe ez a példa.

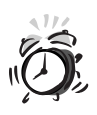

A case címkével elkezdett részeket ne felejtsük el break utasításokkal lezárni. Ha ezt nem tesszük meg, a program a következõ case részt is végrehajtja és végül a default utáni rész is lefut. A legtöbb esetben nem ez a switch kívánatos viselkedése.

Az 5.4. példaprogram a korábbi, if-fel megoldott példát alakítja át a switch segítségével.

#### **5.4. program** A switch utasítás

```
1: \overline{\text{thm1}}2: <head>
3: <title>5.4. program A switch utasítás</title>
4: </head>
 5: <body>
6: <?php7: $hangulat = "szomorú";
8: switch ( $hangulat )
9: {
10: case "boldog":
11: print "Hurrá, jó kedvem van!";
12: break;
13: case "szomorú":
14: print "Szomorú vagyok.";
15: break;
16: default:
17: prin "Sem boldog, sem szomorú nem
             vagyok, hanem $hangulat.";
18: }
19: ?>20: </body>
21: </html>
```
A \$hangulat változónak a "szomorú" értéket adtuk. A switch utasítás kifejezése ez a változó lesz. Az elsõ case címke a "boldog" szöveggel való egyezést vizsgálja. Mivel nincs egyezés, a program a következõ case címkére ugrik. A "szomorú" szöveg megegyezik a \$hangulat változó pillanatnyi értékével, így az ehhez tartozó programrész fog lefutni. A programrész végét a break utasítás jelzi.

## **A ?: mûveletjel**

A ?: ternális (háromoperandusú) mûveletjel egy olyan if utasításhoz hasonlít, amely értéket is képes visszaadni. A visszaadott értéket a vizsgált feltétel határozza meg:

( feltétel ) ? érték\_ha\_a\_feltétel\_igaz : érték\_ha\_a\_feltétel\_hamis ;

Ha a vizsgált feltétel igaz, a ? és a : közti kifejezés értékét adja, ha hamis, akkor a : utánit. Az 5.5. példaprogram ezt a mûveletet használja, hogy egy változó értékét a \$hangulat változó értékétõl függõen állítsa be.

## **5.5. program** A ?: mûveletjel használata

```
1 \cdot \times \text{html}2: <head>
 3: <title>5.5. program A ?: mûveletjel
            használata</title>
 4: \langle/head>
 5: <body>
 6: <?php7: $hangulat = "szomorú";
 8: $szoveg = ( $hangulat=="boldog" ) ? "Hurrá,
    jó kedvem van!" : "$hangulat vagyok, nem boldog.";
 9: print "$szoveg";
10: ?>11: </body>
12: </html>
```
A \$hangulat-ot "szomorú"-ra állítottuk, majd megnéztük, hogy értéke "boldog"-e. Mivel ez nem igaz, a \$szoveg változó értéke a : utáni szöveg lesz. Az e mûveletet használó programokat eleinte nehéz megérteni, de a mûvelet hasznos lehet, ha csak két lehetõség közül lehet választani és szeretünk tömör programot írni.

## **Ciklusok**

Most már láttuk, hogyan kell döntések eredményétõl függõen különbözõ programrészleteket futtatni. PHP programokkal arra is képesek vagyunk, hogy megmondjuk, hányszor kell lefuttatni egy adott programrészt. Erre valók a ciklusok. Segítségükkel elérhetjük, hogy egyes programrészletek ismétlõdjenek. Szinte kivétel nélkül igaz, hogy egy ciklus addig fut, amíg egy feltétel teljesül, vagy meg nem mondjuk, hogy fejezõdjön be az ismétlés.

## **A while ciklus**

A while ciklus szerkezete rendkívül hasonlít az if elágazáséhoz:

```
while ( feltétel )
      {
      // valamilyen tevékenység
      }
```
Amíg a while feltétele igaz, a hozzá tartozó programrész újból és újból végrehajtódik. A programrészen belül általában megváltoztatunk valamit, ami hatással lesz a while feltételére; ha ezt nem tesszük meg, a ciklusunk a végtelenségig futni fog. Az 5.6. példaprogram a while ciklus segítségével írja ki a kettes szorzótáblát.

#### **5.6. program** A while ciklus

```
1: <html>
 2: <head>
 3: <title>5.6. program A while ciklus</title>
 4: </head>
 5: <br/>\leqbody>
 6: <?php7: Szamlalo = 1;
 8: while ( Sszamlalo \leq 12 )
 9: {
10: print "$szamlalo kétszerese ".($szamlalo*2)."<br>";
11: $szamlalo++;
12: }
13: ?>
14: </body>
15: </html>
```
A példában létrehoztuk a \$szamlalo nevû változót. A while kifejezés feltétele megvizsgálja, hogy ez a változó mekkora. Ha az érték nem nagyobb, mint 12, a ciklus folytatódik (vagy elkezdõdik). A ciklusban a \$szamlalo értéke és annak kétszerese kiírásra kerül, majd a \$szamlalo értéke eggyel nõ. Ez az utasítás rendkívül fontos, mert ha elfelejtjük, a while feltétele soha nem lesz hamis, ezért végtelen ciklusba kerülünk.

## **A do..while ciklus**

A do..while ciklus kicsit hasonlít a while-hoz. A lényegi különbség abban van, hogy ebben a szerkezetben elõször hajtódik végre a kód és csak azután értékelõdik ki a feltétel:

```
do
```

```
{
// végrehajtandó programrész
} while ( feltétel );
```
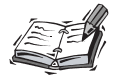

A do..while ciklus feltételét tartalmazó zárójel után mindig ki kell tenni a pontosvesszõt.

Ez a ciklus akkor lehet hasznos, ha mindenképpen szeretnénk, hogy a ciklushoz tartozó programrész még akkor is legalább egyszer lefusson, ha a feltétel már az elsõ végrehajtáskor hamis. Az 5.7. példaprogram a do..while szerkezet egy alkalmazását mutatja be. A programrész mindig legalább egyszer lefut.

## **5.7. program** A do..while ciklus

```
1: <html>
 2: <head>
 3: <title>5.7. program A do..while ciklus</title>
 4: \langle/head>
 5: <br/>body>
 6: <?php7: $szam = 1;8: do
 9: {
10: print "Végrehajtások száma: $szam<br>\n";
11: $szam++;
12: } while ( $szam > 200 && $szam < 400 );
13: 2>14: </body>
15: </html>
```
A do..while ciklus megnézi, hogy a \$szam változó értéke 200 és 400 között van-e. Mivel a \$szam változónak az 1 kezdeti értéket adtuk, így a feltétel hamis. Ennek ellenére a programblokk egyszer végrehajtódik, mégpedig a feltétel kiértékelése elõtt, ezért a böngészõben egy sor kiírásra kerül.

## **A for ciklus**

A for semmi újat nem nyújt a while ciklushoz képest. A for ciklus használatával azonban sokszor takarosabb, biztonságosabb módon közelíthetjük meg ugyanazt a problémát. Korábban az 5.6. példaprogramban létrehoztunk egy változót a while cikluson kívül, majd a while kifejezése megvizsgálta ennek a változónak az értékét. Végül a változó értékét a ciklus végén eggyel növeltük. A for ciklus mindezt egyetlen sorban teszi lehetõvé. Ez tömörebb programot eredményez és ritkábban fordulhat elõ, hogy a változót elfelejtjük növelni, ami végtelen ciklust okoz.

```
for ( változó_hozzárendelése; feltétel; számláló_növelése)
    {
    // a végrehajtandó programblokk
    }
```
Az ezt megvalósító egyenértékû while:

```
változó_hozzárendelése;
while ( feltétel )
      {
      // a végrehajtandó programblokk
      számláló_növelése;
      }
```
A zárójelekben levõ kifejezéseket pontosvesszõvel kell elválasztanunk egymástól. Az elsõ kifejezés rendszerint egy számlálónak ad kezdeti értékét, a második egy feltétel, ami alapján eldõl, hogy folytatódik-e a ciklus; a harmadik egy számlálót növelõ utasítás. Az 5.8. példaprogram az 5.6. példaprogram for ciklusos megoldása.

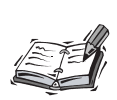

A feltétel, a számláló\_növelése és a változó\_hozzárendelése paraméterek helyére bármilyen érvényes PHP állítás írható. A kezdõk bánjanak óvatosan ezzel a lehetõséggel.

## **5.8. program** A for ciklus használata

```
1: <html>
2: <head>
```

```
3: <title>5.8. program A for ciklus használata</title>
```
- $4:$  </head>
- $5:$  <br/> $\leq$ bodv>
- $6: php</math$

```
7: for ($szamlalo = 1; $szamlalo \le 12; $szamlalo++)
 8: {
 9: print "$szamlalo kétszerese ".( $szamlalo * 2
              )."<br>";
10: }
11: ?>12: \lt/body>
13: </html>
```
Az 5.6. és az 5.8. példaprogram kimenete teljesen azonos. A for ciklus használata a programot összefogottabbá tette. Mivel a \$szamlalo nevû változó létrehozása és módosítása egy sorban van, így a ciklus egészének logikája elsõ látásra világos. A for zárójelében az elsõ utasítás a \$szamlalo változót egyre állítja. A feltételes kifejezés megnézi, hogy a \$szamlalo értéke nem nagyobb-e, mint 12. Az utolsó kifejezés a \$szamlalo-t eggyel növeli.

Amikor a program a for ciklushoz ér, megtörténik az értékadás, majd rögtön utána a feltétel kiértékelése. Ha a feltétel igaz, a ciklus végrehajtódik, majd a \$szamlalo értéke eggyel nõ és a feltétel kiértékelése újból végrehajtódik. A folyamat addig folytatódik, amíg a feltétel hamissá nem válik.

## **Ciklus elhagyása a break utasítás segítségével**

A while és for ciklusok lehetõséget biztosítanak arra, hogy egy beépített feltételes kifejezés segítségével kilépjünk belõlük. A break utasítás lehetõvé teszi, hogy más feltételektõl függõen megszakítsuk egy ciklus futását. Ez jó lehet például hibakezeléskor vagy hibák megelõzésekor. Az 5.9. példaprogram egy egyszerû for ciklusból áll, amely egy nagy számot egy egyre növekvõ számmal oszt el és a mûvelet eredményét meg is jeleníti.

#### **5.9. program** Egy for ciklus, amely a 4000-et tíz, egyre növekvõ számmal osztja el

```
1: \lthtml>
```
- 2: <head>
- 3: <title>5.9. program A for ciklus használata  $2.5$
- $4: \langle$ /head>
- $5: <$ body>
- $6: php</math$

**5.9. program** (folytatás)

|        | 7: for ( $\text{Szamlalo=1}$ ; $\text{Szamlalo} \leq 10$ , $\text{Szamlalo++}$ ) |
|--------|----------------------------------------------------------------------------------|
| 8:     |                                                                                  |
| 9:     | $\text{Sseed} = 4000 \text{/Sszamlalo;}$                                         |
| 10:    | print "4000 \$szamlalo részre osztva \$seged.<br>";                              |
| 11:    | $\rightarrow$                                                                    |
| 12: 25 |                                                                                  |
|        | $13: \lt/body$                                                                   |
|        | $14: <$ /html>                                                                   |

A példában a \$szamlalo nevû változónak az 1 kezdeti értéket adjuk. A for utasítás feltételes kifejezése ellenõrzi, hogy a \$szamlalo nem nagyobb-e, mint 10. A ciklus belsejében a 4000-et elosztjuk a \$szamlalo-val és az eredményt kiírjuk a böngészõbe.

Ez elég célratörõnek tûnik. De mi a helyzet akkor, ha a \$szamlalo értéke a felhasználótól származik? A változó értéke lehet negatív szám vagy akár szöveg is. Vegyük az elsõ esetet: változtassuk meg a \$szamlalo kezdõértékét 1-rõl -4-re. Így a ciklusmag ötödik futtatása során nullával kellene osztani, ami nem elfogadható. Az 5.10. példaprogram ezt azzal védi ki, hogy a ciklus futását befejezi, ha a \$szamlalo változóban a nulla érték van.

## **5.10. program** A break utasítás használata

```
1: \lthtml>
 2: <head>
 3: <title>5.10. program A break utasítás
          használata</title>
 4: </head>
 5: <body>
 6: <?php
 7: Szamlalo = -4;
 8: for ( ; $szamlalo \le 10; $szamlalo++ )
 9: {
10: if ($szamlalo == 0)
11: break;
12: $seed = 4000/Sszamlalo;13: print "4000 $szamlalo részre osztva $seged.<br>";
14: }
15: ?>16: \lt/body>
17: </html>
```
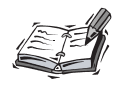

A nullával való osztás nem eredményez végzetes hibát a PHP 4 ben, csak egy figyelmeztetõ üzenet jelenik meg a böngészõben. A program futása folytatódik.

Egy if utasítással megvizsgáljuk a \$szamlalo értékét. Ha nullával egyenlõ, azonnal kilépünk a ciklusból; a program ekkor a for ciklus utáni sorokat kezdi feldolgozni. Figyeljük meg, hogy a \$szamlalo-t a cikluson kívül hoztuk létre, hogy olyan helyzetet utánozzunk, amikor a \$szamlalo értéke "kívülről" származik, például egy ûrlapról vagy egy adatbázisból.

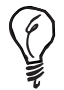

A for ciklus fejébõl bármelyik kifejezés elhagyható, de figyelnünk kell arra, hogy a pontosvesszõket mindig kiírjuk.

## **Következõ ismétlés azonnali elkezdése a continue utasítás segítségével**

A continue utasítás segítségével az éppen folyó ismétlést befejezhetjük, mégpedig úgy, hogy ez ne eredményezze az egész ciklusból való kilépést, csak a következõ ismétlés kezdetét jelentse. Az 5.10. példában a break utasítás használata kicsit drasztikus volt. Az 5.11. példaprogramban a nullával való osztást úgy kerüljük el, hogy közben programunk nem lép ki az egész ciklusból.

## **5.11. program** A continue utasítás használata

```
1: \langlehtml>
 2: <head>
 3: <title>5.11. program A continue utasítás
    használata</title>
 4: \langle/head>
 5: <br/>\leqbody>
 6: <?php7: $szamlalo = -4;8: for (; $szamlalo \le 10; $szamlalo++ )
 9: {
10: if ( $szamlalo == 0 )
11: continue;
12: $seged = 4000/$szamlalo;
13: print "4000 $szamlalo részre osztva $seged.<br>";
14: }
```
#### **5.11. program** (folytatás)

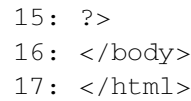

Itt a break utasítást continue-ra cseréltük. Ha a \$szamlalo értéke nullával egyenlõ, az éppen folyó ismétlés véget ér, a végrehajtás pedig rögtön a következõre kerül.

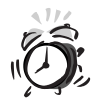

A break és continue utasítások a ciklus logikáját bonyolultabbá, a programot pedig nehezebben olvashatóvá teszik, így furcsa programhibákat idézhetnek elõ, ezért óvatosan használandók.

## **Egymásba ágyazott ciklusok**

A ciklusok törzsében is lehetnek ciklusok. Ez a lehetõség különösen hasznos, ha futási idõben elõállított HTML táblázatokkal dolgozunk. Az 5.12. példaprogramban két egymásba ágyazott for ciklus segítségével egy szorzótáblát írunk ki a böngészõbe.

#### **5.12. program** Két for ciklus egymásba ágyazása

```
1: <html>
 2: <head>
 3: <title>5.12. program Két for ciklus egymásba
          ágyazása</title>
 4: \langle \text{head} \rangle5: <body>
 6: <?php7: print "<table border=1>\n"; // HTML táblázat kezdete
 8: for ( $y=1; $y<=12; $y++ )
 Q.
10: print "<tr>\n"; // sor kezdete a HTML táblázatban
11: for ( $x=1; $x<=12; $x++ )
12:13: print "\t<td>"; // cella kezdete
14: print ($x*$y);
15: print "</td>\n"; // cella vége
16: }
17: print "</tr>\n"; // sor vége
18: }
```

```
19: print "</table>\n"; // táblázat vége
20: ?>21: </body>
22: </html>
```
A külsõ for ciklus az \$y változónak az 1 kezdeti értéket adja. A ciklus addig fog futni, amíg a változó nem nagyobb 12-nél, az utolsó kifejezés pedig biztosítja, hogy \$y értéke minden ismétlés után eggyel nõjön. A ciklus törzse minden ismétlés során kiír egy tr (table row – táblázatsor) HTML elemet, majd egy újabb for ciklus kezdõdik. A belsõ ciklus az \$x változó értékét a külsõ ciklushoz hasonlóan végigfuttatja 1-tõl 12-ig. A ciklus törzsében egy td (table data táblázatcella) elemet ír ki, amelybe az \$x\*\$y érték kerül. Az eredmény egy ízlésesen formázott szorzótábla lesz.

## **Összefoglalás**

Ebben az órában a vezérlési szerkezetekrõl tanultunk és arról, hogyan segítenek minket programjaink változatosabbá és rugalmasabbá tételében. A legtöbb megtanult szerkezet újból és újból meg fog jelenni a könyv hátralevõ részében. Megtanultuk, hogyan hozzunk létre if utasításokat, hogyan egészítsük ki azokat elseif és else ágakkal. Hallottunk arról, hogyan használjuk a switch utasítást, hogy egy kifejezés adott értékei esetén más és más történjen. Tanultunk a ciklusokról, pontosabban a while és a for ciklusokról, és arról, hogy a break és a continue utasítások segítségével hogyan léphetünk ki végleg a ciklusból, illetve hogyan hagyhatunk ki egy-egy ismétlést. Végül megtanultuk, hogyan kell ciklusokat egymásba ágyazni és erre gyakorlati példát is láttunk.

## **Kérdések és válaszok**

#### **A vezérlési szerkezetek feltételes kifejezéseinek mindenképpen logikai értéket kell adniuk?**

Végsõ soron igen, bár a feltételes kifejezéseknél a kiértékelés szempontjából minden, ami nulla, üres karakterlánc vagy nem meghatározott változó, false-nak, minden egyéb true-nak számít.

#### **A vezérlési szerkezetekhez tartozó programblokkot mindig kapcsos zárójelbe kell tenni?**

Ha a programblokk csak egy utasításból áll, a kapcsos zárójel elhagyható, de ezt tenni nem célszerû, mert ha a programblokkot új utasítással egészítjük ki, véletlenül hibákat idézhetünk elõ.

#### **Ez az óra bemutatta az összes ciklust?**

Nem, a hetedik, tömbökkel foglalkozó órában találkozunk még a foreach ciklussal is, melynek segítségével egy tömb elemein haladhatunk végig.

## **Mûhely**

A mûhelyben kvízkérdések találhatók, melyek segítenek megszilárdítani az órában szerzett tudást. A válaszokat az A függelékben helyeztük el.

## **Kvíz**

- 1. Hogyan használnánk az if vezérlési szerkezetet olyan program írására, hogy ha az \$eletkor változó értéke 18 és 35 között van, az "Üzenet fiataloknak" szöveget írja ki? Ha az \$eletkor értéke bármi más, az "Általános üzenet" szöveg jelenjen meg a böngészõben.
- 2. Hogyan egészíthetnénk ki az elsõ kérdésbeli programunkat úgy, hogy az "Üzenet gyerekeknek" jelenjen meg akkor, ha az \$eletkor változó értéke 1 és 17 között van?
- 3. Hogyan készítenénk egy while ciklust, amely kiírja az 1 és 49 közötti páratlan számokat?
- 4. Hogyan valósítanánk meg az elõzõ kérdésbeli programot for ciklus segítségével?

## **Feladatok**

- 1. Nézzük végig a vezérlési szerkezetek utasításformáját! Gondoljuk végig, hogyan lehetnek ezek a szerkezetek a segítségünkre!
- 2. Nézzük meg a ?: mûveletet! Miben különbözik ez a többi vezérlési szerkezettõl? Mikor lehet hasznos?

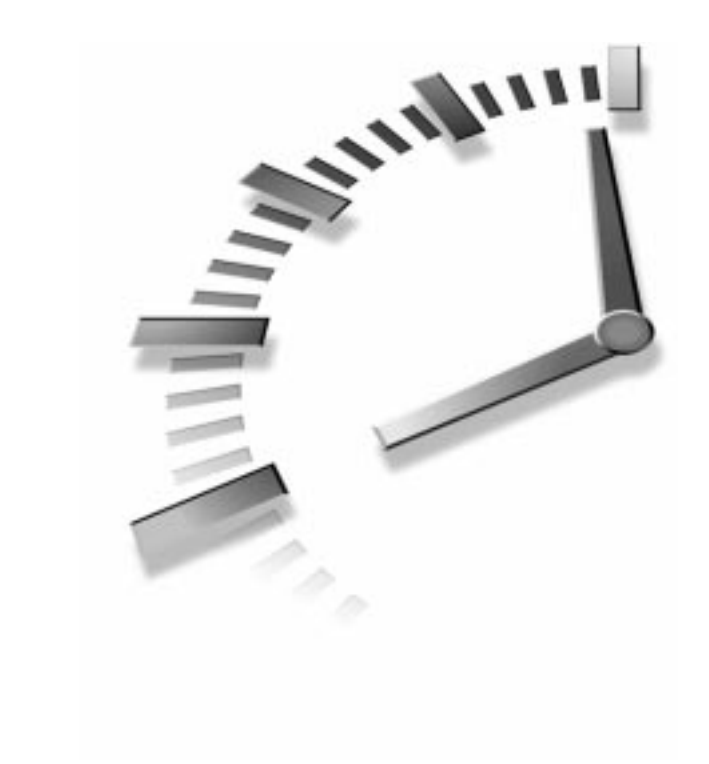

# **6. ÓRA**

## **Függvények**

A függvény a jól szervezett program lelke, mert a programot könnyen olvashatóvá és újrahasznosíthatóvá teszi. Függvények nélkül a nagy programok kezelhetetlenek lennének. Ebben az órában a függvényeket tanulmányozzuk és mutatunk rá néhány példát, hogyan kímélhetnek meg minket az ismétlõdésekbõl adódó pluszmunkától. Az órában a következõket tanuljuk meg:

- Hogyan hozhatunk létre függvényeket?
- Hogyan adjunk át a függvényeinknek értékeket és hogyan kapjuk meg tõlük az eredményt?
- Hogyan hívjunk meg függvényeket dinamikusan, változóban tárolt karakterlánc segítségével?
- Hogyan érjük el a függvényekbõl a globális változókat?
- Hogyan érjük el, hogy függvényeinknek "emlékezete" legyen?
- Hogyan adjunk át a függvényeknek hivatkozásokat?

## **Mit nevezünk függvénynek?**

A függvényt egy gépnek tekinthetjük. A gép a bele töltött nyersanyagokkal addig dolgozik, amíg a kívánt terméket elõ nem állítja vagy el nem éri kitûzött célját. A függvény értékeket vesz át tõlünk, feldolgozza azokat és végez velük valamit (például kiírja az eredményt a böngészõbe) vagy visszaad egy értéket, esetleg mindkettõt.

Ha a kedves Olvasónak egy süteményt kell csinálnia, maga süti meg. De ha több ezret, akkor esetleg készít vagy beszerez egy süteménysütõ gépezetet. Hasonlóképp, amikor elhatározzuk, hogy függvényt írunk, a legfontosabb szempont, amit mérlegelnünk kell, az, hogy az ismétlõdések csökkentésével akkorává zsugorodike a program, hogy rövidebb lesz a függvény használatával.

A függvény valójában egy zárt, önálló kódrészlet, melyet programunkból meghívhatunk. Amikor meghívjuk, a függvény törzse lefut. A függvénynek feldolgozás céljából értékeket adhatunk át. Amikor a függvény véget ér, a hívónak egy értéket ad vissza.

A függvény olyan kódrészlet, amely nem közvetlenül hajtódik végre, hanem a programból hívhatjuk meg: onnan, ahol épp szükség van rá. A függvények lehetnek beépítettek vagy felhasználó által megadottak. Mûködésükhöz szükségük lehet információkra és többnyire értéket adnak vissza. ÚJDONSÁG

## **Függvények hívása**

Kétféle függvény létezik: a nyelvbe beépített függvény és az általunk létrehozott függvény. A PHP 4-ben rengeteg beépített függvény van. A könyv legelsõ PHP oldala egyetlen függvényhívásból állt:

```
print ("Hello Web!");
```
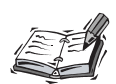

A print abból a szempontból nem jellegzetes függvény, hogy paramétereit nem kell zárójelbe tenni. A

print ("Hello Web!");

és

print "Hello Web!";

egyaránt helyes megoldások. Ez egy különleges függvény. Szinte az összes többi függvénynél kötelezõ a zárójel; akár kell paramétert átadnunk, akár nem.

A fenti példában a print() függvényt a "Hello Web!" szövegparaméterrel hívtuk meg. A program a karakterlánc kiírását hajtja végre. A függvényhívás egy függvénynévbõl (ebben az esetben ez a print) és az utána tett zárójelekbõl áll. Ha a függvénynek információt szeretnénk átadni, azt a függvény utáni zárójelbe tesszük. Az információt, amit ily módon adunk át a függvénynek, paraméternek hívjuk. Néhány függvénynek több paramétert kell átadni. A paramétereket vesszõvel választjuk el.

A paraméter a függvénynek átadott érték. A paramétereket a függvényhívás zárójelén belülre kell írnunk. Ha több paramétert kell átadnunk, az egyes paramétereket vesszõvel kell elválasztanunk egymástól. A paraméterek a függvényeken belül helyi (lokális) változóként érhetõk el. ÚJDONSÁG

```
valamilyen_fuggveny ( $elso_parameter, $masodik_parameter );
```
A print() abból a szempontból tipikus függvény, hogy van visszatérési értéke. A legtöbb függvény, ha nincs "értelmes" visszatérési értéke, információt ad arról, hogy munkáját sikeresen befejezte-e. A print() visszatérési értéke logikai típusú (true, ha sikeres volt).

Az abs() függvény például egy szám típusú paramétert vár és a paraméter abszolútértékét adja vissza. Próbáljuk is ki a 6.1. példaprogrammal!

## **6.1. program** A beépített abs() függvény használata

```
1: <html>
 2: <head>
 3: <title>6.1. program A beépített abs() függvény
használata</title>
 4: \langle/head>
 5: <br/>chody>
 6: <?php7: $szam = -321;8: $ujszam = abs( $szam );
 9: print $ujszam; // kiírja, hogy "321"
10: ?>11: \langle /body>
12: </html>
```
Ebben a példában a \$szam nevû változóhoz a -321-es értéket rendeltük, majd átadtuk az abs() függvénynek, amely elvégzi a szükséges számításokat és visszaadja az eredményt. Ezt az új értéket rendeljük az \$ujszam nevû változóhoz és kiírjuk az eredményt. A feladatot megoldhattuk volna segédváltozók segítsége nélkül is, az abs() függvényt adva közvetlenül a print() paramétereként:

```
print( abs( -321 ) );
```
A felhasználó által megírt függvényeket teljesen hasonló módon kell meghívnunk.

## **Függvények létrehozása**

Függvényt a function kulcsszó segítségével hozhatunk létre:

```
funcion valamilyen fuggveny( $parameter1, $parameter2 )
    {
    // itt van a függvény törzse
    }
```
A function kulcsszót a függvény neve követi, majd egy zárójelpár. Ha a függvény paramétereket igényel, a zárójelbe vesszõvel elválasztott változókat kell tenni. A változók értékei a függvényhíváskor átadott paraméterek lesznek. A zárójelpárt akkor is ki kell írni, ha a függvény nem vesz át paramétereket.

A 6.2. példaprogram egy függvényt hoz létre.

#### **6.2. program** Függvény létrehozása

```
1 \cdot \timeshtml\sim2: <head>
 3: <title>6.2. program Függvény létrehozása</title>
 4: \langlehead>
 5: <br/>chody>
 6: <?php7: function nagyHello()
 8: {
 9: print "<h1>HELLO!</h1>";
10: }
11: nagyHello();
12: ?>13: \lt/body14: </html>
```
A fenti program egyszerûen kiírja a "HELLO" szöveget egy <H1> HTML elemben. A programban egy olyan nagyHello() nevû függvényt hoztunk létre, amely nem vesz át paramétereket. Ezért hagytuk üresen a zárójelpárt. Bár a nagyHello() mûködõ függvény, mégsem túl hasznos. A 6.3. példaprogramban olyan függvényt láthatunk, amely egy paramétert fogad és valami hasznosat csinál vele.

#### **6.3. program** Egy paramétert váró függvény létrehozása

```
1: <html>
 2: <head>
 3: <title>6.3. program Egy paramétert váró függvény
                  létrehozása</title>
 4: \langle/head>
 5: <br/> <br/> <br/> <br/> <br/> <br/> <br/> <br/> <br/> <br/> <br/> <br/> <br/> <br/> <br/> <br/> <br/> <br/> <br/> <br/><br/><<br/><<br/><<br/> <br/><<br/><<br/><<br/><<br/><t<br/>\frac{1}{2}6: <?php
 7: function sorKiir( $sor )
 8: {
 9: print ("$sor<br>\n");
10: }
11: sorKiir("Ez egy sor");
12: sorKiir("Ez már egy másik sor");
13: sorKiir("Ez megint egy új sor");
14: ?>15: </body>
16: </html>
```
## **6.1. ábra**

*Függvény, amely egy karakterláncot, majd egy <br> HTML elemet ír ki.*

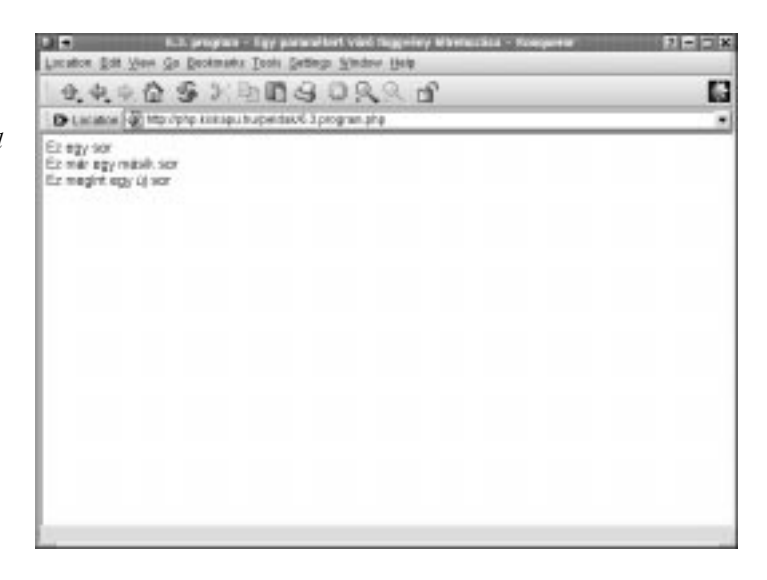

A 6.3. példaprogram kimenetét a 6.1. ábrán láthatjuk. A sorKiir() függvény egy karakterláncot vár, ezért tettük a \$sor nevû változót a zárójelbe. Amit a sorKiir() függvény zárójelei közé teszünk, az kerül a \$sor nevû változóba. A függvény törzsében kiírjuk a \$sor nevû változót, majd egy <br> elemet és egy újsor karaktert (hogy a HTML kód is olvasható legyen, ne csak a kimenet).

Ha most ki szeretnénk írni egy sort a böngészõbe, akkor meghívhatjuk a sorKiir() függvényt, ahelyett, hogy a print() függvénnyel oldanánk meg a problémát, így nem kell a sorvégi jeleket minden sor kiírásakor begépelnünk.

## **Függvények visszatérési értéke**

A függvényeknek visszatérési értéke is lehet, ehhez a return utasításra van szükség. A return befejezi a függvény futtatását és az utána írt kifejezést küldi vissza a hívónak.

A 6.4. példaprogramban létrehozunk egy függvényt, amely két szám összegével tér vissza.

#### **6.4. program** Visszatérési értékkel rendelkezõ függvény

```
1 \cdot \timeshtml>
 2: <head>
 3: <title>6.4. program Visszatérési értékkel rendelkezõ
    függvény</title>
 4: \langlehead>
 5: <br/> <br/>5: <br/> <br/>
5:6: <?php7: function osszead( $elsoszam, $masodikszam )
 8: {
 9: $eredmeny = $elsoszam + $masodikszam;
10: return $eredmeny;
11: }
12: print osszead(3,5); // kiírja, hogy "8"
13: ?>14: </bodv>
15: </html>
```
A 6.4. példaprogram a 8-as számot írja ki. Az osszead() függvényt két paraméterrel kell meghívni (itt a két paraméter a 3 és az 5 volt). Ezek az \$elsoszam és a \$masodikszam nevû változókban tárolódnak. Várhatóan az osszead() függvény e két változó eredményét adja össze és tárolja az \$eredmeny nevû változóban. Az \$eredmeny nevû segédváltozó használatát kiküszöbölhetjük:

```
function osszead( $elsoszam, $masodikszam )
    {
    return ( $elsoszam + $masodikszam );
    }
```
A return segítségével értéket és objektumot is visszaadhatunk, vagy esetleg semmit. Ha semmit sem adunk meg a return után, az csak a függvény futtatásának befejezését eredményezi. A visszatérési érték átadásának módja többféle lehet. Az érték lehet előre "beégetett"

```
return 4;
```
de lehet kifejezés eredménye

return ( \$a / \$b );

vagy akár egy másik függvény visszatérési értéke is:

```
return ( masik_fuggveny( $parameter ) );
```
## **Dinamikus függvényhívások**

Lehetõségünk van rá, hogy karakterláncba tegyük egy függvény nevét és ezt a változót pontosan úgy tekintsük, mint ha maga a függvény neve lenne. Ezt a 6.5. példaprogramon keresztül próbálhatjuk ki.

#### **6.5. program** Dinamikus függvényhívás

```
1: \lthtml>
2: <head>
3: <title>6.5. program Dinamikus függvényhívás</title>
4: \langle/head>
5: <body>
```
 $6: php</math$ 

**6**

**6.5. program** (folytatás)

```
7: function koszon()
 8: {
 9: print "Jó napot!<br>";
10: }
11: $fuggveny tarolo = "koszon";
12: $fuggveny tarolo();
13: 2514: </body15: </html>
```
Itt a \$fuggveny\_tarolo változóhoz a koszon() függvény nevével azonos karakterláncot rendeltünk. Ha ezt megtettük, a változót arra használhatjuk, hogy meghívja nekünk a koszon() függvényt, csupán zárójeleket kell tennünk a változó neve után.

Miért jó ez? A fenti példában csak még több munkát csináltunk magunknak azzal, hogy a "koszon" karakterláncot rendeltük a \$fuggveny\_tarolo nevû változóhoz. A dinamikus függvényhívás akkor igazán hasznos, ha a program folyását bizonyos körülményektõl függõen változtatni szeretnénk. Például szeretnénk mást és mást csinálni egy URL-kérés paraméterétõl függõen. Ezt a paramétert feldolgozhatjuk és értékétõl függõen más és más függvényt hívhatunk meg.

A PHP beépített függvényei még hasznosabbá teszik ezt a lehetõséget. Az array\_walk() függvény például egy karakterláncot használ arra, hogy a tömb minden elemére meghívja a függvényt. Az array\_walk() alkalmazására a tizenhatodik órában láthatunk példát.

## **Változók hatóköre**

A függvényben használt változók az adott függvényre nézve helyiek maradnak. Más szavakkal: a változó a függvényen kívülrõl vagy más függvényekbõl nem lesz elérhetõ. Nagyobb projektek esetén ez megóvhat minket attól, hogy véletlenül két függvény felülírja azonos nevû változóik tartalmát.

A 6.6. példaprogramban létrehozunk egy változót a függvényen belül, majd megpróbáljuk kiíratni a függvényen kívül.

## **6.6. program** Változók hatóköre: A függvényen belül létrehozott változó a függvényen kívülrõl nem elérhetõ

```
1: <html>
 2: <head>
 3: <title>6.6. program Változók hatóköre: A függvényen
      belül létrehozott változó a függvényen kívülrõl
      nem elérhetõ</title>
 4: \langle/head>
 5: <br/> <br/> <br/> <br/> <br/> <br/> <br/> <br/> <br/> <br/> <br/> <br/> <br/> <br/> <br/> <br/> <br/> <br/> <br/> <br/><br/><br/> <br/><br/><br/> <br/><br/><br/><br/><br/><br/>\frac{1}{2}6: <?php7: function proba()
 8: {
 9: $probavaltozo = "Ez egy proba valtozo";
10: }
11: print "proba valtozo: $probavaltozo<br>";
12: ?>13: </body>
14: </\text{html}
```
#### **6.2 ábra**

*Kísérlet függvényen belüli változóra hivatkozásra.*

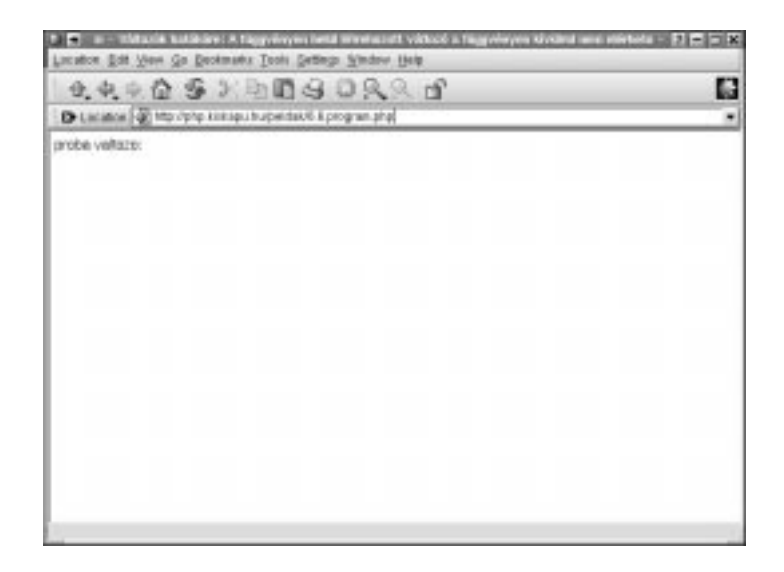

A 6.6. példaprogram kimenetét a 6.2. ábrán láthatjuk. A \$probavaltozo értéke nem íródik ki. Ez annak a következménye, hogy ilyen nevû változó a proba() nevû függvényen kívül nem létezik. Figyeljük meg, hogy a nem létezõ változóra történõ hivatkozás nem eredményez hibát.

Hasonlóképp, a függvényen kívül meghatározott változó nem érhetõ el automatikusan a függvényen belülrõl.

## **Hozzáférés változókhoz a global kulcsszó segítségével**

Alapértelmezés szerint a függvényeken belülrõl nem érhetjük el a máshol meghatározott változókat. Ha mégis megpróbáljuk ezeket használni, akkor helyi változót fogunk létrehozni vagy elérni. Próbáljuk ki ezt a 6.7. példaprogrammal:

#### **6.7. program** A függvényen kívül meghatározott változók a függvényen belül alapértelmezés szerint nem elérhetõk

- $1:$  <html>
- 2: <head>

```
3: <title>6.7. program A függvényen kívül meghatározott
   változók a függvényen belül alapértelmezés szerint
   nem elérhetõk</title>
5: </head>
6: <br/> <bodv>
```
- 7: <?php
- 8: \$elet = 42;
- 
- 9: function eletErtelme()
- $10:$  {
- 11: print "Az élet értelme: \$elet<br>"; 12: }
- 13: eletErtelme();
- $14: ?>$ 
	-
- 15: </body>
- 16: </html>

## **6.3. ábra**

*Globális változó elérési kísérlete függvényen belülrõl*

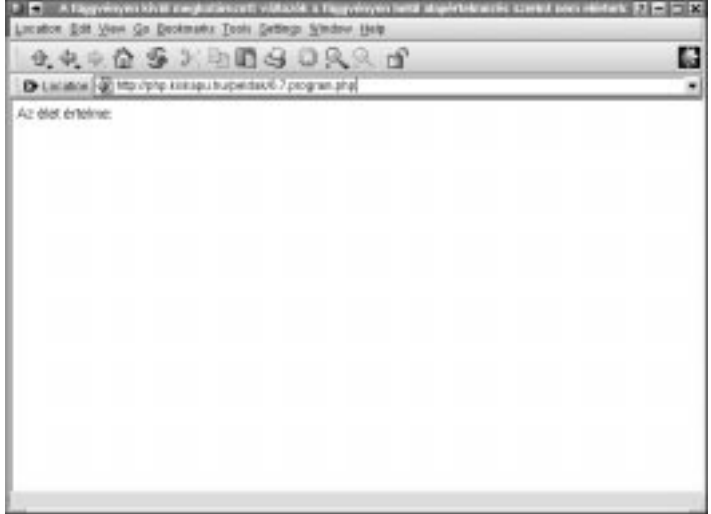

A 6.7. példaprogram kimenetét a 6.3. ábrán láthatjuk. Amint azt vártuk, az eletErtelme() függvény nem tudta elérni az \$elet változót; így az \$elet a függvényen belül üres. Ezt láthatjuk, amikor a függvény kiírja a változó értékét. Mindent figyelembe véve ez egy jó dolog. Megmenekültünk az azonos nevû változók ütközésétõl és a függvény paramétert igényelhet, ha meg szeretne tudni valamit a "külvilág"-ról. Esetenként azonban egy-egy fontos globális (függvényen kívüli) változót anélkül szeretnénk elérni, hogy azt paraméterként át kellene adnunk. Ez az a helyzet, ahol a global kulcsszónak létjogosultsága van. A 6.8. példaprogram a global kulcsszóval állítja vissza a világ rendjét.

#### **6.8. program** Globális változó elérése a global kulcsszó segítségével

```
1: <html>
```
2: <head>

```
3: <title>6.8. program Globális változó elérése
   a global kulcsszó segítségével</title>
```
- 4: </head>
- 5: <body>
- $6: php</math$
- 7: \$elet=42;
- 8: function eletErtelme()
- 9: {
- 10: global \$elet;
- 11: print "Az élet értelme: \$elet<br>";
- $12:$  }
- 13: eletErtelme();
- $14: ?>$
- 15: </body>
- 16: </html>

## **6.4. ábra**

*Globális változó függvénybõl történõ sikeres elérése a global kulcsszó segítségével*

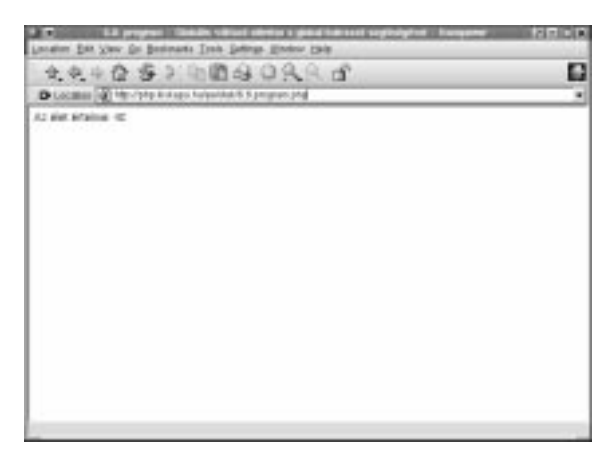

A 6.8. példaprogram kimenetét a 6.4. ábrán láthatjuk. Miután az eletErtelme() függvényben az \$elet változó elé a global kulcsszót tesszük, a függvényen belül a külsõ, globális \$elet változót érhetjük el.

Minden függvényben, amely globális változót szeretne elérni, használnunk kell a global kulcsszót.

Legyünk óvatosak! Ha most az \$elet nevû változót a függvényen belül megváltoztatjuk, annak a program egészére hatása lesz. A függvénynek átadott paraméter általában valamilyen érték másolata; a paraméter megváltoztatásának a függvény vége után semmilyen hatása nincs. Ha azonban egy globális változó értékét változtatjuk meg egy függvényen belül, akkor az eredeti változót változtattuk meg és nem egy másolatot. Ezért a global kulcsszót lehetõleg minél kevesebbszer használjuk.

## **Állapot megõrzése a függvényhívások között a static kulcsszó segítségével**

A függvényen belüli változóknak egészében véve rövid, de boldog életük van. Létrejönnek például akkor, amikor a szamozottCimsor() függvényt meghívjuk és eltûnnek, amikor a függvény futása befejezõdik. Tulajdonképpen ennek így is kell lennie. A lehetõ legjobb úgy felépíteni egy programot, hogy az független és kis tudású függvényekbõl álljon. Esetenként azonban jól jönne, ha egy függvénynek lehetne valamilyen kezdetleges memóriája.

Tegyük fel például, hogy tudni szeretnénk, hányszor fut le egy adott függvény. Miért? Példánkban a függvény célja számozott címsor készítése, ami egy dinamikusan létrejövõ dokumentációt eredményez.

Itt persze használhatnánk a global kulcsszóról újonnan szerzett tudásunkat. Ennek alapján a 6.9. példaprogramhoz hasonlót írhatnánk.

#### **6.9. program** Változó értékének függvényhívások közti megõrzése a global kulcsszó segítségével

```
1: \lthtml>
```
- 2: <head>
- 3: <title>6.9. program Változó értékének függvényhívások közti megõrzése a global kulcsszó segítségével</title>
- $4: \langle$ head>
- $5:$  <br/> $<sub>2</sub>$   $<sub>2</sub>$ </sub></sub>
- $6: php</math$

#### **6.9. program** (folytatás)

```
7: $fvHivasokSzama = 0;
 8: function szamozottCimsor( $cimszoveg )
 9: {
10: global $fvHivasokSzama;
11: $fvHivasokSzama++;
12: print "<h1>$fvHivasokSzama. $cimszoveg</h1>";
13: }
14: szamozottCimsor("Alkatrészek");
15: print("Az alkatrészek széles skáláját gyártjuk<p>");
16: szamozottCimsor("Mütyürök");
17: print("A legjobbak a világon<p>");
18: ?>
19: </body>
20: </html>
```
#### **6.5. ábra**

*A függvényhívások számának nyomon követése a global kulcsszó használatával*

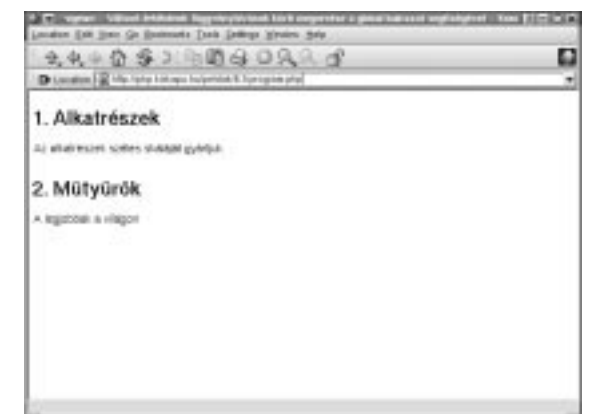

Ez úgy mûködik, ahogy azt vártuk. Létrehoztuk a \$fvHivasokSzama nevû változót a szamozottCimsor() függvényen kívül. A változót a függvény számára a global kulcsszó segítségével tettük elérhetõvé. A 6.9. példaprogram kimenetét a 6.5. ábrán láthatjuk.

Valahányszor meghívjuk az szamozottCimsor() nevû függvényt, a \$fvHivasokSzama változó értéke eggyel nõ, majd a megnövelt értékkel a címsort teljessé tesszük.

Ez nem igazán elegáns megoldás. A global kulcsszót használó függvények nem függetlenek, nem tekinthetõk önálló programrésznek. Ha a kódot olvassuk vagy újrahasznosítjuk, figyelnünk kell az érintett globális változókra. Ez az a pont, ahol a static kulcsszó hasznos lehet. Ha egy függvényen belül egy változót

a static kulcsszóval hozunk létre, a változó az adott függvényre nézve helyi marad. Másrészt a függvény hívásról hívásra "emlékszik" a változó értékére. A 6.10. példaprogram a 6.9. példaprogram static kulcsszót használó változata.

#### **6.10. program** Függvényhívások közötti állapot megõrzése a static kulcsszó használatával

```
1: <html>
 2: <head>
 3: <title>6.10. program Függvényhívások közötti állapot
           megõrzése a static kulcsszó
           használatával</title>
 4: \langle \rangle /head>
 5: <body>
 6: <?php7: function szamozottCimsor( $cimszoveg )
 8: {
 9: static $fvHivasokSzama = 0;
10: $fvHivasokSzama++;
11: print "<h1>$fvHivasokSzama. $cimszoveg</h1>";
12: }
13: szamozottCimsor("Alkatrészek");
14: print("Az alkatrészek széles skáláját gyártjuk<p>");
15: szamozottCimsor("Mütyürök");
16: print("A legjobbak a világon<p>");
17: ?>18: </body>
19: \lt/html>
```
A szamozottCimsor() függvény így teljesen független lett. Amikor a függvényt elõször hívjuk meg, a \$fvHivasokSzama nevû változó kezdeti értéket is kap. Ezt a hozzárendelést a függvény további meghívásainál figyelmen kívül hagyja a PHP, ehelyett az elõzõ futtatáskor megõrzött értéket kapjuk vissza. Így a szamozottCimsor() függvényt már beilleszthetjük más programokba és nem kell aggódnunk a globális változók miatt. Bár a 6.10. példaprogram kimenete teljesen megegyezik a 6.9. példaprograméval, a programot elegánsabbá és hordozhatóbbá tettük. Gondoljunk bele például, mi történne akkor, ha a függvény 6.9. példaprogrambeli változatát egy olyan programba illesztenénk bele, amelyben van egy \$fvHivasokSzama nevû változó.

## **Paraméterek további tulajdonságai**

Már láttuk, hogyan kell függvényeknek paramétereket átadni, de van még néhány hasznos dolog, amirõl még nem beszéltünk. Ebben a részben megtanuljuk, miként lehet a függvényparamétereknek alapértelmezett értéket adni és megtanuljuk azt is, hogyan kell változóinkra mutató hivatkozást átadni a változó értékének másolata helyett.

## **Paraméterek alapértelmezett értéke**

A PHP nyelv remek lehetõséget biztosít számunkra rugalmas függvények kialakításához. Eddig azt mondtuk, hogy a függvények többsége paramétert igényel. Néhány paramétert elhagyhatóvá téve függvényeink rugalmasabbá válnak.

A 6.11. példaprogramban létrehozunk egy hasznos kis függvényt, amely egy karakterláncot egy HTML font elembe zár. A függvény használójának megadjuk a lehetõséget, hogy megváltoztathassa a font elem size tulajdonságát, ezért a karakterlánc mellé kell egy \$meret nevû paraméter is.

## **6.11. program** Két paramétert igénylõ függvény

#### $1:$  <html>

```
2: <head>
```

```
3: <title>6.11. program Két paramétert igénylõ
   függvény</title>
```

```
4: \langlehead>
```

```
5: <body>
```

```
6: <?php
```

```
7: function meretez( $szoveg, $meret )
```

```
8: {
 9: print "<font size=\"$meret\"
face=\"Helvetica,Arial,Sans-Serif\">$szoveg</font>";
```
10: }

```
11: meretez("Egy címsor<br>",5);
```

```
12: meretez("szöveg<br>",3);
```

```
13: meretez("újabb szöveg<BR>",3);
```

```
14: meretez("még több szöveg<BR>",3);
```

```
15: ?>
```

```
16: \lt/bodv>
```

```
17: </html>
```
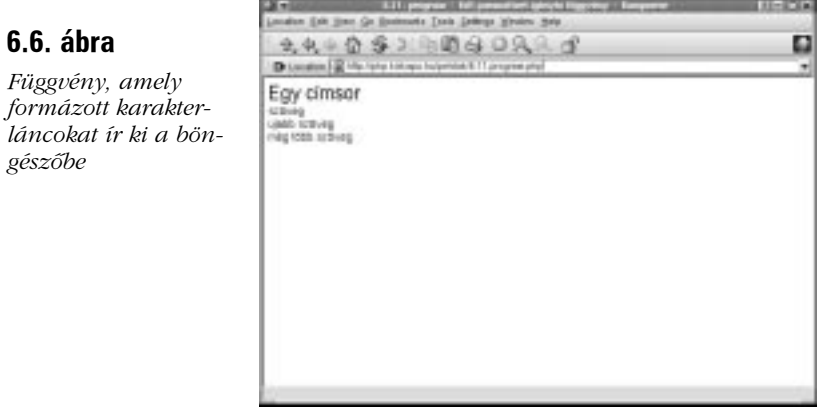

A 6.11. példaprogram kimenetét a 6.6. ábrán láthatjuk. Függvényünk ugyan hasznos, de valójában a \$meret nevû paraméter majdnem mindig 3. Ha kezdõértéket rendelünk ehhez a paraméterhez, akkor az elhagyható lesz. Így ha a függvényhívásban nem adunk értéket ennek a paraméternek, akkor az általunk meghatározott értéket fogja felvenni. A 6.12. példaprogram ennek a módszernek a segítségével teszi a \$meret paramétert elhagyhatóvá.

#### **6.12. program** Függvény elhagyható paraméterrel

```
1: <html>
 2: <head>
 3: <title>6.12. program Függvény elhagyható
    paraméterrel</title>
 4: \langlehead>
 5: <body>
 6: <?php7: function meretez( $szoveg, $meret=3 )
 8: {
 9: print "<font size=\"$meret\" face=\"Helvetica,
               Arial,Sans-Serif\">$szoveg</font>";
10: }
11: meretez("Egy címsor<br>",5);
12: meretez("szöveg<br>");
13: meretez("újabb szöveg<BR>");
14: meretez("még több szöveg<BR>");
15: ?>
16: </body>
17: </html>
```
Ha a meretez() függvénynek van második paramétere, akkor a \$meret nevû változót ez fogja meghatározni. Ha a függvényhíváskor nem adunk meg második paramétert, akkor a függvény a 3 értéket feltételezi. Annyi elhagyható paramétert adhatunk meg, ahányat csak akarunk, de arra vigyáznunk kell, hogy az elhagyható paramétereknek a paraméterlista végén kell szerepelniük.

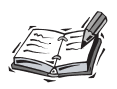

Ezt a korlátozást kikerülhetjük, sõt még a paraméterek sorrendjét sem kell fejben tartanunk, ha a paramétereket egyetlen asszociatív tömbben adjuk át. (Errõl bõvebben a hetedik, tömbökrõl szóló fejezetben lesz szó).

#### **Hivatkozás típusú paraméterek**

Amikor a függvényeknek paramétereket adunk át, a helyi paraméter-változókba a paraméterek értékének másolata kerül. Az e változókon végzett mûveleteknek a függvényhívás befejezõdése után nincs hatásuk az átadott paraméterekre. Ennek igazolására futtassuk le a 6.13. példaprogramot.

#### **6.13. program** Függvényparaméter érték szerinti átadása

```
1 \cdot \timeshtml>
```

```
2: <head>
```
- 3: <title>6.13. program Függvényparaméter érték szerinti átadása</title>
- $4: \langle$ head>
- $5:$  <br/>chody>
- $6: php</math$
- 7: function ottelTobb( \$szam )
- 8: {
- 9: \$szam += 5;
- $10:$  }
- 11:  $$reqiSzam = 10;$
- 12: ottelTobb( \$regiSzam );
- 13: print( \$regiSzam );
- $14: ?>$ 15: </body>
- $16:$

Az ottelTobb() függvény egyetlen számot vár, majd ötöt ad hozzá. Visszatérési értéke nincs. A fõprogramban a \$regiSzam nevû változónak értéket adunk, majd ezzel a változóval meghívjuk az ottelTobb() függvényt. A \$regiSzam változó

értékének másolata kerül a \$szam nevû változóba. Amikor kiíratjuk a függvényhívás után a \$regiSzam változó értékét, azt találjuk, hogy az érték még mindig 10. Alapértelmezés szerint a függvények paraméterei érték szerint adódnak át. Más szavakkal, a változók értékérõl helyi másolat készül.

Lehetõségünk van arra is, hogy ne a változó értékét, hanem arra mutató hivatkozást adjunk át. (Ezt cím szerinti paraméterátadásnak is hívják.) Ez azt jelenti, hogy a változóra mutató hivatkozással dolgozunk a függvényben és nem a változó értékének másolatával. A paraméteren végzett bármilyen mûvelet megváltoztatja az eredeti változó értékét is. Hivatkozásokat függvényeknek úgy adhatunk át, hogy az átadandó változó vagy a paraméter neve elé egy & jelet teszünk. A 6.14. és a 6.15. példaprogram az elõzõ problémára mutatja be a két elõbb említett módszert.

#### **6.14. program** Cím szerinti paraméterátadás változóra mutatkozó hivatkozás segítségével

```
1: \lthtml>
 2: <head>
 3: <title>6.14. program Cím szerinti paraméterátadás
    változóra mutató hivatkozás segítségével</title>
 4: </head>
 5: <body>
 6: <?php
 7: function ottelTobb( $szam )
 8: {
 9: $szam += 5:
10: }
11: $reqiSzam = 10;12: ottelTobb( &$regiSzam );
13: print( $regiSzam );
14: ?>15: </body>
16: </htm1>
```
#### **6.15. program** Cím szerinti paraméterátadás a függvénydeklaráció módosításával

```
1: <html>
 2: <head>
 3: <title>6.15. program Cím szerinti paraméterátadás
    a függvénydeklaráció módosításával</title> 
 4: \langle/head>
 5: <body>
 6: <?php7: function ottelTobb( &$szam )
 8: {
 9: $szam += 5:10: }
11: SreqiSzam = 10;
12: ottelTobb( $regiSzam );
13: print( $regiSzam );
14: ?>15: \times/hodv>
16: \times/html>
```
Ha az átadandó paramétert alakítjuk hivatkozássá, akkor nem fogjuk elfelejteni, hogy az átadott paraméter értéke megváltozhat, hiszen mi tettük hivatkozássá. Ennek a változatnak viszont az a veszélye, hogy elfelejtjük kitenni az & jelet. (C programozók már biztosan tapasztalták...) Ha a második megoldást választjuk, akkor lehet, hogy elfelejtjük, hogy a paraméter értéke megváltozhat, viszont nem felejtjük el kitenni az & jelet, mivel nem is kell kitennünk. Mindent egybevéve talán több értelme van annak, hogy a függvénydeklarációban írunk & jelet a paraméter neve elé. Így biztosak lehetünk benne, hogy az egyes függvényhívások azonos módon viselkednek.

### **Összefoglalás**

Ebben az órában megtanultuk, mik azok a függvények és hogyan kell õket használni. Megtanultuk, hogyan kell létrehozni és paramétereket átadni nekik. Elsajátítottuk a global és a static kulcsszavak használatát. Megtanultuk, hogyan kell a függvényeknek hivatkozásokat átadni és a paramétereknek alapértelmezett értéket adni.

### **Kérdések és válaszok**

#### **A global kulcsszón kívül van más mód arra, hogy egy függvény hozzá tudjon férni vagy módosítani tudjon egy globális változót?**

A globális változókat a programon belül bárhonnan elérhetjük a \$GLOBALS nevû asszociatív tömb segítségével. A \$proba nevû globális változót például \$GLOBALS["proba"]-ként érhetjük el. Az asszociatív tömbökrõl a következõ órában tanulunk.

A globális változót a függvényen belül akkor is módosíthatjuk, ha a függvény paraméterként egy arra mutató hivatkozást kapott.

#### **Kérdés: Lehet-e a függvényhívásokat a változókhoz hasonlóan karakterláncba ágyazni?**

Nem. A függvényhívásoknak az idézõjeleken kívül kell lenniük.

### **Mûhely**

A mûhelyben kvízkérdések találhatók, melyek segítenek megszilárdítani az órában szerzett tudást. A válaszokat az A függelékben helyeztük el.

#### **Kvíz**

- 1. Igaz-e, hogy ha egy függvénynek nem kell paramétert átadni, akkor a függvény neve után nem szükséges kitenni a zárójelpárt?
- 2. Hogyan lehet függvénybõl értéket visszaadni?
- 3. Mit ír ki az alábbi kódrészlet?  $$szam = 50;$

```
function tizszer()
     {
     Sszam = Sszam * 10:
     }
tizszer();
print $szam;
```
4. Mit ír ki az alábbi kódrészlet?  $$szam = 50;$ function tizszer() { global \$szam; \$szam = \$szam \* 10; } tizszer(); print \$szam; 5. Mit ír ki az alábbi kódrészlet?  $$szam = 50;$ function tizszer(\$sz) {  $$sz = $sz * 10;$ } tizszer(\$szam); print \$szam; 6. Mit ír ki az alábbi kódrészlet?  $$szam = 50;$ function tizszer(&\$sz) {  $$sz = $sz * 10;$ } \$tizszer(\$szam); print \$szam;

#### **Feladatok**

1. Írjunk függvényt, amely négy karakterlánc típusú értéket fogad és olyan karakterlánccal tér vissza, amely paramétereit HTML cellaelemekbe (TD) zárja!

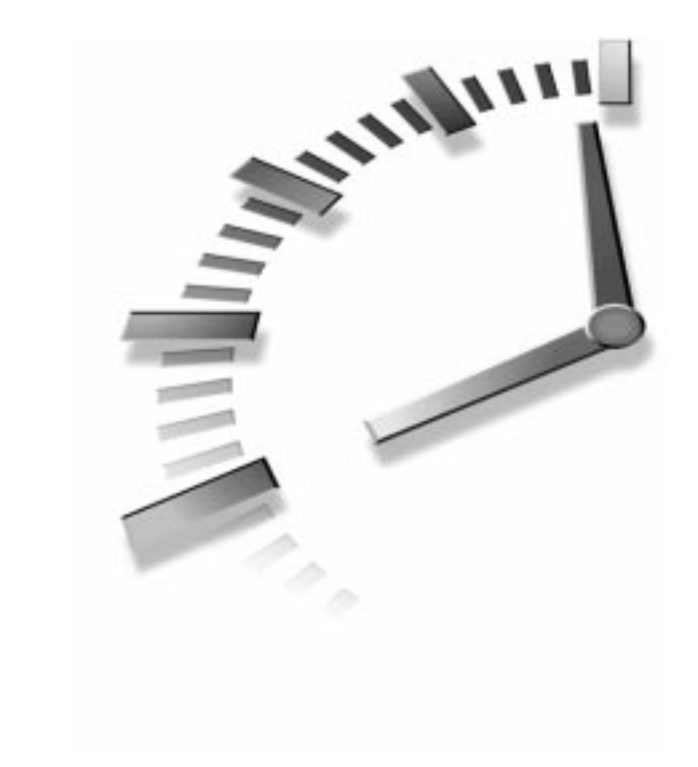

# **Tömbök**

**7. ÓRA**

A tömbök és a kezelésüket segítõ eszközök nagy mértékben növelik a PHP 4 programok rugalmasságát. Ha jól értünk a tömbökhöz, képesek vagyunk nagy méretû, összetett adatokat tárolni és kezelni.

Ebben az órában bemutatjuk a tömböket és néhány beépített függvényt, amelyek segítik a velük való boldogulást. Az órában a következõket tanuljuk meg:

- Mik a tömbök és hogyan hozhatók létre?
- Hogyan érhetjük el a tömbökben tárolt adatokat?
- Hogyan rendezhetjük a tömbökben tárolt adatokat?

#### **Mit nevezünk tömbnek?**

Mint már tudjuk, a változó egy "vödör", amiben egy értéket lehet tárolni. Változók segítségével olyan programot írhatunk, amely információt tárol, dolgoz fel és ír ki. Egy változóban azonban sajnos csak egy értéket tárolhatunk. A tömb olyan különleges szerkezetû változó, amelyben nincs ilyen korlátozás. Egy tömbbe annyi adatot lehet beletenni, amennyit csak akarunk (amennyi memóriánk van). Minden elemet egy szám vagy egy karakterlánc segítségével azonosíthatunk. Ha a változó "vödör", akkor a tömb "iratszekrény", tehát olyan tároló, amelyben sok-sok elemet tárolhatunk.

#### ÚJDONSÁG

A tömb változók listája. Több változót tartalmaz, amelyeket számok vagy karakterláncok segítségével azonosíthatunk, így a különbözõ értékeket egyetlen névvel tárolhatjuk, rendezhetjük és érhetjük el.

Természetesen ha öt értéket kell tárolnunk, megadhatunk öt változót is. Akkor miért jó tömböt használni változók helyett? Elõször is azért, mert a tömb rugalmasabb adatszerkezet. Lehet benne két vagy akár kétszáz érték és ennek elérése érdekében nem kell további változókat létrehozni. Másodszor, a tömbök elemeit könnyedén kezelhetjük egységként is. Ha akarjuk, végighaladhatunk a tömbön egy ciklussal vagy elérhetjük az elemeit egyenként. Lehetõségünk van a tömböt rendezni szám szerint, szótári rendezés szerint vagy saját rendezõelv alapján.

A tömb elemeit az index segítségével könnyen elérhetjük. Az index lehet szám, de akár karakterlánc is.

Alapértelmezés szerint a tömböket számokkal indexeljük, mégpedig úgy, hogy az elsõ elem indexe 0. Ebbõl az következik, hogy az utolsó tömbelem indexe mindig eggyel kisebb a tömb méreténél. Tehát az öt elemû tömb utolsó eleme a 4-es indexû elem. Ezt ajánlatos mindig fejben tartani!

A 7.1. táblázatban a felhasznalok tömböt láthatjuk. Figyeljük meg, hogy például a tömb harmadik elemének indexe 2.

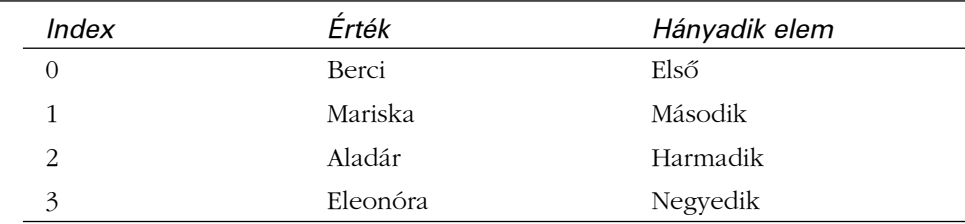

#### **7.1. táblázat** A felhasznalok tömb elemei

A karakterlánccal való indexelés akkor lehet hasznos, ha egyedi nevek (kulcsok) mellett más értékeket is tárolni kell.

A PHP 4 mind a számokkal, mind a "nevekkel" indexelt tömbök elérésére biztosít segédeszközöket. Ezek közül néhánnyal ebben a fejezetben is találkozni fogunk, másokat a tizenhatodik, adatmûveletekkel foglalkozó fejezetben ismerünk majd meg.

### **Tömbök létrehozása**

A tömbök alapértelmezés szerint értékek számmal indexelt listái. Értéket egy tömbhöz kétféleképpen is rendelhetünk: Az egyik mód az array() függvény, a másik a tömbazonosító használata szögletes zárójelekkel ([]). A következõ két részben mind a kétféle változattal találkozni fogunk.

#### **Tömbök létrehozása az array() függvény segítségével**

Az array() függvény akkor hasznos, ha egyszerre több értéket szeretnénk egy tömbhöz rendelni. Hozzunk létre egy \$felhasznalok nevû tömböt és rendeljünk hozzá négy elemet!

```
$felhasznalok = array ("Berci", "Mariska", "Aladár", "Eleonóra");
```
Most a \$felhasznalok tömb harmadik elemét, melynek indexe 2, írassuk ki!

```
print $felhasznalok[2];
```
Ez a következõ karakterláncot fogja kiírni: "Aladár". Az indexet a tömb neve után közvetlenül következõ szögletes zárójelbe kell írni. A tömbelem írásakor és olvasásakor is ezt a jelölést kell használni.

Ne felejtsük el, hogy a tömbök indexelése nullától indul, így bármely tömbelem indexe eggyel kisebb a tömbelem tömbbéli helyénél. (Az elsõ elem indexe 0, a második elem indexe 1.)

### **Tömb létrehozása vagy elem hozzáadása a tömbhöz szögletes zárójel segítségével**

Tömböket úgy is létrehozhatunk, illetve meglevõ tömbökhöz új elemeket adhatunk, ha a tömb neve után olyan szögletes zárójelpárt írunk, amelynek belsejében nincs index.

**7**

Hozzuk létre újra a \$felhasznalok nevû tömböt:

```
$felhasznalok[] = "Berci";
$felhasznalok[] = "Mariska";
$felhasznalok[] = "Aladár";
$felhasznalok[] = "Eleonóra";
```
Figyeljük meg, hogy nem kellett számot írnunk a szögletes zárójelbe. A PHP 4 automatikusan meghatározza az indexértéket, így nem kell nekünk bajlódni azzal, hogy kiszámítsuk a következõ olyan indexet, amelyben még nincs érték.

Persze írhattunk volna számokat is a szögletes zárójelbe, de ez nem tanácsos. Nézzük a következõ programrészletet:

```
$felhasznalok[0] = "Berci";
$felhasznalok[200] = "Mariska";
```
A tömbnek így mindössze két eleme van, de az utolsó elem indexe 200. A PHP 4 nem fog értéket adni a köztes elemeknek, ami félreértésekre adhat okot az elemek elérésekor.

Tömbök létrehozása mellett a tömbváltozók szögletes zárójele segítségével az array() függvénnyel létrehozott tömb végéhez új elemet is adhatunk. Az alábbi kis programrészletben létrehozunk egy tömböt az array() függvény segítségével, majd új elemet adunk a tömbhöz szögletes zárójellel.

```
$felhasznalok = array ("Berci", "Mariska", "Aladár", "Eleonóra");
$felhasznalok[] = "Anna";
```
### **Asszociatív tömbök**

A számmal indexelt tömbök akkor hasznosak, ha abban a sorrendben szeretnénk tárolni az elemeket, amilyen sorrendben a tömbbe kerültek. Néha azonban jó lenne, ha a tömb elemeit meg tudnánk nevezni. Az asszociatív tömb egy karakterláncokkal indexelt tömb. Képzeljünk el egy telefonkönyvet: melyik a jobb megoldás: a név mezőt a 4-gyel vagy a "név"-vel indexelni?

A karakterlánccal indexelt tömböket asszociatív tömböknek (néha hash-nek) hívják. ÚJDONSÁG

Asszociatív tömbök létrehozása a számokkal indexelt tömbökkel megegyezõen történik, az array() függvény vagy a szögletes zárójelek segítségével.

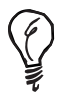

A számmal és a karakterlánccal indexelt tömbök közti határvonal a PHP-ben nem éles. Nem különbözõ típusok, mint a Perlben, ennek ellenére helyes az a hozzáállás, ha külön-külön kezeljük õket, mert az egyes típusok más hozzáférési és kezelési módot igényelnek.

### **Asszociatív tömbök létrehozása**

#### **az array() függvény segítségével**

Ha asszociatív tömböt szeretnénk létrehozni az array() függvény segítségével, minden elemnek meg kell adni a kulcsát és az értékét. Az alábbi programrészlet egy \$karakter nevû asszociatív tömböt hoz létre négy elemmel.

```
$karakter = array 
            (
            "nev" => "János",
            "tevekenyseg" => "szuperhõs",
            "eletkor" \Rightarrow 30,
            "kulonleges kepesseg" => "röntgenszem"
            );
```
Most elérhetjük a \$karakter elemeit (mezõit):

```
print $karakter["eletkor"];
```
#### **Asszociatív tömbök létrehozása és elérése közvetlen értékadással**

Asszociatív tömböt úgy is létrehozhatunk vagy új név–érték párt adhatunk hozzá, ha egyszerûen a megnevezett elemhez (mezõhöz) új értéket adunk. Az alábbiakban újra létrehozzuk a \$karakter nevû tömböt, úgy, hogy az egyes kulcsokhoz egyenként rendelünk értékeket.

```
$karakter["nev"] => "János";
$karakter["tevekenyseg"] => "szuperhõs";
$karakter["eletkor"] => 30;
$karakter["kulonleges kepesseg"] => "röntgenszem";
```
### **Többdimenziós tömbök**

Eddig azt mondtuk, hogy a tömbök elemei értékek. A \$karakter tömbünkben az elemek közül három karakterláncot tartalmaz, egy pedig egy egész számot. A valóság ennél egy kicsit bonyolultabb. Egy tömbelem valójában lehet érték, objektum vagy akár egy másik tömb is. A többdimenziós tömb valójában tömbök tömbje. Képzeljük el, hogy van egy tömbünk, amelynek tömbök az elemei. Ha el akarjuk érni a második elem harmadik elemét, két indexet kell használnunk:

 $$$ tomb $[1][2]$ 

A tömböt, amelynek elemei tömbök, többdimenziós tömbnek hívjuk. ÚJDONSÁG

A tény, hogy egy tömbelem lehet tömb is, lehetõséget biztosít arra, hogy kifinomultabb adatszerkezeteket kezeljünk viszonylag egyszerûen. A 7.1. példaprogram egy tömböt ír le, amelynek elemei asszociatív tömbök.

#### **7.1. program** Többdimenziós tömb létrehozása

```
1: \lthtml>
2: <head>
 3: <title>7.1. program Többdimenziós tömb
   létrehozása</title>
4: </head>
 5: <br/><body>
 6: <?php7: $karakter = array
8: (
9: array (
10: "nev" => "János",
11: "tevekenyseg" => "szuperhõs",
12: "eletkor" => 30,
13: "kulonleges kepesseg" => "röntgenszem"
14: ),
```
#### **7.1. program** (folytatás)

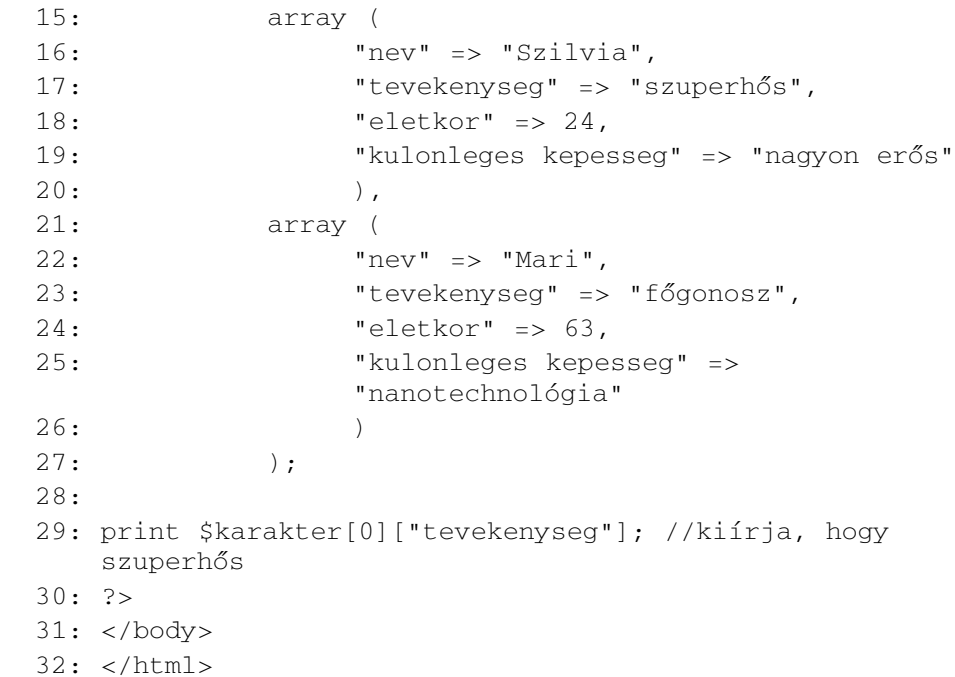

Figyeljük meg, hogy array() függvényhívásokat építettünk egy array() függvényhívásba. Az elsõ szinten adjuk meg a tömböt, melynek minden eleme asszociatív tömb.

A \$karakter[2] tömbelemhez történõ hozzáféréskor a legfelsõ szintû tömb harmadik elemét, egy asszociatív tömböt kapunk. Az asszociatív tömb bármely elemét elérhetjük, például a \$karakter[2]["nev"] értéke "Mari" lesz, a \$karakter[2]["eletkor"] pedig 63.

Ha a fogalmak tiszták, asszociatív és hagyományos tömbök párosításával egyszerûen hozhatunk létre összetett adatszerkezeteket.

### **Tömbök elérése**

Eddig azt láttuk, hogyan kell tömböket létrehozni és elemeket adni azokhoz. Most végignézünk néhány lehetõséget, amit a PHP 4 a tömbök elérésére biztosít.

#### **Tömb méretének lekérdezése**

A tömb bármely elemét elérhetjük indexének használatával:

```
print $felhasznalo[4];
```
A tömbök rugalmassága miatt nem mindig egyszerû feladat kideríteni, hány elem van a tömbben. A PHP a count() függvényt biztosítja erre a feladatra. A count() a tömbben levõ elemek számával tér vissza. Az alábbi programrészben egy számokkal indexelt tömböt hozunk létre, majd a count() függvényt használjuk a tömb utolsó elemének elérésére.

```
$felhasznalok = array ("Berci", "Marci", "Ödön", "Télapó");
$felhasznalok[count($felhasznalok)-1];
```
Figyeljük meg, hogy egyet ki kellett vonnunk a count() által visszaadott értékbõl. Ez azért van így, mert a count() nem az utolsó elem indexét adja vissza, hanem a tömbelemek számát.

Semmi sem garantálja, hogy ezzel a módszerrel bármilyen (számokkal indexelt) tömb utolsó elemét megkapjuk. Vegyük például az alábbi programot:

```
$tomb = array("Ecc, pecc"); // Egyelemû tömb!
$tomb[2] = "kimehetsz";
print "Az utolsó elem: " . $tomb[count($tomb)-1];
```
A fenti kódot futtatva azt tapasztaljuk, hogy az "Az utolsó elem: " szöveg után semmi nem íródik ki. Ez azért van, mert a tömbnek nincs 1 indexû eleme. Az elsõ elem a 0 indexen található, a második a 2 indexen, mivel az értékadáskor az indexet közvetlenül határoztuk meg.

A tömbök indexelése alapértelmezés szerint nullától indul, de ezt meg lehet változtatni. Ha azonban világos és következetes programokat szeretnénk írni, ne éljünk ezzel a lehetõséggel.

### **Tömb bejárása**

Több módja van annak, hogy egy tömb minden elemét végigjárjuk. Mi most a PHP 4 igen hatékony foreach szerkezetét használjuk, de a tizenhatodik órában további módszereket is megvizsgálunk.

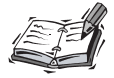

A foreach a PHP 4-es változatában került a nyelvbe.

A számmal indexelt tömbökre a foreach szerkezetet így kell használni:

```
foreach($tombnev as $atmeneti)
{
}
```
\$tombnev a tömb neve, amit végig szeretnénk járni, az \$atmeneti pedig egy változó, amelybe minden ismétlés során a tömb egy-egy eleme kerül.

Az alábbi példában egy számmal indexelt tömböt hozunk létre és a foreach vezérlési szerkezet segítségével érjük el annak elemeit:

```
$felhasznalok = array ("Berci", "Marci", "Ödön");
$felhasznalok[10] = "Télapó";
foreach($felhasznalok as $szemely)
       {
       print"$szemely<br>";
       }
```
A program kimenetét a 7.1-es ábrán láthatjuk.

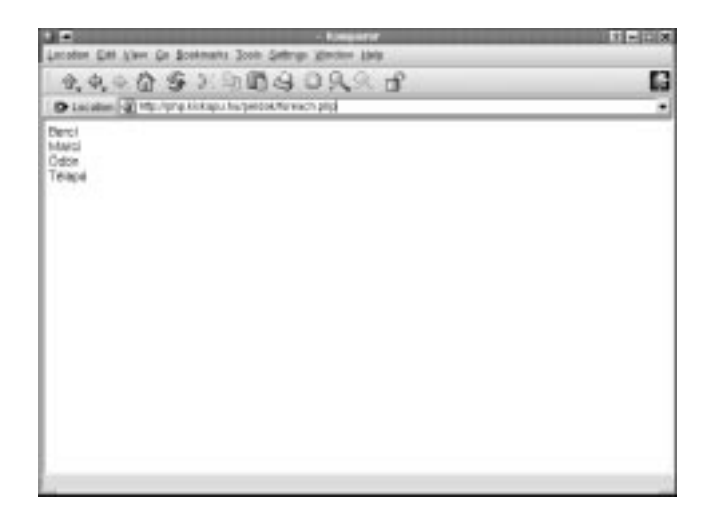

A tömb minden eleme átmenetileg a \$szemely változóba került, amit a program kiír a böngészõbe. A Perlben gyakorlattal rendelkezõk vigyázzanak, a foreach szerkezet a két nyelvben jelentõsen különbözik! A Perlben ha az átmeneti változó értékét megváltoztatjuk, a megfelelõ tömbelem is megváltozik.

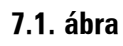

*Tömb bejárása*

**7**

Ha ugyanezt az elõzõ példában tesszük, a \$felhasznalok tömb értéke nem fog megváltozni. A tizenhatodik órában látni fogjuk, hogyan módosíthatjuk a foreach segítségével a tömbök tartalmát.

Figyeljük meg, hogy annak ellenére, hogy a tömb "lyukas", a program a foreach szerkezet segítségével bejárt tömb minden elemét kiírta és az utolsó sor elõtt nem jelentek meg üres sorok, tehát a 3 és 9 indexek közötti tömbelemeket (melyek nem meghatározottak, vagyis üres karakterláncok) nem írja ki a program.

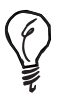

Ahol csak mód van rá, ne használjunk tömbindexeket. A tömböket sokszor csak egyszerû listaként használjuk, ahol nem számít az, hogy egy adott elemnek mi az indexe. A PHP a tömbök elérésére a tömbindexek használatánál hatékonyabb és áttekinthetõbb függvényeket biztosít, programunk ezáltal rugalmasabb, könnyebben módosítható és jól olvasható lesz.

#### **Asszociatív tömb bejárása**

Ha az asszociatív tömb kulcsát és értékét is el szeretnénk érni, egy kicsit másképpen kell a foreach szerkezet használnunk.

Asszociatív tömböknél a foreach így alkalmazható:

```
foreach( $tomb as $kulcs => $ertek )
      {
      // a tömbelem feldolgozása
      }
```
ahol \$tomb a tömb neve, amin végig szeretnénk menni, \$kulcs a változó, amelyben az elem kulcsa jelenik meg, a \$ertek pedig a kulcshoz tartozó tömbelem értéke.

A 7.2. példaprogramban létrehozunk egy asszociatív tömböt, majd egyesével elérjük és kiírjuk a tömb elemeit

#### **7.2. program** Asszociatív tömb bejárása a foreach segítségével

```
1: <html>
 2: <head>
 3: <title>7.2 példaprogram Asszociatív tömb bejárása
     a foreach segítségével</title>
 4: </head>
 5: <br/> <br/> <br/> <br/> <br/> <br/> <br/> <br/> <br/> <br/> <br/> <br/> <br/> <br/> <br/> <br/> <br/> <br/> <br/> <br/><br/><br/> <br/><br/><br/> <br/><br/><br/><br/><br/><br/>\frac{1}{2}6: <?php
 7: $karakter = array (
 8: "nev" => "János",
 9: "tevekenyseg" => "szuperhõs",
10: "eletkor" => 30,
11: "kulonleges kepesseg" => "röntgenszem"
12: );
13:
14: foreach ( $karakter as $kulcs => $ertek )
15: {
16: print "$kulcs = $ertek<br>";
17: }
18: ?>
19: </body>
20: </html>
```
A 7.2. példaprogram kimenetét a 7.2. ábrán láthatjuk.

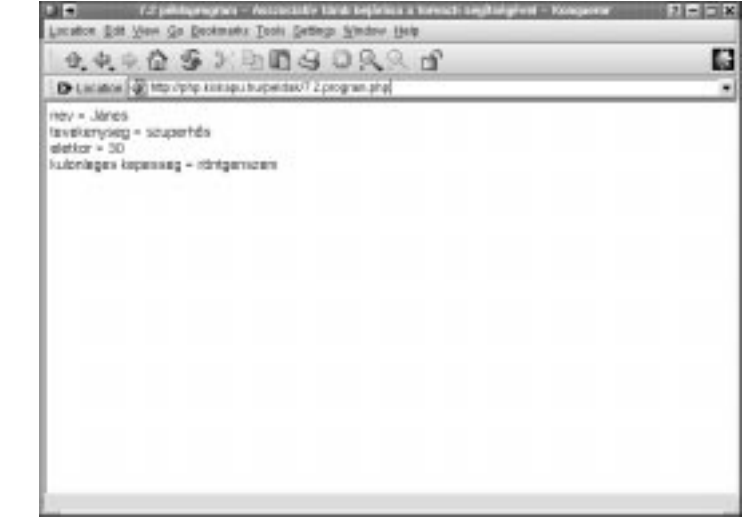

#### **7.2. ábra**

*Asszociatív tömb bejárása*

**7**

#### **Többdimenziós tömb bejárása**

Most már ismerünk olyan módszereket, amelyek segítségével a 7.1. példaprogramban létrehozott többdimenziós tömböt bejárhatjuk. A 7.3. példaprogramban létrehozunk egy többdimenziós tömböt és a foreach segítségével végigjárjuk az elemeit.

#### **7.3. program** Többdimenziós tömb bejárása

```
1: <html>
2: <head>
3: <title>7.3. program - Többdimenziós tömb
       bejárása</title>
4: \langle/head>
5: <body>
6: <?php7: $karakterek = array
8: (
9: array (
10: "nev" => "János",
11: "tevekenyseg" => "szuperhõs",
12: "eletkor" => 30,
13: "kulonleges kepesseg" => "röntgenszem"
14: ),
15: array (
16: "nev" => "Szilvia",
17: "tevekenyseg" => "szuperhõs",
18: "eletkor" => 24,
19: "kulonleges kepesseg" => "nagyon erõs"
20: ),
21: array (
22: "nev" => "Mari",
23: "tevekenyseg" => "fõgonosz",
24: "eletkor" => 63,
25: "kulonleges kepesseg" =>
              "nanotechnológia"
26: )
27: );
```
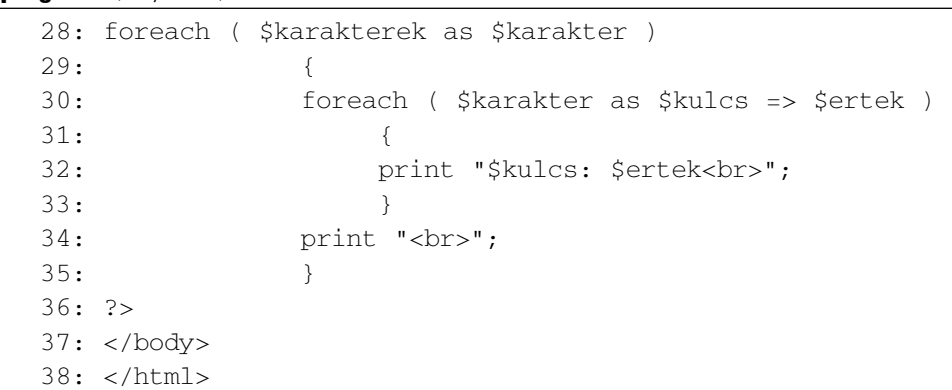

A 7.3. példaprogram kimenetét a 7.3. ábrán láthatjuk. Két foreach ciklust használunk. A külsõ ciklusban a számmal indexelt \$karakterek tömb elemeit vesszük végig, az egyes elemek pedig a \$karakter nevû változóba kerülnek. A \$karakter maga is egy tömb, ezért ennek értékeit is egy foreach ciklussal járjuk végig. Mivel a \$karakter egy asszociatív tömb, a foreach szerkezetet az ennek megfelelõ formában használjuk, a kulcs-érték párok pedig a \$kulcs és az \$ertek változókba kerülnek.

Annak érdekében, hogy ez a módszer jól mûködjön, biztosnak kell lennünk abban, hogy a \$karakter változó valóban mindig tömböt tartalmaz. A kódot megbízhatóbbá tehetnénk, ha meghívnánk a \$karakter változóra az is\_array() függvényt. Az is\_array() függvény számára egy paramétert kell megadnunk. A visszatérési érték true lesz, ha a változó típusa tömb, minden más esetben false értéket ad.

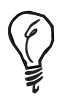

**7.3. program** (folytatás)

Bonyolultabb programok esetében gyakran elõfordul, hogy kíváncsiak vagyunk egy tömb vagy valamilyen más összetett változó tartalmára. Ilyenkor általában nem kell saját tömblistázó kódot használnunk, hiszen a PHP 4 biztosítja számunkra a print r() függvényt, amely a paramétereként megadott változó tartalmát írja ki.

### **Mûveletek tömbökkel**

Most már fel tudunk tölteni tömböket elemekkel, elérhetjük azokat, de a PHP rengeteg függvénnyel segíti a tömbök feldolgozását is. A Perlben jártas olvasó bizonyára ismerõsnek fogja találni ezen függvények nagy részét.

### **Két tömb egyesítése az array\_merge() függvény segítségével**

Az array\_merge() függvény legalább két paramétert vár: az egyesítendõ tömböket. A visszatérési érték az egyesített tömb lesz. Az alábbi példában létrehozunk két tömböt, egyesítjük azokat, majd végigjárjuk a keletkezõ harmadik tömböt:

```
\text{Selso} = \arctan(-\text{a}, \text{b}, \text{b}), "c" );
$masodik = array( 1, 2, 3 );
sharmadik = arraymerge( 5elso, 5masodik );
foreach( $harmadik as $ertek )
{
     print "$ertek<br>";
}
```
A \$harmadik tömb az \$elso és a \$masodik tömbök elemeinek másolatát tartalmazza. A foreach ciklus ennek a tömbnek az elemeit ("a", "b", "c", 1, 2, 3) írja ki a böngészõbe. Az egyes elemeket a <br> (sortörés) választja el egymástól.

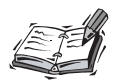

Az array\_merge() függvény a PHP 4-es változatában került a nyelvbe.

### **Egyszerre több elem hozzáadása egy tömbhöz az array\_push() függvény segítségével**

Az array\_push() függvény egy tömböt és tetszõleges számú további paramétert fogad. A megadott értékek a tömbbe kerülnek. Figyeljük meg, hogy az array\_merge() függvénnyel ellentétben az array\_push() megváltoztatja elsõ paraméterének értékét. E függvény visszatérési értéke a tömbben lévõ elemek száma (miután az elemeket hozzáadta). Hozzunk létre egy tömböt, majd adjunk hozzá néhány elemet:

```
$elso = array('a", "b", "c");
$elementsam = array push( $elso, 1, 2, 3 );
print "Összesen $elemszam elem van az \$elso tömbben<P>";
foreach( $elso as $ertek )
    {
    print "$ertek<br>";
    }
```
Mivel az array\_push() függvény visszaadja a módosított tömb elemeinek számát, az értéket (ami ebben az esetben 6) egy változóban tárolhatjuk és kiírathatjuk a böngészõbe. Az \$elso tömb ekkor az eredeti három betût tartalmazza, melyekkel az elsõ sorban feltöltöttük, illetve a három számot, amit az array\_push() függvény segítségével adtunk hozzá. Az így létrehozott tömb elemeit a foreach ciklus segítségével kiíratjuk a böngészõbe.

Figyeljük meg, hogy a "\$elso" karakterlánc elé egy fordított perjelet kellett tennünk. Ha a PHP egy macskakörmös (kettõs idézõjeles) karakterláncban egy dollárjelet követõ betû- és/vagy számsorozatot talál, változóként próbálja értelmezni azt és megkísérli az értékét beírni. A fenti példában mi a '\$elso' karaktersorozatot szerettük volna megjeleníteni, ezért kellett a dollárjel elé a fordított perjel karakter. Így a PHP már nem próbálja meg változóként értelmezni, hanem kiírja a karaktereket. Ezt a módszert a szakirodalomban gyakran escape-ként emlegetik.

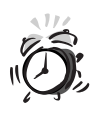

A Perlben gyakorlattal rendelkezõk figyeljenek arra, hogy ha a PHP-ben az array\_push() második paramétereként tömböt adnak meg, a tömb egy tömb típusú elemmel bõvül, ezáltal többdimenziós tömb keletkezik. Ha két tömb elemeit szeretnénk egyesíteni, használjuk az array\_merge() függvényt.

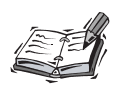

Ha egy karakterláncban nem szeretnénk, hogy a változók behelyettesítõdjenek, a karakterlánc jelölésére egyszeres idézõjeleket használjunk; ekkor a ' és a \ karakterek helyett \'-t és \\-t kell írnunk.

**7**

#### **Az elsõ elem eltávolítása az array\_shift() függvény segítségével**

Az array\_shift() eltávolítja a paraméterként átadott tömb elsõ elemét és az elem értékével tér vissza. A következõ példában az array\_shift() függvény segítségével eltávolítjuk a tömb elsõ elemét. Ezt a mûveletet egy while ciklusba tesszük és a mûveletet addig ismételjük, amíg el nem fogy a tömb. Annak ellenõrzésére, hogy van-e még elem a tömbben, a count() függvényt használjuk.

```
<?php
\text{Segy}\_\text{tomb} = \text{array}('a", "b", "c");
while ( count ( \text{segy} tomb ) )
     {
     Sertek = array shift( Seqy tomb );
    print "$ertek<br>";
    print '$egy_tomb-ben most ' . count( $egy_tomb ) 
            . 'elem van<br>';
     }
?>
```
A program kimenetét a 7.4. ábrán láthatjuk.

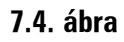

*A tömb egyes elemeinek törlése és kiíratása az array\_shift() függvény segítségével*

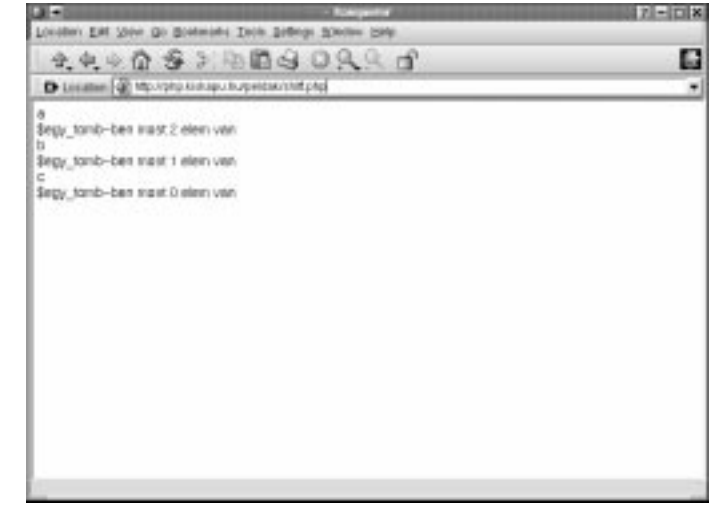

Az array\_shift() akkor lehet hasznos, amikor egy sor elemein kell valamilyen tevékenységet végezni, amíg a sor ki nem ürül.

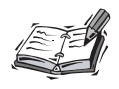

Az array shift() függvény a PHP 4-es változatában került a nyelvbe.

#### **Tömb részének kinyerése az array\_slice() függvény segítségével**

Az array\_slice() függvény egy tömb egy darabját adja vissza. A függvény egy tömböt, egy kezdõpozíciót (a szelet elsõ elemének tömbbeli indexét) és egy (elhagyható) hossz paramétert vár. Ha ez utóbbit elhagyjuk, a függvény feltételezi, hogy a kezdõpozíciótól a tömb végéig tartó szeletet szeretnénk megkapni. Az array\_slice() nem változtatja meg a paraméterként átadott tömböt, hanem újat ad vissza, amelyben a hívó által kért elemek vannak.

Az alábbi példában létrehozunk egy tömböt, majd egy új, három elemû tömböt állítunk elõ belõle:

```
$elso = array('a", "b", "c", "d", "e", "f" );
smasodik = array slice( <math>5elso, 2, 3</math> );foreach( $masodik as $ertek )
        {
        print "$ertek<br>";
        }
```
A fenti példa a "c", "d" és "e" elemeket írja ki, a <br> kódelemmel elválasztva. Mivel kezdõpozícióként a kettõt adtuk meg, így az elsõ elem, ami a \$masodik tömbbe kerül, az \$elso[2].

Ha kezdõpozícióként negatív számot adunk meg, a tömbszelet elsõ eleme hátulról a megadott számú elemtõl kezdõdik. Ez azt jelenti, hogy ha a második paraméter értéke -1, a tömbszelet az utolsó elemtõl fog kezdõdni.

Ha hossz paraméterként nullánál kisebb számot adunk meg, a visszakapott tömbszelet a tömb hátulról a megadott számú eleméig tart.

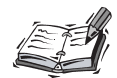

Az array slice() függvény a PHP 4-es változatában jelent meg.

### **Tömbök rendezése**

Talán a rendezés a legnagyszerûbb mûvelet, amit egy tömbön el lehet végezni. A PHP 4 függvényeinek köszönhetõen egykettõre rendet teremthetünk a káoszban. A következõ rész néhány olyan függvényt mutat be, amelyek számmal és karakterlánccal indexelt tömböket rendeznek.

#### **Számmal indexelt tömb rendezése a sort() függvény segítségével**

A sort() függvény egy tömb típusú paramétert vár és a tömb rendezését végzi el. Ha a tömbben van karakterlánc, a rendezés (alapbeállításban angol!) ábécésorrend szerinti lesz, ha a tömbben minden elem szám, szám szerint történik. A függvénynek nincs visszatérési értéke, a paraméterként kapott tömböt alakítja át. Ebbõl a szempontból különbözik a Perl hasonló függvényétõl. Az alábbi programrészlet egy karakterekbõl álló tömböt hoz létre, rendezi, majd a rendezett tömb elemeit egyenként kiírja:

```
$tomb = array('x", "a", "f", "c");
sort( $tomb );
foreach ($tomb as $elem)
{
    print "$elem<br>";
}
```
Nézzük egy kis példát egy tömb kétféle rendezési módjára!

```
$tomb = array( 10, 2, 9 );
sort( $tomb );
print '___Rendezés szám szerint___'<br>;
foreach ($tomb as $elem)
     {
     print "$elem<br>";
     }
$tomb[] = "a";sort( $tomb );
print '___Rendezés ábécésorrend szerint___<br>';
foreach ($tomb as $elem)
     {
     print "$elem<br>";
     }
```
A fenti példa kimenete:

\_\_\_Rendezés szám szerint\_\_\_  $\overline{2}$ 9 10

```
___Rendezés ábécésorrend szerint___
10
\mathcal{L}9
a
```
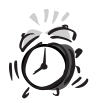

A sort() függvényt ne használjuk asszociatív (karakterlánccal indexelt) tömbökre! Ha mégis megtesszük, azt fogjuk tapasztalni, hogy a tömb elemei ugyan rendezettek lesznek, de az elemek kulcsai elvesznek, az egyes elemek így nullától kezdõdõ számokkal érhetõk el, ugyanis a tömb számmal indexelt tömbbé alakul át.

Ha csökkenõ sorrendben szeretnénk rendezni egy tömb elemeit, használjuk a sort() függvényhez hasonlóan mûködõ rsort() függvényt.

## **Asszociatív tömb rendezése érték szerint**

#### **az asort() függvény segítségével**

Az asort () függvény egy asszociatív tömb típusú paramétert vár és a tömböt a sort() függvényhez hasonlóan rendezi. Az egyetlen különbség, hogy az asort () használata után megmaradnak a karakterlánc-kulcsok:

```
$a_tomb = array( "elso"=>5, "masodik"=>2, "harmadik"=>1 );
asort( $a_tomb );
foreach( $a_tomb as $kulcs => $ertek )
{
    print "$kulcs = $ertek<br>";
}
```
Ennek a programocskának a kimenetét a 7.5. ábrán láthatjuk.

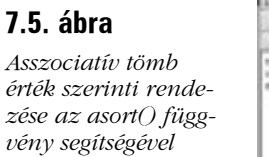

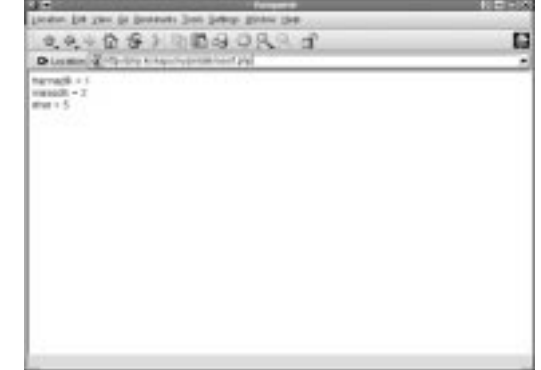

Ha csökkenõ sorrendben szeretnénk rendezni egy asszociatív tömb elemeit, használjuk a arsort() függvényt.

### **Asszociatív tömb rendezése kulcs szerint a ksort() függvény segítségével**

A ksort() a paraméterben megadott asszociatív tömböt rendezi kulcs szerint. A többi tömbrendezõ függvényhez hasonlóan ez a függvény sem ad vissza semmiféle visszatérési értéket, hanem a tömböt alakítja át:

```
$tomb = array( "x" => 5, "a" => 2, "f" => 1);ksort( $tomb );
foreach( $tomb as $kulcs => $ertek )
{
    print "$kulcs = $ertek<BR>";
}
```
A program kimenetét a 7.6. ábrán láthatjuk.

#### **7.6. ábra**

*Asszociatív tömb rendezése kulcs szerint a ksort() függvény segítségével*

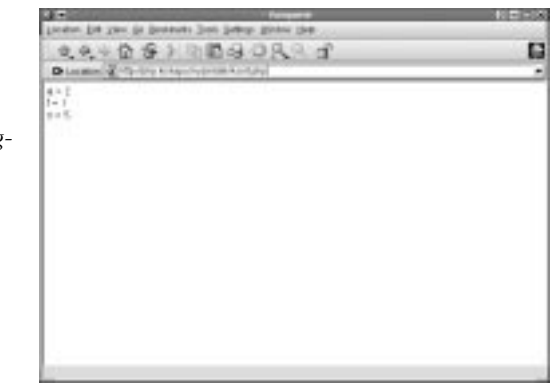

### **Összefoglalás**

Ebben az órában a tömbökrõl és a hozzájuk kapcsolódó eszközökrõl tanultunk, melyeket a PHP 4 a rajtuk végzett mûveletekhez nyújt. Most már tudunk normál (számmal indexelt) és asszociatív (karakterlánccal indexelt) tömböket is létrehozni, illetve tömböket bejárni a foreach ciklus segítségével.

Többdimenziós tömböket is létre tudunk hozni, a bennük levõ információt pedig ki tudjuk nyerni egymásba ágyazott foreach ciklusokkal. A tömbökhöz egyszerre több elemet is adhatunk, illetve onnan kivehetünk. Végül megtanultuk, hogy a PHP 4-es változata milyen lehetõségeket nyújt a tömbök rendezésére.

### **Kérdések és válaszok**

#### **Ha a foreach ciklus csak a PHP 4-esben került a nyelvbe, akkor a PHP 3-as változatát használó programozók hogyan jártak végig egy tömböt?**

A PHP 3-asban az each() függvényt használták egy while() ciklusban. Errõl bõvebben a tizenhatodik órában olvashatunk.

#### **Van olyan tömböt kezelõ függvény, amellyel nem foglalkoztunk ebben az órában?**

A PHP 4-es változatában nagyon sok tömbkezelõ függvény van. Errõl bõvebben a tizenhatodik órában fogunk tanulni. A kézikönyv errõl szóló része megtalálható az Interneten, a http://www.php.net/manual/en/ref.array.php címen. (A kézikönyv magyar változata a http://hu.php.net/manual/hu/ oldalon található)

#### **Ha a tömb elemeinek számát ismerem, normál tömb bejárására a for ciklust használjam? (Ekkor számláló segítségével címzem meg a tömb elemeit.)**

Nagyon óvatosan kell bánni ezzel a megközelítéssel. Nem lehetünk biztosak abban, hogy az általunk használt tömb indexei 0-tól indulnak és egyesével nõnek.

### **Mûhely**

A mûhelyben kvízkérdések találhatók, melyek segítenek megszilárdítani az órában szerzett tudást. A válaszokat az A függelékben helyeztük el.

#### **Kvíz**

- 1. Melyik függvénnyel hozhatunk létre tömböket?
- 2. Az alább létrehozott tömb utolsó elemének mi az indexe? \$torpek = array( "Tudor", "Vidor", "Kuka" );

**7**

- 3. Függvények használata nélkül hogyan tudnánk "Hapci"-t az imént létrehozott \$torpek nevû tömbhöz adni?
- 4. Melyik függvény segítségével tudnánk "Morgó"-t a \$torpek nevû tömbbe felvenni?
- 5. Hogyan lehet egy tömb elemszámát megtudni?
- 6. A PHP 4-es változatában mi a legegyszerûbb módja egy tömb bejárásának?
- 7. Milyen függvény segítségével lehet két tömböt egyesíteni?
- 8. Hogyan rendeznénk egy asszociatív tömböt kulcsai szerint?

#### **Feladatok**

- 1. Hozzunk létre egy többdimenziós tömböt, amely filmeket tartalmaz, zsáner szerint rendezve! Pontosabban hozzunk létre egy asszociatív tömböt, amelynek kulcsai filmtípusok ("Scifi", "Akció", "Romantikus")! A tömb elemei legyenek tömbök, amelyek filmcímeket tartalmaznak ("2001", "Alien", "Terminator",...)!
- 2. Járjuk végig az elõzõ feladatban létrehozott tömböt és írjuk ki az összes filmtípust és a hozzá tartozó filmcímeket!

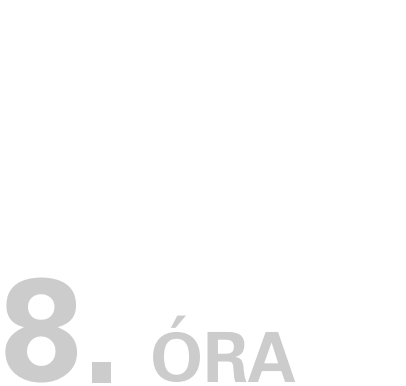

## **Objektumok**

Az objektumközpontú programozás veszélyes. Megváltoztatja a programozásról való gondolkodásmódunkat és ha egyszer a hatalmába kerít, nem tudunk tõle szabadulni. A PHP a Perlhöz hasonlóan fokozatosan építette be az objektumközpontúságot a nyelvtanba. A PHP 4-es változatának megjelenésével képessé váltunk arra, hogy programjainkat teljes mértékben objektumközpontú szemléletmódban írjuk.

**SALLA** 

Ebben az órában a PHP 4-es változatának objektumközpontú tulajdonságaival foglalkozunk és azokat valós életbõl vett példákra alkalmazzuk. Az órában a következõket tanuljuk meg:

- Mik az osztályok és objektumok?
- Hogyan lehet osztályokat és objektumpéldányokat létrehozni?
- Hogyan lehet tagfüggvényeket és tulajdonságokat létrehozni és elérni?
- Hogyan lehet olyan osztályt létrehozni, mely más osztály leszármazottja?
- Miért jó az objektumközpontú programozás és hogyan segíti munkánk szervezését?

### **Mit nevezünk objektumnak?**

Az objektum változók és függvények egybezárt csomagja, amely egy különleges sablonból jön létre. Az objektum belsõ mûködése nagy részét elrejti az objektumot használó elõl, úgy, hogy egyszerû hozzáférési felületet biztosít, melyen keresztül kéréseket küldhetünk és információt kaphatunk. A felület különleges függvényekbõl, úgynevezett tagfüggvényekbõl (metódusokból) áll. A tagfüggvények mindegyike hozzáférhet bizonyos változókhoz, amelyeket tulajdonságoknak nevezünk.

A típus jellegzetességeit objektumtípusok (osztályok, class) létrehozásával határozzuk meg. Objektumpéldányok (vagy röviden objektumok) létrehozásával pedig egyedeket hozunk létre. Ezen egyedek rendelkeznek a típusuknak megfelelõ jellemzõkkel, de természetesen a jellemzõk értéke más és más lehet. Például ha létrehozunk egy gepkocsi osztályt, akkor az osztálynak lehet egy jellemzõje, amelynek a szin nevet adjuk. Az objektumpéldányokban a szin tulajdonság értéke lehet például "kék" vagy "zöld".

Az osztály tagfüggvények és tulajdonságok együttese. Az osztályokat a class kulcsszó segítségével hozhatjuk létre. Az osztályok sablonok, amelyekbõl objektumokat állíthatunk elõ.

#### Az objektum az osztály egy példánya, vagyis egy objektum nem más, mint az osztályban rögzített mûködési szabályok megtestesülése. Egy adott típusú objektum a new kulcsszó után írt objektumtípus nevének segítségével testesíthetõ meg. Amikor egy objektumpéldány létrejön, összes tulajdonsága és tagfüggvénye elérhetõvé válik. ÚJDONSÁG

Az objektumközpontú program legnagyobb elõnye valószínûleg a kód újrahasznosíthatósága. Mivel az osztályokat egységbezárt objektumok létrehozására használjuk, egyszerûen vihetõk át egyik projektbõl a másikba, ráadásul lehetõség van arra is, hogy gyermekosztályokat hozzunk létre, amelyek a szülõ tulajdonságait öröklik és képesek azt kiegészíteni vagy módosítani. E módszer segítségével rengeteg összetett vagy egyedi tulajdonsággal rendelkezõ objektumot, vagyis objektumcsaládot lehet létrehozni, amelyek egy alaposztályra épülnek, de közben egyéni tulajdonságokkal is rendelkeznek, egyedi tagfüggvényeket is biztosítanak.

Az objektumközpontú programozás bemutatásának talán legjobb módja, ha a bemutatott példák alapján kísérletezgetünk.

### **Objektum létrehozása**

Ahhoz, hogy létre tudjunk hozni egy objektumot, elõször létre kell hozni a sablont, amelyre épül. Ezt a sablont hívjuk osztálynak. A PHP 4-es változatában ilyen sablont a class kulcsszóval hozhatunk létre:

```
class elso_osztaly
    {
    // ez egy nagyon buta osztály
    }
```
Az elso\_osztaly a minta, amely alapján tetszõleges számú elso\_osztaly típusú objektumot hozhatunk létre. Objektumot létrehozni a new kulcsszó segítségével lehet:

```
sobj1 = new else osztaly();
sobi2 = new else osztaly();
print "\$obj1 " . gettype($obj1) . " típusú<br>";
print "\$obj2 " . gettype($obj2) . " típusú<br>";
```
A PHP gettype() függvényével ellenõriztük, hogy az \$obj1 és az \$obj2 változókban valóban objektum van-e. A gettype() számára egy tetszõleges típusú változót kell átadnunk, a függvény pedig egy karakterlánccal tér vissza, ami a változó típusát tartalmazza. Az elõzõ programrészletben a gettype() visszatérési értéke "object", amit a print segítségével a böngészõ számára kiírtunk.

Meggyõzõdhettünk róla, hogy két objektumunk van. A példának elsõ ránézésre túl sok hasznát még nem látjuk, de segítségével újabb nézõpontból vizsgálhatjuk az osztályokat. Az osztályokra úgy tekinthetünk, mint öntõmintára: annyi objektumot önthetünk a segítségével, amennyit csak szeretnénk. Adjunk néhány további szolgáltatást az osztályhoz, hogy objektumaink kicsit érdekesebbek legyenek.

### **Objektumtulajdonságok**

Az objektumok a tulajdonság néven említett különleges változók révén mûködnek. Ezek az osztályban bárhol létrehozhatók, de az átláthatóság kedvéért az osztálymeghatározás elejére célszerû kigyûjteni azokat, így mi is ezt tesszük. A tulajdonságok lehetnek értékek, tömbök, de más objektumok is:

```
class elso_osztaly
    {
    var $nev = "Gizike";
    }
```
Figyeljük meg, hogy a változót a var kulcsszó segítségével hoztuk létre; ha ezt egy osztályon belül nem írjuk ki, értelmezési hibát (parse error) kapunk. Most, hogy ezt a változót létrehoztuk, minden elso\_osztaly típusú objektumnak lesz egy nev tulajdonsága, melynek "Gizike" lesz a kezdeti értéke. Ehhez a tulajdonsághoz az objektumon kívülrõl is hozzá lehet férni, sõt meg is lehet változtatni:

```
class elso_osztaly
    {
    var $nev = "Gizike";
    }
sobj1 = new else osztaly();
sobj2 = new else osztaly();
$obj1->nev = "Bonifác";
print "$obj1->nev<br>";
print "$obj1->nev<br>";
```
A -> mûveletjel teszi lehetõvé, hogy egy objektum tulajdonságait elérhessük vagy módosíthassuk. Bár az \$obj1 és az \$obj2 objektumokat "Gizike" névvel hoztuk létre, rábírtuk az \$obj2 objektumot, hogy meggondolja magát, a nev tulajdonsághoz a "Bonifác" értéket rendelve, mielõtt a -> jelet ismét használva kiítuk volna mindkét objektum nev tulajdonságának értékét.

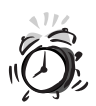

Az objektumközpontú nyelvek, mint a Java, megkívánják, hogy a programozó beállítsa a tulajdonságok és tagfüggvények biztonsági szintjét. Ez azt jelenti, hogy a hozzáférés úgy korlátozható, hogy csak bizonyos, az objektumot kezelõ magas szintû függvények legyenek elérhetõk, a belsõ használatra szánt tulajdonságok, tagfüggvények pedig biztonságosan elrejthetõk. A PHP-nek nincs ilyen védelmi rendszere. Az objektum összes tulajdonsága elérhetõ, ami problémákat okozhat, ha a tulajdonságot (kívülrõl) nem lenne szabad megváltoztatni.

Az objektumot adattárolásra is használhatjuk, de az objektumok többre képesek, mint egy egyszerû asszociatív tömb utánzása. A következõ részben áttekintjük az objektumok tagfüggvényeit, amelyek segítségével objektumaink életre kelnek.

### **Az objektumok tagfüggvényei**

A tagfüggvény olyan függvény, amelyet egy osztályon belül hozunk létre. Minden objektumpéldány képes meghívni osztálya tagfüggvényeit. A 8.1. példaprogram az elso\_osztaly nevû osztályt egy tagfüggvénnyel egészíti ki.

#### **8.1. program** Egy osztály tagfüggvénnyel

```
1: <html>
 2: <head>
 3: <title>8.1. program Egy osztály
    tagfüggvénnyel</title>
 4: <br/>chody>
 5: <?php
 6: class elso_osztaly
 7: {
 8: var $nev;
 9: function koszon()
10: {
11: print "Üdvözlöm!";
12: }
13: }
14: \deltaobj1 = new elso_osztaly();
15: $obj1->koszon(); // kiírja, hogy "Üdvözlöm!"
16: ?>17: </body>
18: </\text{html}
```
Amint látjuk, a tagfüggvény a szokványos függvényekhez nagyon hasonlóan viselkedik. A különbség csak annyi, hogy a tagfüggvényt mindig osztályon belül hozzuk létre. Az objektumok tagfüggvényeit a -> mûveletjel segítségével hívhatjuk meg. Fontos, hogy a tagfüggvények hozzáférnek az objektum változóihoz. Már láttuk, hogyan lehet egy objektumtulajdonságot az objektumon kívülrõl elérni, de hogyan hivatkozhat egy objektum saját magára? Lássuk a 8.2. példaprogramot:

#### **8.2. program** Tulajdonság elérése tagfüggvénybõl

```
1: \lthtml>
2: <head>
3: <title>8.2. program Tulajdonság elérése
                     tagfüggvénybõl</title>
4: <br/> <br/> <br/> <br/> <br/> <br/> <br/> <br/> <br/> <br/> <br/> <br/> <br/> <br/> <br/> <br/> <br/> <br/> <br/> <br/><br/><br/> <br/><br/><<br/> <br/><<br/><<br/> <br/><<br/><t<br/> <br/> <t<br/> <t<br/> <t<br/> <t
5: <?php
6: class elso_osztaly
7: {
8: var $nev = "Krisztián";
9: function koszon()
```
**8.2. program** (folytatás)

| 10: |                                                                        |
|-----|------------------------------------------------------------------------|
| 11: | print"Üdvözlöm! \$this->nev vagyok.<br>";                              |
| 12: |                                                                        |
| 13: |                                                                        |
| 14: |                                                                        |
|     | 15: $\delta$ obj1 = new elso osztaly();                                |
|     | 16: \$obj1->koszon(); // kiírja, hogy "Üdvözlöm! Krisztián<br>vagyok." |
|     | 17:75                                                                  |
|     | $18: \lt$ /body>                                                       |
|     | $19:$                                                                  |

Az osztálynak van egy különleges változója, a \$this, ami az objektumpéldányra mutat. Tekinthetjük személyes névmásnak. Bár programunkban az objektumra hivatkozhatunk azzal a változóval, amihez hozzárendeltük (például \$obj1), az objektumnak hivatkoznia kell saját magára, erre jó a \$this változó. A \$this változó és a -> mûveletjel segítségével az osztályon belülrõl az osztály minden tulajdonságát és tagfüggvényét elérhetjük.

Képzeljük el, hogy minden egyes elso\_osztaly típusú objektumhoz más és más nev tulajdonságot szeretnénk rendelni. Ezt megtehetnénk "kézzel", az objektum nev tulajdonságát megváltoztatva, de létrehozhatunk egy tagfüggvényt is, ami ezt teszi. Az utóbbi megoldást láthatjuk a 8.3. példaprogramban.

#### **8.3. program** Tulajdonság értékének módosítása tagfüggvényen belülrõl

```
1: \lthtml>
 2: <head>
 3: <title>8.3. program Tulajdonság értékének módosítása
           tagfüggvényen belülrõl</title>
 4: \langlehead>
 5: <body>
 6: <?php7: class elso_osztaly
 8: {
 9: var $nev = "Krisztián";
10: function atkeresztel( $n )
11: {
12: $this \rightarrow new = $n;13: }
```
**8.3. program** (folytatás)

```
14: function koszon()
15: {
16: print"Üdvözlöm! $this->nev vagyok.<BR>";
17: }
18: }
19:
20: $obj1 = new else_osztaly();
21: $obj1->atkeresztel("Aladár");
22: $obj1->koszon(); // kiírja, hogy "Üdvözlöm! Aladár
                                    vagyok."
23: ?>
24: </body>
25: </html>
```
Az objektum nev tulajdonsága a létrehozáskor még "Krisztián" volt, de aztán meghívtuk az objektum atkeresztel() tagfüggvényét, ami "Aladár" értékre változtatta azt. Láthatjuk, hogy az objektum képes saját tulajdonságait módosítani. Figyeljük meg, hogy a tagfüggvénynek a hagyományos függvényekhez hasonlóan adhatunk át paramétereket.

Még mindig van egy fogás, amit nem ismertünk meg. Ha egy metódusnak éppen azt a nevet adjuk, mint az osztálynak (az elõzõ példában ez az elso\_osztaly), akkor a metódus automatikusan meghívódik, amikor egy új objektumpéldány létrejön. E módszer segítségével már születésükkor testreszabhatjuk objektumainkat. A létrejövõ példány az ezen függvénynek átadott paraméterek vagy más tényezõk alapján hozhatja magát alapállapotba. Ezeket a különleges metódusokat konstruktoroknak (létrehozó függvényeknek) hívjuk. A 8.4. példaprogramban az elso\_osztaly objektumtípus konstruktorral kiegészített változatát láthatjuk.

#### **8.4. program** Konstruktorral rendelkezõ osztály

- $1:$  <html>
- 2: <head>
- 3: <title>8.4. program Konstruktorral rendelkezõ osztály</title>
- $4: \langle$ head>
- $5: <$ body>
- $6: php</math$

**8.4. program** (folytatás)

```
7: class elso_osztaly
 8: {
 9: var $nev:
10: function elso_osztaly( $n="Anonymous" )
11.12: $this->nev = $n;
13: }
14: function koszon()
15.16: print"Üdvözlöm! $this->nev vagyok.<BR>";
17: }
18: }
19:
20: $obj1 = new elso_osztaly("Krisztián");
21: $obj2 = new elso_osztaly("Aladár");
22: $obj1->koszon(); // kiírja, hogy "Üdvözlöm! Krisztián
                                  vagyok."
23: $obj2->koszon(); // kiírja, hogy "Üdvözlöm! Aladár
                                  vagyok."
24: ?>25: </body26: </html>
```
Amikor egy elso\_osztaly típusú objektumot létrehozunk, az elso\_osztaly() konstruktor automatikusan meghívásra kerül. Ha az objektum létrehozásakor nem adunk meg nevet, a paraméter értéke "anonymus" lesz.

### **Egy bonyolultabb példa**

Most készítsünk együtt egy kicsit bonyolultabb és hasznosabb programot: egy táblázat osztályt hozunk létre, amelyben az egyes oszlopokat nevük alapján is elérhetjük. Az adatszerkezet soralapú lesz, a böngészõben való megjelenítést pedig egy butácska függvényre bízzuk. A táblázat takaros formázása a probléma megoldásának ebben a fázisában nem szükséges.

#### **Az osztály tulajdonságai**

Elõször is el kell döntenünk, hogy milyen tulajdonságokat tároljunk az objektumban. Az oszlopok neveit egy tömbben tároljuk, a sorokat pedig egy kétdimenziós tömbben. A táblázat oszlopainak számát külön, egy egész típusú változóba helyezzük.
```
class Tablazat
    {
    var $tablazatSorok = array();
    var $oszlopNevek = array();
    var $oszlopszam;
    }
```
## **A konstruktor**

A táblázat létrehozásakor a programnak már tudnia kell, mik lesznek a feldolgozandó oszlopok nevei. Ez az információ az objektumhoz a konstruktor egy karakterlánc típusú tömbparamétere segítségével fog eljutni. Ha az oszlopok neveit a konstruktor már ismeri, könnyûszerrel meghatározhatja az oszlopok számát és beírhatja az \$oszlopszam tulajdonságba:

```
function Tablazat( $oszlopNevek )
     {
     $this->oszlopNevek = $oszlopNevek;
     $this->oszlopszam = count ( $oszlopNevek );
     }
```
Ha feltesszük, hogy a konstruktor számára helyes információt adtunk át, az objektum már tudni fogja oszlopainak számát és nevét. Mivel ez az információ tulajdonságokban (mezõkben) tárolódik, minden tagfüggvény számára hozzáférhetõ.

## **Az ujSor() tagfüggvény**

A Tablazat osztály a sorokat tömbök formájában kapja meg. Ez persze csak akkor mûködik helyesen, ha a tömbben és a fejlécben az oszlopok sorrendje azonos:

```
function ujSor( $sor )
    {
    if ( count ($sor) != $this->oszlopszam )
         return false;
    array push($this->tablazatSorok, $sor);
    return true;
    }
```
Az ujSor() tagfüggvény egy tömböt vár, amit a \$sor nevû változóban kap meg. A táblázat oszlopainak számát már az \$oszlopszam tulajdonságba helyeztük, így most a count() függvénnyel ellenõrizhetjük, hogy a kapott \$sor paraméter megfelelõ számú oszlopot tartalmaz-e. Ha nem, akkor a függvény false értéket ad vissza.

A PHP 4-es változatának array\_push() függvénye segítségével az új sort a \$tablazatSor tömb végéhez fûzhetjük. Az array\_push() két paramétert vár: a tömböt, amihez az új elemet hozzá kell adni, illetve a hozzáadandó elemet. Ha a második paraméter maga is egy tömb, akkor az egy elemként adódik az elsõ tömbhöz, így többdimenziós tömb jön létre. Ezen eljárás segítségével tehát többdimenziós tömböket is létrehozhatunk.

## **Az ujNevesSor() tagfüggvény**

Az ujSor() tagfüggvény csak akkor használható kényelmesen, ha a tömbként átadott paraméterben az elemek sorrendje megfelelõ. Az ujNevesSor() tagfüggvény ennél több szabadságot ad. A metódus egy asszociatív tömböt vár, ahol az egyes elemek kulcsa az oszlopok neve. Ha olyan kulcsú elem kerül a paraméterbe, amely a Tablazat objektum \$oszlopNevek tulajdonságában nem szerepel, az adott elem egyszerûen nem kerül bele a táblázatba. Ha egy oszlopnév nem jelenik meg a paraméterben kulcsként, akkor az adott oszlopba egy üres karakterlánc kerül.

```
function ujNevesSor( $asszoc sor )
    {
    if ( count ($asszoc_sor) != $this->oszlopszam )
          return false;
       $sor = array();
    foreach ( $this->oszlopNevek as $oszlopNev )
         {
         if ( ! isset( $asszoc_sor[$oszlopNev] ))
             $asszoc_sor[$oszlopNev] = "";
         $sor[] = $asszoc_sor[$oszlopNev];
         }
    array_push($this->tablazatSorok, $sor);
    }
```
Az ujNevesSor()-nak átadott asszociatív tömb az \$asszoc\_sor nevû változóba kerül. Elõször létrehozunk egy üres \$sor tömböt, amely majd a táblázatba beillesztendõ sort tartalmazza, az elemek helyes sorrendjével. Majd végigvesszük az \$oszlopNevek tömb elemeit, és megnézzük, hogy a tömbben kaptunk-e ilyen kulcsú elemet az \$asszoc\_sor paraméterben. Ehhez a PHP 4-es isset() függvényét használjuk, amely egy változót vár. Ha a változóhoz már rendeltünk értéket, a függvény visszatérési értéke true, egyébként false lesz. A függvénynek az \$asszoc\_sor tömb azon elemét kell átadnunk, melynek kulcsa megegyezik a következõ oszlop nevével. Ha nem létezik ilyen elem az \$asszoc\_sor tömbben, létrehozunk egy ilyet és üres karakterláncot írunk bele. Most már folytathatjuk a végleges \$sor tömb felépítését és hozzáadhatjuk az \$asszoc\_sor megfelelõ elemét, hiszen épp az imént biztosítottuk, hogy az elem létezik. Mire befejezzük

az \$oszlopNevek tömb bejárását, a \$sor tömb már tartalmazni fogja az \$asszoc\_sor tömbben átadott elemeket, mégpedig a megfelelõ sorrendben, a nem meghatározott értékeket üres karakterláncokkal kitöltve.

Most már van két tagfüggvényünk, amelyek segítségével sorokat adhatunk a Tablazat típusú objektumok \$tablazatSorok nevû mezõjéhez. Errõl azonban jó lenne valahogy meggyõzõdni: hiányzik még egy olyan tagfüggvény, amely képes megjeleníteni a táblázatot.

## **A kiir() tagfüggvény**

A kiir() tagfüggvény kiírja a böngészõbe a táblázat fejlécét és a \$tablazatSorok tömböt. A függvény csak nyomkövetési célokat szolgál. Az óra késõbbi részében egy sokkal szebb megoldást fogunk látni.

```
function kiir()
    {
    print "<pre>";
    foreach ( $this->oszlopNevek as $oszlopNev )
             print "<B>$oszlopNev</B> ";
    print "\n";
    foreach ( $this->tablazatSorok as $y )
         {
         foreach ( $y as $xcella )
                 print "$xcella ";
        print "\n";
         }
    print "</pre>";
    }
```
A program magáért beszél. Elõször az \$oszlopNevek elemeit írjuk ki, majd a \$tablazatSorok sorait. Mivel a \$tablazatSorok tulajdonság kétdimenziós tömb, vagyis a tömb minden eleme maga is egy tömb, kettõs ciklust kell használnunk.

## **Összeáll a kép**

A 8.5. példaprogram eddigi munkánk gyümölcsét, a Tablazat osztályt tartalmazza, majd a program végén létrehoz egy Tablazat típusú objektumot és meghívja valamennyi tagfüggvényét.

#### **8.5. program** A Tablazat osztály

```
1: <html>
2: <head>
3: <title>8.5. program A Tablazat osztály</title>
4: \times/head>
5: <br/>body>
6: <?php7: class Tablazat
8: {
9: var $tablazatSorok = array();
10: var $oszlopNevek = array();
11: var $oszlopszam;
12: function Tablazat( $oszlopNevek )
13: {
14: $this->oszlopNevek = $oszlopNevek;
15: $this->oszlopszam = count ( $oszlopNevek );
16: }
17:
18: function ujSor( $sor )
19: {
20: if ( count ($sor) != $this->oszlopszam )
21: return false;
22: array_push($this->tablazatSorok, $sor);
23: return true;
24: }
25:
26: function ujNevesSor( $asszoc_sor )
27: {
28: if ( count ($asszoc_sor) != $this->oszlopszam )
29: return false;
30: $sort = array();
31: foreach ( $this->oszlopNevek as $oszlopNev )
32: {
33: if ( ! isset( $asszoc_sor[$oszlopNev] ))
34: $asszoc_sor[$oszlopNev] = "";
35: $sor[] = $asszoc_sor[$oszlopNev];
36:37: array push($this->tablazatSorok, $sor);
38: }
39:
```

```
8.5. program (folytatás)
```
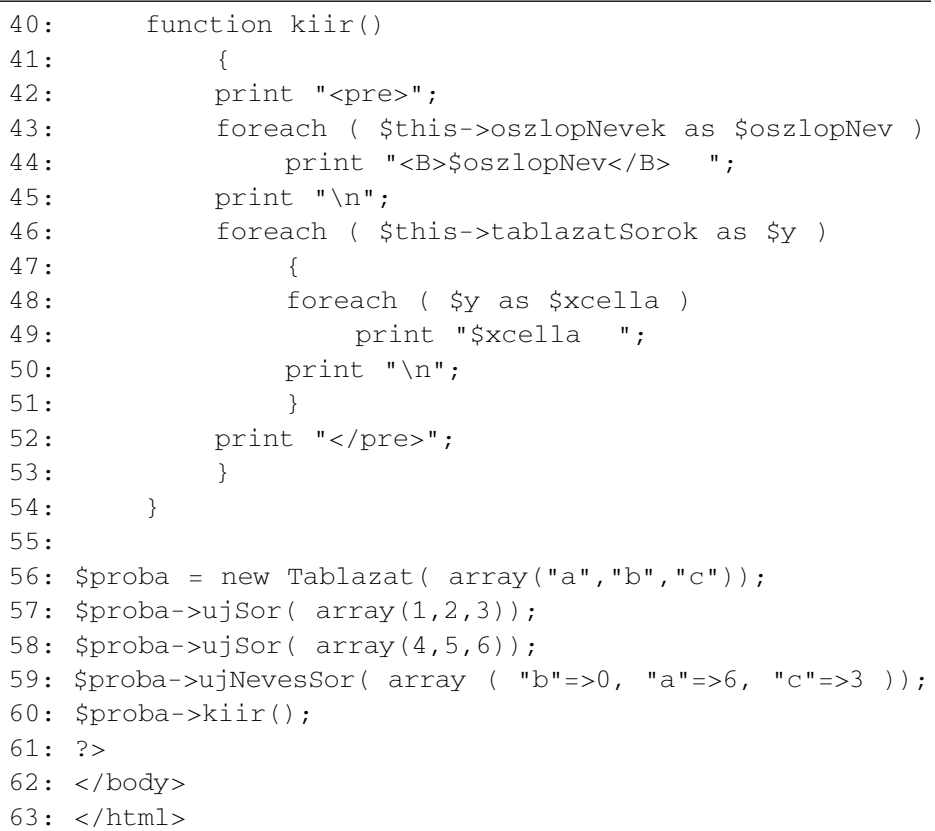

A 8.5. példaprogram kimenetét a 8.1. ábrán láthatjuk.

#### **8.1. ábra**

*Egy Tablazat típusú objektum kimenete*

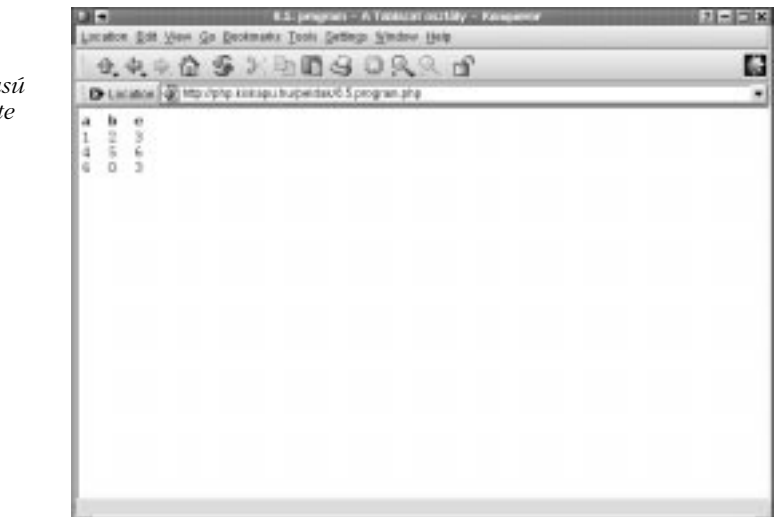

A kimenet csak akkor jelenik meg helyesen, ha az egy oszlopban levõ elemek egyforma hosszúak.

## **Ami még hiányzik...**

Bár az osztály hatékonyan elvégzi a munkát, amit neki szántunk, ha több idõnk és helyünk lenne, kibõvíthetnénk néhány további szolgáltatással és adatvédelmi lehetõséggel.

Mivel a PHP gyengén típusos nyelv, a mi felelõsségünk megbizonyosodni arról, hogy a tagfüggvényeknek átadott paraméterek a megfelelõ típusúak-e. Ehhez a tizenhatodik, az adatkezelésrõl szóló fejezetben tárgyalt függvényeket használhatjuk. Ezen kívül írhatnánk tagfüggvényeket a táblázat bármely oszlop szerinti rendezésére is.

## **Miért használjunk osztályt?**

Miért jobb osztályt használni erre a célra ahelyett, hogy egyszerûen írnánk néhány tömbkezelõ függvényt? Vagy miért ne írhatnánk bele egyszerûen a programba a tömbkezelést? Azért, mert ez nem lenne hatékony, mert így az elvont adatok tárolását végzõ programokba valami egészen más is bekerülne. De vajon miért okoz ez nekünk problémát?

Elõször is a kódot újra fel lehet használni. Ennek célja jól meghatározott: bizonyos általános adatkezelést tesz lehetõvé, amelyet ezután beilleszthetünk bármely programba, melynek arra van szüksége, hogy ilyen típusú adatokat kezeljen és kiírjon.

Másodszor, a Tablazat osztály tevékeny: megkérhetjük arra, hogy adatokat írjon ki, anélkül, hogy bajlódnunk kellene azzal, hogy végigjárjuk a \$tablazatSorok elemeit.

Harmadszor, az objektumba egy felületet is beépítettünk. Ha elhatározzuk, hogy késõbb javítunk az osztály mûködésén, anélkül tehetjük meg, hogy a program többi részét módosítanánk, ha a korábban létrehozott tagfüggvények kívülrõl ugyanúgy viselkednek.

Végül, létrehozhatunk újabb osztályokat is, amelyek már korábban létrehozott osztályoktól örökölnek, kiterjeszthetik vagy módosíthatják a már meglévõ tagfüggvényeket. Ez teszi igazán hatékonnyá az objektumközpontú programozást, melynek kulcsszavai az egységbezárás, az öröklés és a kód-újrahasznosítás.

# **Öröklés**

Ahhoz, hogy olyan osztályt hozzunk létre, amely szolgáltatásait szülõjétõl örökli, egy kicsit módosítanunk kell az osztály meghatározását. A 8.6. példaprogram ismét a fejezet elsõ felében levõ témakörbõl mutat egy példát.

#### **8.6. program** Másik osztálytól öröklõ osztály

```
1: <html>
 2: <head>
 3: <title>8.6. program Másik osztálytól öröklõ osztály
     </title>
 4: \langle \text{head} \rangle5: <br/> <br/> <br/> <br/> <br/> <br/> <br/> <br/> <br/> <br/> <br/> <br/> <br/> <br/> <br/> <br/> <br/> <br/> <br/> <br/><br/><<br/><<br/><<br/> <br/><<br/><<br/><<br/><<br/><t<br/>\frac{1}{2}6: <?php
 7: class elso_osztaly
 8: {
 9: var $nev = "Krisztián";
10: function elso_osztaly( $n )
11: {
12: $this->nev = $n;
13: }
14: function koszon()
15: {
16: print "Üdvözlöm! $this->nev vagyok.<BR>";
17: }
18: }
19:
20: class masodik_osztaly extends elso_osztaly
21: {
22:
23: }
24:
25: $proba = new masodik_osztaly("Krisztián fia");
26: $proba->koszon(); // kiírja, hogy "Üdvözlöm! Krisztián
                                                  fia vagyok."
27: 2>28: </body>
29: </html>
```
Figyeljük meg, hogyan származtattunk az elso\_osztaly-tól egy új osztályt! Az extends kulcsszót az osztály meghatározásában kell használnunk. Ezzel azt adjuk meg, hogy a kulcsszó után meghatározott osztály minden tulajdonságát és tagfüggvényét örökölni szeretnénk. Az összes masodik\_osztaly típusú objektum rendelkezni fog egy koszon() nevû tagfüggvénnyel és egy \$nev nevû tulajdonsággal, mint ahogyan minden elso\_osztaly típusú objektum is rendelkezik ezekkel.

Ha ez nem lenne elég, nézzük tovább a 8.6. példaprogramot és keressünk szokatlan dolgokat! Például figyeljük meg, hogy még konstruktort sem adtunk meg a masodik\_osztaly osztálynak. Akkor hogy lehet az, hogy az objektum \$nev tulajdonsága az alapértelmezett "Krisztián" karakterláncról arra a "Krisztián fia" karakterláncra változott, amit a konstruktor létrehozásakor átadtunk? Mivel nem hoztunk létre új konstruktort, a szülõ objektumtípus (elso\_osztaly) konstruktora hívódott meg.

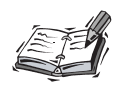

Ha egy osztályból egy másikat származtatunk, amelynek nincsen saját konstruktora, akkor a szülõ osztály konstruktora hívódik meg, amikor egy gyermekobjektumot hozunk létre. Ez a PHP 4-es változatának újdonsága.

## **A szülõ tagfüggvényeinek felülírása**

A masodik\_osztaly típusú objektumok most pontosan úgy viselkednek, mint az elso\_osztaly típusúak. Az objektumközpontú világban a gyermek osztályban felül lehet írni a szülõ osztály tagfüggvényeit, ezáltal lehetõvé válik, hogy a gyermek objektumok bizonyos tagfüggvényei a szülõkétõl eltérõen viselkedjenek (többalakúság, polimorfizmus), más tagfüggvények viszont érintetlenül hagyva ugyanúgy jelenjenek meg a gyermek osztályban. A 8.7. példában lecseréljük a masodik\_osztaly koszon() tagfüggvényét.

#### **8.7. program** Egy felülírt tagfüggvény

```
1: <html>
2 \cdot chead>
3: <title>8.7. program Egy felülírt tagfüggvény</title>
4: \langlehead>
5: <br/>\leqbodv>
6: <?nhp
```

```
7: class elso_osztaly
 8: {
 9: var $nev = "Krisztián";
10: function elso_osztaly( $n )
11: {
12: $this->nev = $n;
13: }
14: function koszon()
15: {
16: print "Üdvözlöm! $this->nev vagyok.<BR>";
17: }
18: }
19:
20: class masodik_osztaly extends elso_osztaly
21:22: function koszon()
23: {
24: print "Azért se mondom meg a nevem!<BR>";
25: }
26: }
27: 
28: $proba = new masodik_osztaly("Krisztián fia");
29: $proba->koszon(); // kiírja, hogy "Azért se mondom
                                   meg a nevem!"
30: ?>31: </body>
32: \times / \text{html}
```
A gyermek koszon() tagfüggvénye hívódik meg, mert elõnyt élvez a szülõ hasonló nevû tagfüggvényével szemben.

## **A felülírt tagfüggvény meghívása**

Elõfordulhat, hogy a szülõ osztály szolgáltatásait szeretnénk használni, de újakat is be szeretnénk építeni. Az objektumközpontú programozásban ez megvalósítható. A 8.8. példaprogramban a masodik\_osztaly koszon() tagfüggvénye meghívja az elso\_osztaly tagfüggvényét, amelyet éppen felülír.

#### **8.8. program** Felülírt tagfüggvény meghívása

```
1: <html>
 2: <head>
 3: <title>8.8. program Felülírt tagfüggvény
         meghívása</title>
 4: </head>
 5: <body>
 6: <?php7: class elso_osztaly
 8: {
 9: var $nev = "Krisztián";
10: function elso_osztaly( $n )
11: {
12: $this->nev = $n;
13: }
14: function koszon()
15: {
16: print "Üdvözlöm! $this->nev vagyok.<BR>";
17: }
18: }
19:
20: class masodik_osztaly extends elso_osztaly
21: {
22: function koszon()
23: {
24: print "Azért se mondom meg a nevem! - ";
25: elso osztaly:: koszon();
26: }
27: }
28:
29: $proba = new masodik_osztaly("Krisztián fia");
30: $proba->koszon(); // kiírja, hogy "Azért se mondom
   meg a nevem! - Üdvözlöm! Krisztián fia vagyok."
31: ?>
32: </body>
33: </\text{htm1}>
```
#### A

szuloOsztalyNeve::tagfuggvenyNeve()

sémát használva bármely felülírt tagfüggvényt meghívhatunk. A séma új, a PHP 3-as változatában még hibát okozott volna.

# **Egy példa az öröklésre**

Már láttuk, hogyan tud egy osztály egy másiktól örökölni, annak tagfüggvényeit felülírni és képességeit kibõvíteni. Most a tanultaknak hasznát is vehetjük. Készítsünk egy osztályt, amely a 8.5. példaprogramban szereplõ Tablazat osztálytól örököl! Az új osztály neve HTMLTablazat lesz. Ezt az osztály azért szükséges, hogy kiküszöbölje a Tablazat kiir() tagfüggvénynek szépséghibáit és a böngészõ lehetõségeit kihasználva szép kimenetet eredményezzen.

## **A HTMLTablazat saját tulajdonságai**

A HTMLTablazat arra szolgál, hogy a már korábban létrehozott Tablazat típusú objektumot szabványos HTML formában jeleníthessük meg. Példánkban a táblázat cellPadding és a cellák bgColor tulajdonságai módosíthatók, a valós programokban azonban természetesen több tulajdonságot szeretnénk majd beállítani.

```
class HTMLTablazat extends Tablazat
    {
    var $hatterSzin;
    var $cellaMargo = 2;
    }
```
Egy új osztályt hoztunk létre, amely a Tablazat osztálytól fog örökölni. Két új tulajdonságot adtunk meg, az egyiknek a kezdõértékét is meghatároztuk.

## **A konstruktor**

Már láthattuk, hogy a szülõ konstruktora hívódik meg, ha a gyermekosztályban nem hozunk létre konstruktort. Most azonban azt szeretnénk, hogy konstruktorunk többre legyen képes, mint amennyit a Tablazat osztály konstruktora tett, ezért azt felül kell írnunk.

```
function HTMLTablazat( $oszlopNevek, $hatter="#ffffff" )
    {
    Tablazat::Tablazat($oszlopNevek);
    $this->hatterSzin=$hatter;
    }
```
A HTMLTablazat paramétereiben az oszlopok neveinek tömbjét, illetve egy karakterláncot vár. A karakterlánc lesz a HTML táblázat bgColor tulajdonsága. Megadtunk egy kezdeti értéket is, így ha nem adunk át második paramétert a konstruktornak, a háttér színe fehér lesz. A konstruktor meghívja a Tablazat osztály konstruktorát a kapott oszlopnév-tömbbel. A lustaság erény a programozás terén: hagyjuk, hogy a Tablazat konstruktora tegye a dolgát és a továbbiakban

nem foglalkozunk a táblázat kezelésével (ha egyszer már megírtuk, akkor használjuk is...). A konstruktor másik dolga a HTMLTablazat hatterSzin tulajdonságának beállítása.

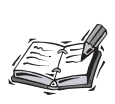

Ha a gyermek osztály rendelkezik konstruktorral, akkor a szülõ osztály konstruktora már nem kerül automatikusan meghívásra. Ezért ha szükséges, a gyermek osztályból kell meghívni a szülõ konstruktorát.

## **A cellaMargoAllit() tagfüggvény**

A származtatott osztály saját, új tagfüggvényeket is létrehozhat. A cellaMargoAllit() tagfüggvény segítségével a felhasználó a táblázat szövege és a táblázat közötti üres rés nagyságát állíthatja be. Persze megtehetné ezt a cellaMargo tulajdonság közvetlen elérésével is ,de ez nem túl jó ötlet. Alapszabály, hogy az objektumot használó személy érdekében legjobb tagfüggvényeket létrehozni erre a célra. Az osztályok bonyolultabb leszármazottaiban a cellaMargoAllit() tagfüggvény esetleg más tulajdonságokat is kénytelen módosítani, hogy megváltoztathassa a margó méretét. Sajnos nincs elegáns mód ennek a kikényszerítésére.

```
function cellaMargoAllit( $margo )
    {
    $this->cellaMargo = $margo;
    }
```
## **A kiir() tagfüggvény**

A kiir() tagfüggvény felülírja a Tablazat osztály azonos nevû tagfüggvényét. Ez a függvény a szülõ osztály logikájával azonos módon írja ki a táblázatot, de a HTML table elemét használja a táblázat formázására.

```
function kiir()
    {
    print "<table cellPadding=\"$this->cellaMargo\"
         border=1>\n";
    print "<tr>\n";
    foreach ( $this->oszlopNevek as $oszlopNev )
         print "<th bgColor=\"$this
              ->hatterSzin\">$oszlopNev</th>";
    print "</tr>\n";
```

```
foreach ( $this->tablazatSorok as $sor => $cellak )
    {
    print "<tr>\n";
    foreach ( $cellak as $cella )
         print "<td bgColor=\"$this
              ->hatterSzin\">$cella</td>\n";
    print "</tr>\n";
    }
print "</table>";
}
```
Ha a Tablazat osztálybeli változat világos, az itteni kiir() tagfüggvény is elég áttekinthetõ kell, hogy legyen. Elõször az \$oszlopNevek elemeit írjuk ki, majd a \$tablazatSorok sorait. A formázást a HTML table elemének cellPadding és bgColor tulajdonságai segítségével szabályozhatjuk.

## **A Tablazat és a HTMLTablazat osztályok**

### **a maguk teljességében**

A 8.9. példaprogramban a Tablazat és a HTMLTablazat példákat egy helyen láthatjuk. Létrehozunk egy HTMLTablazat típusú objektumot, megváltoztatjuk cellaMargo tulajdonságát, írunk bele néhány sort, majd meghívjuk a kiir() tagfüggvényt. A valóságban az adatok minden bizonnyal közvetlenül egy adatbázisból származnának.

#### **8.9. program** A Tablazat és a HTMLTablazat osztályok

```
1: \langlehtml>
 2: <head>
 3: <title>8.9. program A Tablazat és a HTMLTablazat
           osztályok</title>
 4: \langle/head>
 5: <br/>chody>
 6: <?php7: class Tablazat
 8: {
 9: var $tablazatSorok = array();
10: var $oszlopNevek = array();
11: var $oszlopszam;
```

```
8.9. program (folytatás)
```

```
12: function Tablazat( $oszlopNevek )
13: {
14: $this->oszlopNevek = $oszlopNevek;
15: $this->oszlopszam = count ( $oszlopNevek );
16: }
17:
18: function ujSor( $sor )
19: {
20: if ( count ($sor) != $this->oszlopszam )
21: return false;
22: array_push($this->tablazatSorok, $sor);
23: return true;
24: }
25:
26: function ujNevesSor( $asszoc_sor )
27: {
28: if ( count ($asszoc_sor) != $this->oszlopszam )
29: return false;
30: $sort = array();
31: foreach ( $this->oszlopNevek as $oszlopNev )
32: {
33: if ( ! isset( $asszoc_sor[$oszlopNev] ))
34: $asszoc_sor[$oszlopNev] = "";
35: $sort| = $asszoc\text{ sor}[soszlopNew];
36: }
37: array_push($this->tablazatSorok, $sor);
38: }
39:
40: function kiir()
41: {
42: print "<pre>";
43: foreach ( $this->oszlopNevek as $oszlopNev )
44: print "<B>$oszlopNev</B> ";
45: print "\n";
46: foreach ( $this->tablazatSorok as $y )
47: {
48: foreach ( $y as $xcella )
49: print "$xcella ";
50: print "\n";
51: }
```
**8.9. program** (folytatás)

```
52: print "</pre>";
53: }
54: }
55:
56: class HTMLTablazat extends Tablazat
57: {
58: var $hatterSzin;
59: var $cellaMargo = 2;
60: function HTMLTablazat( $oszlopNevek,
       $hatter="#ffffff" )
61: {
62: Tablazat::Tablazat($oszlopNevek);
63: $this->hatterSzin=$hatter;
64: }
65:
66: function cellaMargoAllit( $margo )
67.68: $this->cellaMargo = $margo;
69: }
70: function kiir()
71: {
72: print "<table cellPadding=\"$this->cellaMargo\"
           border=1>\n";
73: print "<tr>\n";
74: foreach ( $this->oszlopNevek as $oszlopNev )
75: print "<th bgColor=\"$this->hatterSzin\"
              >$oszlopNev</th>";
76: print \langle \langle \text{tr}\rangle \ranglen";
77: foreach ( $this->tablazatSorok as $sor => $cellak )
78: {
79: print "<tr>\n";
80: foreach ($cellak as $cella)
81: print "<td bgColor=\"$this->hatterSzin\"
                  >$cella</td>\n";
82: print "</tr>\n";
83: }
84: print "</table>";
85: }
86: }
87:
```
#### **8.9. program** (folytatás)

```
88: $proba = new HTMLTablazat( array("a","b","c"),
          "#00FF00");
89: $proba->cellaMargoAllit( 7 );
90: $proba->ujSor( array(1,2,3));
91: $proba->uiSor( array(4,5,6));
92: $proba->ujNevesSor( array ( "b"=>0, "a"=>6, "c"=>3 ));
93: $proba->kiir();
94: ?>
95: </body>
96: </\text{html}
```
A 8.9. példaprogram kimenetét a 8.2. ábrán láthatjuk.

#### **8.2. ábra**

*Egy HTMLTablazat típusú objektum kimenete*

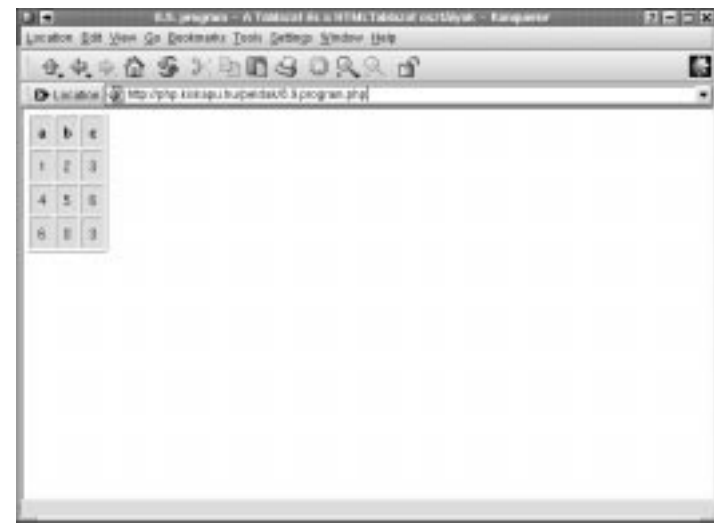

## **Miért alkalmazzunk öröklést?**

Miért vágtuk ketté a feladatot egy Tablazat és egy HTMLTablazat részre? Biztos, hogy idõt és fáradságot takaríthattunk volna meg, ha a HTML táblázat képességeit beépítjük a Tablazat osztályba? A válasz kulcsa a rugalmasság kérdése.

Képzeljük el, hogy egy ügyfél azt a megbízást adja nekünk, hogy hozzunk létre egy osztályt, amely olyan táblázatok kezelésére képes, ahol a táblázat oszlopainak neve van. Ha egyetlen részbõl álló osztályt hozunk létre, amelybe minden szolgáltatást (a HTML megjelenítés minden apró részletével) beleépítünk, elsõ látásra minden szépnek és jónak tûnhet. De ha visszajön az ügyfél, hogy szeretné, ha a program ízlésesen formázott szöveges kimenetet eredményezne, valószínûleg újabb tagfüggvényeket kellene megpróbálnunk felvenni, melyek megoldják a problémát.

Egy-két héten belül ügyfelünk ráébred, hogy szeretné a programot elektronikus levelek küldésére használni és ha már úgyis fejlesztünk a programon, a cég belsõ hálózata az XML nyelvet használja, nem lehetne beépíteni a támogatást ehhez is? Ennél a pontnál, ha minden szolgáltatást egyetlen osztályba építünk bele, a program kezd ormótlanul nagy lenni, esetleg a teljes átírását fontolgatjuk.

Játsszuk el ezt a forgatókönyvet a Tablazat és a HTMLTablazat osztályainkkal! Alaposan sikerült elkülöníteni az adatok feldolgozását és megjelenítését. Ha ügyfelünk azzal a kéréssel fordul hozzánk, hogy szeretné a táblázatot fájlba menteni, csak egy új osztályt kell származtatnunk a Tablazat osztályból. Nevezzük ezt TablazatFajl osztálynak. Eddigi osztályainkhoz hozzá sem kell nyúlnunk. Ez igaz a TablazatLevel és az XMLTablazat osztályokra is. A 8.3. ábra az osztályok közötti kapcsolatokat (függõségeket, leszármazásokat) mutatja.

#### **8.3. ábra**

*Kapcsolatok a Tablazat osztály és gyermekei között*

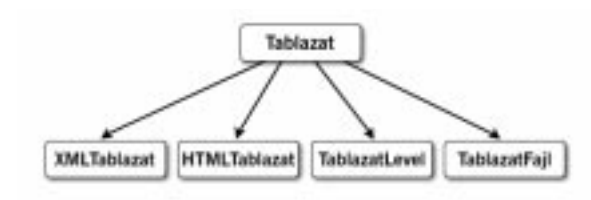

Sõt, tudjuk, hogy minden, a Tablazat osztályból származtatott osztálynak van egy kiir() tagfüggvénye, így azokat egy tömbbe is gyûjthetjük. Azután végigszaladunk a tömbön, meghívjuk minden elem kiir() tagfüggvényét és nem kell azzal foglalkoznunk, hogy az adott elem a Tablazat melyik leszármazottja, a megfelelõ kiíró függvény kerül meghívásra. Egy egyszerû Tablazat osztályból származtatott típusú objektumok tömbje segítségével elektronikus leveleket írhatunk, illetve HTML, XML vagy szöveges állományokat állíthatunk elõ a kiir() függvény meghívásával.

# **Összefoglalás**

Sajnos nincs rá mód, hogy az objektumközpontú programozást minden szempontból megvizsgáljuk egy rövidke óra alatt, de remélem, hogy a fontosabb lehetõségeket sikerült bemutatni.

Azt, hogy milyen mértékben használunk osztályokat a programokban, nekünk kell eldöntenünk. Az objektumközpontú megközelítést intenzíven használó programok általában némileg több erõforrást igényelnek, mint a hagyományosak, viszont a rugalmasság és átláthatóság jelentõsen nõ.

Ebben az órában arról tanultunk, hogyan hozhatunk létre osztályokat és belõlük objektumpéldányokat. Megtanultunk tulajdonságokat és tagfüggvényeket létrehozni és elérni. Végül azt is megtanultuk, hogyan hozhatunk létre új osztályokat más osztályokból az öröklés és a tagfüggvény-felülírás segítségével.

## **Kérdések és válaszok**

#### **Ebben az órában néhány barátságtalan fogalommal találkoztunk. Valóban szükséges az objektumközpontúságot megérteni ahhoz, hogy jó PHP programozó válhasson az emberbõl?**

Erre a rövid válasz: nem. A legtöbb PHP programozó alig vagy egyáltalán nem ír objektumközpontú programot. Az objektumközpontú megközelítés nem tesz számunkra olyan dolgokat lehetõvé, amelyek eddig elérhetetlenek voltak. A dolog lényege a programok szervezésében, az egyszer megírt programrészek újrahasznosításában és a könnyû fejleszthetõségben rejlik. Még ha el is határoznánk, hogy soha nem fogunk objektumközpontú programot írni, elõfordulhat, hogy bele kell javítanunk mások által írt programokba, amelyekben osztályok vannak, ezért értenünk kell a szemlélet alapjait. Ez az óra ebben is segítséget nyújthat.

#### **Nem értem a \$this változó szerepét.**

Egy osztályon belül szükséges az osztály tagfüggvényeit vagy tulajdonságait elérni. Ekkor a \$this változót kell használni, amely egy mutató az adott objektumra, amelynek valamely tagfüggvényét meghívtuk. Mivel a \$this változó mutató (hivatkozás), összetevõinek eléréséhez a -> mûveletjelet kell használni.

## **Mûhely**

A mûhelyben kvízkérdések találhatók, melyek segítenek megszilárdítani az órában szerzett tudást. A válaszokat az A függelékben helyeztük el.

#### **Kvíz**

- 1. Hogyan hoznánk létre egy uresOsztaly nevû osztályt, amelynek nincsenek tagfüggvényei és tulajdonságai?
- 2. Adott egy uresOsztaly nevû osztály. Hogyan hoznánk létre egy példányát?
- 3. Hogyan lehet az osztályba egy tulajdonságot felvenni?
- 4. Hogyan kell a konstruktor nevét megválasztani?
- 5. Hogyan lehet egy osztályban konstruktort létrehozni?
- 6. Hogyan lehet létrehozni közönséges tagfüggvényeket?
- 7. Hogyan lehet osztályon belülrõl az osztály tulajdonságaihoz és tagfüggvényeihez hozzáférni?
- 7. Hogyan lehet osztályon kívülrõl az osztály tulajdonságaihoz és tagfüggvényeihez hozzáférni?
- 8. Mit kell tennünk, ha azt szeretnénk, hogy egy osztály más osztálytól örököljön?

## **Feladatok**

- 1. Hozzuk létre a Szamolo nevû osztályt, amely két egész számot tárol. Írjunk hozzá egy kiszamol() nevû tagfüggvényt, amely kiírja a két számot a böngészõbe!
- 2. Hozzuk létre az Osszead osztályt, amely a Szamolo osztálytól örököl. Írjuk át ennek kiszamol() tagfüggvényét úgy, hogy az a két tulajdonság összegét írja ki a böngészõbe!
- 3. Az elõzõ feladathoz hasonlóan módon készítsük el a Kivon osztályt!

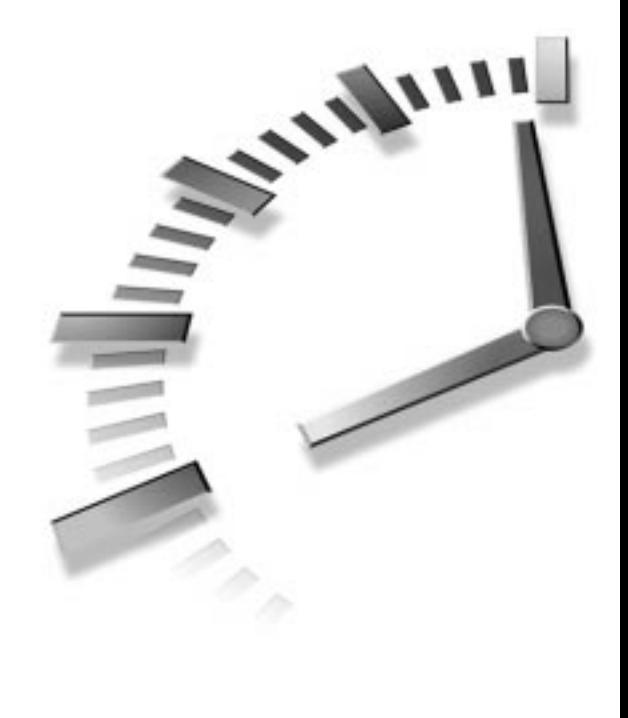

# **III. RÉSZ**

# **Munka a PHP-vel**

- 9. óra Ûrlapok
- 10. óra Fájlok használata
- 11. óra A DBM függvények használata
- 12. óra Adatbázisok kezelése MySQL
- 13. óra Kapcsolat a külvilággal
- 14. óra Dinamikus képek kezelése
- 15. óra Dátumok kezelése
- 16. óra Az adatok kezelése
- 17. óra Karakterláncok kezelése
- 18. óra A szabályos kifejezések használata
- 19. óra Állapotok tárolása sütikkel és GET típusú lekérdezésekkel
- 20. óra Állapotok tárolása munkamenet-függvényekkel
- 21. óra Munka kiszolgálói környezetben
- 22. óra Hibakeresés

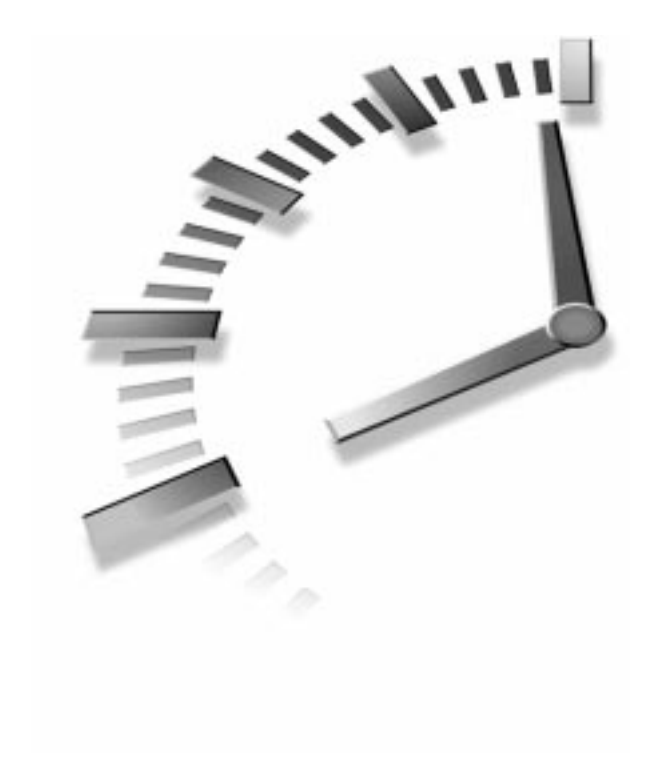

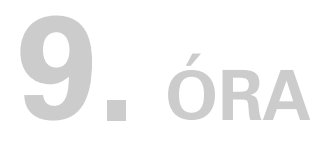

# **Ûrlapok**

A könyv eddigi példáiban egy nagyon fontos dolgot nem láttunk. Létrehoztunk változókat és tömböket, készítettünk és meghívtunk különbözõ függvényeket, különféle objektumokkal dolgoztunk, eddigi ismereteink azonban értelmetlenek, amíg a felhasználó által megadott adatokat kezelni nem tudjuk. Ebben az órában ezt a témakört tekintjük át.

A Világhálón alapvetõen a HTML ûrlapokon keresztül áramlik az információ a felhasználó és a kiszolgáló között. A PHP-t úgy tervezték, hogy a kitöltött HTML ûrlapokat könnyen fel tudja dolgozni.

Ebben az órában a következõket tanuljuk meg:

- Hogyan férjünk hozzá a környezeti változókhoz és hogyan használjuk azokat?
- Hogyan férjünk hozzá az ûrlapmezõkben megadott információkhoz?
- Hogyan dolgozzunk az ûrlapok több elem kiválasztását engedélyezõ elemeivel?
- Hogyan készítsünk olyan kódot, amely egyszerre tartalmazza a HTML ûrlapot és az ezt kezelõ PHP programot?
- Hogyan mentsük az állapotot rejtett mezõkkel?
- Hogyan irányítsuk a felhasználót új oldalra?
- Hogyan készítsünk fájlfeltöltõ HTML ûrlapot és hogyan írjunk olyan PHP programot, amely kezeli ezt?

## **Globális és környezeti változók**

Mielõtt elkészítenénk elsõ igazi ûrlapunkat, kis kitérõt kell tennünk, hogy újra áttekintsük a globális változókat. A globális változókkal elõször a függvényekrõl szóló hatodik órában találkoztunk. A globális változók azok a változók, amelyeket a program legfelsõ szintjén, azaz a függvényeken kívül vezettünk be. Minden függvény számára elérhetõ a beépített \$GLOBALS nevû tömb. A \$GLOBALS tömb használatát láthatjuk a 9.1. példában, amelyben egy ciklussal kiírjuk programunk összes globális változóját.

#### **9.1. program** A \$GLOBALS tömb elemeinek kiírása

```
1: <html>
 2: <head>
 3: <title>9.1. program A $GLOBALS tömb elemeinek
           kiírása</title>
 4: \langlehead>
 5: <br/>chody>
 6: <?php7: $user1 = "Judit";
 8: $user2 = "István";
 9: $user3 = "János";
10: foreach ( $GLOBALS as $kulcs=>$ertek )
11:12: print "\$GLOBALS[\"$kulcs\"] == $ertek<br>";
13: }
14: ?>15: </body>
16: </html>
```
Három változót vezettünk be és a \$GLOBALS tömb elemein végiglépkedve kiírtuk a változók neveit és értékeit a böngészõben. Láthatjuk az általunk megadott változókat, de a program ezeken kívül másokat is kiírt, a PHP ugyanis automatikusan bevezet néhány globális változót, amelyek a kiszolgáló és az ügyfél környezetét írják le. Ezeket a változókat környezeti változóknak nevezzük. A kiszolgálótól, a rendszertõl és a beállításoktól függõen különféle környezeti változók létezhetnek, ezek ismerete rendkívül fontos. A 9.1. táblázatban a leggyakoribb környezeti változókat soroltuk fel. A környezeti változók értéke közvetlenül vagy a \$GLOBALS tömb részeként érhetõ el.

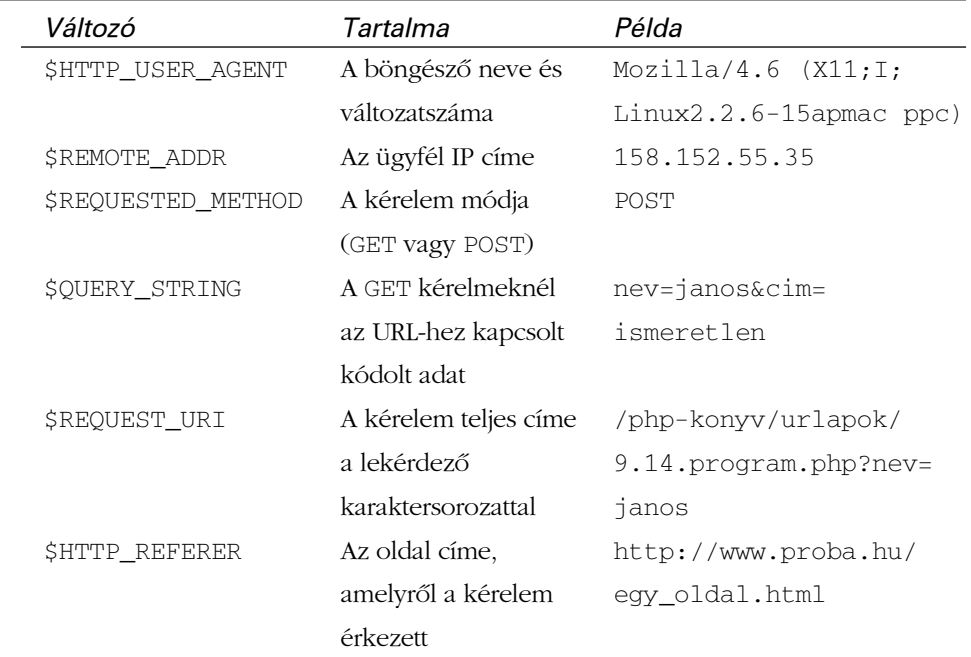

#### **9.1. táblázat** Környezeti változók

A PHP létrehoz más környezeti változókat is.

Például a \$GLOBALS["PHP\_SELF"] az éppen futó program elérési útját adja meg. A szerzõ rendszerén az érték a következõ volt:

/php-konyv/urlapok/9.1.program.php

A változó értéke közvetlenül is elérhetõ, \$PHP\_SELF néven. Ebben az órában még sokszor fogjuk használni ezt a változót. A HTML oldalt leíró és az ûrlapot elemzõ PHP kódot gyakran tároljuk egy állományban. Az oldal nevének tárolásához a \$PHP\_SELF változó értékét a HTML FORM elemének ACTION paraméteréhez rendeljük.

A \$GLOBALS tömb ezenkívül még sok másra is használható.

## **Adatok bekérése a felhasználótól**

Jelenleg a HTML és PHP kódot külön állományban tároljuk. A 9.2. példában egy egyszerû HTML ûrlap kódját láthatjuk.

#### **9.2. program** Egy egyszerû HTML ûrlap

```
1: \lthtml>
 2: <head>
 3: <title>9.2. program Egy egyszerû HTML ûrlap</title>
 4: </head>
 5: <br/>\leqbodv>
 6: <form action="9.3.program.php" method="GET">
 7: <input type="text" name="felhasznalo">
 8 \cdot \times hr>
 9: <textarea name="cim" rows="5" cols="40">
10: </textarea>
11: <br>
12: <input type="submit" value="rendben">
13: </form>
14: \lt/body15: </html>
```
Egy HTML ûrlapot hoztunk létre, amely egy "felhasznalo" nevû szövegmezõt, egy "cim" nevû szövegterületet, és egy gombot tartalmaz. Könyvünk nem foglakozik részletesen a HTML ismertetésével, ha mégis nehéznek találjuk a példákat, olvassunk el egy, a HTML nyelvvel foglalkozó kötetet vagy számítógépes leírást. A FORM elem ACTION paramétere a 9.3.program.php fájlra mutat, amely feldolgozza az ûrlapon megadott adatokat. Mivel az ACTION csak a fájl nevét adja meg, a HTML és PHP kódot tartalmazó fájloknak egy könyvtárban kell lenniük.

A 9.3. példaprogram kiírja a felhasználó által megadott információkat.

#### **9.3. progran** A 9.2. példa ûrlapjának feldolgozása

```
1: <html>
 2: <head>
 3: <title>9.3. program A 9.2. példa ûrlapjának
           feldolgozása</title>
 4: </head>
 5: <br/>chody>
 6: <?php7: print "Üdvözlet <b>$felhasznalo</b><P>\n\n";
 8: print "A címe:<P>\n\n<b>Scim</b>";
 9: ?>
10: </body>
11: </html>
```
Ez a könyv elsõ olyan programja, amelyet nem hivatkozáson keresztül hívunk meg és nem közvetlenül a böngészõbe írjuk be a címét. A 9.3. példában található kódot az 9.3.program.php fájlban tároljuk. A fájlban lévõ kódot akkor hívjuk meg, amikor a felhasználó kitölti a 9.2. példában található ûrlapot. A program a \$felhasznalo és a \$cim változók értékét írja ki, amelyek a HTML ûrlap "felhasznalo" szövegmezõjének és "cim" területének értékét tartalmazzák. Látható, hogy a PHP 4 segítségével milyen egyszerûen kezelhetõek az ûrlapok. Bármilyen megadott információ globális változóként hozzáférhetõ és a változók neve megegyezik a megfelelõ HTML elem nevével.

# **Több elem kiválasztása a SELECT elemmel**

Elõzõ példánkban olyan HTML ûrlap szerepelt, amely egy elemhez egyetlen érték hozzárendelését engedélyezte. Most megtanuljuk a SELECT elem kezelését, melynek segítségével több elem kiválasztását engedélyezhetjük. Ha a SELECT elemnek egyszerû nevet adunk:

```
<select name="termekek" multiple>
```
akkor a feldolgozó program csak az egyik kiválasztott elemhez fér hozzá. Ha minden elemet el szeretnénk érni a programból, az elem neve után írjunk üres szögletes zárójeleket. Ezt láthatjuk a 9.4. példában.

#### **9.4. program** SELECT elemet tartalmazó HTML ûrlap

```
1: <html>
 2: <head>
 3: <title>9.4. program SELECT elemet tartalmazó HTML
            ûrlap</title>
 4: </head>
 5: <br/><sub>body</sub></sub>
 6: <form action="9.5.program.php" method="POST">
 7: <input type="text" name="felhasznalo">
 8 \cdot \times hr>
 9: <textarea name="cim" rows="5" cols="40">
10: </textarea>
11: <br>
12: <select name="termekek[]" multiple>
13: <option>Ultrahangos csavarhúzó
14: <option>Tricorder
15: <option>ORAC AI
16: <option>HAL 2000
17: </select>
18: <br>
19: <input type="submit" value="rendben">
20: <f</math>21: \lt/body22 \cdot \frac{2}{\text{hrm1}}
```
Az ûrlapot feldolgozó programban a SELECT elemben kiválasztott adatok a \$termekek tömbben találhatóak. Ezt mutatjuk be a 9.5. példában

#### **9.5. program** A 9.4. példában látott ûrlap feldolgozása

```
1: \lthtml>
  2: <head>
  3: <title>9.5. program A 9.4. példában látott ûrlap
                    feldolgozása</title>
  4: \langlehead>
  5: <br/> <br/> <br/> <br/> <br/> <br/> <br/> <br/> <br/> <br/> <br/> <br/> <br/> <br/> <br/> <br/> <br/> St<br/> <br/> <br/> <br/> <br/> <br/> <br/> <br/> <br/> <br/> <br/> <br/> <br/> <br/> <br/> <br/> <br/> <br/> <br/> <
  6: <?php7: print "Üdvözlet <b>Sfelhasznalo</b><P>\n\n";
  8: print "A címe:<P>\n\n<b>$cim</b>";
  9: print "A következõ termékeket választotta:<p>\n\n";
10: print "<ul>\n\n";
```

```
11: foreach ( $termekek as $termek )
12:13: print "<li>$termek<br>\n";
14: }
15: print "</ul>";
16: ?>17: </body>
18: </html>
```
Nem csak a SELECT elem engedélyezi több elem kiválasztását. Ha több jelölõnégyzetnek ugyanazt a nevet adjuk, ahol a felhasználó több elemet is kiválaszthat, csak az utolsó kiválasztott értéket kapjuk meg, de ha a nevet üres szögletes zárójelek követik, az adott nevû elemeket a PHP tömbként kezeli. A 9.4. példa SELECT elemét jelölõnégyzetekre cserélhetjük és ugyanazt a hatást érjük el:

```
<input type="checkbox" name="termekek[]" value="Ultrahangos 
   å csavarhúzó">Ultrahangos csavarhúzó<br>
<input type="checkbox" name="termekek[]" 
   å value="Tricorder">Tricorder<br>
<input type="checkbox" name="termekek[]" value=
   å "ORAC AI">ORAC AI<br>
<input type="checkbox" name="termekek[]" value=
    * "HAL 2000">HAL 2000<br>
```
# **Az ûrlap minden mezõjének hozzárendelése egy tömbhöz**

Az eddig megtanult módszerek mindaddig jól mûködnek, amíg programunk tudja, milyen mezõkkel dolgozik. Gyakran azonban olyan programra van szükségünk, amely az ûrlap változásaihoz alkalmazkodik vagy egyszerre többféle ûrlapot képes kezelni, anélkül, hogy keverné a mezõk neveit. A PHP 4 globális változói erre a problémára is megoldást nyújtanak. Attól függõen, hogy a kitöltött ûrlap GET vagy POST metódust használt, elérhetõvé válnak a \$HTTP\_GET\_VARS vagy a \$HTTP\_POST\_VARS változók. Ezek az asszociatív tömbök tartalmazzák az ûrlap mezõinek neveit és a hozzájuk rendelt értékeket. A 9.6. példa azt mutatja be, hogyan listázható ki az ûrlap minden mezõje egy GET kérelem esetén.

#### **9.6. program** A \$HTTP\_GET\_VARS tömb használata

```
1: <html>
 2: <head>
 3: <title>9.6. program A $HTTP_GET_VARS tömb
           használata</title>
 4: </head>
 5: <body>
 6: <?php7: foreach ( $HTTP GET VARS as $kulcs => $ertek )
 8: {
 9: print "$kulcs == $ertek<BR>\n";
10: }
11: ?>
12: \lt/body13: </html>
```
A fenti kód a GET kérelmen keresztül érkezett paraméterek neveit és értékeit írja ki. Természetesen itt még nem kezeltük azt az esetet, amikor valamelyik átadott paraméter tömb. Ha a 9.4. példaprogrammal olyan HTML ûrlapról érkezõ adatok feldolgozását végeztetjük, amelyben több elem kiválasztását engedélyezõ SELECT mezõ szerepel, valami hasonlót olvashatunk:

```
felhasznalo == Kiss Iván
cim == Budapest, Magyarország
termekek == Array
```
A termekek tömböt tartalmazza a \$HTTP\_GET\_VARS tömb, de kódunk még nem tudja ezt kezelni. A 9.7. példaprogram ellenõrzi, hogy a paraméter típusa tömb-e és ha igen, kiírja a tömb elemeit.

#### **9.7. program** A \$HTTP\_GET\_VARS tömb használata, ha tömböt tartalmaz

```
1: \lthtml>
2: <head>
3: <title>9.7. program A $HTTP_GET_VARS tömb
          használata, ha tömböt tartalmaz</title>
4: \langle/head>
5: <body>
6: <?php
```

```
7: foreach ( $HTTP GET VARS as $kulcs => $ertek )
8: {
9: if ( gettype( $ertek ) == "array" )
10:11: print "\frac{1}{s}kulcs == \frac{1}{s};
12: foreach ( $ertek as $tombelem )
13: print ".........$tombelem<br/>xbr>";
14 \cdot }
15: else
16: {
17: print "$kulcs == $ertek<br>\n";
18: }
19: }
20: ?>21: </body>
22: </html>
```
Mielõtt a forearch segítségével a \$HTTP\_GET\_VARS tömb elemein végiglépkednénk, a gettype() függvénnyel ellenõrizzük, hogy a következõ elem tömb-e. Ha az elem tömb, egy második foreach segítségével végiglépkedünk az elemein és kiírjuk azokat a böngészõbe.

# **Különbségek a GET és a POST továbbítás között**

A program akkor rugalmas, ha el tudja dönteni, hogy \$HTTP\_POST\_VARS vagy \$HTTP\_GET\_VARS tömbbõl olvassa-e ki az elemeket. A továbbítás típusát (GET vagy POST) a legtöbb rendszerben a \$REQUEST\_METHOD környezeti változó tartalmazza, értéke értelemszerûen "get" vagy "post". Érdemes tudni, hogy a \$HTTP\_POST\_VARS tömb csak POST továbbítási mód esetén tartalmaz elemeket.

A 9.8. program mindig a megfelelõ tömbbõl olvassa ki a paramétereket.

#### **9.8. program** A GET és POST kérelmek kezelése

```
1: <html>
 2: <head>
 3: <title>9.8. program A GET és POST kérelmek
             kezelése</title>
 5: </head>
 6: <br/> <br/> <br/> <br/> <br/> <br/> <br/> <br/> <br/> <br/> <br/> <br/> <br/> <br/> <br/> <br/> <br/> <br/><br/> <br/><br/><br/><<br/><<br/><<br/> <br/><<br/><<br/> <<br/><t<br/> <t<br/> <t<br/> <t<br/> <t<br/> <t<br
 7: <?php
 8: $PARAMETEREK = ( count ( $HTTP POST VARS ) )
 9: ? $HTTP_POST_VARS : $HTTP_GET_VARS;
10: foreach ( $PARAMETEREK as $kulcs => $ertek )
11: {
12: if ( gettype( $ertek ) == "array" )
13: {
14: print "$kulcs == \text{br}\rightarrow \text{m}";
15: foreach ( $ertek as $tombelem )
16: print "........$tombelem<br>";
17: }
18: else
19: {
20: print "$kulcs == $ertek<br>\n";
21: }
22: }
23.2524: </body>
25: </html>
```
A feltételes mûveletjellel beállítjuk a \$PARAMETEREK változó értékét. A count() függvénnyel ellenõrizzük, hogy a \$HTTP\_POST\_VARS változó tartalmaz-e elemeket. A count() visszatérési értéke a tömb elemeinek száma: pozitív, ha a paraméterében megadott változó tartalmaz elemeket és 0 (false), ha nem. Ha a \$HTTP\_POST\_VARS tartalmaz elemeket, akkor a \$PARAMETEREK változót egyenlõvé tesszük vele, egyébként a \$PARAMETEREK a \$HTTP\_GET\_VARS értékét veszi fel. Most már kiírathatjuk a \$PARAMETEREK tömb tartalmát a korábban látott módon.

# **PHP és HTML kód összekapcsolása egy oldalon**

Néhány esetben szükség lehet rá, hogy az ûrlapot leíró HTML kódot és az ûrlapot kezelõ PHP kódot egyetlen fájlban tároljuk. Ez akkor lehet hasznos, amikor a felhasználó számára többször adjuk át ugyanazt az ûrlapot. Természetesen kódunk sokkal rugalmasabb, ha dinamikusan írjuk meg, de ekkor elveszítjük a PHP használatának elõnyét. A HTML és PHP kódot ne keverjük a közös fájlon belül, mert így a forrás nehezebben lesz olvasható és módosítható. Ahol lehetséges, készítsünk HTML kódból meghívható PHP függvényeket, amelyeket késõbb fel tudunk használni.

A következõ példákban olyan oldalt fejlesztünk, amely az ûrlapról beérkezõ egész számról megmondja, hogy kisebb vagy nagyobb-e egy elõre megadott egész értéknél.

A 9.9. példában a fenti feladat megoldását tartalmazó HTML kódot láthatjuk. A kód egy egyszerû szövegmezõt és némi PHP kódot tartalmaz.

#### **9.9. program** Saját magát meghívó HTML kód

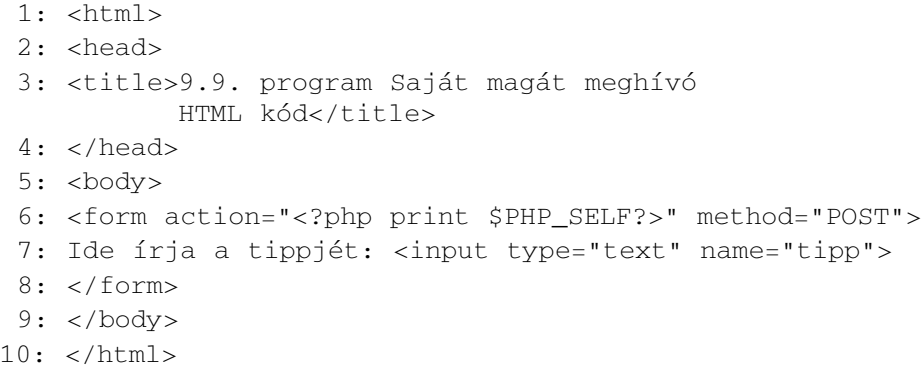

A fenti ûrlap saját magát hívja meg, mert a FORM elem ACTION paraméterének a \$PHP\_SELF értéket adtunk. Vegyük észre, hogy nem készítettünk gombot, amely elküldi a beírt számot. Az újabb böngészõk a szövegmezõ kitöltése és az ENTER lenyomása után automatikusan elküldik a megadott adatot, viszont néhány régebbi böngészõ ezt nem teszi meg.

A 9.9. példában lévõ program nem dinamikus, hiszen nem ír ki semmit, ami a felhasználótól függ. A 9.10. példában további PHP kódot építünk az oldalba. Elõször meg kell adnunk a számot, amit a felhasználónak ki kell találnia. A teljes változatban valószínûleg véletlenszámot állítanánk elõ, most azonban egyszerûen megadjuk, mondjuk a 42-t. Ezután megnézzük, hogy az ûrlapot kitöltötték-e már, különben

olyan változóval számolnánk, amely még nem létezik. A \$tipp változó létezésének ellenõrzésével megtudhatjuk, hogy az ûrlapot kitöltötték-e már. Amikor az ûrlap elküldi a "tipp" paramétert, a \$tipp változó globális változóként hozzáférhetõ lesz a programban. A \$tipp változó létezése esetén egészen biztosak lehetünk benne, hogy az ûrlapot a felhasználó kitöltötte, így elvégezhetjük a további vizsgálatokat.

#### **9.10. program** Számkitalálós PHP program

```
1: <?php2: $kitalalando_szam = 42;
 3: $uzenet = ";
 4: if ( ! isset( $tipp ) )
 5:6: $uzenet = "Üdvözlöm a számkitalálós játékban!";
 7: }
 8: elseif ( $tipp > $kitalalando_szam )
 9: {
10: $uzenet = "A(z) $tipp túl nagy, próbáljon
                  egy kisebbet!";
11: }
12: elseif ( $tipp < $kitalalando_szam )
13: {
14: $uzenet = "A(z) $tipp túl kicsi, próbáljon
                  egy nagyobbat!";
15: }
16: else // egyenlõk kell, hogy legyenek
17: {
18: $uzenet = "Telitalálat!";
19: }
20: ?>21: \lthtml>
22: <head>
23: <title>9.10. program Számkitalálós PHP program</title>
24: </head>
25: <br/> <br/>body>
26: <h1>
27: <?php print $uzenet ?>
28: </h1>29: <form action="<?php print $PHP_SELF?>" method="POST">
30: Ide írja a tippjét: <input type="text" name="tipp">
31: </ \text{form}32: </body33: </html>
```
A program törzsében egy if szerkezettel vizsgáljuk a \$tipp változót és adunk értéket az \$uzenet változónak. Ha a \$tipp változó még nem létezik, a felhasználó csak most lépett az oldalra, ezért üdvözöljük. Különben megvizsgáljuk az elõre megadott számot és a \$tipp értékét, és ez alapján rendeljük az \$uzenet változóhoz a megfelelõ szöveget. Végül a HTML oldal törzsében csak ki kell írnunk az \$uzenet értékét. A program persze még továbbfejleszthetõ. A PHP és a HTML kódot szétválasztva tartva egy grafikus könnyen módosíthatja az oldalt, a programozó közremûködése nélkül.

# **Állapot mentése rejtett mezõkkel**

A 9.10. példában található program nem tudja, hogy a felhasználó hányszor tippelt, egy rejtett mezõ bevezetésével azonban ez is számon tartható. A rejtett mezõ ugyanúgy mûködik, mint a szövegmezõ, de a felhasználó nem látja, hacsak meg nem nézi a HTML forráskódot. A 9.11. példában található programban bevezetünk egy rejtett mezõt, amely a találgatások számát tartalmazza.

#### **9.11. program** Állapot mentése rejtett mezõvel

```
1: <?php2: $kitalalando_szam = 42;
 3: $uzenet = "";
 4: $probalkozasok = ( isset( $probalkozasok ) ) ?
    ++$probalkozasok : 0;
 5: if ( ! isset( $tipp ) )
 6: {
 7: $uzenet = "Üdvözlöm a számkitalálós játékban!";
 8: }
 9: elseif ( $tipp > $kitalalando szam )
10: {
11: $uzenet = "A(z) $tipp túl nagy, próbáljon
                 egy kisebbet!";
12: }
13: elseif ( $tipp < $kitalalando_szam )
14: {
15: $uzenet = "A(z) $tipp túl kicsi, próbáljon
                 egy nagyobbat!";
16: }
17: else // egyenlõk kell, hogy legyenek
18: {
19: $uzenet = " Telitalálat!";
20: }
```

```
9.11. program (folytatás)
```

```
21: $tipp = (int) $tipp;
22: 2>23: <html>
24: <head>
25: <title>9.11. program Állapot mentése rejtett
               mezõvel</title>
26: </head>
27: <br/> <br/> <br/> <br/> <br/> <br/> <br/> <br/> <br/> <br/> <br/> <br/> <br/> <br/> <br/> <br/> <br/> <br/> <br/> <br/> <br/> <br/><br/><br/> <br/><br/><br/> <br/> <br/><br/><br/><br/> <br/> <br/> <br/> <br/> <br/> 
28: <h1>
29: <?php print $uzenet ?>
30: </h1>31: Tippelés sorszáma: <?php print $probalkozasok?>
32: <form action="<?php print $PHP_SELF?>" method="POST">
33: Ide írja a tippjét:
34: <input type="text" name="tipp" value="<?php
       print $tipp?>">
35: <input type="hidden" name="probalkozasok"
     value="<?php print $probalkozasok?>">
36: </form>
37: </body>
38: </html>
```
A rejtett mezõ neve "probalkozasok". A PHP segítségével kiírjuk a "probalkozasok" és a "tipp" mezõ értékét, hogy a felhasználó tudja, hányszor próbálkozott és mit tippelt utoljára. Ez az eljárás akkor lehet hasznos, amikor a kitöltött ûrlapot elemezzük. Ha az ûrlapot rosszul töltötték ki, a felhasználó tudni fogja, mit rontott el. A beadott tipp értékét egész számmá alakítjuk a kérdõívbe írás elõtt.

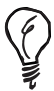

Egy kifejezés értékének kiírásához a böngészõben a print() vagy az echo() utasításokat használhatjuk. PHP módban ezt egyszerûbben is megtehetjük. Ha egyenlõségjelet (=) teszünk a PHP blokkot nyitó elem után, a böngészõ az azt következõ kifejezés értékét kiírja, így a

```
<? print $proba?>
helyett írhatjuk a következõt is:
<?=$proba?>
```
A PHP kód törzsében egy feltétellel megvizsgáljuk, hogy kell-e növelni a \$probalkozasok változó értékét. Ha a változó létezik, akkor növeljük az értékét, különben 0-ra állítjuk. A HTML kód törzsében folyamatosan kiírjuk, hányszor próbálkozott a felhasználó.

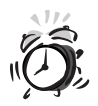

Ne bízzunk meg feltétel nélkül a rejtett mezõkben. Nem tudhatjuk, hogy honnan származik az értékük. Nem mondjuk, hogy ne használjuk õket, csak azt, hogy nagy körültekintéssel tegyük. A felhasználó a forrás megváltoztatásával könnyedén csalhat a programban. A rejtett mezõk használata nem biztonságos.

# **A felhasználó átirányítása**

Programunknak van egy nagy hátulütõje. Az ûrlap mindig újratöltõdik, akár kitalálta a felhasználó a számot, akár nem. A HTML nyelvben sajnos elkerülhetetlen az egész oldal újratöltése, a felhasználót azonban átirányíthatjuk egy gratuláló oldalra, ha kitalálta a számot.

Amikor az ügyfélprogram elkezdi a kapcsolatot a kiszolgálóval, elküld egy fejlécet, amely különbözõ információkat tartalmaz az azt követõ dokumentumról. A PHP ezt automatikusan megteszi, de a header() függvénnyel mi is beállíthatjuk a fejléc egyes elemeit. Ha a header() függvényt szeretnénk használni, biztosnak kell benne lennünk, hogy a böngészõnek nem írtunk ki semmit, különben a függvényhívás elõtt a PHP elküldi a saját fejlécét. Ez mindenféle kiírás, még sortörés és szóköz karakter esetén is bekövetkezik. A header() függvény használatakor semmi nem lehet a függvényhívás elõtt, így ellenõriznünk kell a felhasználandó külsõ állományokat is. A 9.12. példában egy jellemzõ PHP fejlécet láthatunk.

### **9.12. példa** Egy jellemzõ PHP fejléc

- 1: HEAD /php-konyv/urlapok/9.1.program.php HTTP/1.0
- 2: HTTP/1.1 200 OK
- 3: Date: Sun, 09 Jan 2000 18:37:45 GMT
- 4: Server: Apache/1.3.9 (Unix) PHP/4.0
- 5: Connection: close
- 6: Content-Type: text/html

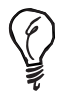

A fejlécet a Telnet programmal írathatjuk ki. Kapcsolódjunk a 80-as kapun a webkiszolgálóhoz és gépeljük be a következõt:

HEAD /utvonal/fajl.html HTTP/1.0

Az ügyfélprogram ekkor kiírja a fejlécet.

Egy "Location" fejléc elküldésével a böngészõt egy másik lapra irányíthatjuk:

```
header( "Location: http://www.kiskapu.hu/" );
```
Tegyük fel, hogy készítettünk egy "gratulacio.html" oldalt, ahova átirányítjuk a felhasználót, amikor kitalálta a megadott számot. A megoldást a 9.13. példában találjuk.

### **9.13. program** Fejléc küldése a header() függvénnyel

```
1: <?php2: $kitalalando_szam = 42;
 3: $uzenet = ";
 4: $probalkozasok = ( isset( $probalkozasok ) ) ?
    ++$probalkozasok : 0;
 5: if ( ! isset( $tipp ) )
 6.7: $uzenet = "Üdvözlöm a számkitalálós játékban!";
 8: }
 9: elseif ( $tipp > $kitalalando_szam )
10: {
11: $uzenet = "A(z) $tipp túl nagy, próbáljon
                 egy kisebbet!";
12: }
13: elseif ( $tipp < $kitalalando_szam )
14: {
15: $uzenet = "A(z) $tipp túl kicsi, próbáljon
                 egy nagyobbat!";
16.17: else // egyenlõk kell, hogy legyenek
18: {
19: header( "Location: gratulacio.html" );
20: exit;
21: }
22: $tipp = (int) $tipp;
```

```
9.13. program (folytatás)
```

```
23: ?>24: \lthtml>
25: <head>
26: <title>9.13. program Fejléc küldése a header()
függvénnyel</title>
27: </head>
28: <br/> <br/> <br/> <br/> <br/> <br/> <br/> <br/> <br/> <br/> <br/> <br/> <br/> <br/> <br/> <br/> <br/> <br/> <br/> <br/> <br/> <br/> <br/> <br/> <br/> <br/> <br/> <br/> <br/> <br/> <br/> <br/> <br/> <br/> <br/> <br/> <b
29: <h1>
30: <?php print $uzenet ?>
31: </h1>32: Tippelés sorszáma: <?php print $probalkozasok?>
33: <form action="<?php print $PHP_SELF?>" method="POST">
34: Ide írja a tippjét:
35: <input type="text" name="tipp" value="<?php print
                $tipp?>">
36: <input type="hidden" name="probalkozasok" 
37: value="<?php print $probalkozasok ?>">
38: </form>
39: </body>
40: </\text{htm1}
```
Az if szerkezet else ágában a böngészõt átirányítjuk a "gratulacio.html" oldalra. A header() függvény meghívása után az oldalnak exit utasítással kell végzõdnie, hogy befejezze az ûrlap vizsgálatát.

# **Fájlfeltöltõ ûrlapok és programok**

Megtanultuk, hogyan kérhetünk be adatokat a felhasználótól, de a Netscape Navigator 2-tõl és az Internet Explorer 4-tõl kezdve lehetõségünk van fájlok feltöltésére is. Ebben a részben azzal foglalkozunk, hogyan lehet a fájlok feltöltését kezelni a PHP 4 segítségével.

Elõször létre kell hoznunk egy HTML ûrlapot, amely tartalmazza a fájlfeltöltõ mezõt, melynek egyik paramétere kötelezõen a következõ:

```
ENCTYPE="multipart/form-data"
```
A feltöltõ mezõ elõtt meg kell adnunk egy rejtett mezõt is. Ennek neve MAX\_FILE\_SIZE kell, hogy legyen, és a fogadandó fájl lehetséges legnagyobb méretét adja meg, bájtban. Nem lehet nagyobb, mint a php.ini fájlban megadott

upload\_max\_filesize értéke, amely alapértelmezés szerint 2 megabájt. Miután kitöltöttük a MAX\_FILE\_SIZE mezõt, a fájlt egy egyszerû INPUT elemmel tölthetjük fel, melynek TYPE paramétere "file". Bármilyen nevet adhatunk neki. A 9.14. példában a fájlt feltöltõ HTML kódot láthatjuk.

### **9.14. program** Fájlfeltöltõ ûrlap

```
1: <html>
 2: <head>
 3: <title>9.14. program Fájlfeltöltõ ûrlap</title>
 4: </head>
 5: <br/>\leqbody>
 6: <form enctype="multipart/form-data" 
     action="<?print $PHP_SELF?>" method="POST">
 7: <input type="hidden" name="MAX_FILE_SIZE"
     value="51200">
 8: <input type="file" name="fajl"><br>
 9: <input type="submit" value="feltöltés!">
10: </form>
11: </body>
12: </html>
```
Vegyük észre, hogy a program meghívja az oldalt, amely tartalmazza, hogy PHP kóddal kezeljük a fájlt. A legnagyobb fájlméretet 50 kilobájtban adjuk meg és "fajl"-nak nevezzük el.

Amikor a fájlt feltöltöttük, az egy ideiglenes könyvtárban tárolódik (ez alapbeállításban a /tmp, ha UNIX rendszerrõl van szó). A fájl elérési útját a betöltõ mezõ nevével megegyezõ globális változó tartalmazza (példánkban a \$fajl). A fájlról a különbözõ információkat a PHP globális változókban tárolja. Nevük a fájl elérési útját tartalmazó változónév, kiegészítve a "name", "size" és "type" utótagokkal. A változók jelentését a 9.2. táblázat tartalmazza.

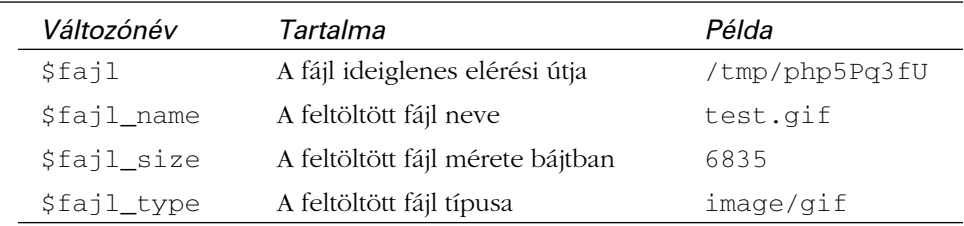

### **9.2. táblázat** Feltöltött fájlhoz kapcsolódó globális változók

A PHP 4 a feltöltött fájlok adatainak tárolására beépített tömb típusú változókat használ. Ha egy vagy több fájlt töltünk fel egy ûrlapon keresztül, a fájlok adatai a \$HTTP\_POST\_FILES tömbben tárolódnak. A tömb indexei a feltöltést meghatározó mezõk nevei. A 9.3. táblázatban láthatjuk a tömb elemeinek nevét és értékét.

### **9.3. táblázat** Feltöltött fájlhoz kapcsolódó globális változók

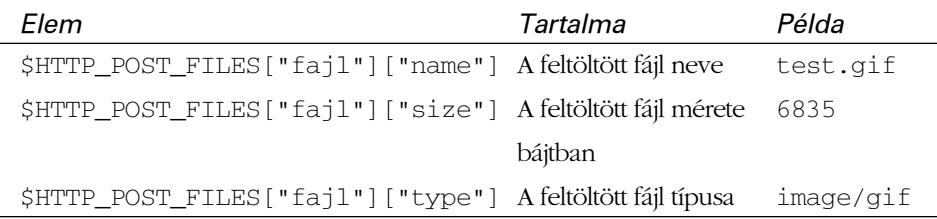

A 9.15. példában látható program kiírja a rendelkezésre álló információkat a feltöltött fájlról, és ha az GIF formátumú, megjeleníti.

### **9.15. program** Fájlfeltöltõ program

```
1: <html>
 2: <head>
 3: <title>9.15. program - Fájlfeltöltõ program</title>
 4: </head>
 5: <?php6: $feltoltes_konyvtar = "/home/httpd/htdocs/feltoltesek";
 7: $feltoltes_url = "http://php.kiskapu.hu/feltoltesek";
 8: if ( isset( $fajl ) )
 9:10: print "elérési út: $fajl<br>\n";
11: print "név: $fajl_name<br>\n";
12: print "méret: $fajl_size bájt<br>\n";
13: print "típus: $fajl_type<p>\n\n";
14: if ( $fajl_type == "image/gif" )
15: {
16: copy ( $fajl, "$feltoltes_konyvtar/$fajl_name") or die
         ("Nem lehet másolni");
17: 
18: print "<img
src=\"$feltoltes_url/$fajl_name\"><p>\n\n";
19: }
20: }
```
### **9.15. program** (folytatás)

```
21: ?>22: <body>
23: <form enctype="multipart/form-data" action="<?php print
     $PHP_SELF?>" method="POST">
24: <input type="hidden" name="MAX_FILE_SIZE"
           value="51200">
25: <input type="file" name="fajl"><br>
26: <input type="submit" value="feltöltés!">
27: </form28: </body>
```
A 9.15. példában elõször ellenõrizzük, hogy a \$fajl globális változó létezik-e. Ha létezik, feltehetjük, hogy a feltöltés sikeres volt (legalábbis e példa erejéig).

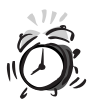

Mindig csak megbízható forrásból fogadjunk fájlt és ellenõrizzük, hogy programunk számára megfelelõ formátumú-e. A rosszindulatú látogatók olyan ûrlapot készíthetnek, amelyben megegyezõ nevû elemek találhatóak, de teljesen más tartalommal, így programunk nem a várt adatokat kapja meg. Lehet, hogy ez paranoiának tûnik, de jegyezzük meg, hogy a kiszolgálóoldali programozásban a paranoia jó dolog. Soha ne bízzunk külsõ forrásból érkezõ adatokban, még akkor sem, ha a külsõ forrás egy olyan ûrlap, amit éppen mi készítettünk.

Miután feltöltöttük a fájlt, a böngészőben megjelenítjük a  $\frac{1}{2}$ fajl name, \$fajl\_size és \$fajl\_type változók tartalmát, amelyek a fájlról információkat tartalmaznak.

Ezután ellenõrizzük a \$fajl\_type változót. Ha értéke "image/gif", akkor az érkezett állományt GIF képként megjeleníthetjük. A típust a fájlkiterjesztés alapján állapítja meg a rendszer, ezért érdemes ellenõrizni, hogy a fájl valóban GIF formátumú-e. Ennek módjáról a tizenhetedik, karakterláncokkal foglalkozó órában tanulunk.

A copy() függvénnyel a feltöltött fájlt a kiszolgáló másik könyvtárába másolhatjuk. A copy() függvénynek két paramétert kell megadni: az elsõ a másolandó fájl elérési útja, a második a fájl új elérési útja. A fájl eredeti elérési útja a \$fajl változóban található. Az új elérési út számára létrehozunk egy \$feltoltes\_konyvtar nevû változót, amihez hozzáfûzzük a \$fajl\_name értéket. Ezután a copy() függvénnyel átmásoljuk a fájlt. UNIX rendszerben a kiszolgálóprogramok a 'nobody' felhasználónév alatt futnak, ezért mielõtt másolatot készítenénk a fájlról, ellenõriznünk kell, hogy a mûvelet engedélyezett-e. Az or mûvelettel a die() függvényt használjuk, ha a másolás sikertelen. Ezt a módszert a tizedik, a fájlokkal foglalkozó órában részletesebben áttekintjük.

Másolás után az eredeti fájlt nem kell törölnünk, a PHP ezt megteszi helyettünk. Ha nem másoljuk vagy helyezzük át a feltöltött állományt, a fájl elvész, mivel az a PHP kód végrehajtása után törlõdik az ideiglenes könyvtárból.

Amikor létrehozzuk a \$feltoltes\_konyvtar változót, létrehozzuk a \$feltoltes\_url változót is, a célkönyvtár URL címének tárolására. A lemásolt fájlt HTML kép elemként jelenítjük meg.

# **Összefoglalás**

Eddig olyan dolgokat tanultunk, amelyek segítségével igazi interaktív környezetet hozhatunk létre. Van azonban még néhány tanulnivaló. A felhasználóról képesek vagyunk információkat szerezni, de mit tegyünk ezekkel? Például fájlba írhatjuk. Ez lesz a következõ óra témája.

Ebben az órában megtanultuk, hogyan használjuk a \$GLOBALS tömböt, az ûrlapok adatait, a feltöltött fájlokat és a globális változókat. Megtanultuk, hogyan küldhetünk fejlécet az ügyfélnek a böngészõ átirányítása érdekében. Megnéztük, hogyan listázzuk ki az ûrlapról kapott adatokat és rejtett mezõket használtunk, adatok átadására a programtól a böngészõnek.

# **Kérdések és válaszok**

### **Létre lehet hozni tömböt olyan elemek tárolására is, amelyek nem választómezõvel vagy jelölõnégyzetekkel megadottak?**

Igen. Minden elem, amely nevének végén üres szögletes zárójel van, tömbként tárolódik, így az elemek csoportba rendezhetõk.

### **A header() függvény nagyon hasznosnak tûnik. Tanulunk még a HTTP fejlécekrõl?**

Magáról a HTTP-rõl még beszélünk a tizenharmadik órában.

### **Az elemek nevének automatikus változónévvé alakítása veszélyesnek tûnik. Kikapcsolható valahol ez a lehetõség?**

Igen a php.ini fájl register\_globals elemét kell off-ra állítani a lehetõség kikapcsolásához.

# **Mûhely**

A mûhelyben kvízkérdések találhatók, melyek segítenek megszilárdítani az órában szerzett tudást. A válaszokat az A függelékben helyeztük el.

# **Kvíz**

- 1. Melyik környezeti változó tartalmazza a felhasználó IP címét?
- 2. Melyik környezeti változó tartalmaz a böngészõrõl információkat?
- 3. Hogyan nevezzük el az ûrlap mezõjét, hogy a rá hivatkozó globális változó \$urlap\_tomb nevû tömb legyen?
- 4. Melyik beépített tömb tartalmazza a GET kérelmen keresztül érkezõ változókat?
- 5. Melyik beépített tömb tartalmazza a POST kérelmen keresztül érkezõ változókat?
- 6. Melyik függvényt használjuk a böngészõ átirányítására? Milyen karaktersorozatot kell átadnunk a függvénynek?
- 7. Hogyan lehet korlátozni egy ûrlapról feltölthetõ fájl méretét?
- 8. Hogyan korlátozható az összes ûrlapról vagy programból feltölthetõ fájl mérete?

# **Feladatok**

- 1. Készítsünk számológép-programot, amelyben a felhasználó megadhat két számot és a rajtuk végrehajtandó mûveletet (összeadás, kivonás, szorzás vagy osztás ezeket ismerje a program).
- 2. Készítsünk programot, amely rejtett mezõ használatával megmondja, hogy a felhasználó hányszor használta az elsõ feladatban szereplõ számológépet.

# **10. ÓRA**

# **Fájlok használata**

A programozási nyelvek egyik legfontosabb lehetõsége, hogy fájlokat lehet létrehozni, olvasni, írni velük. A PHP-nek szintén megvannak ezek a tulajdonságai. Ebben a fejezetben ezeket a lehetõségeket fogjuk áttekinteni:

**SALARENTE** 

- Hogyan ágyazzunk be fájlokat a dokumentumokba?
- Hogyan vizsgáljuk a fájlokat és könyvtárakat?
- Hogyan nyissunk meg egy fájlt?
- Hogyan olvassunk adatokat a fájlokból?
- Hogyan írjunk egy fájlba vagy fûzzünk hozzá?
- Hogyan zárjunk le egy fájlt?
- Hogyan dolgozzunk könyvtárakkal?

# **Fájlok beágyazása az include() függvénnyel**

Az include() függvény lehetõséget ad arra, hogy fájlt ágyazzunk be a PHP dokumentumokba. A fájlban szereplõ PHP kód úgy hajtódik végre, mintha a fõdokumentum része lenne, ami hasznos, ha egy többoldalas programban külsõ kódokat szeretnénk beágyazni.

Eddig, ha olyan kódot írtunk, amelyet többször is fel akartunk használni, minden egyes helyre be kellett másolnunk azt. Ha hibát találtunk benne vagy lehetõségeit tovább akartuk bõvíteni, mindenütt át kellett írnunk. Ezekre a problémákra megoldás az include() függvény. Gyakran használt függvényeinket külsõ fájlba menthetjük és az include() függvénnyel futási idõben tölthetjük be programunkba. Az include() függvény paramétere a fájl elérési útja. A 10.1. példában látható, hogyan ágyazható be egy fájl a PHP kódba az include() függvény segítségével.

### **10.1. program** Az include() használata

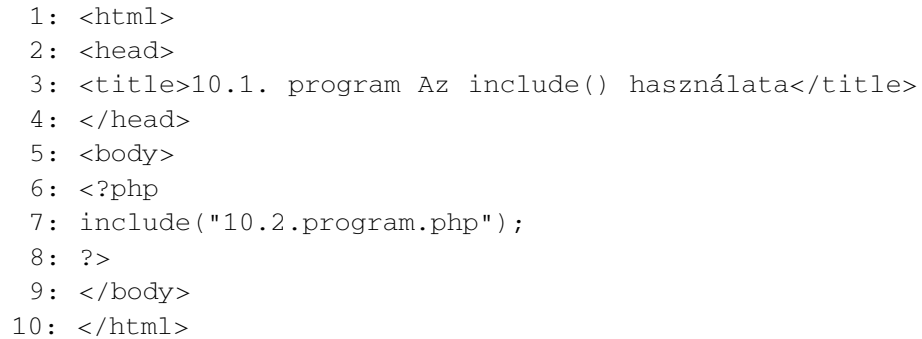

### **10.2. program** A 10.1. példában szereplõ beillesztett fájl

```
1: Engem ágyaztak be!!
```
A 10.1. példában található kódba az 10.2.program.php fájl van beágyazva. Amikor lefuttatjuk a 10.1. példában található kódot, az "Engem ágyaztak be!!" szöveg jelenik meg, azaz szöveget ágyaztunk be a PHP kódba. Nem okoz ez gondot? A beágyazott fájl tartalma alapértelmezésben HTML formátumban jelenik meg. Ha végrehajtandó PHP kódot szeretnénk beágyazni, akkor azt az eredeti fájlban PHP címkék közé kell zárni. A 10.3. és 10.4. példában a beágyazott fájlban van a megjelenítõ kód.

### **10.3. program** Az include() függvény használata PHP kód végrehajtására más fájlban

```
1: <html>
 2: <head>
 3: <title>10.3. program Az include() függvény használata
           PHP kód végrehajtására más fájlban</title>
 4: </head>
 5: <br/>\leqbody>
 6: <?php7: include("10.4.program.php");
 8: ?>
 9: </body>
10: </html>
```
### **10.4. program** PHP kódot tartalmazó beágyazott fájl

```
1: <?php2: print "Engem ágyaztak be!!<br>""
3: print "De most már össze tudok adni \ldots 4 + 4 = "(4+4);
4: ?>
```
A PHP 4-ben a beágyazott fájlokban szereplõ kódnak ugyanúgy lehet visszatérési értéket adni, mint a függvényeknek. A visszatérési értéket a fájl vége elõtt egy return utasítás után kell meghatározni. A 10.5. és 10.6. példákban olyan fájlokat ágyazunk be a dokumentumba, amelyeknek visszatérési értékük van.

### **10.5. program** PHP kód végrehajtása és visszatérési érték megadása az include() függvény használatával

```
1: <html>
 2: <head>
 3: <title>10.5. program PHP kód végrehajtása és
           visszatérési érték megadása az include()
           függvény használatával</title>
 4: </head>
 5: <body>
 6: <?php7: $eredmeny = include("10.6.program.php");
 8: print "A visszatérési érték $eredmeny";
 9: ?>
10: \lt/body>
11: </html>
```
### **10.6. program** Visszatérési értékkel rendelkezõ beágyazott fájl

```
1: <?php2: Svissza = (4 + 4);
3: return $vissza;
4: ?>5: Ez a HTML soha nem jelenik meg, mert a visszatérés
   után írtuk!
```
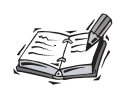

PHP 3 használatakor a beágyazott fájlnak csak akkor lehet visszatérési értéket adni a return utasítással, ha függvényben szerepel. A 10.6. példa a PHP 3-ban hibát okoz.

Ha az include() függvényt alkalmazzuk, megadhatunk feltételeket is. A megadott fájlt csak akkor ágyazza be az include(), ha a fájlra teljesülnek a feltételek. A következõ kódban található beágyazás soha nem fog végrehajtódni:

```
$proba = false;
if ( $proba )
   {
   include( "egy_fajl.txt" ); //nem ágyazza be
   }
```
Ha az include() függvényt ciklusban használjuk, az include()-ban megadott fájl tartalma minden ismétlésnél bemásolódik és a fájlban lévõ kód minden hívásnál végrehajtódik. A 10.7. példában található kódban az include() függvény egy for ciklus belsejében szerepel. Az include() paramétere minden ismétlésnél más fájlra mutat.

### **10.7. program** Az include() használata cikluson belül

```
1: \lthtml>
2: <head>
3: <title>10.7. program Az include() használata ciklu-
son belül</title>
 4: </head>
5: <body>
 6: <?php7: for (Sx = 1; Sx < = 3; Sx++)8: {
 9: $incfajl = "incfajl$x.txt";
```
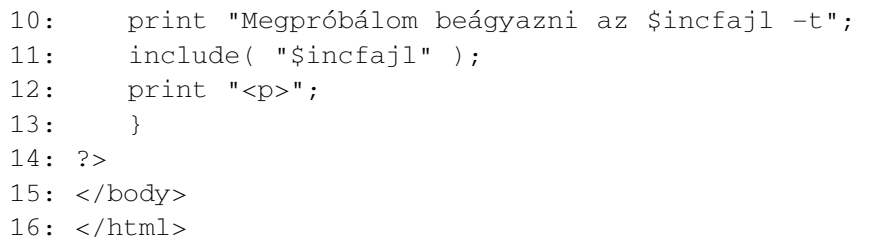

A 10.7. programban található kód futás közben három különbözõ fájlt ágyaz be, ezek az "incfajl1.txt", "incfajl2.txt" és "incfajl3.txt". Mindegyik fájl tartalmazza a nevét és azt a szöveget, hogy beágyazták:

```
Megpróbálom beágyazni az incfajl1.txt -t
Ez a fájl az incfajl1.txt
Megpróbálom beágyazni az incfajl2.txt -t
Ez a fájl az incfajl2.txt
Megpróbálom beágyazni az incfajl3.txt -t
Ez a fájl az incfajl3.txt
```
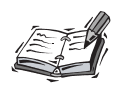

Rendelkezésre áll egy másik PHP függvény is, a require(), amely hasonlóan mûködik az include()-hoz. Ciklusban azonban a require() nem használható úgy, mint az include(), ugyanis a require() a program futásának kezdetekor helyettesítõdik be. Még egy fontos különbség a két függvény között, hogy a require()-nak nem lehet visszatérési értéke a PHP 4-esben.

# **Fájlok vizsgálata**

Mielõtt elkezdünk ismerkedni a fájlokkal és könyvtárakkal, fussunk át néhány velük kapcsolatos tudnivalót. A PHP 4 igen sok lehetõséget ad arra, hogy a rendszerünkben található fájlokon különbözõ mûveleteket hajtsunk végre. A következõ bekezdésekben ezeket a függvényeket tekintjük át.

# **Fájl létezésének ellenõrzése a file\_exists() függvénnyel**

Fájl létezését a file\_exists() függvénnyel vizsgálhatjuk. A file\_exists() paramétere egy karakterlánc, amely a kérdéses fájl elérési útját és nevét tartalmazza. A függvény visszatérési értéke true, ha a fájl létezik, egyébként false.

```
if ( file_exists("proba.txt") )
    print("A fájl létezik!");
```
# **Fájl vagy könyvtár?**

Az is\_file() függvény azt dönti el, hogy paramétere fájl-e. A paraméterben meg kell adnunk egy elérési utat. Ha a megadott elérési út fájlt jelöl, a függvény visszatérési értéke true, egyébként false lesz.

```
if ( is_file( "proba.txt" ) )
   print("a proba.txt egy fájl");
```
Ellenõrizhetjük azt is, hogy az elérési út könyvtárat jelöl-e. Az ellenõrzést az is\_dir() függvény végzi. Ha a függvény paraméterében megadott elérési út könyvtárat határoz meg, a visszatérési érték true, egyébként false lesz.

```
if ( is dir('''/tmp") ) )
   print "a /tmp egy könyvtár";
```
### **Fájl állapotának lekérdezése**

Miután megtudtuk, hogy egy fájl létezik és valóban fájl, különféle dolgokat végezhetünk vele. Általában írunk bele, olvassuk vagy végrehajtjuk. A PHP-ben különbözõ függvények állnak rendelkezésre ezen lehetõségek lekérdezésére.

Az is readable() függvénnyel megtudhatjuk, hogy az adott fájl olvasható-e számunkra. UNIX rendszerben lehet, hogy látjuk a fájlt a könyvtárszerkezetben, de nincs jogosultságunk annak olvasására. Ha az is\_readable() paraméterében elérési úttal megadott fájl olvasható, visszatérési értéke true, egyébként false lesz.

```
if ( is_readable( "proba.txt" ) )
   print "a proba.txt olvasható";
```
Az is\_writeable() függvénnyel megtudhatjuk, hogy az adott fájl írható-e számunkra. Ha az is\_writeable() paraméterében elérési úttal megadott fájl írható, visszatérési értéke true, egyébként false lesz.

```
if ( is_writeable( "proba.txt" ) )
   print "a proba.txt írható";
```
Az is\_executable() függvénnyel azt tudhatjuk meg, hogy az adott fájl futtatható-e. A visszatérési érték jogosultságunktól és a fájl kiterjesztésétõl függ. Ha az is\_executable() paraméterében elérési úttal megadott fájl futtatható, a visszatérési érték true, egyébként false lesz.

```
if ( is_executable( "proba.txt" )
   print "a proba.txt futtatható";
```
# **Fájl méretének lekérdezése a filesize() függvénnyel**

A filesize() függvény a paraméterében elérési úttal megadott fájl bájtban számított méretével tér vissza. A végeredmény false, ha bármilyen hiba történik.

```
print "A proba.txt mérete: ";
print filesize( "proba.txt" );
```
# **Különféle fájlinformációk**

Szükségünk lehet rá, hogy tudjuk, mikor hozták létre a fájlt vagy mikor használták utoljára. A PHP-vel ezeket az információkat is megszerezhetjük.

A fájl utolsó megnyitásának dátumát a fileatime() függvény segítségével kaphatjuk meg. A függvény paraméterében meg kell adni a fájl elérési útját. Visszatérési értékként az utolsó megnyitás dátumát kapjuk meg. A megnyitás jelenthet írást vagy olvasást is. Ezen függvények visszatérési értéke UNIX idõbélyeg formátumú, azaz mindig az 1970 január elseje óta eltelt másodpercek száma. A következõ példában ezt a számot a date() függvény segítségével olvasható formára alakítjuk. A date() függvény leírása a tizenötödik órában szerepel.

```
$atime = fileatime( "proba.txt" );
print "A proba.txt legutolsó megnyitásának dátuma:";
print date("Y.m.d. H:i", $atime);
//Egy minta végeredmény: 2000.01.23. 14:26
```
A filemtime() függvénnyel a fájl utolsó módosításának idejét kaphatjuk meg. A függvény paramétere a fájl elérési útja, visszatérési értéke pedig UNIX idõbélyeg formátumú. A módosítás azt jelenti, hogy a fájl tartalma valamilyen módon megváltozott.

```
$mtime = filemtime( "proba.txt" );
print "A proba.txt utolsó módosításának dátuma:";
print date("Y.m.d. H:i", $mtime);
//Egy minta végeredmény: 2000.01.23. 14:26
```
A filectime() a fájl utolsó változásának idõpontját adja meg. UNIX rendszerben a változás alatt azt értjük, amikor a fájl tartalma valamilyen módon módosul vagy a jogosultságok, illetve a tulajdonos megváltozik. Más rendszerekben a filectime() visszatérési értéke a fájl létrehozásának dátuma.

```
$ctime = filectime( "proba.txt" );
print "A proba.txt utolsó változásának dátuma:";
print date("Y.m.d. H:i", $ctime);
//Egy minta végeredmény: 2000.01.23. 14:26
```
### **Több fájltulajdonságot egyszerre megadó függvény**

A 10.8. példában olyan függvényt hozunk létre, amely az elõzõekben látott lehetõségeket fogja össze egyetlen függvényben.

### **10.8. program** Egyszerre több fájltulajdonságot megadó függvény

```
1: <html>
 2: <head>
 3: <title>10.8. program Egyszerre több fájltulajdonságot
          megadó függvény</title>
 4: \langle/head>
 5: <br/>\leqbody>
 6: <?php7: $fail = "proba.txt";8: fileInformaciok( $fajl );
 9: function fileInformaciok( $f )
10: {
11: if ( ! file_exists( $f ) )
12: {
13: print "$f nem létezik <BR>";
14: return;
15: }
16: print "$f ".(is_file( $f )?"":"nem ")."fájl<br>"
17: print "$f ".(is_dir( $f )?"":"nem ").
               "könyvtár<br>"
18: print "$f ".(is_readable( $f )?"":"nem ").
               "olvasható<br>"
19: print "$f ".(is_writeable( $f )?"":"nem ").
               "írható<br>"
20: print "$f ".(is_executable( $f )?"":"nem ").
               "futtatható<br>"
21: print "$f ".(filesize( $f ))."bájt méretû<br>"
22: print "$f utolsó megnyitásának dátuma: ".
               date( "Y.m.d. H:i", fileatime( $f ) ).
               " <br>":
23: print "$f utolsó módosításának dátuma: ".
               date( "Y.m.d. H:i", filemtime( $f ) ).
               " <br>":
```
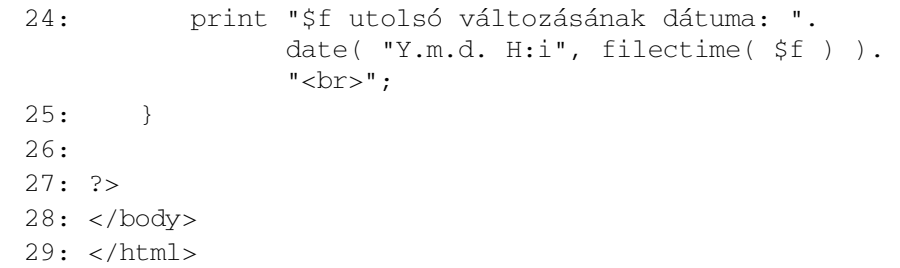

Az egyszerûbb leírás kedvéért ? : mûveleteket használtunk. Nézzük meg ezek közül az egyiket:

```
print "$f ".(is_file( $f )?"":"nem ")."fájl<br>"
```
A mûveletjel bal oldalára került az is\_file() függvény. Ha ennek eredménye true, akkor az operátor visszatérési értéke üres karakterlánc, egyébként a "nem " szöveg. A visszatérési érték után a szövegösszefûzés jelet követõ karakterlánc is kiíródik. Az elõbbi kifejezés kevésbé tömör formában a következõképpen írható le:

```
$igen_vagy_nem = is_file( $f ) ? "" : "nem ";
print "$f $igen_vagy_nem"."fájl<br>"
```
Az if vezérlési szerkezettel még világosabb kódot írhatunk, ekkor azonban a program mérete jelentõsen nõ.

```
if ( is_file( $f ) )
   print "$f fájl<br>";
else
   print "$f nem fájl<br>";
```
Mivel az elõzõ példák ugyanannak a feladatnak a megoldásai, szabadon választhatjuk ki a nekünk tetszőt.

# **Fájlok létrehozása és törlése**

Ha egy fájl nem létezik, a touch() függvény segítségével hozhatjuk létre. A függvény paraméterében meg kell adni egy elérési utat. Ezen az elérési úton próbál meg létrehozni a touch() egy üres fájlt. Ha a fájl már létezik, tartalma nem változik meg, de a módosítás dátuma a touch() függvény végrehajtási idejére módosul.

```
touch("sajat_fajl.txt");
```
Létezõ fájlt törölni az unlink() függvénnyel lehet. Az unlink() paramétere a fájl elérési útja:

```
unlink("sajat fajl.txt");
```
A létrehozás, törlés, írás, olvasás, módosítás csak akkor lehetséges egy fájlon, ha a megfelelõ jogosultságokkal rendelkezünk.

# **Fájl megnyitása írásra, olvasásra, hozzáfûzésre**

Mielõtt elkezdünk dolgozni egy fájllal, meg kell nyitnunk írásra vagy olvasásra. Ezt az fopen() függvénnyel tehetjük meg. A függvény paraméterében meg kell adni a fájl elérési útját és a megnyitási módot. A legtöbbször használt módok az olvasás ("r"), írás ("w"), hozzáfûzés ("a"). A függvény visszatérési értéke egy egész szám. Ez az egész szám az úgynevezett fájlazonosító, amelyet változóként tárolhatunk. Ezzel hivatkozhatunk késõbb a fájlra. Fájl olvasásra való megnyitásához a következõt kell beírnunk:

\$fa = fopen( "proba.txt", 'r' );

Az írásra való megnyitáshoz a következõt:

\$fa = fopen( "proba.txt", 'w' );

Ha a fájlt hozzáfûzésre akarjuk megnyitni, tehát nem kívánjuk felülírni a tartalmát, csak a végéhez szeretnénk fûzni valamit, a következõt kell tennünk:

\$fa = fopen( "proba.txt", 'a' );

Az fopen() false értékkel tér vissza, ha valamiért nem tudta megnyitni a fájlt, ezért érdemes mindig ellenõrizni, hogy sikeres volt-e a megnyitás. Ezt például az if vezérlési szerkezettel tehetjük meg:

```
if (Sfa = fopen('proba.txt', 'w'') ){
   // $fa-val csinálunk valamit
   }
```
Esetleg használhatunk logikai mûveletet, hogy megszakítsuk a végrehajtást, ha a fájl nem létezik:

```
( $fa = fopen( "proba.txt", "w" ) ) or die 
å ("A fájl sajnos nem nyitható meg!");
```
Ha az fopen() true értékkel tér vissza, a die() nem hajtódik végre, különben a kifejezés jobb oldalán a die() kiírja a paraméterében szereplõ karakterláncot és megszakítja a program futását.

Amikor befejeztük a munkát egy fájllal, mindig be kell zárnunk azt. Ezt az fclose() függvénnyel tehetjük meg, amelynek paraméterében azt a fájlazonosítót kell megadnunk, amelyet egy sikeres fopen() végrehajtása során kaptunk:

```
fclose( $fa );
```
# **Olvasás fájlból**

A PHP-ben egy fájlból különbözõ függvények segítségével bájtonként, soronként vagy karakterenként olvashatunk.

# **Sorok olvasása fájlból az fgets() és feof() függvényekkel**

Miután megnyitottunk egy fájlt, beolvashatjuk a tartalmát sorról sorra, az fgets() függvénnyel. A függvény paraméterében meg kell adni az olvasandó fájl azonosítóját (amit az fopen() függvény ad a megnyitáskor), továbbá második paraméterként kell adnunk egy egész számot is, amely meghatározza, hogy legfeljebb hány bájtot olvasson ki a PHP, amíg sorvége vagy fájlvége jelet nem talál. Az fgets() függvény addig olvas a fájlból, amíg újsor karakterhez ("\n") nem ér, a megadott bájtnyi adatot ki nem olvassa vagy a fájl végét el nem éri.

```
$sor = fgets( $fa, 1024 ); // ahol az $fa az fopen() által 
 å visszaadott fájlazonosító
```
Tudnunk kell tehát, mikor érünk a fájl végére. Ezt az feof() függvény adja meg, melynek visszatérési értéke true, ha a fájl végére értünk, egyébként false. A függvény paraméterében egy fájlazonosítót kell megadni.

```
feof( $fa ); // ahol az $fa az fopen() által visszaadott 
 å fájlazonosító
```
A 10.9. példában láthatjuk, hogyan kell egy fájlt sorról sorra beolvasni.

### **10.9. program** Fájl megnyitása és sorról sorra olvasása

```
1: <html>
 2: <head>
 3: <title>10.9. program Fájl megnyitása és sorról sorra
           olvasása</title>
 4: </head>
 5: <br/>chody>
 6: <?php7: $fajlnev = "proba.txt";
 8: $fa = fopen( $fajlnev, "r" ) or die("$fajlnev nem
     nyitható meg");
 9: while ( ! feof( $fa ) )
10:11: $sor = fgets( $fa, 1024 );
12: print "$sor<br>";
13: }
14: fclose($fa);
15: ?>16: </body>
17: </html>
```
Az fopen() függvénnyel próbáljuk olvasásra megnyitni a fájlt. Ha a kísérlet sikertelen, a die() függvénnyel megszakítjuk a program futását. Ez legtöbbször akkor történik meg, ha a fájl nem létezik vagy (UNIX rendszerben) nincs megfelelõ jogosultságunk a megnyitásra. Az olvasás a while ciklusban történik. A while ciklus minden ismétlés alkalmával megnézi az feof() függvénnyel, hogy az olvasás elért-e a fájl végéhez, tehát a ciklus addig olvas, amíg el nem éri a fájl végét. Az fgets() minden ismétlésnél kiolvas egy sort vagy 1024 bájtot. A kiolvasott karaktersorozatot a \$sor változóba mentjük és kiírjuk a böngészõbe. Minden kiírásnál megadunk egy <br> címkét, hogy a szöveg olvashatóbb legyen, végül bezárjuk a megnyitott állományt.

# **Tetszõleges mennyiségû adat olvasása fájlból**

A fájlokból nem csak soronként, hanem elõre meghatározott méretû darabokat is olvashatunk. Az fread() függvény paraméterében meg kell adni egy fájlazonosítót és az egyszerre kiolvasandó adatok mennyiségét, bájtban. A függvény visszatérési értéke a megadott mennyiségû adat lesz, kivéve, ha elérte a fájl végét.

```
$reszlet = fread( $fa, 16 );
```
A 10.10. példaprogram 16 bájtonként olvassa be a fájlt.

### **10.10. program** Fájl beolvasása az fread() függvénnyel

```
1: <html>
 2: <head>
 3: <title>10.10. program Fájl beolvasása az fread()
           függvénnyel</title>
 4: </head>
 5: <br/><body>
 6: <?php
 7: $fajlnev = "proba.txt";
 8: $fa = fopen( $fajlnev, "r" ) or die("$fajlnev nem
     nyitható meg");
 9: while ( ! feof( $fa ) )
10: {
11: $reszlet = freqd( $fa, 16);12: print "$reszlet<br>";
13: }
14: fclose($fa);
15: ?>
16: </body>
17: </html>
```
Bár az fread() függvénynek megadjuk, mennyi adatot olvasson ki, azt nem tudjuk meghatározni, hogy honnan kezdje az olvasást. Erre az fseek() ad lehetõséget, ezzel a függvénnyel állítható be az olvasás helye. Paraméterként egy fájlazonosítót és egy egész számot kell megadnunk, amely a fájl elejétõl bájtban mérve meghatározza az új olvasási helyet:

fseek( \$fa, 64 );

A 10.11. példában az fseek() és fread() függvényekkel a fájl tartalmának második felét jelenítjük meg a böngészõben.

### **10.11. program** Az fseek() használata

- $1:$  <html>
- 2: <head>
- 3: <title>10.11. program Az fseek() használata</title>
- 4: </head>

**10.11. program** (folytatás)

```
5: <br/><bodv>
 6: <?php7: $fajlnev = "proba.txt";
 8: $fa = fopen( $fajlnev, "r" ) or die("$fajlnev nem
     nyitható meg");
 9: $fajlmeret = filesize($fajlnev);
10: $felmeret = (int)( $fajlmeret / 2);
11: print "A fájl felének mérete: $felmeret <br>\n"
12: fseek( $fa, $felmeret );
13: $reszlet = fread( $fa, ($fajlmeret - $felmeret) );
14: print $reszlet;
15: fclose($fa);
16: ?>17: </body>
18: </html>
```
A felezõpontot úgy számoltuk ki, hogy a filesize() függvénnyel lekértük a fájl méretét és elosztottuk kettõvel. Ezt az értéket használtuk az fseek() második paramétereként. Végül az fread() segítségével kiolvastuk a fájl második felét és kiírtuk a böngészõbe.

# **Fájl karakterenkénti olvasása az fgetc() függvénnyel**

Az fgetc() függvény hasonlít az fgets() függvényhez, de minden alkalommal, amikor meghívjuk, csak egyetlen karaktert olvas ki a fájlból. Mivel egy karakter mindig egy bájt méretû, más paramétert nem kell megadnunk, csak a már megszokott fájlazonosítót:

```
$karakter = fgetc( $fa );
```
A 10.12. példaprogram egy ciklus segítségével karakterenként kiolvassa a "proba.txt" tartalmát és minden karaktert külön sorba ír ki a böngészõbe.

### **10.12. program** Az fgetc() használata

- $1:$   $\lt$ html> 2: <head>
- 3: <title>10.12. program Az fgetc() használata</title>
- 4: </head>
- 5: <body>

```
6: <?php7: $fajlnev = "program.txt";
 8: $fa = fopen( $fajlnev, "r" ) or die("$fajlnev nem
     nyitható meg");
 9: while ( ! feof( $fa ) )
10: {
11: $karakter = fgetc( $fa );
12: print "$karakter<br>";
13 \cdot 314: fclose($fa);
15: ?>16: </body>
17: </html>
```
# **Fájlba írás és hozzáfûzés**

A fájlba írás és a hozzáfûzés nagyon hasonlítanak egymáshoz. Az egyetlen különbség az fopen() hívásában rejlik. Amikor írásra nyitjuk meg a fájlt, akkor az fopen() második paramétereként a "w" karaktert kell megadnunk:

```
$fa = fopen( "proba.txt", "w" );
```
Minden írási próbálkozás a fájl elején történik. Ha a fájl még nem létezne, a rendszer létrehozza azt. Ha a fájl létezik, tartalma felülíródik a megadott adatokkal.

Ha a fájlt hozzáfûzésre nyitjuk meg, az fopen() második paramétereként az "a" karaktert kell megadnunk:

```
$fa = fopen( "proba.txt", "a" );
```
Hozzáfûzésnél minden adat a fájl végére íródik, megtartva az elõzõ tartalmat.

# **Fájlba írás az fwrite() és fputs() függvényekkel**

Az fwrite() függvény paramétereként egy fájlazonosítót és egy karakterláncot kell megadni. A karakterlánc a megadott fájlba íródik. Az fputs() ugyanígy mûködik.

```
fwrite( $fa, "hello világ" );
fputs( $fa, "hello világ" );
```
A 10.13. példában elõször az fwrite() függvény használatával egy fájlba írunk, majd az fputs() függvénnyel adatokat fûzünk hozzá.

### **10.13. program** Fájlba írás és hozzáfûzés

```
1: \lthtml>
 2: <head>
 3: <title>10.11. program Fájlba írás és
           hozzáfûzés</title>
 4: \langlehead>
 5: <body>
 6: <?php7: $fajlnev = "proba.txt";
 8: print "$fajlnev fájlba írás";
 9: $fa = fopen( $fajlnev, "w" ) or die("$fajlnev nem
     nyitható meg");
10: fwrite ( $fa, "Hello világ\n");
11: fclose( $fa );
12: print "$fajlnev fájlhoz hozzáfûzés";
13: $fa = fopen( $fajlnev, "a" ) or die("$fajlnev nem
     nyitható meg");
14: fputs ( $fa, "És más dolgok");
15: fclose( $fa );
16: ?>17: </body>
18: </html>
```
# **Fájlok zárolása az flock() függvénnyel**

Az eddig megtanultak igen jól használhatók, ha programjaink csak egyetlen felhasználót szolgálnak ki. A valóságban azonban egy alkalmazás oldalait általában többen is el szeretnék érni egyidõben. Képzeljük el, mi történne, ha egyszerre két felhasználó írna ugyanabba a fájlba. A fájl használhatatlanná válna.

Az flock() függvény használatával kizárhatjuk ezt a lehetõséget. Az flock() függvénnyel zárolt fájlt nem olvashatja vagy írhatja más folyamat, amíg a zárolás érvényben van. Az flock() függvény paramétereként egy fájlazonosítót és egy egész számot kell megadni. Ez utóbbi a zárolás típusát határozza meg. A lehetséges zárolásokat a 10.1. táblázat mutatja.

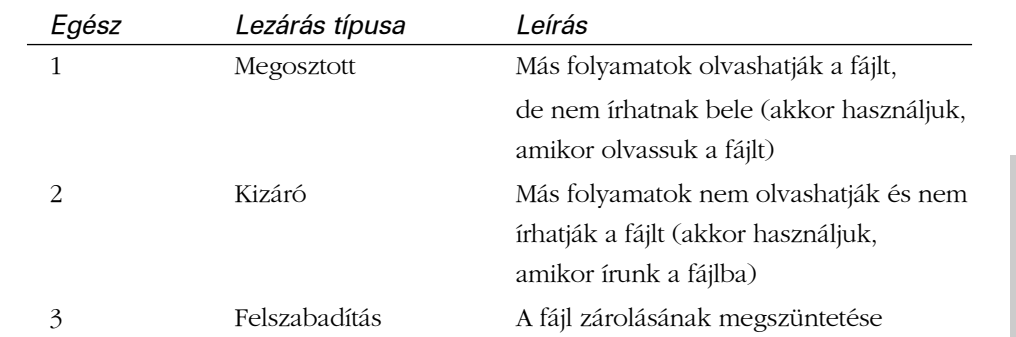

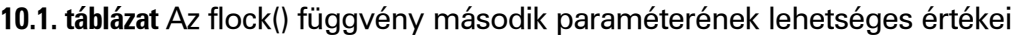

Az flock() függvényt a fájl megnyitása után alkalmazzuk zárolásra és az fclose() elõtt oldjuk fel vele a zárat.

```
$fa = fopen( "proba.txt", "a" );
flock( $fa, 2 ); // kizáró lefoglalás
// fájlba írás
flock( $fa, 3 ); // zárolás feloldása
fclose( $fa );
```
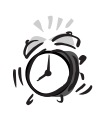

Az flock() a PHP zárolási megoldása. Csak azok a programok veszik figyelembe ezt a fajta zárolást, ahol ugyanezt a módszert alkalmazzuk, ezért elõfordulhat, hogy a nem-PHP programok megnyitják a fájlunkat, akár írás közben is.

# **Munka könyvtárakkal**

Az elõzõekben áttekintettük, hogyan kezelhetjük a fájlokat, most megnézzük, hogyan hozhatunk létre, törölhetünk és olvashatunk könyvtárakat a PHP-ben.

# **Könyvtár létrehozása az mkdir() függvénnyel**

Könyvtárat az mkdir() függvénnyel hozhatunk létre. Az mkdir() paraméterében meg kell adni egy karakterláncot, amely a létrehozandó könyvtár elérési útja, valamint egy oktális (nyolcas számrendszerû) számot, amely a jogosultságokat határozza meg. Az oktális számok elé mindig 0-t kell írni. A jogosultság megadásának csak UNIX rendszerekben van hatása. A jogosultsági mód három 0 és 7 közé esõ számot tartalmaz, amelyek sorban a tulajdonos, a csoport, és mindenki más

jogait adják meg. A függvény visszatérési értéke true, ha a könyvtárat sikerült létrehozni, egyébként false. A könyvtár létrehozása általában akkor nem sikeres, ha a megadott elérési úton nincs jogosultságunk könyvtárat létrehozni, azaz nincs jogosultságunk írásra.

```
mkdir( "proba_konyvtar", 0777 ); // teljes 
 å írás/olvasás/végrehajtás jogok
```
# **Könyvtár törlése az rmdir() függvénnyel**

A rendszerbõl könyvtárat az rmdir() függvénnyel törölhetünk. A sikeres törléshez megfelelõ jogosultsággal kell rendelkeznünk és a könyvtárnak üresnek kell lennie. A függvény paraméterében a törlendõ könyvtár elérési útját kell megadni.

```
rmdir( "proba_konyvtar" );
```
# **Könyvtár megnyitása olvasásra**

Mielõtt be tudnánk olvasni egy könyvtár tartalmát, szükségünk van egy könyvtárazonosítóra. Ezt az azonosítót az opendir() függvény adja meg. A függvény paraméterében annak a könyvtárnak az elérési útját kell átadni, amelyet olvasni szeretnénk. A függvény visszatérési értéke a könyvtár azonosítója, kivéve, ha a könyvtár nem létezik vagy nincs jogosultságunk az olvasására. Ezekben az estekben a visszatérési érték false.

```
skvt = opendir('"proba konvvtar"):
```
# **Könyvtár tartalmának olvasása**

Ahogy az fgets() függvénnyel fájlból olvastunk, ugyanúgy használhatjuk a readdir() függvényt, hogy fájl vagy könyvtárnevet olvassunk ki egy megnyitott könyvtárból. A readdir() paraméterében meg kell adni az olvasandó könyvtár azonosítóját. A függvény visszatérési értéke a könyvtár következõ elemének neve. Ha a könyvtár végére értünk, a visszatérési érték false. A readdir() csak az elem nevét és nem annak elérési útját adja meg. A 10.4. példában a readdir() függvény használati módját láthatjuk.

### **10.14. program** Könyvtár tartalmának kiíratása

- $1:$  <html> 2: <head>
- 3: <title>10.14. program Könyvtár tartalmának kiíratása</title>
- 4: </head>

```
5: <br/>\leqbodv>
 6: <?php
 7: $kvtnev = "proba_konyvtar";
 8: $kvt = opendir( $kvtnev );
 9: while ( gettype( $fajl = readdir( $kvt )) != boolean )
10: {
11: if ( is_dir( "$kvtnev/$fajl" ) )
12: print "(D)";
13: print "$fajl<br>";
14: }
15: closedir( $kvt );
16: ?>17: </body>
18: </html>
```
A könyvtárat megnyitjuk az opendir() függvénnyel, majd egy while ciklussal végiglépkedünk annak összes elemén. A while ciklus feltételes kifejezésében meghívjuk a readdir() függvényt és a visszaadott értéket hozzárendeljük a \$fajl változóhoz. A ciklus törzsében az is\_dir() függvénnyel vizsgáljuk, hogy a \$kvtnev és a \$fajl változókból készített elérési út könyvtárat jelöl-e. Ha igen, neve elé teszünk egy "(D)" jelet. Így kiírjuk a böngészõbe a könyvtár tartalmát.

A while ciklus feltételes kifejezésének megírásakor igen elõvigyázatosak voltunk. Sok PHP programozó a következõt használta volna:

```
while ($fail = readdir($kvt ))
      {
      print "$fajl<br>\n";
      }
```
Itt a readdir() visszatérési értékét vizsgáljuk. Minden "0"-tól különbözõ karakterlánc true-ként viselkedik, tehát ebbõl nem lehet probléma. Mi történik, ha könyvtárunk négy fájlt tartalmaz, melyek nevei "0", "1", "2", "3". Az elõbbi kód a következõ végeredményt adja:

```
.
..
```
Amikor a ciklus eléri a "0" nevû fájlt, a readdir() false értéknek veszi és a ciklus leáll. A 10.14. példában a readdir() függvény visszatérési értékének típusát vizsgáljuk és ezzel oldjuk meg a problémát.

# **Összefoglalás**

Ebben az órában megtanultuk, hogyan ágyazhatunk be a dokumentumokba külsõ fájlban tárolt PHP kódot. Áttekintettük a fájlok különbözõ tulajdonságainak ellenõrzését, megnéztünk, hogyan olvashatunk fájlokat sorról sorra, karakterenként, vagy meghatározott részletekben. Megtanultuk, hogyan írhatunk fájlba és hogyan fûzhetünk karakterláncokat hozzá. Végül áttekintettük, hogyan hozhatunk létre, törölhetünk, vagy listázhatunk ki könyvtárakat.

# **Kérdések és válaszok**

### **Az include() függvény lassítja a programok futását?**

Mivel a beágyazott fájlt meg kell nyitni és a tartalmát be kell olvasni, ezért azt kell mondjuk, hogy igen, a lassulás azonban nem számottevõ.

### **Mindig le kell állítani a program futását, ha egy fájlt nem sikerült megnyitni írásra vagy olvasásra?**

Ha a program futásához elengedhetetlen a fájl, akkor a die() függvénnyel érdemes leállítani. Más esetben a program futását nem fontos megszakítani, de érdemes figyelmeztetni a felhasználót a hibára vagy feljegyezni a sikertelen megnyitási kísérletet egy naplóállományba. A huszonkettedik órában többet olvashatunk errõl a megoldásról.

# **Mûhely**

A mûhelyben kvízkérdések találhatók, melyek segítenek megszilárdítani az órában szerzett tudást. A válaszokat az A függelékben helyeztük el.

# **Kvíz**

- 1. Melyik függvénnyel adható programunkhoz külsõ kódot tartalmazó fájl?
- 2. Melyik függvénnyel tudjuk meg, hogy rendszerünkben megtalálható-e egy fájl?
- 3. Hogyan kapható meg egy fájl mérete?
- 4. Melyik függvénnyel nyitható meg egy fájl írásra vagy olvasásra?
- 5. Melyik függvénnyel olvashatunk ki egy sort egy fájlból?
- 6. Honnan tudhatjuk meg, hogy elértük a fájl végét?
- 7. Melyik függvényt használjuk, hogy egy sort írjunk egy fájlba?
- 8. Hogyan nyitunk meg egy könyvtárt olvasásra?
- 9. Melyik függvényt használjuk, hogy egy könyvtár elemeinek nevét megkapjuk, miután megnyitottuk azt?

# **Feladatok**

- 1. Készítsünk egy oldalt, amely bekéri a felhasználó vezeték- és keresztnevét. Készítsünk programot, amely ezen adatokat fájlba menti.
- 2. Készítsünk programot, amely az elõbbi feladatban mentett adatokat kiolvassa a fájlból. Írjuk ki azokat a böngészõbe (minden sor végén használjunk <BR> címkét). Írjuk ki, hány sort tartalmaz a fájl, illetve a fájl méretét.

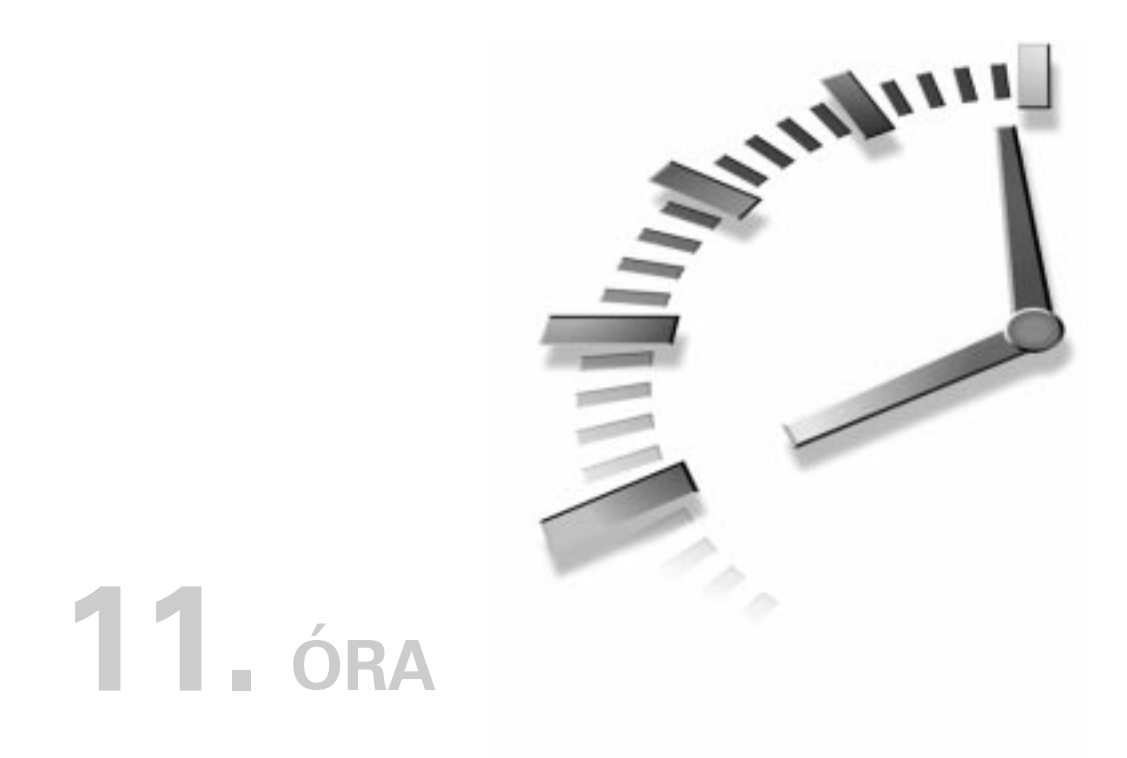

# **A DBM függvények használata**

Ha nem is férünk hozzá valamilyen SQL adatbáziskezelõhöz (mint a MySQL vagy az Oracle), majdnem biztos, hogy valamilyen DBM-szerû adatbázisrendszer rendelkezésünkre áll. Ha mégsem, a PHP akkor is képes utánozni számunkra egy ilyen rendszer működését. A DBM függvények segítségével lényegében név–érték párokat tárolhatunk és kezelhetünk.

Noha ezek a függvények nem biztosítják számunkra egy SQL adatbázis erejét, rugalmasak és könnyen használhatók. Mivel a formátum igen elterjedt, az e függvényekre épülõ kód általában hordozható, noha maguk a DBM adatokat tartalmazó állományok nem azok.

Ebben az órában a következõ témákkal foglalkozunk:

- Megtanuljuk a DBM adatbázisok kezelését.
- Adatokkal töltünk fel egy adatbázist.
- Visszanyerjük adatainkat egy adatbázisból.
- Elemeket módosítunk.
- Megtanuljuk, hogyan tároljunk bonyolultabb adatokat egy DBM adatbázisban.

# **DBM adatbázis megnyitása**

A DBM adatbázisokat a dbmopen() függvénnyel nyithatjuk meg, amelynek két paramétert kell átadnunk: a DBM fájl elérési útvonalát és a megnyitás módjára vonatkozó kapcsolókat. A függvény egy különleges DBM azonosítóval tér vissza, amelyet aztán a különbözõ egyéb DBM függvényekkel az adatbázis elérésére és módosítására használhatunk fel. Mivel a dbmopen()egy fájlt nyit meg írásra vagy olvasásra, a PHP-nek joga kell, hogy legyen az adatbázist tartalmazó könyvtár elérésére.

A dbmopen() függvénynek a 11.1. táblázatban felsorolt kapcsolókkal adhatjuk meg, milyen mûveleteket kívánunk végrehajtani az adatbázison.

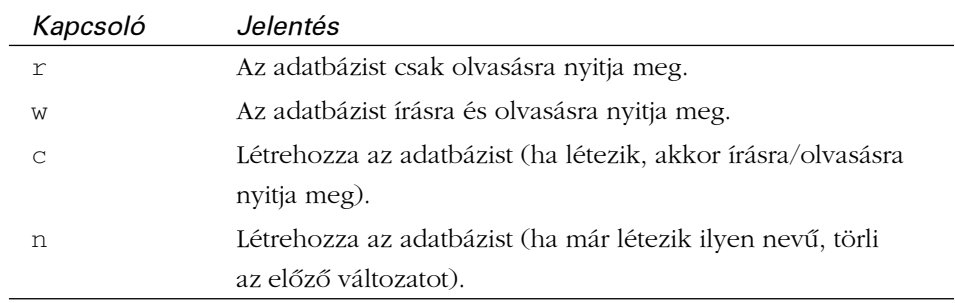

### **11.1. táblázat** A dbmopen() kapcsolói

A következõ kódrészlet megnyit egy adatbázist, ha pedig nem létezne a megadott néven, újat hoz létre:

```
$dbm = dbmopen( "./adat/termekek", "c" ) or 
å die( "Nem lehet megnyitni a DBM adatbázist." );
```
Vegyük észre, hogy ha nem sikerülne az adatbázis megnyitása, a program futását a die() függvénnyel fejezzük be.

Ha befejeztük a munkát, zárjuk be az adatbázist a dbmclose() függvénnyel. Ez azért szükséges, mert a PHP automatikusan zárolja a megnyitott DBM adatbázist, hogy más folyamatok ne férhessenek hozzá a fájlhoz, mialatt a tartalmát olvassuk vagy írjuk. Ha az adatbázist nem zárjuk be, a várakozó folyamatok azután sem érhetik el az adatbázist, amikor már befejeztük a munkát. A dbmclose() függvény paramétere egy érvényes DBM azonosító:

dbmclose ( \$dbm );

# **Adatok felvétele az adatbázisba**

Új névérték párt a dbminsert() függvénnyel vehetünk fel az adatbázisba. A függvénynek három paramétere van: egy érvényes DBM azonosító (amelyet a dbmopen() adott vissza), a kulcs és a tárolandó érték. A visszatérési érték 0, ha sikeres volt a mûvelet; 1, ha az elem már szerepel az adatbázisban; és -1 bármilyen más hiba esetén (például írási kísérlet egy csak olvasásra megnyitott adatbázisba). A dbminsert () már létező elemet nem ír felül.

A 11.1. programban létrehozzuk és megnyitjuk a termekek nevû adatbázist és feltöltjük adatokkal.

### **11.1. program** Adatok felvétele DBM adatbázisba.

```
1: <html>
 2: <head>
 3: <title>11.1. program Adatok felvétele DBM adatbázis-
    ba</title>
 4: </head>
 5: <br/>\leqbodv>
 6: Termékek hozzáadása...
 7: 
 8: <?php
 9: $dbm = dbmopen( "./adat/termekek", "c" ) or
     die( "Nem lehet megnyitni a DBM adatbázist." );
10: 
11: dbminsert( $dbm, "Ultrahangos csavarhúzó", "23.20" );
12: dbminsert( $dbm, "Tricorder", "55.50" );
13: dbminsert( $dbm, "ORAC AI", "2200.50" );
14: dbminsert( $dbm, "HAL 2000", "4500.50" );
15: 
16: dbmclose( $dbm );
17: ?>18: </body>
19: </html>
```
Az adatbázisba illesztés során az összes érték karakterlánccá alakul, így a termékek árainak megadásakor idézõjeleket kell használnunk. Természetesen az adatbázisból kiolvasás után ezeket az értékeket lebegõpontos számokként is kezelhetjük, amennyiben szükséges. Vegyük észre, hogy nem csak egyszavas kulcsokat használhatunk.

Ha ezek után meghívjuk a dbminsert() függvényt egy olyan kulcsértékkel, amely már létezik az adatbázisban, a függvény az 1 értéket adja vissza és nem módosítja az adatbázist. Bizonyos körülmények között pontosan erre van szükség, de elõfordulhat olyan eset is, amikor módosítani szeretnénk egy meglévõ adatot, vagy ha nem található ilyen kulcs az adatbázisban, új adatot szeretnénk felvinni.

# **Adatok módosítása az adatbázisban**

A DBM adatbázisban a bejegyzéseket a dbmreplace() függvénnyel módosíthatjuk. A függvény paraméterei: egy érvényes DBM azonosító, a kulcs neve és az új érték. A visszatérési érték a hibakód: 0, ha minden rendben volt és  $-1$ , ha valamilyen hiba lépett fel. A 11.2. példában az elõzõ program egy új változata látható, amely a kulcsokat korábbi meglétüktõl függetlenül felveszi az adatbázisba.

### **11.2. program** Elemek felvétele vagy módosítása DBM adatbázisban

```
1: \lthtml>
 2: <head>
 3: <title>11.2. program Elemek felvétele vagy módosítása
           DBM adatbázisban</title>
 4: </head>
 5: <body>
 6: Termékek hozzáadása...
 7: <?php
 8: $dbm = dbmopen( "./adat/termekek", "c" ) 
 9: or die( "Nem lehet megnyitni a DMB adatbá-
                  zist." );
10: dbmreplace( $dbm, "Ultrahangos csavarhúzó", "25.20" );
11: dbmreplace( $dbm, "Tricorder", "56.50" );
12: dbmreplace( $dbm, "ORAC AI", "2209.50" );
13: dbmreplace( $dbm, "HAL 2000", "4535.50" );
14: dbmclose( $dbm );
15: ?>16: </body>
17: </html>
```
A program mûködésének módosításához mindössze át kell írnunk a dbminsert() függvényhívást dbmreplace()-re.

# **Adatok kiolvasása DBM adatbázisból**

Egyetlen elemet a dbmfetch() függvény segítségével olvashatunk ki az adatbázisból. Ebben az esetben két paramétert kell átadnunk: egy létezõ DBM azonosítót és az elérni kívánt kulcs nevét. A függvény visszatérési értéke egy karakterlánc, a kulcshoz tartozó érték lesz. A "Tricorder" elem árát például a következõ függvényhívással kérdezhetjük le:

```
$ar = dbmfetch( $dbm, "Tricorder" );
```
Ha "Tricorder" elem nem található az adatbázisban, a dbmfetch()egy üres karakterlánccal tér vissza.

Nem mindig ismerjük azonban az adatbázisban található kulcsokat. Mit tennénk például akkor, ha ki kellene írni a böngészõablakba az összes terméket és a hozzájuk tartozó árakat, anélkül, hogy "beleégetnénk" a programba a termékek nevét? A PHP biztosít egy módszert, amellyel az adatbázisban szereplõ összes elemen végiglépkedhetünk.

Az adatbázis elsõ kulcsát a dbmfirstkey() függvénnyel kérdezhetjük le. A függvény paramétere egy érvényes DBM azonosító, visszatérési értéke pedig a legelsõ kulcs. Természetesen ez nem feltétlenül egyezik meg az elsõként beillesztett adattal, ugyanis a DBM adatbáziskezelõk gyakran saját rendezési eljárást használnak. Miután megkaptuk a legelsõ kulcsot, az összes rákövetkezõ elemet a dbmnextkey() függvény ismételt hívásával kérdezhetjük le. A függvény paraméterként szintén egy érvényes DBM azonosítót vár, visszatérési értéke pedig a következõ kulcs a sorban. Ha ezeket a függvényeket együtt használjuk a dbmfetch()-csel, az adatbázis teljes tartalmát kiolvashatjuk.

A 11.3. példaprogram a termekek adatbázis teljes tartalmát kiírja a böngészõbe.

### **11.3. program** DBM adatbázis összes bejegyzésének kiolvasása

- $1:$   $\lt$ html>
- 2: <head>
- 3: <title>11.3. program DBM adatbázis összes bejegyzésének
- 4: kiolvasása</title>
- 5: </head>
- $6:$  <br/>  $<$ bodv>
- 7: A Hihetetlen Kütyük Boltja
- 8: a következõ izgalmas termékeket kínálja
- 9: Önnek:

**11.3. program** (folytatás)

```
10: <p>
11: <table border="1" cellpadding="5">
12: <tr>
13: <td align="center"> <b>Termék</b> </td>
14: <td align="center"> <b>Ar</b> </td>
15: </tr>16: <?php
17: $dbm = dbmopen( "./adat/termekek", "c" ) 
18: or die( "Nem lehet megnyitni a DBM adatbázist."
                    );
19: $kulcs = dbmfirstkey( $dbm );
20: while ( $kulcs != "" )
21: {
22: $ertek = dbmfetch($dbm,$kulcs);
23: print "<tr><td align = \"left\"> $kulcs </td>";
24: print "<td align = \"right\"> \$$ertek
               \langle t \, d \rangle \langle t \rangle25: $kulcs = dbmnextkey( $dbm, $kulcs );
26: }
27: dbmclose( $dbm );
28: ?>29: </table>
30: </body>
31: </html>
```
A 11.1. ábrán a 11.3. program eredménye látható.

### **11.1. ábra**

*A DBM adatbázis összes bejegyzésének lekérdezése.*

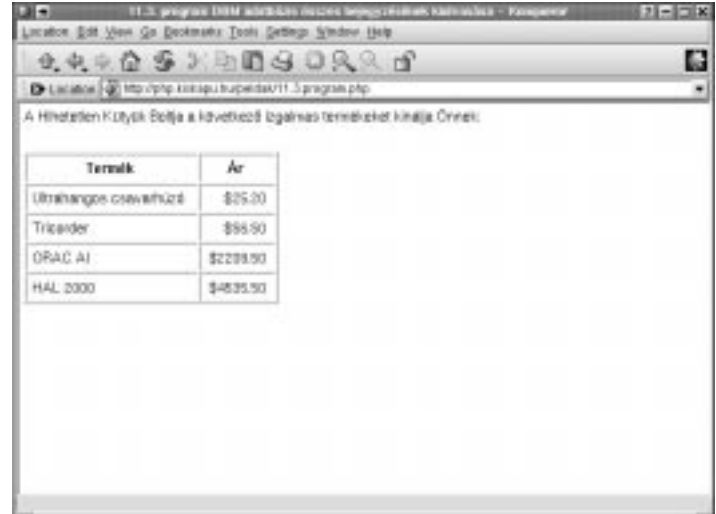
# **Elemek meglétének lekérdezése**

Mielõtt kiolvasnánk vagy módosítanánk egy elemet, hasznos lehet tudni, hogy létezik-e egyáltalán ilyen kulcsú elem az adatbázisban vagy sem. Erre a célra a dbmexists() függvény szolgál, amely paraméterként egy érvényes DBM azonosítót vár, illetve az ellenõrizendõ elem nevét. A visszatérési érték true, ha az elem létezik.

```
if ( dbmexists( $dbm, "Tricorder" ) )
   print dbmfetch( $dbm, "Tricorder" );
```
## **Elem törlése az adatbázisból**

Az adatbázisból elemeket a dbmdelete() függvénnyel törölhetünk. A függvény bemenõ paramétere egy érvényes DBM azonosító és a törlendõ elem neve. Sikeres törlés esetén a visszatérési érték true, egyéb esetben (például ha az elem nem létezik) false.

```
dbmdelete( $dbm, "Tricorder" );
```
# **Összetett adatszerkezetek tárolása DBM adatbázisban**

A DBM adatbázisban minden adat karaktersorozat formájában tárolódik, ezért az egész és lebegõpontos számokon, illetve karakterláncokon kívül minden egyéb adattípus elvész. Próbáljunk meg például egy tömböt tárolni:

```
$tomb = array( 1, 2, 3, 4 );
$dbm = dbmopen( "./adat/proba", "c" ) or 
 å die("Nem lehet megnyitni a DBM adatbázist.");
dbminsert( $dbm, "tombproba", $tomb );
print gettype( dbmfetch( $dbm, "tombproba" ) );
// A kimenet: "string"
```
Itt létrehozunk egy tömböt és a \$tomb változóba helyezzük. Ezután megnyitjuk az adatbázist és beszúrjuk a tömböt tombproba néven, majd megvizsgáljuk a dbmfetch() függvény visszatérési típusát, amikor megpróbáljuk visszaolvasni a tombproba elemet – láthatjuk, hogy karakterláncot kaptunk vissza. Ha kiírattuk volna a tombproba elem értékét, az "Array" karakterláncot kaptuk volna. Úgy látszik, ezzel el is úszott minden reményünk arra, hogy tömböket vagy más összetett adatszerkezetet tároljunk a DBM adatbázisban.

Szerencsére a PHP rendelkezik egy olyan lehetõséggel, amely segítségével a bonyolultabb szerkezeteket is egyszerû karaktersorozattá alakíthatjuk. Az így "kódolt" szerkezetet már tárolhatjuk későbbi használatra, DBM adatbázisban vagy akár fájlban is.

Az átalakítást a serialize() függvénnyel végezhetjük el, amelynek bemenõ paramétere egy tetszõleges típusú változó, a visszaadott érték pedig egy karakterlánc:

```
$tomb = array( 1, 2, 3, 4 );
print serialize( $tomb );
// A kimenet: "a:4:{i:0;i:1;i:1;i:2;i:2;i:3;i:3;i:4;}"
```
A DBM adatbázisban ezt a karakterláncot tárolhatjuk. Ha vissza akarjuk állítani eredeti formájára, az unserialize() függvényt kell használnunk.

Ezzel a módszerrel lehetõségünk nyílik összetett adatszerkezetek tárolására a DBM adatbázisok által kínált egyszerû eszközökkel is. A 11.4. listában egy asszociatív tömb tartalmazza a termékekrõl rendelkezésre álló információkat ezt alakítjuk át karakterlánccá és helyezzük egy DBM adatbázisba.

#### **11.4. program** Összetett adatszerkezetek tárolása DBM adatbázisban

```
1 \cdot \timeshtml>
2: <head>
3: <title>11.4. program Összetett adatszerkezetek tárolása
        DBM adatbázisban</title>
4: </head>
5: <br/>5: <br/>56: Összetett adatok tárolása
7: <?php
8: $termekek = array(
9: "Ultrahangos csavarhúzó" => array( "ar"=>"22.50",
10: "szallitas"=>"12.50",
11: "szin"=>"zöld" ),
12: "Tricorder" \Rightarrow array( "ar"=>"55.50",
13: "szallitas" => "7.50",14: "szin"=>"vörös" ),
15: "ORAC AI" \Rightarrow array( "ar"=>"2200.50",
16: "szallitas"=>"34.50", 
17: "szin"=>"kék" ),
18: "HAL 2000" => array( "ar"=>"4500.50",
19: "szallitas"=>"18.50", 
20: \text{``szin"} \rightarrow \text{``szin"} \rightarrow \text{''szas}\text{``szin"} \rightarrow \text{''szas}21: );
```
#### **11.4. program** (folytatás)

```
22: $dbm = dbmopen( "./adat/ujtermekek", "c" )
23: or die("Nem lehet megnyitni a DBM adatbázist.");
24: foreach( $termekek as $kulcs => $ertek )
25: dbmreplace( $dbm, $kulcs, serialize( $ertek ) );
26: dbmclose( $dbm );
27: 2528: </body>
29: </html>
```
A listában egy többdimenziós tömböt építünk fel, amely kulcsként tartalmazza a termék nevét és három tömbelemben tárolja a színt, az árat és a szállítás költségét. Ezután egy ciklus segítségével feldolgozzuk az összes elemet: a termék nevét és a karakterlánccá alakított tömböt átadjuk a dbmreplace() függvénynek. Ezután lezárjuk az adatbázist.

A 11.5. program az adatok visszatöltésére ad megoldást.

### **11.5. program** Összetett adatszerkezetek visszaolvasása DBM adatbázisból

```
1 \cdot \timeshtml>
 2: <head>
 3: <title>11.5. program Összetett adatszerkezetek
           visszaolvasása
 4: DBM adatbázisból</title>
 5: </head>
 6: <body>
 7: A Hihetetlen Kütyük Boltja
 8: a következõ izgalmas termékeket kínálja
 9: Önnek:
10: <p>
11: <table border="1" cellpadding ="5">
12: <tr>
13: <td align="center"> <b>Termék</b> </td>
14: <td align="center"> <b>Szín</b> </td>
15: <td align="center"> <b>Szállítás</b> </td>
16: <td align="center"> <b>Ar</b> </td>
17: </tr>
18: <?php
```
# **11**

**11.5. program** (folytatás)

```
19: $dbm = dbmopen( "./adat/ujtermekek", "c" ) 
20: or die(Nem lehet megnyitni
                      a DBM adatbázist.");
21: $kulcs = dbmfirstkey( $dbm );
22: while ( $kulcs := " " ]23: {
24: $termektomb = unserialize( dbmfetch( $dbm,
         $kulcs ) );
25: print "<tr><td align=\"left\"> $kulcs </td>";
26: print '<td align="left" $termektomb["szin"]
               "</td>":
27: print '<td align="right"$
              $termektomb["szallitas"] "</td>";
28: print '<td align="right"$ $termektomb["ar"]
               "</td></tr>\n";
29: $kulcs = dbmnextkey( $dbm, $kulcs );
30: }
31: dbmclose( $dbm );
32: 2>33: \lt/table34: \times/hody35: </html>
```
Ez a megoldás hasonló a 11.3. példában látottakhoz, de ebben az esetben több mezõt nyomtatunk ki. Megnyitjuk az adatbázist és a dbmfirstkey(), illetve a dbmnextkey() függvénnyel beolvassuk az összes adatot az adatbázisból. A ciklusban az unserialize() függvénnyel létrehozzuk a termékeket tartalmazó tömböt. Így már egyszerû feladat kiíratni az összes elemet a böngészõablakba. A 11.2. ábrán a 11.5. program kimenete látható.

#### **11.2. ábra**

*Összetett adatszerkezetek visszaolvasása DBM adatbázisból*

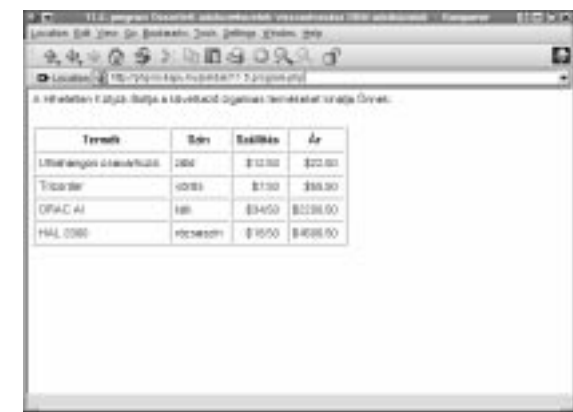

# **Egy példa**

Már eleget tudunk ahhoz, hogy elkészítsünk egy mûködõképes programot az ebben az órában tanult módszerekkel. A feladat a következõ: készítsünk egy karbantartó oldalt, ahol a webhely szerkesztõje megváltoztathatja a 11.2. példaprogram által létrehozott adatbázis termékeinek árát. Tegyük lehetõvé a rendszergazda számára, hogy új elemekkel bõvítse az adatbázist, illetve hogy a régi elemeket törölje. Az oldalt nem tesszük nyilvános kiszolgálón elérhetõvé, ezért a biztonsági kérdésekkel most nem foglalkozunk.

Elõször is fel kell építenünk az ûrlapot, amely az adatbázis elemeit tartalmazza. A termékek árának módosításához szükségünk lesz egy szövegmezõre és minden elemhez tartozni fog egy jelölõnégyzet is, melynek segítségével az adott elemet törlésre jelölhetjük ki. A lapon el kell helyeznünk két további szövegmezõt is, az új elemek felvételéhez. A 11.6. példában az oldalt elkészítõ program olvasható.

### **11.6. program** HTML ûrlap készítése DBM adatbázis alapján

```
1: <?2: $dbm = dbmopen( "./adat/termekek", "c" ) 
 3: or die("Nem lehet megnyitni
                     a DBM adatbázist.");
 4: ?>5 \cdot \lthtml>
 6 \cdot cheads
 7: <title>11.6. program HTML ûrlap készítése
 8: DBM adatbázis alapján </title>
 9: </head>
10: <br/> <br/>body>
11: <form method="POST">
12: <table border="1">
13: <tr>
14: <td>Törlés</td>
15: <td>Termék</td>
16: <t d > A r</t><t d >17: </tr>18: <?php
19: $kulcs = dbmfirstkey( $dbm );
20: while ( $kulcs != "" )
21 \cdot \cdot \cdot22: $ar = dbmfetch($dbm, $kulcs);
23: print "<tr><td> <input type=\"checkbox"\
                name=\"torles[]\" ";
```

```
11.6. program (folytatás)
```

```
24: print "value=\"$kulcs\"> </td>";
25: print "<td> $kulcs </td>";
26: print "<td> <input type=\"text\"
              name=\"arak[$kulcs]\" ";
27: print "value=\"$ar\"> </td></tr>";
28: $kulcs = dbmnextkey( $dbm, $kulcs );
29: }
30: dbmclose( $dbm );
31 \cdot 2532: <tr>
33: <td>&nbsp;</td>
34: <td><input type="text" name="uj_nev"></td>
35: <td><input type="text" name="uj_ar"></td>
36: </tr>
37: <tr>
38: <td colspan="3" align="right">
39: <input type="submit" value="Változtat">
40: <t d41: \langle/tr>
42: \times/table>
43: </form44: </body>
45 \cdot \times /h + m]
```
Szokás szerint az elsõ lépés az adatbázis megnyitása. Ezután megkezdünk egy ûrlapot és mivel nem adunk meg céloldalt, feldolgozó programként magát az oldalt jelöljük ki.

Elkészítjük a táblázat fejlécét, majd végigolvassuk az adatbázist a dbmfirstkey() és dbmnextkey() függvények segítségével, az értékeket a dbmfetch() függvénnyel olvasva ki.

A táblázat elsõ mezõje minden sorban egy jelölõnégyzetet tartalmaz. Vegyük észre, hogy mindegyik jelölõnégyzet neve "torles[]". Ennek hatására a PHP létrehozza a \$torles tömböt, amely az összes bejelölt elemet tartalmazza. A jelölõnégyzetekhez tartozó értékek, így a \$torles tömb elemei is azok az azonosítók lesznek, amelyekkel a DBM adatbázis az adott terméket nyilvántartja (ezt az értéket a \$kulcs változóban tároljuk). Így, miután a rendszergazda kitöltötte és elküldte az ûrlapot, a program \$torles tömbje azon adatbázis-elemek kulcsait fogja tárolni, amelyeket törölnünk kell.

Ezután kiírjuk a böngészõablakba az elem nevét és létrehozunk egy szöveges mezõt a termék árának. A mezõt ugyanolyan módon nevezzük el, mint az elõzõt, ezúttal azonban a szögletes zárójelek közé beírjuk az azonosítót, amely alapján a DBM adatbázis az elemet tárolja. A PHP ennek hatására létrehozza az \$arak tömböt, amelyben a kulcsok a termékek azonosítói.

Lezárjuk az adatbázist és visszatérünk HTML módba az új bejegyzés létrehozására szolgáló uj\_nev és uj\_ar mezõk megjelenítéséhez. A 11.3. ábrán a 11.6. program kimenetét láthatjuk.

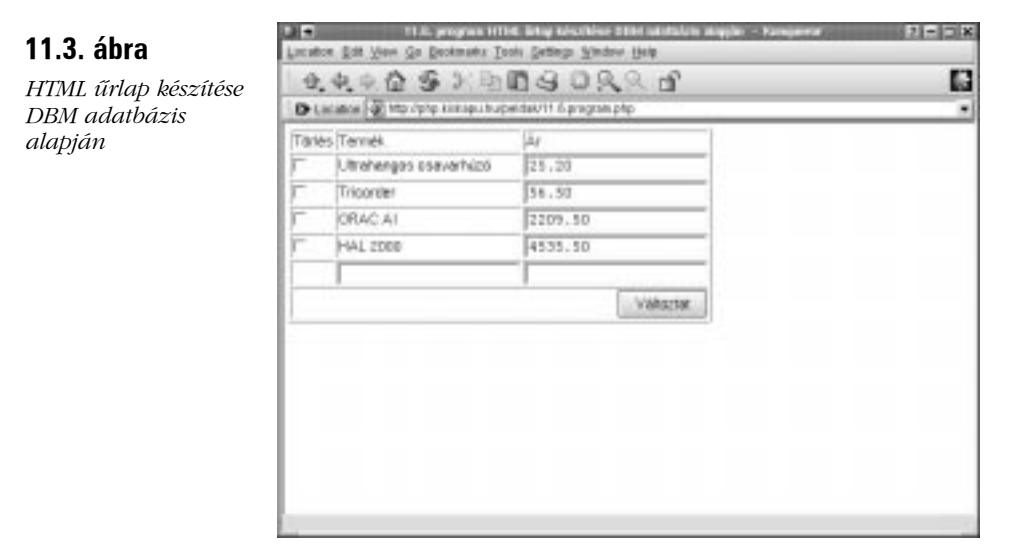

Miután elkészítettük az ûrlapot, meg kell írnunk a kódot, amely a felhasználó által megadott adatokat kezeli. A feladat nem olyan nehéz, mint amilyennek látszik. Elõször töröljük a kijelölt elemeket az adatbázisból, majd módosítjuk az árakat, végül felvesszük az új elemet az adatbázisba.

Miután a karbantartó kitöltötte és elküldte az ûrlapot, a törlendõ elemek listája a \$torles tömbben áll rendelkezésünkre. Mindössze annyi a dolgunk, hogy végigolvassuk a tömböt, és az összes elemét töröljük az adatbázisból.

```
if ( isset ( $torles ) )
    {
    foreach ( $torles as $kulcs => $ertek )
         {
         unset( $arak[$ertek]);
         dbmdelete( $dbm, $ertek );
         }
    }
```
# **11**

Elõször is megvizsgáljuk, hogy létezik-e a \$torles változó. Ha a felhasználó csak most érkezett az oldalra vagy nem jelölt ki törlése egyetlen terméket sem, a változó nem létezik. Ellenkezõ esetben egy ciklus segítségével végigolvassuk és minden elemére meghívjuk a dbmdelete() függvényt, amely eltávolítja a DBM adatbázisból a paraméterként megadott elemet. Hasonlóan járunk el az \$arak tömb esetében is, itt azonban a PHP unset() függvényét kell használnunk a tömbelem törlésére. Az \$arak tömb a felhasználótól érkezett, feltehetõen részben módosított árakat tartalmazza. Ha nem törölnénk az \$arak tömbbõl a megfelelõ elemet, a következõ kód újra beillesztené.

Az adatbázis elemeinek frissítése során két választási lehetõségünk van. Az elsõ változatot akkor alkalmazzuk, ha az adatbázis karbantartását nem egyetlen szerkesztõ fogja végezni, tehát feltételezhetõ, hogy a programot egyidõben több felhasználó is futtatni fogja eszerint csak azokat az elemeket változtatjuk meg, amelyeket a felhasználó kijelölt. A másik változat, amely az összes elemet megváltoztatja, akkor alkalmazható, ha a program csak egyetlen példányban futhat:

```
if ( isset ( $arak ) )
    {
    foreach ( $arak as $kulcs => $ertek )
         dbmreplace( $dbm, $kulcs, $ertek );
    }
```
Elõször is ellenõriznünk kell az \$arak tömb meglétét. Ebben a tömbben az adatbázis egy teljesen új változata lehet. Egy ciklus segítségével tehát végigolvassuk az összes elemet és egyesével frissítjük az adatbázisban.

Végül ellenõriznünk kell, hogy a felhasználó kezdeményezte-e új elem felvételét az adatbázisba:

if ( ! empty( \$uj\_nev ) && ! empty( \$uj\_ar ) ) dbminsert( \$dbm, "\$uj\_nev", "\$uj\_ar" );

Ahelyett, hogy az \$uj\_nev és \$uj\_ar meglétét ellenõriznénk, azt kell ellenõriznünk, hogy értékük nem üres-e. Ez apró, de lényeges különbség. Amikor a felhasználó elküldi az ûrlapot, a változók mindenképpen létrejönnek, de ha a szövegmezõk nem kaptak értéket, a megfelelõ változók üres karakterláncot tartalmaznak. Mivel nem akarunk üres elemeket tárolni az adatbázisban, fontos ellenõrizni, hogy nem üresek-e a változók. Azért használjuk a dbminsert() függvényt a dbmreplace() helyett, hogy elkerüljük a már bevitt termékek véletlen felülírását.

A teljes kódot a 11.7. példa tartalmazza.

```
11.7. program A teljes adatbázis-karbantartó program
```

```
1: <?php2: $dbm = dbmopen( "./adat/termekek", "c" ) 
 3: or die("Nem lehet megnyitni
                  a DBM adatbázist.");
 4: 
 5: if ( isset ( $torles ) )
 6: {
 7: foreach ( $torles as $kulcs => $ertek )
 8: {
 9: unset($arak[$ertek]);
10: dbmdelete( $dbm, $ertek );
11: }
12: }
13: 
14: if ( isset ( $arak ) )
15: {
16: foreach ( $arak as $kulcs => $ertek )
17: dbmreplace( $dbm, $kulcs, $ertek );
18: }
19: 
20: if ( ! empty( $uj_nev ) && ! empty( $uj_ar ) )
21: dbminsert( $dbm, "$uj_nev", "$uj_ar" );
22.2523: 
24: \lthtml>
25: <head>
26: <title>11.7. program A teljes adatbázis-karbantartó
         program </title>
27: </head>
28: <body>
29: 
30: <form method="POST">
31: 
32: <table border="1">
33: <tr>
34: <td>Törlés</td>
35: <td>Termék</td>
36: <td>Ár</td>
37: </tr>
38: 
39: <?php
```
# **11**

```
11.7. program (folytatás)
```

```
40: $kulcs = dbmfirstkey( $dbm );
41: while ( $kules != "" )
42: {
43: $ar = dbmfetch( $dbm, $kulcs );
44: print "<tr><td> <input type=\"checkbox"\
               name=\"torles[]\" ";
45: print "value=\"$kulcs\"> </td>";
46: print "<td> $kulcs </td>";
47: print "<td> <input type=\"text\"
              name=\"arak[$kulcs]\" ";
48: print "value=\"$ar\"> </td></tr>";
49: $kulcs = dbmnextkey( $dbm, $kulcs );
50: }
51: 
52: dbmclose( $dbm );
53: ?>
54: 
55: <tr>
56: <td>&nbsp;</td>
57: <td><input type="text" name="uj_nev"></td>
58: <td><input type="text" name="uj_ar"></td>
59: </tr>
60: 
61: <tr>
62: <td colspan="3" align="right">
63: <input type="submit" value="Változtat">
64: </td>65: </tr>66: 
67: \times/table>
68: </form>
69: 
70: </body>
71: </html>
```
# **Összefoglalás**

Ebben az órában megtanultuk, hogyan használjuk a PHP hatékony DBM függvényeit adatok tárolására és visszaolvasására. Megtanultuk a dbmopen() használatát egy új DBM azonosító létrehozására. Ezt az azonosítót használtuk az összes többi DBM függvénynél is. Új adatokat adtunk az adatbázishoz a dbminsert() függvénnyel, módosítottunk meglevõket a dbmreplace()-szel és töröltünk a dbmdelete() használatával. Megtanultuk, hogyan használhatjuk a dbmfetch() függvényt az adatok visszaolvasására. A serialize() és unserialize() függvényekkel összetett adatszerkezeteket tároltunk DBM adatbázisban, végül egy gyakorlati példán keresztül megnéztük, hogyan is használhatók fel e módszerek a valós problémák megoldására.

# **Kérdések és válaszok**

#### **Mikor használjak DBM adatbázist SQL adatbázis helyett?**

A DBM jó választás, ha kis mennyiségû és viszonylag egyszerû szerkezetû adatot szeretnénk tárolni (név-érték párokat). A DBM adatbázist használó programok rendelkeznek a hordozhatóság nagyon fontos elõnyével, de ha nagyobb mennyiségû adatot kell tárolnunk, válasszunk inkább egy SQL adatbáziskezelõt, például a MySQL-t.

# **Mûhely**

A mûhelyben kvízkérdések találhatók, melyek segítenek megszilárdítani az órában szerzett tudást. A válaszokat az A függelékben helyeztük el.

## **Kvíz**

- 1. Melyik függvényt használhatjuk egy DBM adatbázis megnyitásához?
- 2. Melyik függvénnyel szúrhatunk be új elemet egy DBM adatbázisba?
- 3. Melyik függvénnyel módosíthatunk egy elemet?
- 4. Hogyan érünk el egy elemet az adatbázisban, ha ismerjük a nevét?
- 5. Hogyan olvasnánk ki egy DBM adatbázisból a legelsõ elem nevét (nem az értékét)?
- 6. Hogyan érjük el a további neveket?
- 7. Hogyan törlünk egy elemet a DBM adatbázisból, ha ismerjük a nevét?

## **Feladatok**

- 1 Hozzunk létre egy DBM adatbázist a felhasználók azonosítóinak és jelszavainak tárolására. Készítsünk egy programot, amellyel a felhasználók létrehozhatják a rájuk vonatkozó bejegyzést. Ne feledjük, hogy két azonos nevû elem nem kerülhet az adatbázisba.
- 2 Készítsünk egy bejelentkezõ programot, amely ellenõrzi a felhasználó azonosítóját és jelszavát. Ha a felhasználói bemenet egyezik valamelyik bejegyzéssel az adatbázisban, akkor üdvözöljük a felhasználót valamilyen különleges üzenettel. Egyébként jelenítsük meg újra a bejelentkezõ ûrlapot.

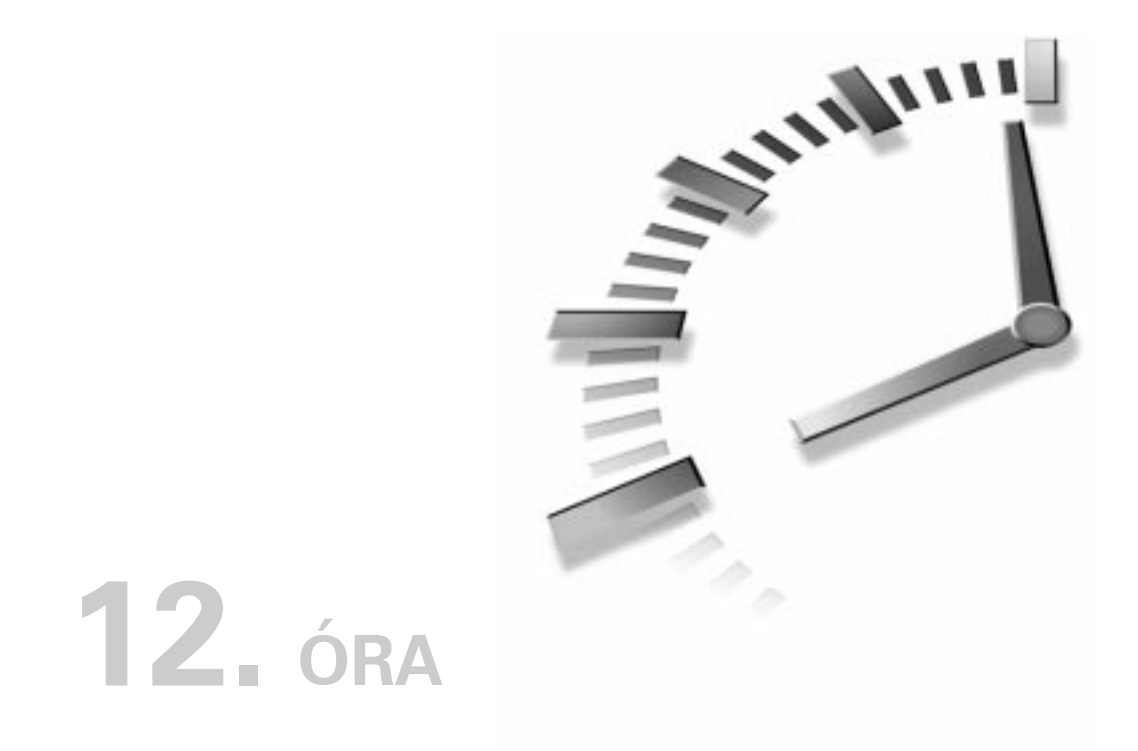

# **Adatbázisok kezelése MySQL**

A PHP nyelv egyik meghatározó tulajdonsága, hogy nagyon könnyen képes adatbázisokhoz csatlakozni és azokat kezelni. Ebben az órában elsõsorban a MySQL adatbázisokkal foglalkozunk, de amint majd észre fogjuk venni, a PHP által támogatott összes adatbázist hasonló függvények segítségével érhetjük el. Miért esett a választás éppen a MySQL-re? Mert ingyenes, ugyanakkor nagyon hatékony eszköz, amely képes megfelelni a valós feladatok által támasztott igényeknek is. Az sem elhanyagolható szempont, hogy többféle rendszerhez is elérhetõ. A MySQL adatbáziskiszolgálót a http://www.mysql.com címrõl tölthetjük le. Ebben az órában a következõ témákkal foglalkozunk:

- Megnézünk néhány SQL példát.
- Csatlakozunk egy MySQL adatbáziskiszolgálóhoz.
- Kiválasztunk egy adatbázist.
- Tanulunk a hibakezelésrõl.
- Adatokat viszünk fel egy táblába.
- Adatokat nyerünk ki egy táblából.
- Megváltoztatjuk egy adattábla tartalmát.
- Megjelenítjük az adatbázis szerkezetét.

## **(Nagyon) rövid bevezetés az SQL nyelvbe**

Az *SQL* jelentése *Structured Query Language*, vagyis strukturált lekérdezõ nyelv. Az SQL szabványosított nyelvezete segítségével a különbözõ típusú adatbázisokat azonos módon kezelhetjük. A legtöbb SQL termék saját bõvítésekkel látja el a nyelvet, ahogy a legtöbb böngésző is saját HTML nyelvjárást "beszél. Mindazonáltal SQL ismeretek birtokában nagyon sokféle adatbázist fogunk tudni használni, a legkülönbözõbb operációs rendszereken. ÚJDONSÁG

A könyvben – terjedelmi okok miatt – még bevezető szinten sem tárgyalhatjuk az SQL-t, de megpróbálunk megvilágítani egy-két dolgot a MySQL-lel és általában az SQL-lel kapcsolatban.

A MySQL kiszolgáló démonként fut a számítógépen, így a helyi vagy akár távoli gépek felhasználói bármikor csatlakozhatnak hozzá. Miután a csatlakozás megtörtént, ki kell választanunk a megfelelõ adatbázist, ha van jogunk hozzá.

Egy adatbázison belül több adattáblánk is lehet. Minden tábla oszlopokból és sorokból áll. A sorok és oszlopok metszéspontjában tároljuk az adatokat. Minden oszlopba csak elõre megadott típusú adatot tölthetünk, az INT típus például egész számot, míg a VARCHAR változó hosszúságú, de egy adott értéknél nem hosszabb karakterláncot jelent.

A kiválasztott adatbázisban a következõ SQL utasítással hozhatunk létre új táblát:

CREATE TABLE entablam ( keresztnev VARCHAR(30), å vezeteknev VARCHAR(30), kor INT );

Ez a tábla három oszlopot tartalmaz. A keresztnev és vezeteknev oszlopokba legfeljebb 30 karaktert írhatunk, míg a kor oszlopba egy egész számot.

A táblába új sort az INSERT paranccsal vehetünk fel:

```
INSERT INTO entablam ( keresztnev, vezeteknev, kor ) 
 å VALUES ( 'János', 'Kovács', 36 );
```
A mezõneveket az elsõ, zárójelek közti kifejezéssel adjuk meg, míg az értékeket a megfelelõ sorrendben a második zárójelpár között soroljuk fel.

A táblából az összes adatot a SELECT paranccsal kaphatjuk meg:

```
SELECT * FROM entablam;
```
A "\*" szokásos helyettesítő karakter, jelentése "az összes mező". Ha nem az összes mezõ tartalmát akarjuk lekérdezni, írjuk be az érintett mezõk neveit a csillag helyére:

```
SELECT kor, keresztnev FROM entablam;
```
Már létezõ bejegyzést az UPDATE paranccsal módosíthatunk.

```
UPDATE entablam SET keresztnev = 'Gábor';
```
Az utasítás az összes sorban "Gábor"-ra módosítja a keresztnev mezõ tartalmát. A WHERE záradékkal leszûkíthetjük a SELECT és UPDATE parancsok hatáskörét. Például:

```
SELECT * FROM entablam WHERE keresztnev = 'Gábor';
```
Ez az utasítás csak azokat a sorokat írja ki, amelyekben a keresztnev mezõ értéke "Gábor".

A következõ példa csak azokban a sorokban változtatja "Gábor"-ra a keresztnev mezõ értékét, ahol a vezeteknev mezõ a "Szakács" karakterláncot tartalmazza.

```
UPDATE entablam SET keresztnev = "Gábor" WHERE vezeteknev = 
   å = "Szakács";
```
Az SQL-rõl további információkat találunk Ryan K. Stephens és szerzõtársai Teach Yourself SQL in 21 Days címû könyvében.

# **Csatlakozás a kiszolgálóhoz**

Mielõtt elkezdhetnénk dolgozni az adatbázissal, csatlakoznunk kell a kiszolgálóhoz. A PHP-ben erre a mysql\_connect() függvény szolgál. A függvény három karakterláncot vár paraméterként: a gazdagép nevét, a felhasználó nevét és a jelszót. Ha ezek egyikét sem adjuk meg, a függvény feltételezi, hogy a kérés a localhost-ra (azaz a helyi gépre) vonatkozik és felhasználóként a PHP-t futtató felhasználót, jelszóként pedig egy üres karakterláncot ad át. Az alapértelmezés

a php.ini fájlban felülbírálható, de egy próbálkozásra szánt kiszolgálót kivéve nem bölcs dolog ezzel próbálkozni, ezért a példákban mindig használni fogjuk a felhasználónevet és a jelszót. A mysql\_connect() függvény siker esetén egy kapcsolatazonosítót ad vissza, amelyet egy változóba mentünk, hogy a késõbbiekben folytathassuk a munkát az adatbáziskiszolgálóval.

Az alábbi kódrészlet a mysql\_connect() függvény segítségével kapcsolódik a MySQL adatbáziskiszolgálóhoz.

```
$kapcsolat = mysql_connect( "localhost", "root", "jelszo" );
if ( ! $kapcsolat )
   die( "Nem lehet csatlakozni a MySQL kiszolgalohoz!" );
```
Ha a PHP-t az Apache kiszolgáló moduljaként használjuk, a mysql\_pconnect() függvényt is használhatjuk az elõzõekben megadott paraméterekkel. Fontos különbség a két függvény között, hogy a mysql\_pconnect()-tel megnyitott adatbáziskapcsolat nem szûnik meg a PHP program lefutásával vagy a mysql\_close() függvény hatására (amely egy szokásos MySQL kiszolgálókapcsolat bontására szolgál) , hanem továbbra is aktív marad és olyan programokra várakozik, amelyek a mysql\_pconnect() függvényt hívják. Más szóval a mysql\_pconnect() függvény használatával megtakaríthatjuk azt az idõt, ami egy kapcsolat felépítéséhez szükséges és egy elõzõleg lefutott program által hagyott azonosítót használhatunk.

## **Az adatbázis kiválasztása**

Miután kialakítottuk a kapcsolatot a MySQL démonnal, ki kell választanunk, melyik adatbázissal szeretnénk dolgozni. Erre a célra a mysql\_select\_db() függvény szolgál, amelynek meg kell adnunk a kiválasztott adatbázis nevét és szükség szerint egy kapcsolatazonosító értéket. Ha ez utóbbit elhagyjuk, automatikusan a legutoljára létrehozott kapcsolat helyettesítõdik be. A mysql\_select\_db() függvény igaz értéket ad vissza, ha az adatbázis létezik és jogunk van a használatára. A következõ kódrészlet a pelda nevû adatbázist választja ki.

```
sadatbazis = "pelda":mysql_select_db( $adatbazis ) or die ( "Nem lehet 
 å megnyitni a következõ adatbázist: $adatbazis" );
```
# **Hibakezelés**

Eddig ellenõriztük a MySQL függvények visszatérési értékét és hiba esetén a die() függvénnyel kiléptünk a programból. A hibakezeléshez azonban hasznosabb lenne, ha a hibaüzenetek valamivel több információt tartalmaznának. Ha valamilyen mûvelet nem sikerül, a MySQL beállít egy hibakódot és egy hibaüzenetet. A hibakódhoz a mysql\_errno(), míg a hibaüzenethez a mysql\_error() függvénnyel férhetünk hozzá. A 12.1 példa az eddigi kódrészleteinket teljes programmá kapcsolja össze, amely kapcsolódik az adatbáziskezelõhöz és kiválasztja az adatbázist. A hibaüzenetet a mysql\_error() függvénnyel tesszük használhatóbbá.

#### **12.1. program** Kapcsolat megnyitása és az adatbázis kiválasztása

```
1: <html>
 2: <head>
 3: <title>12.1. program Kapcsolat megnyitása és
 4: adatbázis kiválasztása</title>
 5: </head>
 6: <br/> <br/> <br/> <br/> <br/> <br/> <br/> <br/> <br/> <br/> <br/> <br/> <br/> <br/> <br/> <br/> <br/> <br/> <br/> <br/><br/><br/> <br/><br/><br/> <br/><br/><br/> <br/> <br/> <br/><br/><<br/> <br/> <br/> <br/> <br/> <
 7: <?php8: $felhasznalo = "jozsi";
 9: $jelszo = "bubosvocsok";
10: $adatbazis = "pelda";
11: $kapcsolat = mysql_connect( "localhost",
                        $felhasznalo, $jelszo );
12: if ( ! $kapcsolat )
13: die( "Nem lehet kapcsolódni
                   a MySQL kiszolgálóhoz!" );
14: print "Sikerült a kapcsolatfelvétel<P>";
15: mysql_select_db( $adatbazis ) 
16: or die ( "Nem lehet megnyitni a $adatbázist: "
                       .mysql_error() );
17: print "Sikeresen kiválasztott adatbázis: \"
               $adatbazis\"<P>";
18: mysql_close( $kapcsolat );
19: ?>
20: \lt/body>
21: </html>
```
Ha az \$adatbazis változó értékét mondjuk "nincsmeg"-re módosítjuk, a program egy nem létezõ adatbázist próbál meg elérni. Ekkor a die() kimenete valami ilyesmi lesz:

Nem lehet megnyitni a nincsmeg adatbázist: Access denied å for user: 'jozsi@localhost' to database 'nincsmeg'

## **Adatok hozzáadása táblához**

Már sikerült hozzáférést szerezni az adatbázishoz, így ideje némi adatot is bevinni a táblákba. A következõ példákhoz képzeljük el, hogy az általunk készítendõ oldalon a látogatóknak lehetõségük lesz tartományneveket vásárolni.

A pelda adatbázisban készítsük el az öt oszlopot tartalmazó tartomanyok táblát. Az azonosito mezõ lesz az elsõdleges kulcs, amely automatikusan növel egy egész értéket, ahogy újabb bejegyzések kerülnek a táblába, a tartomany mezõ változó számú karaktert tartalmazhat (VARCHAR), a nem mezõ egyetlen karaktert, az email mezõ pedig a felhasználó elektronikus levélcímét. A táblát a következõ SQL paranccsal készíthetjük el:

```
CREATE TABLE tartomanyok ( azonosito INT NOT NULL 
 å AUTO_INCREMENT,
                 PRIMARY KEY( azonosito ),
                 tartomany VARCHAR( 20 ),
                 nem CHAR( 1 ),
                 email VARCHAR( 20 ) );
```
Az adatok felviteléhez össze kell állítanunk és le kell futtatnunk egy SQL parancsot, erre a célra a PHP-ben a mysql\_query() függvény szolgál. A függvény paraméterként egy SQL parancsot tartalmazó karakterláncot és szükség szerint egy kapcsolatazonosítót vár. Ha ez utóbbit elhagyjuk, a függvény automatikusan az utoljára megnyitott kapcsolaton keresztül próbálja meg kiadni az SQL parancsot. Ha a program sikeresen lefutott, a mysql\_query()pozitív értéket ad vissza, ha azonban formai hibát tartalmaz vagy nincs jogunk elérni a kívánt adatbázist, a visszatérési érték hamis lesz. Meg kell jegyeznünk, hogy egy sikeresen lefutott SQL program nem feltétlenül okoz változást az adatbázisban vagy tér vissza valamilyen eredménnyel. A 12.2 példában kibõvítjük a korábbi programot és a mysql\_query() függvénnyel kiadunk egy INSERT utasítást a pelda adatbázis tartomanyok tábláján.

**12**

### **12.2. program** Új sor hozzáadása táblához

```
1: <html>
 2: <head>
 3: <title>12.2. program Új sor hozzáadása
           táblához</title>
 4: </head>
 5: <br/>chody>
 6: <?php7: $felhasznalo = "jozsi";
 8: $jelszo = "bubosvocsok";
 9: $adatbazis = "pelda";
10: $kapcsolat = mysql_connect( "localhost",
     $felhasznalo, $jelszo );
11: if ( ! $kapcsolat )
12: die( "Nem lehet kapcsolódni
              a MySQL kiszolgálóhoz!" );
13: mysql_select_db( $adatbazis, $kapcsolat )
14: or die ( "Nem lehet megnyitni a $adatbázist:
                     ".mysql_error() );
15: $parancs = "INSERT INTO tartomanyok ( tartomany,
                nem, email )
16: VALUES ( '123xyz.com', 'F',
                      'okoska@tartomany.hu' )";
17: mysql_query( $parancs, $kapcsolat )
18: or die ( "Nem lehet adatot hozzáadni
              a \"tartomanyok\" táblához: "
19: .mysql_error() );
20: mysql_close( $kapcsolat );
21: 2>22: </body23: </html>
```
Vegyük észre, hogy nem adtunk értéket az azonosito mezõnek. A mezõ értéke automatikusan növekszik az INSERT hatására.

Természetesen minden esetben, amikor a böngészõben újratöltjük a 12.2 példaprogramot, ugyanaz a sor adódik hozzá a táblához. A 12.3 példa a felhasználó által bevitt adatot tölti be a táblába.

#### **12.3.program** A felhasználó által megadott adatok beszúrása a táblába

```
1: <html>
2: <head>
 3: <title>12.3. program A felhasználó által megadott ada-
         tok beszúrása a táblába</title>
 4: </head>
 5: <br/>\leqbodv>
6: <?php
 7: if ( isset( $tartomany ) && isset( $nem ) &&
        isset( $email ) )
 8: {
 9: // Ne feledjük ellenõrizni a felhasználó által
          megadott adatokat!
10: $dbhiba = "";
11: $vissza = adatbazis_bovit( $tartomany, $nem,
                               $email, $dbhiba );
12: if ( ! $vissza )
13: print "Hiba: $dbhiba<BR>";
14: else
15: print "Köszönjük!";
16: }
17: else {
18: urlap keszit();
19: }
20.21: function adatbazis_bovit( $tartomany, $nem, $email,
                          &$dbhiba )
22: {
23: $felhasznalo = "jozsi";
24: $jelszo = "bubosvocsok";
25: $adatbazis = "pelda";
26: $kapcsolat = mysql_pconnect( "localhost",
                    $felhasznalo, $jelszo );
27: if ( ! $kapcsolat )
28: {
29: $dbhiba = "Nem lehet kapcsolódni
                     a MySQL kiszolgálóhoz!";
30: return false;
31: }
32: if ( ! mysql_select_db( $adatbazis, $kapcsolat ) )
33: {
34: $dbhiba = mysql_error();
```

```
12.3.program (folytatás)
```

```
35: return false;
36: }
37: $parancs = "INSERT INTO tartomanyok ( tartomany,
              nem, email ) 
38: VALUES ( '$tartomany', '$nem', '$email' )";
39: if ( ! mysql_query( $parancs, $kapcsolat ) )
40: {
41: $dbhiba = mysql_error();
42: return false;
43: }
44: return true;
45: }
46: 
47: function urlap keszit()
48: {
49: global $PHP_SELF;
50: print "<form action=\"$PHP_SELF\"
                   method=\"POST\">\n";
51: print "A kívánt tartomány<p>\n";
52: print "<input type=\"text\" name=\"tartomany\"> ";
53: print "Email cím<p>\n";
54: print "<input type=\"text\" name=\"email\"> ";
55: print "<select name=\"nem\">\n";
56: print "\t<option value=\"N\"> Nõ\n";
57: print "\t<option value=\"F\"> Férfi\n";
58: print "</select>\n";
59: print "<input type=\"submit\"
            value=\"Elküld\">\n</form>\n";
60: }
61: ?>
62: \lt/body>
63: </html>
```
A tömörség érdekében a 12.3. példából kihagytunk egy fontos részt. Megbíztunk a felhasználókban: semmilyen formában nem ellenõriztük a felhasználó által bevitt adatokat. Ezt a feladatot a 17. órában tárgyalt karakterlánckezelõ függvényekkel végezhetjük el. Meg kell jegyeznünk, hogy a beérkezõ adatok ellenõrzése mindig fontos feladat, itt csak azért maradt el, mivel így jobban összpontosíthattunk az óra témájára.

Ellenõrizzük a \$tartomany, \$nem és \$email változókat. Ha megvannak, nyugodtan feltehetjük, hogy a felhasználó adatokat küldött az ûrlap kitöltésével, így meghívjuk az adatbazis\_bovit() függvényt.

Az adatbazis\_bovit()-nek négy paramétere van: a \$tartomany, a \$nem és az \$email változók, illetve a \$dbhiba karakterlánc. Ez utóbbiba fogjuk betölteni az esetlegesen felbukkanó hibaüzeneteket, így hivatkozásként kell átadnunk. Ennek hatására ha a függvénytörzsön belül megváltoztatjuk a \$dbhiba értékét, a másolat helyett tulajdonképpen az eredeti paraméter értékét módosítjuk.

Elõször megkísérlünk megnyitni egy kapcsolatot a MySQL kiszolgálóhoz. Ha ez nem sikerül, akkor hozzárendelünk egy hibaszöveget a \$dbhiba változóhoz és false értéket visszaadva befejezzük a függvény futását. Ha a csatlakozás sikeres volt, kiválasztjuk a tartomany táblát tartalmazó adatbázist és összeállítunk egy SQL utasítást a felhasználó által küldött értékek felhasználásával, majd az utasítást átadjuk a mysql\_query() függvénynek, amely elvégzi az adatbázisban a kívánt mûveletet. Ha a mysql\_select\_db() vagy a mysql\_query() függvény nem sikeres, a \$dbhiba változóba betöltjük a mysql\_error() függvény által visszaadott értéket és false értékkel térünk vissza. Minden egyéb esetben, vagyis ha a mûvelet sikeres volt, true értéket adunk vissza.

Miután az adatbazis\_bovit() lefutott, megvizsgáljuk a visszatérési értéket. Ha true, az adatok bekerültek az adatbázisba, így üzenetet küldhetünk a felhasználónak. Egyébként ki kell írnunk a böngészõbe a hibaüzenetet. Az adatbazis\_bovit() függvény által visszaadott \$dbhiba változó most már hasznos adatokat tartalmaz a hiba természetét illetõen, így ezt a szöveget is belefoglaljuk a hibaüzenetbe.

Ha a kezdeti if kifejezés nem találja meg a \$tartomany, \$nem vagy \$email valamelyikét, feltehetjük, hogy a felhasználó nem küldött el semmilyen adatot, ezért meghívunk egy másik általunk írt függvényt, az urlap\_keszit()-et, amely egy HTML ûrlapot jelenít meg a böngészõben.

## **Automatikusan növekvõ mezõ értékének lekérdezése**

Az elõzõ példákban úgy adtuk hozzá a sorokat a táblához, hogy nem foglalkoztunk az azonosito oszlop értékével, hiszen az adatok beszúrásával az folyamatosan növekedett, értékére pedig nem volt szükségünk. Ha mégis szükségünk lenne rá, egy SQL lekérdezéssel bármikor lekérdezhetjük az adatbázisból. De mi van akkor, ha azonnal szükségünk van az értékre? Fölösleges külön lekérdezést végrehajtani, hiszen a PHP tartalmazza a mysql\_insert\_id() függvényt, amely a legutóbbi INSERT kifejezés során beállított automatikusan növelt mezõ értékét adja vissza. A mysql\_insert\_id() függvénynek szükség esetén átadhatunk

egy kapcsolatazonosító paramétert, amelyet elhagyva a függvény alapértelmezés szerint a legutoljára létrejött MySQL kapcsolat azonosítóját használja.

Így ha meg akarjuk mondani a felhasználónak, hogy milyen azonosító alatt rögzítettük az adatait, az adatok rögzítése után közvetlenül hívjuk meg a mysql\_insert\_id() függvényt.

```
$parancs = "INSERT INTO tartomanyok ( tartomany, nem, 
 å email ) VALUES ( '$tartomany', '$nem', '$email' )";
mysql_query( $parancs, $kapcsolat );
$azonosito = mysgl insert_id();
print "Köszönjük. Az Ön tranzakció-azonosítója: 
 å $azonosito. Kérjük jegyezze meg ezt a kódot.";
```
# **Adatok lekérdezése**

Miután adatainkat már képesek vagyunk az adatbázisban tárolni, megismerkedhetünk azokkal a módszerekkel, amelyek az adatok visszanyerésére szolgálnak. Mint bizonyára már nyilvánvaló, a mysql\_query() függvény használatával ki kell adnunk egy SELECT utasítást. Az azonban már korántsem ilyen egyszerû, hogyan jutunk hozzá a lekérdezés eredményéhez. Nos, miután végrehajtottunk egy sikeres SELECT-et, a mysql\_query() visszaad egy úgynevezett eredményazonosítót, melynek felhasználásával elérhetjük az eredménytáblát és információkat nyerhetünk róla.

### **Az eredménytábla sorainak száma**

A SELECT utasítás eredményeként kapott tábla sorainak számát a mysql\_num\_rows() függvény segítségével kérdezhetjük le. A függvény paramétere a kérdéses eredmény azonosítója, visszatérési értéke pedig a sorok száma a táblában. A 12.4. példaprogramban lekérdezzük a tartomany tábla összes sorát és a mysql\_num\_rows() függvénnyel megkapjuk a teljes tábla méretét.

### **12.4. program** Sorok száma a SELECT utasítás eredményében.

```
1: <html>
2: <head>
3: <title>12.4. program A mysql_num_rows() függvény
          használata</title>
4: </head>
5: <br/>\leqbodv>
6: <?php
```

```
12.4. program (folytatás)
```

```
7: $felhasznalo = "jozsi";
 8: $jelszo = "bubosvocsok";
 9: $adatbazis = "pelda";
10: $kapcsolat = mysql_connect( "localhost",
                  $felhasznalo, $jelszo );
11: if ( ! $kapcsolat )
12: die( "Nem lehet kapcsolódni
              a MySQL kiszolgálóhoz!" );
13: mysql_select_db( $adatbazis, $kapcsolat ) 
14: or die ( "Nem lehet megnyitni a $adatbazis adatbá-
                  zist: ".mysql error() );
15: $eredmeny = mysql_query( "SELECT * FROM tartomanyok" );
16: $sorok_szama = mysql_num_rows( $eredmeny );
17: print "Jelenleg $sorok_szama sor van a táblában<P>";
18: mysql_close( $kapcsolat );
19: ?>20: </body21: </htm] >
```
A mysql\_query() függvény egy eredményazonosítót ad vissza. Ezt átadjuk a mysql\_num\_rows() függvénynek, amely megadja a sorok számát.

## **Az eredménytábla elérése**

Miután végrehajtottuk a SELECT lekérdezést és az eredményazonosítót tároltuk, egy ciklus segítségével férhetünk hozzá az eredménytábla soraihoz. A PHP egy belsõ mutató segítségével tartja nyilván, hogy melyik sort olvastuk utoljára. Ha kiolvasunk egy eredménysort, a program automatikusan a következõre ugrik.

A mysql\_fetch\_row() függvénnyel kiolvashatjuk a belsõ mutató által hivatkozott sort az eredménytáblából. A függvény paramétere egy eredményazonosító, visszatérési értéke pedig egy tömb, amely a sor összes mezõjét tartalmazza. Ha elértük az eredménykészlet végét, a mysql\_fetch\_row() függvény false értékkel tér vissza. A 12.5. példa a teljes tartomany táblát megjeleníti a böngészõben.

#### **12.5. program** Tábla összes sorának és oszlopának megjelenítése

```
1: <html>
 2: <head>
 3: <title>12.5. program Tábla összes sorának és
           oszlopának megjelenítése</title>
 4: </head>
 5: <br/>\leqbody>
 6: <?php7: $felhasznalo = "jozsi";
 8: $jelszo = "bubosvocsok";
 9: $adatbazis = "pelda";
10: $kapcsolat = mysql_connect( "localhost",
                  $felhasznalo, $jelszo );
11: if ( ! $kapcsolat )
12: die( "Nem lehet kapcsolódni
              a MySQL kiszolgálóhoz!" );
13: mysql_select_db( $db, $kapcsolat ) 
14: or die ( "Nem lehet megnyitni a $adatbazis
                  adatbázist: ".mysql_error() );
15: $eredmeny = mysql_query( "SELECT * FROM tartomanyok"
);
16: $sorok_szama = mysql_num_rows( $eredmeny );
17: print "Jelenleg $sorok_szama sor van a táblában<P>";
18: print "<table border=1>\n";
19: while ( $egy_sor = mysql_fetch_row( $eredmeny ) )
20: {
21: print "<tr>\n";
22: foreach ( $egy_sor as $mezo )
23: print "\t<td>$mezo</td>\n";
24: print "</tr>\n";
25:26: print "</table>\n";
27: mysql_close( $kapcsolat );
28: ?>29: </body>
30: </html>
```
Kapcsolódunk a kiszolgálóhoz és kiválasztjuk az adatbázist, majd a mysql\_query() függvénnyel egy SELECT lekérdezést küldünk az adatbázis kiszolgálójához. Az eredményt az \$eredmeny változóban tároljuk, amit az eredménysorok számának lekérdezéséhez használunk, ahogy korábban láttuk.

A while kifejezésben a mysql\_fetch\_row() függvény visszatérési értékét az \$egy\_sor változóba töltjük. Ne feledjük, hogy az értékadó kifejezés értéke megegyezik a jobb oldal értékével, ezért a kiértékelés során a kifejezés értéke mindig igaz lesz, amíg a mysql\_fetch\_row() függvény nem nulla értékkel tér vissza. A ciklusmagban kiolvassuk az \$egy\_sor változóban tárolt elemeket és egy táblázat celláiként jelenítjük meg azokat a böngészõben.

A mezõket név szerint is elérhetjük, méghozzá kétféle módon. A mysql\_fetch\_array() függvény egy asszociatív tömböt ad vissza, ahol a kulcsok a mezõk nevei. A következõ kódrészletben módosítottuk a 12.5. példa while ciklusát, a mysql\_fetch\_array() függvény felhasználásával:

```
print "<table border=1>\n";
while ( \text{kgy}_\text{corr} = \text{mysq}_\text{total\_array} ( \text{Seredmeny} ) )
     {
     print "<tr>\n";
     print
"<td>".$egy_sor["email"]."</td><td>".$egy_sor["tartomany"].
 \rightarrow "</td>\n";
     print "</tr>\n";
     }
print "</table>\n";
```
A mysql\_fetch\_object() függvény segítségével egy objektum tulajdonságaiként férhetünk hozzá a mezõkhöz. A mezõnevek lesznek a tulajdonságok nevei. A következõ kódrészletben ismét módosítottuk a kérdéses részt, ezúttal a mysql\_fetch\_object() függvényt használtuk.

```
print "<table border=1>\n";
while ( $egy_sor = mysql_fetch_object( $eredmeny ) )
    {
    print "<tr>\n";
    print "<td>".$egy_sor->email."</td><td>".$egy_sor->
             \rightarrow tartomany."</td>\n";
    print "</tr>\n";
     }
print "</table>\n";
```
A mysql\_fetch\_array() és mysql\_fetch\_object() függvények lehetõvé teszik számunkra, hogy a sorból kinyert információkat szûrjük és végrehajtásuk sem kerül sokkal több idõbe, mint a mysql\_fetch\_row() függvényé.

# **Adatok frissítése**

Az adatokat az UPDATE utasítással frissíthetjük, amelyet természetesen a mysql\_query() függvénnyel kell átadnunk az adatbázis kiszolgálójának. Itt is igazak a korábban elmondottak, azaz egy sikeres UPDATE utasítás nem feltétlenül jelent változást az adatokban. A megváltozott sorok számát a mysql\_affected\_rows() függvénnyel kérdezhetjük le, amelynek szükség szerint egy kapcsolatazonosítót kell átadnunk. Ennek hiányában a függvény mint azt már megszokhattuk a legfrissebb kapcsolatra értelmezi a mûveletet. A mysql\_affected\_rows() függvényt bármely olyan SQL lekérdezés után használhatjuk, amely feltehetõen módosított egy vagy több sort az adattáblában.

A 12.6. példa egy olyan programot tartalmaz, amely lehetõvé teszi az adatbázis karbantartója számára, hogy bármelyik sor tartomany mezõjét megváltoztassa.

#### **12.6. program** Sorok frissítése az adatbázisban

```
1: \lthtml>
 2: <head>
 3: <title>12.6. program Sorok frissítése az adatbázisban 
 4: </title>
 5: </head>
 6: <br/> <br/> <br/> <br/> <br/> <br/> <br/> <br/> <br/> <br/> <br/> <br/> <br/> <br/> <br/> <br/> <br/> <br/> <br/> <br/><br/><br/><<br/><<br/> <br/><<br/><<br/> <<br/> <br/><t<br/> <br/> <t<br/> <t<br/> <t<br/> <t<br/
 7: <?php
 8: $felhasznalo = "jozsi";
 9: $jelszo = "bubosvocsok";
10: $adatbazis = "pelda";
11: $kapcsolat = mysql_connect( "localhost",
$felhasznalo, $jelszo );
12: if ( ! $kapcsolat )
13: die( "Nem lehet kapcsolódni
                   a MySQL kiszolgálóhoz!" );
14: mysql select db( $adatbazis, $kapcsolat )
15: or die ( "Nem lehet megnyitni a $adatbazis
                         adatbázist: ".mysql_error() );
16: if ( isset( $tartomany ) && isset( $azonosito ) )
17: {
18: $parancs = "UPDATE tartomanyok SET tartomany =
                           '$tartomany' WHERE
                           azonosito=$azonosito";
19: \text{Seredmeny} = \text{mysgl query}( \text{sparances } );
```

```
12.6. program (folytatás)
```

```
20: if ( ! $eredmeny )
21: die ("Nem sikerült a módosítás: "
                  .mysql_error());
22: print "<h1>A tábla módosítva, ".
         mysql_affected_rows() . 
23: " sor változott</h1><p>";
24: }
25: 2>26: <form action="<? print $PHP_SELF ?>" method="POST">
27: <select name="azonosito">
28: <?29: $eredmeny = mysql_query( "SELECT tartomany, azonosito
                             FROM tartomanyok" );
30: while( $egy_sor = mysql_fetch_object( $eredmeny ) )
31: {
32: print "<option value=\"$egy_sor->azonosito\"";
33: if ( isset($azonosito) && $azonosito ==
             $egy_sor->azonosito )
34: print " selected";
35: print "> $egy_sor->tartomany\n";
36: }
37: mysql_close( $kapcsolat );
38: ?>
39: </select>
40: <input type="text" name="tartomany">
41: <input type="submit" value="Frissítés">
42: \lt/ \text{form}43: \lt/body44: </html>
```
A mûvelet a szokásos módon indul: kapcsolódunk az adatbázis kiszolgálójához és kiválasztjuk az adatbázist. Ezek után megvizsgáljuk a \$tartomany és az \$azonosito változók meglétét. Ha mindent rendben találunk, összeállítjuk az SQL utasítást, amely a \$tartomany változó értékének megfelelõen frissíti azt a sort, ahol az azonosito mezõ tartalma megegyezik az \$azonosito változó értékével. Ha nem létezõ azonosito értékre hivatkozunk vagy a kérdéses sorban a \$tartomany változó értéke megegyezik a tartomany mezõ tartalmával, nem kapunk hibaüzenetet, de a mysql\_affected\_rows() függvény visszatérési értéke 0 lesz. A módosított sorok számát kiírjuk a böngészõbe.

A karbantartó számára készítünk egy HTML ûrlapot, amelyen keresztül elvégezheti a változtatásokat. Ehhez ismét a mysql\_query() függvényt kell használnunk: lekérdezzük az azonosito és tartomany oszlopok összes elemét és beillesztjük azokat egy HTML SELECT listába. A karbantartó ezáltal egy lenyíló menübõl választhatja ki, melyik bejegyzést kívánja módosítani. Ha a karbantartó már elküldte egyszer az ûrlapot, akkor az utoljára hivatkozott azonosito érték mellé a SELECTED módosítót is kitesszük, így a módosítások azonnal látszódni fognak a menüben.

## **Információk az adatbázisokról**

Mindezidáig egyetlen adatbázisra összpontosítottunk, megtanulva, hogyan lehet adatokkal feltölteni egy táblát és az adatokat lekérdezni. A PHP azonban számos olyan eszközzel szolgál, amelyek segítségével megállapíthatjuk, hány adatbázis hozzáférhetõ az adott kapcsolaton keresztül és milyen ezek szerkezete.

## **Az elérhetõ adatbázisok kiíratása**

A mysql\_list\_dbs() függvény segítségével listát kérhetünk az összes adatbázisról, melyek az adott kapcsolaton keresztül hozzáférhetõk. A függvény paramétere szükség szerint egy kapcsolatazonosító, visszatérési értéke pedig egy eredményazonosító. Az adatbázisok neveit a mysql\_tablename() függvénnyel kérdezhetjük le, amelynek paramétere ez az eredményazonosító és az adatbázis sorszáma, visszatérési értéke pedig az adatbázis neve. Az adatbázisok sorszámozása 0-val kezdõdik. Az összes adatbázis számát a mysql\_list\_dbs() függvény után meghívott mysql\_num\_rows() függvény adja meg.

### **12.7. program** Adott kapcsolaton keresztül elérhetõ adatbázisok

- $1:$  <html>
- $2 \cdot$  chead>
- 3: <title>12.7. program Adott kapcsolaton keresztül elérhetõ adatbázisok
- 4: </title>
- 5: </head>
- 6: <body>
- $7: </mathphp$
- 8: \$felhasznalo = "jozsi";
- 9: \$jelszo = "bubosvocsok";

```
10: $kapcsolat = mysql_connect( "localhost",
                  $felhasznalo, $jelszo );
```
#### **12.7. program** (folytatás)

```
11: if ( ! $kapcsolat )
12: die( "Nem lehet kapcsolódni
              a MySQL kiszolgálóhoz!" );
13: $adatbazis lista = mysql list dbs( $kapcsolat );
14: $szam = mysql_num_rows( $adatbazis_lista );
15: for( sx = 0: sx < $szam: sx_{++} )
16: print mysql_tablename( $adatbazis_lista,
                               sx )."<br/>r17: mysql_close( $kapcsolat );
18: ?>
19: </body>
20: </html>
```
A mysql\_list\_dbs() függvény visszaad egy eredményazonosítót, amelyet paraméterként átadunk a mysql\_num\_rows() függvénynek. Az így megkapott adatbázisok számát a \$szam változóba töltjük és felhasználjuk a for ciklusban.

Az \$x indexet minden lépésben eggyel növeljük, 0-tól a talált adatbázisok számáig, majd az eredményazonosítóval együtt átadjuk a mysql\_tablename() függvénynek az adatbázis nevének lekérdezéséhez. A 12.1 ábrán a 12.7 program eredménye látható egy böngészõablakban.

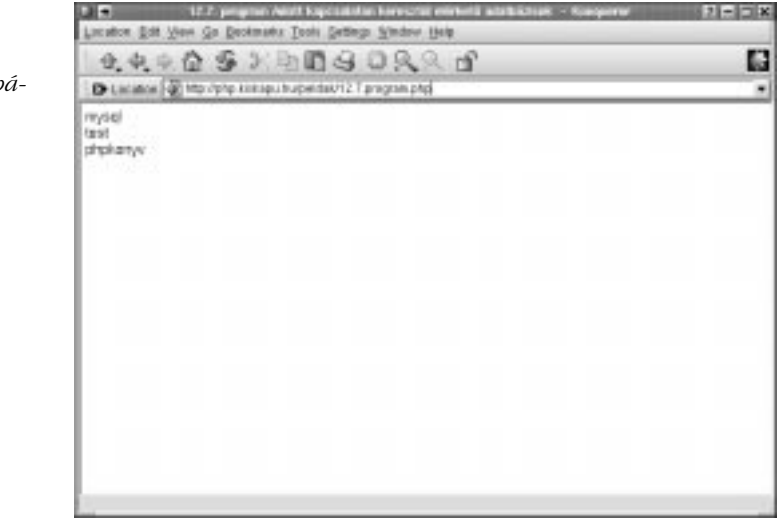

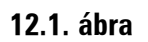

*Az elérhetõ adatbázisok listája*

A mysql\_list\_dbs() függvény által visszaadott eredményazonosítót a mysql\_query() eredményéhez hasonlóan is felhasználhatnánk, vagyis a tényleges neveket a mysql\_fetch\_row() függvénnyel is lekérdezhetnénk. Ekkor eredményül egy tömböt kapnánk, melynek elsõ eleme tartalmazná az adatbázis nevét.

## **Adatbázistáblák listázása**

A mysql\_list\_tables() függvénnyel egy adott adatbázis tábláinak nevét soroltathatjuk fel. A függvény paraméterei az adatbázis neve és szükség szerint a kapcsolat azonosítója. A visszatérési érték egy eredményazonosító, ha az adatbázis létezik és jogunk van hozzáférni. Az eredményazonosítót mysql\_tablename() vagy mysql\_fetch\_row() hívásokhoz használhatjuk fel, a fent látott módon.

A következõ kódrészlet a mysql\_list\_tables() függvény segítségével az adatbázis összes tábláját kiírja.

```
$eredmeny = mysql_list_tables( "pelda", $kapcsolat );
while ( $tabla sor = mysgl fetch row( <math>$eredmeny</math> ) )print $tabla_sor[0]."<BR>\n";
```
## **Információk a mezõkrõl**

A SELECT lekérdezés után az eredménytábla mezõinek számát a mysql\_num\_fields() függvénnyel kaphatjuk meg. A függvény paramétere egy eredményazonosító, visszatérési értéke pedig egy egész szám, amely a mezõk számát adja meg.

```
$eredmeny = mysql_query( "SELECT * from tartomanyok" );
$mezok_szama = mysql_num_fields( $eredmeny );
```
A mezõkhöz sorszámokat rendelünk, a számozás 0-val kezdõdik. A sorszám és az eredményazonosító alapján számos információt lekérdezhetünk a mezõrõl, beleértve a nevét, típusát, legnagyobb hosszát és egyéb jellemzõit is.

A mezõ nevének lekérdezésére a mysql\_field\_name() függvény szolgál.

```
$eredmeny = mysql_query( "SELECT * from tartomanyok" );
$mezok_szama = mysql_num_fields( $eredmeny );
for ( $x=0; $x<$mezok_szama; $x++ )
     mysql_field_name( $eredmeny, $x ) . "<br>\n";
```
A mezõ legnagyobb hosszát a mysql\_field\_len() függvénnyel kaphatjuk meg.

```
$eredmeny = mysql_query( "SELECT * from tartomanyok" );
$mezok_szama = mysql_num_fields( $eredmeny );
for (Sx=0; Sx<5mezok szama; Sx++ )mysql_field_len( $eredmeny, $x ) . "<BR>\n";
```
A mezõ egyéb jellemzõit a mysql\_field\_flags() függvénnyel olvashatjuk ki:

```
Seredmeny = mvsgl_oury(' "SELECT * from tartomanvok"):
$mezok_szama = mysql_num_fields( $eredmeny );
for (Sx=0; Sx<5mezok szama; Sx++ )mysql field flags( $eredmeny, $x ) . "<BR>\n";
```
Lehetõségünk van még a mezõ típusának megállapítására, a mysql\_field\_type() függvénnyel:

```
$eredmeny = mysql_query( "SELECT * from tartomanyok" );
$mezok_szama = mysql_num_fields( $eredmeny );
for (x \leq x=0; \S x < \S mezok_szama; \S x++ )mysql_field_type( $eredmeny, $x ) . "<BR>\n";
```
## **Az adatbázis szerkezete összeáll a kép**

A 12.8 példa egyesíti a fenti eljárásokat és megjelenít minden elérhetõ adatbázist, táblát és mezõt.

#### **12.8 program** Minden adatbázis, tábla és mezõ megjelenítése

```
1: <html>
2: <head>
3: <title>12.8. program Minden adatbázis, tábla és
          mezõ megjelenítése</title>
4: \langlehead>
5: <body>
6: <?php7: $felhasznalo = "root";
8: $jelszo = "titkos";
9: $kapcsolat = mysql_connect( "localhost",
                  $felhasznalo, $jelszo );
```

```
12.8 program (folytatás)
```

```
10: if ( ! $kapcsolat )
11: die( "Nem lehet kapcsolódni
                 a MySQL kiszolgálóhoz!" );
12: $adatbazis lista = mysql list dbs( $kapcsolat );
13: while ( $adatbazisok = mysql_fetch_row
              ( $adatbazis_lista ) )
14: {
15: print "<b>".$adatbazisok[0]."</b>\n";
16: if ( !@mysql_select_db( $adatbazisok[0],
$kapcsolat ) )
17: {
18: print "<dl><dd>Nem lehet kiválasztani  " .
                      mysql_error() ." </dl>";
19: continue;
20:21: $tablak = mysql_list_tables( $adatbazisok[0],
                     $kapcsolat );
22: print "\t<dl><dd>\n";
23: while ( $tabla_sor = mysql_fetch_row( $tablak )
\left( \right)24 \cdot25: print "\t<b>$tabla_sor[0]{\lt}/b{\gt}/n";
26: $eredmeny = mysql_query( "SELECT * from "
                             .*tabla_sor[0] );
27: $mezok_szama = mysql_num_fields( $eredmeny );
28: print "\t\t<dl><dd>\n";
29: for (5x=0; 5x<5mezok szama; 5x++ )
30:31: print "\t\t<i>";
32: print mysql_field_type( $eredmeny, $x );
33: print \sqrt{(15 - 15)^2};
34: print mysql_field_len( $eredmeny, $x );
35: print \frac{r}{\sqrt{1}} > <br/> <br/>b>";
36: print mysql_field_name( $eredmeny, $x );
37: print "</b> <i>";
38: print mysql_field_flags( $eredmeny, $x );
39: print \langle \rangle / \langle \rangle print \langle \rangle / \langle \rangle / 40: }
41: print "\t\t</dl>\n";
42: }
```
# **12**

**12.8 program** (folytatás)

```
43: print "\t</dl>\n";
44: }
45: mysql_close( $kapcsolat );
46: ?>47: </body>
48: </html>
```
Elõször is a szokásos módon a MySQL kiszolgálóhoz kapcsolódunk, majd meghívjuk a mysql\_list\_dbs() függvényt. A kapott eredményazonosítót átadjuk a mysql\_fetch\_row() függvénynek és az \$adatbazisok tömb elsõ elemébe betöltjük az aktuális adatbázis nevét.

Ezután megpróbáljuk kiválasztani az adatbázist a mysql\_select\_db() függvénnyel. Ha nincs hozzáférési jogunk, akkor megjelenítjük a hibaüzenetet a böngészõablakban, majd a continue utasítással továbblépünk a következõ adatbázisra. Ha ki tudjuk választani az adatbázist, a mûveletet a táblanevek kiírásával folytatjuk.

Az adatbázis nevét átadjuk a mysql\_list\_tables() függvénynek, tároljuk az új eredményazonosítót, majd a mysql\_fetch\_row() függvénnyel kiolvassuk a táblák neveit. Minden táblán a következõ mûveletsort hajtjuk végre: kiírjuk a tábla nevét, majd összeállítunk egy SQL utasítást, amely az összes oszlopot lekérdezi az adott táblában. A mysql\_query() függvénnyel végrehajtjuk a lekérdezést, majd az eredményazonosító alapján a mysql\_num\_fields() függvénnyel meghatározzuk a mezõk számát.

A for ciklusban minden mezõn elvégezzük a következõ mûveletsort: beállítjuk az \$x változót, hogy az aktuális mezõ sorszámát tartalmazza (ez kezdetben 0). Ezután a sorszám ismeretében meghívjuk az elõzõ részben tárgyalt összes ellenõrzõ függvényt, eredményüket pedig átlátható formában, táblázatba rendezve elküldjük a böngészõnek.

Ezeket a mûveleteket minden elérhetõ adatbázison elvégezzük.

A program egy áttekinthetõ szerkezeti vázlatot jelenít meg a böngészõablakban, amely az adott kapcsolaton keresztül elérhetõ összes adatbázist, adattáblát és mezõt tartalmazza. A 12.2. ábra a program kimenetét mutatja.

#### **12.2. ábra**

*Az összes elérhetõ adatbázis, tábla és mezõ listája*

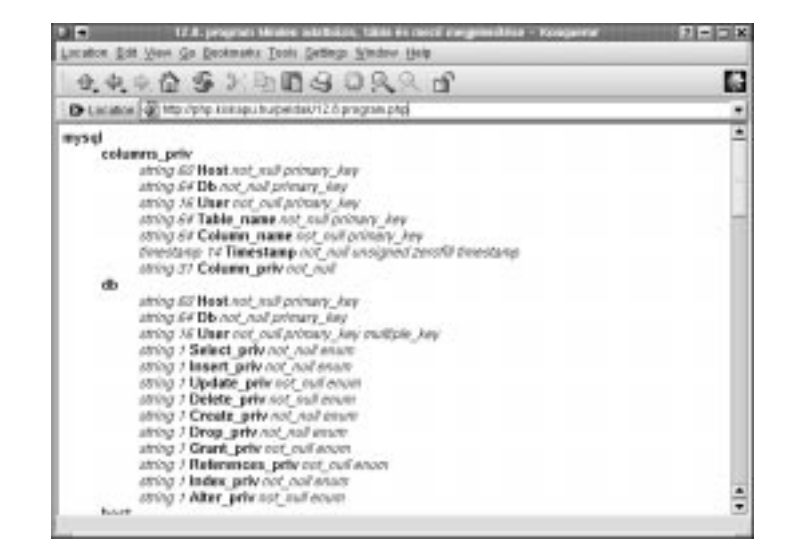

# **Összefoglalás**

Ebben az órában a MySQL adatbáziskezelés alapjait tanultuk meg: az adatok tárolását és visszanyerését.

Megtanultuk, hogyan építsük fel a kapcsolatot a MySQL kiszolgálóval a mysql\_connect() és mysql\_pconnect() függvények segítségével.

Az adatbázist a mysql\_select\_db() függvénnyel választottuk ki. Ha a kiválasztás nem sikerült, lekérdeztük a hibát a mysql\_error() függvénnyel.

SQL utasításokat adtunk ki a mysql\_query() függvény segítségével és a függvény által visszaadott eredményazonosító segítségével elértük az adatokat vagy megtudtuk a módosított sorok számát.

A PHP MySQL függvényeinek segítségével kiírattuk az elérhetõ adatbázisokat, táblákat és mezõket, és az egyes mezõkrõl is bõvebb információkat szereztünk.

## **Kérdések és válaszok**

#### **Ez az óra szigorúan a MySQL-re vonatkozik. Hogyan ültethetjük át ezeket a fogalmakat más adatbázissal mûködõ rendszerekre?**

Az mSQL-kezelõ függvények például szinte teljesen megegyeznek a MySQL függvényekkel, de más SQL kiszolgálóknak is megvannak a saját PHP függvényeik. SQL utasításokat minden adatbáziskiszolgálónak küldhetünk. Ha szabványos ANSI SQL-lel dolgozunk, nem lesz különösebb problémánk az adatbáziskiszolgálók közötti átálláskor.

#### **Hogyan írhatunk olyan kódot, amelyet könnyû átültetni egy másik adatbázis kiszolgáló környezetbe?**

Gyakran jó ötlet az adatbázis-lekérdezõ függvényeket egy egyszerû osztályba vagy könyvtárba csoportosítani. Így ha fel kell készíteni a kódot egy másik adatbáziskezelõvel való együttmûködésre, a kódnak csak kis részét kell átírni.

# **Mûhely**

A mûhelyben kvízkérdések találhatók, melyek segítenek megszilárdítani az órában szerzett tudást. A válaszokat az A függelékben helyeztük el.

## **Kvíz**

- 1. Hogyan kell csatlakozni a MySQL adatbáziskiszolgálóhoz?
- 2. Melyik függvény szolgál az adatbázis kiválasztására?
- 3. Melyik függvénnyel küldhetünk SQL utasítást a kiszolgálónak?
- 4. Mit csinál a mysql\_insert\_id() függvény?
- 5. Tegyük fel, hogy küldtünk egy SELECT lekérdezést a MySQL-nek. Nevezzünk meg három függvényt, amelyekkel hozzáférhetünk az eredményhez.
- 6. Tegyük fel, hogy küldtünk egy UPDATE lekérdezést a MySQL-nek. Melyik függvénnyel állapíthatjuk meg, hány sort érintett a módosítás?
- 7. Melyik függvényt kellene használnunk, ha az adatbáziskapcsolaton keresztül elérhetõ adatbázisok nevét szeretnénk megtudni?
- 8. Melyik függvénnyel kérdezhetjük le az adatbázisban található táblák neveit?
## **Feladatok**

- 1. Hozzunk létre egy adattáblát három mezõvel: email (legfeljebb 70 karakter), uzenet (legfeljebb 250 karakter) és datum (a UNIX idõbélyegzõt tartalmazó egész szám). Tegyük lehetõvé a felhasználóknak, hogy feltöltsék az adatbázist.
- 2. Készítsünk programot, amely megjeleníti az 1. pontban elkészített tábla tartalmát.

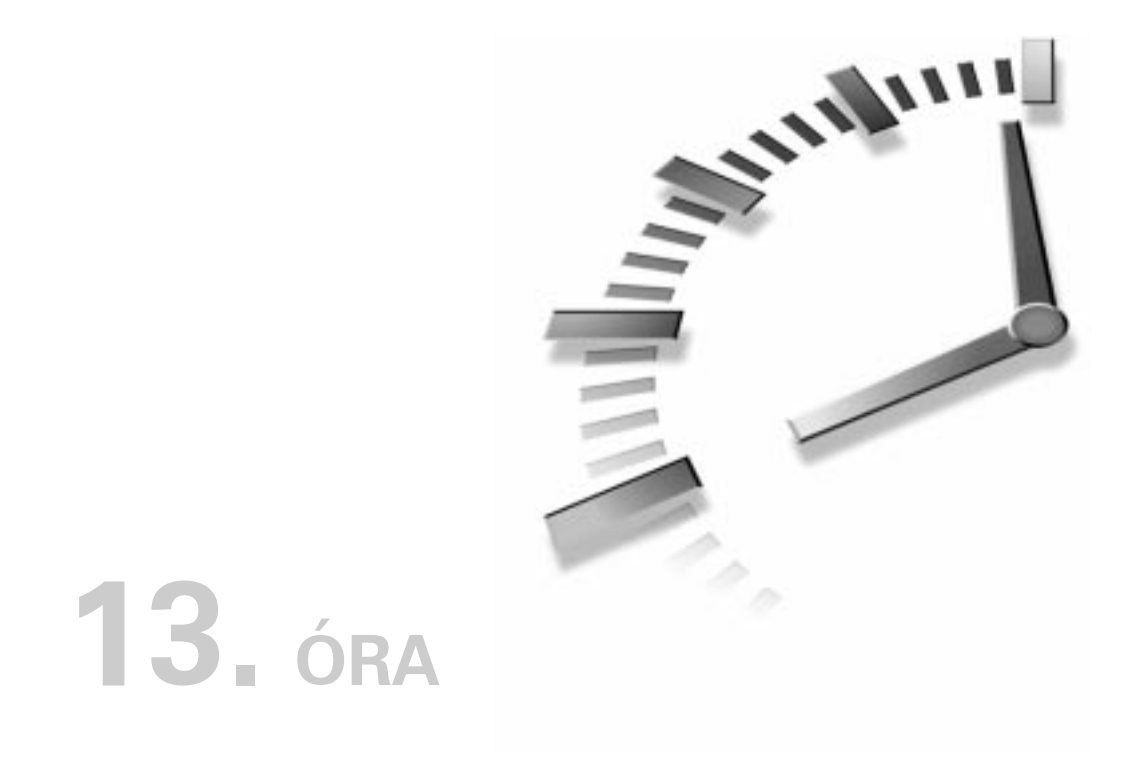

# **Kapcsolat a külvilággal**

Ezen az órán olyan függvényekkel ismerkedünk meg, amelyek a "külvilággal" való érintkezést teszik lehetõvé. Az óra során a következõkrõl tanulunk:

- Környezeti változók részletesebben
- A HTTP kapcsolat felépítése
- Távoli kiszolgálón levõ dokumentumok elérése
- Saját HTTP kapcsolat létrehozása
- Kapcsolódás más hálózati szolgáltatásokhoz
- Levélküldés programból

## **Környezeti változók**

Már találkoztunk néhány környezeti változóval; ezeket a PHP a kiszolgáló segítségével bocsátotta rendelkezésünkre. Néhány ilyen változóval több dolgot is megtudhatunk weboldalunk látogatóiról, arra azonban gondoljunk, hogy lehet, hogy ezek a változók a mi rendszerünkön nem elérhetõk, esetleg a kiszolgálóprogram nem támogatja azokat, így használatuk elõtt érdemes ezt ellenõrizni. A 13.1. táblázat ezek közül a változók közül mutat be néhányat.

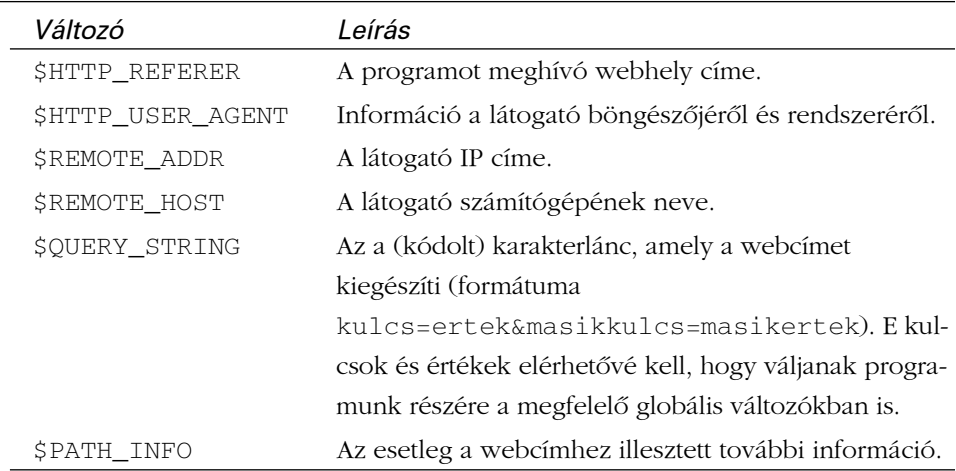

#### **13.1. táblázat** Néhány hasznos környezeti változó

A 13.1. példaprogram ezen változók értékét jeleníti meg a böngészõben.

#### **13.1. program** Néhány környezeti változó felsorolása

```
1: \lthtml>
2: <head>
3: <title>13.1. program Néhány környezeti változó
                   felsorolása</title>
4: </head>
5: <br/> <br/> <br/> <br/> <br/> <br/> <br/> <br/> <br/> <br/> <br/> <br/> <br/> <br/> <br/> <br/> <br/> St<br/> <br/> <br/> <br/> <br/> <br/> <br/> <br/> <br/> <br/> <br/> <br/> <br/> <br/> <br/> <br/> <br/> <br/> <br/> <
6: <?php7: $korny_valtozok = array( "HTTP_REFERER",
      "HTTP_USER_AGENT", "REMOTE_ADDR", "REMOTE_HOST",
      "QUERY_STRING", "PATH_INFO" );
```
**13.1. program** (folytatás)

*változó kiíratása a böngészõben*

```
8: foreach ( $korny valtozok as $valtozo )
9: {
10: if ( isset( $$valtozo ) )
11: print "$valtozo: ${$valtozo}<br>";
12: }
13: ?>
14: </body15: </html>
```
Figyeljük meg, hogyan alakítottuk a szövegként tárolt változóneveket valódi változókká. Ezt a módszert a negyedik órán tanultuk.

A 13.1. ábrán a 13.1. kód kimenetét láthatjuk. Az ábrán látható adatokat úgy kaptuk, hogy a programot egy másik oldal hivatkozásán keresztül hívtuk meg. A programot meghívó hivatkozás így nézett ki:

```
<A HREF='13.1.program.php/tovabbi/utvonal?nev=ertek'>gyerünk</A>
```
Amint láthatjuk, a hivatkozás relatív útvonalat használ a 13.1.program.php meghívására.

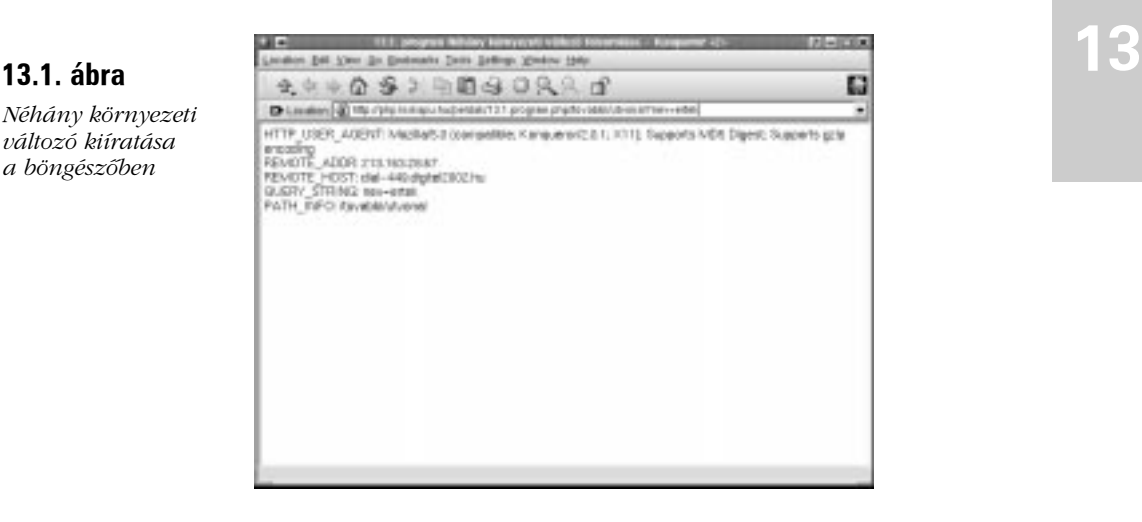

Az elérési út azon része, mely programunk nevét követi, (jelen esetben a /tovabbi/utvonal) a \$PATH\_INFO változóban áll majd rendelkezésünkre.

A lekérdezés szövegét nem dinamikusan illesztettük a hivatkozásba (nev=ertek), de ettől függetlenül az a \$QUERY\_STRING változóban lesz elérhető. A lekérdező karakterláncokkal legtöbbször akkor találkozunk, ha egy GET metódust használó ûrlap hívja meg a programot, de magunk is elõállíthatunk ilyet, hogy segítségével adatokat továbbíthassunk lapról lapra. A lekérdező karakterlánc név–érték párokból áll, melyeket ÉS jel (&) választ el egymástól. Az adatpárok URL kódolású formában kerülnek a webcímbe, hogy a bennük szereplõ, a webcímekben nem megengedett vagy mást jelentõ karakterek ne okozzanak hibát. Ezt úgy oldották meg, hogy a problémás karaktereket hexadecimális megfelelõjükre cserélik. Bár a teljes karakterlánc elérhetõ a \$QUERY\_STRING környezeti változóban, nagyon ritkán lehet szükségünk rá, pontosan a kódolt mivolta miatt. De azért is mellõzük a használatát, mert az összes név–érték pár rendelkezésünkre áll globális változók formájában is (jelen esetben például létrejön a \$nev változó és az értéke ertek lesz).

A \$HTTP\_REFERER változó értéke akkor lehet hasznos számunkra, ha nyomon szeretnénk követni, hogy programunkat mely hivatkozáson keresztül érték el. Nagy körültekintéssel kell eljárnunk azonban, mert ez és tulajdonképpen bármely másik környezeti változó is nagyon könnyen "meghamisítható". (Az óra folyamán azt is megtudhatjuk, hogyan.) A nevet sajnálatos módon a kezdetekkor egy fejlesztõ elírta (helyesen HTTP\_REFERRER-nek kellene neveznünk), módosítása a korábbi változatokkal való összeegyeztethetõség megõrzése érdekében nem történt meg. Ezenkívül nem minden böngészõ adja meg ezt az információt, így használatát célszerû elkerülnünk.

A \$HTTP\_USER\_AGENT változó szétbontásával rájöhetünk, milyen operációs rendszert, illetve böngészõt használ a látogató, de tudnunk kell, hogy ezek az adatok is hamisíthatók. A változóban elérhetõ értéket akkor használhatjuk, ha a böngészõ típusától vagy a változattól függõen más és más HTML kódot vagy JavaScriptet szeretnénk elküldeni a látogatónak. A tizenhetedik és tizennyolcadik órában mindent megtanulunk arról, hogyan nyerhetjük ki a számunkra fontos adatokat ebbõl a karakterláncból.

A \$REMOTE\_ADDR változó a látogató IP címét tartalmazza, így a webhely látogatóinak azonosítására használható. Ne feledjük azonban, hogy a felhasználók IP címe többnyire nem állandó, hiszen az internetszolgáltatók általában dinamikusan osztják ki felhasználóiknak a címeket, így az minden csatlakozás során más lehet, tehát ugyanaz az IP cím különbözõ látogatókat jelenthet és a különbözõ IP címek is takarhatnak egyetlen felhasználót.

A \$REMOTE\_HOST változó nem biztos, hogy hozzáférhetõ; ez a kiszolgáló beállításaitól függ. Ha létezik, a felhasználó számítógépének nevét találhatjuk benne. A változó meglétéhez a kiszolgálónak az IP cím alapján minden kéréskor le kell kérdeznie a gép nevét, ami idõigényes feladat, így a kiszolgáló ezen képességét

a hatékonyság kedvéért gyakran letiltják. Ha nem létezne ilyen változó, az információhoz a \$REMOTE\_ADDR segítségével juthatunk hozzá; késõbb azt is látjuk majd, hogyan.

# **A HTTP ügyfél-kiszolgáló kapcsolat rövid ismertetése**

A kiszolgáló és az ügyfél közti adatforgalom részletes ismertetése túlmutat könyvünk keretein, többek között azért, mert a PHP ezen részletek szakszerû kezelésérõl is gondoskodik helyettünk. A folyamatot azonban nem hiábavaló alapjaiban megismerni, mert szükségünk lehet rá, ha olyan programot szeretnénk írni, amely weboldalakat tölt le vagy webcímek állapotát ellenõrzi.

A *HTTP* jelentése *hiperszöveg-átviteli protokoll*. Nem más, mint szabályok halmaza, melyek elõírják, hogy az ügyfél milyen kérésekkel fordulhat a kiszolgálóhoz és az milyen válaszokat kell, hogy adjon. Mind az ügyfél, mind a kiszolgáló információt szolgáltat magáról és a küldött adatokról. Ezen információk legtöbbjét a PHP-bõl környezeti változókon keresztül érhetjük el. ÚJDONSÁG

## **A kérés**

Az ügyfél szigorú szabályok szerint kérhet adatokat a kiszolgálótól. A kérés legfeljebb három részbõl állhat:

- A kérés sora
- Fejléc
- Törzs

A legfontosabb a kérés sora. Itt határozzuk meg a kérés fajtáját (GET, HEAD vagy POST), a kért dokumentum címét és az átviteli protokoll változatszámát (HTTP/1.0 vagy HTTP/1.1). Egy jellemzõ kérés a következõképpen néz ki:

GET /egy\_dokumentum.html HTTP/1.0

Ekkor az ügyfél egy GET kérést kezdeményez. Más szóval lekér egy dokumentumot, de adatokat nem küld. (Valójában kisebb mennyiségû adat küldésére a GET kérés alkalmazásakor is van lehetõség, ha azt lekérdezõ karakterlánc formájában hozzáírjuk az URL végéhez.) A HEAD módszer akkor alkalmazandó, ha nem magára a dokumentumra, csak annak tulajdonságaira vagyunk kíváncsiak, végül a POST kérés arra szolgál, hogy adatokat küldjünk az ügyféltõl a kiszolgálónak. Ez legtöbbször HTML ûrlapok esetében használatos.

A kifogástalan GET kéréshez egyetlen kérõsor elküldése is elegendõ. A kérés végét úgy tudathatjuk a kiszolgálóval, hogy egy üres sort küldünk neki.

A legtöbb ügyfél (általában böngészõprogram) a kérõsoron kívül küld egy fejléc részt is, amely név–érték párokból áll. Az oldal lekérésével érkezett fejlécek legtöbbjéhez környezeti változók formájában hozzá is férhetünk programunkból. Az ügyfél fejlécének minden sora egy kettõsponttal elválasztott névbõl és értékbõl áll. A 13.2 táblázat néhány lehetséges fejléc-nevet sorol fel.

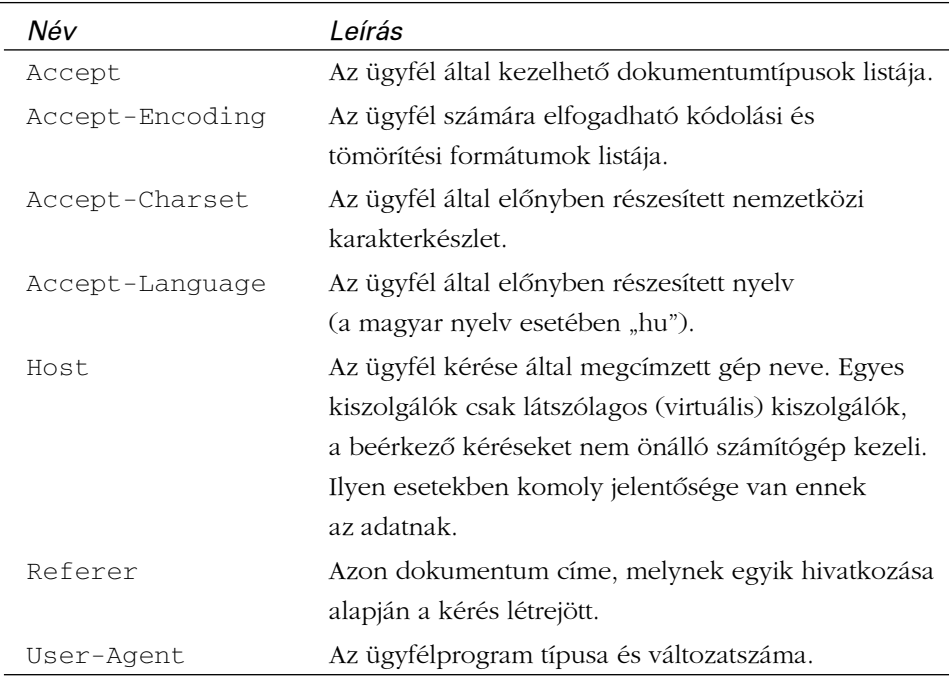

#### **13.2 táblázat** Néhány fejléc-kulcs

A GET és a HEAD eljárásoknál a kérést a fejléc és az utána következõ üres sor zárja, a POST típusnál azonban az üres sort az üzenet törzse követi. A törzs tartalmazza a kiszolgálónak szóló összes adatot, jobbára URL kódolású név–érték párok, a lekérdezõ karakterláncokhoz hasonlóan.

A 13.2 példában egy jellemzõ, mindennapos kérést mutatunk be, melyet egy Netscape 4.7 kezdeményezett.

#### **13.2. példa** Jellemzõ Netscape-kérés

```
GET / HTTP/1.0
Referer: http://www.linuxvilag.hu/index.html
Connection: Keep-Alive
User-Agent: Mozilla/4.7 [en] (X11; I; Linux 2.2.13 i686)
Host: www.kiskapu.hu
Accept: image/gif, image/x-xbitmap, image/jpeg,
        image/pjpeg, image/png, */*
Accept-Encoding: gzip
Accept-Language: en
Accept-Charset: iso-8859-1,*,utf-8
```
## **A válasz**

Miután a kiszolgáló fogadta az ügyfél kérését, választ küld. A válasz általában a következõ három részbõl tevõdik össze:

- Állapot
- Fejléc
- Törzs

Amint látjuk, a kérés és a válasz szerkezete igen hasonló. A fejléc bizonyos sorai tulajdonképpen ügyfél és kiszolgáló által küldve egyaránt megállják helyüket, nevezetesen azok, amelyek a törzsre vonatkoznak.

Az állapot sor a kiszolgáló által használt protokollt (HTTP/1.0 vagy HTTP/1.1) adja meg, illetve egy válaszkódot és egy azt magyarázó szöveget.

Számos válaszkód létezik, mindegyik a kérés sikerességérõl vagy sikertelenségérõl ad információt. A 13.3-as táblázat a leggyakoribb kódok jelentését tartalmazza.

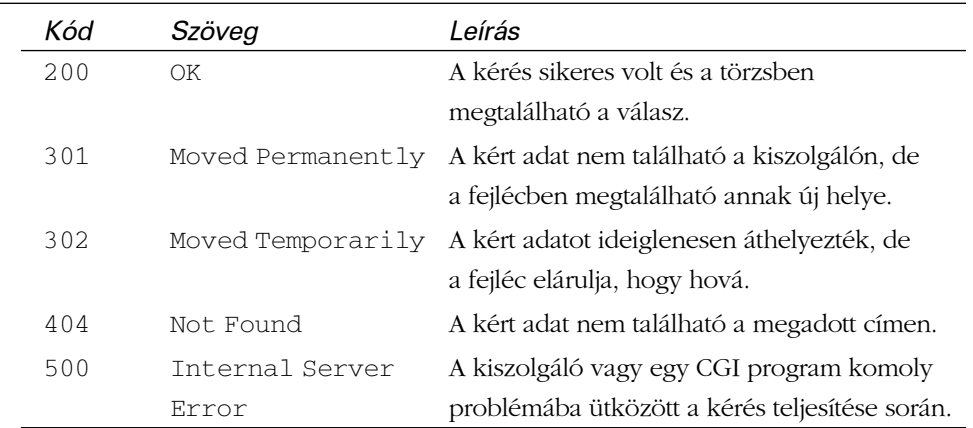

#### **13.3 táblázat** Néhány válaszkód

Ennek megfelelõen a jellegzetes válaszsor a következõképpen fest:

HTTP/1.1 200 OK

A fejléc rész a válaszfejléc soraiból áll, melyek formátuma a kérésfejléc soraihoz hasonló. A 13.4 táblázat a legsûrûbben alkalmazott fejlécelemekbõl szemezget.

#### **13.4 táblázat** A kiszolgáló válaszfejlécének leghétköznapibb elemei

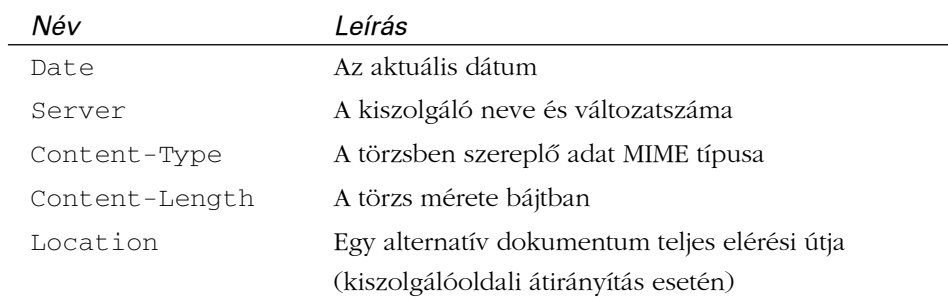

Miután a kiszolgáló elküldte a fejlécet és a szokásos üres sort, elküldi a törzset (a kérésben tulajdonképpen igényelt dokumentumot). A 13.3 példa egy jellemzõ választ mutat be.

#### **13.3. példa** A kiszolgáló válasza

```
1: HTTP/1.1 200 OK
 2: Date: Sun, 30 Jan 2000 18:02:20 GMT
 3: Server: Apache/1.3.9 (Unix)
 4: Connection: close
 5: Content-Type: text/html
 6: 
 7: \lthtml>
 8: <head>
 9: <title>13.3. lista A kiszolgáló válasza</title>
10: </head>
11: <br/> <br/>body>
12: Üdvözlet!
13: \lt/body14: </html>
```
## **Dokumentum letöltése távoli címrõl**

Bár a PHP kiszolgálóoldali nyelv, esetenként ügyfélként viselkedve adatokat kérhet egy távoli címrõl és a kapott adatokat programunk rendelkezésére bocsáthatja. Ha már jártasak vagyunk a kiszolgálón lévõ fájlok kezelésében, nem okozhat komoly gondot a távoli helyen lévõ adatok lekérése sem. Az a helyzet ugyanis, hogy a kettő között – formailag – semmi különbség nincs. Az fopen ()-nel ugyanúgy megnyithatunk egy webcímet, ahogy azt egy fájl esetében tennénk. A 13.4. példaprogram egy távoli kiszolgálóhoz kapcsolódva adatokat kér le, majd megjeleníti azokat a böngészõben.

#### **13.4. program** Weboldal letöltése és megjelenítése az fopen()-nel

```
1: \lthtml>
 2: <head>
 3: <title>13.4. program Weboldal letöltése és megjele-
nítése az fopen()-nel</title>
 4: </head>
 5: <body>
 6: <?php7: $weboldal = "http://www.php.net/index.php";
 8: $fajlmutato = fopen( $weboldal, "r" ) or
                  die("A $weboldal nem nyitható meg");
```
#### **13.4. program** (folytatás)

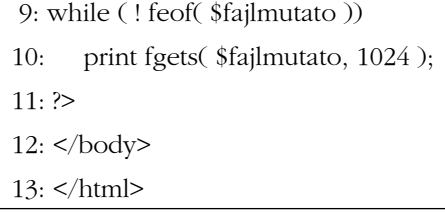

Ha megnézzük ezt az oldalt, akkor a PHP honlapját kell látnunk, azzal a kis különbséggel, hogy a képek nem jelennek meg. Ennek oka, hogy az oldalon található IMG hivatkozások általában relatívak, így az oldal megjelenítésekor a böngészõ a mi kiszolgálónkon keresi azokat. Ezen úgy segíthetünk, hogy a HEAD HTML elemet az alábbi sorral bõvítjük:

```
<base href="http://www.php.net/index.php">
```
Az esetek többségében azonban nem a letöltött adatok megjelenítése, hanem a feldolgozás a feladat.

Az fopen() egy fájlmutatóval tér vissza, ha sikerült felépítenie a kapcsolatot és false (hamis) értékkel, ha nem jött létre a kapcsolat vagy nem találta a fájlt. A kapott fájlmutató a továbbiakban ugyanúgy használható az olvasáshoz, mint a helyi fájlok kezelése esetében. A PHP a távoli kiszolgálónak úgy mutatkozik be, mint egy PHP ügyfél. A szerzõ rendszerén a PHP a következõ kérést küldi el:

```
GET /index.php HTTP/1.0
Host: www.php.net
User-Agent: PHP/4.0.3
```
Ez a megközelítés elég egyszerû, így az esetek többségében elegendõ, ha ezt alkalmazzuk weblapok letöltéséhez. Szükségünk lehet viszont más hálózati szolgáltatásokhoz való kapcsolódásra, vagy épp csak többet szeretnénk megtudni a dokumentumról, elemezve annak fejlécét. Ekkor már más eszközökhöz kell folyamodnunk. Hogy ezt hogyan tehetjük meg? Nos, az óra folyamán lesz még errõl szó.

# **Átalakítás IP címek és gépnevek között**

Ha kiszolgálónk nem is bocsátja rendelkezésünkre a látogató gépének nevét a \$REMOTE\_HOST változóban, a látogató címéhez minden bizonnyal hozzájuthatunk a \$REMOTE\_ADDR változóból. A változóra alkalmazva a gethostbyaddr() függvényt megtudhatjuk a látogató gépének nevét. A függvény egy IP címet ábrázoló karakterláncot vár paraméterként és az annak megfelelõ gépnévvel tér vissza. Ha hiba lép fel a név elõállítása során, kimenetként a beadott IP címet kapjuk meg változatlanul. A 13.5-ös program a \$REMOTE\_HOST hiánya esetén a gethostbyaddr() függvény segítségével elõállítja a felhasználó gépének nevét.

#### **13.5. program** Gépnév lekérdezése a gethostbyaddr() segédletével

```
1: <html>
 2: <head>
 3: <title>13.5. program Gépnév lekérdezése
           a gethostbyaddr() segédletével</title>
 4: \langlehead>
 5: <br/>chody>
 6: <?php7: if ( isset( $REMOTE_HOST ) )
 8: print "Üdvözöljük $REMOTE_HOST<br>";
 9: elseif ( isset ( $REMOTE ADDR ) )
10: print " Üdvözöljük
                ".gethostbyaddr( $REMOTE_ADDR )."<br>";
11: else
12: print " Üdvözöljük, akárki is Ön.<br>";
13: 2>14: \langle hody>
15: </html>
```
Ha a \$REMOTE\_HOST változó létezik, egyszerûen megjelenítjük annak értékét. Ha nem létezik, megpróbáljuk a \$REMOTE\_ADDR alapján a gethostbyaddr() függvénnyel elõállítani a gépnevet. Ha minden kísérletünk csõdöt mondott, általános üdvözlõ szöveget jelenítünk meg.

Egy gép címének a név alapján történõ meghatározásához a gethostbyname() függvényt használhatjuk. Ennek paramétere egy gépnév, visszatérési értéke pedig hiba esetén ugyanez a gépnév, sikeres átalakítás esetén viszont a megnevezett gép IP címe.

# **Hálózati kapcsolat létesítése**

Eddig minden feladatunkat könnyen meg tudtuk oldani, mert a PHP a távoli weblapok lekérését közönséges fájlkezeléssé egyszerûsítette számunkra. Néha azonban nagyobb felügyeletet kell gyakorolnunk egy-egy hálózati kapcsolat felett, de legalábbis a szokásosnál több jellemzõjét kell ismernünk.

A hálózati kiszolgálók felé az fsockopen() függvénnyel nyithatunk meg egy kapcsolatot. Paramétere egy IP cím vagy gépnév, egy kapuszám és két változóhivatkozás. Változóhivatkozásokat úgy készítünk, hogy ÉS (&) jelet írunk a változó neve elé. Megadhatunk továbbá egy nem kötelezõ idõkorlát-paramétert is, amely annak az idõtartamnak a hossza (másodpercben), ameddig a függvény vár a kapcsolat létrejöttére. Ha sikerült megteremtenie a kapcsolatot, egy fájlmutatóval tér vissza, egyébként pedig false értéket ad.

A következõ kódrészlet kapcsolatot nyit egy webkiszolgáló felé.

```
$fajlmutato = fsockopen( "www.kiskapu.hu", 80, &$hibakod, 
 \blacktriangleright &$hibaszoveg, 30 );
```
A webkiszolgálók általában a 80-as kapun várják a kéréseket.

Az elsõ hivatkozott változó, a \$hibaszam sikertelen mûvelet esetén egy hibakódot tartalmaz, a \$hibaszoveg pedig bõvebb magyarázattal szolgál a hibáról.

Miután visszakaptuk a kapcsolat fájlmutatóját, a kapcsolaton keresztül az fputs() és fgets() függvények segítségével írhatunk és olvashatunk is, ahogy ezt egy közönséges fájl esetében is tehetjük. Munkánk végeztével a kapcsolatot az fclose() függvénnyel bonthatjuk.

Most már elegendõ tudás birtokában vagyunk ahhoz, hogy kapcsolatot létesíthessünk egy webkiszolgálóval. A 13.6-os programban megnyitunk egy HTTP kapcsolatot, lekérünk egy fájlt, majd egy változóban tároljuk azt.

#### **13.6. program** Weboldal lekérése az fsockopen() használatával

```
1: <html>
 2: <head>
 3: <title>13.6. program Weboldal lekérése az fsockopen()
           használatával</title>
 4: </head>
 5: <br/>\leqbodv>
 6: <?php7: $kiszolgalo = "www.kiskapu.hu";
 8: $lap = "/index.html";
 9: $fajlmutato = fsockopen( "$kiszolgalo", 80,
                   &$hibaszam, &$hibaszoveg);
10: if ( ! $fajlmutato )
```
#### **13.6. program** (folytatás)

```
11: die ( "Nem sikerült kapcsolódni a $kiszolgalo
           géphez:\nA hiba kódja: $hibaszam\nA hiba
           szövege: $hibaszoveg\n" );
12: 
13: $lekeres = "GET $lap HTTP/1.0\r\n";
14: $lekeres .= "Host: $kiszolgalo\r\n";
15: $lekeres .= "Referer:
                 http://www.linuxvilag.hu/index.html\r\n";
16: $lekeres .= "User-Agent: PHP browser\r\n\r\n";
17: $lap = array();
18: fputs ( $fajlmutato, $lekeres );
19: while ( ! feof( $fajlmutato ) )
20: $lap[] = fgets( Sfajlmutato, 1024 );
21: fclose( $fajlmutato );
22: print "A kiszolgáló ".(count($lap))."
         sort küldött el!";
23: 2524: </body>
25: </html>
```
Figyeljük meg, milyen kérésfejlécet küldtünk a kiszolgálónak. A távoli gép webmestere a fejléc User-Agent sorában feltüntetett adatokat látni fogja a webkiszolgáló naplójában. A webmester számára ráadásul úgy fog tûnni, mintha a http://www.linuxvilag.hu/index.html címrõl mutatott volna egy hivatkozás a kért oldalra és mi ennek segítségével kértük volna le az oldalt. Emiatt programjainkban némi fenntartással kell kezelnünk az ezen fejlécekbõl elõálló környezeti változók tartalmát és sokkal inkább segédadatoknak kell azokat tekintenünk, mintsem tényeknek.

Vannak esetek, amikor meg kell hamisítani a fejléceket. Szükségünk lehet például olyan adatokra, amelyeket a kiszolgáló csak Netscape böngészõnek küld el. Ezek elérésének egyetlen módja, ha a User-Agent fejlécsorban egy Netscape böngészõre jellemzõ karakterláncot küldünk. Ennek a webmesterek nem igazán örülnek, hiszen döntéseiket a kiszolgáló gyûjtötte statisztikák alapján kell meghozniuk. Hogy segíthessünk ebben nekik, lehetõleg ne hamisítsuk meg adatainkat, hacsak feltétlenül nem szükséges.

A 13.6-os program nem sokkal bõvítette a PHP beépített lapkérõ módszereit. A 13.7-es példa azonban már az fsockopen()-es módszert alkalmazza egy tömbben megadott weboldalak letöltéséhez és közben a kiszolgáló által visszaadott hibakódokat is ellenõrzi.

#### **13.7. program** Az állapotsor megjelenítése webkiszolgálók válaszaiból

```
1: <html>
 2: <head>
 3: <title>13.7. program Az állapotsor megjelenítése
            webkiszolgálók válaszaiból</title>
 4: </head>
 5: <br/>5: <br/>56: <?php7: $ellenorzendo = array ( "www.kiskapu.hu" =>
                                    "/index.html",
 8: "www.virgin.com" =>
                    "/nincsilyenlap.html",
 9: "www.4332blah.com" =>
                    "/nemletezogep.html"
10: );
11: foreach ( $ellenorzendo as $kiszolgalo => $lap )
12:13: print "Csatlakozási kísérlet a $kiszolgalo géphez
                  \ldots <BR>\n";
14: $fajlmutato = fsockopen( "$kiszolgalo", 80,
                          &$hibaszam, &$hibaszoveg, 10);
15: if ( ! $fajlmutato )
16: {
17: print "A $kiszolgalo géphez nem sikerült
                       csatlakozni:\n<br>A hiba kódja:
                       $hibaszam\n<br>Szövege: $hibaszoveg\n";
18: print "<br>>>hr><br>>hr> \n";
19: continue;
20: }
21: print "A $lap oldal fejlécének letöltése ...<br>\n";
22: fputs( \alpha, \theta + \theta + \theta + \theta + \theta + \theta + \theta + \theta + \theta + \theta + \theta + \theta + \theta + \theta + \theta + \theta + \theta + \theta + \theta + \theta + \theta + \theta + \theta + \theta + \theta + \theta + \theta + \theta + \theta + 23: print fgets( $fajlmutato, 1024 );
24: print "<br>>>>>>>>>>>>)n";
25: fclose( $fajlmutato );
26: }
27: ?>28: </body>
29: </htm] >
```
Elõször létrehozunk egy asszociatív tömböt az ellenõrzendõ kiszolgálónevekbõl és az oldalak címeibõl. Ezeket sorra vesszük a foreach utasítás segítségével. Minden elemnél az fsockopen()-nel kezdeményezünk egy kapcsolatot az adott címmel,

de a válaszra csak 10 másodpercig várunk. Ha ezen belül nem érkezne válasz, üzenetet jelenítünk meg a böngészõben, majd a continue utasítással a következõ címre lépünk. Ha a kapcsolatteremtés sikeres volt, kérelmet is küldünk a kiszolgálónak. A kéréshez a HEAD eljárást használjuk, mert a lap tartalmára nem vagyunk kíváncsiak. Az fgets() segítségével beolvassuk az elsõ sort, az állapotsort. A jelen példában nem elemezzük a fejléc többi részét, ezért lezárjuk a kapcsolatot az fclose() függvénnyel, majd továbblépünk a következõ címre.

A 13.2-es ábrán a 13.7. program kimenete látható.

**13.2. ábra**

#### DI 41 13.2 external At Street Littaton Edit View Go Declarator Tools Gettings Simdow their G 4444514040246 *Kiszolgálók válaszát* Distance (@ http://p.computureshives.fr/programpid) *megjelenítõ program* Conteksozol kisériet a www.kiskapu.hu géphez ... A Andes/Kini oldal lett/tese HTTP/1.1 200 OK Credak praksi kisämist a veve singin com géphez ... A /nincsilyenlap.html oldal letEbbse ... HTTP/1.1-404 Not Found Coatlakszási kisérlet a vikvi. 4332blah.com géphez. www.4332blah.com.géphez.nem sitentift csatlaliczni. A hibs ködja: D Szövege

## **NNTP kapcsolat létrehozása az fsockopen()-nel**

Az fsockopen() függvény tetszõleges internetkiszolgálóval képes kapcsolatot teremteni. A 13.8. példában egy NNTP (Usenet) kiszolgálóhoz kapcsolódunk: kiválasztunk egy hírcsoportot, majd megjelenítjük elsõ üzenetének fejlécét.

#### **13.8. program** Egyszerû NNTP kapcsolat az fsockopen() használatával

```
1: <html>
2: <head>
3: <title>13.8. program Egyszerû NNTP kapcsolat az
          fsockopen() használatával</title>
4: \langlehead>
5: <body>
6: <?php7: $kiszolgalo = "news"; // ezt saját hírkiszolgálónk
                 címére kell beállítanunk
```
**13.8. program** (folytatás)

```
8: $csoport = "alt.test";
 9: $sor = "";
10: print "<pre>\n";
11: print " - Csatlakozás a $kiszolgalo
          kiszolgálóhoz\n\n";
12: $fajlmutato = fsockopen( "$kiszolgalo", 119,
                          &$hibaszam, &$hibaszoveg, 10 );
13: if ( ! $fajlmutato )
14: die("Csatlakozás a $kiszolgalo géphez
             sikertelen\n$hibaszam\n$hibaszoveg\n\n");
15: print "- Kapcsolat a $kiszolgalo géppel
          felvéve\n\n";
16: $sor = fgets( $fajlmutato, 1024 );
17: $allapot = explode(' " " , $sor );
18: if ( $allapot[0] != 200 )
19: {
20: fputs( $fajlmutato, "close" );
21: die("Hiba: $sor\n\n");
22: }
23: print "$sor\n";
24: print "- A $csoport kiválasztása\n\n";
25: fputs( $fajlmutato, "group ".$csoport."\n" );
26: $sor = fgets( $fajlmutato, 1024 );
27: $allapot = explode( " ", $sor );
28: if ( $allapot[0] != 211 )
29: {
30: fputs( $fajlmutato, "close" );
31: die("Hiba: $sor\n\n");
32: }
33: print "$sor\n";
34: print "- Az első üzenet fejlécének lekérése\n\n";
35: fputs( $fajlmutato, "head\n" );
36: $sor = fgets( $fajlmutato, 1024 );
37: $allapot = explode( " ", $sor );
38: print "$sor\n";
39: if ( $allapot[0] != 221 )
40: {
41: fputs( $fajlmutato, "close" );
42: die("Hiba: $sor\n\n");
43: }
```
**13.8. program** (folytatás)

```
44: while ( ! ( strpos($sor, ".") === 0 ) )
45:46: $sort = fgets( $fajlmutato, 1024);47: print $sor;
48: }
49: fputs( $fajlmutato, "close\n" );
50: print "</pre>";
51: ?>
52: </body>
53: </html>
```
A 13.8. program egy kicsit többet mutat annál, hogyan nyissunk az fsockopen() nel NNTP kapcsolatot. Valós alkalmazás esetén a visszakapott sorok elemzését célszerû egy függvénnyel végezni, egyrészt azért, hogy megszabaduljunk az ismétlésektõl, másrészt azért, hogy több adatot is kinyerhessünk a válaszból. Mielõtt azonban újra feltalálnánk a kereket, célszerû, ha megismerkedünk a PHP IMAP függvényeivel, amelyekkel mindez a munka automatizálható.

A fenti programban a \$kiszolgalo változó tárolja a hírkiszolgáló nevét, a \$csoport pedig annak a csoportnak a nevét, melyhez kapcsolódni szeretnénk. Ha ki szeretnénk próbálni ezt a programot, javítsuk át a \$kiszolgalo változó értékét az internetszolgáltatónk által megadott hírkiszolgáló nevére, a \$csoport-ot kedvenc csoportunkra. Az fsockopen()-nel a kiszolgáló 119-es kapujára csatlakozunk, mert ez a hírcsoport szolgáltatás szabványos kapuja. Ha nem kapunk vissza használható fájlmutatót, a die() függvény segítségével megjelenítünk egy hibaüzenetet a böngészõben és kilépünk a programból. Kapcsolódás esetén a kiszolgálótól kapnunk kell egy nyugtázó üzenetet, amit az fgets() függvénnyel próbálunk fogadni. Ha minden zökkenõmentesen zajlott, a visszakapott szöveg a 200-as állapotkóddal kezdõdik. Ennek ellenõrzéséhez az explode() függvénnyel a szóközök mentén szétdaraboljuk a \$sor változót és a darabokat egy tömbbe helyezzük. Az explode() függvénnyel részletesebben a tizenhetedik órában foglalkozunk. Ha a kapott tömb elsõ eleme (a nullás indexû) 200, akkor továbblépünk, egyébként pedig befejezzük a programot.

Ha minden az elvárásoknak megfelelõen haladt, akkor a "group" paranccsal kiválasztjuk a kívánt hírcsoportot. Ha ez is sikerült, a kiszolgálónak egy 211-es állapotkóddal kezdõdõ szöveget kell válaszul küldenie. Ezt is ellenõrizzük és sikertelenség esetén kilépünk a programból.

A hírcsoport kiválasztása után küldünk egy "head" parancsot. Ennek hatására visszakapjuk a csoport elsõ üzenetének fejlécét. Természetesen kérésünkre ez esetben is elõször egy nyugta érkezik, mely a 211-es állapotkódot kell, hogy tartalmazza. A fejléc csak ezt követõen érkezik, számos hasznos információt tartalmazó sorral. A fejlécet záró sor egyetlen pontot tartalmaz. Ezt a sort egy while ciklussal keressük meg. Mindaddig, míg a kiszolgáló válaszsora nem ponttal kezdõdik, további sorokat olvasunk be és mindegyiket megjelenítjük a böngészõben.

Végsõ lépésként bontjuk a kapcsolatot. A 13.3-as ábra a 13.8-as program egy lehetséges eredményét mutatja be.

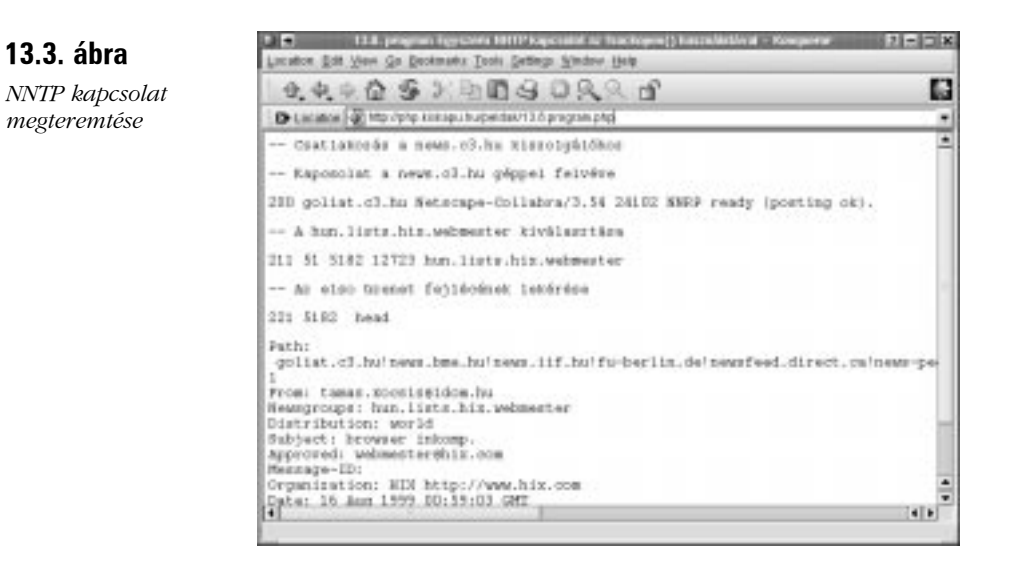

# **Levél küldése a mail() függvénnyel**

A PHP leveszi a vállunkról az elektronikus levelezés gondját is. A mail() függvény három karakterláncot vár paraméterként. Az elsõ a címzett, a második a levél tárgya, a harmadik pedig maga az üzenet. A mail() false értékkel tér vissza, ha problémába ütközik a levél küldése során. A következõ kódrészlet egy rövid levél küldését példázza:

```
$cimzett = "valaki@tartomany.hu";
$targy = "üdvözlet";
$uzenet = "ez csak egy próba üzenet! ";
mail( $cimzett, $targy, $uzenet ) or 
 å print "A levél elküldése sikertelen";
```
Ha a PHP-t UNIX rendszeren futtatjuk, a Sendmailt fogja használni, más rendszereken a helyi vagy egy távoli SMTP kiszolgálót fog feladata elvégzéséhez igénybe venni. A kiszolgálót a php.ini fájl SMTP utasításával kell beállítani.

Nem kell a mail() kötelezõ paraméterei által elõállított fejlécekre szorítkoznunk. A függvénynek van ugyanis egy elhagyható negyedik paramétere is, mellyel szabadon alakíthatjuk az elküldendõ levél fejléceit. Az ebben felsorolt fejlécsorokat a CRLF  $(\r \n\rangle n)$  karakterpárral kell elválasztanunk. Az alábbi példában egy From (Feladó) és egy X-Priority (Fontosság) mezõvel bõvítjük a fejlécet. Ez utóbbit csak bizonyos levelezõrendszerek veszik figyelembe. A példa a következõ:

```
$cimzett = "valaki@tartomany.hu";
$felado = "masvalaki@masiktartomany.hu";
$targy = "üdvözlet ";
$uzenet = "ez csak egy proba üzenet! ";
mail( Scimzett, Stargy, Suzenet,
 å "From: $felado\r\nX-Priority: 1 (Highest)" ) 
or print "A levél elküldése sikertelen";
```
# **Összefoglalás**

Ezen az órán megtudhattuk, hogyan vethetjük be a környezeti változókat, ha több adatot szeretnénk megtudni látogatóinkról. Ha nem tudjuk a látogató gépének nevét, a gethostbyaddr() függvénnyel kideríthetjük.

Láthattuk miként zajlik egy HTTP kapcsolat megteremtése a kiszolgáló és az ügyfél között, megtanultuk, hogyan töltsünk le egy dokumentumot a webrõl az fopen() segítségével és hogyan építsük ki saját HTTP kapcsolatunkat az fsockopen() függvény felhasználásával. Az fsockopen()-nel más hálózati szolgáltatásokhoz is kapcsolódtunk, végül pedig elektronikus levelet küldtünk a programból a mail() függvény egyszerû meghívásával.

# **Kérdések és válaszok**

#### **A HTTP meglehetõsen misztikusnak tûnik. Tényleg szükség van az ismeretére, ha jó PHP kódot szeretnénk írni?**

Nem. Kitûnõ programok készíthetõk a kiszolgáló-ügyfél párbeszéd részletes ismerete nélkül is. Másfelõl azonban szükség van ilyen alapvetõ ismeretekre, ha kicsit bonyolultabb feladatokat szeretnénk programozottan végrehajtani, például weboldalakat letölteni.

#### **Ha én is könnyedén küldhetek hamis fejléceket, akkor mennyire bízhatok a mások fejlécei alapján létrehozott környezeti változókban?**

Az olyan környezeti változókban, mint a \$HTTP\_REFERER vagy a \$HTTP\_USER\_AGENT, nem szabad megbíznunk, amennyiben ezen információk pontos ismerete programunkban alapvetõ követelmény. Az ügyfélprogramok tekintélyes hányada azonban nem hazudik: ha a böngészõtípust és az egyéb felhasználói jellemzõket olyan céllal gyûjtjük, hogy az abból készített statisztikák elemzése alapján a felhasználókat jobban szolgálhassuk, nincs értelme foglalkoznunk azzal, hogy nem minden adat feltétlenül helytálló.

## **Mûhely**

A mûhelyben kvízkérdések találhatók, melyek segítenek megszilárdítani az órában szerzett tudást. A válaszokat az A függelékben helyeztük el.

## **Kvíz**

- 1. Mely környezeti változó árulja el nekünk annak a lapnak a címét, amely a programunkra hivatkozott?
- 2. Miért nem felel meg a \$REMOTE\_ADDR változó a látogató nyomon követésére?
- 3. Minek a rövidítése és mit jelent a HTTP?
- 4. A fejléc mely sorából tudhatja meg a kiszolgáló, hogy milyen ügyfélprogramtól érkezett a kérés?
- 5. Mit takar a kiszolgáló 404-es válaszkódja?
- 6. Anélkül, hogy külön kapcsolatot építenénk fel egy kiszolgálóval, mely függvénnyel tölthetünk le egy weboldalt róla?
- 7. Adott IP cím alapján hogyan deríthetõ ki a hozzá tartozó gép neve?
- 8. Melyik függvény használható hálózati kapcsolat létrehozására?
- 9. A PHP mely függvényével küldenénk elektronikus levelet?

## **Feladatok**

- 1. Készítsünk egy programot, amely egy webcímet kér be (például http://www.kiskapu.hu/) a felhasználótól, majd egy HEAD kérést küldve felveszi a kapcsolatot azzal. Jelenítsük meg a kapott választ a böngészõben. Ne feledkezzünk meg arról, hogy a kapcsolat nem mindig jön létre.
- 2. Készítsünk olyan programot, amely a felhasználónak lehetõvé teszi, hogy begépeljen némi szöveget, majd elektronikus levél formájában továbbítsa azt a mi e-mail címünkre. Áruljuk el a felhasználónak, hogy a környezeti változók mit is állítanak róla.

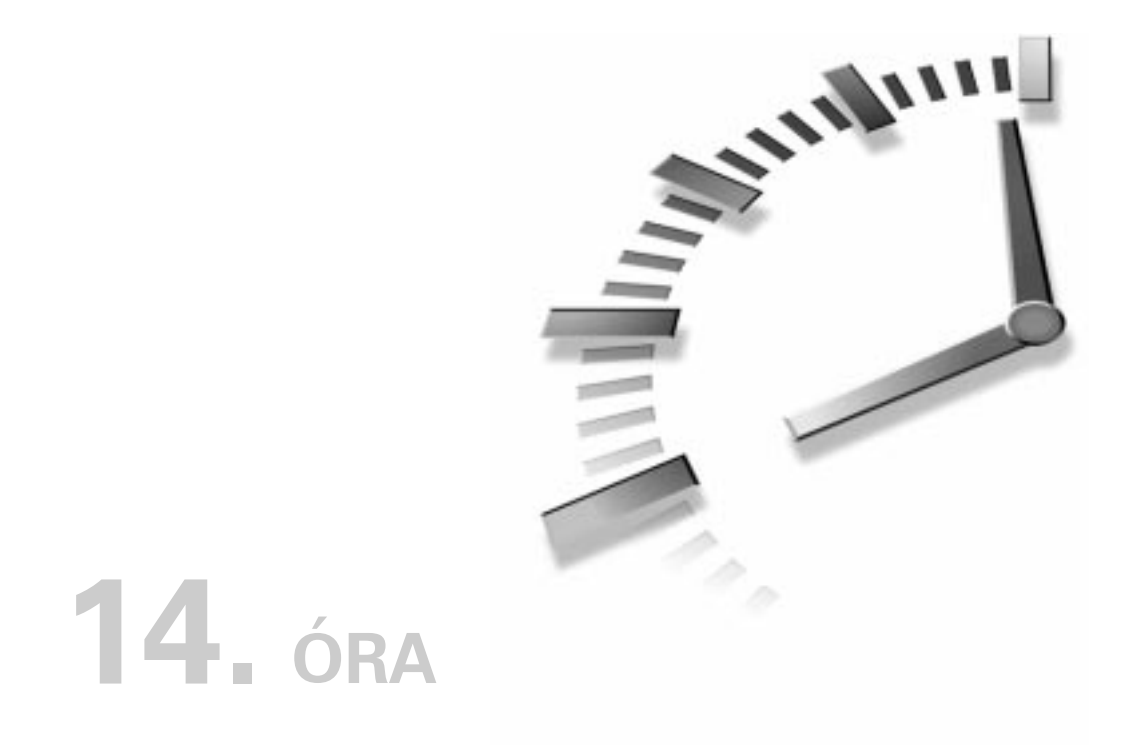

# **Dinamikus képek kezelése**

Az ezen az órán vett függvények a GD nevû nyílt forráskódú programkönyvtáron alapulnak.

A GD könyvtár olyan eszközcsoport, melynek segítségével futásidõben képeket hozhatunk létre és kezelhetjük azokat. A GD-rõl a http://boutell.com/gd/ weboldal szolgál bõvebb információval. Ha a könyvtárat telepítettük és a PHP-t is lefordítottuk, elkezdhetünk dinamikus képeket létrehozni a PHP grafikus függvényeivel. Sok rendszer még mindig a könyvtár egy régebbi változatát futtatja, amely a képeket GIF formátumban hozza létre. A könyvtár késõbbi változatai licenszokok miatt nem támogatják a GIF formátumot. Ha rendszerünkre a könyvtár egy újabb változatát telepítettük, úgy is lefuttathatjuk a PHP-t, hogy a képalkotó függvények kimeneti formátuma PNG legyen, amelyet a legtöbb böngészõ támogat.

A GD könyvtár segítségével menet közben hozhatunk létre bonyolult alakzatokat a PHP grafikus függvényeivel. Az óra során a következõket tanuljuk meg:

- Hogyan hozzunk létre és jelenítsünk meg egy képet?
- Hogyan dolgozzunk a színekkel?
- Hogyan rajzoljunk alakzatokat, például köríveket, téglalapokat és sokszögeket?
- Hogyan töltsünk ki színnel alakzatokat?
- Hogyan kezeljük a TrueType betûtípusokat?

## **Képek létrehozása és megjelenítése**

Mielõtt elkezdhetnénk a képekkel foglalkozni, elõször szert kell tennünk egy képazonosítóra. Ezt az imagecreate() függvény segítségével tehetjük meg. Ennek két paramétere van, az egyik a kép magasságára vonatkozik, a másik a szélességére. Ekkor egy képazonosítót kapunk vissza, amelyet az órán tárgyalt majdnem mindegyik függvény esetében használni fogunk.

Miután megkaptuk az azonosítót, már majdnem készen állunk arra, hogy megjelenítsük elsõ képünket a böngészõben. Ehhez az imagegif() függvényre van szükségünk, amelynek paramétere a képazonosító. A 14.1. programban a kép létrehozásához és megjelenítéséhez használt függvényeket láthatjuk.

#### **14.1. program** Dinamikusan létrehozott kép

```
1: <?php2: header("Content-type: image/gif");
3: $kep = imagecreate( 200, 200 );
4: imagegif($kep);
5: ?>
```
Fontos, hogy a Content-type fejlécsort minden egyéb elõtt küldtük a böngészõnek. Közölnünk kell a böngészõvel, hogy egy képet küldünk, különben a program kimenetét HTML-ként kezeli. A programot a böngészõ már közvetlenül vagy egy IMG elem részeként hívhatja meg.

```
<img src="14.1.program.php" alt="egy PHP készítette kép">
```
A 14.1. ábrán láthatjuk a 14.1. program kimenetét.

Egy téglalapot hoztunk létre, de egyelõre nem tudjuk annak színét beállítani.

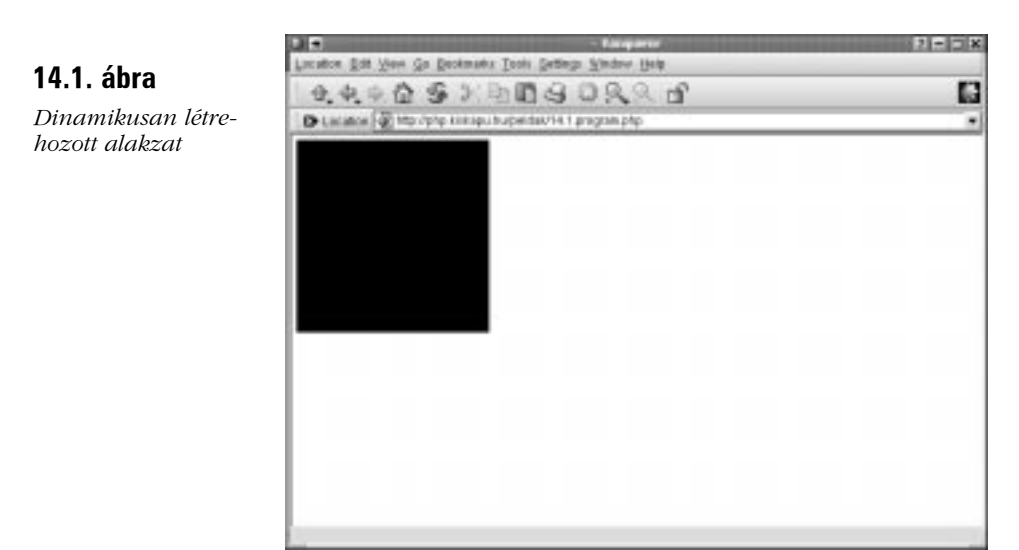

# **A szín beállítása**

A szín beállításához egy színazonosítóra van szükségünk. Ezt az imagecolorallocate() függvénnyel kaphatjuk meg, amelynek paramétere a képazonosító, illetve három 0 és 255 közötti egész szám, amelyek a vörös, zöld és kék színösszetevõket jelentik. Egy színazonosítót kapunk vissza, amellyel késõbb alakzatok, kitöltések vagy szövegek színét határozhatjuk meg.

```
$piros = imagecolorallocate($kep, 255,0,0);
```
Az imagecolorallocate() függvény elsõ meghívásakor egyúttal átállítja a paraméterül kapott alakzat színét is. Így ha az elõzõ kódrészletet hozzáadjuk a 14.1. programhoz, egy vörös téglalapot kapunk.

# **Vonalak rajzolása**

Mielõtt egy képre vonalat rajzolhatnánk, meg kell adnunk annak két végpontját.

A képet úgy képzeljük el, mint képernyõpontokból álló tömböt, melynek mindkét tengelye 0-tól számozódik. A számozás kezdõpontja a kép bal felsõ sarka.

Más szóval az (5, 8) koordinátájú képpont a hatodik képpont fentrõl lefelé és a kilencedik képpont balról jobbra számolva.

Az imageline() függvény két képpont közé rajzol egy egyenest. A függvény paraméterként egy képazonosítót vár, négy egész számot, amelyek az egyenes két végpontjának koordinátáit jelentik, valamint egy színazonosítót.

Ha a 14.2. programban megrajzoljuk a téglalap egy átlóját.

#### **14.2. program** Egyenes rajzolása az imageline() függvénnyel

```
1: <?php2: header("Content-type: image/gif");
3: $kep = imagecreate( 200, 200 );
4: $piros = imagecolorallocate($kep, 255,0,0);
5: $kek = imagecolorallocate($kep, 0,0,255 );
6: imageline( $kep, 0, 0, 199, 199, $kek );
7: imagegif($kep);
8: ?>
```
Két színazonosítót kapunk, egyet a piros és egyet a kék színnek. Ezután a \$kek változóban tárolt azonosítót használjuk a vonal színének megadására. Fontos megjegyeznünk, hogy a vonal a (199, 199) és nem a (200, 200) koordinátákban végzõdik, tekintve, hogy a képpontokat 0-tól kezdve számozzuk. A 14.2. ábrán a 14.2. program eredményét láthatjuk.

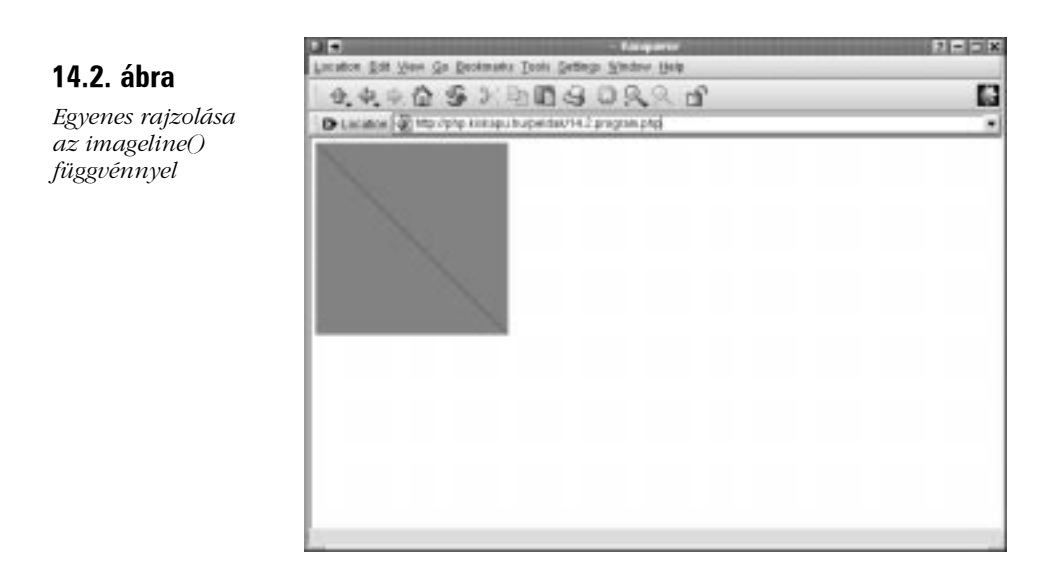

# **Alakzatok kitöltése**

A PHP segítségével ugyanúgy kiszínezhetünk alakzatokat, mint kedvenc grafikai programunkkal. Az imagefill() függvény bemenete egy képazonosító, a kitöltés kezdõkoordinátái, valamint egy színazonosító. A függvény a kezdõ képponttal megegyezõ színû szomszédos képpontokat a kijelölt színre állítja. A 14.3. program a képet az imagefill() függvény meghívásával teszi egy kicsit érdekesebbé.

#### **14.3. program** Az imagefill() függvény használata

```
1: <?php2: header("Content-type: image/gif");
3: $kep = imagecreate( 200, 200);
4: $piros = imagecolorallocate($kep, 255,0,0);
5: $kek = imagecolorallocate($kep, 0,0,255 );
6: imageline( $kep, 0, 0, 199, 199, $kek );
7: imagefill( $kep, 0, 199, $kek );
8: imagegif($kep);
9: ?>
```
A 14.3. ábrán a 14.3. program kimenetét láthatjuk.

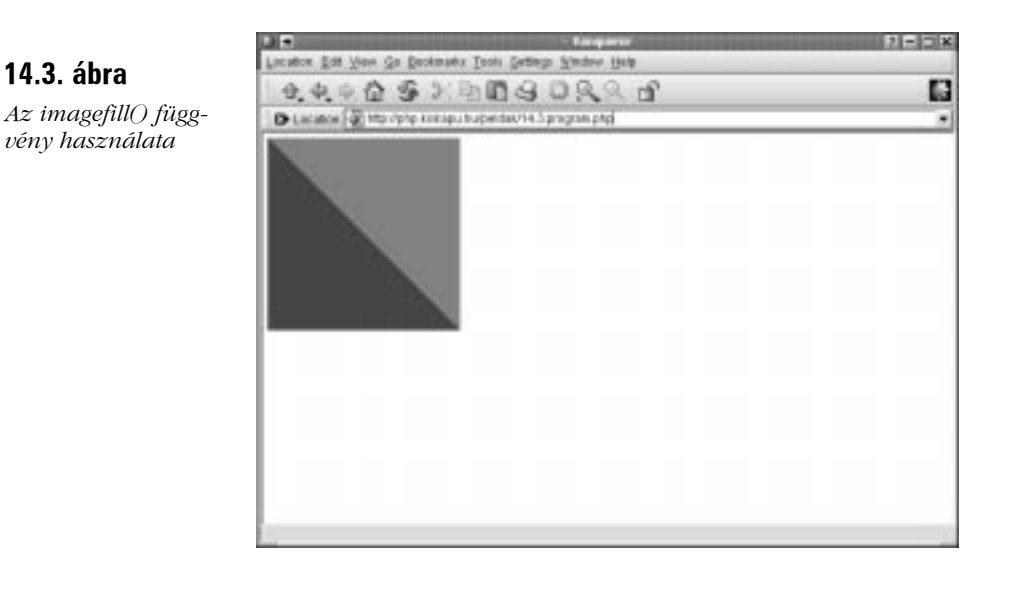

**14**

## **Körív rajzolása**

Az imagearc() függvény segítségével köríveket rajzolhatunk. Bemenete egy képazonosító, a középpont koordinátája, a szélességet meghatározó egész szám, a magasságot meghatározó egész szám, egy kezdõ- és egy végpont (fokban mérve), valamint egy színazonosító. A köríveket az óramutató járásának megfelelõen, 3 órától kezdve rajzoljuk. A következõ kódrészlet egy negyed körívet rajzol ki:

imagearc( \$kep, 99, 99, 200, 200, 0, 90, \$kek );

Ez egy olyan körívrészletet jelenít meg, melynek középpontja a (99, 99) koordinátájú pontban van. A teljes magasság és szélesség 200-200 képpontnyi. A körív 3 óránál kezdõdik és 90 fokot rajzolunk (azaz 6 óráig).

A 14.4. program teljes kört rajzol és kék színnel tölti ki.

#### **14.4. program** Kör rajzolása az imagearc() függvénnyel

```
1: <?php2: header("Content-type: image/gif");
3: $kep = imagecreate( 200, 200 );
4: $piros = imagecolorallocate($kep, 255,0,0);
5: $kek = imagecolorallocate($kep, 0,0,255 );
6: imagearc( $kep, 99, 99, 180, 180, 0, 360, $kek );
7: imagefill( $kep, 99, 99, $kek );
8: imagegif($kep);
9: ?>
```
A 14.4. program kimenetét a 14.4. ábrán láthatjuk.

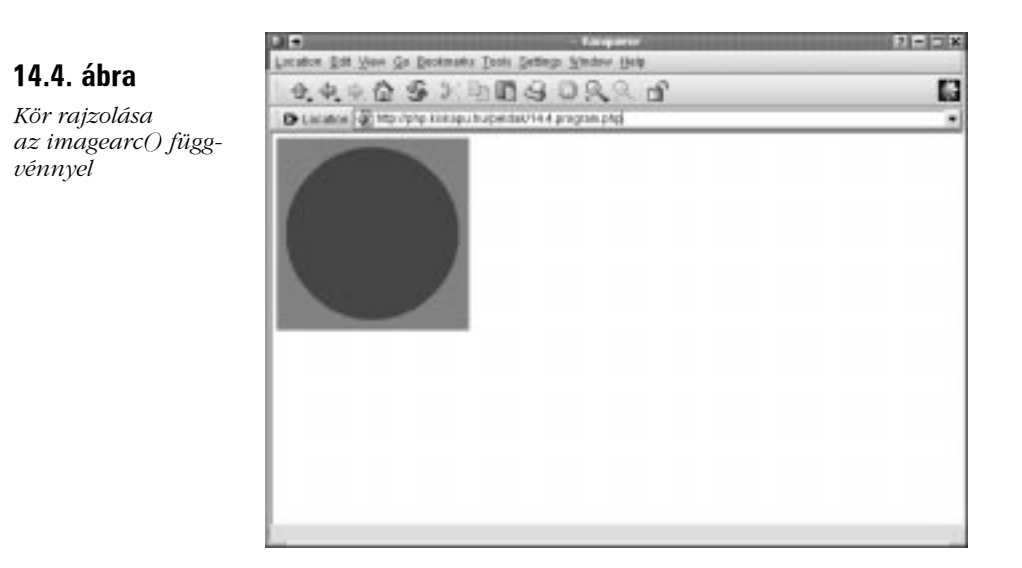

# **Téglalap rajzolása**

A PHP imagerectangle() függvényével téglalapot rajzolhatunk. Az imagerectangle() bemenete egy képazonosító, a téglalap bal felsõ és jobb alsó sarkának koordinátája, valamint egy színazonosító. A következõ kódrészlet olyan téglalapot rajzol, melynek bal felsõ és jobb alsó koordinátái rendre (19, 19) és (179, 179):

imagerectangle( \$kep, 19, 19, 179, 179, \$kek );

Az alakzatot ezután az imagefill() függvénnyel tölthetjük ki. Mivel ez meglehetõsen gyakori mûvelet, a PHP-ban létezik az imagefilledrectangle() függvény, amely ugyanazokat a bemeneti értékeket várja, mint az imagerectangle(), de az általunk meghatározott színnel ki is tölti a téglalapot. A 14.5. program egy kiszínezett téglalapot hoz létre és megjeleníti a böngészõben.

#### **14.5. program** Téglalap rajzolása az imagefilledrectangle() függvénnyel

```
1: <?php2: header("Content-type: image/gif");
3: $kep = imagecreate( 200, 200 );
4: $piros = imagecolorallocate($kep, 255,0,0);
5: $kek = imagecolorallocate($kep, 0,0,255 );
6: imagefilledrectangle( $kep, 19, 19, 179, 179, $kek );
7: imagegif( $kep );
8: ?>
```
A 14.5. ábrán a 14.5. program által elõállított képet láthatjuk.

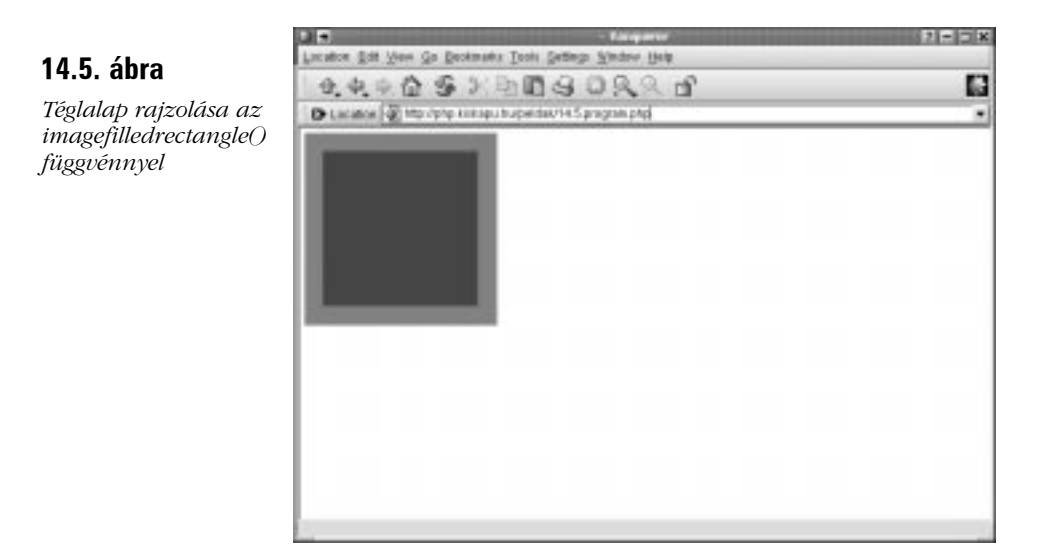

# **Sokszög rajzolása**

Az imagepolygon() függvény segítségével kifinomultabb alakzatokat is rajzolhatunk. E függvény bemenete egy képazonosító, a pontok koordinátáiból álló tömb, az alakzat pontjainak számát jelzõ egész szám és egy színazonosító. Az imagepolygon() bemenetét képezõ tömbnek számmal indexeltnek kell lennie. Az elsõ két elem az elsõ pont koordinátáit adja meg, a második kettõ a második pontét és így tovább. Az imagepolygon() függvény megrajzolja a pontok közötti vonalakat és az utolsó pontot automatikusan összeköti az elsõvel. Az imagefilledpolygon() függvény segítségével színnel kitöltött sokszögek hozhatók létre.

A 14.6. program egy kitöltött sokszöget rajzol és jelenít meg a böngészõben.

#### **14.6. program** Sokszög rajzolása az imagefilledpolygon() függvénnyel

```
1: <?php2: header("Content-type: image/gif");
3: $kep = imagecreate( 200, 200);
4: $piros = imagecolorallocate($kep, 255,0,0);
5: $kek = imagecolorallocate($kep, 0,0,255 );
6: $pontok = array (10, 10,
7: 190, 190,
8: 190, 10,
9: 10, 190
10: );
11: imagefilledpolygon( $kep, $pontok, count
                     ( $pontok )/2, $kek );
12: imagegif($kep);
13: ?>
```
Vegyük észre, hogy az összekötendõ pontok száma az imagefilledpolygon() függvény hívásakor megegyezik a \$pontok tömb elemei számának felével. A 14.6. ábrán a 14.6. program eredményét láthatjuk.

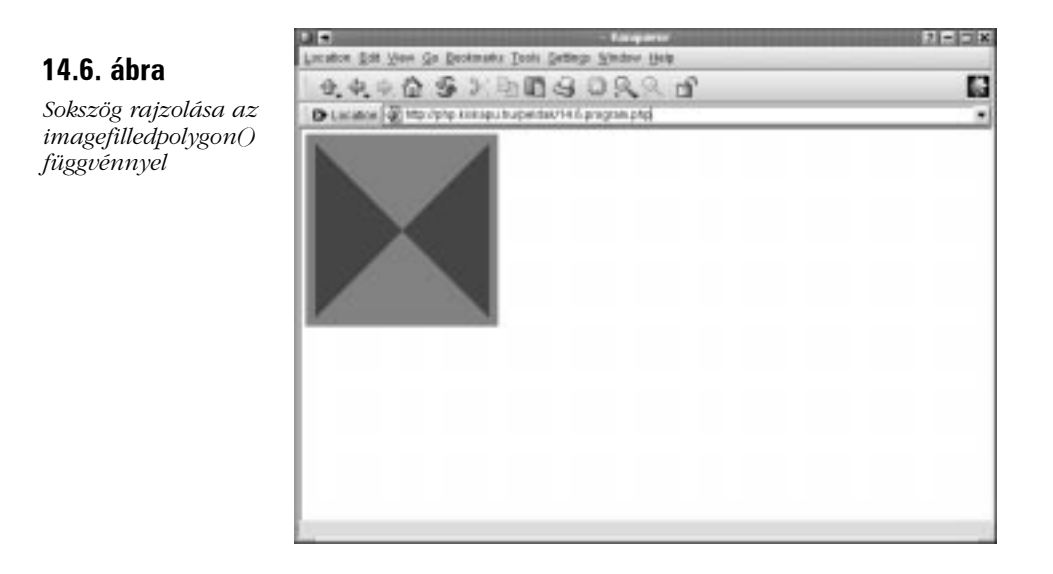

## **A színek átlátszóvá tétele**

A PHP az imagecolortransparent() függvénnyel lehetõvé teszi, hogy a kiválasztott színeket az ábrán belül áttetszõvé tegyük. A függvény bemenete egy kép- és egy színazonosító. Ha a képet megjelenítjük egy böngészõben, az imagecolortransparent() függvénynek átadott szín áttetszõ lesz. A 14.7. program kimenete a sokszöget rajzoló programot úgy változtatja meg, hogy az alakzat "úszni" fog a böngészőben, ahelyett, hogy egy háttérszín előtt jelenne meg.

#### **14.7. program** A színek átlátszóvá tétele az imagecolortransparent() függvénnyel

```
1: <?php2: header("Content-type: image/gif");
 3: 
 4: $kep = imagecreate( 200, 200 );
 5: $piros = imagecolorallocate($kep, 255,0,0);
 6: $kek = imagecolorallocate($kep, 0,0,255 );
 7: 
 8: $pontok = array (10, 10,
 9: 190, 190,
10: 190, 10,
11: 10, 190
12: );
13: 
14: imagefilledpolygon( $kep, $pontok, count
                     ( $pontok )/2, $kek );
15: imagecolortransparent( $kep, $piros );
16: imagegif($kep);
17: ?>
```
A 14.7. ábrán a 14.7. program kimenetét láthatjuk.

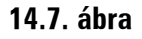

*A színek átlátszóvá tétele az imagecolortransparent() függvénnyel*

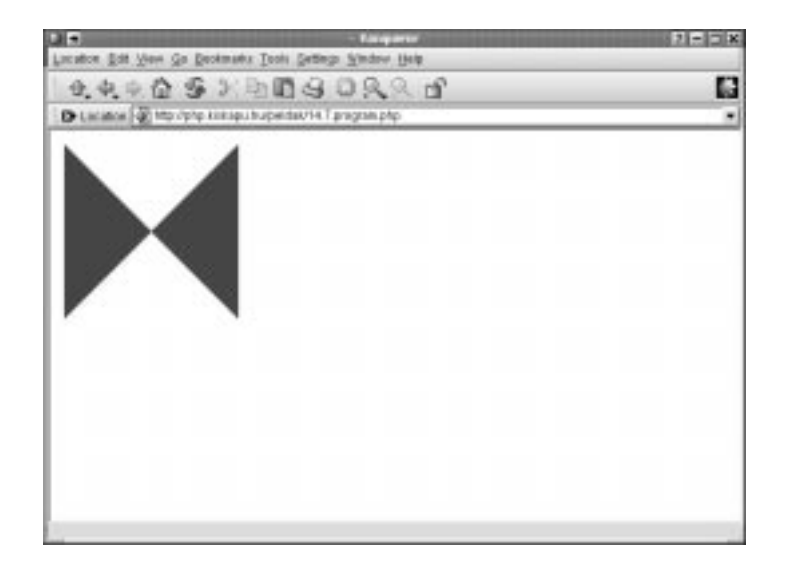

# **Szövegek kezelése**

Ha rendszerünkön vannak TrueType betûk, a képekre írhatunk is. A GD programkönyvtár mellett szükségünk lesz a FreeType programkönyvtár telepítésére is. Ha ezek rendelkezésünkre állnak, egy képben megjelenõ diagramokat és navigációs elemeket is létrehozhatunk. A PHP biztosít számunkra egy olyan eszközt is, amellyel ellenõrizhetjük, hogy a beírandó szöveg elfér-e a rendelkezésre álló helyen.

## **Szövegírás az imageTTFtext() függvénnyel**

Az imageTTFtext() függvénnyel az ábrákra szöveget írhatunk. A függvény nyolc bemenõ paramétere a következõ: képazonosító, méret, amely a kiírandó szöveg magasságára utal, szög, a kezdõ x és y koordináták, színazonosító, a TrueType betûtípus elérési útvonala és a kiírandó szöveg.

A kiírandó szöveg kezdõkoordinátája határozza meg, hol lesz a szöveg elsõ karakterének alapvonala.

A 14.8. program egy karakterláncot ír az ábrára, majd az eredményt megjeleníti a böngészõben.

#### **14.8. program** Szövegírás az imageTTFtext() függvénnyel

```
1: <?php2: header("Content-type: image/gif");
 3: 
 4: $kep = imagecreate( 400, 200 );
 5: $piros = imagecolorallocate($kep, 255,0,0);
 6: $kek = imagecolorallocate($kep, 0,0,255 );
 7: $betukeszlet = "/usr/local/office52/share/fonts/
                     /TrueType/arial.ttf";
 8: 
 9: imageTTFtext( $kep, 50, 0, 20, 100, $kek,
                  $betukeszlet, "Üdvözöljük!" );
10: 
11: imagegif($kep);
12: 25
```
Létrehozunk egy 400 képpontnyi széles és 200 képpontnyi magas vásznat, megadunk két színt és a \$betukeszlet változóban tároljuk a TrueType betûtípus elérési útját. Ezután ráírjuk az ábrára a "Üdvözöljük!" szöveget. Figyelem, a betűtípusok a kiszolgálón feltehetõleg más könyvtárban találhatók! Ha nem vagyunk biztosak a helyben, keressük a .ttf kiterjesztésû fájlokat.

Az imageTTFtext() meghívásához az 50-es magasságot, 0 fokos szöget és (20, 100) kezdõkoordinátát adtuk át. Emellett a függvény megkapja még a \$kek változóban tárolt színazonosítót és a \$betukeszlet változóban tárolt betûtípust, végül a kiírandó szöveget. Az eredményt a 14.8. ábrán láthatjuk.

#### **14.8. ábra**

*Szöveg írása az imageTTFtext() függvénnyel*

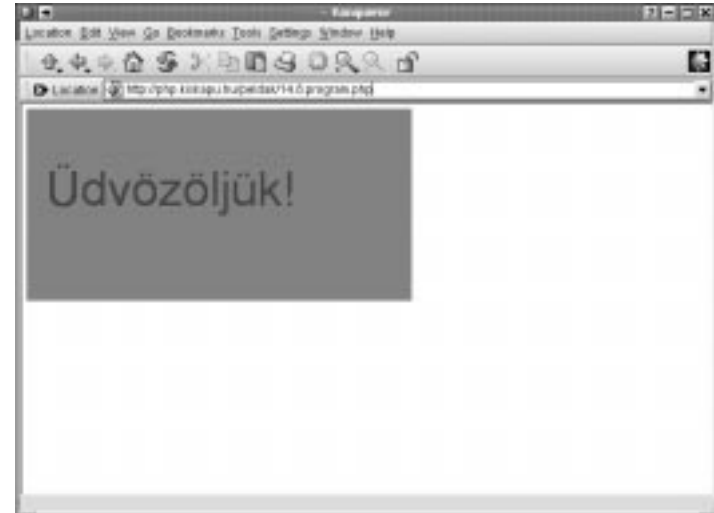
Persze most még csak találgatunk, hová tegyük a szöveget. A betûméret nem árul el sokat a szöveg magasságáról, a szélességérõl még kevesebbet.

Az imageTTFtext() függvény persze visszaad információt a szöveg kiterjedésérõl, de akkorra már minden eldõlt. Szerencsére a PHP lehetõséget nyújt arra, hogy próbálkozzunk, mielõtt még élesben elvégeznénk a mûveletet.

## **Szöveg kiterjedésének ellenõrzése az imageTTFbox() függvénnyel**

A szöveg kiterjedésérõl az imageTTFbox() függvénnyel szerezhetünk információt, amely onnan kapta nevét, hogy a szöveget határoló dobozt írja le. A függvény bemenete a betûméret, a szög, a betûtípus elérési útja és a kérdéses szöveg. Azon kevés függvények egyike, melyekhez nem kell a képazonosító. Egy nyolcelemû tömböt ad vissza, amely a szöveg kiírásához szükséges terület paramétereit (koordinátáit) tartalmazza. A 14.1. táblázatban a függvény által visszaadott tömböt értelmezzük.

| Sorszám | Leírás                          |
|---------|---------------------------------|
| 0       | bal alsó (vízszintes tengely)   |
| 1       | bal alsó (függőleges tengely)   |
| 2       | jobb alsó (vízszintes tengely)  |
| 3       | jobb alsó (függőleges tengely)  |
| 4       | jobb felső (vízszintes tengely) |
| 5       | jobb felső (függőleges tengely) |
| 6       | bal felső (vízszintes tengely)  |
|         | bal felső (függőleges tengely)  |

**14.1. táblázat** Az imageTTFbox() függvény által visszaadott tömb

A függõleges tengelyhez visszaadott számok (1-es, 3-as, 5-ös, és 7-es tömbelemek) a szöveg alapvonalához viszonyulnak, amelynek koordinátája 0. A szöveg tetejének a függõleges tengelyen mért értékei ehhez képest általában negatív számok, míg a szöveg aljának itt mért értékei általában pozitívak. Így kapjuk meg, hány képponttal nyúlik a szöveg az alapvonal alá. Az imageTTFbox() által figyelembe vett koordinátarendszert úgy kell elképzelnünk, mintha a szöveg alapvonala lenne az y irányban vett 0 érték és a negatív koordináták attól felfelé, a pozitívak pedig attól lefelé helyezkednének el. Így például ha az imageTTFbox() függvénnyel ellenõrizendõ szövegben van egy "y", a visszakapott tömbben az 1-es indexû elem lehet, hogy 3 lesz, mivel az "y" alsó szára három képponttal nyúlik

az alapvonal alá. Lehetséges, hogy a 7-es elem 10 lesz, mivel a szöveg 10 képponttal van az alapvonal fölé emelve. A pontos értékek betûtípustól és betûmérettõl függnek.

Csak hogy bonyolítsuk a helyzetet, úgy tûnik, hogy az imageTTFbox() függvény által visszaadott alapvonal és a rajzolás közben látható között 2 képpontos eltolás van. Ezt úgy ellensúlyozhatjuk, hogy az alapvonalat két képpontnyival magasabbnak képzeljük, mint amilyennek az imageTTFbox() függvény mutatja.

A vízszintes tengelyen a bal oldali számok (a 0-ás és a 6-os elem) esetében az imageTTFbox() függvény az adott kezdõpont elõtt kezdõdõ szöveget negatív számmal kifejezett eltolással jelöli. Ez általában alacsony szám, mivel a betûk jellemzõen jelentõsebb eltérést mutatnak az alapvonaltól, mint az x irányú kezdõkoordinátától (gondoljunk a p, g vagy j betûkre). A vízszintes tengelyen így már csak az elvárt pontosság kérdése, hogy szükségünk van-e a koordináták kiigazítására.

Az imageTTFbox() függvény által visszaadott értékeket arra is használhatjuk, hogy az ábrán belül a szöveget igazítsuk. A 14.9. program dinamikusan küldi a böngészõnek a szöveget, úgy, hogy mind a vízszintes, mind a függõleges tengelyen középre helyezi azt.

#### **14.9. program** Szöveg elhelyezése az imageTTFbox() függvény használatával

```
1: <?php2: header("Content-type: image/gif");
 3:$magassag = 100;
 4: Sszelesseg = 200:
 5: $betumeret = 50;
 6: if ( ! isset ( $szoveg ) )
 7: $szoveg = "Változtasson meg!";
 8: $kep = imagecreate( $szelesseg, $magassag );
 9: $piros = imagecolorallocate($kep, 255,0,0);
10: $kek = imagecolorallocate($kep, 0,0,255 );
11: $betukeszlet = "/usr/local/office52/share/fonts/
                    /TrueType/arial.ttf";
12: $szovegszelesseg = $szelesseg;
13: $szovegmagassag;
14: while ( 1 )
15: {
16: $doboz = imageTTFbox( $betumeret, 0,
                 $betukeszlet, $szoveg );
17: $szovegszelesseg = abs( $doboz[2] );
18: $szoveqmaqassaq = (abs(Sdoboz[7])) -2;
```

```
19: if ( $szovegszelesseg < $szelesseg - 20 )
20: break;
21: $betumeret--;
22: }
23: $gifXkozep = (int) ( $szelesseg/2 );
24: \sqrt{5}gifYkozep = (int) (\sin\thetaagassag/2);
25: imageTTFtext( $kep, $betumeret, 0,
26: (int) ($gifXkozep-($szovegszelesseg/2)),
27: (int) ($gifYkozep+($szovegmagassag/2)),
28: $kek, $betukeszlet, $szoveg );
29: imagegif($kep);
30: ?>
```
A kép magasságát és szélességét a \$magassag és \$szelesseg változókban tároljuk, a betûtípus alapbeállítású méretét pedig 50-re állítjuk. Megvizsgáljuk, hogy létezik-e már a \$szoveg nevû változó; ha nem, beállítjuk egy alapértékre. Ezzel az eljárással egy ábrának is lehetnek paraméterei, fogadhat adatot egy weboldalról akár egy URL keresõkifejezésébõl, akár egy kitöltött ûrlapról. A képazonosító elõállításához az imagecreate() függvényt használjuk. A színazonosítókat a szokásos módon állítjuk elõ, a \$betukeszlet nevû változóban pedig a TrueType betûtípus elérési útját rögzítjük.

Azt szeretnénk, hogy a \$szoveg változóban tárolt karaktersorozat elférjen a rendelkezésére álló helyen, de egyelõre nem tudhatjuk, hogy ez sikerülni fog-e. A while utasításon belül átadjuk a betûtípus elérési útját és a szöveget az imageTTFbox() függvénynek, az eredményül kapott tömböt pedig a \$doboz változóba helyezzük. A \$doboz[2] tartalmazza a jobb alsó sarok helyét a vízszintes tengelyen. Ezt vesszük a karaktersorozat szélességének és a \$szovegszelesseg változóban tároljuk.

A szöveget függõlegesen is középre szeretnénk helyezni, de a szöveg alapvonala alatt lévõ részt figyelmen kívül hagyva. Az alapvonal feletti magasság meghatározásához használhatjuk a \$doboz[7] változóban található szám abszolút értékét, bár ezt még ki kell igazítanunk a fent említett két képponttal. Ezt az értéket a \$szovegmagassag változóban tároljuk.

Most, hogy kiszámítottuk a szöveg szélességének értékét, összevethetjük az ábra szélességével (tíz képpontnyival kell kevesebbnek lennie, a keret miatt). Ha a szöveg keskenyebb, mint a kép szélessége, befejezzük a ciklust. Ellenkezõ esetben csökkentjük a betûméretet és újra próbálkozunk.

A \$magassag és a \$szelesseg változók értékét elfelezve megkapjuk az ábra hozzávetõleges középpontját. A szöveget az ábra középpontjából és a szöveg magasságából, illetve szélességébõl kiszámított eltolással az ábrára írjuk, végül megjelenítjük a képet a böngészõben. A 14.9. ábrán láthatjuk a 14.9. program kimenetét.

Ezt a kódot egy másik oldal is meghívhatja, egy IMG elem részeként. A következõ részlet egy olyan programot hoz létre, amely lehetõvé teszi az egyes felhasználóknak, hogy saját szöveget jelenítsenek meg az ábrán:

```
1: <?php2: if ( ! isset( $szoveg ) )
3: $szoveg = "Dinamikus szöveg!";
4: ?>5: <form action="<? print $PHP_SELF ?>" method="POST">
6: <input type="text" name="szoveg">
7: </form>
8: <p>
9: <img src="14.9.program.php?<? print
             "szoveg=".urlencode($szoveg) ?>">
```
Amikor a 14.9. programot meghívjuk, egy olyan keresõkifejezéssel egészítjük ki a hívást, amely tartalmazza a megjelenítendõ szöveget. A tizenkilencedik órában többet is tanulhatunk az információk programról programra való átadásáról.

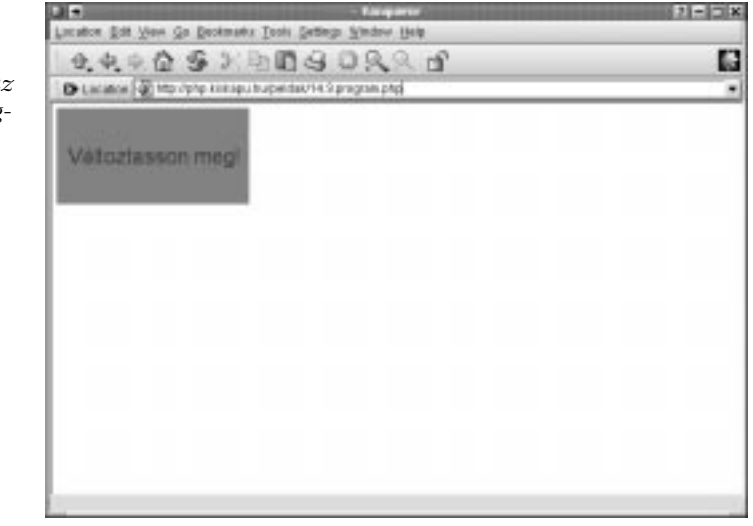

#### **14.9. ábra**

*Szöveg elhelyezése az imageTTFbox() függvény használatával*

## **A fenti elemek összegyúrása**

Készítsünk egy példát az ezen az órán tanult függvények használatával! Tegyük fel, hogy arra kértek bennünket, hogy készítsünk egy dinamikus oszlopgrafikont, amely több címkézett számot hasonlít össze. Az egyes oszlopok alatt a megfelelõ címkének kell lennie. Ügyfelünknek tudnia kell módosítani a grafikon oszlopainak számát, a kép szélességét és magasságát és a grafikont körülvevõ keret méretét. A grafikont fogyasztói szavazáshoz fogják használni, így az adatokat csak látszólagos pontossággal kell megjeleníteni. Egy sokkal részletesebb lebontást az ábrát tartalmazó oldal HTML részében találhatunk.

Az oszlopokat és értékeiket a legegyszerûbb módon egy asszociatív tömbben tárolhatjuk. Miután megvan ez a tömb, ki kell számolnunk az oszlopok számát és a tömb legnagyobb értékét:

```
$cellak = array ( "tetszik"=>200, "nem tetszik"=>400,
                  "közömbös"=>900 );
$max = max( $cellak );
$cellaszam = count( $cellak );
```
Létre kell hoznunk néhány változót, így ügyfelünk egyéni igényeihez igazíthatja az ábrát:

```
$teljesszelesseg = 400;
$teljesmagassag = 200;
$xmargo = 20; // jobb és bal margó
$ymargo = 20; // felsõ és alsó margó
$oszlopkoz = 5; // az oszlopok közötti hely
$alsokeret = 40; // az ábra alján kimaradó hely 
 å (a margót nem számolva)
$betukeszlet = "/usr/local/office52/share/fonts/
 \rightarrow /TrueType/arial.ttf";
```
Ügyfelünk a változók módosításával meghatározhatja az ábra magasságát és szélességét. Az \$xmargo és \$ymargo a grafikon körüli margóvastagságot adja meg. Az \$oszlopkoz az oszlopok közötti távolságot határozza meg, az \$alsokeret változó pedig az oszlopok alatti címkéknek szánt hely nagyságát.

Most hogy megvannak ezek az értékek, a némi számolgatás árán belõlük kapott hasznos számokat változókba tesszük:

```
$vaszonszelesseg = ( $teljesszelesseg - $xmargo*2 );
$vaszonmagassag = ( $teljesmagassag - $ymargo*2 - $alsokeret
);
$xPoz = $xmargo; // a rajzolás kiindulópontja az x tengelyen
$yPoz = $teljesmagassag - $ymargo - $alsokeret; // 
å a rajzolás kiindulópontja az y tengelyen
$cellaszelesseg = (int) (( $vaszonszelesseg - ( $oszlopkoz * 
\rightarrow ( \text{Scellaszam-1} ) )) / \text{Scellaszam};
$szovegmeret = (int)($alsokeret);
```
Kiszámítjuk a rajzfelületet (azt a területet, ahová majd az oszlopok kerülnek). A vízszintes összetevõt úgy kapjuk meg, hogy a teljes szélességbõl kivonjuk a margó kétszeresét. A függõleges mérethez az \$alsokeret változót is számításba kell vennünk, hogy a címkéknek helyet hagyjunk. Az \$xPoz tárolja azt az x koordinátát, amelytõl az oszlopok rajzolását kezdjük, így ennek értékét az \$xmargo változó értékére állítjuk, amely a margó értékének vízszintes összetevõjét tárolja. Az oszlopok talppontját tároló \$yPoz változó értékét úgy kapjuk meg, ha az ábra teljes magasságából kivonjuk a margót és a címkéknek kihagyott hely nagyságát, amelyet az \$alsokeret változóban tároltunk.

A \$cellaszelesseg az egyes oszlopok szélességét tárolja. Ahhoz, hogy az értékét megkapjuk, számoljuk ki az oszlopok közötti helyek összegét, ezt vonjuk ki a diagram szélességébõl, majd az eredményt osszuk el az oszlopok számával.

Kezdetben úgy állítjuk be a szöveg méretét, hogy egyezzen a szöveg számára szabadon maradt terület magasságával (amit az \$alsokeret változóban tárolunk).

Mielõtt megkezdenénk a munkát az ábrával, meg kell határoznunk a szöveg méretét. Viszont nem tudjuk, milyen szélesek lesznek a címkék és mindenképpen azt szeretnénk, hogy az egyes címkék elférjenek a felettük levõ oszlop szélességén belül. A \$cellak tömbön egy ciklus segítségével meghatározzuk a legnagyobb címke méretét:

```
forach( $cellak as $kulcs => $ertek )
    {
    while ( 1 )
         {
         $doboz = ImageTTFbBox( $szovegmeret, 0,
                  $betukeszlet, $kulcs );
         $szovegszelesseg = $doboz[2];
         if ( $szovegszelesseg < $cellaszelesseg )
             break;
         $szovegmeret-;
         }
    }
```
Minden elem esetében egy ciklust kezdve, az imageTTFbox() segítségével információt szerzünk a címke méretét illetõen. A kapott értéket a \$doboz[2] változóban találhatjuk meg, amit összevetünk a \$cellaszelesseg változóval, amely egy oszlop szélességét tartalmazza. A ciklust abban az esetben állítjuk le, ha a szöveg szélessége kisebb, mint az oszlopszélesség. Egyébként pedig csökkentjük a \$szovegmeret értékét és újra ellenõrizzük a méreteket. A \$szovegmeret addig csökken, míg a tömb összes címkéje kisebb nem lesz az oszlopszélességnél.

Most már végre létrehozhatunk egy képazonosítót és elkezdhetünk dolgozni vele.

```
$kep = imagecreate( $teljesszelesseg, $teljesmagassag );
$piros = ImageColorAllocate($kep, 255, 0, 0);
$kek = ImageColorAllocate($kep, 0, 0, 255 );
$fekete = ImageColorAllocate($kep, 0, 0, 0 );
forach( $cellak as $kulcs => $ertek )
    {
    $cellamagassag = (int) (($ertek/$max) * $vaszonmagassag);
    $kozeppont = (int)($xPoz+($cellaszelesseq/2));
    imagefilledrectangle( $kep, $xPoz, ($yPoz-$cellamagassag), 
        ($xPoz+$cellaszelesseg), $yPoz, $kek );
    $doboz = ImageTTFBox( $szovegmeret, 0, $betukeszlet,
             $kulcs );
    szovszel = Sdoboz[2];ImageTTFText( $kep, $szovegmeret, 0, ($kozeppont-
                  ($szovszel/2)),
             ($teljesmagassag-$ymargo), $fekete, $betukeszlet,
              $kulcs );
    $xPoz += ( $cellaszelesseg + $oszlopkoz);
    }
imagegif( $kep );
```
Ezt az imagecreate() függvénnyel tesszük meg, majd kiosztunk néhány színt is. Újra végiglépkedünk a \$cellak tömbön. Kiszámítjuk az oszlop magasságát és az eredményt a \$cellamagassag-ba helyezzük. Kiszámoljuk a középpont x koordinátáját, amely megegyezik az \$xPoz és a fél oszlop szélességének összegével.

Az imagefilledrectangle() függvénynek az \$xPoz, \$yPoz, \$cellamagassag és \$cellaszelesseg változókat átadva megrajzoljuk az oszlopot.

A szöveg középre igazításához megint szükségünk van az imageTTFbox() függvényre, amelynek eredménytömbjét a \$doboz változóban tároljuk. A \$doboz[2] értéket fogjuk munkaszélességnek választani, ezt bemásoljuk a \$szovszel átmeneti változóba. Most már elegendõ információ áll rendelkezésünkre ahhoz, hogy kiírassuk a címkét. Az x koordináta a \$kozeppont változó és a szövegszélesség felének különbsége lesz, az y koordináta pedig az alakzat magasságának és a margónak a különbsége.

Megnöveljük az \$xPoz változót, felkészülve ezzel a következõ oszlop feldolgozására.

A ciklus végeztével megjelenítjük az elkészült képet.

A teljes programot a 14.10. példában láthatjuk, a végeredményt pedig a 14.10. ábrán.

#### **14.10. program** Egy dinamikus oszlopdiagram

```
1: <?php2: header("Content-type: image/gif");
 3: $cellak = array ( "tetszik"=>200, 
                       "nem tetszik"=>400,
                       "közömbös"=>900 );
 4:$max = max($cellak);
 5: $cellaszam = count( $cellak );
 6: $teljesszelesseg = 300;
 7: $teljesmagassag = 200;
 8: $xmargo = 20; // jobb és bal margó
 9: $ymargo = 20; // fenti és lenti margó
10: $oszlopkoz = 10; // az oszlopok közötti hely
11: $alsokeret = 30; // az ábra alján kimaradó hely
                        (a margót nem számolva)
12: $betukeszlet = "/usr/local/office52/share/fonts/
                    /TrueType/arial.ttf";
13: $vaszonszelesseg = ( $teljesszelesseg - $xmargo*2 );
14: $vaszonmagassag = ( $teljesmagassag - $ymargo*2 
                        - $alsokeret );
15: $xPoz = $xmargo; // a rajzolás kiindulópontja 
                        az x tengelyen
16: $yPoz = $teljesmagassag - $ymargo - $alsokeret; //
            a rajzolás kiindulópontja az y tengelyen
17: $cellaszelesseg = (int) (( $vaszonszelesseg -
     ( $oszlopkoz * ( $cellaszam-1 ) )) / $cellaszam) ;
```

```
18: $szovegmeret = (int)($alsokeret);
19: // betûméret kiigazítása
20: forach( $cellak as $kulcs => $ertek )
21: {
22: while ( 1 )
23:24: $doboz = ImageTTFbBox( $szovegmeret, 0,
                    $betukeszlet, $kulcs );
25: $szovegszelesseg = abs( $doboz[2] );
26: if ( $szovegszelesseg < $cellaszelesseg )
27: break;
28: $szovegmeret-;
29: }
30:31: $kep = imagecreate( $teljesszelesseg, 
                      $teljesmagassag );
32: $piros = ImageColorAllocate($kep, 255, 0, 0);
33: $kek = ImageColorAllocate($kep, 0, 0, 255 );
34: $fekete = ImageColorAllocate($kep, 0, 0, 0 );
35: $szurke = ImageColorAllocate($kep, 100, 100, 100 );
36: 
37: forach( $cellak as $kulcs => $ertek )
38: {
39: $cellamagassag = (int) (($ertek/$max) *
                        $vaszonmagassag);
40: $kozeppont = (int)($xPoz+($cellaszelesseg/2));
41: imagefilledrectangle( $kep, $xPoz, 
                          ($yPoz-$cellamagassag),
                          ($xPoz+$cellaszelesseg),
                          $yPoz, $kek );
42: $doboz = ImageTTFbBox( $szovegmeret, 0,
                $betukeszlet, $kulcs );
43: $szovszel = $doboz[2];
44: ImageTTFText( $kep, $szovegmeret, 0,
                     ($kozeppont-($szovszel/2)),
45: ($teljesmagassag-$ymargo), $fekete,
                 $betukeszlet, $kulcs );
46: $xPoz += ( $cellaszelesseg + $oszlopkoz);
47: }
48: imagegif( $kep );
49: ?>
```
## **14**

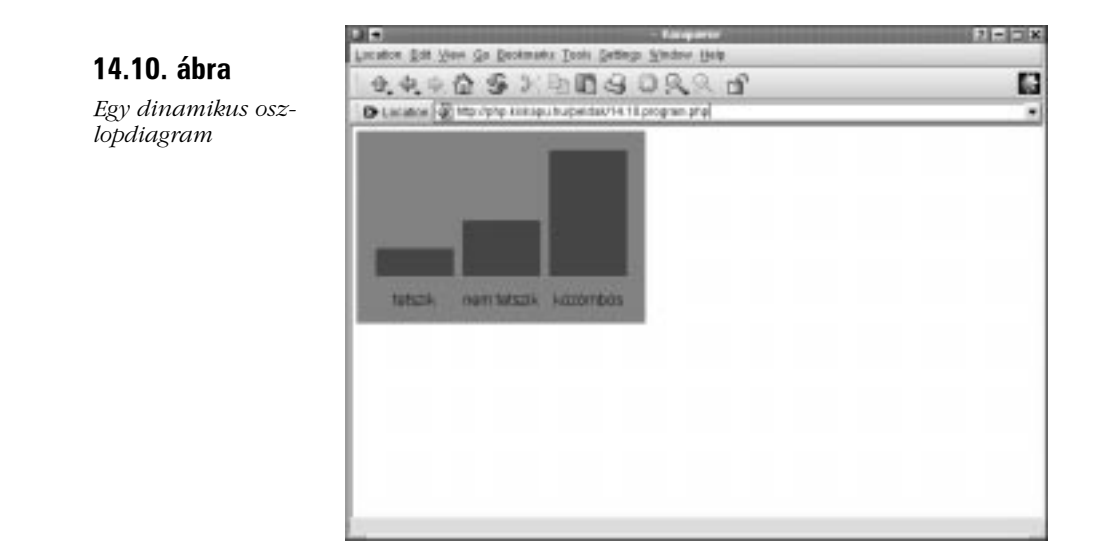

## **Összefoglalás**

A GD programkönyvtár PHP-s támogatása lehetõvé teszi, hogy dinamikus oszlopdiagramokat és navigációs elemeket hozhassunk létre, viszonylag könnyen.

Ezen az órán megtanultuk, hogyan használjuk az imagecreate() és az imagegif() függvényeket képek létrehozására és megjelenítésére. Azt is megtanultuk, hogyan szerezzünk színazonosítót és hogyan töltsünk ki színnel területeket az imagecolorallocate() és az imagefill() függvényekkel. Megnéztük, hogyan használjunk vonal- és alakzat függvényeket alakzatok körvonalainak megrajzolására és kitöltésére. Megtanultuk, hogyan használjuk a PHP által támogatott FreeType programkönyvtárat a TrueType betûtípusokkal való munkára, valamint elemeztünk egy programot, amelyben egy alakzatra szöveget írtunk és megnéztünk egy példát, amelyben a tanult eljárásokat a gyakorlatban is láthattuk.

## **Kérdések és válaszok**

#### **Fellépnek-e teljesítménybeli problémák dinamikus képek használata esetén?**

Egy dinamikusan létrehozott kép lassabban töltõdik be a böngészõbe, mint egy már létezõ fájl. A program hatékonyságától függõen ezt a felhasználó nem feltétlenül veszi észre, de azért a dinamikus képeket módjával használjuk.

## **Mûhely**

A mûhelyben kvízkérdések találhatók, melyek segítenek megszilárdítani az órában szerzett tudást. A válaszokat az A függelékben helyeztük el.

## **Kvíz**

- 1. Milyen fejlécsort kell a böngészõnek küldenünk a GIF kép létrehozása és megjelenítése elõtt?
- 2. Milyen függvényt használnánk egy képazonosító elõállításához, amelyet a többi függvénynél használhatunk?
- 3. Milyen függvényt használnánk a létrehozott GIF kép megjelenítésére?
- 4. Milyen függvény segítségével szerezhetjük meg a színazonosítót?
- 5. Melyik függvénnyel rajzolnánk vonalat egy dinamikus képre?
- 6. Melyik függvénnyel töltenénk ki színnel egy dinamikus alakzatot?
- 7. Melyik függvényt használhatjuk körív rajzolására?
- 8. Hogyan rajzoljunk téglalapot?
- 9. Hogyan rajzoljunk sokszöget?
- 10. Melyik függvénnyel írnánk egy dinamikus alakzatra (a FreeType programkönyvtár segítségével)?

## **Feladatok**

- 1. Írjunk egy programot, amely egy folyamatjelzõt hoz létre, amely mutatja, mennyi pénz folyt be egy gyûjtés alkalmával az adott célra szükséges pénzbõl.
- 2. Írjunk egy programot, amely egy fõcímet ábrázoló képet ír ki egy bejövõ ûrlap vagy lekérdezés adataiból. Tegyük lehetõvé, hogy a felhasználó határozza meg a rajzterületet, az elõtér és a háttér színét, valamint az árnyék meglétét és annak méretét.

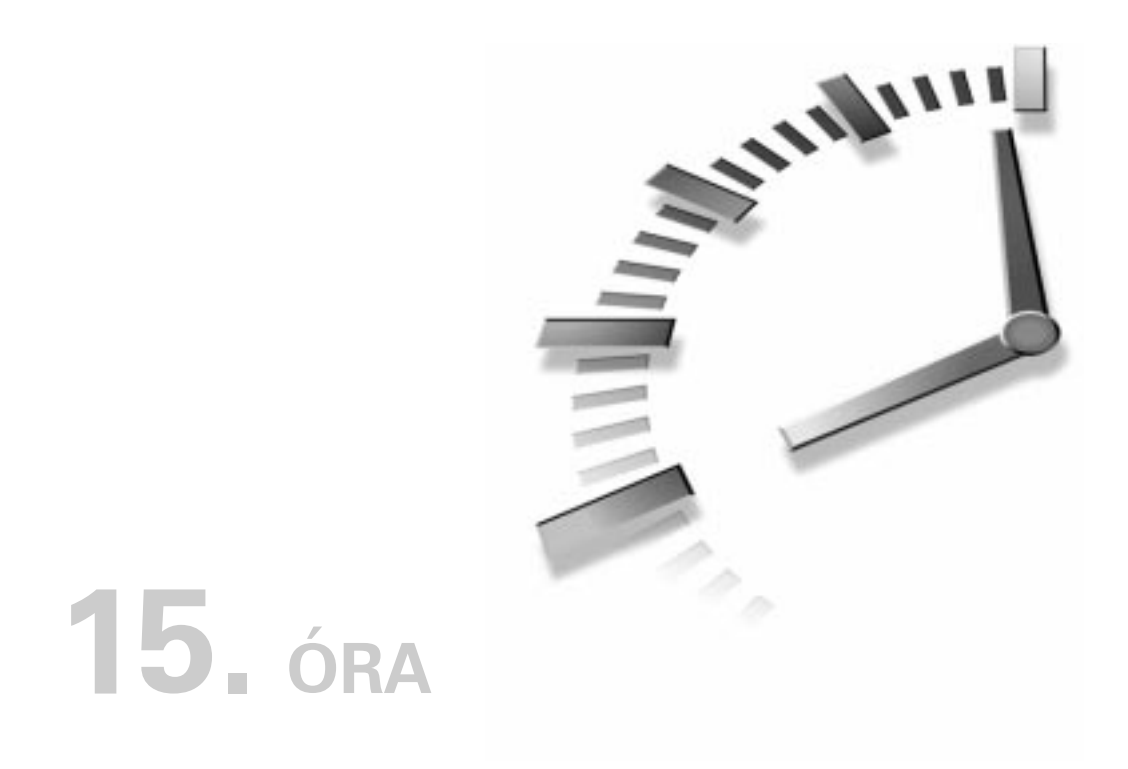

# **Dátumok kezelése**

A dátumok annyira mindennapjaink részét képezik, hogy nem is gondolkodunk, amikor velük dolgozunk, naptárunk fortélyainak helyes kezelése azonban a programokat meglehetõsen bonyolulttá teheti. Szerencsére a PHP hatékony eszközöket biztosít a dátumszámításhoz, amely megkönnyíti a feladatot.

Ebben a fejezetben a következõkrõl tanulunk:

- Hogyan kérdezhetjük le a pontos idõt és dátumot?
- Hogyan szerezhetünk információt egy dátumról?
- Hogyan formázzunk meg egy dátumot?
- Hogyan ellenõrizzük a dátumok érvényességét?
- Hogyan állítsuk be a dátumot?
- Hogyan írjunk egyszerû naptárprogramot?

## **A dátum kiderítése a time() függvénnyel**

A PHP time() függvénye mindent elárul, amire szükségünk lehet a pontos idõvel és dátummal kapcsolatban. A függvénynek nincs bemenete (paramétere) és egy egész számot ad vissza, amely egy kicsit nehezen értelmezhetõ, viszont nagyon informatív.

A time() által visszaadott egész szám a greenwichi középidõ szerinti 1970. január 1. éjfél óta eltelt másodpercek számát adja meg. Ez a dátum a "UNIX kor kezdete" néven ismeretes, az azóta eltelt másodpercek számát pedig idõbélyegnek (néha idõbélyegző, time stamp) nevezik. Az időbélyeget a PHP eszközeivel "emberi fogyasztásra alkalmasabb" formára hozhatjuk, de felmerül a kérdés: még ha ilyen nagyszerű eszközök is állnak rendelkezésünkre, az idõbélyeg nem feleslegesen túlbonyolított módja a dátum tárolásának? Nem, éppen ellenkezõleg: egyetlen számból rengeteg információt szerezhetünk. És ami még ennél is jobb, az idõbélyeggel sokkalta könnyebben lehet számításokat végezni, mint azt gondolnánk.

Képzeljünk csak el egy házi dátumrendszert, amelyben az éveket, hónapokat és a hónapok napjait jegyezzük fel. Most képzeljünk el egy olyan programot, amellyel egy napot kell hozzáadnunk egy adott dátumhoz. Ha ez a dátum éppenséggel 1999. december 31., akkor ahelyett, hogy 1-et adnánk a dátumhoz, olyan programot kellene írni, amely a napot 1-re írná át, a hónapot januárra, az évet pedig 2000-re. Az idõbélyegben viszont csak egy napnyi másodpercet kell hozzáadni az aktuális dátumhoz és már készen is vagyunk. Ezt az új számot pedig kedvünk szerint alakíthatjuk át valamilyen barátságosabb formára.

## **Az idõbélyeg átalakítása a getdate() függvénnyel**

Most, hogy rendelkezésünkre áll az idõbélyeg, át kell alakítanunk, mielõtt megmutatnánk a felhasználónak. A getdate() elhagyható bemenete egy idõbélyeg, visszatérési értéke pedig egy asszociatív tömb. Ha nem adjuk meg az idõbélyeget, a függvény az éppen aktuális idõbélyeggel dolgozik, mintha azt a time() függvénytõl kapta volna. A 15.1. táblázat a getdate() által visszaadott tömb elemeit részletezi.

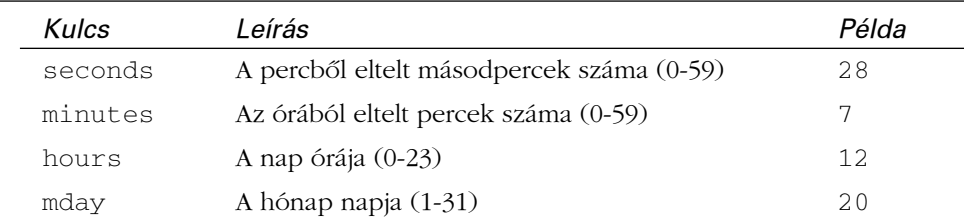

#### **15.1. táblázat** A getdate() függvény által visszaadott asszociatív tömb

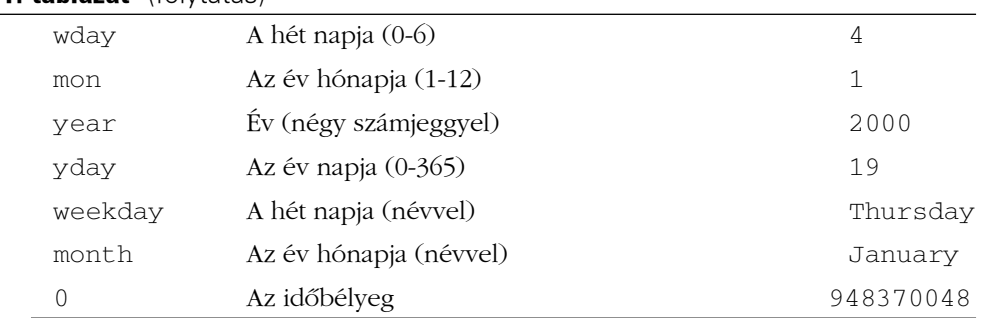

**15.1. táblázat** (folytatás)

A 15.1. programban a getdate() függvénnyel szétbontjuk az idõbélyeget, majd a foreach utasítással kiírjuk az egyes elemeket. A 15.1. ábrán a getdate() függvény egy lehetséges kimenetét láthatjuk. A getdate() a helyi idõzóna szerinti dátumot adja vissza.

#### **15.1. program** Dátum lekérdezése a getdate() függvénnyel

```
1: <html>
 2: <head>
 3: <title>15.1. program Dátum lekérdezése a getdate()
           függvénnyel</title>
 4: </head>
 5: <body>
 6: <?php7: $datum_tomb = getdate(); // nem adtunk meg bemenetet,
                  így a mai dátumot fogja visszaadni
 8: foreach ( $datum_tomb as $kulcs => $ertek )
 9: {
10: print "$kulcs = $ertek<br>";
11: }
12: ?>13: <hr>
14: <?15: print "A mai dátum: " $datum_tomb["year"] " 
           " $datum_tomb["mon"] " 
           " $datum_tomb["mday"] <p>";
16: ?>17: </body>
18: </html>
```
**15**

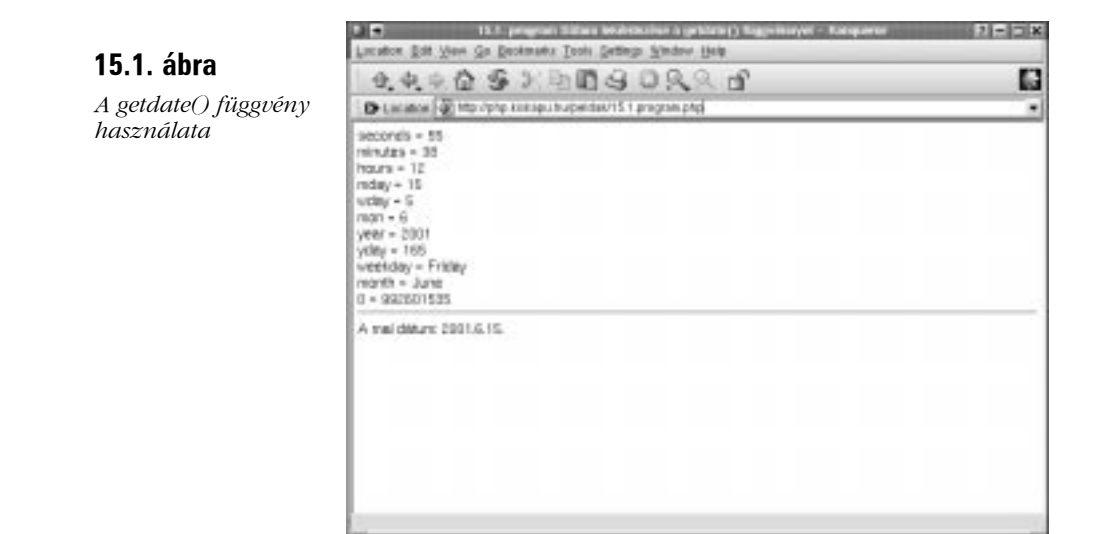

## **Az idõbélyeg átalakítása a date() függvénnyel**

A getdate() függvényt akkor használjuk, amikor a kimenetét képezõ elemeket szeretnénk használni, a dátumot azonban általában szövegként szeretnénk megjeleníteni. A date() függvény a dátumot formázott karakterlánc formájában adja vissza. A date() függvény által visszaadott érték formátuma a paraméterként átadható formázó karakterlánccal nagymértékben befolyásolható. A formázó karakterláncon kívül a date() függvénynek átadhatjuk az idõbélyeget is, bár ez nem kötelezõ. A 15.2. táblázatban láthatjuk azokat a kódokat, amelyeket a formázó karakterlánc tartalmazhat. A date() függvénynek átadott formázóban található minden egyéb szöveg a visszaadott értékben változatlanul meg fog jelenni.

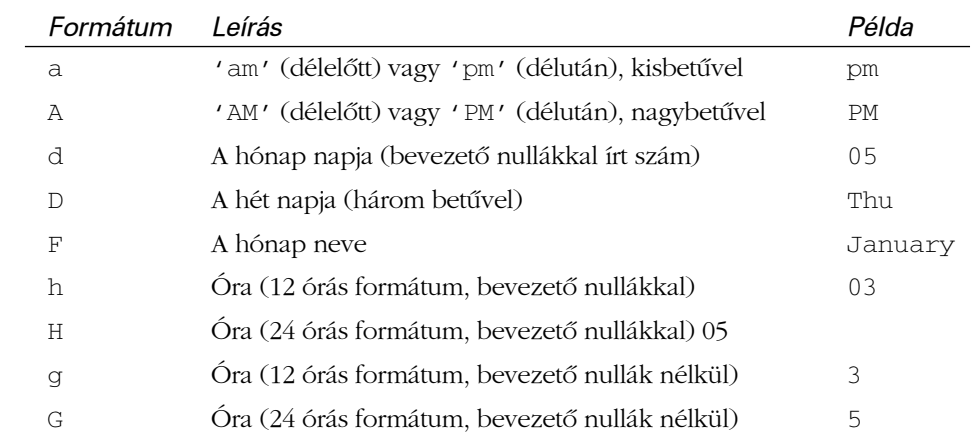

#### **15.2. táblázat** A date() által használt formázási kódok.

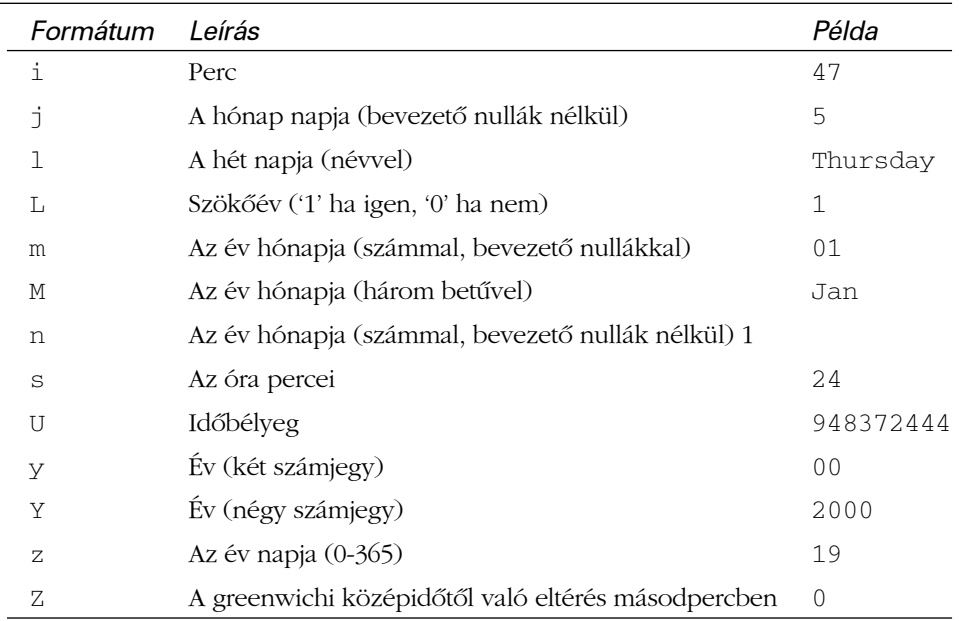

#### **15.2. táblázat** (folytatás)

A 15.2. program néhány formátumkódot mutat be.

#### **15.2. program** Dátum formázása a date() függvénnyel

```
1: <html>
 2: <head>
 3: <title>15.2. program Dátum formázása a date()
            függvénnyel</title>
 4: \langle \text{head} \rangle5: <br/>body>
 6: <?php7: print date("Y.m.d. H: i: s < br>", time());
 8: // 2000.12.10. 14:42:55
 9: 
10: $de_du = Array ("am" => "délelõtt", "pm" 
              => "délután");
11: $honapok = Array("január", "február", "március",
                "április",
12: "május", "június", "július", "augusztus", 
    "szeptember",
13: "október", "november", "december");
```

```
15.2. program (folytatás)
```

```
14: 
15: \text{spaszak} = \text{Sde}_du[\text{date}('a']);
16: $honap = $honapok[date('n'') - 1];17: 
18: print " Ma " . date("Y ") . $honap . 
          date(" j. \ln\ap\{a v\}{\n}\" );
19: print $napszak . date(" g ór\a i perc");
20: // Ma 2000 december tizedike van, 
    délután 2 óra 42 perc.
21: ?>22: \lt/body>
23: </html>
```
A magyar dátumok formázása kétségtelenül bonyolultabb, mint a belsõleg támogatott angol dátumformátumok, ezért létre kell hoznunk egy tömböt, amely a "délelőtt" és "délután" szavakat tartalmazza, valamint egy másik tömböt a hónapok nevei számára. A \$napszak egyszerûen a date() függvény "a" formátumra adott kimenetébõl származtatható, a \$honap-hoz pedig a tömb date("n")-1-edik elemét kell vennünk, mivel a tömbök nullától számozódnak.

Bár a formázás bonyolultnak tûnik, nagyon könnyû elvégezni. Ha olyan szöveget szeretnénk a formázáshoz adni, amely formátumkód-betûket tartalmaz, a fordított perjel (\) karakterrel jelezhetjük, hogy az utána jövõ karakter nem formátumkód. Azon karakterek esetében, amelyek a \ után válnak vezérlõkarakterré, ezt a \ elé tett újabb \ segítségével kell jeleznünk. A "\n"-t például ennek megfelelõen " $\n\times$ n"-nek kell írnunk, ha egy "n"-t szeretnénk a formázási karaktersorozatba írni. A fenti példában a formátumkarakterek ütközését elkerülendõ vettük külön a \$honap és \$napszak kiírását, hogy a date() függvény ne tekintse ezek karaktereit értelmezendõ formátum-meghatározásoknak. A date() függvény a helyi idõzóna szerint adja vissza a dátumot. Ha azt szeretnénk, hogy greenwichi középidõ (Greenwich Mean Time, GMT) szerint kapjuk meg, használjuk a gmdate() függvényt, amely egyébként minden más tekintetben ugyanígy mûködik.

## **Idõbélyeg készítése az mktime() függvénnyel**

Már képesek vagyunk az aktuális dátumot használni, de tetszõleges dátumokat még nem tudunk kezelni. Az mktime() függvény által visszaadott idõbélyeget a date() vagy a getdate() függvényekkel használhatjuk. Az mktime() függvény bemenete hat egész szám, a következõ sorrendben:

óra perc másodperc hónap hónap napja év

A 15.3. program az mktime() függvénnyel állít elõ idõbélyeget, amit aztán a date() függvénnyel használ.

#### **15.3. program** Idõbélyeg készítése az mktime() függvénnyel

```
1: \lthtml>
 2: <head>
 3: <title>15.3. program Idõbélyeg készítése az mktime()
           függvénnyel </title>
 4: </head>
 5: <body>
 6: <?php7: // idõbélyeget készít 1999. 05. 01. 12 óra 30 perchez
 8: $ido = mktime( 12, 30, 0, 5, 1, 1999 );
 9: print date("Y.m.d. H:i:s<br>", $ido);
10: // 1999.05.01. 12:30:00
11: ?>12: \lt/body13: </html>
```
Az mktime() függvény néhány vagy akár az összes eleme elhagyható, ilyenkor az aktuális idõnek megfelelõ értékeket használja. Az mktime() emellett azokat az értékeket is kiigazítja, amelyek túl vannak a megfelelõ értéktartományon, így ha 25-öt adunk meg óra paraméterként, akkor a meghatározott nap, hónap, év paraméterek utáni nap reggeli 1.00-ként fogja kezelni azt. Az mktime() függvény kimenete általában adatbázisban vagy fájlban való tároláshoz, illetve dátumszámításokhoz lehet hasznos.

### **A dátum ellenõrzése a checkdate() függvénnyel**

Elõfordulhat, hogy a felhasználó által bevitt dátummal kell dolgoznunk. Mielõtt nekikezdenénk a munkának vagy tárolnánk a dátumot, meg kell bizonyosodnunk róla, hogy az érvényes-e. A checkdate() függvény három egész számot, a hónapot, a napot, és az évet kéri paraméterként (ebben a sorrendben) és true (igaz) értéket ad vissza, ha a hónap 1 és 12 közt van, a nap elfogadható az adott

hónapban és évben (számításba véve a szökõéveket) és az év 0 és 32 767 közé esik. Vigyázzunk azonban, mert elõfordulhat, hogy egy dátum ugyan érvényes, de más dátumfüggvények számára mégsem elfogadható. Például a következõ sor true (igaz) értéket ad vissza:

```
checkdate( 4, 4, 1066 )
```
Viszont ha ezekkel az értékekkel egy dátumot szeretnénk létrehozni, az mktime() által visszaadott időbélyeg  $-1$  lenne. Általános szabályként fogadjuk el, hogy az 1902 elõtti évekre nem használjuk az mktime() függvényt és az 1970 elõttiekre is csak elõvigyázatosan.

## **Egy példa**

Próbáljunk meg ezen függvények közül egyetlen példán belül minél többet használni. Készítsünk naptárat, amely egy 1980 és 2010 közötti tetszõleges hónap napjait mutatja. A felhasználó lenyíló menüvel választhatja ki a hónapot és az évet. A program kimenetében az adott hónap dátumai a hét napjainak megfelelõen kerülnek elrendezésre. Két globális változót használunk, a \$honap és az \$ev változókat, melyek adatait a felhasználó adja meg. A két változó segítségével elkészítjük a meghatározott hónap elsõ napjának idõbélyegét. Ha nem adtuk meg az évet vagy a hónapot, vagy megadtuk, de a bevitt adat nem érvényes, a program bemenetének alapbeállításként a folyó év aktuális hónapjának elsõ napját tekintjük.

#### **A felhasználó által bevitt adatok ellenõrzése**

Amikor egy felhasználó elõször látogat el weboldalunkra, valószínûleg nem fogja megadni a bekért adatokat. Erre az isset() függvény segítségével készíthetjük fel programunkat. Ez a függvény a false (hamis) értéket adja vissza, ha a neki átadott változó nem meghatározott. (Használhatjuk helyette a checkdate() függvényt is.) A 15.4. példa azt a kódrészletet tartalmazza, amely ellenõrzi a \$honap és az \$ev változókat és egy idõbélyeget hoz létre belõlük.

#### **15.4. program** A felhasználó által bevitt adatok ellenõrzése a naptárprogram számára

```
1: <?php2: if ( ! checkdate( $honap, 1, $ev ) )
3.4: $mostTomb = getdate();
5: $honap = $mostTomb["mon"];
6: $ev = $mostTomb['year'];
7: }
```
#### **15.4. program** (folytatás)

```
8: $kezdet = mktime ( 0, 0, 0, $honap, 1, $ev );
 9: $elsoNapTombje = getdate($kezdet);
10: if ($elsoNapTombje["wday"] == 0) 
    \{ $elsoNapTombje["wday"] = 6; }
11: else { $elsoNapTombje["wday"]--; }
12: ?>
```
A 15.4. program egy nagyobb program részlete, így önmagában nincs kimenete. Az if utasításban a checkdate() függvényt használjuk a \$honap és az \$ev változók ellenõrzésére. Ha ezek nem meghatározottak, a checkdate() false (hamis) értéket ad vissza, mivel nem hozhatunk létre érvényes dátumot meghatározatlan hónap és év paraméterekbõl. E megközelítés további haszna, hogy egyúttal a felhasználó által bevitt adat érvényességét is ellenõrizzük.

Ha a dátum nem érvényes, a getdate() függvénnyel létrehozunk egy, az aktuális dátumon alapuló asszociatív tömböt. Ezután a tömb mon és year elemeivel magunk állítjuk be a \$honap és az \$ev változók értékeit.

Most hogy megbizonyosodtunk, hogy a program bemenetét képezõ két változó érvényes adatot tartalmaz, az mktime() függvényt használjuk a hónap elsõ napja idõbélyegének létrehozására. A késõbbiek során még szükségünk lesz ennek az idõbélyegnek a napjára és hónapjára, ezért létrehozunk egy \$elsoNapTombje nevû változót, amely a getdate() függvény által visszaadott és ezen az idõbélyegen alapuló asszociatív tömb lesz. Végül a magyar héthasználatnak megfelelõen át kell alakítanunk a hét napjára vonatkozó értéket. A getdate() és más dátumfüggvények a hét elsõ napjának a vasárnapot tekintik. Ezért ha a hét elsõ napján vagyunk (ez kapja a nullás számot), akkor hetedikre írjuk át, egyébként pedig a nap számát eggyel csökkentjük. Így a vasárnap a hét végére kerül, a többi nap pedig eggyel elõrébb, azaz a hétfõ az elsõ helyen szerepel.

## **A HTML ûrlap létrehozása**

Olyan kezelõfelületet kell létrehoznunk, amellyel a felhasználók lekérdezhetik egy hónap és év adatait. Ennek érdekében SELECT elemeket fogunk használni. Bár ezeket módosíthatatlan elemekként, a HTML kódban is megadhatnánk, azt is biztosítanunk kell, hogy a lenyíló menük alapbeállítása az adott hónap legyen, ezért a menüket dinamikusan hozzuk létre és csak ott adjuk hozzá a SELECTED tulajdonságot az OPTION elemhez, ahol szükséges. A 15.5. programban a létrehozott ûrlapot láthatjuk.

```
15.5. program A naptárprogram HTML ûrlapja
```

```
1: <?php2: if ( ! checkdate( $honap, 1, $ev ) )
 3: {
 4: $mostTomb = getdate();
 5: $honap = $mostTomb["mon"];
 6: \text{Sev} = \text{SmostTomb} ["year"];
 7: }
 8: $kezdet = mktime ( 0, 0, 0, $honap, 1, $ev );
 9: $elsoNapTombje = getdate($kezdet);
10: if ($elsoNapTombje["wday"] == 0) 
       { $elsoNapTombje["wday"] = 6; }
11: else { $elsoNapTombje["wday"]--; }
12: ?>13: <html>
14: <head>
15: <title><?php print "Naptár:" $elsoNapTombje["year"]
16: $elsoNapTombje["month"] ?></title>
17: <head>
18: <body>
19: <form method="post">
20: <select name="honap">
21: <?php22: $honapok = Array ("január", "február", "március",
                      "április",
23: "május", "június", "július", "augusztus", 
    "szeptember",
24: "október", "november", "december");
25: for (x^2-x^2) (x^2-x^2) (x^2-x^2) (x^2-x^2)26: {
27: print "\t<option value=\"$x\"";
28: print (\frac{5}{x} == \frac{5}{100a})?" SELECTED":"";
29: print ">".$honapok[$x-1]."\n";
30: }
31: ?>
32: </select>
33: <select name="ev">
34: <?php
35: for ( $x=1980; $x<2010; $x++ )
36: {
37: print "\t<option";
38: print ($x == $ev)?" SELECTED":"";
```
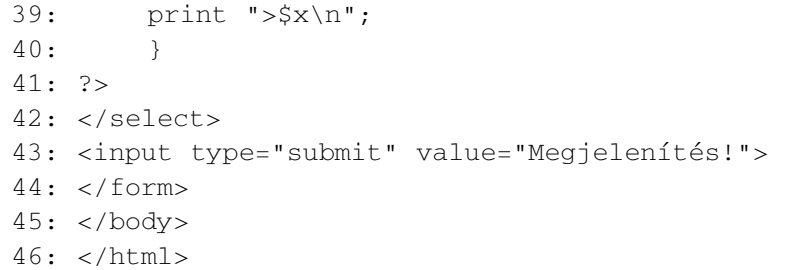

Miután létrehoztuk a \$kezdet idõbélyeget és az \$elsoNapTombje változót, megírjuk az oldal HTML kódját. Vegyük észre, hogy az \$elsoNapTombje változót arra használjuk, hogy az évet és a hónapot a TITLE (cím) elemhez adhassuk. Az elõzõ példákban a FORM elemen belüli \$PHP\_SELF globális változót használtuk arra, hogy biztosítsuk, az ûrlap az elküldés után újra megjeleníti magát, e programban viszont azt a tényt használtuk ki, hogy ha egy FORM kódból kihagyjuk az ACTION paramétert, alapbeállítás szerint ugyanez történik. A lenyíló menük SELECT elemének létrehozásához visszalépünk PHP módba, hogy létrehozzuk az egyes OPTION címkéket. Elõször létrehozunk egy \$honapok nevû tömböt, amely a 12 hónap nevét tartalmazza. Ezen aztán végiglépkedünk egy ciklussal, mindegyikbõl készítve egy OPTION címkét. Ez az egyszerû SELECT elem létrehozásának túlbonyolított módja lenne, ha nem kellene közben figyelnünk az \$x változót (a for ciklusváltozóját). Ha az \$x és a \$honap megegyezik, a SELECTED kifejezést hozzáadjuk az OPTION címkéhez, biztosítván ezzel, hogy a megfelelõ hónap automatikusan kijelölõdik a lap betöltésekor. Hasonló módszerrel írjuk meg az év menüjét is, végül HTML módba visszatérve létrehozzuk a Megjelenítés gombot.

Így egy olyan ûrlapot kapunk, amely saját magának elküldi a hónap és év paramétereket, és amelynek vagy az aktuális év és hónap, vagy pedig az elõzõleg megadott év és hónap az alapbeállítása. A kész ûrlapot a 15.2. ábrán láthatjuk.

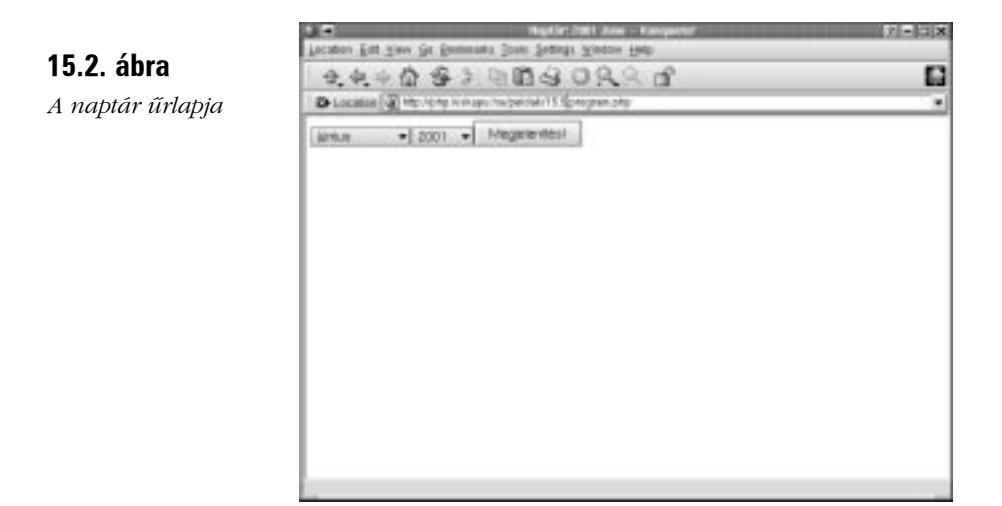

## **A naptár táblázatának létrehozása**

Most egy táblázatot kell létrehoznunk, amit a kiválasztott hónap napjaival kell feltöltenünk. Ezt a 15.6. példában követhetjük nyomon, amely a teljes naptárprogramot tartalmazza.

#### **15.6. program** A teljes naptárprogram

```
1: <?php2: define("EGYNAP", (60*60*24) );
 3: if ( ! checkdate( $honap, 1, $ev ) )
 4:5: $mostTomb = getdate();
 6: $honap = $mostTomb["mon"];
 7: $ev = $mostTomb["year"];
 8: }
 9: $kezdet = mktime ( 0, 0, 0, $honap, 1, $ev );
10: $elsoNapTombje = getdate($kezdet);
11: if ($elsoNapTombje["wday"] == 0) 
       \{ $elsoNapTombje["wday"] = 6; }
12: else { $elsoNapTombje["wday"]--; }
13: 2>14: <html>
15: <head>
16: <title><?php print "Naptár:" $elsoNapTombje["year"] 
17: $elsoNapTombje["month"] ?></title>
18: <head>
19: <b>body</b>
```
#### **15.6. program** (folytatás)

```
20: <form method="post">
21: <select name="honap">
22: <?php
23: $honapok = Array ("január", "február", "március",
                      "április",
24: "május", "június", "július", "augusztus", 
    "szeptember",
25: "október", "november", "december");
26: for (Sx=1; Sx \leq \text{count}(Shonn); Sx++)
27: {
28: print "\t<option value=\"$x\"";
29: print (Sx == Shonap)?" SELECTED":"";
30: print ">".$honapok\left[\frac{5x-1}{x}\right]."\n";
31: }
32: ?>
33: </select>
34: <select name="ev">
35: <?php36: for ( $x=1980; $x<2010; $x++ )
37: {
38: print "\t<option";
39: print ($x == $ev)?" SELECTED":"";
40: print ">$x\n";
41: }
42: ?>43: </select>
44: <input type="submit" value="Megjelenítés!">
45: </form>
46: <p>
47: <?php
48: $napok = Array ("hétfõ", "kedd", "szerda", 
                    "csütörtök, 
49: "péntek", "szombat", "vasárnap");
50: print "<TABLE BORDER=1 CELLPADDING=5>\n";
51: foreach ( $napok as $nap )
52: print "\t<td><b>$nap</b></td>\n";
53: $kiirando = $kezdet;
54: for ( $szamlalo=0; $szamlalo < (6*7); $szamlalo++ )
55: {
56: $napTomb = getdate( $kiirando );
```
## **15**

**15.6. program** (folytatás)

| 57: | if ( $($ \$szamlalo) $% 7$ ) == 0 )                                                                         |                                                                         |
|-----|----------------------------------------------------------------------------------------------------|-------------------------------------------------------------------------|
| 58: | ₹                                                                                                    |                                                                         |
| 59: | if ( \$napTomb["mon"] != \$honap )                                                                          |                                                                         |
| 60: | break:                                                                                                    |                                                                         |
| 61: | print "                                                                                                    |                                                                         |
|     |                                                                                                    |                                                                         |
| 62: | ł                                                                                                    |                                                                         |
| 63: | if ( \$szamlalo < \$elsoNapTombje["wday"]   <br>\$napTomb["mon"] != \$honap )                               |                                                                         |
| 64: | ₹                                                                                                    |                                                                         |
| 65: | print "\t <td><br/></td> \n";                                                                               | <br>                                                                    |
| 66: | ł                                                                                                    |                                                                         |
| 67: | else                                                                                                    |                                                                         |
| 68: | ſ                                                                                                    |                                                                         |
| 69: | print "\t <td>". \$honapok[\$napTomb["mon"]-1]<br/>" <math>\frac{1}{2}</math> \$napTomb["mday"] "</td> \n"; | ". \$honapok[\$napTomb["mon"]-1]<br>" $\frac{1}{2}$ \$napTomb["mday"] " |
| 70: | \$kiirando += EGYNAP;                                                                                       |                                                                         |
| 71: | ł                                                                                                    |                                                                         |
| 72: | ł                                                                                                    |                                                                         |
|     | 73: $print$ "                                                                                               |                                                                         |

";| 74: ?> |  |
|  | $75: \lt$ /body> |
|  | $76: \lt/html>$ |
| 77: |  |
Mivel a táblázat fejlécébe a hét napjai kell, hogy kerüljenek, a programot végigléptetjük a napok neveinek tömbjén és mindegyiket saját cellájába írjuk. A lényeg a program utolsó for ciklusában történik.

Megadjuk a \$szamlalo változó kezdeti értékét, majd biztosítjuk, hogy a ciklus 42 ismétlés után leáll. Erre azért van szükség, hogy a dátumoknak elegendõ cellát hozzunk létre. A ciklusban a \$kiirando változót a getdate() függvénnyel egy dátumtömbbé alakítjuk és az eredményt a \$napTomb változóba tesszük. Bár a ciklus indításakor a \$kiirando változó értéke a hónap elsõ napja lesz, az idõbélyeget a ciklus minden lefutásakor 24 órával növeljük.

A maradékos osztás segítségével megnézzük, hogy a \$szamlalo változó értéke osztható-e 7-tel. Az ehhez az if utasításhoz tartozó kódrész csak akkor fut le, ha a \$szamlalo 0 vagy a 7 többszöröse. Így eldönthetjük, hogy befejezzük-e a ciklust vagy új sort kezdjünk.

Ha látjuk, hogy még a ciklus elsõ lefutásában vagy egy cellasor végénél vagyunk, elvégzünk még egy ellenõrzést: megvizsgáljuk, hogy a \$napTomb mon (hónapszám) eleme nem egyenlõ-e a \$honap változóval. Ha nem egyenlõ, a ciklust befejezhetjük. Emlékezzünk vissza, hogy a \$napTomb-ben ugyanaz az idõpont van, mint ami a \$kezdet-ben, ami viszont a hónapnak pontosan az a része, amelyet megjelenítünk. Ha a \$kezdet túljut az aktuális hónapon, a \$napTomb[mon] más számot fog tartalmazni, mint a felhasználó által megadott \$honap szám. A maradékosztás igazolta, hogy éppen egy sor végén állunk: ha új hónapban járunk, elhagyhatjuk a ciklust, ha viszont a sor végére értünk és még mindig ugyanabban a hónapban vagyunk, befejezzük a sort és újat kezdünk.

A következõ if utasításban azt határozzuk meg, hogy írjunk-e szöveget a cellába. Nem minden hónap kezdõdik hétfõvel, így könnyen meglehet, hogy egy-két üres cellával indítunk. Emellett kevés hónap végzõdik sor végén, így az is valószínû, hogy mielõtt lezárnánk a táblázatot, egy pár üres cellát is kell írnunk. A hónap elsõ napjának adatait az \$elsoNapTombje változóban találjuk. Ebbõl az \$elsoNapTombje["wday"] kifejezés segítségével kideríthetõ, hogy az adott dátum hányadik nap a héten. Ha a \$szamlalo kisebb, mint ez a szám, akkor tudjuk, hogy még nem értük el azt a cellát, amelybe már írhatnánk. Ugyanezt felhasználva ha a \$honap változó már nem egyenlõ a \$napTomb["mon"] változóval, tudhatjuk, hogy elértük a hónap végét (de a sor végét még nem). Mindkét esetben egy üres cellát írunk ki a böngészõbe.

A végsõ else utasításnál jön a feladat érdekes része. Azzal már tisztában vagyunk, hogy a kiírandó hónapban vagyunk és az aktuális nap oszlopa megegyezik az \$elsoNapTombje változóban tárolt számmal. Most kerül felhasználásra a ciklus korábbi részében létrehozott \$napTomb asszociatív tömb, valamint a hónapok magyar neveit tartalmazó \$honapok tömb, hogy kiírjuk a hónap nevét és napját egy cellába.

Végül növeljük a \$kiirando változót, amely az idõbélyeget tartalmazza. Egyszerûen hozzáadjuk egy nap másodperceinek számát (ezt az értéket a program elején határoztuk meg) és már újra is kezdhetjük a ciklust a \$kiirando változó egy új értékével. A 15.3. ábrán a program egy lehetséges eredményét láthatjuk.

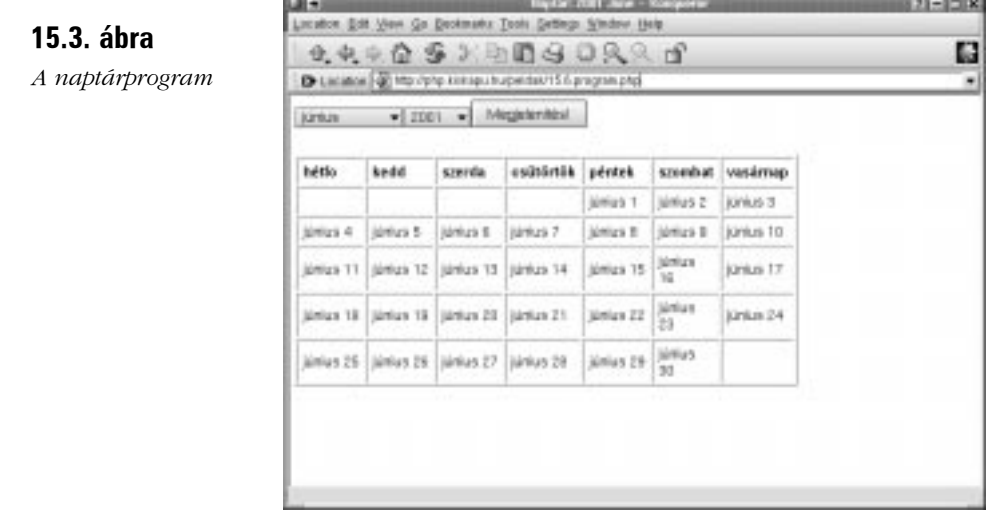

## **Összefoglalás**

Ezen az órán megtanultuk, hogyan használjuk a time() függvényt az aktuális idõbélyeg megszerzésére. Megtanultuk, hogyan használjuk az idõbélyegbõl a dátum részeinek kinyerésére a getdate() függvényt és az idõbélyeget formázott szöveggé alakító date() függvényt. Arról is tanultunk, hogyan hozzunk létre idõbélyeget az mktime() függvénnyel. Megtanultuk ellenõrizni a dátum érvényességét a checkdate() függvénnyel, magyar elvárások szerint formáztunk dátumokat, végül tanulmányoztunk egy példaprogramot, amely az említett függvényeket alkalmazta.

## **Kérdések és válaszok**

#### **Vannak olyan függvények, amelyekkel a különbözõ naptárak között váltogatni lehet?**

Igen, a PHP naptárak teljes sorozatát biztosítja. Ezekrõl a hivatalos PHP kézikönyvben olvashatunk,

a http://www.php.net/manual/ref.calendar.php címen.

## **Mûhely**

A mûhelyben kvízkérdések találhatók, melyek segítenek megszilárdítani az órában szerzett tudást. A válaszokat az A függelékben helyeztük el.

## **Kvíz**

- 1. Hogyan kapunk meg egy UNIX idõbélyeget, amely a pontos dátumot és idõt jelöli?
- 2. Melyik az a függvény, amelynek bemenete egy idõbélyeg és egy, az adott dátumot jelképezõ asszociatív tömböt ad vissza?
- 3. Mely függvényt használnánk a dátum formázására?
- 4. Hogyan kapjuk meg egy tetszõleges dátum idõbélyegét?
- 5. Melyik függvényt használjuk egy dátum érvényességének ellenõrzésére?

## **Feladatok**

1. Készítsünk egy születésnapig visszaszámláló programot. Ûrlappal lehessen megadni az év, hó és nap értékeit, kimenete pedig egy üzenet legyen, amely közli a felhasználóval, hogy hány nap, óra, perc, másodperc van még hátra a nagy napig.

# **16. ÓRA**

# **Az adatok kezelése**

Ezen az órán az adatellenõrzésben és az adatmûveletekben fogunk egy kicsit elmélyedni. Újra áttekintjük az adattípusokat. A PHP ugyan automatikusan kezeli ezeket, de elengedhetetlen, hogy értsük az adatkezelést, ha nagy, megbízható hálózati alkalmazásokat kell írnunk. Visszatérünk a tömbökhöz is és végül megismerkedünk a PHP fejlettebb adatkezelési, adatosztályozási eljárásaival.

**SALLER** 

Az óra folyamán a következõkrõl tanulunk:

- Hogyan alakítsuk át az egyes adattípusokat más adattípusokká?
- Hogyan alakítja át automatikusan a PHP az adattípusokat a kifejezésekben?
- Milyen további módjai vannak az adattípusok ellenõrzésének?
- Miért fontos megértenünk az adattípusokat?
- Hogyan ellenõrizzük, hogy egy változónak van-e értéke?
- Hogyan lehet másként bejárni egy tömböt?
- Hogyan deríthetjük ki, hogy egy tömb tartalmaz-e egy bizonyos elemet?
- Hogyan alakítsuk át egy tömb minden elemét?
- Hogyan lehet saját szempontok alapján tömbrendezést végezni?

## **Újra az adattípusokról**

A negyedik órában már tanultunk néhány dolgot a PHP adattípusairól. Van azonban még valami, ami eddig kimaradt. Ebben a részben a változók adattípusának ellenõrzésére használt függvények közül ismerkedünk meg néhánnyal, majd sorra vesszük azokat a feltételeket, amelyek mellett a PHP automatikusan elvégzi helyettünk az adattípus-átalakításokat.

## **Egy kis ismétlés**

Azt már tudjuk, hogy a PHP változóinak értéke egész szám (integer), lebegõpontos szám (double), karakterlánc (string), logikai érték (boolean), objektum vagy tömb lehet. A gettype() függvénnyel bármelyik változótípust lekérdezhetjük. A függvény bemenete egy tetszõleges típusú változó, kimenete pedig a változó adattípusát leíró szöveg:

```
Sadat = 454;
print gettype( $adat );
// azt írja ki, hogy "integer", azaz egész szám
```
A változók adattípusát közvetlen típusátalakítással vagy a settype() függvénnyel módosíthatjuk. Az adattípusok átalakításához a zárójelbe tett adattípust a megváltoztatandó változó vagy érték elé írjuk. A folyamat közben a változó tartalmát a legcsekélyebb mértékben sem módosítjuk, ehelyett egy átalakított másolatot kapunk vissza. A következõ kódrészlet egy tizedestörtet alakít át egész számmá.

```
$addt = 4.333;print ( integer ) $adat;
// "4"-et ír ki
```
Az \$adat változó lebegõpontos szám típusú maradt, mi csupán a típusátalakítás eredményét írattuk ki.

A változók adattípusának módosításához a settype() függvényt használhatjuk, amelynek bemenete az átalakítandó változó és a céladattípus neve.

```
Sadd = 4.333;settype( $adat, "integer" );
print $adat;
// "4"-et ír ki
```
Az \$adat változó most már egy egész számot tartalmaz.

## **Összetett adattípusok átalakítása**

Néhány egyszerû (skaláris és szöveges) adattípus közötti átváltást már láttuk részleteiben is. Mi történik viszont akkor, ha egyszerû (egész és nem egész számok) és összetett adattípusok (objektumok és tömbök) között kell típust váltani?

Amikor egy egyszerû adattípust tömbbé alakítunk, olyan tömb jön létre, melynek elsõ eleme az eredeti érték lesz:

```
$szoveg = "ez az én szövegem"
$tomb_szoveg = (array) $szoveg;
print $tomb_szoveg[0];
// kiírja az "ez az én szövegem" karakterláncot
```
Amikor a skaláris vagy szöveges változókat objektumokká alakítjuk, egy egyetlen scalar nevû tulajdonságot tartalmazó objektum jön létre, ez tartalmazza az eredeti értéket:

```
$szoveg = "ez az én szövegem"
$obj_szoveg = (object) $szoveg;
print $obj_szoveg->scalar;
// kiírja az "ez az én szövegem" karakterláncot
```
A dolog a tömbök és objektumok közötti váltáskor válik igazán izgalmassá. Amikor egy tömböt objektummá alakítunk, egy olyan új objektum jön létre, amelyben a tömb egyes kulcsainak egy-egy tulajdonság felel meg.

```
$cimek = array ( "utca" => "Fõutca", "varos" => "Nagyfalva" );
$obj_cimek = ( object ) $cimek;
print $obj_cimek->utca;
// azt írja ki, hogy "Fõutca"
```
Fordított esetben, egy objektum tömbbé alakításakor, olyan tömb jön létre, amelyben minden objektum tulajdonságnak megfelel egy tömbelem. A metódusokat az átalakítás figyelmen kívül hagyja.

```
class Pont
      {
     var $x;
     var $y;
      function Pont( $x, $y )
            {
            \text{5this} \rightarrow x = \text{Sx};$this->y = $y;
```
**16**

```
}
    }
$pont = new Pont(5, 7);$tomb pont = (array) $pont;print $tomb_pont["x"];
// azt írja ki, hogy "5"
```
#### **Az adattípusok automatikus átalakítása**

Ha olyan kifejezést hozunk létre, amelyben két különbözõ adattípus szerepel operandusként, a PHP automatikusan átalakítja az egyiket a számíthatóság kedvéért. Valószínûleg ezt már igénybe vettük, anélkül, hogy tudtunk volna róla. Az ûrlapokból származó változók mindig karakterláncok, de ezeket használhattuk igaz–hamis értékű kifejezésekben is vagy számolásoknál, ha éppen arra volt szükségünk.

Tegyük fel, hogy egy felhasználót megkérdezünk, hány órát tölt a hálózaton hetente, és a választ az \$orak nevû változóban tároljuk. Ez kezdetben szövegként kerül tárolásra.

```
$orak = "15"if (Sorak > 15)print "Ilyen gyakori felhasználónak akár árengedmény
           is járhatna";
```
Az \$orak ellenõrzésekor a "15" karakterlánc egész számmá alakul, így a kifejezés eredménye true (igaz) lesz.

Az automatikus átalakítás szabályai viszonylag egyszerûek. Egész számokból vagy lebegõpontosakból álló környezetben a karakterláncok tartalmuknak megfelelõen kerülnek átalakításra. Ha egy karakterlánc egész számmal kezdõdik, a szám az annak megfelelõ érték. Így a következõ kifejezés eredménye 80:

4 \* "20mb"

Ha a karakterlánc nem számmal kezdõdik, 0-vá alakul. Így a következõ sor 0-át ad eredményül:

4 \* "körülbelül 20mb"

Ha a karakterláncban a számot egy pont követi, akkor az lebegõpontos értékké alakul. Ennek megfelelõen a következõ sor eredménye 4,8 lesz:

 $4 * "1.2"$ 

Az ++ és -- mûveletek karakterláncokra való alkalmazása különleges eset. A karakterlánc növelése, mint ahogy azt elvártuk, 1-et ad a karakterlánc átalakított értékéhez, de csak abban az esetben, ha a karakterlánc kizárólag számokból áll. Maga az új érték azonban karakterlánc marad:

```
$szoveq = "4";$szoveg++;
print $szoveg; // kiírja az 5-öt
print gettype( $szoveg ); // azt írja ki, hogy "string"
```
Ha egy betûket tartalmazó karakterláncot próbálunk növelni, egyedül az utolsó karakter kódja fog megnõni:

```
$szoveg = "alszol";
$szoveg++;
print $szoveg; // azt írja ki, hogy "alszom"
```
Vessük össze ezt a karakterlánc növelésének egy másik megközelítésével:

```
$szoveg = "alszol";
$szoveq += 1;print $szoveg; // 1-et ír ki
print gettype( $szoveg ); // azt írja ki, hogy "integer",
                             azaz egész szám
```
Az elõzõ példában a \$szoveg változó elõször 0-vá (egész számmá) alakul, aztán adjuk hozzá az 1-et. Ennek a mûveletnek az eredménye 1, amelyet újra a \$szoveg változóba helyezünk. A változó most már egy egész számot fog tartalmazni.

Az egész számok és a lebegõpontosak közötti automatikus átváltás még ennél is egyszerûbb. Ha egy kifejezés bármelyik operandusa lebegõpontos, a PHP a másik operandust is lebegõpontossá alakítja és az eredmény is lebegõpontos lesz:

```
$eredmeny = (1 + 20.0);print gettype( $eredmeny );
// azt írja ki, hogy "double", azaz lebegõpontos
```
Fontos megjegyeznünk, hogy ha az automatikus átalakítás egy kifejezés kiértékeléséhez szükséges, a kifejezés egyik operandusa sem változik meg. Ha egy operandust át kell alakítani, akkor annak átalakított másolata fog szerepelni a kifejezés részeként.

#### **Az adattípusok ellenõrzése**

Már le tudunk kérdezni adattípusokat a gettype() függvénnyel, ami a hibakeresésnél jól jöhet, hiszen minden változóról meg tudjuk mondani, hogy milyen típusú. Gyakran viszont csak azt szeretnénk megnézni, hogy a változó egy bizonyos adattípusú értéket tartalmaz-e. A PHP ehhez az egyes adattípusoknak megfelelõ függvényeket biztosít, amelyek bemenete egy változó vagy egy érték, visszatérési értéke pedig logikai. A függvények listáját a 16.1. táblázat tartalmazza.

**16.1. táblázat** Az adattípusok ellenõrzésének függvényei

| Függvény     | Leírás                                                          |
|--------------|-----------------------------------------------------------------|
| is_array()   | Igaz (true) értéket ad vissza, ha a paraméter tömb              |
| $is\_bool()$ | Igaz (true) értéket ad vissza, ha a paraméter logikai érték     |
| is double()  | Igaz (true) értéket ad vissza, ha a paraméter lebegőpontos szám |
| $is\_int()$  | Igaz (true) értéket ad vissza, ha a paraméter egész szám        |
| is object()  | Igaz (true) értéket ad vissza, ha a paraméter objektum          |
| is string()  | Igaz (true) értéket ad vissza, ha a paraméter karakterlánc      |
|              |                                                                 |

Ezek a függvények egy kicsit megkönnyítik az adattípusok ellenõrzését. Az

```
if ( gettype( $valtozo ) == "array" )
   print "ez egy tömb";
```
megegyezik a

```
if ( is_array( $valtozo ) )
   print "ez egy tömb";
```
kóddal. (A \$valtozo ellenõrzésének második módja egy kicsit tömörebb.)

#### **Az adattípus-váltás további módjai**

Eddig az adattípus-váltás két módjával ismerkedtünk meg: vagy egy értéket alakítunk át meghatározott adattípussá, vagy a settype() függvényt használjuk. Ezek mellett a PHP bizonyos függvényekkel lehetõvé teszi, hogy értékeket egész számmá, lebegõpontos számmá vagy szöveggé alakítsunk át. E függvények bemenete tömbön és objektumon kívül bármilyen adattípus lehet, kimenetük pedig az átalakított érték. Leírásukat a 16.2. táblázatban találhatjuk meg.
| Függvény<br>Leírás |                                                             |
|--------------------|-------------------------------------------------------------|
| doubleval()        | Bemenete egy érték, kimenete egy azonos értékű              |
|                    | lebegőpontos szám                                           |
| intval()           | Bemenete egy érték, kimenete egy azonos értékű egész szám   |
| strval()           | Bemenete egy érték, kimenete egy azonos értékű karakterlánc |

**16.2. táblázat** Az adattípus-váltás függvényei

### **Miért olyan fontosak az adattípusok?**

A PHP nem követeli meg tõlünk, hogy egy változó létrehozásakor megadjuk annak adattípusát, de elvégzi az adattípus átalakításokat helyettünk, ha a kifejezésekben különbözõ adattípusú változókat használunk. Ha a PHP ennyire leegyszerûsíti az életünket, akkor miért van szükségünk mégis az adattípusok nyomon követésére? Azért, hogy megelõzhessük a hibákat. Képzeljünk el egy olyan függvényt, amely egy tömb kulcsait és értékeit írja ki egy böngészõbe. A PHP-ben a függvényparaméterek típusát sem adhatjuk meg, így nem írhatjuk elõ, hogy a meghívó kód egy tömböt adjon át nekünk, amikor a függvényt meghatározzuk.

```
function tombKiir( $tomb )
     {
     foreach ( $tomb as $kulcs => $ertek )
          print "$kulcs: $ertek<P>";
     }
```
A következõ függvény jól mûködik, ha tömb paraméterrel hívják meg.

tombKiir (  $array(4, 4, 55)$  );

Ha figyelmetlenségünkben skaláris paramétert adunk át neki, az hibához vezet, amint azt a következõ példa is mutatja:

```
tombKiir ( 4 );
// Warning: Non array argument supplied for foreach() in
// /home/httpd/htdocs/proba2.php on line 5
// azaz "Figyelmeztetés: a foreach() függvénynek nem tömb 
 å paramétert adtunk át
// a /home/httpd/htdocs/proba2.php program 5.
```
Azzal, hogy ellenõrizzük a kapott paraméter adattípusát, sokkal alkalmazkodóbbá tesszük a függvényt. Azt is megtehetjük, hogy a függvény szép csöndben visszatér, ha skaláris értéket kap:

```
function tombKiir( $tomb )
     {
     if ( ! is_array( $tomb ))
        return false;
     foreach ( $tomb as $kulcs => $ertek )
          print "$kulcs: $ertek<P>";
     return true;
     }
```
Most már a hívó kód ellenõrizheti a függvény visszaadott értékeit, hogy megállapíthassa, végre tudta-e hajtani feladatát.

Adatátalakítást is használhatunk, hogy a skaláris adatot tömbként használhassuk fel:

```
function tombKiir( $tomb )
     {
     if ( ! is array( $tomb ))
         $tomb = (array) $tomb;
     foreach ( $tomb as $kulcs => $ertek )
          print "$kulcs: $ertek<P>";
     return true;
     }
```
A tombKiir() függvény nagyon rugalmassá vált, most már tetszõleges adattípust képes feldolgozni, akár objektumot is.

Az adattípus ellenõrzése akkor is jól jöhet, ha a függvények visszaadott értékeit szeretnénk ellenõrizni. Néhány nyelv, például a Java, minden metódusa mindig egy elõre meghatározott adattípust ad vissza. A PHP-nak nincsenek ilyen megkötései, viszont az ilyen rugalmasság alkalmanként kétértelmûségekhez vezethet.

Erre láttunk egy példát a tizedik órában. A readdir() függvény hamis (false) értéket ad vissza, amikor eléri a beolvasott könyvtár végét, minden más esetben viszont a könyvtár egyik elemének nevét tartalmazó karakterláncot. Hagyományosan a következõhöz hasonló szerkezetet használnánk, ha egy könyvtár elemeit szeretnénk beolvastatni:

```
$kvt = opendir( "konyvtar" );
while ( $nev = readdir( $kvt ) )
         print "$nev<br>";
closedir( $kvt );
```
Ha azonban a readdir() által visszaadott egyik alkönyvtár neve "0", a while utasítás kifejezése erre a karakterláncra false (hamis) értéket ad vissza és befejezi a felsorolást. Ha ellenõrizzük a readdir() visszaadott értékének adattípusát, elkerülhetjük ezt a problémát:

```
$kvt = opendir( "konyvtar" );
while ( is string( $nev = readdir( $kvt ) ) ) )
        print "$nev<br>";
closedir( $kvt );
```
# **A változók meglétének és ürességének ellenõrzése**

Az adattípusok ellenõrzése hasznos lehet, ám elõzõleg meg kell bizonyosodnunk róla, hogy a változó egyáltalán létezik-e, és meg kell néznünk, milyen értéket tartalmaz. Ezt az isset() függvénnyel tehetjük meg, amelynek bemenete egy változó, kimenete pedig true (igaz), ha a változó tartalmaz valamiféle értéket:

```
$nincsertek;
if ( isset( $nincsertek ) )
    print "a \$nincsertek változónak van értéke";
else
    print "a \$nincsertek változónak nincs értéke";
// kiírja, hogy "a $nincsertek változónak nincs értéke"
```
Azt a változót, amelyet már bevezettünk, de amelynek még nem adtunk értéket, a függvény nem beállítottként, érték nélküliként fogja kezelni.

Egy veszélyre azonban hadd hívjuk fel a figyelmet: ha 0-át vagy üres karakterláncot rendelünk egy változóhoz, a függvény azt már beállítottként, értékkel rendelkezõnek fogja tekinteni:

```
$nincsertek = "";
if ( isset( $nincsertek ) )
    print "a \$nincsertek változónak van értéke";
else
    print " a \$nincsertek változónak nincs értéke ";
// kiírja, hogy "a $nincsertek változónak van értéke"
```
Azok a változók, amelyeket a bejövõ ûrlapok töltenek fel értékkel, mindig beállítottként fognak szerepelni, még akkor is, ha a felhasználó egyetlen mezõt sem töltött ki adattal. Hogy az ilyen helyzetekkel megbirkózhassunk, elõször ellenõriznünk kell, hogy üres-e a változó. Az empty() függvény bemenete egy változó,

kimenete pedig true (igaz), ha a változó nincs beállítva vagy olyan adatot tartalmaz, mint a 0 vagy egy üres karakterlánc. Akkor is igaz értéket ad vissza, ha a változó üres tömböt tartalmaz:

```
$nincsertek = "";
if ( empty( $nincsertek ) )
    print "a \$nincsertek változó üres";
else
    print " a \$nincsertek változó adatot tartalmaz";
// kiírja, hogy "a $nincsertek változó üres"
```
### **További tudnivalók a tömbökrõl**

A hetedik órában már bemutattuk a tömböket és a tömbök kezeléséhez szükséges függvényeket. Ebben a részben további függvényekkel és ötletekkel ismerkedhetünk meg.

#### **Tömbök bejárása más megközelítésben**

A PHP 4 új eszköze a foreach utasítás, amellyel tömbök elemeit olvashatjuk be. A könyvben lévõ példák legnagyobb részében ezt használjuk. A PHP 3 esetében még egész másképpen kellett bejárni a tömböket. Ha a PHP 3-nak is megfelelõ programokat szeretnénk írni vagy szeretnénk érteni a PHP 4 elõtti forráskódokat is, ezzel tisztában kell lennünk.

Tömb létrehozásakor a PHP egy belsõ mutatót alkalmaz, amely a tömb elsõ elemére mutat. Ennek az elemnek a kulcsához és értékéhez az each() függvénnyel férhetünk hozzá. Az each() függvény bemenete egy tömbváltozó, kimenete pedig egy négyelemû tömb. Ezek közül az elemek közül kettõ számmal indexelt, kettõ pedig a "key" (kulcs) és az "value" (érték) címkét viseli. A függvény meghívása után a belsõ mutató a vizsgált tömb következõ elemére fog mutatni, kivéve, ha elérte a tömb végét, ilyenkor false (hamis) értéket ad vissza. Hozzunk létre egy tömböt és próbáljuk ki az each() függvényt:

```
$reszletek = array( "iskola" => "Képzõmûvészeti", "tantargy" 
 \rightarrow => "Térbeli ábrázolás" );
$elem = each( $reszletek );
print "$elem[0]<br>"; // azt írja ki, hogy "iskola"
print "$elem[1]<p>"; // azt írja ki, hogy "Képzõmûvészeti"
print "$elem["key"]<br>"; // azt írja ki, hogy "iskola"
print "$elem["value"]<br>"; // azt írja ki,
                                hogy "Képzõmûvészeti"
```
A \$reszletek nevû tömböt két elemmel hozzuk létre, ezután átadjuk az each() függvénynek és a visszaadott értéket az \$elem nevû tömbbe helyezzük. Az \$elem tartalmazza a \$reszletek tömbváltozó elsõ elemének kulcsát és értékét.

Az each() által visszaadott tömböt kicsit nehézkes skaláris változókhoz rendelni, de szerencsére a PHP list() függvénye megoldja ezt a problémát. A list() függvény tetszõleges számú változót elfogad bemenetként és ezek mindegyikét a jobb oldalán megadott tömbváltozó megfelelõ értékeivel tölti fel:

```
Stomb = array(44, 55, 66, 77):list( $elso, $masodik ) = $tomb;
print "$elso"; // azt írja ki, hogy "44"
print "<BR>";
print "$masodik"; // azt írja ki, hogy "55"
```
Vegyük észre, hogy a list() függvénnyel könnyedén másolhatjuk át az elõzõ példa tömbjének elemeit a külön változókba.

Használjuk arra a list() függvényt, hogy az each() minden egyes meghívásakor két változónak adjon értéket.

```
$reszletek = array( "iskola" => "Képzõmûvészeti",
                    "tantargy" => "Térbeli ábrázolás" );
while ( list( $kulcs, $ertek ) = each( $reszletek ) )
    print "$kulcs: $ertek<BR>";
```
Bár a kód mûködni fog, valójában még egy sor hiányzik. Ha tömbünkre már használtuk a belsõ mutatót módosító függvények egyikét, az már nem a tömb elejére mutat. A reset() függvénnyel visszaállíthatjuk a mutatót a tömb kezdetére. Ez a függvény paraméterként egy tömbváltozót vár.

Így az alábbi ismerõsebb szerkezet

```
foreach( $reszletek as $kulcs => $ertek );
     print "$kulcs: $ertek<BR>";
```
egyenértékû a következõvel:

```
reset( $reszletek );
while ( list( $kulcs, $ertek ) = each( $reszletek ) )
    print "$kulcs: $ertek<BR>";
```
#### **Elem keresése tömbben**

A PHP 4-et megelõzõleg ha azt szerettük volna megtudni, hogy egy elem elõfordule egy tömbben, addig kellett bejárnunk a tömböt, míg megtaláltuk az elemet vagy elértük a tömb végét. A PHP 4-ben azonban már rendelkezésünkre áll az in\_array() függvény. Két paramétere van, az egyik a keresett érték, a másik az a tömb, amelyben keresni kívánunk. A függvény true (igaz) értéket ad vissza, ha megtalálja a keresett értéket, egyébként false (hamis) értéket kapunk.

```
$reszletek = array( "iskola" => "Képzõmûvészeti", "tantargy" 
\rightarrow => "Térbeli ábrázolás" );
if ( in_array( "Térbeli ábrázolás", $reszletek ) )
    print "A kurzus további intézkedésig
            felfüggesztve<P>\n";
```
### **Elemek eltávolítása a tömbbõl**

Az unset() függvénnyel elemeket is eltávolíthatunk egy tömbbõl. A függvény bemenetéül egy változót vagy egy tömbelemet vár, majd azt minden teketória nélkül megsemmisíti. Ha a paraméter egy tömb egy eleme, a tömböt automatikusan lerövidíti.

```
unset( $proba["cim"] );
unset( $szamok[1] );
```
Az unset() függvény egyetlen csapdája az lehet, hogy a tömb indexei nem követik a tömb megváltozott méretét. Az elõzõ példa tömbje a \$szamok[1] elem eltávolítása után a következõképpen fest:

```
$szamok[0]
$szamok[2]
$szamok[3]
```
Szerencsére a foreach() függvénnyel ezen is gond nélkül végiglépkedhetünk.

#### **Függvények alkalmazása a tömb összes elemére**

A kifejezésekben szereplõ skaláris változókat könnyen módosíthatjuk, egy tömb összes elemét megváltoztatni már egy kicsit nehezebb. Ha például a tömb összes elemének értékéhez egy számot akarunk adni, azt úgy tehetnénk meg, hogy a tömb összes elemén végiglépkedve frissítjük az értékeket. A PHP azonban ennél elegánsabb megoldást kínál.

Az array\_walk() függvény egy tömb minden elemének kulcsát és értékét átadja egy, a felhasználó által meghatározott függvénynek. A függvény bemenete egy tömbváltozó, egy, a függvény nevét megadó karakterlánc érték, és egy elhagyható harmadik paraméter, amelyet a választott függvénynek szeretnénk még átadni.

Vegyünk egy példát. Van egy adatbázisból kinyert ártömbünk, de mielõtt munkához kezdenénk vele, az összes árhoz hozzá kell adnunk a forgalmi adót. Elõször azt a függvényt hozzuk létre, amely hozzáadja az adót:

```
function ado_hozzaado( &$ertek, $kulcs, $adoszazalek )
     {
     $ertek +=( ($adoszazalek/100) * $ertek );
     }
```
Az array\_walk() számára készített összes függvénynek egyértéket, egy kulcsot és egy elhagyható harmadik paramétert kell várnia.

Ha paraméterként nem értéket szeretnénk átadni, hanem egy változót, melyben tükrözõdhetnek a függvény okozta változtatások a függvény hatókörén kívül is, a függvény-meghatározásban egy ÉS jelet (&) kell az adott paraméter elé írni. Ez fogja biztosítani, hogy ha a függvényen belül módosítjuk az értéket, az megjelenik a függvényen kívül a tömbben is. Ez az oka annak is, hogy példánkban az ado\_hozzaado() függvénynek nincs szokásos értelemben vett visszatérési értéke.

Most hogy megvan a függvényünk, máris meghívhatjuk az array\_walk() függvényt a megfelelõ paraméterekkel:

```
function ado_hozzaado( &$ertek, $kulcs, $adoszazalek )
     {
     $ertek +=( ($adoszazalek/100) * $ertek );
     }
Sarak = array( 10, 17.25, 14.30 );
array_walk( $arak, "ado_hozzaado", 10 );
foreach( $arak as $ertek )
print "$ertek<BR>";
// kimenete:
// 11
// 18.975
// 15.73
```
A \$arak tömbváltozót az ado\_hozzaado() függvény nevével együtt átadjuk az array\_walk() függvénynek. Az ado\_hozzaado() függvénynek tudnia kell az érvényes adókulcsot. Az array\_walk() harmadik, elhagyható paramétere átadódik a megnevezett függvénynek és ezzel elérjük, hogy az értesüljön az adókulcsról.

### **Tömbök egyéni rendezése**

A kulcs vagy érték alapján történõ rendezéssel már megismerkedtünk, nem mindig szoktunk azonban ilyen egyszerûen rendezni tömböket. Elõfordulhat, hogy többdimenziós tömbbe beágyazott értékek alapján vagy a szokványos alfanumerikus összehasonlítástól eltérõ szempont szerint szeretnénk rendezni.

A PHP lehetõvé teszi, hogy magunk határozzuk meg az összehasonlító tömbrendezõ függvényeket. Számmal indexelt tömbök esetében ilyenkor az usort() függvényt kell meghívnunk, melynek bemenete a rendeznivaló tömb és annak a függvénynek a neve, amely egy elempár összehasonlítását képes elvégzi.

Az általunk meghatározott függvénynek két paramétert kell elfogadnia, amelyek az összehasonlítandó tömbértékeket tartalmazzák. Ha a feltételek alapján ezek azonosak, a függvény a 0 értéket kell, hogy visszaadja, ha a tárgytömbben az elsõ paraméternek a második elõtt kell jönnie, akkor 1-et, ha pedig ez elsõ paraméternek kell a második után szerepelnie, akkor 1-et.

A 16.1. programban azt láthatjuk, hogyan használjuk az usort() függvényt egy többdimenziós tömb rendezésére.

#### **16.1. program** Többdimenziós tömb rendezése mezõ alapján az usort() függvénnyel

```
1: <?php2: $termekek = array(
3: array( "nev"=>"HAL 2000", "ar"=>4500.5 ),
4: array( "nev"=>"Modem", "ar"=>55.5 ),
5: array( "nev"=>"Nyomtató", "ar"=>2200.5 ),
6: array( "nev"=>"Csavarhúzó", "ar"=>22.5)
 7: );
8: function arHasonlito( $a, $b )
9: {
10: if ( $a["ar"] == $b["ar"] )
11: return 0;
12: if ( $a["ar"] < $b["ar"] )
13: return -1;
14: return 1;
15: }
16: usort( $termekek, "arHasonlito" );
17: foreach ( $termekek as $ertek )
18: print $ertek["nev"] ":" $ertek["ar"] "<br>\n";
19: ?>
```
Elõször létrehozzuk a \$termekek tömböt, amelyet az egyes értékek ár mezõje alapján szeretnénk rendezni. Ezután létrehozzuk az arHasonlito() függvényt, amelynek két paramétere van, \$a és \$b. Ezek tartalmazzák azt a két tömböt, amely a \$termekek tömb második szintjét alkotja. Összehasonlítjuk az "ar" elemeiket és ha a két ár azonos, 0-át, ha az első kevesebb, mint a másik, -1-et, egyébként pedig 1-et adunk vissza.

Miután meghatároztuk a rendezõ függvényt és a tömböt is, meghívhatjuk az usort() függvényt, amelynek átadjuk a \$termekek tömböt és az összehasonlító függvény nevét. Az usort() ismételten meghívja függvényünket, mindig átadja annak a \$termekek egy elemét és felcseréli az elemeket, a visszaadott értékeknek megfelelõen. Végül végigléptetünk a tömbön, hogy megmutassuk az új elrendezést.

Az usort() függvényt számmal indexelt tömbök esetében használjuk. Ha más egyéni rendezést szeretnénk egy asszociatív tömbön végrehajtani, használjuk az uasort() függvényt. Az uasort() úgy rendez, hogy megtartja a kulcsok és az értékek közötti társítást is. A 16.2. program az uasort() használatát egy asszociatív tömb rendezésén keresztül mutatja be.

#### **16.2. program** Többdimenziós tömb rendezése mezõ alapján az uasort() függvénnyel

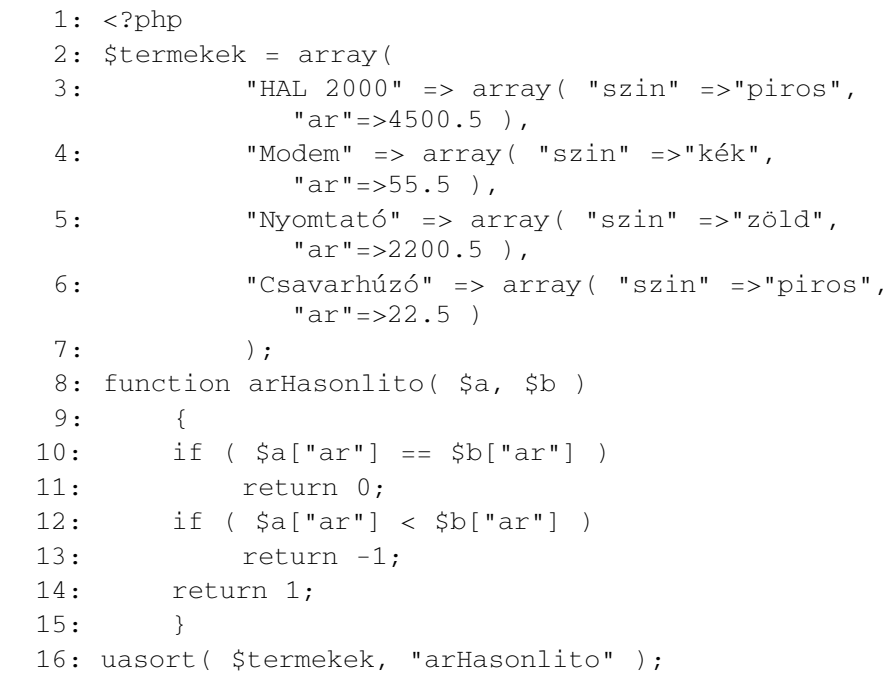

**16.2. program** (folytatás)

```
17: foreach ( $termekek as $kulcs => $ertek )
18: print "$kulcs: " $ertek["ar"] "<br>\n";
19: ?>
```
Az uksort() függvénnyel az asszociatív tömbökön a kulcsok alapján végezhetünk egyéni rendezést. Az uksort() pontosan ugyanúgy mûködik, mint az usort() és az uasort(), azzal a különbséggel, hogy az uksort() a tömb kulcsait hasonlítja össze.

A 16.3. programban az uksort() függvénnyel az egyes kulcsok karakterszáma alapján rendezünk egy tömböt. Megelõzve a következõ óra anyagát, az strlen() függvénnyel állapítjuk meg a kulcsok hosszúságát. Az strlen() függvény bemenete egy karakterlánc, visszaadott értéke pedig annak hosszúsága karakterben mérve.

#### **16.3. program** Asszociatív tömb rendezése kulcshosszúság alapján az uksort() függvénnyel

```
1: <?php2: $ikszek = array(
3: "xxxx" => 4,
4: "xxx" => 5,
5: "XX'' = > 7,
 6: "xxxxx" \Rightarrow 2,
7: "\times" => 8
 8: );
9: function hosszHasonlito( $a, $b )
10: {
11: if \left( \text{strlen}(\hat{\text{sa}}) \right) = \text{strlen}(\hat{\text{sb}})12: return 0;
13: if ( strlen( $a ) < strlen( $b ) )
14: return -1; 
15: return 1;
16: }
17: uksort( $ikszek, "hosszHasonlito" );
18: foreach ( $ikszek as $kulcs => $ertek )
19: print "$kulcs: $ertek <br>\n";
20: 
21: // a kimenet:
```
#### **16.3. program** (folytatás)

22: // x: 8 23: // xx: 7 24: // xxx: 5 25: // xxxx: 4 26: // xxxxx: 2 27: 28: ?>

# **Összefoglalás**

Az óra során a tömbökkel és adattípusokkal kapcsolatos ismeretekben mélyedtünk el. Megtanultuk, mi történik, ha összetett adattípust skalárissá alakítunk és fordítva. Megtudtuk, hogyan kezeli a PHP a különbözõ adattípusokat egy kifejezésben, hogyan határozza meg automatikusan az eredmény adattípusát helyettünk. Megismerkedtünk számos függvénnyel; például az is\_array()-jel, amely különféle adattípusokat ellenõriz, vagy az intval()-lal, amely az adatot egész értékûvé alakítja át. Megtanultuk, hogyan lehet a PHP-ben hagyományos módon tömböt bejárni, az each() és a list() függvénnyel. Az in\_array() függvénnyel képesek vagyunk ellenõrizni, hogy létezik-e egy adott érték egy tömbben, és el tudunk távolítani egy elemet egy tömbbõl az unset() függvénnyel. Az array\_walk() függvénnyel már egy tömb összes elemén is végezhetünk mûveleteket, végül azt is tudjuk, hogyan használjuk az usort(), az uasort() és az uksort() függvényeket arra, hogy a tömbök egyéni rendezését végezzük.

# **Kérdések és válaszok**

#### **A PHP minden tömbkezelõ függvényével megismerkedtünk?**

Nem, az egész könyv sem lenne elég az összes tömbkezelõ függvény bemutatásához. Teljes listájukat és leírásukat a http://www.php.net/manual/ref.array.php weboldalon találhatjuk.

# **Mûhely**

A mûhelyben kvízkérdések találhatók, melyek segítenek megszilárdítani az órában szerzett tudást. A válaszokat az A függelékben helyeztük el.

### **Kvíz**

- 1. Melyik az a függvény, amellyel adattípusokat tetszõleges más adattípussá alakíthatunk?
- 2. Sikerülhet ez függvény nélkül is?
- 3. Mit ír ki a következõ kód? print "four" \* 200;
- 4. Hogyan határoznánk meg, hogy egy adott változó tömb-e?
- 5. Melyik függvény adja vissza paraméterének értékét egész számként?
- 6. Hogyan ellenõrizzük, hogy egy változónak adtunk-e már értéket?
- 7. Hogyan ellenõrizzük, hogy egy változó üres értéket (például 0-át vagy üres karakterláncot) tartalmaz?
- 8. Melyik függvénnyel törölnénk egy tömb egy elemét?
- 9. Melyik függvénnyel rendeznénk egy számmal indexelt tömböt?

### **Feladatok**

- 1. Nézzük végig még egyszer a könyv során megoldott feladatokat. Alakítsunk át minden foreach utasítást úgy, hogy az megfeleljen a PHP 3 követelményeinek is.
- 2. Hozzunk létre egy vegyes adattípusú tömböt. Rendeztessük a tömböt adattípusok szerint.

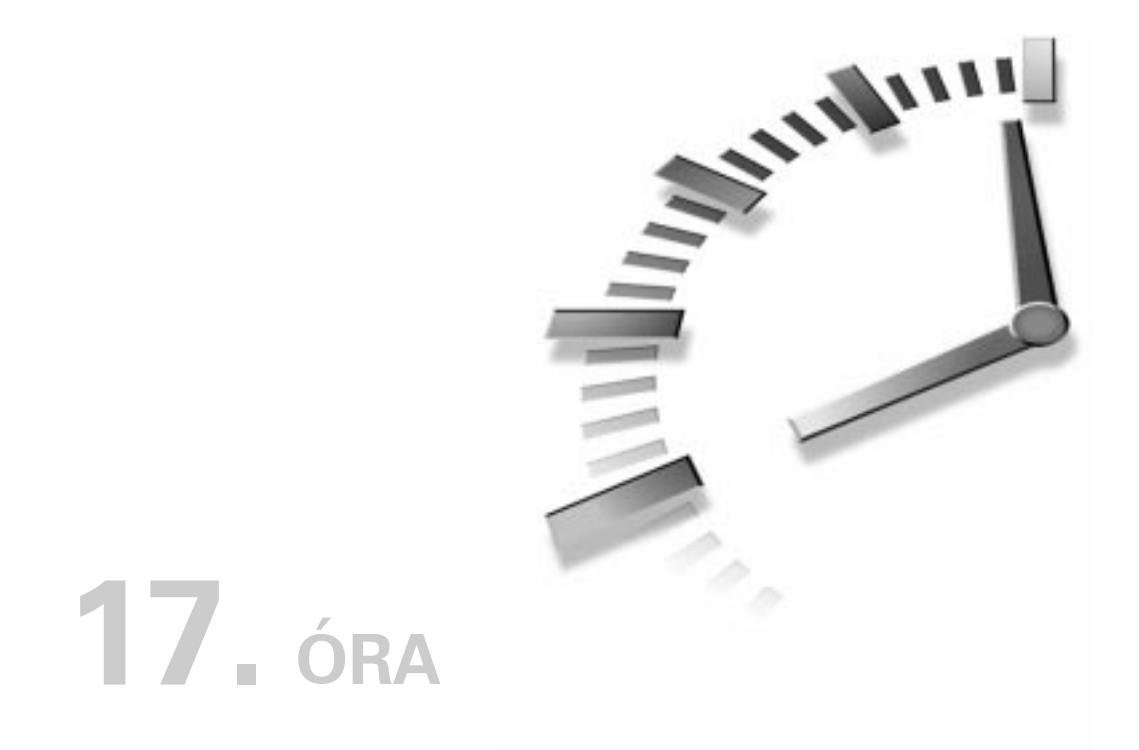

# **Karakterláncok kezelése**

A Világháló valójában szöveges fájlokra épülõ környezet, és igazából nem számít, mivel gazdagodik a jövõben a tartalma, a mélyén mindig szöveges állományokat fogunk találni. Így nem meglepõ, hogy a PHP 4 sok olyan függvényt biztosít, amellyel szövegmûveletek végezhetõk.

Az óra során a következõket tanuljuk meg:

- Hogyan formázzunk karakterláncokat?
- Hogyan határozzuk meg a karakterláncok hosszát?
- Hogyan találjunk meg egy karakterláncon belüli karakterláncot?
- Hogyan bontsuk szét a karakterláncot alkotóelemeire?
- Hogyan távolítsuk el a szóközöket a karakterláncok végérõl vagy elejérõl?
- Hogyan cseréljünk le karakterlánc-részleteket?
- Hogyan változtassuk egy karakterláncban a kisbetûket nagybetûre és fordítva?

# **Karakterláncok formázása**

A megjeleníteni kívánt karakterláncot eddig egyszerûen kiírattuk a böngészõbe. A PHP két olyan függvényt tartalmaz, amely lehetõvé teszi az elõzetes formázást, függetlenül attól, hogy tizedestörteket kell valahány tizedes pontosságra kerekíteni, egy mezõn belül kell jobbra vagy balra igazítani valamit, vagy egy számot kell különbözõ számrendszerekben megjeleníteni. Ebben a részben a printf() és az sprintf() függvények által biztosított formázási lehetõségekkel ismerkedünk meg.

### **A printf() függvény használata**

Ha már dolgoztunk C-vel, biztosan ismerős lesz a print f() függvény, amelynek PHP-s változata hasonló, de nem azonos azzal. A függvény bemenete egy karakterlánc, más néven a formátumvezérlõ karakterlánc (röviden formázó karakterlánc vagy egyszerûen formázó), emellett további, különbözõ típusú paraméterek. A formázó karakterlánc ezen további paraméterek megjelenítését határozza meg. A következõ kódrészlet például a printf() függvényt használja, hogy egy egész számot decimális értékként írjon ki:

```
printf("az én számom az %d", 55 );
// azt írja ki, hogy "az én számom az 55"
```
A formázó karakterláncban (ami az elsõ paraméter) egy különleges kódot helyeztünk el, amely átalakítási meghatározásként ismert.

Az átalakítási meghatározás százalékjellel (%) kezdõdik, és azt határozza meg, hogyan kell a printf() függvény neki megfelelõ paraméterét kezelni. Egyetlen formátumvezérlõ karakterláncba annyi átalakítási meghatározást írhatunk, amennyit csak akarunk, feltéve, hogy a printf() függvénynek ugyanennyi paramétert adunk át a formázót követõen. ÚJDONSÁG

A következõ kódrészlet két számot ír ki a printf() használatával:

```
printf("Az elsõ szám: %d<br>\nA második szám: %d<br>\n",
       55, 66 );
// A kiírt szöveg:
// Az elsõ szám: 55
// A második szám: 66
```
Az első átalakítási meghatározás a printf() második paraméterének felel meg, ami ebben az esetben az 55. A következõ átalakítási meghatározás a 66-nak felel meg. A százalékjelet követõ d betû miatt a függvény az adatot decimális egészként értelmezi. A meghatározásnak ez a része típusparaméterként ismeretes.

### **A printf() és a típusparaméterek**

Egy típusparaméterrel már találkoztunk, ez volt a d, amely az adatot decimális formátumban jeleníti meg. A többi típusparamétert a 17.1. táblázatban láthatjuk.

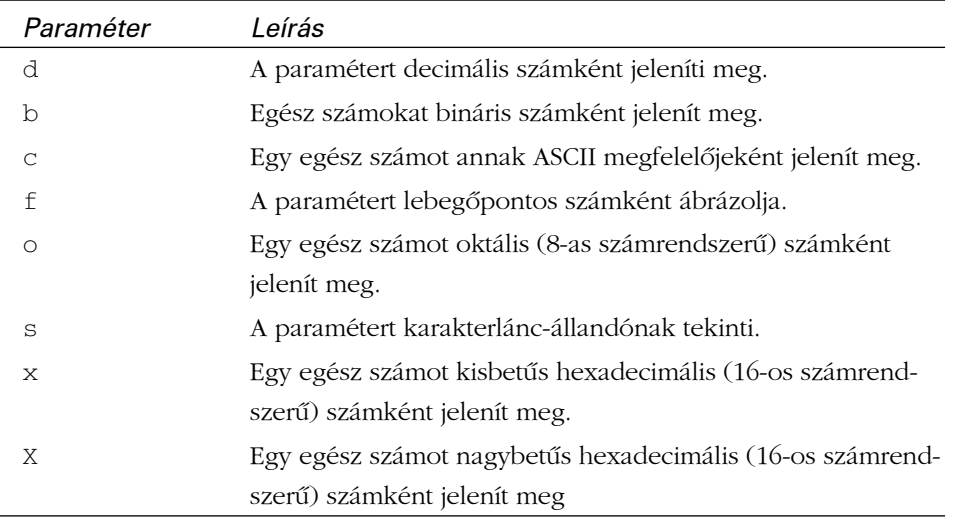

#### **17.1. táblázat** Típusparaméterek

A 17.1. program a printf() függvénnyel egy számot a 17.1. táblázat típusparaméterei segítségével jelenít meg.

Vegyük észre, hogy a formázó karakterlánc nem egyszerûen csak átalakítási meghatározásokat tartalmaz, minden további benne szereplõ szöveg kiírásra kerül.

#### **17.1. program** Néhány típusparaméter használatának bemutatása

```
1: \lthtml>
2: <head>
3: <title>17.1. program Néhány típusparaméter
          használatának bemutatása</title>
4: </head>
5: <br/>body>
6: <?php7: $szam = 543;
8: printf("Decimális: %d<br>", $szam );
9: printf("Bináris: %b<br>", $szam );
```
#### **17.1. program** (folytatás)

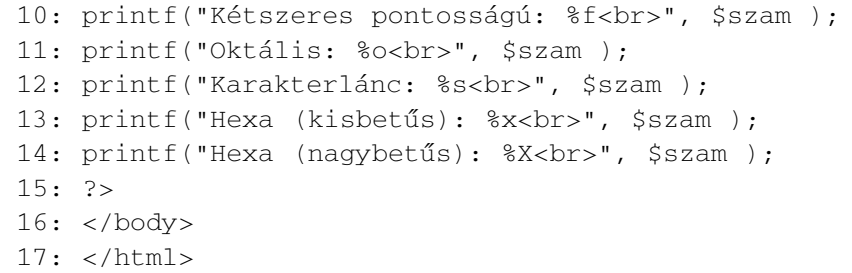

A 17.1. program kimenetét a 17.1. ábrán láthatjuk. A printf() függvénnyel gyorsan tudunk adatokat egyik számrendszerbõl a másikba átalakítani és az eredményt megjeleníteni.

#### **17.1. ábra**

*Néhány típusparaméter használatának bemutatása*

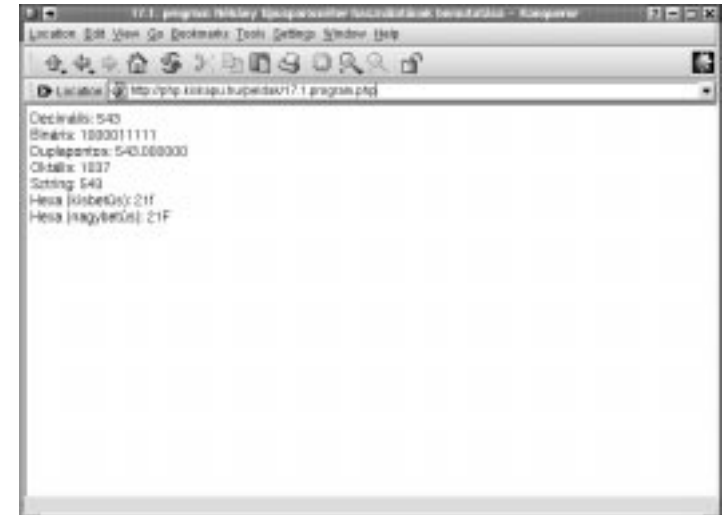

Ha a HTML-ben hivatkoznunk kell egy színre, három 00 és FF közé esõ, a vörös, zöld és kék színt képviselõ hexadecimális számot kell megadnunk. A printf() függvényt használhatjuk arra, hogy a három 0 és 255 közé esõ decimális számot azok hexadecimális megfelelõire alakítsuk át:

```
$piros = 204;$zold = 204;5kek = 204;
printf( "#%X%X%X", $piros, $zold, $kek );
// azt írja ki, hogy "#CCCCCC"
```
Bár a típusparaméterrel a decimális számokat hexadecimálissá alakíthatjuk, azt nem tudjuk meghatározni, hogy az egyes paraméterek kimenete hány karaktert foglaljon el. A HTML színkódjában minden hexadecimális számot két karakteresre kell kitölteni, ami problémát okoz, ha például az elõzõ kódrészlet \$piros, \$zold, \$kek változóit úgy módosítjuk, hogy 1-et tartalmazzanak. Kimenetül "#111"-et kapnánk. A bevezetõ nullák használatát egy kitöltõ paraméter segítségével biztosíthatjuk.

# **A kitöltõ paraméter**

Beállíthatjuk, hogy a kimenet bizonyos karakterekkel megfelelõ szélességûre töltõdjön ki. A kitöltõ paraméter közvetlenül az átalakító paramétert kezdõ százalékjelet követi. Ha a kimenetet bevezetõ nullákkal szeretnénk kitölteni, a kitöltõ paraméterben a 0 karaktert az a szám követi, ahány karakteresre szeretnénk a kimenetet bõvíteni. Ha a kimenet hossza ennél a számnál kisebb lenne, a különbség nullákkal kerül kitöltésre, ha nagyobb, a kitöltõ paraméternek nincs hatása:

```
printf( "%04d", 36 )
// a kimenet "0036" lesz
printf( "%04d", 12345 )
// a kimenet "12345" lesz
```
Ha a kimenetet bevezetõ szóközökkel szeretnénk kitölteni, a kitöltõ paraméternek tartalmaznia kell egy szóköz karaktert, amelyet a kimenet elvárt karakterszáma követ:

```
printf( "% 4d", 36 )
// azt írja ki, hogy " 36"
```
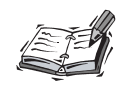

Bár a HTML dokumentumokban egymás után szereplõ több szóközt a böngészõk nem jelenítik meg, a megjelenítendõ szöveg elé és után helyezett <PRE> címkével mégis biztosíthatjuk a szóközök és sortörések megjelenítését.

```
<pre>
<?php
print "A szóközök láthatóvá válnak."
?>
</pre>
```
Ha teljes dokumentumot szeretnénk szövegként megformázni, a header() függvényt használhatjuk a dokumentumtípus (Content-Type) fejlécének módosításához.

header("Content-type: text/plain");

Ne feledjük, hogy programunk nem küldhet semmilyen kimenetet a böngészõnek a header() függvényhívást megelõzõen, hogy a megfelelõ módon mûködjön, mivel a kimenet megkezdésekor a válasz fejrészét már elküldtük a böngészõnek.

Ha szóközön vagy nullán kívül más karaktert szeretnénk a kitöltéshez használni, a kitöltõ paraméteren belül a kitöltõ karakter elé írjunk egyszeres idézõjelet:

```
printf( "%'x4d", 36 )
// azt írja ki "xx36"
```
Most már rendelkezésünkre állnak azok az eszközök, melyekkel a korábbi HTML kódot kiegészíthetjük. Eddig ugyan már át tudtuk alakítani a három számot, de nem tudtuk bevezetõ nullákkal kitölteni azokat:

```
$piros = 1:
$zold = 1;\text{Skek} = 1:
printf( "#%02X%02X%02X", $piros, $zold, $kek );
// azt írja ki, hogy "#010101"
```
Most már minden változó hexadecimális számként fog megjelenni. Ha a kimenet két karakternél rövidebb, a hiányt bevezetõ nullák pótolják.

# **A mezõszélesség meghatározása**

Meghatározhatjuk a kimenet által elfoglalt mezõ szélességét is. A mezõszélesség paramétere egy olyan egész szám, amely a százalékjel után következik az átalakító paraméterben (feltéve, hogy nem használunk helykitöltõ karaktereket). A következõ kódrészlet kimenete egy négyelemû felsorolás, amelynek mezõszélessége 20 karakternyi. A szóközök láthatóvá tételéhez a kimenetet egy PRE elembe ágyazzuk.

```
print "<pre>";
printf("%20s\n", "Könyvek");
printf("%20s\n", "CDk");
printf("%20s\n", "Játékok");
printf("%20s\n", "Magazinok");
print "</pre>";
```
**17.2. ábra**

*lességhez*

A 17.2. ábrán a fenti kódrészlet eredményét láthatjuk.

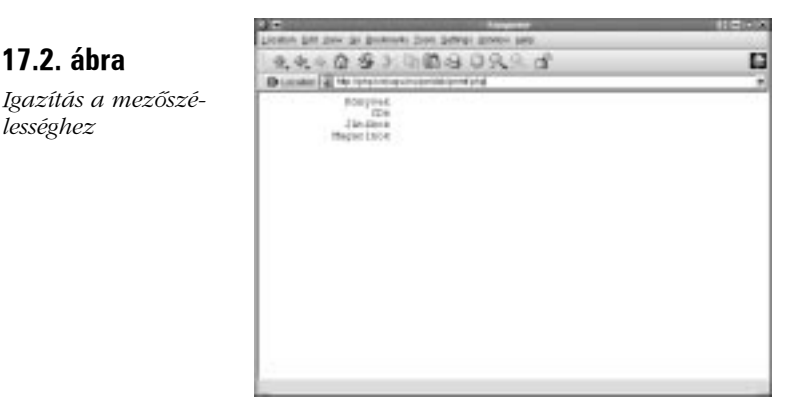

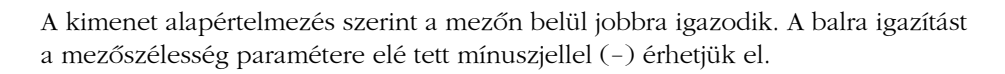

printf ("%-20s|<- eddig tart a balra zárás\n", "Balra zárt");

Fontos megjegyezni, hogy ha lebegõpontos számot írunk ki, az igazítás csak a kimenetben levõ szám (ponttól jobbra levõ) tizedesrészére vonatkozik. Más szóval jobbra igazításkor a lebegõpontos számnak a tizedesponttól balra esõ része a mezõ bal oldali, túlsó végén marad.

#### **A pontosság meghatározása**

Ha az adatot lebegõpontos formában szeretnénk megjeleníteni, meghatározhatjuk a kerekítés pontosságát. Ez fõleg a pénznem átváltásakor szokott fontos lenni. A pontosságot meghatározó paraméter egy pontból és egy számból áll, és közvetlenül a típusparaméter elé kell írni. A megadott szám határozza meg, hány tizedesre szeretnénk kerekíteni. Ez a paraméter csak akkor érvényes, ha a kimenet f típusparaméterû:

```
printf ("%.2f\n", 5.333333);
// azt írja ki, hogy "5.33"
```
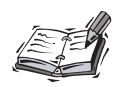

A C nyelv printf() függvényében akkor is lehetõségünk van a pontosság megadására, ha decimális kimenet esetén kérünk kitöltést. A PHP 4-ben a pontosság paraméterének nincs semmilyen hatása a decimális kimenetre. Egész számok nullákkal való bevezetéséhez a kitöltõ paramétert kell használnunk.

### **Átalakító paraméterek (Ismétlés)**

A 17.2. táblázatban az átalakító paramétereket foglaljuk össze. Megjegyzendõ, hogy a két (kitöltõ és mezõszélesség) paraméter együttes használata bonyolult, így azt tanácsoljuk, egyszerre csak az egyiket használjuk.

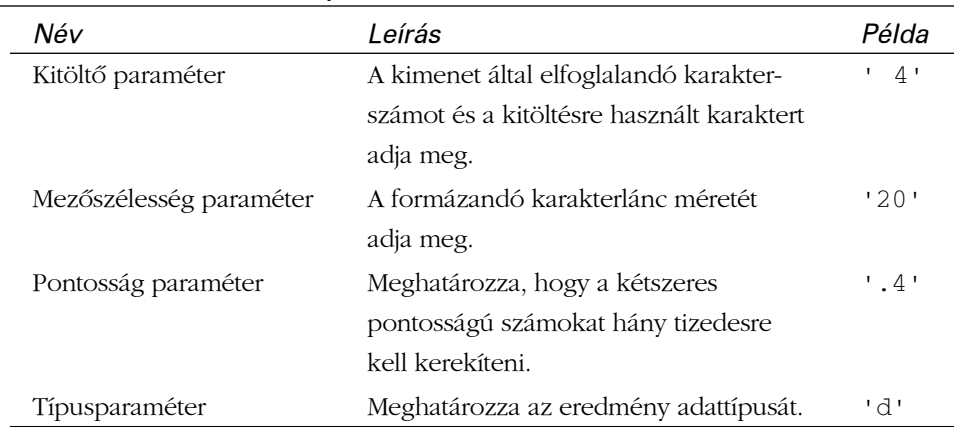

#### **17.2. táblázat** Az átalakítás lépései

A 17.2. program a printf() használatával egy termékárlistát hoz létre.

#### **17.2. program** Termékárlista formázása a printf() függvénnyel

```
1: <html>
 2: <head>
 3: <title>17.2. program Termékárlista formázása
          a printf() függvénnyel</title>
 4: </head>
 5: <br/><body>
 6: <?php
 7: $termekek = Array("Zöld karosszék"=>"222.4",
 8: "Gyertyatartó" => "4",
 9: "Kávézóasztal" => "80.6"
10: );
11: print "<pre>";
12: printf("%-20s%23s\n", "Név", "Ár");
13: printf("%'-43s\n", "");
14: foreach ( $termekek as $kulcs=>$ertek )
15: printf( "%-20s%20.2f\n", $kulcs, $ertek );
16: print "</pre>";
17: ?>18: </body>
19: </html>
```
Elõször a termékek nevét és árát tartalmazó tömböt adjuk meg. Egy PRE elemmel jelezzük a böngészõnek, hogy a szóközöket és a soremeléseket értelmezze. A printf() elsõ meghívása a következõ formázó karakterláncot adja meg:

```
"%-20s%23s\n"
```
Az elsõ átalakító meghatározás ("%-20s") a mezõszélességet balra zárt 20 karakteresre állítja. Ebben a mezõben egy karakterlánc típusú paramétert helyezünk el. A második meghatározás ("%23s") egy jobbra zárt mezõszélességet ad meg. A printf() függvénynek ez a meghívása hozza létre leendõ táblázatunk fejlécét.

A printf() második meghívásával egy 43 karakter hosszú, mínuszjelekbõl (-) álló vonalat húzunk. Ezt úgy érjük el, hogy egy üres karakterláncot kitöltõ paraméterrel jelenítünk meg.

A printf() legutolsó meghívása annak a foreach utasításnak a része, amely végiglépked a termékek tömbjén. Két átalakító meghatározást használunk.

Az elsõ ("%-20s") a termék nevét írja ki egy 20 karakteres mezõbe, balra igazítva. A másik ("%20.2f") a mezõszélesség paraméterrel azt biztosítja, hogy az eredmény egy 20 karakteres mezõben jobbra igazítva jelenjen meg, a pontossági paraméterrel pedig azt, hogy a megjelenített kétszeres pontosságú érték két tizedesre legyen kerekítve.

A 17.3. ábrán a 17.2. program eredményét láthatjuk.

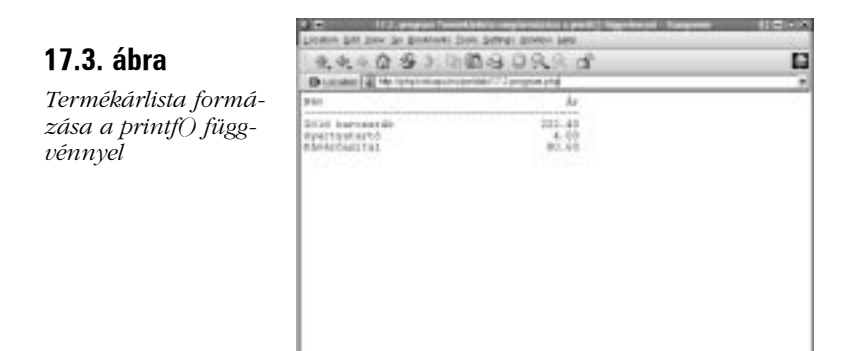

# **Formázott karakterlánc tárolása**

A printf() az adatokat a böngészõben jeleníti meg, ami azzal jár, hogy eredménye programunk számára nem elérhetõ. Használhatjuk azonban a sprintf() függvényt is, amelynek használata megegyezik a printf() függvényével, viszont az eredményét egy karakterláncban adja vissza, amelyet aztán késõbbi használatra egy változóba helyezhetünk. A következõ kódrészlet a sprintf() függvény segítségével egy lebegõpontos értéket két tizedesre kerekít és az eredményt a \$kerek változóban tárolja:

```
$kerek = sprintf("%.2f", 23.34454);
print "Még $kerek forintot költhetsz";
```
A sprintf() függvény egy lehetséges felhasználása, hogy vele a megformázott adatot fájlban lehet tárolni. Ennek az a módja, hogy elõször meghívjuk a sprintf() függvényt, a visszaadott értékét egy változóban tároljuk, majd az fputs() függvénnyel fájlba írjuk.

# **Részletesebben a karakterláncokról**

Nem minden esetben tudunk mindent azokról az adatokról, amelyekkel dolgozunk. A karakterláncok többféle forrásból is érkezhetnek, beviheti a felhasználó, érkezhetnek adatbázisokból, fájlokból és weboldalakról. A PHP 4 több függvénye segítségünkre lehet abban, hogy ezekrõl a külsõ forrásból érkezõ adatokról többet tudjunk meg.

# **Szövegek indexelése**

A karakterláncokkal kapcsolatban gyakran használjuk az indexelés szót, de a tömböknél még gyakrabban találkozhatunk vele. Valójában a karakterláncok és a tömbök nem állnak olyan messze egymástól, mint azt gondolnánk. Egy karakterláncot elképzelhetünk egy karakterekbõl álló tömbként is. Ennek megfelelõen a karakterláncok egyes karaktereihez ugyanúgy férhetünk hozzá, mint egy tömb elemeihez:

```
$proba = "gazfickó";
print $proba[0]; // azt írja ki, hogy "g"
print $proba[2]; // azt írja ki, hogy "z"
```
Ne felejtsük el, hogy amikor egy karakterláncon belüli karakter indexérõl vagy helyéről beszélünk, akkor a karaktereket – ugyanúgy, mint a tömb elemeit – 0-tól kezdve számozzuk. A tömbökkel kapcsolatos félreértések elkerülése érdekében a PHP 4 bevezette a \$proba{0} formát is erre a célra.

# **Szöveg hosszának megállapítása az strlen() függvénnyel**

Az strlen() függvény segítségével megállapíthatjuk egy karakterlánc hosszát. A függvény bemenete egy karakterlánc, visszatérési értéke pedig egy egész szám, amely a függvénynek átadott változó karaktereinek száma. Ez a függvény például kimondottan jól jöhet a felhasználó által megadott bemenet hosszának ellenõrzésére. A következõ kódrészlettel ellenõrizhetjük, hogy a tagnyilvántartó azonosító négykarakteres-e:

```
if ( strlen( staqazonosito ) == 4)
    print "Köszönöm!";
else
    print "Az azonosítónak négykarakteresnek kell lennie<P>";
```
Ha a \$tagazonosito globális változó értéke négykarakteres, megköszönjük a felhasználónak, hogy rendelkezésünkre bocsátotta, más esetben hibaüzenetet jelenítünk meg.

### **Szövegrész megkeresése az strstr() függvénnyel**

Ezzel a függvénnyel azt állapíthatjuk meg, hogy egy karakterlánc megtalálható-e beágyazva egy másik karakterláncban. Az strstr() függvény két paramétert kap bemenetéül: a keresendõ szöveget és a forrásláncot, azaz azt a karakterláncot, amelyben keresnie kell. Ha a keresett karakterlánc nem található a szövegben, a visszatérési érték false (hamis) lesz, ellenkezõ esetben a függvény a forrásláncból a keresett karakterlánccal kezdõdõ részt adja vissza. A következõ példában megkülönböztetetten kezeljük azokat a tagazonosítókat, amelyekben megtalálható az AB karakterlánc:

```
$tagazonosito = "pAB7";
if ( strstr( $tagazonosito, "AB" ) )
    print "Köszönöm. Ne feledje, hogy tagsága hamarosan
           lejár!";
else
    print "Köszönöm!";
```
Mivel a \$tagazonosito változó tartalmazza az AB karakterláncot, az strstr() az AB7 karakterláncot adja vissza. Ez true (igaz) eredménynek számít, így egy különleges üzenetet ír ki. Mi történik akkor, ha a felhasználó a "pab7" karakterláncot adja meg? Az strstr() megkülönbözteti a kis- és nagybetûket, így nem találja meg az AB karakterláncot. Az if utasítás feltétele nem válik igazzá, így a szokványos üzenet kerül a böngészõhöz. Ha vagy AB-t, vagy ab-t szeretnénk kerestetni a szövegben, használjuk az stristr() függvényt, melynek mûködése azonos az strstr()-ével, viszont nem különbözteti meg a kis- és nagybetûket.

### **Részlánc elhelyezkedésének meghatározása az strpos() függvénnyel**

Az strpos() függvény segítségével kideríthetjük, hogy egy szöveg megtalálható-e egy másik szöveg részeként, és ha igen, hol. Bemenetét két paraméter képezi, a forráslánc, amelyben keresünk, és a karakterlánc, amelyet keresünk. Ezek mellett létezik még egy harmadik, nem kötelezõ paraméter, mégpedig azt az indexet megadó egész szám, amelytõl kezdve keresni szeretnénk. Ha a keresett karakterlánc nem található, a függvény a false (hamis) értéket adja vissza, ellenkezõ esetben azt az egész számot, mely indextõl a keresett szöveg kezdõdik. A következõ programrészletben az strpos() függvénnyel gyõzõdünk meg arról, hogy egy karakterlánc az mz karakterekkel kezdõdik-e:

```
$tagazonosito = "mz00xyz";
if ( strpos($tagazonosito, "mz") === 0 )
    print "Üdv, mz.";
```
Vegyük szemügyre azt a trükköt, amellyel a kívánt eredményt kaptuk. Az strpos() megtalálja az mz karaktersort a lánc elején. Ez azt jelenti, hogy 0 értéket ad vissza, ami viszont a kifejezés kiértékelése során hamis értéket eredményezne. Hogy ezt elkerüljük, a PHP 4 új azonosság mûveleti jelét (===) alkalmazzuk, amely akkor ad vissza true (igaz) értéket, ha bal és jobb oldali operandusa egyenlõ értékû és azonos típusú is egyben.

### **Szövegrészlet kinyerése a substr() függvénnyel**

A substr() függvény egy kezdõindextõl kezdve meghatározott hosszúságú karakterláncot ad vissza. Bemenetét két paraméter képezi, az egyik a forráslánc, a másik a kezdõindex. A függvény az összes karaktert visszaadja a kezdõindextõl a forráslánc végéig. Harmadik, nem kötelezõ paramétere egy egész szám, amely a visszaadandó szöveg hosszát jelenti. Ha ezt is megadjuk, a függvény csak a meghatározott mennyiségû karaktert adja vissza a kezdõindextõl számítva.

```
$proba = "gazfickó";
print substr($proba,3); // azt írja ki "fickó"
print substr($proba,3,4); // azt írja ki "fick"
```
Ha kezdõindexként negatív számot adunk meg, a függvény nem a karakterlánc elejétõl számolja a karaktereket, hanem a végétõl. A következõ kódrészlet meghatározott üzenetet ír ki azoknak, akiknek e-mail címe .hu-val végzõdik.

```
$cim = "felhasznalo@szolgaltato.hu"
if ( substr( \text{Scim.} -3 ) == ".hu" )
    print "Ne felejtse el magyar vásárlóinknak járó
            speciális ajánlatainkat!";
else
    print "Üdvözöljük üzletünkben!";
```
### **Karakterlánc elemekre bontása az strtok() függvénnyel**

Az strtok() függvénnyel karakterláncok szintaktikai elemzését végezhetjük. A függvény legelsõ meghívásakor két paramétert vár, az elemzendõ karakterláncot és egy határolójelet, amely alapján a karakterláncot felbontja. A határolójel tetszõleges számú karakterbõl állhat. A függvény elsõ meghívásakor átmenetileg a memóriába helyezi a teljes forrásláncot, így a további meghívások alkalmával már csak a határolójelet kell megadnunk. Az strtok() minden meghívásakor a következõ megtalált elemet adja vissza, a karakterlánc végére érkezést a false (hamis) érték visszaadásával jelzi. Ezt a függvényt legtöbbször cikluson belül használjuk. A 17.3. program egy URL-t bont elemeire: elõször leválasztja a gazdagépet és az elérési útvonalat a karakterláncról, majd a változó–érték párokat bontja szét. A 17.3. program eredményét a 17.3. ábrán láthatjuk.

#### **17.3. program** Karakterlánc elemekre bontása az strtok() függvénnyel

```
1: <html>
 2: <head>
 3: <title>17.3. program Karakterlánc elemekre bontása 
 4: az strtok() függvénnyel</title>
 5: </head>
 6: <br/> <br/> <br/> <br/> <br/> <br/> <br/> <br/> <br/> <br/> <br/> <br/> <br/> <br/> <br/> <br/> <br/> <br/> <br/> <br/><br/><br/> <br/><br/><br/> <br/><br/><br/> <br/> <br/> <br/><br/><br/> <br/> <br/> <br/> <br/> <b
 7: <?php
 8: $proba = "http://www.deja.com/qs.xp?
 9: OP=dnquery.xp&ST=MS&DBS=2&QRY=developer+php";
10: \text{shatarolo} = "? \text{*}";
11: $szo = strtok( $proba, $hatarolo );
12: while ( is_string( $szo ) )
13: {
14: if ( $szo )
15: print "$szo<br>";
16: $szo = strtok( $hatarolo );
17: }
18: ?>
19: </body>
20: </html>
```
Az strtok() függvény önmagában nem sok mindent támogat, így csak különféle trükkökkel bírhatjuk igazán hasznos munkára. Elõször a \$hatarolo változóban tároljuk a határolójelet. Meghívjuk az strtok() függvényt, átadjuk neki az elemzendõ URL-t és a \$hatarolo karakterláncot. Az elsõ eredményt a \$szo változóba helyezzük. A while ciklus feltételében azt ellenõrizzük, hogy a \$szo karakterlánc-e. Ha nem az, tudhatjuk, hogy elértük az URL végét és a feladat befejezõdött.

Azért ellenõrizzük a visszaadott érték típusát, mert ha egy karakterlánc egy sorában két határolójel van, az strtok() az elsõ határolójel elérésekor üres karakterláncot ad vissza. Így, ha a \$szo egy üres karakterlánc, az alábbi példában látható szokványosabb próbálkozás sikertelen lesz, még akkor is, ha a függvény még nem érte el a forráslánc végét, mivel a while feltétele hamissá válik:

```
while ( $szo )
       {
       $szo = strtok( $hatarolo );
       }
```
Ha meggyõzõdtünk róla, hogy a \$szo változó karakterláncot tartalmaz, elkezdhetünk dolgozni vele. Ha a \$szo nem üres karakterlánc, megjelenítjük a böngészõben. Aztán újra meg kell hívnunk a strtok() függvényt, hogy a \$szo változót újabb karakterlánccal töltse fel a következõ kiértékeléshez. Vegyük észre, hogy a második alkalommal nem adtuk át a függvénynek a forrásláncot. Ha ezt mégis megtennénk, újra a forráslánc elsõ szavát találná meg, így végtelen ciklusba kerülnénk.

# **A karakterláncok kezelése**

A PHP 4 a karakterlánc paraméterek kisebb-nagyobb átalakításához számos függvényt biztosít.

### **Szöveg tisztogatása a trim() típusú függvényekkel**

Ha egy felhasználótól vagy fájlból kapunk információt, sohasem lehetünk biztosak benne, hogy az adat elõtt vagy után nincs egy vagy több fölösleges elválasztó karakter. A trim() függvény ezeket az elválasztó karaktereket (soremelés, tabulátorjel, szóköz stb.) hagyja el a karakterlánc elejérõl és végérõl. Bemenete a megtisztítandó szöveg, kimenete pedig a megtisztított.

```
$szoveg = "\t\t\teléggé levegõs ez a szöveg ";
$szoveg = trim( $szoveg );
print $szoveg
// azt írja ki, hogy "eléggé levegõs ez a szöveg"
```
Persze lehet, hogy ez a túlbuzgó függvény nem a legmegfelelõbb számunkra. Elképzelhetõ, hogy a szöveg elején levõ elválasztó karaktereket meg szeretnénk tartani és csak a szöveg végérõl akarjuk eltávolítani azokat. Pontosan erre a feladatra találták ki a chop() függvényt. Vigyázzunk, ha Perl ismeretekkel is rendelkezünk, mivel ott a chop() függvény egy kicsit más jelentéssel bír. A probléma áthidalására a PHP fejlesztõi ugyanezen szolgáltatás eléréséhez megadták az rtim() függvénynevet is.

```
$szoveg = "\t\t\teléggé levegõs ez a szöveg ";
$szoveg = chop( $szoveg );
print $szoveg
// azt írja ki, hogy " eléggé levegõs ez a szöveg"
```
Lehetõségünk van az ltrim() függvény használatára is, amely az elválasztó karaktereket csak a karakterlánc elejérõl távolítja el. Ahogy az elõzõeknél is, bemenete az átalakítandó szöveg, kimenete pedig az elválasztó karakterektõl csupán a bal oldalán mentes karakterlánc:

```
$szoveg = "\t\t\teléggé levegõs ez a szöveg ";
$szoveg = ltrim( $szoveg );
print $szoveg
// azt írja ki, hogy "eléggé levegős ez a szöveg
```
### **Karakterlánc részének lecserélése a substr\_replace() függvénnyel**

A substr\_replace() hasonlóan mûködik, mint a substr(), a különbség abban rejlik, hogy itt lehetõség nyílik a kivonatolt karakterlánc-részlet lecserélésére is. A függvény három paramétert vár: az átalakítandó karakterláncot, a csereszöveget és a kezdõindexet. Ezek mellett létezik egy nem kötelezõ, negyedik hosszúság paraméter is. A substr\_replace() függvény megtalálja a kezdõindex és a hosszúság paraméter által meghatározott részláncot, lecseréli azt a csereszövegre, és a teljes átalakított karakterláncot adja vissza.

A következõ kódrészletben egy felhasználó tagazonosítójának megújításához le kell cserélnünk annak harmadik és negyedik karakterét:

```
\lt ?
$tagazonosito = "mz99xyz";
$tagazonosito = substr_replace( $tagazonosito, "00", 2, 2 );
print "Az új tagnyilvántartó azonosító: $tagazonosito<p>";
// azt írja ki, hogy "Az új tagnyilvántartó azonosító:
                       mz00xyz"
?>
```
### **Az összes részlánc lecserélése az str\_replace() függvénnyel**

Az str\_replace() függvény a keresett karakterlánc-rész összes elõfordulását lecseréli egy másik karakterláncra. Bemenetének három paramétere a lecserélendõ karakterlánc, a csereszöveg és a forrásszöveg. A függvény kimenete az átalakított karakterlánc. A következõ példában egy karakterláncban az 1999 összes elõfordulását 2000-re cseréljük:

```
$karakterlanc = "Ezt az oldal 1999-ben szerzõi jog által
                 védett";
$karakterlanc .= "Felsõoktatási tájékoztató 1999";
print str_replace("1999","2000",$karakterlanc);
```
### **Kis- és nagybetûk közti váltás**

A PHP több függvénnyel is segítségünkre van a kis- és nagybetûk cseréjében. Amikor felhasználók által beírt adattal dolgozunk, fontos lehet mindent csupa nagybetûsre vagy csupa kisbetûsre alakítani, hogy aztán könnyebben összehasonlíthatóak legyenek. Az strtoupper() függvény segítségével egy karakterláncot csupa nagybetûsre alakíthatunk. A függvény egyetlen bemenete az átalakítandó szöveg, visszatérési értéke pedig a csupa nagybetûs karakterlánc:

```
\frac{1}{2}tagazonosito = "mz00xvz";
$tagazonosito = strtoupper( $tagazonosito );
print "$tagazonosito<P>"; // azt írja ki, hogy "MZ00XYZ"
```
Karakterláncunk csupa kisbetûssé való alakításához használjuk az strtolower() függvényt. Ennek egyetlen bemenete az átalakítandó szöveg és a csupa kisbetûs karakterláncot adja vissza:

```
$honlap url = "WWW.KISKAPU.HU";
$honlap url = strtolower($honlap url );
if ( ! ( strpos ( \frac{1}{2}honlap_url, "http://" ) === 0 ) )
   $honlap_url = "http://$honlap_url";
print $honlap_url; // azt írja ki, hogy
                       "http://www.kiskapu.hu"
```
A PHP-nek van egy nagyszerű, "tüneti kezelést" biztosító függvénye, az ucwords (). Ez a függvény egy karakterlánc minden szavának elsõ betûjét teszi nagybetûssé. A következõ programrészletben a felhasználó által beírt karakterláncban a szavak elsõ betûjét nagybetûre cseréljük:

```
$teljes_nev = "vitéz tinódi lantos sebestyén";
$teljes_nev = ucwords( $teljes_nev );
print $teljes_nev; // azt írja ki, hogy "Vitéz Tinódi
                                         Lantos Sebestyén"
```
A függvény kizárólag a szavak elsõ betûjét cseréli le, így ha a felhasználónak nehézségei vannak a SHIFT billentyûvel és azt írta be, hogy "ViTÉz tINóDi laNtos sEBeSTyéN", ez a függvény nem sokban lesz segítségére, hiszen a tüneti kezelés eredménye "ViTÉz TINóDi LaNtos SEBeSTyéN" lesz. Ezen úgy segíthetünk, hogy az ucwords() meghívása elõtt az strtolower() függvénnyel elõször csupa kisbetûssé alakítjuk a karakterláncot:

```
$teljes_nev = "ViTÉz tINóDi laNtos sEBeSTyéN";
$teljes_nev = ucwords( strtolower($teljes_nev) );
print $teljes_nev; // azt írja ki, hogy "Vitéz Tinódi
                                          Lantos Sebestyén"
```
Fel kell, hogy hívjuk a kedves olvasó figyelmét arra, hogy a magyar szövegekkel az ékezetes betûk miatt alapbeállításban problémáink akadhatnak. A nemzeti beállítások testreszabására használható setlocale() függvényt kell alkalmaznunk, hogy a kívánt eredményt elérjük.

### **Karakterláncok tömbbé alakítása az explode() függvénnyel**

A mókásan "robbantó"-nak nevezett függvény bizonyos mértékben hasonló az strtok() függvényhez. Ez a függvény azonban egy karakterláncot tömbbé bont fel, amit aztán tárolhatunk, rendezhetünk, vagy azt tehetünk vele, amit csak szeretnénk. Bemenetét két paraméter alkotja, ez egyik egy határolójel, ami alapján fel szeretnénk bontani a forrásláncot, a másik maga a forráslánc. A határolójel több karakterbõl is állhat, ezek együtt fogják alkotni a határolójelet. (Ez eltér az strtok() függvény mûködésétõl, ahol a megadott karakterlánc minden karaktere egy-egy önálló határolójel lesz.) A következõ kódrészlet egy dátumot bont fel részeire és az eredményt egy tömbben tárolja:

```
$kezdet = "2000.12.01";
$datum_tomb = explode(".", $kezdet);
// $datum_tomb[0] == "2000"
// $datum_tomb[1] == "12"
1/ $datum tomb[2] == "00"
```
# **Összefoglalás**

A PHP külvilággal való kapcsolattartása és adattárolása leginkább karakterláncokon keresztül valósul meg. Az órán a programjainkban levõ karakterláncok kezelésével ismerkedtünk meg.

A printf() és az sprintf() függvények segítségével megtanultuk formázni a karakterláncokat. Ezt a két függvényt olyan karakterláncok létrehozására használjuk, amelyek egyrészt átalakítják, másrészt el is rendezik az adatokat. Tanultunk olyan függvényekrõl, amelyek információt árulnak el a karakterláncokról. Meg tudjuk állapítani egy karakterlánc hosszúságát az strlen(), egy részlánc jelenlétét az strpos() függvénnyel, vagy kiszakíthatunk részláncokat az strtok() segítségével.

Végül azokról a függvényekrõl tanultunk, amelyek karakterláncokat alakítanak át. Most már el tudjuk tüntetni az elválasztó karaktereket a trim(), ltrim() vagy a chop() függvénnyel, válthatunk a kis- és nagybetûk között az strtoupper(), az strtolower() és az ucwords() függvényekkel, valamint egy karakterlánc összes elõfordulását lecseréltethetjük az str\_replace() segítségével.

Ezek után nehéz elhinni, de még mindig nem végeztünk a karakterláncokkal. A PHP ugyanis támogatja a szabályos kifejezéseket, amelyek a karakterlánckezelés még hatékonyabb formáját biztosítják. A szabályos kifejezések alkotják a következõ óra anyagát.

# **Kérdések és válaszok**

#### **Vannak még egyéb hasznos karakterlánc-függvények?**

Vannak. A PHP több mint 60 ilyen függvénnyel rendelkezik! Ezekrõl a PHP 4 kézikönyvében olvashatunk, amelynek megfelelõ része a http://php.net/manual/ref.strings.php címen található.

#### **A printf() mûködését bemutató példában a formázást úgy jelenítettük meg, hogy a kimenetet <PRE> elemek közé tettük. Ez a legjobb módja a formázott szöveg megjelenítésének a böngészõben?**

A <PRE> címkék akkor szükségesek, ha a sima szöveg (plain text) formázást HTML-es környezetben is meg szeretnénk tartani. Ha viszont a teljes dokumentumot így szeretnénk megjeleníteni, a legokosabb, ha közöljük a böngészõvel, hogy sima szövegként formázza meg azt. Ez a header() függvénnyel érhetõ el:

```
Header("Content-type: text/plain");
```
# **Mûhely**

A mûhelyben kvízkérdések találhatók, melyek segítenek megszilárdítani az órában szerzett tudást. A válaszokat az A függelékben helyeztük el.

### **Kvíz**

- 1. Milyen átalakító paramétert használnánk a printf() függvényben egy egész szám lebegõpontos számként való megformázására?
- 2. Hogyan egészítsük ki az 1. kérdésben átalakított számot nullákkal úgy, hogy a tizedespont elõtti (attól balra esõ) rész 4 karakter hosszúságú legyen?
- 3. Hogyan kerekítenénk az elõzõ kérdés lebegõpontos számát két tizedesjegyre?
- 4. Milyen függvényeket használnánk egy szöveg hosszának kiderítéséhez?
- 5. Milyen függvényeket használnánk egy részlánc más karakterláncon belüli kezdetének meghatározására?

- 6. Milyen függvényeket használnánk arra, hogy egy szövegbõl kivonjuk annak egy darabját?
- 7. Hogyan távolíthatjuk el az elválasztó karaktereket egy karakterlánc elejérõl?
- 8. Hogyan alakítanánk át egy karakterláncot csupa nagybetûsre?
- 9. Hogyan bontanánk fel egy határolójelekkel elválasztott karakterláncot tömbökre?

### **Feladatok**

- 1. Hozzunk létre egy olyan vélemény-visszajelzõ ûrlapot, amely a felhasználó nevét és e-mail címét kéri be. Használjuk a kis- és nagybetûket átalakító függvényeket a nevek elsõ betûjének nagybetûsítésére, majd jelenítsük meg az eredményt a böngészõben. Ellenõrizzük, hogy a cím tartalmaz-e @-jelet, ha nem, figyelmeztessük a felhasználót.
- 2. Hozzunk létre egy lebegõpontos és egész számokból álló tömböt. Léptessünk végig a tömbön és kerekítsük az összes lebegõpontos számot két tizedesjegyre. Igazítsuk jobbra a kimenetet egy 20 karakter szélességû mezõben.

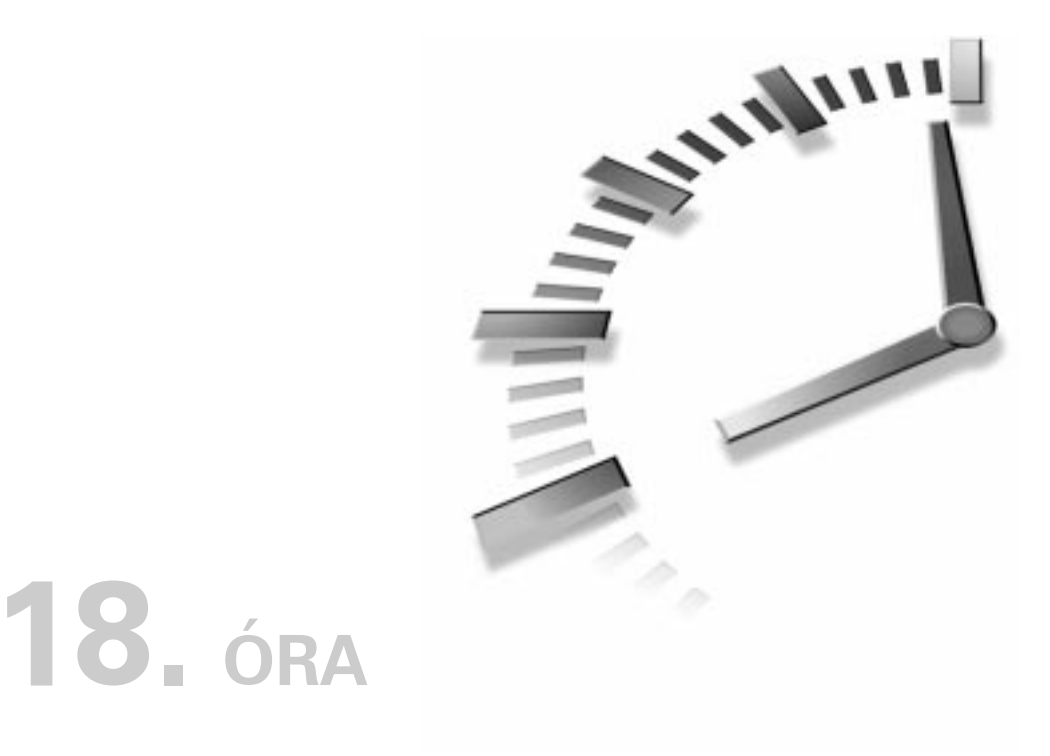

# **A szabályos kifejezések használata**

A szövegek vizsgálatának és elemzésének nagyszerû módja a szabályos kifejezések (regular expressions) használata. Ezek lehetõvé teszik, hogy egy karakterláncon belül mintákat keressünk, a találatokat pedig rugalmasan és pontosan kapjuk vissza. Mivel hatékonyabbak az elõzõ órában tanult karakterlánc-kezelõ függvényeknél, lassabbak is azoknál. Így azt tanácsoljuk, hogy ha nincs különösebb szükségünk a szabályos kifejezések által biztosított hatékonyságra, inkább használjuk a hagyományos karakterlánc-kezelõ függvényeket.

A PHP a szabályos kifejezések két típusát támogatja. Egyrészt támogatja a Perl által használtakat, az azoknak megfelelõ függvényekkel, másrészt a korlátozottabb tudású POSIX szabályos kifejezés formát. Mindkettõvel meg fogunk ismerkedni.

Az óra során a következõkrõl tanulunk:

- Hogyan illesszünk mintát egy karakterláncra a szabályos kifejezések segítségével?
- Mik a szabályos kifejezések formai követelményei?
- Hogyan cseréljünk le karakterláncokat szabályos kifejezésekkel?
- Hogyan keressünk és cseréljünk le mintákat egy szövegben a hatékony Perl típusú szabályos kifejezésekkel?

# **A POSIX szabályos kifejezések függvényei**

A POSIX szabályos kifejezéseket kezelõ függvények lehetõvé teszik, hogy egy szövegben bonyolult mintákat keressünk és cseréljünk le. Ezeket általában egyszerûen szabályoskifejezés-függvényeknek szokták nevezni, mi azonban POSIX szabályoskifejezés-függvényekként utalunk rájuk, egyrészt azért, hogy megkülönböztethessük õket a hasonló, ám hatékonyabb Perl típusú szabályos kifejezésektõl, másrészt azért, mert a POSIX bõvített szabályos kifejezés (extended regular expression) szabványát követik.

A szabályos kifejezések olyan jelegyüttesek, amelyek egy szövegben egy mintára illeszkednek. Használatuk elsajátítása így jóval többet jelent annál, hogy megtanuljuk a PHP szabályoskifejezés-függvényeinek be- és kimeneti paramétereit. Az ismerkedést a függvényekkel kezdjük és rajtuk keresztül vezetjük be az olvasót a szabályos kifejezések formai követelményeibe.

### **Minta keresése karakterláncokban az ereg() függvénnyel**

Az ereg() bemenete egy mintát jelképezõ karakterlánc, egy karakterlánc, amiben keresünk, és egy tömbváltozó, amelyben a keresés eredményét tároljuk. A függvény egy egész számot ad vissza, amely a megtalált minta illeszkedõ karaktereinek számát adja meg, illetve ha a függvény nem találja meg a mintát, a false (hamis) értéket adja vissza. Keressük a "tt"-t az "ütõdött tánctanár" karakterláncban.

```
print ereg("tt", "ütõdött tánctanár", $tomb);
print "<br>>>Stomb[0]<br>";
// a kimenet:
// 2
// tt
```
A "tt" az "ütõdött" szóban megtalálható, ezért az ereg() 2-t ad vissza, ez az illeszkedõ betûk száma. A \$tomb változó elsõ elemében a megtalált karakterlánc lesz, amit aztán a böngészõben megjelenítünk. Felmerülhet a kérdés, milyen esetben lehet ez hasznos, hiszen elõre tudjuk, hogy mi a keresett minta. Nem kell azonban mindig elõre meghatározott karaktereket keresnünk. A pontot (.) használhatjuk tetszõleges karakter keresésekor:

```
print ereg("d.", "ütõdött tánctanár", $tomb);
print "<br>>>>Stomb[0]<br>";
// a kimenet:
// 2
// dö
```
A d. minta illeszkedik minden olyan szövegre, amely megfelel annak a meghatározásnak, hogy "egy d betű és egy azt követő tetszőleges karakter". Ebben az esetben nem tudjuk elõre, mi lesz a második karakter, így a \$tomb[0] értéke máris értelmet nyer.

### **Egynél többször elõforduló karakter keresése mennyiségjelzõvel**

Amikor egy karakterláncban egy karaktert keresünk, egy mennyiségjelzõvel (kvantorral) határozhatjuk meg, hányszor forduljon elõ a karakter a mintában. Az a+ minta például azt jelenti, hogy az "a"-nak legalább egyszer elõ kell fordulnia, amit 0 vagy több "a" betû követ. Próbáljuk ki:

```
if ( ereg("a+","aaaa", $tomb) )
   print $tomb[0];
// azt írja ki, hogy "aaaa";
```
Vegyük észre, hogy ez a szabályos kifejezés annyi karakterre illeszkedik, amennyire csak tud. A 18.1. táblázat az ismétlõdõ karakterek keresésére szolgáló mennyiségjelzõket ismerteti.

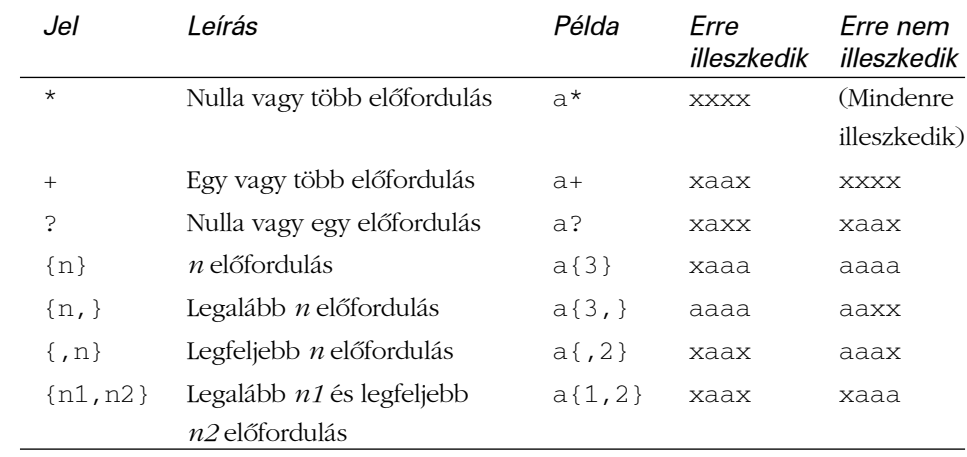

#### **18.1. táblázat** Az ismétlõdõ karakterek mennyiségjelzõi

A kapcsos zárójelben levõ számok neve korlát. Segítségükkel határozhatjuk meg, hányszor ismétlõdjön egy adott karakter, hogy a minta érvényes legyen rá.

A korlát határozza meg, hogy egy karakternek vagy karakterláncnak hányszor kell ismétlõdnie egy szabályos kifejezésben. Az alsó és felsõ határt a kapcsos zárójelen belül határozzuk meg. Például az ÚJDONSÁG

 $a{4,5}$ 

kifejezés az a négynél nem kevesebb és ötnél nem több elõfordulására illeszkedik.

Vegyünk egy példát. Egy klub tagsági azonosítóval jelöli tagjait. Egy érvényes azonosítóban egy és négy közötti alkalommal fordul elõ a "t", ezt tetszõleges számú szám vagy betû karakter követi, majd a 99-es szám zárja. A klub arra kért fel bennünket, hogy a tennivalókat tartalmazó naplóból emeljük ki a tagazonosítókat.

```
$proba = "A ttXGDH99 tagunk befizette már a tagsági
          díjat?";
if ( ereq( "t{1,4}.*99", Sproba, Stomb ) )
print "A megtalált azonosító: $tomb[0]";
// azt írja ki, hogy "A megtalált azonosító: ttXGDH99"
```
Az elõzõ kódrészletben a tagazonosító két t karakterrel kezdõdik, ezt négy nagybetû követi, majd végül a 99 jön. A t{1,4} minta illeszkedik a két t-re, a négy nagybetût pedig megtalálja a .\*, amellyel tetszõleges számú, tetszõleges típusú karakterláncot kereshetünk.

Úgy tûnik, ezzel megoldottuk a feladatot, pedig még attól meglehetõsen távol állunk. A feltételek között a 99-cel való végzõdést azzal próbáltuk biztosítani, hogy megadtuk, hogy egy szóköz legyen az utolsó karakter. Ezt aztán találat esetén vissza is kaptuk. Még ennél is nagyobb baj, hogy ha a forráslánc

```
"Azonosítóm ttXGDH99 megkaptad már az 1999 -es tagsági díjat?"
```
akkor a fenti szabályos kifejezés a következõ karakterláncot találná meg:

"tóm ttXGDH99 megkaptad már az 1999"

Mit rontottunk el? A szabályos kifejezés megtalálta a t betût az azonosítóm szóban, majd utána a tetszõleges számú karaktert egészen a szóközzel zárt 99-ig. Jellemző a szabályos kifejezések "mohóságára", hogy annyi karakterre illeszkednek, amennyire csak tudnak. Emiatt történt, hogy a minta egészen az 1999-ig illeszkedett, a 99-re végzõdõ azonosító helyett. A hibát kijavíthatjuk, ha biztosan tudjuk, hogy a t és a 99 közötti karakterek kizárólag betûk vagy számok és egyikük sem szóköz. Az ilyen feladatokat egyszerûsítik le a karakterosztályok.
## **Karakterlánc keresése karakterosztályokkal**

Az eddigi esetekben megadott karakterekkel vagy a . segítségével kerestünk karaktereket. A karakterosztályok lehetõvé teszik, hogy karakterek meghatározott csoportját keressük. A karakterosztály meghatározásához a keresendõ karaktereket szögletes zárójelek közé írjuk. Az [ab] minta egyetlen betûre illeszkedik, ami vagy a vagy b. A karakterosztályokat meghatározásuk után karakterként kezelhetjük, így az [ab]+ az aaa, bbb és ababab karakterláncokra egyaránt illeszkedik.

Karaktertartományokat is használhatunk karakterosztályok megadására: az [a-z] tetszõleges kisbetûre, az [A-Z] tetszõleges nagybetûre, a [0-9] pedig tetszõleges számjegyre illeszkedik. Ezeket a sorozatokat és az egyedi karaktereket egyetlen karakterosztályba is gyúrhatjuk, így az [a-z5] minta tetszõleges kisbetûre vagy az 5-ös számra illeszkedik.

A karakterosztályokat "tagadhatjuk" is, a csúcsos ékezet  $(^\wedge)$  kezdő szögletes zárójel után való írásával: az [^A-Z] mindenre illeszkedik, csak a nagybetûkre nem.

Térjünk vissza legutóbbi példánkra. Mintát kell illesztenünk egy 1 és 4 közötti alkalommal elõforduló betûre, amelyet tetszõleges számú betû vagy számjegy karakter követ, amit a 99 zár.

```
$proba = "Azonosítóm ttXGDH99 megkaptad már az 1999 -es
          tagsági díjat?";
if ( ereg( "t{1,4}[a-zA-Z0-9]*99 ", $proba, $tomb ) )
   print "A megtalált azonosító: $tomb[0]";
// azt írja ki, hogy "A megtalált azonosító: ttXGDH99 "
```
Szép lassan alakul. Az a karakterosztály, amit hozzáadtunk, már nem fog szóközökre illeszkedni, így végre az azonosítót kapjuk meg. Viszont ha az azonosító után a próba-karakterlánc végére vesszõt írunk, a szabályos kifejezés megint nem illeszkedik:

```
$proba = "Azonosítóm ttXGDH99, megkaptad már az 1999 -es
          tagsági díjat?";
if ( ereq( "t{1,4}[a-za-z0-9]*99 ", Sproba, Stomb ) )print "A megtalált azonosító: $tomb[0]";
// a szabályos kifejezés nem illeszkedik
```
Ez azért van, mert a minta végén egy szóközt várunk el, amely alapján meggyõzõdhetünk, hogy elértük az azonosító végét. Így ha egy szövegben az azonosító zárójelek közt van, kötõjel vagy vesszõ követi, a minta nem illeszkedik rá. Közelebb visz a megoldáshoz, ha úgy javítunk a szabályos kifejezésen, hogy mindenre illeszkedjék, csak szám és betû karakterekre nem:

```
$proba = "Azonosítóm ttXGDH99, megkaptad már az 1999 -es
             tagsági díjat?";
if ( ereq \lceil t \cdot 1, 4 \rceil \lceil a-zA-Z0-9 \rceil * 99 \lceil ^a - zA-Z0-9 \rceil", \lceil s \rceil, \lceil s \rceil$tomb ) )
    print "A megtalált azonosító: $tomb[0]";
// azt írja ki, hogy "A megtalált azonosító: ttXGDH99, "
```
Már majdnem kész is vagyunk, de még mindig van két probléma. Egyrészt a vesszõt is visszakapjuk, másrészt a szabályos kifejezés nem illeszkedik, ha az azonosító a karakterlánc legvégén van, hiszen megköveteltük, hogy utána még egy karakter legyen. Más szóval a szóhatárt kellene megbízható módon megtalálnunk. Erre a problémára késõbb még visszatérünk.

### **Az atomok kezelése**

Az atom egy zárójelek közé írt minta (gyakran hivatkoznak rá részmintaként is). Meghatározása után az atomot ugyanúgy kezelhetjük, mintha maga is egy karakter vagy karakterosztály lenne. Más szóval ugyanazt a 18.1. táblázatban bemutatott rendszer alapján felépített mintát annyiszor kereshetjük, ahányszor csak akarjuk. ÚJDONSÁG

A következõ kódrészletben meghatározunk egy mintát, zárójelezzük, és az így kapott atomnak kétszer kell illeszkednie a keresendõ szövegre:

```
$proba = "abbaxaabaxabbax";
if ( ereq('|(ab]+x){2}", $prob, $tomb ) )
    print "$tomb[0]";
// azt írja ki, hogy "abbaxaabax"
```
Az [ab]+x illeszkedik az "abbax" és az "aabax" karakterláncokra egyaránt, így az ([ab]+x){2} illeszkedni fog az "abbaxaabax" karakterláncra.

Az ereg() függvénynek átadott tömbváltozó elsõ elemében kapjuk vissza a teljes, megtalált, illeszkedõ karakterláncot. Az ezt követõ elemek az egyes megtalált atomokat tartalmazzák. Ez azt jelenti, hogy a teljes találat mellett a megtalált minta egyes részeihez is hozzáférhetünk.

A következõ kódrészletben egy IP címre illesztünk mintát, és nem csupán a teljes címet tároljuk, hanem egyes alkotóelemeit is:

```
$ipcim = "158.152.55.35";
if ( ereq( "([0-9]+)\ \ ([0-9]+)).([0-9]+)\ \ ([0-9]+).([0-9]+), $ipcim,
     $tomb ) )
  {
  foreach ( $tomb as $ertek )
       print "$ertek<BR>";
  }
// Az eredmény:
// 158.152.55.35
// 158
// 152
// 55
// 35
```
Vegyük észre, hogy a pontokat a szabályos kifejezésben fordított perjel elõzte meg. Ezzel fejeztük ki, hogy a . karaktert itt minden különleges tulajdonsága nélkül, egyszerû karakterként szeretnénk kezelni. Minden olyan karakternél ez a követendõ eljárás, amely egyedi szereppel bír a szabályos kifejezésekben.

## **Elágazások**

A szûrõkarakter (|) segítségével mintákat összekötve a szabályos kifejezéseken belül elágazásokat hozhatunk létre. Egy kétágú szabályos kifejezés vagy az elsõ mintára, vagy a második mintára illeszkedõ karakterláncokat keresi meg. Ettõl lesz a szabályos kifejezések nyelvtana még rugalmasabb. A következõ kódrészletben a .com, a .de vagy a .hu karakterláncot keressük:

```
$domain = "www.egydomain.hu";
if ( ereg( "\.com|\.de|\.hu", $domain, $tomb ) )
print "ez egy $tomb[0] tartomány<BR>";
// azt írja ki, hogy "ez egy .hu tartomány"
```
## **A szabályos kifejezés helye**

Nemcsak a keresendõ mintát adhatjuk meg, hanem azt is, hol illeszkedjen egy karakterláncban. Ha a mintát a karakterlánc kezdetére szeretnénk illeszteni, a szabályos kifejezés elejére írjunk egy csúcsos ékezetet (^). A ^a illeszkedik az "alma", de nem illeszkedik a "banán" szóra.

A karakterlánc végén úgy illeszthetjük a mintát, hogy dollárjelet (\$) írunk a szabályos kifejezés végére. Az a\$ illeszkedik a "róka", de nem illeszkedik a "hal" szóra.

# **18**

### **A tagazonosítót keresõ példa újragondolása**

Most már rendelkezésünkre állnak azok az eszközök, melyekkel megoldhatjuk a tagazonosítás problémáját. Emlékeztetõül, a feladat az volt, hogy szövegeket elmezve kigyûjtsük azokat a tagazonosítókat, amelyekben a "t" egy és négy közötti alkalommal fordul elõ, ezt tetszõleges számú szám vagy betû karakter követi, amelyet a 99 zár. Jelenlegi problémánk az, hogyan határozzuk meg, hogy illeszkedõ mintánknak szóhatárra kell esnie. Nem használhatjuk a szóközt, mivel a szavakat írásjelekkel is el lehet választani. Az sem lehet feltétel, hogy egy nem alfanumerikus karakter alkossa a határt, hiszen a tagazonosító lehet, hogy éppen a szöveg elején vagy végén található.

Most, hogy képesek vagyunk elágazásokat megadni és helyhez kötni a szabályos kifejezéseket, megadhatjuk feltételként, hogy a tagazonosítót vagy egy nem szám vagy betû karakter kövesse, vagy pedig a karakterlánc vége. Ugyanezzel a gondolatmenettel adhatjuk meg a kód elején elõforduló szóhatárt is. A zárójelek használatával a tagazonosítót minden központozás és szóköz nélkül kaphatjuk vissza:

```
$proba = "Azonosítóm ttXGDH99, megkaptad már az 1999 -es
          tagsági díjat?";
if ( ereg( "(^|[^a-zA-Z0-9])(t{1,4}[a-zA-Z0-9]*99)([^a-zA-
     Z0-9]|$)", $proba, $tomb ) )
  print "A megtalált azonosító: $tomb[2]";
// azt írja ki, hogy "A megtalált azonosító: ttXGDH99"
```
Amint láthatjuk, a szabályos kifejezések elsõre egy kicsit riasztók, de miután kisebb egységekre bontjuk azokat, általában egész könnyen értelmezhetõk. Elértük, hogy mintánk egy szóhatárra illeszkedjen (pontosan úgy, ahogy azt a feladat megkövetelte). Mivel nem vagyunk kíváncsiak semmilyen, a mintát megelõzõ vagy követõ szövegre, a minta számunkra hasznos részét zárójelek közé írjuk. Az eredményt a \$tomb tömb harmadik (2-es indexû) elemében találhatjuk meg.

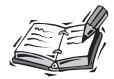

Az ereg() megkülönbözteti a kis- és nagybetûket. Ha nem szeretnénk megkülönböztetni õket, használjuk az eregi() függvényt, amely egyébként minden más tekintetben megegyezik az ereg() függvénnyel.

# **Minták lecserélése karakterláncokban az ereg\_replace() függvénnyel**

Eddig csupán mintákat kerestünk a karakterláncokban, magát a karakterláncot nem módosítottuk. Az ereg\_replace() függvény lehetõvé teszi, hogy megkeressük és lecseréljük az adott szöveg egy mintára illeszkedõ részláncát. Bemenete három karakterlánc: egy szabályos kifejezés, a csereszöveg, amivel felül szeretnénk írni a megtalált mintát és a forrásszöveg, amelyben keresünk. Találat esetén a függvény a megváltoztatott karakterláncot adja vissza, ellenkezõ esetben az eredeti forrásszöveget kapjuk. A következõ kódrészletben egy klubtisztviselõ nevét keressük ki, majd felülírjuk utódjának nevével:

```
$proba = "Titkárunk, Vilmos Sarolta, szeretettel
          üdvözli önt.";
print ereg_replace ("Vilmos Sarolta", "László István",
                     $proba);
// azt írja ki, hogy " Titkárunk, László István,
                       szeretettel üdvözli önt."
```
Fontos megjegyezni, hogy míg az ereg() függvény csak a legelsõ megtalált mintára illeszkedik, az ereg\_replace() a minta összes elõfordulását megtalálja és lecseréli.

# **Visszautalás használata az ereg\_replace() függvénnyel**

A visszautalások azt teszik lehetõvé, hogy az illeszkedõ kifejezés egy részét felhasználhassuk a felülíró karakterláncban. Ehhez szabályos kifejezésünk összes felhasználandó elemét zárójelbe kell írnunk. Ezekre a részminták segítségével megtalált karakterláncokra két fordított perjellel és az atom számával hivatkozhatunk (például \\1) a csereláncokban. Az atomok sorszámozottak, a sorszámozás kívülrõl befelé, balról jobbra halad és \\1-tõl indul. A \\0 az egész illeszkedõ karakterláncot jelenti.

A következõ kódrészlet a hh/nn/éééé formátumú dátumokat alakítja éééé.hh.nn. formátumúvá:

```
$datumt = "12/25/2000";print ereg_replace("([0-9]+)/([0-9]+)/([0-9]+)",
                       "\backslash\3.\backslash\1.\backslash2.", $datum);
// azt írja ki, hogy "2000.12.25"
```
Vegyük észre, hogy a fenti kód csereszövegében a pontok nem különleges értelmûek, így nem is kell \ jelet tenni eléjük. A . az elsõ paraméterben kapja a tetszõleges karakterre illeszkedés különleges jelentését.

**18**

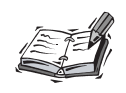

Az ereg replace() függvény megkülönbözteti a kis- és nagybetűket. Ha nem szeretnénk megkülönböztetni ezeket, használjuk az eregi replace() függvényt, amely minden más tekintetben megegyezik az ereg\_replace() függvénnyel.

### **Karakterláncok felbontása a split() függvénnyel**

Az elõzõ órában már láttuk, hogy az explode() függvény segítségével egy karakterláncot elemeire bontva tömbként kezelhetünk. Az említett függvény hatékonyságát az csökkenti, hogy határolójelként csak egy karakterhalmazt használhatunk. A PHP 4 split() függvénye a szabályos kifejezések hatékonyságát biztosítja, vele rugalmas határolójelet adhatunk meg. A függvény bemenete a határolójelként használt minta és a forráslánc, amelyben a határolókat keressük, kimenete pedig egy tömb. A függvény harmadik, nem kötelezõ paramétere a visszaadandó elemek legnagyobb számát határozza meg.

A következõ példában egy elágazó szabályos kifejezéssel egy karakterláncot bontunk fel, úgy, hogy a határolójel egy vesszõ és egy szóköz vagy egy szóközökkel közrefogott és szó:

```
$szoveg = "almák, narancsok, körték és barackok";
$gyumolcsok = split(", | és ", $szoveg);
foreach ( $gyumolcsok as $gyumolcs )
    print "$gyumolcs<BR>";
// a kimenet:
// almák
// narancsok
// körték
// barackok
```
# **Perl típusú szabályos kifejezések**

Ha Perlös háttérrel közelítjük meg a PHP-t, akkor a POSIX szabályos kifejezések függvényeit valamelyest nehézkesnek találhatjuk. A jó hír viszont az, hogy a PHP 4 támogatja a Perlnek megfelelõ szabályos kifejezéseket is. Ezek formája még az eddig tanultaknál is hatékonyabb. Ebben a részben a két szabályoskifejezés-forma közötti különbségekkel ismerkedünk meg.

# **Minták keresése a preg\_match() függvénnyel**

A preg\_match() függvény három paramétert vár: egy szabályos kifejezést, a forrásláncot és egy tömbváltozót, amelyben az illeszkedõ karakterláncokat adja vissza. A true (igaz) értéket kapjuk vissza, ha illeszkedõ kifejezést talál és false (hamis) értéket, ha nem. A preg\_match() és az ereg\_match() függvények közötti különbség a szabályos kifejezést tartalmazó paraméterben van. A Perl típusú szabályos kifejezéseket határolójelek közé kell helyezni. Általában perjeleket használunk határolójelként, bár más, nem szám vagy betû karaktert is használhatunk (kivétel persze a fordított perjel). A következõ példában a preg\_match() függvénnyel egy h-valami-z mintájú karakterláncot keresünk:

```
$szoveg = "üvegház";
if ( preg_match( "/h.*z/", $szoveg, $tomb ) )
     print $tomb[0];
// azt írja ki, hogy "ház"
```
# **A Perl típusú szabályos kifejezések és a mohóság**

Alapértelmezés szerint a szabályos kifejezések megkísérelnek a lehetõ legtöbb karakterre illeszkedni. Így a

 $''/h.*z/$ 

minta a h-val kezdõdõ és z karakterre végzõdõ lehetõ legtöbb karaktert közrefogó karakterláncra fog illeszkedni, a következõ példában a teljes szövegre:

```
$szoveg = "ház húz hülyéz hazardíroz";
if ( preg_match( "/h.*z/", $szoveg, $tomb ) )
     print $tomb[0];
// azt írja ki, hogy "ház húz hülyéz hazardíroz"
```
Viszont ha kérdõjelet (?) írunk a mennyiséget kifejezõ jel után, rávehetjük a Perl típusú szabályos kifejezést, hogy egy kicsit mértékletesebb legyen. Így míg a

```
"h.*z"
```
minta azt jelenti, hogy "h és z között a lehető legtöbb karakter", a

"h.\*?z"

minta jelentése a "h és z közötti lehető legkevesebb karakter".

A következõ kódrészlet ezzel a módszerrel keresi meg a legrövidebb szót, amely h-val kezdõdik és z-vel végzõdik:

```
$szoveg = "ház húz hülyéz hazardíroz";
if ( preg_match( "/h.*?z/", $szoveg, $tomb ) )
     print $tomb[0];
// azt írja ki, hogy "ház"
```
### **A Perl típusú szabályos kifejezések és a fordított perjeles karakterek**

A Perl típusú szabályos kifejezésekben is vezérlõkarakterré változtathatunk bizonyos karaktereket, ugyanúgy, mint ahogy azt karakterláncokkal tettük. A \t például a tabulátor karaktert jelenti, az \n pedig a soremelést. Az ilyen típusú szabályos kifejezések olyan karaktereket is leírhatnak, amelyek teljes karakterhalmazokra, karaktertípusokra illeszkednek. A fordított perjeles karakterek listáját a 18.2. táblázatban láthatjuk.

| Karakter | Illeszkedik                                           |
|----------|-------------------------------------------------------|
| ١d       | Bármely számra                                        |
| ١D       | Mindenre, ami nem szám                                |
| S)       | Bármely elválasztó karakterre                         |
| ١s       | Mindenre, ami nem elválasztó karakter                 |
| W        | Bármely szóalkotó karakterre (aláhúzást is beleértve) |
| W        | Mindenre, ami nem szóalkotó karakter                  |

**18.2. táblázat** Karaktertípusokra illeszkedõ beépített karakterosztályok

Ezek a karakterosztályok nagymértékben leegyszerûsíthetik a szabályos kifejezéseket. Nélkülük karaktersorozatok keresésekor saját karakterosztályokat kellene használnunk. Vessük össze a szóalkotó karakterekre illeszkedõ mintát az ereg() és a preg\_match() függvényben:

```
ereg( \text{h}[a-zA-Z0-9]+z, \text{szoveq}, \text{stomb} );
preg_match( "/h\w+z", $szoveg, $tomb );
```
A Perl típusú szabályos kifejezések több váltókaraktert is támogatnak, melyek hivatkozási pontként mûködnek. A hivatkozási pontok a karakterláncon belül helyekre illeszkednek, nem pedig karakterekre. Ismertetésüket a 18.3. táblázatban találhatjuk.

| Karakter | Illeszkedik                                   |
|----------|-----------------------------------------------|
| ١A       | Karakterlánc kezdetére                        |
| \b       | Szóhatárra                                    |
| ١B       | Mindenre, ami nem szóhatár                    |
| ١Z       | Karakterlánc végére (az utolsó soremelés vagy |
|          | a karakterlánc vége előtt illeszkedik)        |
| Z        | Karakterlánc végére (a karakterlánc legvégére |
|          | illeszkedik)                                  |

**18.3. táblázat** Hivatkozási pontként használt váltókarakterek

Emlékszünk még, milyen problémáink voltak a szóhatárra való illesztéssel a tagsági azonosítást megvalósító példában? A Perl típusú szabályos kifejezések jelentõsen leegyszerûsítik ezt a feladatot. Vessük össze, hogyan illeszt mintát szóalkotó karakterre és szóhatárra az ereg() és a preg\_match():

```
ereg ( "\ (^|[^a-zA-Z0-9_])(y{1,4}[a-zA-Z0-9_]*99)
 \rightarrow (\lceil ^a-zA-Z0-9_]|$)", $szoveg, $tomb );
preg_match( "\bt{1,4}\w*99\b", $szoveg, $tomb );
```
Az elõzõ példában a preg\_match() függvény meghívásakor a szóhatáron levõ legalább egy, de legfeljebb négy t karakterre illeszkedik, amelyet bármennyi szövegalkotó karakter követhet és amit a szóhatáron levõ 99 karaktersor zár. A szóhatárt jelölõ váltókarakter igazából nem is egy karakterre illeszkedik, csupán megerõsíti, hogy az illeszkedéshez szóhatár kell. Az ereg\_match() meghívásához elõször létre kell hoznunk egy nem szóalkotó karakterekbõl álló mintát, majd vagy arra, vagy pedig szóhatárra kell illeszteni.

A váltókaraktereket arra is használhatjuk, hogy megszabaduljunk a karakterek jelentésétõl. Ahhoz például, hogy egy . karakterre illeszthessünk, egy fordított perjelet kell elé írnunk.

# **Teljeskörû keresés a preg\_match\_all() függvénnyel**

A POSIX szabályos kifejezésekkel az az egyik probléma, hogy a minta karakterláncon belüli összes elõfordulását bonyolult megkeresni. Így ha az ereg() függvénnyel keressük a b-vel kezdõdõ, t-vel végzõdõ szavakat, csak a legelsõ találatot kapjuk vissza. Próbáljuk meg magunk is:

**18**

```
$szoveg = "barackot, banánt, bort, búzát és
            békákat árulok";
if ( ereq( "(^{|^2}][^a-a-zA-Z0-9]) (b[a-zA-Z0-9]|+t)(\lceil^4a-zA-Z0-9\rceil)|\xi\rangle", $szoveg, $tomb ) )
   {
   for ($x=0; $x< count($tomb); $x++)
        print "\$tomb[$x]: $tomb[$x]<br>\n";
   }
// kimenete:
// $tomb[0]: barackot,
// $tomb[1]: 
// $tomb[2]: barackot
// $tomb[3]: ,
```
Ahogy azt vártuk, a \$tomb harmadik elemében találjuk az elsõ találatot, a "barackot". A tömb elsõ eleme tartalmazza a teljes találatot, a második a szóközt, a negyedik a vesszõt. Hogy megkapjuk az összes illeszkedõ kifejezést a szövegben, az ereg\_replace() függvényt kellene használnunk, ciklikusan, hogy eltávolítsuk a találatokat a szövegbõl, mielõtt újra illesztenénk a mintát.

Fel kell, hogy hívjuk a kedves olvasó figyelmét arra, hogy a magyar szövegekre az ékezetes betûk miatt alapbeállításban nem alkalmazható a fentihez hasonló egyszerû szabályos kifejezés. A nemzeti beállítások testreszabására használható setlocale() függvényt kell alkalmaznunk, hogy a kívánt eredményt elérjük.

A preg\_match\_all() függvényt használhatjuk arra, hogy egyetlen hívásból a minta összes elõfordulását megkapjuk. A preg\_match\_all() bemenete egy szabályos kifejezés, a forráslánc és egy tömbváltozó. Találat esetén true (igaz) értéket ad vissza. A tömbváltozó egy többdimenziós tömb lesz, melynek elsõ eleme a szabályos kifejezésben megadott mintára illeszkedõ összes találatot tartalmazza.

A 18.1. programban a preg\_match\_all() függvénnyel illesztettük mintánkat egy szövegre. Két for ciklust használunk, hogy megjelenítsük a többdimenziós eredménytömböt.

#### **18.1. program** Minta teljeskörû illesztése a preg\_match\_all() függvénnyel

```
1: <html>
2: <head>
3: <title>18.1. program Minta teljeskörû illesztése
           a preg match all() függvénnyel</title>
4: \langle/head>
5: <br/>\leqbody>
```

```
6: <?php7: $szoveg = "barackot, banánt, bort, búzát és
               békákat árulok";
 8: if ( preg_match_all( "/\bb\w+t\b/", $szoveg, $tomb ) )
 9: {
10: for (sx=0; sx< \text{count}(s,tomb); sx++)11: {
12: for (\frac{5}{7}); \frac{5}{7} (\frac{1}{7}); \frac{5}{7} (\frac{1}{7}); \frac{5}{7}13: print "\$tomb[$x][$y]:
                        ".$tomb[$x][$y]."<br>br><\n"14: }
15: }
16: // A kimenet:
17: // $tomb[0][0]: barackot
18: // $tomb[0][1]: banánt
19: // $tomb[0][2]: bort
20: // $tomb[0][3]: búzát
21: // $tomb[0][4]: békákat
22: ?>23: \lt/body24: </html>
```
A \$tomb változónak a preg\_match\_all() függvénynek történõ átadáskor csak az elsõ eleme létezik és ez karakterláncok egy tömbjébõl áll. Ez a tömb tartalmazza a szöveg minden olyan szavát, amely b-vel kezdõdik és t betûre végzõdik.

A preg\_match\_all() ebbõl a tömbbõl azért készít egy többdimenziósat, hogy az atomok találatait is tárolhassa. A preg\_match\_all() függvénynek átadott tömb elsõ eleme tartalmazza a teljes szabályos kifejezés minden egyes találatát. Minden további elem a szabályos kifejezés egyes atomjainak (zárójeles részmintáinak) értékeit tartalmazza az egyes találatokban. Így a preg\_match\_all() alábbi meghívásával

```
$szoveq = "01-05-99, 01-10-99, 01-03-00";preg_match_all( "/(\dagger)(\dagger)-(\dagger)(\dagger)/", $szoveg, $tomb);
a $tomb[0] az összes találat tömbje:
$tomb[0][0]: 01-05-99
$tomb[0][1]: 01-10-99
$tomb[0][2]: 01-03-00
A $tomb[1] az elsõ részminta értékeinek tömbje:
$tomb[1][0]: 01
```

```
$tomb[1][1]: 01
$tomb[1][2]: 01
A $tomb[2] a második részminta értékeinek tömbjét tárolja:
$tomb[2][0]: 05
$tomb[2][1]: 10
$tomb[2][2]: 03
```
és így tovább.

### **Minták lecserélése a preg\_replace() függvénnyel**

A preg\_replace() használata megegyezik az ereg\_replace() használatával, azzal a különbséggel, hogy hozzáférünk a Perl típusú szabályos kifejezések által kínált kényelmi lehetõségekhez. A preg\_replace() bemenete egy szabályos kifejezés, egy csere-karakterlánc és egy forráslánc. Találat esetén a módosított karakterláncot, ellenkezõ esetben magát a forrásláncot kapjuk vissza változtatás nélkül. A következõ kódrészlet a nn/hh/éé formátumú dátumokat alakítja át éé/hh/nn formátumúvá:

```
$szoveg = "25/12/99, 14/5/00";$szoveq = precq replace( "\b(\dagger) / (\dagger) / (\dagger) \bceil",
 \rightarrow "\\3/\\2/\\1", $szoveg );
print "$szoveg<br>";
// azt írja ki, hogy "99/12/25, 00/5/14"
```
Vegyük észre, hogy a szûrõkaraktert (|) használtuk határolójelként. Ezzel megtakarítottuk a perjelek kikerülésére használandó váltókaraktereket az illesztendõ mintában. A preg\_replace() ugyanúgy támogatja a visszautalásokat a csereszövegben, mint az ereg\_replace().

A preg\_replace() függvénynek a forráslánc helyett karakterláncok egy tömbjét is átadhatjuk, az ebben az esetben minden tömbelemet egyesével átalakít. Ilyenkor a visszaadott érték az átalakított karakterláncok tömbje lesz.

Emellett a preg\_replace() függvénynek szabályos kifejezések és csere-karakterláncok tömbjét is átadhatjuk. A szabályos kifejezéseket egyenként illeszti a forrásláncra és a megfelelõ csereszöveggel helyettesíti. A következõ példában az elõzõ példa formátumait alakítjuk át, de emellett a forráslánc szerzõi jogi (copyright) információját is módosítjuk:

```
$szoveg = "25/12/99, 14/5/00. Copyright 1999";
$miket = array( "|\b(\d+)/(\d+)/(\d+)/\b|",\rightarrow "/([Cc]opyright) 1999/");
$mikre = array( "\\3/\\2/\\1", "\\1 2000",);
```

```
$szoveg = preg_replace( $miket, $mikre, $szoveg );
print "$szoveg<br>";
// azt írja ki, hogy "99/12/25, 00/5/14. Copyright 2000"
```
Két tömböt hozunk létre. A \$miket tömb két szabályos kifejezést, a \$mikre tömb pedig csere-karakterláncokat tartalmaz. A \$miket tömb elsõ eleme a \$mikre tömb elsõ elemével helyettesítõdik, a második a másodikkal, és így tovább.

Ha a csere-karakterláncok tömbje kevesebb elemet tartalmaz, mint a szabályos kifejezéseké, a csere-karakterlánc nélkül maradó szabályos kifejezéseket a függvény üres karakterláncra cseréli.

Ha a preg\_replace() függvénynek szabályos kifejezések egy tömbjét adjuk át, de csak egy csereláncot, akkor az a szabályos kifejezések tömbjének összes mintáját ugyanazzal a csereszöveggel helyettesíti.

# **Módosító paraméterek**

A Perl típusú szabályos kifejezések lehetõvé teszik, hogy módosító paraméterek segítségével pontosítsuk a minta illesztési módját.

A módosító paraméter olyan betû, amelyet a Perl típusú szabályos kifejezések utolsó határolójele után írunk, és amely tovább finomítja szabályos kifejezéseink jelentését. ÚJDONSÁG

A Perl típusú szabályos kifejezések módosító paramétereit a 18.4. táblázatban találhatjuk.

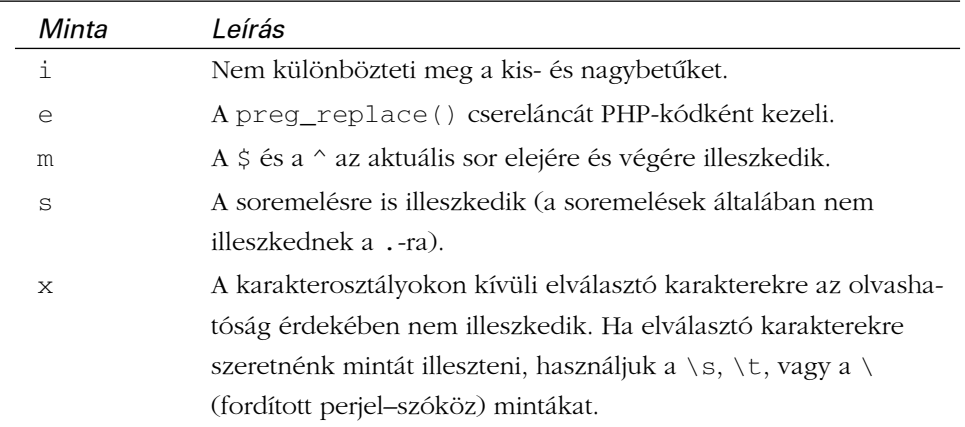

#### **18.4. táblázat** A Perl típusú szabályos kifejezések módosító paraméterei

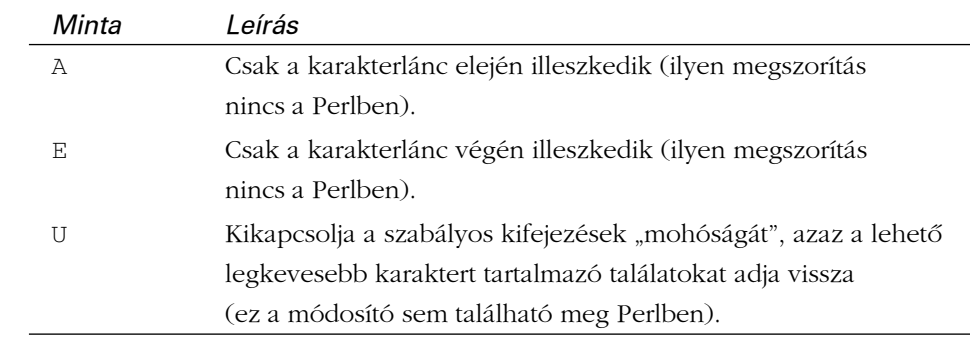

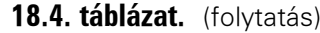

Ahol ezek a megszorítások nem mondanak egymásnak ellent, egyszerre többet is használhatunk belõlük. Az x megszorítást például arra használhatjuk, hogy könnyebb legyen olvasni a szabályos kifejezéseket, az i megszorítást pedig arra, hogy mintánk kis- és nagybetûktõl függetlenül illeszkedjék a szövegre. A / k \S\* r /ix kifejezés például illeszkedik a "kar" és "KAR" szavakra, de a "K A R" szóra már nem. Az x-szel módosított szabályos kifejezések váltókarakter nélküli szóközei nem fognak illeszkedni semmire sem a forrásláncban, a különbség csupán esztétikai lesz.

Az m paraméter akkor jöhet jól, ha egy szöveg több sorában szeretnénk hivatkozási pontos mintára illeszteni. A ^ és \$ minták alapértelmezés szerint a teljes karakterlánc elejét és végét jelzik. A következõ kódrészletben az m paraméterrel módosítjuk a \$^ viselkedését:

```
$szoveg = "név: péter\nfoglalkozás: programozó\nszeme: kék\n";
preg_match_all( "/^\w+:\s+(.*)$/m", $szoveg, $tomb );
foreach ( $tomb[1] as $ertek )
    print "$ertek<br>";
// kimenet:
// péter
// programozó 
// kék
```
Egy olyan szabályos kifejezést hozunk létre, amely olyan mintára illeszkedik, amelyben bármely szóalkotó karaktert vesszõ és tetszõleges számú szóköz követ. Ezután tetszőleges számú karaktert követő "karakterlánc vége" karakterre  $(\xi)$ illesztünk. Az m paraméter miatt a \$ az egyes sorok végére illeszkedik a teljes karakterlánc vége helyett.

Az s paraméter akkor jön jól, ha a . karakterrel szeretnénk többsoros karakterláncban karakterekre illeszteni. A következõ példában megpróbálunk a karakterlánc elsõ és utolsó szavára keresni:

```
$szoveg = "kezdetként indítsunk ezzel a sorral\nés így 
 å egy következtetéshez\n érkezhetünk el végül\n";
preg_match( "/^(\w+).*?(\w+)$/", $szoveg, $tomb );
print "$tomb[1] $tomb[2]<br>";
```
Ez a kód semmit nem ír ki. Bár a szabályos kifejezés megtalálja a szóalkotó karaktereket a karakterlánc kezdeténél, a . nem illeszkedik a szövegben található soremelésre. Az s paraméter ezen változtat:

```
$szoveg = "kezdetként indítsunk ezzel a sorral\nés így 
 å egy következtetéshez\n érkezhetünk el végül\n";
preg_match( "/^(\w+).*?(\w+)$/s", $szoveg, $tomb );
print "$tomb[1] $tomb[2]<br>";
// azt írja ki, hogy "kezdetként végül"
```
Az e paraméter különlegesen hasznos lehet számunkra, hiszen lehetõvé teszi, hogy a preg\_replace() függvény csereszövegét PHP kódként kezeljük. A függvényeknek paraméterként visszautalásokat vagy számokból álló listákat adhatunk át. A következõ példában az e paraméterrel adunk át illesztett számokat egy függvénynek, amely ugyanazt a dátumot más formában adja vissza.

```
<?php
function datumAtalakito( $honap, $nap, $ev )
     {
     $ev = ($ev < 70 )?$ev+2000:$ev;
     $ido = (mktime(0,0,0,\$honap,\$nap,\$ev) );
     return date("Y. m. j. ", $ido);
     }
$datumok = "3/18/99<br>\n7/22/00";
\text{Sdatumok} = \text{preg}\ \text{replace}(\ \text{''}/(\lceil 0-9\rceil +)\}\/(\lceil 0-9\rceil +)\}\/(\lceil 0-9\rceil +)\/e","datumAtalakito(\1,1)\2,1)",
                                $datumok);
print $datumok;
// ezt írja ki:
// 1999. 03. 18. 
// 2000. 07. 22. 
?>
```
Három, perjelekkel elválasztott számhalmazt keresünk és a zárójelek használatával rögzítjük a megtalált számokat. Mivel az e módosító paramétert használjuk, a cserelánc paraméterbõl meghívhatjuk az általunk meghatározott datumAtalakito() függvényt, úgy, hogy a három visszautalást adjuk át neki. A datumAtalakito() csupán fogja a számbemenetet és egy jobban festõ dátummá alakítja, amellyel aztán kicseréli az eredetit.

# **Összefoglalás**

A szabályos kifejezések hatalmas témakört alkotnak, mi csak felületesen ismerkedtünk meg velük ezen óra során. Arra viszont már biztosan képesek leszünk, hogy bonyolult karakterláncokat találjunk meg és cseréljünk le egy szövegben.

Megismerkedtünk az ereg() szabályoskifejezés-függvénnyel, amellyel karakterláncokban mintákat kereshetünk, illetve az ereg\_replace()-szel, amellyel egy minta összes elõfordulását cserélhetjük le. A karakterosztályok használatával karakterláncokat, a mennyiségjelzõk használatával több mintát, az elágazásokkal mintákat vagylagosan kereshetünk. Részmintákat is kigyûjthetünk és rájuk visszautalásokkal hivatkozhatunk. A Perl típusú szabályos kifejezésekben váltókarakterekkel hivatkozási pontos illesztést kérhetünk, de karakterosztályok illesztésére is rendelkezésre állnak váltókarakterek. Ezenkívül a módosító paraméterekkel képesek vagyunk finomítani a Perl típusú szabályos kifejezések viselkedésén.

# **Kérdések és válaszok**

#### **A Perl típusú szabályos kifejezések nagyon hatékonynak tûnnek. Hol található róluk bõvebb információ?**

A szabályos kifejezésekrõl a PHP weboldalán (http://www.php.net) találhatunk némi felvilágosítást. Emellett még a http://www.perl.com oldalain találhatunk információt, a Perl típusú szabályos kifejezésekhez pedig a http://www.perl.com/pub/doc/manual/html/pod/perlre.htm címen és Tom Christiansen cikkében,

a http://www.perl.com/pub/doc/manual/html/pod/perlfaq6.html címen találhatunk bevezetést.

# **Mûhely**

A mûhelyben kvízkérdések találhatók, melyek segítenek megszilárdítani az órában szerzett tudást. A válaszokat az A függelékben helyeztük el.

# **Kvíz**

- 1. Melyik függvényt használnánk egy karakterláncban minta illesztésére, ha POSIX szabályos kifejezéssel szeretnénk a mintát meghatározni?
- 2. Milyen szabályos kifejezést használnánk, ha a "b" betû legalább egyszeri, de hatnál nem többszöri elõfordulására szeretnénk keresni?
- 3. Hogyan határoznánk meg a "d" és az "f" betûk közé esõ karakterek karakterosztályát?
- 4. Hogyan tagadnánk a 3. kérdésben meghatározott karaktertartományt?
- 5. Milyen formában keresnénk tetszõleges számra vagy a "bokor" szóra?
- 6. Melyik POSIX szabályos kifejezés függvényt használnánk egy megtalált minta lecserélésére?
- 7. A .bc\* szabályos kifejezés mohón illeszkedik, azaz inkább az "abc0000000bc" karakterláncra illeszkedik, mint az "abc"-re. A Perl típusú szabályos kifejezésekkel hogyan alakítanánk át a fenti szabályos kifejezést úgy, hogy a megtalált minta legelsõ elõfordulását keresse meg?
- 8. A Perl típusú szabályos kifejezéseknél melyik fordított perjeles karakterrel illesztünk elválasztó karakterre?
- 9. Melyik Perl típusú szabályos kifejezést használnánk, ha az a célunk, hogy egy minta összes elõfordulását megtaláljuk?
- 10. Melyik módosító karaktert használnánk egy Perl típusú szabályoskifejezésfüggvényben, ha kis- és nagybetûtõl függetlenül szeretnénk egy mintára illeszteni?

# **Feladatok**

1. Gyûjtsük ki az e-mail címeket egy fájlból. A címeket tároljuk egy tömbben és jelenítsük meg az eredményt a böngészõben. Nagy mennyiségû adattal finomítsuk szabályos kifejezéseinket.

**18**

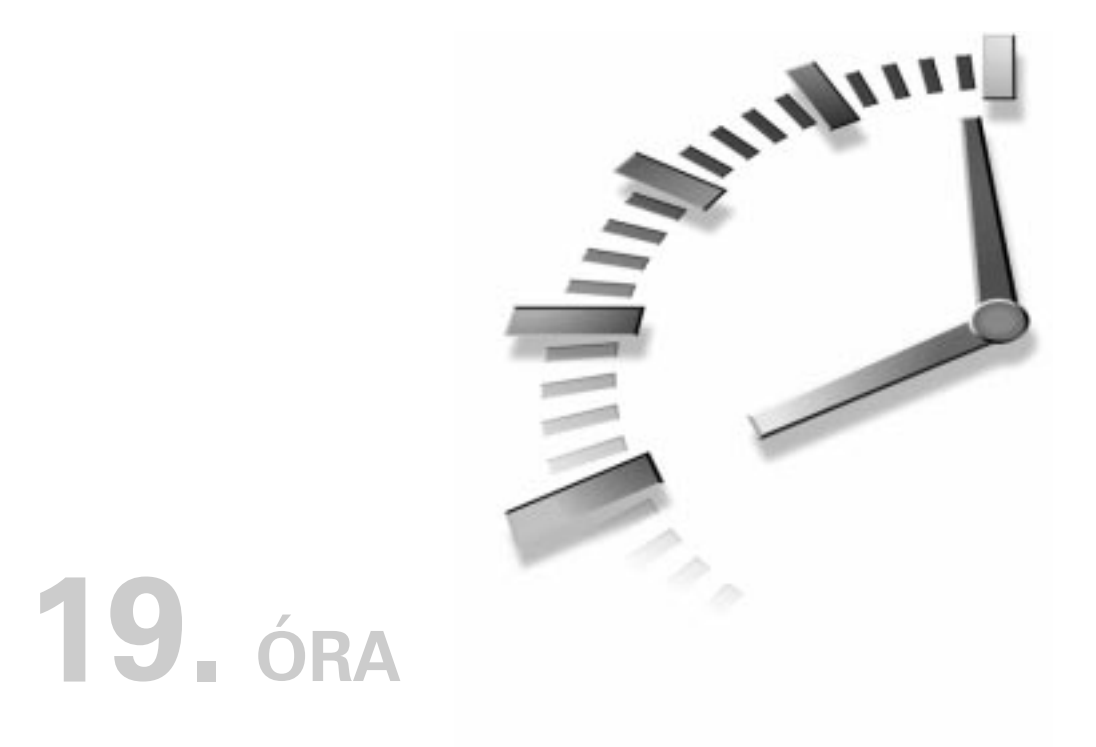

# **Állapotok tárolása sütikkel és GET típusú lekérdezésekkel**

A HTTP állapot nélküli protokoll. Ez azt jelenti, hogy ahány oldalt a felhasználó letölt kiszolgálónkról, annyi önálló kapcsolat létesül, ráadásul az egyes oldalakon belül a képek, külsõ fájlok letöltésére is külön kapcsolatok nyílnak. Másrészt viszont a felhasználók és a weboldalak készítõi környezetként, azaz olyan térként érzékelik a weboldalakat, amelyben egyetlen oldal is egy nagyobb egész része. Így viszont nem meglepõ, hogy az oldalról oldalra való információátadás módszerei egyidõsek magával a Világhálóval.

Ezen az órán az információtárolás azon két módszerével fogunk megismerkedni, amelyek lehetõvé teszik, hogy egy adott oldalon található adat a következõ oldalakon is elérhetõ legyen. Az óra során a következõket tanuljuk meg:

- Mik a sütik és hogyan mûködnek?
- Hogyan olvassuk a sütiket?
- Hogyan írjunk sütiket?
- Hogyan tároljuk adatbázisban a weboldalak lekérési statisztikáját sütik segítségével?
- Mik azok a GET módú lekérések?
- Hogyan írjunk olyan függvényt, amely egy asszociatív tömböt egy lekérdezõ karakterlánccá alakít át?

# **Sütik**

A Netscape munkatársai által kiötölt "csodasüti" (magic cookie) kifejezés még a Netscape 1 aranykorából származik. A kifejezés pontos eredete mindmáig viták tárgya, bár meglehetõsen valószínûnek tûnik, hogy a szerencsesütinek valami köze lehetett hozzá. Azóta viszont már más böngészõk is alkalmazzák ezt a szabványt.

A süti (cookie) kis mennyiségû adat, amelyet a felhasználó böngészõje tárol egy kiszolgáló vagy egy program kérésének eleget téve. Egy gép legfeljebb 20 sütit tárolhat a felhasználó böngészõjében. Minden süti egy nevet, egy értéket, a lejárati idõpontot és a gazdagépre és elérési útra vonatkozó információkat tartalmazza. Az egyes sütik mérete legfeljebb 4 KB lehet. ÚJDONSÁG

A süti értékeinek beállítása után csak az a számítógép olvashatja az adatokat, amely azokat létrehozta, ezzel is garantálva a felhasználó biztonságát. A felhasználó azt is beállíthatja böngészõjében, hogy az értesítse az egyes sütik létrehozásának kérelmérõl, vagy elutasíthatja az összes sütikérelmet. Ezekbõl adódóan a sütiket módjával kell használni, nem lehet teljesen rájuk támaszkodni a környezet megtervezésekor anélkül, hogy a felhasználót elõször ne értesítenénk.

Mindezekkel együtt a sütik kiválóan alkalmasak arra, hogy kis mennyiségû információt tároljunk velük, mialatt a felhasználó oldalról-oldalra lépdel, vagy akár hosszabb távon is, a webhely egyes látogatásai között.

## **A sütik felépítése**

A sütik létrehozása általában a HTTP fejlécében történik (bár a JavaScript közvetlenül a böngészõvel is létre tudja hozni a sütiket). Egy sütibeállító PHP program ilyesféle HTTP fejlécelemet kell, hogy létrehozzon:

```
Set-Cookie: zoldseg=articsoka; expires=Friday, 
 å 04-Feb-00 22:03:38 GMT; path=/; domain=kiskapu.hu
```
Mint ahogy azt láthatjuk, a Set-Cookie fejléc egy név–érték párt, egy greenwichi középidõ szerinti lejárati idõpontot (expires), egy elérési utat (path) és egy tartományt (domain) tartalmaz. A név és az érték URL felépítésû kell, hogy legyen. A lejárat mező (expires) arra ad utasítást a böngészőnek, hogy mikor "felejtse el" a sütit. Az elérési út a weboldalon azt a helyet jelöli, amelynek elérésekor a sütit vissza kell küldeni a kiszolgálóra. A tartomány mezõ azokat az internetes tartományokat jelöli ki, ahová a sütit el kell küldeni. A tartomány nem különbözhet attól, ahonnan a sütit küldték, viszont egy bizonyos szintû rugalmasságot is meghatározhat. Az elõzõ példánál a böngészõ a www.kiskapu.hu és a leeloo.kiskapu.hu kiszolgálóknak egyaránt hajlandó elküldeni a sütit. A HTTP fejlécérõl a tizenharmadik óra anyagában többet is olvashattunk.

Ha a böngészõ úgy van beállítva, hogy tárolja a sütiket, akkor az azokban tárolt adatok a süti lejártáig elérhetõk maradnak. Ha a felhasználó a böngészõvel olyan oldalra jut, amely egyezik a sütiben tárolt elérési útvonallal és tartománnyal, akkor elküldi a sütit a kiszolgálónak. Ehhez általában az alábbihoz hasonló fejlécelemet állít elõ:

```
Cookie: zoldseg=articsoka
```
Így aztán a PHP program hozzáférhet a sütihez a HTTP\_COOKIE környezeti változón keresztül (amely az összes süti nevét és értékét tárolja), de a \$zoldseg globális változón keresztül vagy a \$HTTP\_COOKIE\_VARS ["zoldseg"] globális tömbváltozó segítségével is elérhetjük azt:

```
print "$HTTP_COOKIE<BR>"; // azt írja ki, hogy 
 å "zoldseg=articsoka"
print getenv("HTTP_COOKIE")."<br>"; // azt írja ki, hogy
 å "zoldseg=articsoka"
print "$zoldseg<br>"; // azt írja ki, hogy "articsoka"
print "$HTTP_COOKIE_VARS["zoldseg"]<br>"; // azt írja ki, hogy 
 å "articsoka"
```
# **Sütik beállítása a PHP-vel**

A PHP-vel kétféleképpen hozhatunk létre egy sütit. Egyrészt a kilencedik óra során megismert header() függvény segítségével beállíthatjuk a fejléc Set-Cookie sorát. A header() egy karakterláncot vár, amit az oldal HTTP fejlécébe ír. Mivel a fejlécek automatikusan kerülnek kiírásra, a header() függvényt még azelõtt kell meghívnunk, mielõtt bármi egyebet küldenénk a böngészõnek. Figyeljünk arra, hogy a PHP blokk kezdõeleme elé írt egyetlen szóköz vagy újsor karakter is kimenetként jelenik meg a böngészõben.

```
header ("Set_Cookie: zoldseg=articsoka; expires=Friday, 
 \rightarrow 04-Feb-00 22:03:38 GMT; path=/; domain=kiskapu.hu");
```
Bár ez a módszer nem túl bonyolult, mégis írnunk kell egy olyan függvényt, amely elõállítja a fejléc szövegét. Ez persze nem túl rázós feladat, hiszen csak a megfelelõ formátumú dátumot, illetve az URL formátumú név–érték párt kell előállítanunk. Kár azonban ezzel veszõdnünk, mert létezik egy olyan PHP függvény, amely pontosan ezt végzi el helyettünk.

A setcookie() függvény neve önmagáért beszél: a fejléc Set-Cookie sorát állítja elõ. Ennek megfelelõen azelõtt kell még meghívnunk, mielõtt valamit kiküldenénk a böngészõnek. A függvény bemenetét a süti neve, értéke, UNIX idõbélyeg formátumban megadott lejárata, elérési útja, a feljogosított tartomány, valamint egy egész szám alkotja. Ezt a legutolsó paramétert 1-re állítva biztosíthatjuk, hogy a süti csak biztonságos kapcsolaton keresztül tudjon közlekedni. A süti nevén kívül egyik paraméter sem kötelezõ.

A 19.1. programban arra láthatunk példát, ahogy a setcookie() függvény segítségével beállítunk egy sütit.

#### **19.1. program** Süti értékének beállítása és kiíratása

```
1: <?php
 2: setcookie( "zoldseg", "articsoka", time()+3600, "/", 
 3: "kiskapu.hu", 0 );
 4: 25: \lthtml>
 6: <head>
 7: <title>19.1. program Süti értékének beállítása és
           kiíratása</title> 
 8: </head>
 9: <body>
10: <?php
11: if ( isset( $zoldseg ) )
12: print "<p>Üdv, az ön által kiválasztott zöldség a(z)
           $zoldseg</p>";
13: else
14: print "<p>Üdvözöljük! Ez az ön elsõ látogatása.</p>";
15: 2>16: \lt/body>
17: \lt/html>
```
Bár a program elsõ lefuttatásakor már beállítjuk a sütit, a \$zoldseg változó ekkor még nem jön létre. A süti csak akkor lesz hozzáférhetõ, amikor a böngészõ elküldi azt a kiszolgálónak. Ez csak akkor következik be, ha a felhasználó újra meglátogatja tartományunkat. A példában egy "zoldseg" nevû sütit hozunk létre, melynek értéke "articsoka". A time() függvénnyel lekérdezzük a pillanatnyi idõt, majd ebbõl 3600-at hozzáadva számítjuk ki a lejárat idejét. (A 3600 másodpercben értendõ, tehát a süti 1 óra elteltével fog elavulni.) Útvonalként a "/"-t adjuk meg, amibõl az következik, hogy sütink a webhely összes oldaláról elérhetõ lesz. A tartományt "kiskapu.hu"-ra állítottuk, aminek következtében ennek a tartománynak mindegyik kiszolgálója jogosult a süti fogadására (a www.kiskapu.hu tehát ugyanúgy megkapja a sütit, mint a leeloo.kiskapu.hu). Ha azt szeretnénk, hogy egy sütihez csak az a kiszolgáló férjen hozzá, amelyik a sütit létrehozó programot szolgáltatta, használjuk a \$SERVER\_NAME környezeti változót, ahelyett, hogy a tartomány, illetve kiszolgálónevet beépítenénk a programba. Ez a megoldás azzal az elõnnyel is rendelkezik, hogy a programok módosítás nélkül átvihetõk egy másik kiszolgálóra és ott is az elvárásoknak megfelelõen fognak futni. Végül egy nullát is átadunk a setcookie()-nak, jelezvén, hogy a sütit nem biztonságos kapcsolaton keresztül is el szabad küldeni. Bár az elsõ kivételével mindegyik paraméter elhagyható, hasznos, ha minden paramétert megadunk és csak a tartomány és biztonság adatok meghatározásától tekintünk el. Erre azért van szükség, mert bizonyos böngészõk csak az útvonal megadása esetén képesek a sütik rendeltetésszerû használatára. Az útvonal elhagyásával a süti használatát az aktuális, illetve az alatta elhelyezkedõ könyvtárak oldalai számára korlátozzuk.

Ha a setcookie() szöveges paramétereiként ""-t, azaz üres karakterláncot adunk át, a szám paramétereinek pedig 0-t, a függvény ezeket a paramétereket nem veszi figyelembe.

### **Süti törlése**

A sütik törlésének "hivatalos" módja az, hogy a setcookie () függvényt egyetlen paraméterrel, mégpedig a törlendõ süti nevével hívjuk meg:

```
setcookie( "zoldseg" );
```
Ebben a megoldásban nem bízhatunk meg teljesen, mert nem minden esetben mûködik kifogástalanul. Ezért célszerûbb, ha egy múltbeli dátummal új értéket adunk a sütinek:

setcookie( "zoldseg", "", time()-60, "/", "kiskapu.hu", 0);

Ennek alkalmazásakor viszont ügyelnünk kell, hogy a megadott útvonal, tartomány és biztonsági paraméter tökéletesen egyezzen a süti létrehozásakor megadottakkal.

#### **Munkamenet-azonosító sütik**

Ha olyan sütit szeretnénk létrehozni, amely csak addig létezik, amíg a felhasználó be nem zárja a böngészõt, csak annyi a teendõnk, hogy a süti élettartamát nullára állítjuk. Amíg ki nem lépünk a böngészõbõl, az így készített sütiket a kiszolgáló gond nélkül megkapja, ám ha bezárjuk a programot, a sütik megszûnnek, így hiába indítjuk újra a böngészõt, már nem érjük el azokat.

Ezen eljárás legfõbb alkalmazási területe a felhasználók azonosítása. A felhasználó elküldi a nevét és jelszavát, válaszként pedig egy olyan oldalt kap, amely egy sütit hoz létre a böngészõben. Ezek után a böngészõ a sütit minden személyes adatokat tartalmazó laphoz történõ hozzáféréskor visszaküldi a kiszolgálónak, az pedig ennek hatására engedélyezi a hozzáférést. Ilyen esetekben nem kívánatos, hogy a böngészõ újraindítása után is hozzáférhessünk ezekhez a lapokhoz, mert nem lehetünk biztosak benne, hogy nem egy másik felhasználó indította el a böngészõt. A munkamenet-azonosítót hagyományosan *sessionid*-nek nevezik, a böngészõ bezárásáig élõ sütit pedig *session cookie*-nak.

```
setcookie( "session id", "55435", 0 );
```
### **Példa: Webhelyhasználat nyomon követése**

Képzeljük el, hogy egy tartalomszolgáltató azzal bízott meg bennünket, hogy sütik, valamint egy MySQL adatbázis segítségével kimutatást készítsünk a látogatókról. Szükség van a látogatók számára, a látogatások alkalmával letöltött lapok számának átlagára és az olvasók által a webhelyen töltött átlagidõre, látogatókra lebontva.

Az elsõ dolgunk, hogy megértessük megbízónkkal a sütik alkalmazásának korlátait. Nem mindegyik felhasználó böngészõjében engedélyezett a sütik használata. Ilyen esetben a lekért oldal mindig úgy fog tûnni, mintha ez lenne az adott felhasználó elsõ látogatása. Így hát a kapott eredményeket kissé meghamisítják azok a böngészõk, amelyek nem tudják vagy nem akarják kezelni a sütiket. Továbbá abban sem lehetünk biztosak, hogy egy felhasználó mindig ugyanazt a böngészõt használja, és abban sem, hogy egy adott böngészõn nem osztozik-e esetleg több ember.

Ha megbízónk mindezt tudomásul vette, nekiveselkedhetünk a tényleges megvalósításnak. Egy mûködõ mintát kevesebb, mint 90 sorból összerakhatunk!

Szükségünk lesz elõször is egy adatbázistáblára, mely a 19.1-es táblázatban felsorolt mezõkbõl áll.

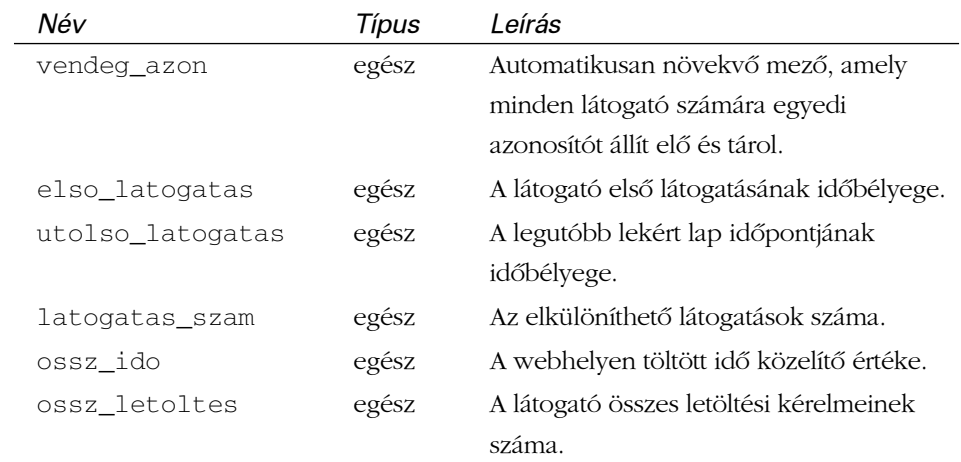

#### **19.1. táblázat** Adatbázismezõk

A vendeg\_naplo MySQL tábla létrehozásához a következõ CREATE utasításra lesz szükség:

```
create table vendeg_naplo (
                 vendeg_azon INT NOT NULL AUTO_INCREMENT,
                 PRIMARY KEY( vendeg_azon ),
                 elso_latogatas INT,
                 utolso_latogatas INT,
                 latogatas_szam INT,
                 ossz_ido INT,
                 ossz_letoltes INT
                 );
```
Most, hogy elkészítettük a táblát, amivel dolgozhatunk, írnunk kell egy programot, amely megnyit egy adatbázis-kapcsolatot és képes ellenõrizni a süti jelenlétét. Ha a süti nem létezik, új sort hoz létre a táblában és feltölti az új látogató adataival. Ennek megvalósítása látható a 19.2. példában.

#### **19.2 program** A MySQL adatbázist új felhasználó adataival bõvítõ program

```
1: <?php2: $adatbazis = mysql_connect( "localhost", "janos",
                "majomkenyerfa" );
 3: if ( ! $adatbazis )
 4: die( "Nem lehet a mysql-hez kapcsolódni!" );
 5: mysql_select_db( "minta", $adatbazis ) or die (
                   mysql_error() );
 6: if ( ! isset ( $vendeg_azon ) )
 7: $vendeg_allapot = ujvendeg( $adatbazis );
 8: else
 9: print "Örülünk, hogy ismét körünkben
              üdvözölhetjük, $vendeg_azon<P>";
10: function ujvendeg( $adatbazis )
11: {
12: // egy új vendég!
13: $vendeg_adatok = array ( 
14: "elso\_latogatas" \Rightarrow time()15: "utolso\_latogatas" => time(),
16: \blacksquare \blacksquare \blacksquare \blacksquare \blacksquare \blacksquare \blacksquare \blacksquare \blacksquare \blacksquare \blacksquare \blacksquare \blacksquare17: "ossz_ido" => 0,
18: "ossz_letoltes" => 1
19: );
20: $lekerdezes = "INSERT INTO vendeg_naplo 
                      ( elso_latogatas, 
21: utolso latogatas,
22: latogatas szam,
23: ossz_ido, 
24: \qquad \qquad \text{ossz} letoltes ) ";
25: $lekerdezes .= "values ( ".
             $vendeg_adatok["elso_latogatas"].", ".
26: $vendeg_adatok["utolso_latogatas"].", ".
27: $vendeg_adatok["latogatas_szam"].", ".
28: $vendeg_adatok["ossz_ido"].", ".
29: $vendeg_adatok["ossz_letoltes"]." )";
30: $eredmeny = mysql_query( $lekerdezes );
31: $vendeg_adatok["vendeg_azon"] =
                    mysql_insert_id();
32: setcookie( "vendeg_azon",
                  $vendeg_adatok["vendeg_azon"], 
33: time()+(60*60*24*365*10), "/");
34: return $vendeg_adatok;
35: }
36: ?>
```
A szokványos módon csatlakozunk a MySQL kiszolgálóhoz és kiválasztjuk azt az adatbázist, amelyben a vendeg\_naplo tábla található (a MySQL adatbáziskiszolgáló kezelését a tizenkettedik óra tartalmazza). Ellenõrizzük a \$vendeg\_azon változó jelenlétét, amely a felhasználót azonosító egyedi egész számot tartalmazza. Ha ez a változó nem létezik, feltételezzük, hogy új felhasználóról van szó és bejegyzéséhez meghívjuk az ujvendeg () nevű függvényt.

Az ujvendeg() függvény egy hivatkozás-azonosítót kér és egy tömböt ad vissza. A függvényben létrehozunk egy \$vendeg\_adatok nevû tömböt. A tömb elso\_latogatas és utolso\_latogatas elemeit a pillanatnyi idõre állítjuk. Mivel ez az első látogatás, így a latogatas\_szam és az ossz\_letoltes elemeket 1-re állítjuk. Az ossz\_ido 0 lesz, hiszen ezen látogatás alkalmával még nem telt el idõ.

A létrehozott tömb alapján elkészítjük a táblába illesztendõ új sort, úgy, hogy a tömb mindegyik elemét a tábla azonos nevû oszlopának adjuk értékül. Mivel a vendeg azon mező automatikusan növekszik, megadásától eltekinthetünk. A süti beállításakor azonban szükség lesz erre az újonnan elõállított azonosítóra. Ezt válaszként a mysql\_insert\_id() függvénytõl kaphatjuk meg. Most, hogy elláttuk az új látogatót egy azonosítóval, nincs más hátra, mint kibõvíteni a tömböt az azonosítóval, amely így már megfelel az adatbázisrekordnak, amit az imént létrehoztunk.

Végsõ lépésként létrehozzuk a vendeg\_azon nevû sütit egy setcookie() hívással és visszaadjuk a \$vendeg\_adatok tömböt a hívó programnak.

Legközelebb, amikor a látogató mûködésbe hozza a programot, a PHP már látni fogja a \$vendeg\_azon változón keresztül a vendeg\_azon sütit. A program ezt úgy értékeli, hogy egy régi ismerõs visszatérésérõl van szó és ennek megfelelõen frissíti a vendeg\_naplo táblát, majd üdvözli a felhasználót.

A frissítés elvégzéséhez meg kell még vizsgálnunk, hogy a program futását egy folyamatban lévõ böngészés eredményezte vagy új látogatás elsõ lépésérõl van szó. Ennek eldöntésében egy globális változó lesz segítségünkre, mely egy másodpercben mért idõtartamot tárol. Ha a program által érzékelt legutolsó letöltés ideje az elõbb említett idõtartamnál régebbi, akkor a mostani letöltés egy újabb látogatás kezdetének tekintendõ, ellenkezõ esetben a folyamatban lévõ látogatás részének tekintjük.

A 19.3. példa a regivendeg() függvénnyel bõvíti a 19.2. programot.

#### **19.3 program** Felhasználókövetõ program sütik és MySQL adatbázis felhasználásával

```
1: <?php
2: $lhossz = 300; // a látogatás hossza 5 perc,
                  másodpercben kifejezve
3: $adatbazis = mysql_connect( "localhost", "janos",
              "majomkenyerfa" );
4: if ( ! $adatbazis )
5: die( "Nem lehet a mysqld-hez kapcsolódni!" );
6: mysql_select_db( "minta"", $adatbazis ) or 
   die ( mysql_error() );
7: if ( ! isset ( $vendeg_azon ) )
8: $vendeg_allapot = ujvendeg( $adatbazis );
9: else
10:11: $vendeg_allapot = regivendeg( $adatbazis,
                      $vendeg_azon, $lhossz );
12: print "Örülünk, hogy ismét körünkben
            üdvözölhetjük, $vendeg_azon<P>";
13: }
14: function ujvendeg( $adatbazis )
15: {
16: // egy új vendég!
17: $vendeg_adatok = array ( 
18: "elso_latos" => time(),
19: "utolso latogatas" => time(),
20: "latogatas szam" => 1,
21: "\circsszido" => 0,
22: "ossz_letoltes" => 1
23: );
24: $lekerdezes = "INSERT INTO vendeg_naplo 
                    ( elso_latogatas, 
25: utolso latogatas,
26: latogatas_szam, 
27: ossz_ido, 
28: \qquad \qquad \text{ossz} letoltes ) ";
29: $lekerdezes .= "values ( ".
            $vendeg_adatok["elso_latogatas"].", ".
30: $vendeg_adatok["utolso_latogatas"].", ".
31: $vendeg_adatok["latogatas_szam"].", ".
32: $vendeg_adatok["ossz_ido"].", ".
33: $vendeg_adatok["ossz_letoltes"]." )";
34: $eredmeny = mysql_query( $lekerdezes );
35: $vendeg_adatok["vendeg_azon"] =
                   mysql_insert_id();
```
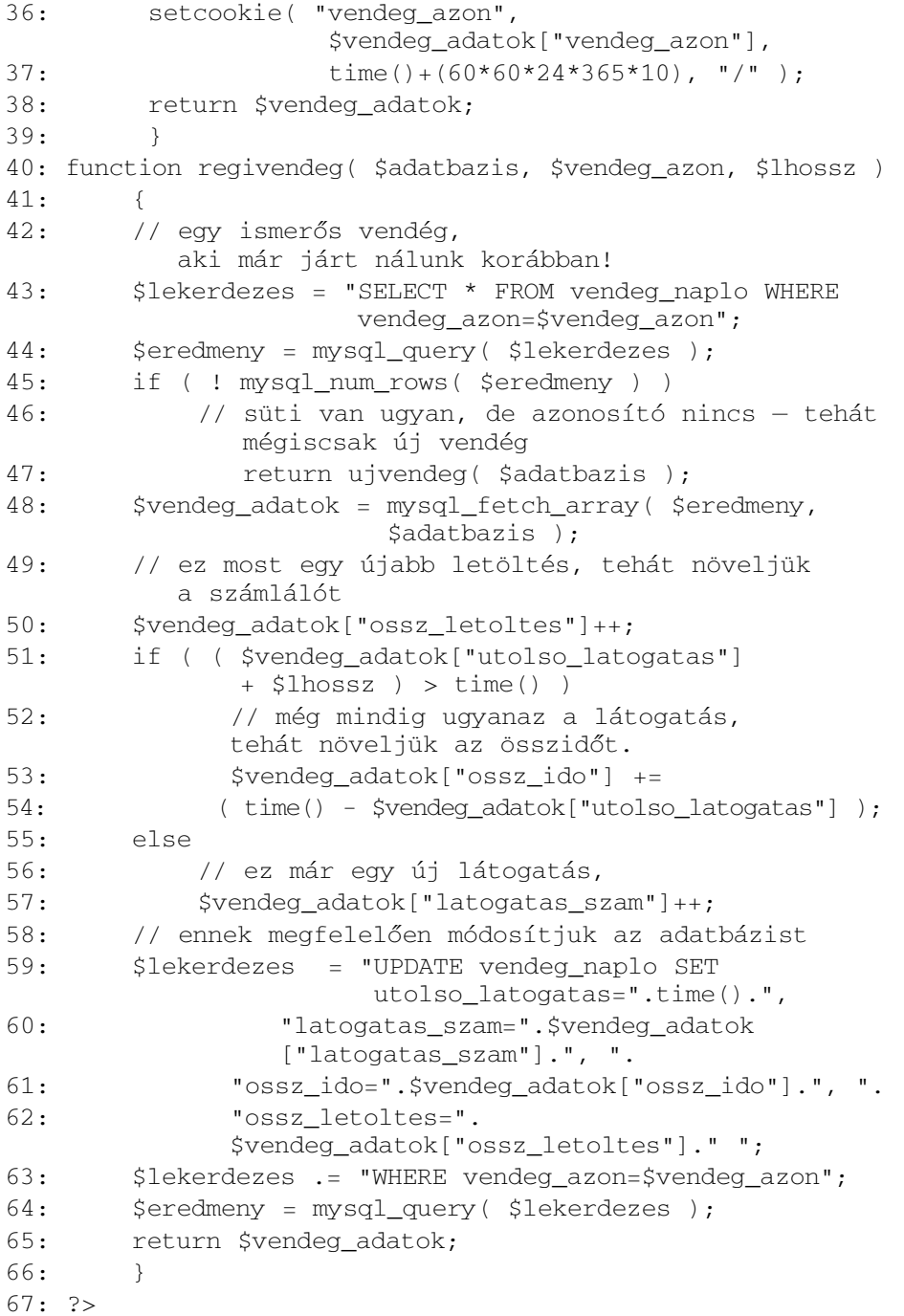

**19**

Látható, hogy a programot az \$lhossz nevû változóval bõvítettük. Ebben adjuk meg azt az idõtartamot, amely alapján megítéljük, hogy a letöltés mely látogatáshoz tartozik. A \$vendeg\_azon változó jelenlétének érzékelése azt jelenti számunkra, hogy kaptunk egy sütit. Erre válaszul meghívjuk a regivendeg() függvényt, átadva annak az adatbázisra hivatkozó, a \$vendeg\_azon és az \$lhossz változót, amit 300 másodpercre, azaz 5 percre állítottunk.

A regivendeg() függvény elsõ lépésként lekérdezi a felhasználóról tárolt adatokat. Ezt egyszerûen úgy tesszük, hogy kikeressük a vendeg\_naplo tábla azon sorát, melyben a vendeg\_azon mezõ egyenlõ a \$vendeg\_azon változó értékével. A mysql\_query() által visszaadott sorok számát megtudhatjuk, ha meghívjuk a mysql\_num\_rows() függvényt az eredménysorok azonosítójával. Ha a mysql\_num\_rows() válasza 0, akkor mégis új felhasználóról van szó, tehát meg kell hívnunk az ujvendeg() függvényt.

Tegyük fel, hogy találtunk egy megfelelõ sort, melynek azonosítója egyezik a süti értékével. Ezt a sort a mysql\_fetch\_array() függvénnyel emelhetjük át egy PHP tömbbe (esetünkben a \$vendeg\_adatok nevûbe). A program mostani futása egy oldal letöltésének következménye, tehát a \$vendeg\_adatok["ossz\_letoltes"] változó értékét eggyel növelnünk kell, hogy rögzítsük ezt a tényt.

Megvizsgáljuk, hogy a \$vendeg\_adatok["utolso\_latogatas"] és az \$lhossz összege a pillanatnyi idõnél késõbbi idõpont-e. Ha késõbbi, akkor az azt jelenti, hogy a legutóbbi letöltés óta kevesebb, mint \$lhossz idõ telt el, vagyis a legutóbbi látogatás még folyamatban van és ez a letöltés még annak a része. Ennek tényét úgy õrizzük meg, hogy a legutóbbi letöltés óta eltelt idõt hozzáadjuk a \$vendeg\_adatok["ossz\_ido"] változóhoz.

Ha úgy találtuk, hogy már új látogatásról van szó, egyszerûen növeljük a \$vendeg\_adatok["latogatas\_szam"] változó értékét.

Befejezésül a \$vendeg\_adatok tömb tartalmával frissítjük a vendeg\_naplo táblát és a hívó program is megkapja ezt a tömböt. Bár ezt külön nem emeltük ki, természetesen az utolso\_latogatas mezõt is a pillanatnyi idõhöz igazítottuk.

Most, hogy a feladaton túl vagyunk, írhatunk egy kis programot, hogy ellenõrizzük, az elmélet valóban mûködik-e a gyakorlatban. Elkészítjük az allapotMegjelenites() függvényt, amely kiszámolja a lekérõ felhasználó átlagértékeit és megjeleníti azokat a böngészõben. A valóságban persze komolyabb megjelenésû, átfogóbb képet kell adnunk a látogatókról, de a lényeg megértéséhez ez a példa is bõven elegendõ. A függvény megvalósítását a 19.4. példában találjuk. A korábbi példák kódjához az include() függvény alkalmazásával férhetünk hozzá.

#### **19.4 program** A 19.3-as program által begyûjtött letöltési statisztikák megjelenítése

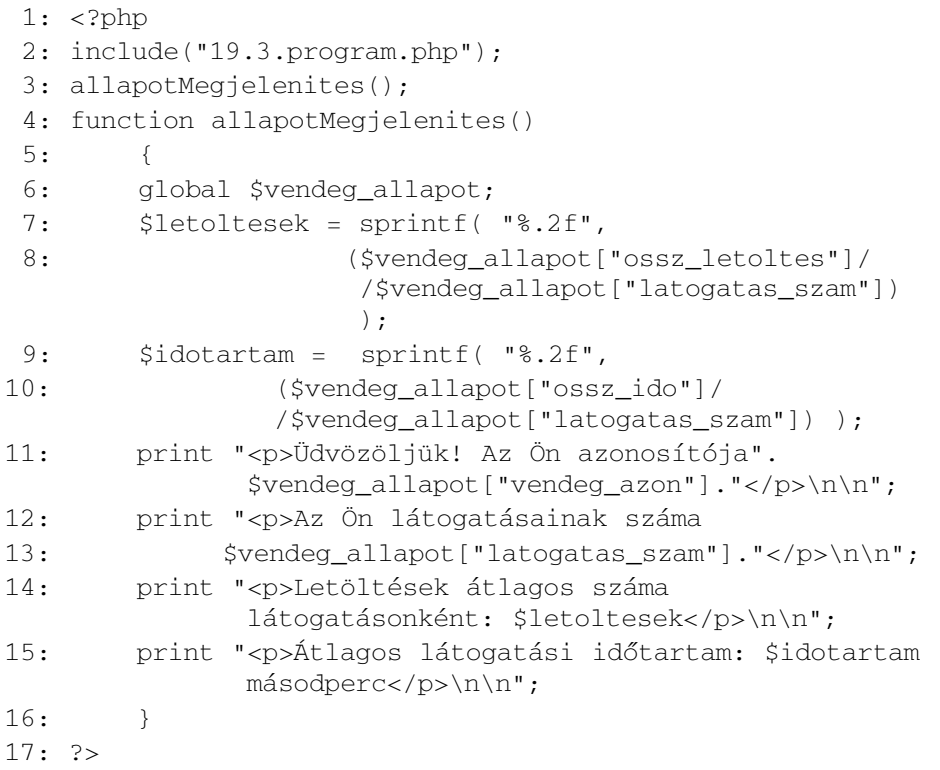

A 19.1 ábra a 19.4 program kimenetét mutatja. Az include() sorral biztosítottuk, hogy a felhasználókövetõ kód lefusson. Hasonló sorral kell bõvítenünk webhelyünk minden olyan oldalát, melyet be szeretnénk vonni a statisztikába. Az allapotMegjelenites() függvény a \$vendeg\_allapot globális változó alapján dolgozik. Ezt vagy az ujvendeg(), vagy a regivendeg() függvény hozza létre és tölti fel a vendeg\_naplo tábla megfelelõ sorának értékeivel.

Azt, hogy egy felhasználó látogatásonként átlagosan hányszor kattintott olyan hivatkozásra, mely a webhely valamelyik oldalára mutatott, úgy számoljuk ki, hogy elosztjuk a \$vendeg\_allapot["ossz\_letoltes"] változót a látogatások számával. Ugyanezzel az értékkel a \$vendeg\_allapot["ossz\_ido"]-t elosztva a látogatások átlagidejét kaphatjuk meg. Ezeket a számokat az sprintf() segédletével kerekítjük két tizedesjegyre, majd mondatokká formálva megjelenítjük azokat a felhasználónak.

# **19**

Természetesen a példát úgy is bõvíthetnénk, hogy a program rögzítse a felhasználó érdeklõdési területeit a webhelyen belül, de akár naplóztathatnánk a látogatáshoz használt böngészõ típusát vagy a látogatók IP címeit is. Hogy mire lehet mindezt használni? Könnyíthetjük felhasználóink eligazodását webhelyünkön, úgy, hogy böngészési szokásaikat kielemezve, vastag betûvel kiemeljük a számukra feltehetõleg különösképp érdekes mondanivalót.

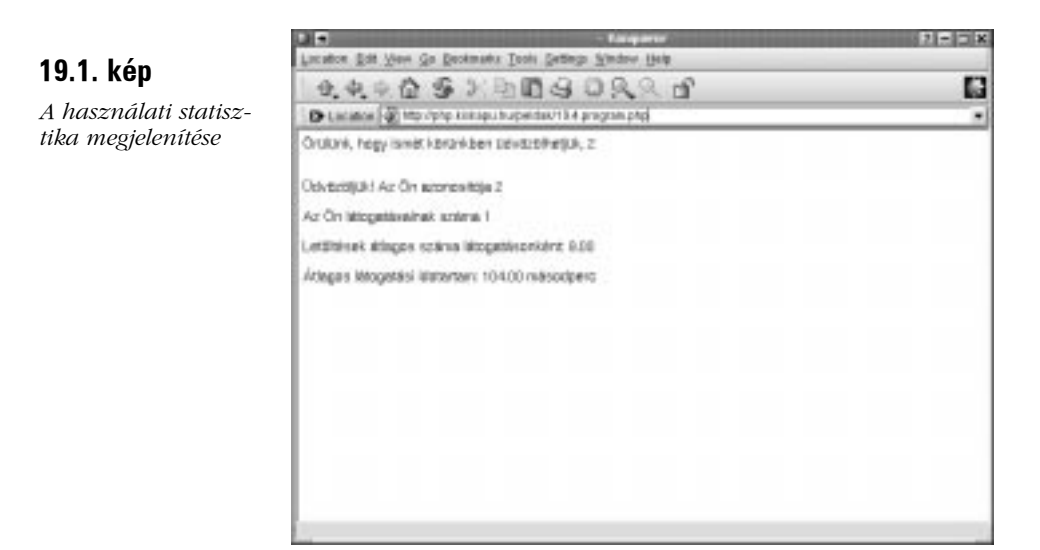

# **Lekérdezõ karakterláncok használata**

A sütik hatalmas hátránya azok felhasználó-függõsége. Nem csak a felhasználó kénye-kedvének vagyunk kitéve, ha sütiket használunk, de a felhasználó böngészõjétõl is függ használatuk. A felhasználó letilthatja a sütik használatát, a böngészõk pedig nem mindig egyformán valósítják meg a szabványt. Egyikük-másikuk a sütik kezelése területén dokumentált hibákkal is rendelkezik. Ha csak egy látogatás folyamán szeretnénk állapot-adatokat tárolni, jobban járunk, ha egy sokkal hagyományosabb megoldáshoz folyamodunk.

Ha egy ûrlapot a GET eljárással küldünk el, akkor annak mezõit és azok értékeit URL kódolásban hozzáillesztjük ahhoz a címhez (URL-hez), ahová az ûrlapot küldjük. Az értékek ekkor elérhetõk lesznek a kiszolgáló, illetve az általa futtatott programok számára. Vegyünk példaként egy olyan ûrlapot, amely egy felhasznalo és egy nev mezõt tartalmaz. Ekkor a lekérés a következõképp fog festeni:

http://php.kiskapu.hu/proba5.php?nev= å 344343&felhasznalo=Szy+Gyorgy

Minden mezõ nevét egy egyenlõségjel (=) választja el annak értékétõl; ezeket a név–érték párokat pedig ÉS jelek ( $\&$ ) határolják. A PHP visszafejti a jeleket, a talált adatokat a \$HTTP\_GET\_VARS asszociatív tömbben teszi elérhetõvé a program számára, és emellett a mezõk nevével azonos nevû globális változókat is létrehoz, a megfelelõ tartalommal. A felhasznalo nevû GET változóhoz így az alábbi két módon férhetünk hozzá:

```
$HTTP_GET_VARS["felhasznalo"];
$felhasznalo;
```
A GET lekérések szerencsére nem csak ûrlapokkal kapcsolatban használhatók; viszonylag könnyen készíthetünk mi is ilyen karakterláncokat, így a fontos adatokat könnyedén továbbíthatjuk lapról lapra.

# **Lekérdezõ karakterlánc készítése**

Alapvető feladatunk a lekérdező karakterláncok készítésekor, hogy a kulcs–érték párokat URL formára alakítsuk. Tegyük fel, hogy egy címet (URL-t) szeretnénk átadni egy lapnak paraméterként, azaz egy lekérdezõ karakterlánc részeként. Erre a PHP urlencode() függvénye használható, mely egy tetszés szerinti karakterláncot vár és annak kódolt változatával tér vissza:

```
print urlencode("http://www.kiskapu.hu");
// azt írja ki, hogy http%3A%2F%2Fwww.kiskapu.hu
```
Az URL kódolású szövegek elõállítása így nem okoz gondot, akár saját GET lekéréseket is összerakhatunk. A következõ kódrészlet két változóból épít fel egy lekérdezõ karakterláncot:

```
<?php
$erdeklodes = "sport";
$honlap = "http://www.kiskapu.hu";
$lekerdezes = "honlap=".urlencode( $honlap );
$lekerdezes .= "&erdeklodes=".urlencode( $erdeklodes );
?>
<A HREF="masiklap.php?<?print $lekerdezes ?>">Gyerünk!</A>
```
Ennek hatására a böngészõhöz az URL már a kódolt lekérdezõ karakterlánccal bõvítve jut el:

masiklap.php?honlap=http%3A%2F%2Fwww.kiskapu.hu&

å erdeklodes=sport

A honlap és az erdeklodes paraméterek a masiklap.php programon belül ugyanilyen nevû, URL-bõl visszafejtett globális változókként lesznek elérhetõk.

Ez így a problémának kissé kezdetleges megoldása, mert a változónevek kódba ágyazásával megnehezítjük a kód újrahasznosítását. Ahhoz, hogy hatékonyan küldhessünk adatokat lapról-lapra, egyszerûvé kell tennünk a lekérdezõ karakterláncokat tartalmazó hivatkozások készítését. Ez különösen fontos, ha meg szeretnénk tartani a PHP azon hasznos tulajdonságát, miszerint a nem kifejezetten programozók is könnyedén eligazodhatnak rajta.

A 19.5. példa egy olyan lsztring() nevû függvény megvalósítását tartalmazza, amely a kapott asszociatív tömb alapján elkészít és visszaad egy lekérdezõ karakterláncot.

#### **19.5. program** Lekérdezõ karakterláncot készítõ függvény

```
1: <html>
 2: <head>
 3: <title>19.5 program Lekérdezõ karakterláncot készítõ
          függvény</title>
 4: \langlehead>
 5: <body>
 6: <?php7: function lsztring( $lekerdezes )
 8: {
 9: global $QUERY_STRING;
10: if ( ! $lekerdezes ) return $QUERY_STRING;
11: $lsztring = "";
12: foreach( $lekerdezes as $kulcs => $ertek )
13: {
14: if ( strlen( $lsztring ) ) $lsztring .= "&";
15: $lsztring .= urlencode( $kulcs ) . 
                     "=" . urlencode( $ertek );
16: }
17: return $lsztring;
18 \cdot \hspace{1.5cm}19: $lekerdezes = array ( "nev" => "Kis Lajos Bence",
20: "erdeklodes" => "Filmek (fõleg
                 mûvészfilmek)",
21: "honlap" => "http://www.kiskapu.hu/lajos/"
22: );
23: print lsztring( $lekerdezes );
```
#### **19.5. program** (folytatás)

```
24: // azt írja ki, hogy nev=Kis+Lajos+Bence&erdeklodes=
       Filmek+%28f%F5leg+m%FBv%E9szfilmek
25: // %29&honlap=http%3A%2F%2Fwww.kiskapu.hu%2Flajos%2F
26: ?>27: < p28: <a href="masiklap.php?<? print lsztring($lekerdezes)
             ?>">Gyerünk!</a>
29: </p>30: </bodv>
31: </html>
```
Az lsztring() egy asszociatív tömböt vár paraméterként, amit jelen esetben a \$lekerdezes változó képében adunk át neki. Ha a \$lekerdezes még nem kapott volna értéket, a programot tartalmazó lap lekérdezõ karakterláncát adjuk vissza, amit a \$QUERY\_STRING változóval érhetünk el. Ezzel oldhatjuk meg azt, hogy a GET-tel továbbított, módosítatlan ûrlapadatok könnyedén továbbadhatóak legyenek más lapok számára.

Ha a \$lekerdezes tömb nem üres, a visszaadandó lekérdezõ karakterláncot az \$lsztring változóba helyezzük.

A foreach segítségével sorra vesszük a tömb elemeit, úgy, hogy azok a \$kulcs és \$ertek változókon keresztül legyenek elérhetõk.

A kulcs–érték párokat & jellel kell elválasztanunk, így ha nem a ciklus első lefutásánál tartunk – azaz az \$lsztring változó már nem üres –, ezt a karaktert is hozzátesszük a lekérdezõ karakterlánchoz.

A \$kulcs és \$ertek változókat az urlencode() függvénnyel kódolva és egy egyenlõségjellel (=) elválasztva adjuk hozzá az \$lsztring végéhez.

Ezek után már csak vissza kell adnunk az összeállított, kódolt karakterláncot.

E függvény alkalmazásával pár sornyi PHP kód is elég, hogy adatokat adhassunk át egyes lapjaink között.

# **Összefoglalás**

Ezen az órán a weblapok közti információátadás két módjával ismerkedhettünk meg. Segítségükkel több oldalból álló webes alkalmazások alakíthatók ki, melyek a felhasználók igényeit is figyelembe veszik.

Tudjuk, hogyan használjuk a setcookie() függvényt sütik létrehozására. Ennek kapcsán láthattuk, hogyan tárolhatók adatok a webhely felhasználóinak szokásairól sütik és egy adatbázis felhasználásával. Láttunk lekérdezõ karakterláncokat is. Tudjuk, hogyan kell azokat kódolni és egy hasznos eszközt is a magunkénak mondhatunk, amely jelentõsen egyszerûsíti ezek használatát.

# **Kérdések és válaszok**

#### **Van e valamiféle komoly biztonságot vagy személyiségi jogokat sértõ velejárója a sütik használatának?**

A kiszolgáló csak a saját tartományán belül levõ gépek sütijeihez férhet hozzá. Azon túl, hogy a süti a felhasználó fájlrendszerében tárolódik, azzal semmiféle további kapcsolatba nem kerül. Lehetõség van azonban arra, hogy sütit állítsunk be egy kép letöltésének válaszaként. Tehát ha sok webhely jelentet meg egy külsõ reklámszolgáltató vagy számláló programot oldalain, ezek szolgáltatója képes lehet a látogatók követésére különbözõ webhelyek között is.

# **Mûhely**

A mûhelyben kvízkérdések találhatók, melyek segítenek megszilárdítani az órában szerzett tudást. A válaszokat az A függelékben helyeztük el.

## **Kvíz**

- 1. Milyen függvénnyel vehetjük rá a weboldalunkat letöltõ felhasználó böngészõjét, hogy létrehozzon egy sütit és tárolja azt?
- 2. Hogyan törölhetjük a sütiket?
- 3. Milyen függvénnyel tehetünk egy tetszõleges karakterláncot alkalmassá arra, hogy lekérdezõ karakterláncban szerepelhessen?
- 4. Melyik beépített változó tartalmazza a lekérdezõ karakterláncot nyers formában?
- 5. A lekérdező karakterlánc formájában elküldött név–érték párok globális változókként válnak elérhetõvé. Létezik azonban egy tömb is, amely tartalmazza õket. Mi ennek a tömbnek a neve?
### **Feladatok**

- 1. Tegyük lehetõvé, hogy a webhelyünket meglátogató felhasználó beállíthassa a weboldalak háttérszínét, valamint hogy megadhassa, milyen néven köszöntsék a webhely oldalai. Oldjuk meg sütikkel, hogy minden oldal köszönjön, illetve a megfelelõ háttérszínnel jelenjen meg.
- 2. Írjuk át az elõbbi feladat programját úgy, hogy az adatokat lekérdezõ karakterláncban tároljuk, ne sütikben.

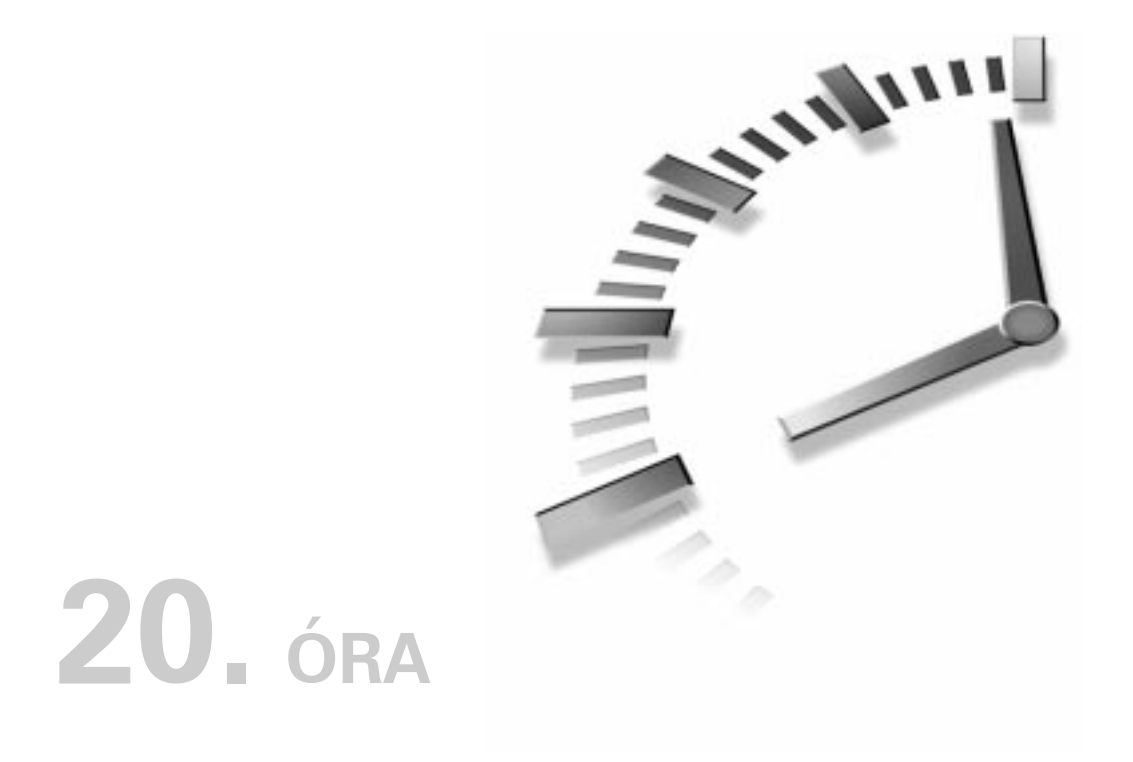

# **Állapotok tárolása munkamenet-függvényekkel**

Az elõzõ órában áttekintettük, hogy hogyan lehet süti vagy lekérdezõ karaktersorozat használatával menteni az oldalak állapotát. A PHP 4 ezeken kívül további lehetõségeket is nyújt, különbözõ függvényei vannak a felhasználó állapotának mentésére is. Ezen függvények használata nagyon hasonló az elõzõ órában tanultakhoz, de mivel közvetlenül a nyelvbe vannak építve, az állapot mentése egyszerû függvényhívásokkal végezhetõ el.

Ebben az órában a következõkrõl tanulunk:

- Mik azok a munkamenet-változók és hogyan használhatók?
- Hogyan indítsunk el és folytassunk egy munkamenetet?
- Hogyan tartsuk nyilván a munkamenetek változóit?
- Hogyan semmisítsünk meg egy munkamenetet?
- Hogyan töröljük egy munkamenet egyes változóit?

### **Mik azok a munkamenet-függvények?**

A munkamenet-függvényekkel egyszerûen végezhetjük el azokat a mûveleteket, amelyekrõl az elõzõ órában tanultunk. Ezek egy különleges felhasználói azonosítót biztosítanak, amellyel oldalról oldalra különbözõ információkat vihetünk át, hozzákapcsolva azokat ehhez az azonosítóhoz. Az elõzõekhez képest igen nagy elõny, hogy a függvények használatával kevesebb munka hárul ránk. Amikor a felhasználó lekér valamilyen munkamenetet támogató oldalt, kap egy azonosítót, vagy a régebbi látogatásakor szerzett meglévõ azonosítója kerül felhasználásra. Ezt követõen a munkamenethez kapcsolt összes globális változó elérhetõ lesz a kódban.

A munkamenet-függvények mindkét, az elõzõ órában tanult módszert támogatják. Alapértelmezés szerint a sütiket használják, ugyanakkor az azonosítókat minden, a saját oldalunkra mutató kereszthivatkozásban elhelyezhetjük, így biztosítva, hogy az oldal a sütiket nem támogató böngészõvel is használható legyen.

A munkamenet állapotát a rendszer általában egy ideiglenes fájlban tárolja, de a megfelelõ modulok használatával az adatokat adatbázisba is tehetjük.

### **Munkamenet indítása a session\_start() függvénnyel**

Hacsak nem változtattuk meg a php.ini fájlt, a munkameneteket mindig saját magunknak kell elindítanunk, alapállapotban azok nem indulnak el automatikusan. A php.ini fájlban található a következõ sor:

```
session.auto_start = 0
```
Változtassuk a session.auto\_start értékét 1-re, így a PHP dokumentumokban a munkamenetek rögtön elindulnak. Ha nem változtatjuk meg az értéket, mindig meg kell hívnunk a session\_start() függvényt.

Miután a munkamenet elindult, a session\_id() függvénnyel rögtön hozzáférhetünk a felhasználó munkamenet-azonosítójához. A session\_id() függvénnyel lekérdezhetjük vagy módosíthatjuk az azonosítót. A 20.1. példában található program a munkamenet-azonosítót írja ki a böngészõbe.

#### **20.1. program** Munkamenet indítása vagy folytatása

```
1: <?php2: session start();
 3: ?>
 4: <html>
 5: <head>
 6: <title>20.1. program Munkamenet indítása vagy
           folytatása</title>
 7: </head>
 8: <body>
 9: <?php
10: print "<p>Üdvözöljük! Az Ön munkamenet-azonosítója "
          .session_id()."</p>\n\n";
11: ?>
12: </bodv>
13: \lt/html>
```
A fenti program elsõ lefutása után létrehoz egy munkamenet-azonosítót. Ha a felhasználó késõbb újratölti az oldalt, ugyanazt az azonosítót kapja meg. Ehhez természetesen szükséges, hogy a felhasználó engedélyezze a sütiket a böngészõjében. Vizsgáljuk meg a 20.1. példa kimenetének fejléceit. A süti a következõkben lett beállítva:

```
HTTP/1.1 200 OK
Date: Sun, 07 Jan 2001 13:50:36 GMT
Server: Apache/1.3.9 (Unix) PHP/4.0.3
Set-cookie: PHPSESSID=2638864e9216fee10fcb8a61db382909; path=/
Connection: close
Content-Type: text/html
```
Mivel a session\_start() megpróbálja beállítani a sütit, amikor munkamenetet hoz létre, el kell indítani, mielõtt bármit kiíratnánk a böngészõvel. Vegyük észre, hogy nincs lejárati idõ. Ez azt jelenti, hogy a munkamenet csak addig tarthat, amíg a böngészõ aktív. Amikor a felhasználó leállítja a böngészõt, a sütit nem menti, de ez a viselkedés a php.ini fájl session.cookie\_lifetime beállításának megváltoztatásával módosítható. Az alapértelmezett beállítás 0, itt kell a lejárati idõt másodpercben megadni. Ezzel mindegyik munkamenetnek megadjuk a mûködési határidõt.

### **Munkamenet-változók**

A munkamenet-azonosító hozzárendelése a felhasználóhoz csak az elsõ lépés. Egy munkamenet során tetszõleges számú globális változót vezethetünk be, amelyeket késõbb bármelyik, a munkameneteket támogató oldalunkról elérhetünk.

A változó bejegyzéséhez, bevezetéséhez a session\_register() függvényt kell használnunk. A session\_register() függvény paramétereiben karaktersorozatokat kell megadni, így határozva meg egy vagy több bevezetendõ változó nevét. A függvény visszatérési értéke true, ha a bejegyzés sikeres volt. A függvény paramétereiben csak a változók nevét kell megadni, nem pedig a változók értékeit.

A 20.2. példában két változó bejegyzését láthatjuk.

#### **20.2. program** Változók bejegyzése

```
1: <?php2: session_start();
 3: ?>
 4: <html>
 5: <head>
 6: <title>20.2. program Változók bejegyzése</title>
 7: </head>
 8: <body>
 9: <?php
10: session register( "termek1" );
11: session_register( "termek2" );
12: $termek1 = "Ultrahangos csavarhúzó";
13: $termek2 = "HAL 2000";
14: print session encode();
15: print "A változókat bejegyeztük";
16: ?>17: </bodv>
18: </html>
```
A 20.2. példában látható kódnak nincs túl sok értelme, amíg a felhasználó be nem tölt egy új oldalt. A 20.3. példában egy olyan PHP program látható, amely a 20.2. példában bejegyzett változókat használja.

#### **20.3. program** Bejegyzett változók használata

**20.1. ábra**

*használata*

```
1: <?php2: session start();
 3: ?>
 4: <html>
 5: <head>
 6: <title>20.3. program Bejegyzett változók
           használata</title>
 7: </head>
 8: <body>
 9: <?php
10: print "Az Ön által kiválasztott termékek:\n\n";
11: print "<ul><li>$termek1\n<li>$termek2\n</ul>\n";
12: ?>13: \lt/body14: </html>
```
A 20.3. program eredménye a 20.1. ábrán látható. Látjuk, hogy az oldalról hozzáférünk a másik programban bejegyzett \$termek1 és \$termek2 változókhoz.

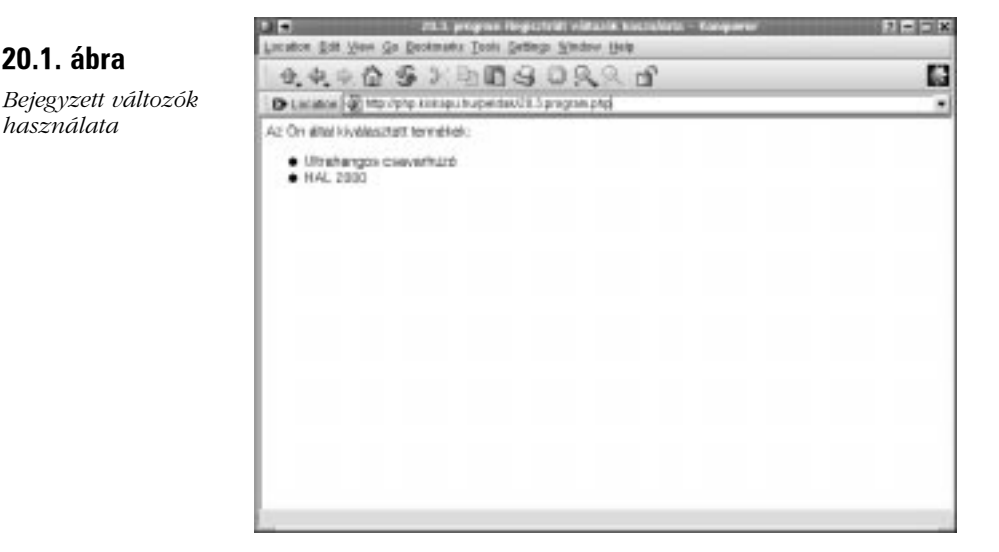

Hogyan mûködik mindez? A PHP 4 a háttérben folyamatosan fenntart egy ideiglenes fájlt a munkamenet számára. A session\_save\_path() függvény használatával e fájl elérési útját deríthetjük ki, de a függvénynek egy könyvtár elérési útját is megadhatjuk. Ha ezt meghatározzuk, az ideiglenes munkamenet-fájlok ezután

ide kerülnek. Ha a függvényt paraméter nélkül futtatjuk, visszatérési értéke annak a könyvtárnak az elérési útja lesz, ahová a rendszer az ideiglenes munkamenetfájlokat menti. A szerzõ rendszerén a

```
print session save path();
```
visszatérési értéke /tmp. A /tmp könyvtár például a következõ fájlokat tartalmazhatja:

```
sess_2638864e9216fee10fcb8a61db382909
sess_76cae8ac1231b11afa2c69935c11dd95
sess_bb50771a769c605ab77424d59c784ea0
```
Amikor megnyitjuk azt a fájlt, melynek neve a 20.1. példában visszaadott munkamenet-azonosítót tartalmazza, láthatjuk, hogyan tárolódnak a bejegyzett változók:

termek1|s:22:"Ultrahangos csavarhúzó";termek2|s:8:"HAL 2000";

Amikor meghívjuk a session\_register() függvényt, a PHP beírja a fájlba a változó nevét és értékét. Késõbb innen kapjuk meg a változó értékét.

Ha a session\_register() függvénnyel bejegyeztünk egy változót, annak a PHP program futása során módosított értéke a munkamenet-fájlban is meg fog változni.

A 20.2. példa bemutatta a session\_register() függvény használatát, de a függvény mûködése nem tûnik túl rugalmasnak. Mit tehetünk, ha a felhasználó többféle terméket tartalmazó változókat szeretne bevezetni? Szerencsére a session\_register() függvény paraméterében tömb típusú változót is megadhatunk.

A 20.4. példában a felhasználó több termék közül választhat. Ezután munkamenetváltozókkal létrehozunk egy egyszerű "bevásárlókosarat".

#### **20.4. program** Tömb típusú változó bejegyzése

```
1: <?php2: session start();
3: ?>
4: <html>
5: <head>
6: <title>20.4. program Tömb típusú változó
          bejegyzése</title>
7: </head>
```

```
20.4. program (folytatás)
```

```
8: <br/> \leq body>
 9: <h1>Termékböngészõ lap</h1>
10: <?php
11: if ( isset( $termekek_urlap ) )
12: {
13: $termekek = $termekek_urlap;
14: session register( "termekek" );
15: print "<p>A termékeit bejegyeztük!</p>;
16: }
17: ?><p>
18: <form method="POST">
19: <select name="termekek_urlap[]" multiple size=3>
20: <option> Ultrahangos csavarhúzó
21: <option> HAL 2000
22: <option> Kalapács
23: <option> TV
24: <option> Targonca
25: </select>
26: \langle p \rangle \langle p \rangle27: <input type="submit" value="Rendben">
28: </form>
29: </p>30: <a href="20.5.program.php">Tartalom</a>
31: </body>
32: </html>
```
Elõször elindítjuk a munkamenetet a session\_start() függvénnyel. Ezzel hozzáférünk minden korábban beállított munkamenet-változóhoz. A HTML dokumentumon belül a FORM elem ACTION tulajdonságát beállítjuk a jelenlegi dokumentumra. Létrehozunk egy termekek\_urlap[] nevû SELECT elemet, amely a termékek számával megegyezõ OPTION összetevõt tartalmaz. Emlékezzünk rá, hogy a HTML dokumentum azon elemeinek, amelyek engedélyezik több elem kiválasztását, szögletes zárójellel együtt kell megadni a NAME paraméterét. Így a felhasználó választása egy tömbbe kerül.

A PHP kód blokkjában megvizsgáljuk, hogy létezik-e a \$termekek\_urlap tömb. Ha a változó létezik, feltehetjük, hogy a kérdõívet kitöltötték. Ezt a változót hozzárendeljük a \$termekek változóhoz, amit a session\_register() függvénnyel bejegyzünk. A \$termekek\_urlap tömböt közvetlenül nem jegyezzük be, mert ez egy késõbbi kitöltés során ütközést okozhat az ugyanilyen nevû, POST eljárással érkezett változóval.

A kód végén megadunk egy hivatkozást, ahol bemutatjuk, hogy valóban hozzáférünk a bejegyzett tömbhöz. Ez a kód a 20.5. példában található.

#### **20.5. program** Hozzáférés bejegyzett tömb típusú változóhoz

```
1: <?php2: session start();
 3: print session_encode(); //kódolt karaktersorozat kiírása
 4 \cdot 25: \lthtml>
 6: <head>
 7: <title>20.5. program Hozzáférés bejegyzett
           tömb típusú változóhoz</title>
 8: </head>
 9: <br/> <br/>body>
10: <h1>Tartalom lap</h1>
11: <?php12: if ( isset( $termekek ) )
13: {
14: print "<br />b>A bevásárlókocsi tartalma:</b><ol>\n";
15: foreach ( $termekek as $egytermek )
16: print "<li>$egytermek";
17: print "</ol>";
18: }
19: ?>20: <a href="20.4.program.php">Vissza
a termékválasztáshoz</a>
21: </body>
22: < /html>
```
A session\_start() használatával folytatjuk a munkamenetet. Ellenõrizzük, hogy létezik-e a \$termekek változó. Ha létezik, elemeit egyenként kiírjuk a böngészõbe.

Természetesen egy igazi "bevásárlókosár-program" megírásakor a termékeket érdemes adatbázisban, és nem a futtatandó kódban tárolni. A 20.4. és 20.5. példa csak azt mutatta be, hogyan érhetõ el egy tömb típusú változó egy másik oldalról.

## **A munkamenet és a változók bejegyzésének törlése**

A munkameneteket és a bejegyzett változókat a session\_destroy() függvénnyel törölhetjük. A session\_destroy() függvénynek nincsenek paraméterei, futtatásához azonban szükséges egy folyamatban lévõ munkamenet. A következõ kódrészlet létrehoz, majd rögtön megsemmisít egy munkamenetet:

```
session start();
session_destroy();
```
Amikor olyan oldalt töltünk be, amely egy munkamenetet vár, az már nem látja a korábban törölt munkamenetet, ezért létre kell hoznia egy újat. Minden korábban bejegyzett változó elvész.

Valójában a session\_destroy() függvény nem semmisíti meg a bejegyzett változókat. Abban a kódban, amelyben a session\_destroy() függvényt futtattuk, a változók továbbra is elérhetõk. A következõ kódrészletben látható, hogy az 5-re állított \$proba változó a session\_destroy() meghívása után is elérhetõ marad. A munkamenet megszüntetése nem törli a bejegyzett változókat.

```
session start();
session_register( "proba" );
$proba = 5;session destroy();
print $proba; // kiírja, hogy 5
```
A munkamenetbõl a bejegyzett változókat a session\_unset() függvénnyel távolíthatjuk el. A session\_unset() a munkamenet-fájlból és a programból is eltávolítja a változókat, ezért óvatosan használjuk.

```
session start();
session register( "proba" );
$proba = 5:
session_unset();
session destroy();
print $proba; // nem ír ki semmit. a $proba változó 
 \rightarrow már nem létezik.
```
A munkamenet megszüntetése elõtt meghívjuk a session\_unset() függvényt, amely eltávolítja a \$proba, és minden más bejegyzett változót a memóriából.

### **Munkamenet-azonosítók a lekérdezõ karakterláncban**

Áttekintettük a sütin alapuló munkamenetek kezelését. Tudnunk kell azonban, hogy ez nem a legbiztosabb módszer. Nem feltételezhetjük ugyanis, hogy a látogató böngészõje támogatja a sütik használatát. A probléma elkerülése végett építsünk be programunkba egy, a munkamenet-azonosító továbbadására alkalmas lekérdezõ karakterláncot. A PHP létrehozza a SID állandót, ha a böngészõ nem küldött vissza azonosítót tartalmazó sütit. A STD név-érték alakú állandó karakterlánc, amelyet beágyazhatunk a munkamenetet támogató oldalra mutató HTML hivatkozásokba:

```
<a href="masik_lap.php?<? print SID; ?>">Másik lap</a>
A böngészõben ez már így jelenik meg:
<a href="masik_lap.php?PHPSESSID=
 å 08ecedf79fe34561fa82591401a01da1">Másik lap</a>
```
A munkamenet-azonosító automatikusan átvételre kerül, amikor a céloldalon meghívjuk a session\_start() függvényt, és az összes korábban bejegyzett változó a szokásos módon elérhetõ lesz.

Ha a PHP 4-et az --enable-trans-sid kapcsolóval fordítottuk le a fenti lekérdezõ karakterlánc automatikusan hozzáadódik minden HTML hivatkozáshoz. Ez a lehetõség alapállapotban kikapcsolt, de használatával kódjaink hordozhatóbbá válnak.

# **Munkamenet-változók kódolása és visszafejtése**

Amikor megnéztük a munkamenet-fájl tartalmát, láttuk, hogyan menti és kódolja a PHP a bejegyzett változókat. A kódolt karaktersorozathoz a session\_encode() függvény használatával bármikor hozzáférhetünk. Ez hasznos lehet a munkamenetek nyomkövetésénél. A következõ kódrészletben láthatjuk, hogyan mûködik a session\_encode() függvény.

```
session_start();
print session encode()."<br>";
// minta eredmény: termekek|a:2:{i:0;s:8:
 \rightarrow "HAL 2000";i:1;s:8:"Targonca";}
```
Látható, hogy a függvény tárolási alakjukban adja vissza a bejegyzett változókat, így ellenõrizhetjük, hogy a változó valóban be lett-e jegyezve és értéke megfelelõ-e. A session\_encode() függvény használatával bejegyzett változókat tartalmazó adatbázisokat is készíthetünk.

A session\_decode() függvény használatával a változók kódolt formájából visszanyerhetjük az értéküket. A következõ kódrészlet ezt mutatja be:

```
session start();
session unset(); // nem szabad, hogy létezzenek
 \rightarrow munkamenet-változók
session decode( "termekek|a:2:\{i:0; s:8:\\"HAL 2000\";
 \rightarrow i:1;s:8:\"Targonca\";}" );
foreach ( $termekek as $egytermek )
     {
    print "$egytermek<br>\n";
     }
// Kimenet:
// HAL 2000
// Targonca
```
A szokásos módon elindítjuk a munkamenetet. Hogy tiszta lappal induljunk, a session\_unset() függvénnyel töröljük az összes korábban bejegyzett változót. Ezután átadjuk a session\_decode() függvénynek a változók kódolt formáját. A függvény párosítja a változóneveket a megfelelõ értékekkel. Ezt ellenõrizzük is: a \$termekek tömb minden elemét kiíratjuk.

## **Munkamenet-változó bejegyzésének ellenõrzése**

Mint láttuk, a bejegyzett változó jelenlétét az isset() függvénnyel ellenõrizhetjük, de más módon is megvizsgálhatjuk a változó létezését. Erre való a session\_is\_registered() függvény. A függvény paraméterében egy változó nevét tartalmazó karakterláncot kell megadni, a visszatérési érték pedig true, ha a változó bejegyzett.

```
if ( session is registered ( "termekek" ) )
    print "A 'termekek' változó bejegyzett!";
```
Ez akkor lehet hasznos, ha biztosak akarunk lenni a változó forrásában, azaz, hogy a változó tényleg a munkamenet bejegyzett változója vagy csak egy GET kérelem eredményeként kaptuk.

## **Összefoglalás**

Ebben és az elõzõ órában áttekintettük, hogyan menthetjük az állapotokat egy állapot nélküli protokollban. Különféle módszereket alkalmaztunk: sütiket és lekérdezõ karakterláncokat használtunk, néha ezeket fájlokkal és adatbázisokkal ötvöztük. Mindegyik megközelítési módnak megvannak a maga elõnyei és hátrányai.

A süti nem igazán megbízható és nem tárolhat sok információt. Ezzel szemben hosszú ideig fennmaradhat.

Az adatok fájlban vagy adatbázisban való tárolása miatt a sebesség csökkenhet, ami gondot okoz egy népszerû webhelyen. Ugyanakkor egy egyszerû azonosítóval nagy mennyiségû adathoz férhetünk hozzá.

A lekérdezõ karakterlánc a süti ellentéte. Elég csúnyán néz ki, de viszonylag nagy mennyiségû információt hordoz magában. Használatáról a körülmények mérlegelése után kell dönteni.

Ebben az órában megtanultuk, hogyan indítsunk el munkamenetet a session\_start() függvénnyel. Láttuk, hogyan jegyezhetünk be változókat a session\_register() függvénnyel, hogyan ellenõrizhetjük a bejegyzést a session\_is\_registered() függvénnyel, valamint hogyan semmisíthetjük meg a változókat a session\_unset() függvénnyel. A munkamenet megsemmisítésére a session\_destroy() függvényt használtuk.

Hogy minél több felhasználó érhesse el a munkamenetet támogató környezetet, lekérdezõ karakterláncainkban használjuk a SID állandót a munkamenet-azonosító átadására.

# **Kérdések és válaszok**

#### **Van valamilyen veszélye a munkamenet-függvények használatának, amirõl még nem tudunk?**

A munkamenet-függvények alapvetõen megbízhatók. De emlékezzünk rá, hogy a sütik használata nem lehetséges több tartományon keresztül. Ezért, ha több tartománynevet használunk ugyanazon a kiszolgálón (elektronikus kereskedelemi alkalmazásoknál ez gyakori), tiltsuk le a sütik használatát a session.use\_cookies 0 ra állításával a php.ini fájlban.

# **Mûhely**

A mûhelyben kvízkérdések találhatók, melyek segítenek megszilárdítani az órában szerzett tudást. A válaszokat az A függelékben helyeztük el.

### **Kvíz**

- 1. Melyik függvényt használjuk egy munkamenet elindítására?
- 2. Melyik függvény adja vissza a jelenlegi munkamenet azonosítóját?
- 3. Hogyan rendelhetünk változókat a munkamenethez?
- 4. Hogyan semmisíthetjük meg a munkamenetet és törölhetjük el minden nyomát?
- 5. Hogyan semmisíthetjük meg az összes munkamenet-változót a futó programban és az egész munkamenetben?
- 6. Mi a SID állandó értéke?
- 7. Hogyan ellenõrizhetjük, hogy a \$proba nevû változó be van-e jegyezve egy munkameneten belül?

### **Feladatok**

- 1. Az elõzõ óra Feladatok részében készítettünk egy programot, amely sütit vagy lekérdezõ karakterláncot használ, hogy oldalról oldalra vigye tovább a felhasználó válaszait. Ezután a környezet minden oldala a beállított háttérszínnel indult és név szerint üdvözölte a felhasználót. Készítsük el ezt a programot a PHP 4 munkamenet-függvényeivel.
- 2. Készítsünk programot, amely munkamenet-függvények használatával emlékezik rá, hogy a felhasználó a környezet mely oldalait látogatta meg. Készítsük el a felhasználó lépéseit tartalmazó hivatkozások sorozatát, hogy mozgása nyomon követhetõ legyen.

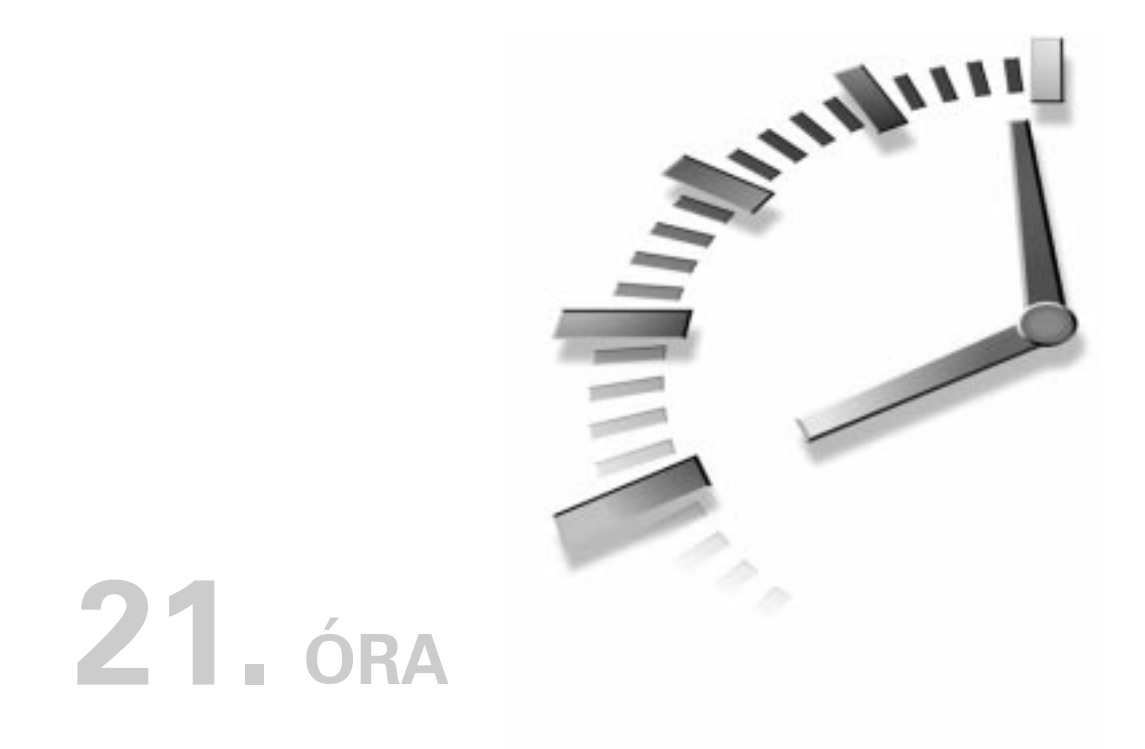

# **Munka kiszolgálói környezetben**

A korábbi fejezetekben áttekintettük, hogyan társaloghatunk távoli számítógépekkel és hogyan vehetünk át adatokat a felhasználótól. Ebben a fejezetben ismét kitekintünk, olyan eljárásokat tanulunk meg, amelyek külsõ programok saját gépünkön való futtatására használhatók. A fejezet példái Linux operációs rendszerre készültek, de a legtöbb alapelv felhasználható Microsoft Windows rendszerben is.

A fejezetben a következõket tekintjük át:

- Hogyan közvetítsünk adatokat a programok között?
- A héjparancsok végrehajtására és az eredmények megjelenítésére milyen lehetõségeink vannak?
- Hogyan írhatunk biztonságosabb PHP programokat?

### **Folyamatok összekötése a popen() függvénnyel**

Ahogy a fájlokat nyitottuk meg írásra vagy olvasásra az fopen() segítségével, ugyanúgy nyithatunk adatcsatornát két folyamat között a popen() paranccsal. A popen() paramétereiben meg kell adni egy parancsot elérési úttal, és azt, hogy írási vagy olvasási módban akarjuk használni a függvényt. A popen() visszatérési értéke az fopen() visszatérési értékéhez hasonló fájlazonosító. A popen()-nek a 'w' jelzõvel adhatjuk meg, hogy írási módban, az 'r' jelzõvel pedig azt, hogy olvasási módban akarjuk használni a függvényt. Ugyanazzal az adatcsatornával nem lehet egyszerre írni és olvasni is egy folyamatot. Amikor befejeztük a munkát a popen() által megnyitott folyamattal, a pclose() paranccsal le kell zárnunk az adatcsatornát. A pclose() függvény paraméterében egy érvényes fájlazonosítót kell megadni.

A popen() használata akkor javasolt, amikor egy folyamat kimenetét sorról sorra szeretnénk elemezni. A 21.1-es példában a GNU who parancs kimenetét elemezzük, és a kapott felhasználóneveket mailto hivatkozásokban használjuk fel.

#### **21.1. program** A who UNIX parancs kimenetének olvasása a popen() segítségével

```
1: <html>
 2: <head>
 3: <title>21.1. program A who UNIX parancs kimenetének
 4: olvasása a popen() segítségével</title>
 5: </head>
 6: <br/>\leqbody>
 7: <h2>A rendszerbe bejelentkezett felhasználók</h1>
 8: <?php9: 5ph = popen( "who", "r" )
10: or die( "A 'who' paranccsal nem vehetõ fel
                   kapcsolat" );
11: $kiszolgalo="www.kiskapu.hu";
12: while ( ! feof( $ph ) )
13: {
14: $sort = fgets(5ph, 1024);15: if ( strlen( $sor ) <= 1 )
16: continue;
17: $sort = ereg_replace('"([a-zA-Z0-9]\{-]+).*",18: "<a
       href=\"mailto:\\1@$kiszolgalo\">\\1</a><br>\n",
19: $sor );
20: print "$sor";
21: }
```
#### **21.1. program** (folytatás)

```
22: pclose( $ph );
23: 2>24: </body>
25: </html>
```
A who parancs eredményének kiolvasásához szükségünk van egy fájlmutatóra a popen() függvénytõl, így a while utasítás segítségével sorról sorra elemezhetjük a kimenetet. Ha a sorban olvasható kimenet csupán egyetlen karakter, a while ciklus következõ lépésére ugrunk, kihagyva az elemzést, különben az ereg\_replace() függvénnyel újabb HTML hivatkozással és soremeléssel bõvítjük a végeredményt. Végül a pclose() függvénnyel lezárjuk az adatcsatornát. A program egy lehetséges kimenete a 21.1. ábrán látható.

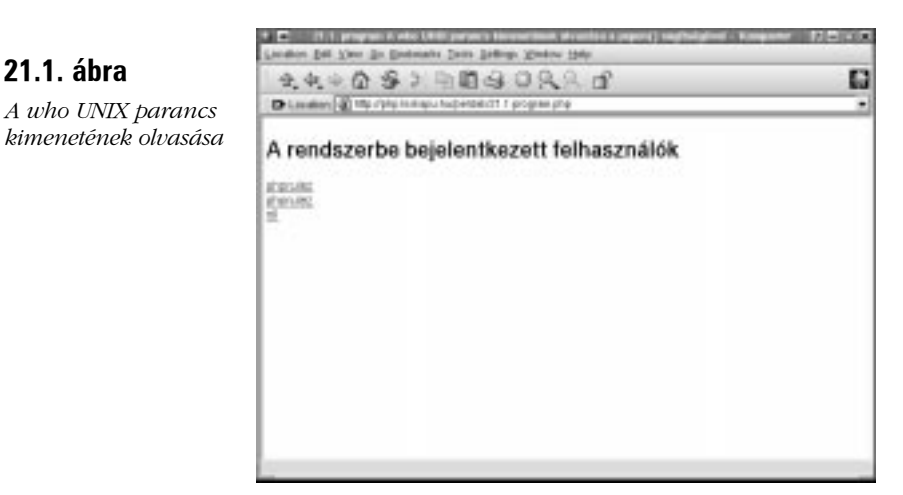

A popen() függvény használható parancsok bemenetének írására is. Ez akkor hasznos, ha egy parancs a szabványos bemenetrõl vár parancssori kapcsolókat. A 21.2. példában azt láthatjuk, hogyan használhatjuk a popen() függvényt a column parancs bemenetének írására.

# **21**

#### **21.2. program** A column parancs bemenetének írása a popen() függvény segítségével

```
1: <html>
 2: <head>
 3: <title>21.2. program A column parancs bemenetének
          írása
 4: a popen() függvény segítségével</title>
 5: </head>
 6: <body>
 7: <?php
 8: $termekek = array(
 9: array( "HAL 2000", 2, "piros" ),
10: array( "Modem", 3, "kék" ),
11: array( "Karóra", 1, "rózsaszín" ),
12: array( "Ultrahangos csavarhúzó", 1,
                   "narancssárga" )
13: );
14: \sin = \text{popen} "column -tc 3 -s / >
fizetve/3as_felhasznalo.txt", "w" )
15: or die( "A 'column' paranccsal nem vehetõ fel
               kapcsolat" );
16: foreach ( $termekek as $termek )
17: fputs( $ph, join('/', $termek)."\n");
18: pclose( $ph );
19: 2520: \lt/body>
21: </html>
```
A 21.2. példában megfigyelhetõ, hogyan érhetõk el és írhatók ASCII táblázatként fájlba a többdimenziós tömbök elemei. A column parancs bemenetéhez adatcsatornát kapcsolunk, amin keresztül parancssori kapcsolókat küldünk. A -t kapcsolóval megadjuk, hogy táblázattá formázza a kimenetet, a  $-c$  3 megadja a szükséges oszlopok számát, a  $-s / a / -t$  állítja be mezőelválasztóként. Megadjuk, hogy a végeredményt a 3as\_felhasznalo.txt fájlba írja. A fizetve könyvtárnak léteznie kell és a megfelelõ jogosultság szükséges, hogy a program írhasson bele.

Most egyetlen utasítással egyszerre több dolgot tettünk. Meghívtuk a column programot és kimenetét fájlba írtuk. Valójában parancsokat adtunk ki a héjnak: ez azt jelenti, hogy az adatcsatorna használatával, egy folyamat futtatásával más feladatokat is elindíthatunk. A column kimenetét például a mail parancs segítségével postázhatjuk valakinek:

popen( "column -tc 3 -s / | mail kiskapu@kiskapu.hu", "w" )

Így elérhetjük, hogy a felhasználó által beírt adatokkal rendszerparancsokat hajtsunk végre PHP függvényekkel. Ennek néhány hátrányos tulajdonságát még áttekintjük az óra további részében.

Miután rendelkezünk egy fájlazonosítóval, a \$termekek tömb minden elemén végiglépkedünk. Minden elem maga is egy tömb, amit a join() függvény segítségével karakterlánccá alakítunk. Az üres karakter helyett mezõelválasztóként a / karaktert választjuk. Ez azért szükséges, mert ha üres karakterek jelennének meg a termékek tömbjében, az összezavarná a column parancsot. Az átalakítás után a karakterláncot és egy újsor karaktert írunk ki az fputs() függvénnyel.

Végül lezárjuk az adatcsatornát. A 3as\_felhasznalo.txt fájlban a következõk szerepelnek:

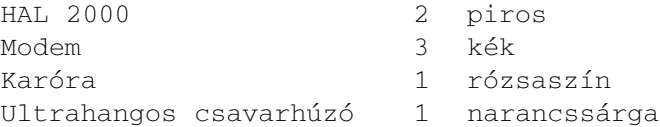

A kódot hordozhatóbbá tehetjük, ha a szöveg formázására a sprintf() függvényt használjuk.

## **Parancsok végrehajtása az exec() függvénnyel**

Az exec() egyike azoknak a függvényeknek, amelyekkel parancsokat adhatunk ki a héjnak. A függvény paraméterében meg kell adni a futtatandó program elérési útját. Ezen kívül megadható még egy tömb, mely a parancs kimenetének sorait fogja tartalmazni és egy változó, amelybõl a parancs visszatérési értéke tudható meg.

Ha az  $exec()$  függvénynek az 'ls -al . ' parancsot adjuk meg, akkor az aktuális könyvtár tartalmát jeleníti meg. Ez látható a 21.3. példában.

#### **21.3. program** Könyvtárlista betöltése a böngészõbe

```
1: <html>
2: <head>
3: <title>21.3. program Könyvtárlista betöltése
           a böngészõbe </title>
4: \langlehead>
5: <body>
```
#### **21.3. program** (folytatás)

```
6: <?php7: exec( "ls -al .", $kimenet, $vissza );
 8: print "<p>Visszatérési érték: $vissza</p>";
 9: foreach ( $kimenet as $fajl )
10: print "$fajl<br>";
11: ? >12: \lt/body>
13: < /html>
```
Ha az ls parancs sikeresen végrehajtódik, a visszatérési érték 0 lesz. Ha a program a megadott könyvtárat nem találja vagy az nem olvasható, a visszatérési érték 1.

A végeredmény szempontjából nem tettünk semmi újat, hiszen az opendir() és a readdir() függvényekkel ugyanezt elérhettük volna, de elképzelhetõ olyan eset, amikor rendszerparancsokkal vagy korábban megírt Perl programokkal sokkal gyorsabban megoldhatjuk a feladatot, mint PHP függvényekkel. Ha a PHP program kifejlesztésének sebessége fontos szempont, esetleg érdemesebb a korábban megírt Perl program meghívása mellett dönteni, mint átültetni azt PHP-be, legalábbis rövid távon. Meg kell azonban jegyeznünk, hogy rendszerparancsok használatával programjaink több memóriát fogyasztanak és többnyire futásuk is lassabb.

#### **21.2. ábra**

*A könyvtárlista betöltése a böngészõbe az exec() függvény segítségével*

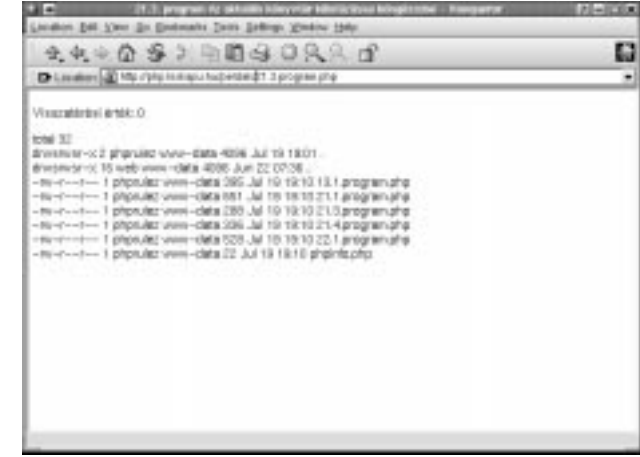

# **Külsõ programok futtatása a system() függvénnyel vagy a ` mûveletjel segítségével**

A system() függvény az exec() függvényhez hasonlóan külsõ programok indítására használható. A függvénynek meg kell adni a futtatandó program elérési útját, valamint megadható egy változó, amely a program visszatérési értékét tartalmazza majd. A system() függvény a kimenetet közvetlenül a böngészõbe írja. A következõ kódrészlet a man parancs leírását adja meg:

```
<?php
print "<pre>";
system( "man man | col -b", $vissza );
print "</pre>";
?>
```
A PRE HTML elemet azért adtuk meg, hogy a böngészõ megtartsa a kimenet eredeti formátumát. A system() függvényt használtuk, hogy meghívjuk a man parancsot, ennek kimenetét hozzákapcsoltuk a col parancshoz, amely ASCII-ként újraformázza a megjelenõ szöveget. A visszatérési értéket a \$vissza változóba mentjük. A system() közvetlenül a böngészõbe írja a kimenetet.

Ugyanezt az eredményt érhetjük el a ` mûveletjel használatával. A kiadandó parancsot egyszerûen ilyen fordított irányú aposztrófok közé kell tennünk. Az így megadott parancsot a rendszer végrehajtja és visszatérési értékként a parancs kimenetét adja, amit kiírhatunk vagy változóban tárolhatunk.

Íme az elõzõ példa ilyetén megvalósítása:

```
print "<pre>";
print `man man | col -b`;
print "</pre>";
```
Vegyük észre, hogy ebben a megvalósításban rögtön kiírtuk a végeredményt.

# **Biztonsági rések megszüntetése az escapeshellcmd() függvény használatával**

Az escapeshellcmd() függvény ismertetése elõtt tekintsük át, mivel szemben van szükségünk védelemre. A példa erejéig tegyük fel, hogy meg szeretnénk engedni a látogatóknak, hogy különbözõ súgóoldalakat tekinthessenek meg. Ha bekérjük egy oldal nevét, a felhasználó bármit beírhat oda. A 21.4. példában található programot ne telepítsük, mert biztonsági rést tartalmaz!

#### **21.4. program** A man program meghívása

```
1: <html>
 2: <head>
 3: <title>21.4. program A man program meghívása.
 4: Ez a kód nem biztonságos</title>
 5: </head>
 6: 
 7: <form>
 8: <input type="text" value="<?php print $manoldal; 
                ?>" name="manoldal">
 9: </form>
10: <pre>
11: <?php
12: if ( isset($manoldal) )
13: system( "man $manoldal | col -b" );
14: ?>15: </pre>
16: </body>
17: </html>
```
Korábbi példánkat egy szöveges mezõvel és a system() függvénnyel egészítettük ki. Megbízhatónak tûnik, UNIX rendszeren azonban a felhasználó a manoldal mezõhöz hozzáadhatja saját parancsait, így hozzáférhet a kiszolgálón számára tiltott részen lévõ adatokhoz is. Erre láthatunk példát a 21.3. ábrán.

#### (1.4 program through persons Mixides, Ex a substyl must but scales pet your in Endmany Dam Selling (Chiloy 1984) a  $(1, 30 + 1) - 4$  $0111114 - 41$  $t$ atat 32  $\begin{array}{l} \textbf{3776}, \textbf{783}, \textbf{185}, \textbf{186}, \textbf{187}, \\ \textbf{1779}, \textbf{788}, \textbf{731}, \textbf{177}, \textbf{188}, \\ \textbf{779}, \textbf{784}, \textbf{178}, \textbf{177}, \textbf{178}, \textbf{171}, \textbf{171}, \textbf{172}, \textbf{173}, \\ \textbf{779}, \textbf{781}, \textbf{791}, \textbf{711}, \textbf{712}, \textbf{713}, \textbf{71}, \$  $\begin{array}{c} \text{for any } 12 \\ \text{for every } 12 \\ \hline \text{for } 12 \\ \hline \text{for } 12 \\ \hline \text{for } 12 \\ \hline \text{for } 12 \\ \hline \text{for } 12 \\ \hline \text{for } 12 \\ \hline \text{for } 12 \\ \hline \end{array}$  $\begin{tabular}{l|c|c|c} \hline 1 p|qmclate wave-data \\ \hline 1 t \textbf{w}b \textbf{w} & \textbf{w}w-data \\ \hline 1 p|qmclae wave-data \\ \hline 1 p|qrclae wave-data \\ \hline 1 p|qrclae wave-data \\ \hline 1 p|qrclae wave-data \\ \hline 1 p|qrclae wave-data \\ \hline 1 p|qrclae wave-data \\ \hline \end{tabular}$ **CE-T-C-C**  $18 - 7 - 1 - 1$

**21.3. ábra** *A man program meghívása*

A felhasználó az oldalon keresztül kiadta az xxx; 1s -a1 parancsot. Ezt a \$manoldal változóban tároljuk. A program futása közben a system() függvénynek a következõ parancsot kell végrehajtania:

"man xxx; ls -al | col -b"

Vagyis meg kell jelenítenie az xxx parancshoz tartozó súgóoldalt, ami természetesen nem létezik. Ebben az esetben a col parancs bemenete a teljes könyvtárlista lesz. Ezzel a támadó kiírathatja a rendszer bármelyik olvasható könyvtárának tartalmát. A következõ utasítással például a /etc/passwd tartalmát kapja meg:

```
xxx; cat /etc/passwd
```
Bár a jelszavak egy titkosított fájlban, az /etc/shadow-ban vannak tárolva, amely csak a rendszergazda (root) által olvasható, ez mégis egy igen veszélyes biztonsági rés. A legegyszerûbben úgy védekezhetünk ellene, hogy soha nem engedélyezzük, hogy a felhasználók közvetlenül adjanak parancsot a rendszernek. Ennél kicsit több lehetõséget ad, ha az escapeshellcmd() függvénnyel fordított perjel (\) karaktert adunk minden metakarakterhez, amit a felhasználó kiadhat. Az escapeshellcmd() függvény paramétere egy karakterlánc, végeredménye pedig egy átalakított másolat. A korábbi kód biztonságosabb változata a 21.5. példában található.

#### **21.5. program** A felhasználói bemenet javítása az escapeshellcmd() függvény használatával

```
1: \lthtml>
 2: <head>
 3: <title>21.5. program A felhasználói bemenet javítása
 4: az escapeshellcmd() függvény
            használatával</title>
 5: \langlehead>
 6: <br/>chody>
 7: <form>
 8: <input type="text" value="<?php print $manoldal; ?>"
                name="manoldal">
 9: </form>
10: <pre>
11: <?php
```
**21.5. program** (folytatás)

|        | $12:$ if ( isset(\$manoldal))               |
|--------|---------------------------------------------|
| 13:    |                                             |
| 14:    | $$manoldal = escapeshellcmd( $manoldal )$ ; |
| 15:    | $system($ "man \$manoldal   col -b" $);$    |
|        | 16:                                         |
| 17: ?> |                                             |
|        | $18:$                                       |
|        | $19: \lt$ /body>                            |
|        | $20: \lt/html>$                             |

Ha a felhasználó most kiadja az xxx; cat etc/passwd parancsot, akkor a system() függvény meghívása elõtt az escapeshellcmd() az xxx\; cat /etc/passwd paranccsá alakítja azt, azaz a cat utasítás súgóját kapjuk a jelszófájl helyett.

A rendszer biztonságát az escapeshellcmd() függvény segítségével tovább növelhetjük. Lehetõség szerint kerüljük azokat a helyzeteket, ahol a felhasználók közvetlenül a rendszernek adnak ki parancsokat. A programot még biztonságosabbá tehetjük, ha listát készítünk az elérhetõ súgóoldalakról és még mielõtt meghívnánk a system() függvényt, összevetjük a felhasználó által beírtakat ezzel a listával.

### **Külsõ programok futtatása a passthru() függvénnyel**

A passthru() függvény a system()-hez hasonló, azzal a különbséggel, hogy a passthru()-ban kiadott parancs kimenete nem kerül átmeneti tárba. Így olyan parancsok kiadására is lehetõség nyílik, amelyek kimenete nem szöveges, hanem bináris formátumú. A passthru() függvény paramétere egy rendszerparancs és egy elhagyható változó. A változóba kerül a kiadott parancs visszatérési értéke.

Lássunk egy példát! Készítsünk programot, amely a képeket kicsinyített mintaként jeleníti meg és meghívható HTML vagy PHP oldalalakról is. A feladatot külsõ alkalmazások használatával oldjuk meg, így a program nagyon egyszerû lesz. A 21.6. példában látható, hogyan küldhetünk a képrõl mintát a böngészõnek.

**21.6. program** A passthru() függvény használata képek megjelenítésére

```
1: <?php2: if ( isset($kep) && file_exists( $kep ) )
3: {
4: header( "Content-type: image/gif" );
5: passthru( "giftopnm $kep | pnmscale -xscale 
                .5 -yscale .5 | ppmtogif" );
6: }
7: else
8: print "A(z) $kep nevû kép nem található.";
9: ?>
```
Vegyük észre, hogy nem használtuk az escapeshellcmd() függvényt, ehelyett a felhasználó által megadott fájl létezését ellenõriztük a file\_exists() függvénnyel. Ha a \$kep változóban tárolt kép nem létezik, nem is próbáljuk megjeleníteni. A program még biztonságosabbá tehetõ, ha csak bizonyos kiterjesztésû fájlokat engedélyezünk és korlátozzuk az elérhetõ könyvtárakat is.

A passthru() hívásakor három alkalmazást indítunk el. Ha ezt a programot használni akarjuk, rendszerünkre telepítenünk kell ezen alkalmazásokat és meg kell adni azok elérési útját. Elõször a giftopnm-nek átadjuk a \$kep változó értékét. Az beolvassa a GIF képet és hordozható formátumúra alakítja. Ezt a kimenetet rákapcsoljuk a pnmscale bemenetére, amely 50 százalékkal lekicsinyíti a képet. Ezt a kimenetet a ppmtogif bemenetére kapcsoljuk, amely visszaalakítja GIF formátumúvá, majd a kapott képet megjelenítjük a böngészõben.

A programot a következõ utasítással bármelyik weboldalról meghívhatjuk:

```
<img src="21.6.program.php?kep=<?php 
 å print urlencode("/utvonal/kep.gif") ?>">
```
# **Külsõ CGI program meghívása a virtual() függvénnyel**

Ha egy oldalt HTML-rõl PHP-re alakítunk, azt vesszük észre, hogy a kiszolgálóoldali beillesztések nem mûködnek. Ha Apache modulként futtatjuk a PHP-t, a virtual() függvénnyel külsõ CGI programokat hívhatunk meg, például Perl vagy C nyelven írt számlálókat. Minden felhasznált CGI programnak érvényes HTTP fejléccel kell kezdenie a kimenetét.

Írjunk egy Perl CGI programot! Ne aggódjunk, ha nem ismerjük a Perlt. Ez a program egyszerûen egy HTTP fejlécet ír ki és minden rendelkezésre álló környezeti változót felsorol:

```
#!/usr/bin/perl -w
print "Content-type: text/html\n\n";
foreach ( keys %ENV ){
    print "$_: $ENV{$_}<br>\n";
}
```
Mentsük a programot a cgi-bin könyvtárba proba.pl néven. Ezután a virtual() függvénnyel a következõképpen hívhatjuk meg:

```
<?php
virtual("/cgi-bin/proba.pl");
?>
```
# **Összefoglalás**

Ebben a fejezetben áttekintettük, hogyan mûködhetünk együtt a héjjal és rajta keresztül a külsõ alkalmazásokkal. A PHP sok mindenre használható, de lehet, hogy külsõ programok használatával az adott probléma elegánsabb megoldásához jutunk.

Megtanultuk, hogyan kapcsolhatunk össze alkalmazásokat a popen() függvény segítségével. Ez akkor hasznos, amikor a programok a szabványos bemenetrõl várnak adatokat, de mi egy alkalmazás kimenetébõl szeretnénk továbbítani azokat.

Megnéztük, hogyan használható az exec() és a system() függvény, valamint a fordított irányú aposztróf mûveletjel a felhasználói utasítások közvetítésére a rendszermag felé. Láttuk, hogyan védekezzünk a betörésre használható utasítások ellen az escapeshellcmd() függvény segítségével. Láttuk, hogyan fogadhatók bináris adatok rendszerparancsoktól a passthru() függvénnyel és hogy hogyan valósíthatjuk meg a kiszolgálóoldali beillesztéseket (SSI) a virtual() függvénnyel.

## **Kérdések és válaszok**

#### **Sokat emlegettük a biztonságot ebben a fejezetben. Honnan tudhatunk meg többet a szükséges biztonsági óvintézkedésekrõl?**

A legbõvebb számítógépes biztonsággal foglalkozó forrás Lincoln Stein (a híres Perl modul, a CGI.pm szerzõje) által fenntartott FAQ. Megtalálható a http://www.w3.org/Security/Faq/ címen. Érdemes a PHP kézikönyv biztonságról szóló részét is tanulmányozni.

#### **Mikor használjunk külsõ alkalmazásokat saját PHP kódok helyett?**

Három szempontot kell megvizsgálnunk: a hordozhatóságot, a fejlesztési sebességet és a hatékonyságot. Ha saját kódot használunk külsõ programok helyett, programunk könnyebben átvihetõ lesz a különbözõ rendszerek között. Egyszerû feladatoknál, például könyvtár tartalmának kiíratásakor, saját kóddal oldjuk meg a problémát, így csökkenthetjük a futási idõt, mivel nem kell minden futás alkalmával egy külsõ programot meghívnunk. Másrészrõl nagyobb feladatoknál sokat segíthetnek a kész külsõ programok, mivel képességeiket nehéz lenne megvalósítani PHP-ben. Ezekben az esetekben egy külön erre a célra készített külsõ alkalmazás használata javasolt.

## **Mûhely**

A mûhelyben kvízkérdések találhatók, melyek segítenek megszilárdítani az órában szerzett tudást. A válaszokat az A függelékben helyeztük el.

### **Kvíz**

- 1. Melyik függvényt használjuk alkalmazások összekapcsolására?
- 2. Hogyan olvasunk adatokat egy folyamat kimenetérõl, miután elindítottuk?
- 3. Hogyan írunk adatokat egy folyamat bemenetére, miután elindítottuk?
- 4. Az exec() függvény közvetlenül a böngészõbe írja a végeredményét?
- 5. Mit csinál a system() függvény a végrehajtott külsõ parancs kimenetével?
- 6. Mi a fordított irányú aposztróf visszatérési értéke?
- 7. Hogyan adhat ki biztonságosan a felhasználó parancsokat a rendszerhéjnak?
- 8. Hogyan hajthatunk végre külsõ CGI programot a PHP programokból?

# **Feladatok**

- 1. Írjunk programot, amely a UNIX ps parancsának segítségével megjeleníti a böngészõben a futó folyamatokat! (Megjegyezzük, hogy nem biztonságos, ha a felhasználók futtathatják a programot!).
- 2. Nézzük meg a ps parancs súgójában a lehetséges parancssori kapcsolókat! Módosítsuk az elõzõ programot, hogy a felhasználó a kapcsolók egy részét használhassa. Ne küldjünk ellenõrizetlen utasításokat a rendszermagnak!

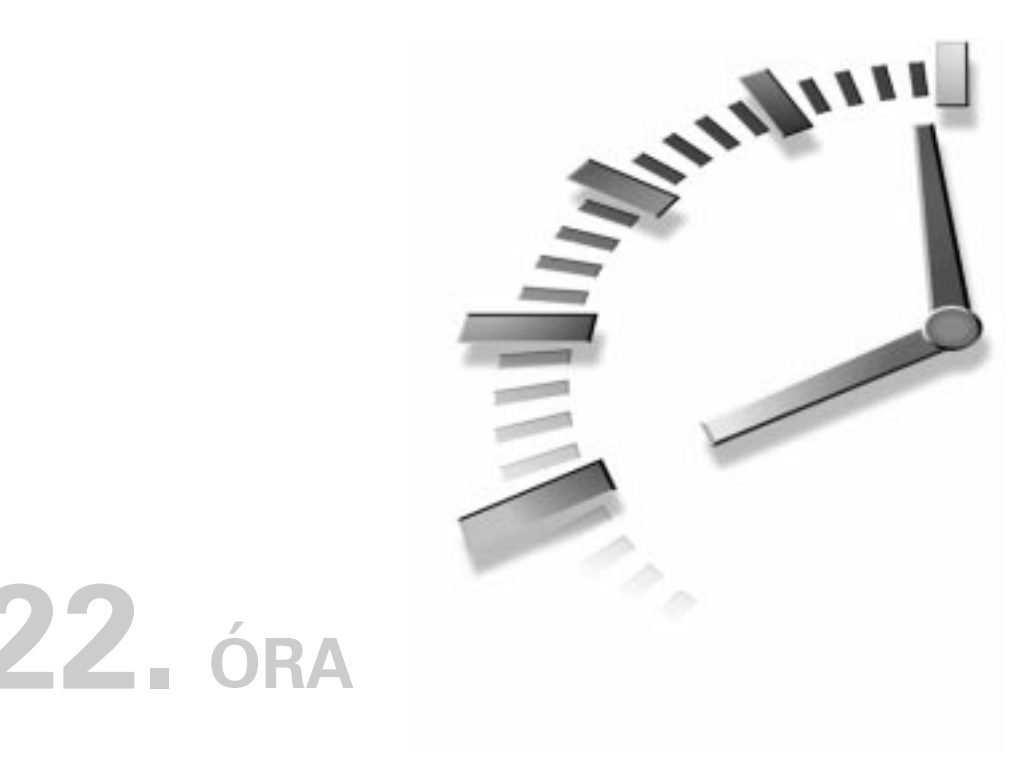

# **Hibakeresés**

E könyv írásakor a PHP 4 semmilyen hibakeresõ eszközt nem tartalmazott. A fejlesztõk ígéretet tettek hibakeresõ szolgáltatások beépítésére, például hogy a verem tartalmát nyomon követhessük, ezért elképzelhetõ, hogy mire e könyv az Olvasó kezébe kerül, a legfrissebb kiadás már tartalmaz valamilyen fejlettebb hibakeresõ eszközt. Ebben a fejezetben a kódban rejlõ hibák felderítésének néhány egyszerû módját mutatjuk be.

Az órában a következõ témákkal foglalkozunk:

- A PHP beállításainak lekérdezése
- A PHP által automatikusan elérhetõvé tett változók
- Hibaüzenetek kiírása naplófájlba
- Az adatok nyomon követése a programban
- A gyakori hibák felfedezése
- Információk a PHP-rõl és adott programokról

Ha egy program nem mûködik megfelelõen, érdemes elõször is a PHP beállításait megvizsgálnunk. Ezután jöhetnek a PHP által létrehozott és a saját változók, és ha még mindig nem találjuk a hibát, akkor megvizsgálhatjuk a forráskódot egy olyan eszközzel, amely színkiemeléssel jelzi a nyelvtani elemeket így hamar rábukkanhatunk a problémás részre. Ebben a részben két módszert is megvizsgálunk arra, hogyan szerezhetünk információkat a használt PHP-értelmezõrõl és magáról a futó programról.

### **A phpinfo()**

A phpinfo() függvény az egyik leghasznosabb hibakeresõ eszköz: részletes információkkal szolgál magáról a PHP-rõl, a kiszolgálói környezetrõl és a futó program változóiról. A függvénynek nem kell átadnunk semmilyen paramétert és csak egy logikai értéket ad vissza, viszont egy csinos HTML oldalt küld a böngészõnek. A phpinfo() kimenetét a 22.1. ábrán láthatjuk.

#### **22.1. ábra**

*PHP információk megjelenítése*

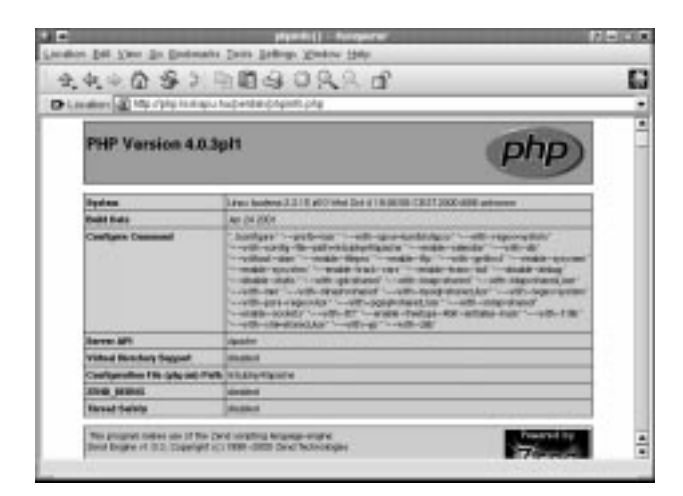

Az oldal tetején a használt PHP-változatról, a webkiszolgáló típusáról, a rendszerrõl és a szerzõkrõl találunk információkat. A következõ táblázat részletezi a PHP beállításait ezeket a php.ini fájlban módosíthatjuk. Tegyük fel például, hogy van egy "felhasznalo" nevû ûrlapmezõnk, de a programban valamilyen okból nem jön létre a \$felhasznalo változó. Vessünk egy pillantást a következõ beállításokra:

track\_vars On register\_globals Off Már meg is találtuk a probléma forrását. A track\_vars hatására a GET változók a \$HTTP\_GET\_VARS[] tömbben tárolódnak, a POST változók a \$HTTP\_POST\_VARS[] tömbben, míg a sütik a \$HTTP\_COOKIE\_VARS[] tömbben. Ez eddig rendben is van, a register\_globals kikapcsolása azonban azt jelenti, hogy a változók nem jönnek létre globális PHP változók formájában. Alapállapotban mindkét lehetõség engedélyezett. Ebben az esetben két lehetõségünk van. Keressük meg a register\_globals bejegyzést a php.ini fájlban és változtassuk On-ra. Nem tudjuk, merre keressük a php.ini fájlt? Nos, a phpinfo() táblázataiban errõl is kaphatunk információt. A másik lehetõségünk, hogy a "felhasznalo" mezõ tartalmára a program ne \$felhasznaloként, hanem \$HTTP\_POST\_VARS["felhasznalo"]-ként hivatkozzunk.

Egy olyan táblát is találnunk kell, amely a felhasználói munkamenetek kezelésére vonatkozó beállításokat tartalmazza. Ha ez hiányzik, akkor a PHP-változatunkba nem fordítottuk bele a munkamenetek kezelésének támogatását. A táblázatban hasznos információkat találunk a munkamenetek kezelését megvalósító kód hibakereséséhez. Tegyük fel például, hogy olyan munkameneteket szeretnénk létrehozni, amelyek bizonyos ideig fennmaradnak. Ha a munkamenet elvész, amikor a felhasználó bezárja a böngészõ ablakát, és a phpinfo() a következõ beállítást mutatia:

session.cookie\_lifetime 0

már meg is találtuk a probléma forrását. A session.cookie\_lifetime értéket kell átállítanunk a php.ini fájlban, annak megfelelően, hogy hány másodpercig szeretnénk fenntartani a munkameneteket.

Ha a php.ini állomány a következõ sort tartalmazza:

session.use\_cookies 0

a sütik nem engedélyezettek a munkamenetek kezelése során. Ebben az esetben az azonosítás során a lekérdezõ karakterláncra kell hagyatkoznunk vagy módosítanunk kell a beállítást a php.ini-ben.

A phpinfo() a webkiszolgálóról is rengeteg hasznos információval szolgál, különösen akkor, ha Apache fut a gépünkön. Láthatjuk például a programmal kapcsolatban forgalmazott összes kérés- és válaszfejlécet, illetve a kiszolgáló környezeti változóit is (például HTTP\_REFERER).

Ha a PHP-t adatbázis-támogatással fordítottuk, az erre vonatkozó beállításokat is láthatjuk, például az alapértelmezett felhasználót, IP címet és kaput.

Az egyik legfontosabb információforrásunk lehet az a tábla, amelyben a PHP által létrehozott globális változók vannak felsorolva az értékeikkel együtt. Lássunk erre egy példát. A 22.1. példa egy egyszerû programot tartalmaz, amely létrehoz egy HTML ûrlapot és beállít egy sütit.

#### **22.1. program** A phpinfo() függvény kipróbálása

```
1: <?php2: setcookie( "azonosito", "2344353463433",
                 time()+3600, "/" );
 3: ?>
 4: <html>
 5: <head>
 6: <title>22.1. program A phpinfo() függvény
           kipróbálása</title>
 7: </head>
 8: <body>
 9: <form action="<?php print "$PHP_SELF" ?>"
                  METHOD="get"">
10: <input type="text" name="felhasznalo">
11: <br>
12: <select name="termekek[]" multiple>
13: <option>Krumpli
14: <option>Sajt
15: <option>Kenyér
16: <option>Csirke
17: </select>
18: <br>
19: <input type="submit" value="Lássuk!">
20: </ \text{form}21: <p></p>
22: \langlehr>
23: <p></p>
24: <?php25: phpinfo();
26: ?>27: </body28: </html>
```
Ha a "Lássuk!" gombra kattintunk, a program megkapja a felhasználó által megadott adatokat és a süti is beállítódik. Ha meghívjuk a phpinfo() függvényt, látni fogjuk ezeket a változókat – a kimenet lényeges részét a 22.2. ábrán láthatjuk.

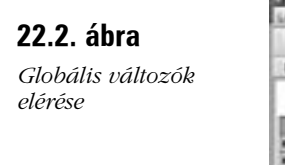

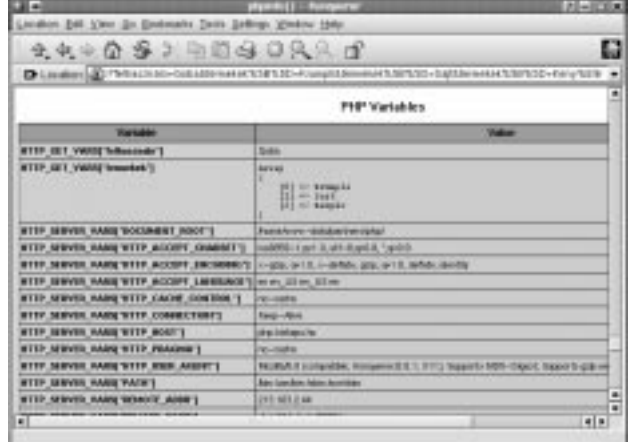

Látható, hogy a süti és a \$HTTP\_GET\_VARS változó elérhetõ. Az ûrlap tartalmazott egy olyan listát is, amelybõl több elemet is kiválaszthattunk a változók között a teljes tömb megjelenik.

Nagyobb lélegzetû feladatoknál gyakran gondot okoz az ûrlapváltozók és a sütik nyomon követése, ilyenkor a phpinfo() felbecsülhetetlen segítséget nyújthat.

# **A forráskód megjelenítése színkiemeléssel**

Ha nem találjuk meg a probléma forrását a phpinfo() függvény segítségével, talán nem is a beállításokkal van baj. Jó ötlet lehet egy újabb pillantást vetni a forráskódra. A PHP segítségével megtekinthetjük a program forráskódját, ráadásul a kulcsszavakat, a karakterláncokat, a megjegyzéseket és a HTML kódot színkiemeléssel is megjeleníthetjük.

Ha Apache kiszolgálót használunk, a beállítófájlhoz (többnyire httpd.conf) kell hozzáadnunk a következõ sort:

```
AddType application/x-httpd-php-source .phps
```
Ezután minden .phps kiterjesztésû fájl színkiemeléssel fog megjelenni a böngészõablakban. Ha nincs jogunk megváltoztatni a kiszolgáló beállítóállományát, használjuk a show\_source() függvényt, amely a paraméterül megadott fájlt színkiemeléssel jeleníti meg a böngészõablakban.

A 22.2. példaprogram segítségével megtekinthetjük programjaink forráskódját.

#### **22.2. program** Dokumentum forrásának megjelenítése

```
1: <html>
 2: <head>
 3: <title>22.2. program Dokumentum forrásának
            megjelenítése</title>
 4: \times/head>
 5: <br/> <br/>5: <br/> <br/>
5:6: <form action="<?php print "$PHP_SELF" ?>"
     method="get">
 7: Kérem a fájl nevét: 
 8: <input type="text" name="file" value="<?php print
     $file; ?>">
 9: <p></p>><hr>>>>></p>
10: <?php11: if ( isset( $file ) )
12: show_source( $file ) or print "nem lehet 
                  megnyitni a következõ fájlt: \"$file\"";
13: ?>14: </body15: \lt/html>
```
A 22.3. ábra a 22.2. példaprogramot mutatja mûködés közben.

#### **22.3. ábra**

*Színkiemelés használata*

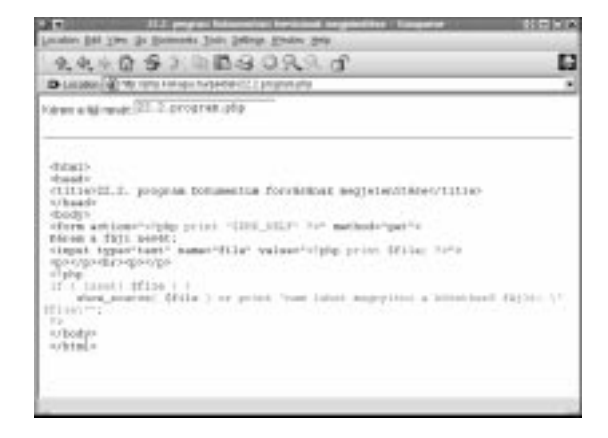

Miért hasznos ez a lehetõség? Hiszen megnézhetnénk a kódot megszokott szövegszerkesztõnkkel is. A legnagyobb elõny a színkiemelésben rejlik. Igen könnyû észrevenni például az elgépeléseket, hiszen ezeket nem kulcsszóként értelmezi a megjelenítõ, ezért más színnel jelöli.
Egy másik gyakori probléma, hogy elég nehéz nyomon követni egy félig nyitott idézõjel-párt. Mivel a PHP az idézõjel utáni szöveget karakterláncként értelmezi, gyakran rossz helyen jelzi a hibát. Az idézõjelben lévõ karakterláncok szintén más színnel jelöltek, így ez a típusú hiba nagyon könnyen észrevehetõ.

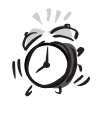

Ne tegyük ezt a programot elérhetõvé webhelyünkön, mert így bárki belenézhet forrásainkba. Csak fejlesztéskor használjuk ezt a kódot!

A 22.1. táblázat a színkiemelések jelentését tartalmazza.

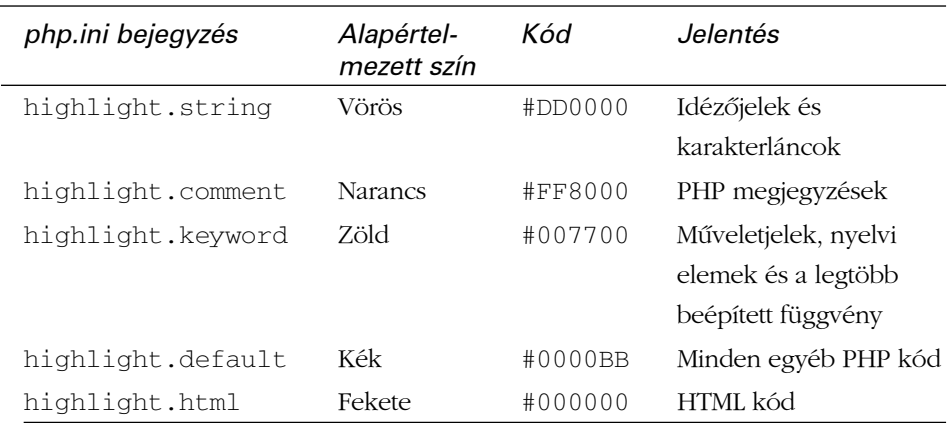

#### **22.1. táblázat** Színkiemelések

# **PHP hibaüzenetek**

Miközben e könyv segítségével elsajátítottuk a PHP programozás alapjait, bizonyára elõfordult, hogy hibaüzeneteket kaptunk a várt eredmény helyett. Például elfelejtettünk zárójelbe tenni egy kifejezést vagy elgépeltük egy függvény nevét. A hibaüzenetek nagyon fontosak a hibakeresés során. Állítsuk a php.ini fájlban a display\_errors bejegyzést "On"-ra, ezzel biztosíthatjuk, hogy a PHP elküldje a hibaüzeneteket a böngészõnek. Ne feledjük, hogy a phpinfo() függvény segítségével megnézhetjük, hogy be van-e kapcsolva ez a lehetõség.

Miután meggyõzõdtünk arról, hogy programunk tudatni fogja velünk az esetleges hibákat, meg kell adnunk, hogy mennyire legyenek "szigorúak" az üzenetek. Ha be akarunk állítani egy alapértelmezett szintet, rendeljünk a php.ini fájlban az error\_reporting bejegyzéshez egy számot. Szerencsére nem kell fejben

tartanunk az összes számot, mivel rendelkezésünkre állnak azok az állandók, amelyeket a hibakezelés szintjének beállításához használhatunk. A különbözõ értékeket a 22.2. táblázat tartalmazza.

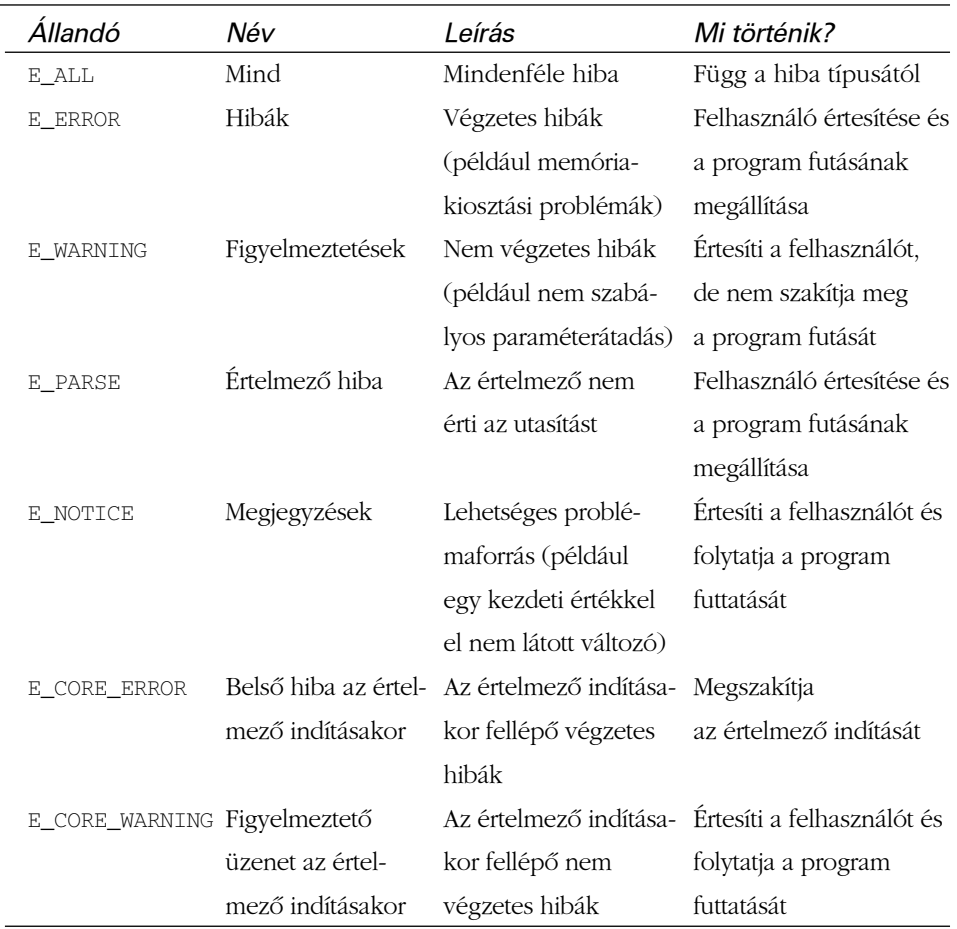

#### **22.2. táblázat** Hibakezelési szintek

Ezekkel a beállításokkal nem változtathatjuk meg, mi történjen a hiba felbukkanásakor, csak abba van beleszólásunk, hogy a hibaüzenetet el akarjuk-e küldeni a böngészõnek vagy sem.

Természetesen egyszerre több hibakezelési szintet is engedélyezhetünk, ekkor az egyes szinteket a VAGY (|) jellel elválasztva kell megadnunk. A következõ sor például engedélyezi a hibaüzenetek és a figyelmeztetések megjelenítését is:

error\_reporting = E\_ERROR|E\_WARNING

Ha a hibakezelést az összes hibatípusra ki akarjuk terjeszteni, használjuk az E\_ALL állandót. Mi a teendõ akkor, ha az összes típust engedélyezni szeretnénk, kivéve egyet? A következõ sor éppen ezt valósítja meg:

error reporting = E\_ALL & ~E\_NOTICE

Az értelmezõ a megjegyzéseken kívül minden felmerülõ üzenetet elküld a böngészõnek.

Az E\_ERROR|E\_WARNING és az E\_ALL&~E\_NOTICE tulajdonképpen kettes számrendszerbeli aritmetikai mûveletek, melyek eredménye egy új hibakezelési szintet megadó szám. A kettes számrendszerbeli aritmetikával ebben a könyvben nem foglalkozunk, de a módszer ettõl még remélhetõleg érthetõ marad.

A php.ini beállítását az error\_reporting() függvénnyel bírálhatjuk felül, melynek bemenõ paramétere a hibakezelési szintet megadó egész szám, visszatérési értéke pedig a megelõzõ hibakezelési beállítás. Természetesen ennél a függvénynél is használhatjuk az elõzõekben megismert állandókat. Lássunk egy példát egy olyan esetre, ahol a hibakezelési szint módosítása a segítségünkre lehet. Lássuk, észrevesszük-e a szándékolt hibát a 22.3. programban.

#### **22.3. program** Egy szándékos hiba

```
1: <?php
2: error_reporting( E_ERROR|E_WARNING|E_PARSE );
3: $flaq = 45;
4: if ( $flq == 45 ) {
5: print "Tudom, hogy a \$flag változó értéke 45";
6: } else {
7: print "Tudom, hogy a \$flag változó értéke NEM 45";
8: };
9: ?>
```
Mint látható, a \$flag változó értékét akarjuk vizsgálni, de elgépeltük. Nincs végzetes hiba a programban, így minden további nélkül lefut és az E\_ERROR|E\_WARNING|E\_PARSE hibakezelési beállítás mellett még csak üzenetet sem küld a böngészõnek. A kód bekerül a programba és a lehetõ legrosszabb pillanatban mûködésbe lép. Ha azonban az error\_reporting() függvénynek az E\_ERROR|E\_WARNING|E\_PARSE|E\_NOTICE értéket adnánk át (ez magában foglalja a megjegyzések elküldését is), a program a következõ kimenetet küldené:

```
Warning: Undefined variable: flg in /home/httpd/htdocs/
 \rightarrow peldak/22.3.program.php on line 4
Tudom, hogy a $flag változó értéke NEM 45
```
Azaz:

```
Figyelem: Nem meghatározott változó: flg a /home/httpd/htdocs/
 \rightarrow peldak/22.3.program.php fájlban a 4. sorban
Tudom, hogy a $flag változó értéke NEM 45
```
Az üzenetbõl nem csak az derül ki számunkra, hogy valami nincs rendben, de még a problémás sor számát is megtudtuk. Ugyanezt a hatást úgy is elérhetjük, ha az error reporting() függvénynek az E\_ALL állandót adjuk át paraméterként, ennek azonban lehetnek nem kívánt mellékhatásai is. Elképzelhetõ az is, hogy szándékosan alkalmazunk nem meghatározott változókat. Vegyük például a következõ kódrészletet:

```
<INPUT TYPE="text" NAME="felhasznalo" VALUE="<? 
 å print $felhasznalo; ?>">
```
Itt azt használjuk ki, hogy ha egy nem meghatározott változó értékét íratjuk ki, akkor annak hasonló a hatása ahhoz, mintha egy üres karakterláncot jelenítenénk meg (tulajdonképpen semmilyen hatása nincs). A "felhasznalo" mezõ egy elõzõleg elküldött értéket vagy semmit sem tartalmaz. Ha a megjegyzések elküldését is engedélyeztük, hibaüzenetet kapunk.

### **Hibaüzenetek kiírása naplófájlba**

Azok a hibák, amelyekre eddig vadásztunk, nagyobb részben azonnali, fejlesztés közben keletkezõ hibák voltak. Vannak azonban olyan problémák is, amelyek késõbb jönnek elõ, például azért, mert megváltozik a futtató környezet. Tegyük fel például, hogy szükségünk van egy programra, amely a felhasználó által kitöltött ûrlap adatait írja fájlba. Elkészítjük a programot, kipróbáljuk, mérjük a teljesítményét éles körülmények között, majd magára hagyjuk, hogy végezze a feladatát. Néhány héttel késõbb azonban véletlenül töröljük azt a könyvtárat, amely az adott fájlt tartalmazza.

A PHP error\_log() függvénye pontosan az ilyen esetekre kifejlesztett hibakeresõ eszköz. Ez egy beépített függvény, amellyel a kiszolgáló naplófájljába vagy egy általunk megadott fájlba naplózhatjuk a felmerülõ hibákat. Az error\_log() függvénynek két bemenõ paramétere van: egy karakterlánc, amely a hiba szövegét tartalmazza és egy egész szám, amely a hiba típusát írja le. A hiba típusától függõen egy további paramétert is meg kell adnunk az error\_log() függvénynek: egy elérési utat vagy egy e-mail címet.

A 22.3. táblázat az elérhetõ hibatípusokat sorolja fel.

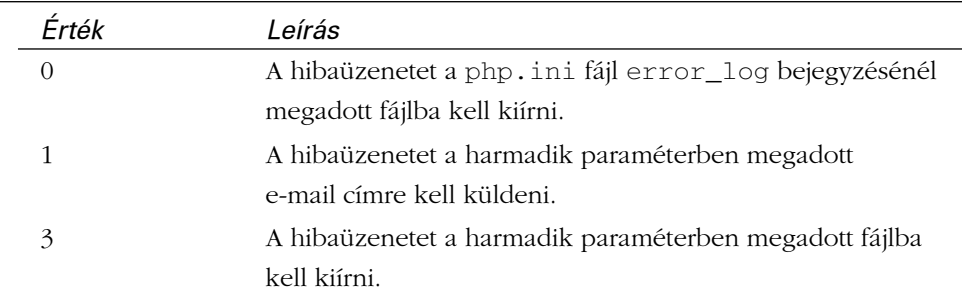

#### **22.3. táblázat** Az error\_log() függvény hibatípusai

Ha hibanaplózást szeretnénk, adjunk meg egy naplófájlt a php.ini error\_log bejegyzésénél. Természetesen a phpinfo() függvénnyel megnézhetjük, van-e már ilyen beállítás a php.ini fájlban. Ha nincs, adjuk hozzá a fájlhoz például a következõ bejegyzést:

```
error log = /home/httpd/logs/php_errors
```
Ha NT vagy Unix operációs rendszert használunk, a "syslog" karakterláncot is hozzárendelhetjük az error\_log bejegyzéshez. Ekkor a 0-ás hibatípussal meghívott error\_log() hibaüzenetek a rendszernaplóba (Unix), illetve az eseménynaplóba (NT) kerülnek. A következõ kódrészlet egy hibaüzenetet hoz létre, ha nem tudunk megnyitni egy fájlt:

```
fopen( "./fontos.txt", "a" )
       or error_log( __FILE__.", ".__LINE__.". sor:
   å Nem lehet megnyitni a következõ fájlt: ./fontos.txt", 0 );
```
A hibaüzenet a \_\_FILE\_\_ és \_\_LINE\_\_ állandókat használja, amelyek az éppen futó program elérési útját, illetve az aktuális sor számát tartalmazzák. A 0-ás hibatípussal azt adjuk meg, hogy a hibaüzenet a php.ini fájlban megadott helyre kerüljön. Ezek alapján valami ilyesmi bejegyzés kerül a naplófájlba:

```
/home/httpd/htdocs/proba5.php, 4. sor: 
 å Nem lehet megnyitni a következõ fájlt: ./fontos.txt
```
Ha a hibaüzenetet adott fájlba akarjuk kiküldeni, használjuk a 3-as hibatípus paramétert:

```
if ( ! $megvan = mysql_connect( "localhost", "jozsi",
     "valami" ) )
   {
   error_log( date("d/m/Y H I")." Nem lehet csatlakozni
                                   az adatbázishoz",
               3, "dbhiba.txt" );
   return false;
   }
```
Ha 3-as típusú hibaüzenetet hozunk létre, egy harmadik paraméterben azt is meg kell adnunk az error\_log() függvénynek, hogy hová kerüljön a hibaüzenet.

Az error\_log() függvénynek azt is megadhatjuk, hogy a hibaüzenetet egy e-mail címre postázza. Ehhez az 1-es típuskódot kell használnunk:

```
if ( ! file_exists( "kritikus.txt" ) )
   or error_log( "Ó, nem! kritikus.txt-nek vége van!", 
 å 1, "veszeset@kritikus.hu" );
```
Ha 1-es típusú hibaüzenetet küldünk, az error\_log() harmadik paraméterében meg kell adnunk az e-mail címet is.

#### **A hibaüzenet elfogása**

Ha hibaüzeneteket írunk egy fájlba vagy elektronikus levélben küldjük el azokat, hasznos lehet, ha hozzáférünk a PHP által elõállított hibaüzenethez. Ehhez a php.ini fájlban a track\_errors bejegyzést "On"-ra kell állítanunk ennek hatására a legutolsó PHP hibaüzenet bekerül a \$php\_errormsg változóba (hasonlóan a Perl \$! változójához).

A \$php\_errormsg változó felhasználásával a hibaüzeneteket és naplóbejegyzéseket beszédesebbé tehetjük.

A következõ kódrészlet által létrehozott hibaüzenet már sokkal használhatóbb, mint az elõzõek:

```
fopen( "./fontos.txt", "a" )
      or error_log( __FILE__.", ".__LINE__.". sor:
                     ".$php_errormsg, 0 );
```
Az üzenet így fog festeni:

```
/home/httpd/htdocs/proba.php, 21. sor:
fopen("./fontos.txt","a") - Permission denied
```
# **Kézi hibakeresés**

Mindig nagyon nehéz azonban az olyan hibák kijavítása, amelyek nem váltanak ki hibaüzenetet.

A hibakeresés egyik kézenfekvõ módja, ha megtûzdeljük a kódunkat print utasításokkal és kiíratjuk a fontosabb változók értékét. A futás során a változók ugyanis gyakran nem várt értékeket vesznek fel

Egy jellemzõ nyomkövetõ sor:

```
print "<p>\$valtozo: $valtozo</p>";
```
Ez egy gyors próba, amit beszúrhatunk a programba, a \$valtozo értékének ellenõrzésére.

Természetesen a fent alkalmazott módszer nem kötelezõ érvényû mindenki kialakíthatja a saját módszerét, például:

print "<p>".\_\_LINE\_\_.": \\$teszt értéke: \$teszt</p>";

Talán a legkényelmesebb módszer, ha írunk egy függvényt a változók értékének nyomon követésére és az include() használatával elérhetõvé tesszük a fejlesztési szakaszban. A 22.4. példa egy olyan függvényt tartalmaz, amely lehetõvé teszi a fejlesztõ által megadott formátumú nyomkövetési üzenetek megjelenítését.

#### **22.4. program** Formázott nyomkövetési üzenetek megjelenítése

```
1: <?php
 2: function debug( $sor, $uzenet)
 3: {
 4: static $hivasok = 1;
 5: print "<P><HR>\n";
 6: print "DEBUG $hivasok: $sor. sor: $uzenet<br>";
 7: $argumentumok = func get args();
 8: if ( count( $argumentumok ) % 2 )
 9: print "Páratlan számú paraméter!<BR>";
10: else
11 \cdot12: for (sx=2; sx< count (sargumentumok); sx += 2)13.14: print "   \$$arqumentumok[$x]: "
                     .$argumentumok[$x+1];
```

```
22.4. program (folytatás)
```

```
15: print " .... (".gettype(
                       $argumentumok[$x+1] ).")<BR>\n";
16: }
17: }
18: print "<hr><p></p>\n";
19: $hivasok++;
20: }
21: $proba = 55;
22: debug( __LINE__, "Elsõ üzenet:", "proba", $proba );
23: Steszt = 66;
24:$proba2 = $proba/2;
25: debug( __LINE__, "Második üzenet", "proba", $proba,
          "proba2", $proba2 );
26: ?>
```
A debug() függvénynek egy sorszámot, egy üzenetet, illetve tetszõleges számú név–érték párt adhatunk át. A sor számát és az üzenetet kiírni a feladat könnyebbik része. Ezután ki kell használnunk a PHP 4 azon tulajdonságát, hogy egy függvényt változó számú paraméterrel is meghívhatunk. A func\_get\_args() által visszaadott tömb függvényünk összes paraméterét tartalmazza ezeket a változókat töltjük be az \$arqumentumok tömbbe. Mivel név-érték párokat várunk, hibaüzenetet kell adnunk, ha páratlan számú elem érkezik a tömbben. Egyébként végiglépkedünk a tömb összes elemén (a harmadikkal kezdve) és kiíratjuk az összes párt a változó adattípusával együtt. A 22.4. ábra a 22.4. program kimenetét mutatja.

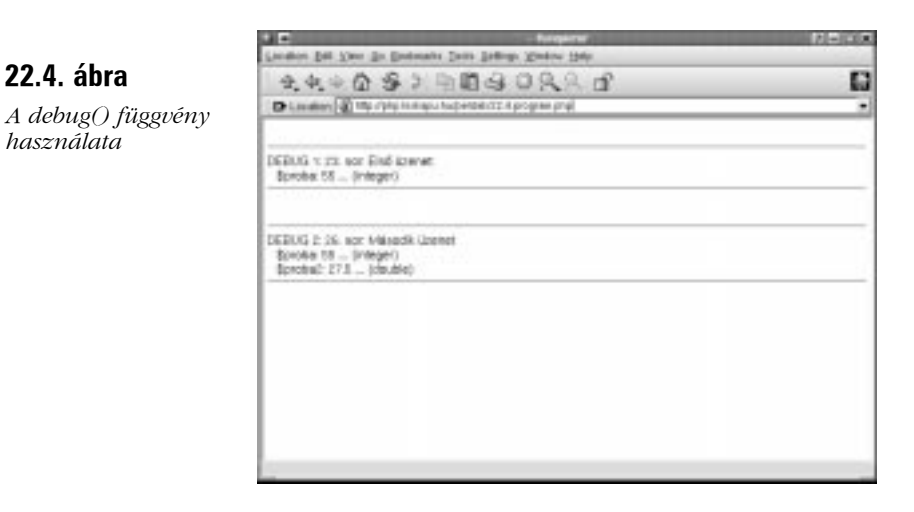

# **Gyakori hibák**

Mindannyian követünk el hibákat, különösen akkor, ha vészesen közeledik a leadási határidõ. Vannak olyan csapdák, amelyekbe elõbb-utóbb minden programozó beleesik.

Észrevesszük a hibát a következõ kódrészletben?

```
$valtozo=0;
while ( $values < 42 );
       {
      print "$valtozo<BR>";
       $valtozo++;
       }
```
A kapkodás sokszor vezet hibához például az utasítássort jelölõ pontosvesszõt gyakran kitesszük olyan helyeken is, ahol nem kellene. Így kerülhetett a fenti while kifejezés mögé is pontosvesszõ, ami azt jelzi az értelmezõnek, hogy a ciklus törzse üres a \$valtozo értéke soha nem fog nõni, ezért a program végtelen ciklusba kerül.

Lássunk még egy példát:

```
Sertek = 1;
while ( \text{Set} != 50 )
       {
       print $ertek;
       $ertek+=2;
       }
```
Az elöltesztelõ ismétléses vezérlési szerkezet ciklustörzsének végrehajtása a zárójelben található kifejezés logikai értékétõl függ. A fenti példában ez a kifejezés csak akkor lesz hamis, ha az \$ertek változó értéke 50. Vagyis a ciklustörzs addig ismétlõdik, amíg az \$ertek értéke nem 50. Csakhogy ez soha nem fog bekövetkezni, mivel a változó értéke 1-rõl indul és minden lépésben kettõvel növekszik vagyis csak páratlan értékeket vesz fel. Ismét sikerült végtelen ciklusba ejtenünk a PHP-t.

A következõ kódrészletben rejlõ hiba elég alattomos:

```
if (sprob = 4){
   print "<P>A \$proba értéke 4</P>\n";
   }
```
A végrehajtást vezérlõ logikai kifejezésben nyilvánvalóan ellenõrizni akartuk a \$proba változó értékét. A kód azonban ehelyett 4-et rendel a \$proba-hoz. Mivel a hozzárendelés mint kifejezés értéke a jobb oldali operandussal egyenlõ (jelen esetben 4-gyel), a logikai kifejezés értéke a \$proba-tól függetlenül mindig igaz lesz. Ezt a típusú hibát azért nehéz felfedezni, mert semmilyen üzenetet nem hoz létre, a program egyszerûen nem úgy fog mûködni, ahogyan azt elvárjuk.

A karakterláncok kezelése során szintén elkövethetünk típushibákat. Az alábbi elég gyakori:

```
$datum = "A mai dátum: . date('d/m/Y H I);
print $datum;
```
Mivel nem zártuk le az idézõjelet, az értelmezõnek fogalma sincs, hol végzõdik a karakterlánc. Ez szinte mindig hibajelzéssel jár, de nehézkes visszakeresni, mivel gyakran rossz sorszámot kapunk. A zárójelpárok hibás kezelése szintén hasonló jelenséghez vezet.

A következõ hibát viszont elég könnyû megtalálni:

```
print "Ön a $tartomany-ról "$felhasznalo"-kent 
 å jelentkezett be";
```
Ha idézõjelet akarunk kiíratni, jeleznünk kell az értelmezõnek, hogy itt nem különleges karakterként kell kezelnie. Az elõbbi kódrészlet a következõképpen fest helyesen:

```
print "Ön a $tartomany-ról \"$felhasznalo\"-kent 
 å jelentkezett be";
```
Összefoglalva, ebben a részben a következõ gyakori hibatípusokkal foglalkoztunk:

- Üres ciklustörzs létrehozása hibásan alkalmazott pontosvesszõvel.
- Végtelen ciklus létrehozása hibás vezérlõfeltétellel.
- Hozzárendelés használata az "egyenlő" logikai műveletjel helyett.
- Levédetlen idézõjelek használata miatt elcsúszott karakterlánc-határok.

# **Összefoglalás**

A fejlesztés talán egyik leghálátlanabb része a hibakeresés. A megfelelõ módszerekkel azonban megkönnyíthetjük az életünket.

Ebben az órában tanultunk arról, hogy a phpinfo() függvény segítségével hogyan nyerhetünk információkat a rendszer beállításairól és a környezeti változókról. Az error\_log() függvénnyel hibaüzeneteket írtunk ki fájlba és küldtünk el elektronikus levélben. Tanultunk a kézi hibakeresésrõl a fontosabb változók értékének kiíratásával és írtunk egy függvényt a feladat megkönnyítésére. Ha ismerjük az adatokat, amelyekkel programunk dolgozik, viszonylag könnyen és gyorsan megtalálhatjuk a hibákat. Végül megnéztünk néhány olyan típushibát, amelyek még a tapasztaltabb programozók életét is megkeserítik.

# **Kérdések és válaszok**

#### **Létezik módszer, amellyel csökkenthetjük a kódba kerülõ hibákat?**

Legyünk szemfülesek! Tulajdonképpen szinte lehetetlen egy olyan nagyobb lélegzetû programot létrehozni, amely elsõre tökéletesen mûködik. Használjunk moduláris tervezést, hogy gyorsan elkülöníthessük a hibát tartalmazó kódrészletet. Olyan gyakran ellenõrizzük a kódot, amilyen gyakran csak lehetséges. Rossz megközelítés, ha megírjuk a programot, elindítjuk, azután várjuk, mi történik. Oldjunk meg egy részfeladatot (lehetõleg függvények formájában), majd próbáljuk ki az elkészült kódot. Ha tökéletesen mûködik, mehetünk a következõ részfeladatra. Próbáljunk "bolondbiztos" kódot készíteni és ellenőrizzük működését szélsőséges körülmények között. Ha az egyik leglényegesebb lépés például az adatok kiírása egy megadott fájlba, nézzük meg, mi történik, ha a fájl hiányzik.

# **Mûhely**

A mûhelyben kvízkérdések találhatók, melyek segítenek megszilárdítani az órában szerzett tudást. A válaszokat az A függelékben helyeztük el.

#### **Kvíz**

- 1. Melyik függvénnyel kaphatunk hasznos információkat a PHP-rõl és a rendszerünkrõl?
- 2. Melyik függvénnyel jeleníthetjük meg a színekkel kiemelt forráskódot a böngészõablakban?
- 3. Melyik php.ini bejegyzéssel szabályozhatjuk a hibaüzenetek kijelzésének szintjét?
- 4. Melyik függvénnyel bírálhatjuk felül ezt a beállítást?
- 5. Melyik függvénnyel naplózhatjuk a hibákat?
- 6. Melyik beépített változó tartalmazza a hibaüzenetet, ha a track\_errors bejegyzés engedélyezett a php.ini fájlban?

#### **Feladatok**

1. Vizsgáljuk meg eddig elkészült programjaink kódját és felépítését az ebben az órában tanult módszerek segítségével.

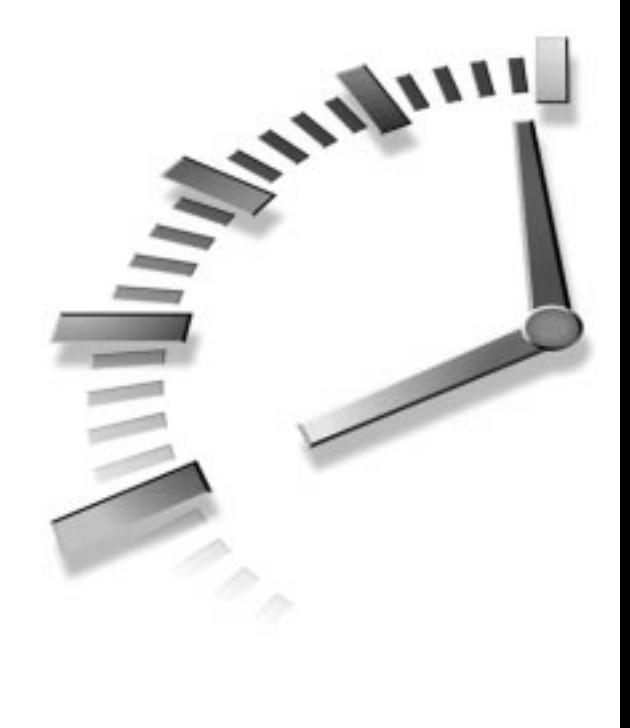

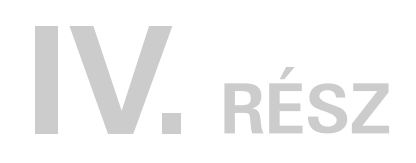

# **Összefoglaló példa**

- 23. óra Teljes példa (elsõ rész)
- 24. óra Teljes példa (második rész)

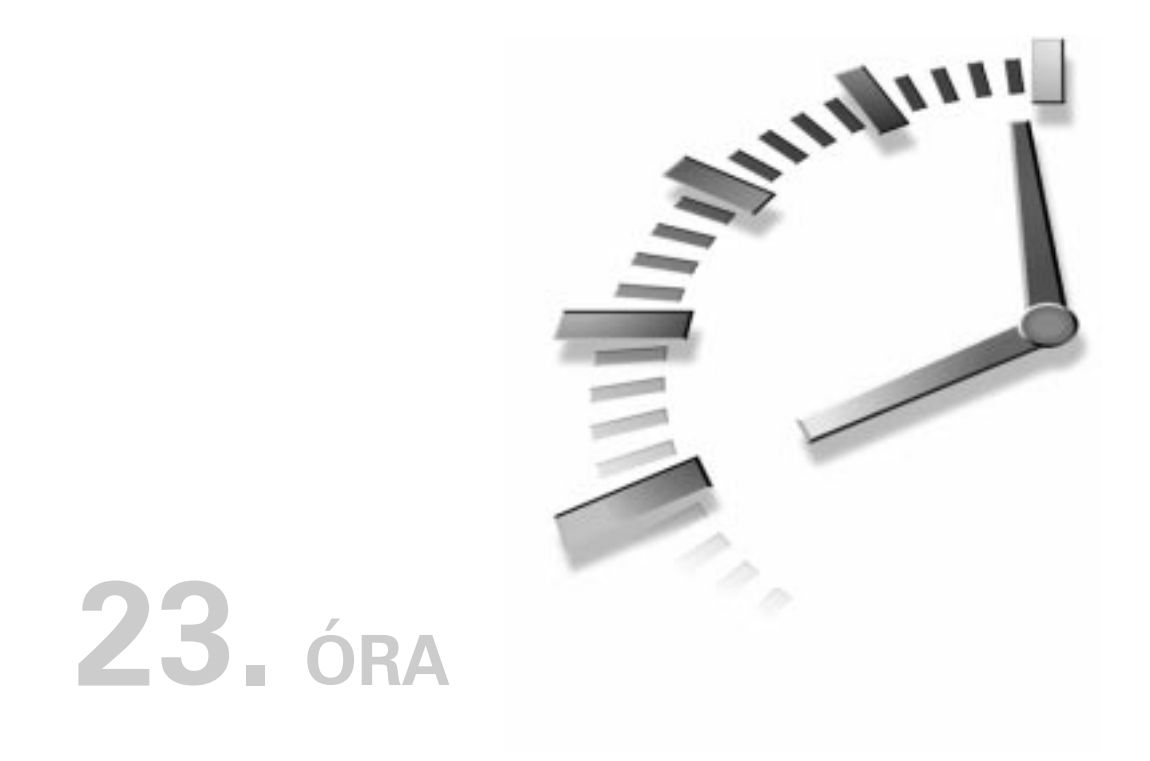

# **Teljes példa (elsõ rész)**

Ha figyelmesen követtük az egyes órák anyagát, jó alapokkal rendelkezünk a PHP programozáshoz. Ebben és a következõ órában egy teljes, mûködõ programot készítünk, amely az elõzõ órákban tárgyalt eljárásokból építkezik.

Az órában a következõket tanuljuk meg:

- Hogyan készítsünk tervet?
- Hogyan használjuk az include() nyelvi szerkezetet, hogy függvénykönyvtárakat és újrahasznosítható navigációs elemeket készítsünk?
- Hogyan tartsuk nyilván az állapotokat GET típusú lekérdezésekkel, adatbázisokkal és munkamenet-függvényekkel?
- Hogyan válasszuk el a HTML és a PHP kódot, hogy a programozásban járatlan grafikus is dolgozhasson az oldalon?
- Hogyan védjük meg szolgáltatásunk oldalait felhasználó-azonosítással?

### **A feladat rövid leírása**

Tegyük fel, hogy egy közösségi webhely tulajdonosai felkértek bennünket, hogy készítsünk el egy kis interaktív eseménynaptárt az általuk kiszolgált kisváros számára. Klubok és együttesek jegyeztethetik be magukat, hogy reklámozzák rendezvényeiket. A webhely felhasználói ezután különbözõ formákban kiírathatják majd az adatbázist, hogy lássák, milyen rendezvények lesznek a városban. A felhasználók képesek lesznek a lista szûkítésére a klubok típusa vagy akár a szervezett rendezvény helye szerint is.

# **Az oldalak felépítése**

Mielõtt akár egy sor kódot is írnánk, el kell döntenünk, hogyan fog mûködni programunk. Milyen módon fogják elérni a felhasználók a rendszer különbözõ elemeit? Milyen oldalakra van szükségünk?

A program természetesen két részre tagolódik. Az elsõ a tagok számára kialakított terület, amely a klubok információinak kezelésére, új események hozzáadására szolgál majd. A második a felhasználók területe, ahol az adatbázison lekérdezéseket kell majd végrehajtani.

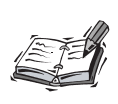

A továbbiakban tagoknak nevezzük azokat a személyeket, akik klubjukat bejegyezve felügyeleti feladatokat látnak el, és felhasználóknak azokat az érdeklõdõket, akik a listákat böngészve barangolnak a klubok és események között.

A 23.1. ábra az alkalmazás felépítését mutatja.

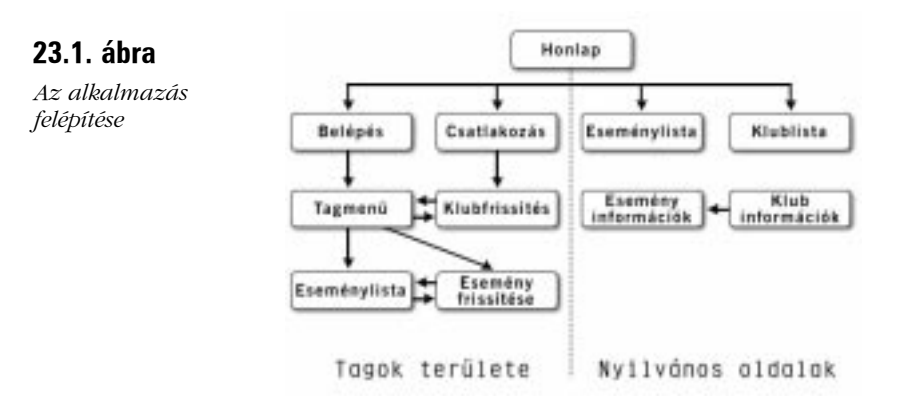

Az új tagok a csatlakozas.php oldalon csatlakozhatnak a rendszerhez (itt jegyeztethetik be magukat a tagok közé), egy név-jelszó pár megadásával. Ha a választott név még nem foglalt, a leendõ tag a klubfrissites.php oldalra kerül, ahol egy ûrlapon meg kell adnia a klubról a szükséges információkat. Amíg ki nem tölti ezt az ûrlapot, nem vihet be új rendezvényeket a rendszerbe. Ha a tag a hozzá tartozó klub adatait sikeresen bevitte, a tagok menüjéhez kerül (tagmenu.php), ahonnan a tagok részére készített valamennyi oldal elérhetõ.

A már bejegyzett tagok a belépõ oldalról indulnak (belepes.php). Ha a megadott név és jelszó helyesnek bizonyult, egyenesen a tagmenu.php oldalra kerülnek.

A menü oldalról indulva a tagok új rendezvényeket adhatnak a rendszerhez (esemenyfrissites.php) és megtekinthetik az adatbázisban levõ rendezvényeik listáját (esemenylista.php). A klub adatait a klubfrissites.php oldalon bármikor módosíthatják.

Minden felhasználó képes lesz az események hónapok, napok, típusok és területek alapján történõ rendezett kiíratására, egyetlen PHP oldal segítségével (esemenyekinfo.php). Lehetõség lesz a klubok felsoroltatására is, terület vagy típus alapján (klubokinfo.php). Végül a felhasználók egy klubra vagy eseményre kattintva bõvebb információkat tudhatnak meg (esemenyinfo.php, klubinfo.php).

# **Az adatbázis kialakítása**

Az alkalmazás adatainak tárolásához létre kell hoznunk a szervezo adatbázist és ebben négy táblát: klubok, esemenyek, teruletek, tipusok. Nyilvánvaló, hogy a klubok és rendezvények adatait külön táblákban kell tárolnunk, hiszen egy klubhoz több rendezvény is tartozhat. A területek és típusok számára kialakított táblák jelentõsen megkönnyítik a listázáshoz és adatbevitelhez szükséges lenyíló menük kialakítását. A táblákat SQL parancsokkal hozzuk létre, "kézi úton". A klubok tábla a következõképpen hozható létre:

```
CREATE TABLE klubok (
     azonosito INT NOT NULL AUTO_INCREMENT PRIMARY KEY,
     klubnev VARCHAR(50),
     tipus CHAR(3),
     terulet CHAR(3),
     email VARCHAR(50),
     ismerteto BLOB,
     nev VARCHAR(8),
     jelszo VARCHAR(8)
);
```
A tagok a klubnev, email, ismerteto, nev és jelszo mezõk adatait fogják megadni. A tipus és terulet mezõk értelemszerûen a tipusok és teruletek megfelelõ soraira vonatkozó azonosítókat tartalmazzák majd.

Az esemenyek tábla az eseményekre vonatkozó valamennyi információt tartalmazza:

```
CREATE TABLE esemenyek (
     eazonosito INT NOT NULL AUTO_INCREMENT PRIMARY KEY,
     etipus CHAR(3),
     eterulet CHAR(3),
     edatum INT,
     enev VARCHAR(100),
     ehelyszin VARCHAR(100),
     ecim VARCHAR(255),
     eirsz CHAR(4),
     eismerteto BLOB,
     eklub INT NOT NULL
);
```
Vegyük észre, hogy ez a tábla is tartalmaz etipus és eterulet mezõket, hiszen elõfordulhat, hogy egy klub a város északi részén található, de valamelyik rendezvényét a déli városrészben tartja. Egy társadalmi csoport tarthat oktatási szemináriumot, de politikai találkozót is. Az eklub mezõ annak a klubnak az azonositószámát tartalmazza, amelyik az adott esemény szervezõje. A kapcsolat arra használható fel, hogy egy klub összes rendezvényét felsoroljuk, illetve hogy elérjük az eseményhez köthetõ klub adatait.

A teruletek és tipusok táblák igen egyszerûek:

```
CREATE TABLE teruletek ( azonosito CHAR(3), 
 \rightarrow terulet VARCHAR(30));
CREATE TABLE tipusok ( azonosito CHAR(3),
 \rightarrow tipus VARCHAR(30));
```
A tagok számára nem adunk lehetõséget ezen táblák módosítására, inkább elõre meghatározott csoportokat alakítunk ki, melyeket INSERT SQL parancsokkal adunk a táblákhoz. A tagok ezekbõl a listákból választhatnak majd.

```
INSERT INTO tipusok (azonosito, tipus) VALUES
     å ("CSA", "Családi");
```
A 23.1. és 23.2. táblázatban az említett táblákba illesztendõ adatok láthatók.

| azonosito | terulet |
|-----------|---------|
| ESZ       | Észak   |
| DEL       | Dél     |
| KEL       | Kelet   |
| NYU       | Nyugat  |

**23.1. táblázat** A teruletek táblához adott adatok

#### **23.2. táblázat** A tipusok táblához adott adatok

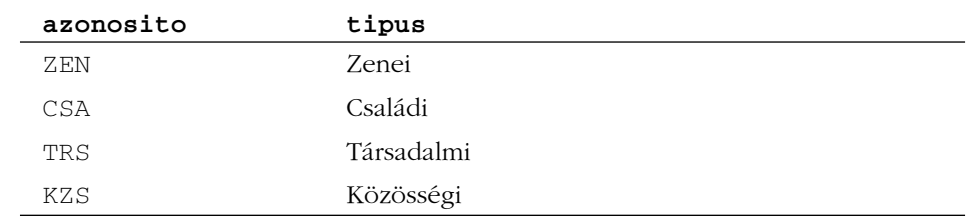

### **Tervezési döntésünk**

Az elõzõ bekezdésekben már láttuk, milyen szerkezetû alkalmazást készítünk. Úgy döntöttünk, hogy a különbözõ szolgáltatásokhoz különbözõ PHP programokat készítünk, ahelyett, hogy egyetlen hatalmas programot építenénk fel, amely a körülményeknek megfelelõen más-más oldalakat szolgáltat. Ennek a döntésnek természetesen vannak elõnyei és hátrányai is.

Ha egy ilyen dinamikus környezetet több oldalból építünk fel, a kódok ismétlésének hibájába eshetünk és a program növekedésével megnehezíthetjük a fejlesztõk dolgát. Másrészt viszont a befejezett prototípust átadhatjuk grafikusainknak, akik majdnem úgy kezelhetik azt, mintha pusztán HTML kódot tartalmazna.

# **A tagoknak szánt oldalak**

Most már itt az ideje, hogy megkezdjük a kód írását. Az óra további részében az alkalmazás tagoknak szánt oldalait készítjük el. Jó ötlet ezekkel kezdeni, mivel így könnyebben vihetünk be próbaadatokat a rendszerbe. Mielõtt azonban az adatbevitelt megkezdhetnénk, képesnek kell lennünk a tagok felvételére.

#### **csatlakozas.php és adatbazis.inc**

A csatlakozas.php tartalmazza azt az ûrlapot, amelyen keresztül az új tagok egy név és jelszó segítségével bejegyeztethetik klubjukat a rendszerbe. Ahhoz, hogy felvehessük az adatokat és kiszûrhessük az ismétlõdéseket, elõször meg kell nyitnunk egy kapcsolatot az adatbázis felé. Ez az ilyen alkalmazásoknak annyira jellemzõ eleme, hogy célszerû külön függvényt készíteni erre a célra, melyet jelen esetben egy külsõ állományban fogunk tárolni. Ezt a külsõ fájlt késõbb minden oldalon az include() nyelvi elemmel illesztjük a kódba. Tulajdonképpen minden adatbázissal kapcsolatos függvényt ebben tárolunk majd, ezért az adatbazis.inc nevet kapja, szerepe és a beillesztés módja után. Ezzel a fájllal a további PHP oldalakat mindennemû SQL parancstól mentesítjük.

Az adatbázissal kapcsolatot tartó kódok külön fájlba helyezése könnyebbé teszi a program késõbbi módosítását vagy más adatbázismotorra való átültetését. Elõfordulhat, hogy késõbb újra kell írnunk a függvényeket, de a hívó kódok módosítására nem lesz szükség.

Hozzuk létre a függvényt, amely végrehajtja a csatlakozást:

#### **23.1. program** Részlet az adatbazis.inc fájlból

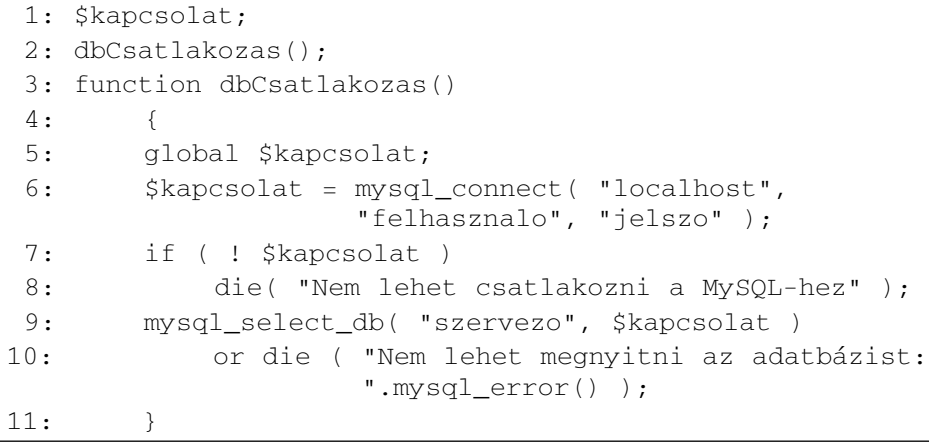

A dbCsatlakozas() függvény a \$kapcsolat globális változót használja arra, hogy a mysql\_connect() által visszaadott kapcsolatazonosítót tárolja. Mivel a változó globális, a többi adatbázisfüggvény is elérheti. Nem csupán a MySQL kiszolgálóhoz csatlakozunk ebben a függvényben, hanem megpróbáljuk kiválasztani a szervezo adatbázist is. Mivel ezen mûveletek sikere döntõ fontosságú a teljes alkalmazás mûködése szempontjából, a mysql\_connect() vagy mysql\_select\_db() végrehajtásának kudarca esetén befejezzük a program futását.

A munkamenetek követése és az azonosítással kapcsolatos feladatokat ellátó függvények számára egy újabb külsõ állományt használunk. A munkamenet-függvényeket arra használjuk, hogy egy \$munkamenet nevû asszociatív tömböt õrizzünk meg kérésrõl kérésre. A kozosfv.inc állomány session\_start() függvénye arra szolgál, hogy megkezdjünk vagy folytassunk egy munkamenetet, a változónkat pedig a session\_register() függvénnyel rendeljük ehhez:

#### **23.2. program** Részlet a kozosfv.inc fájlból

```
1: session_start();
```

```
2: session register( "munkamenet" );
```
Emlékezzünk rá, hogy minden PHP kód, amit ezen külsõ fájlokba írunk, PHP blokk kezdõ (<?php) és záró (?>) elemek között kell, hogy legyen. Értelmetlen bonyolításnak tûnhet, hogy a különbözõ szolgáltatásokat külsõ állományokba helyezzük, de ez rengeteg kódismétléstõl kímél majd meg bennünket, amikor oldalainkat elkészítjük. Most már készen állunk a csatlakozas.php oldal megírására.

#### **23.3. program** csatlakozas.php

```
1: <?php2: include("adatbazis.inc");
3: include("kozosfv.inc");
4:
5: $uzenet="";
 6:
7: if ( isset( $mitkelltenni ) &&
           $mitkelltenni=="csatlakozas")
8: {
9: if ( empty( $urlap["nev"] ) || 
10: empty( $urlap["jelszo"] ) || 
11: empty( $urlap["jelszo2"] ) )
12: $uzenet .= "Ki kell töltenie minden
                      mezõt!<br>\n";
13:
14: if ( $urlap["jelszo"] != $urlap["jelszo2"] )
15: $uzenet .= "A jelszavak nem
                      egyeznek!<br>\n";
16:
```
# **23**

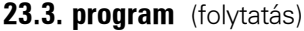

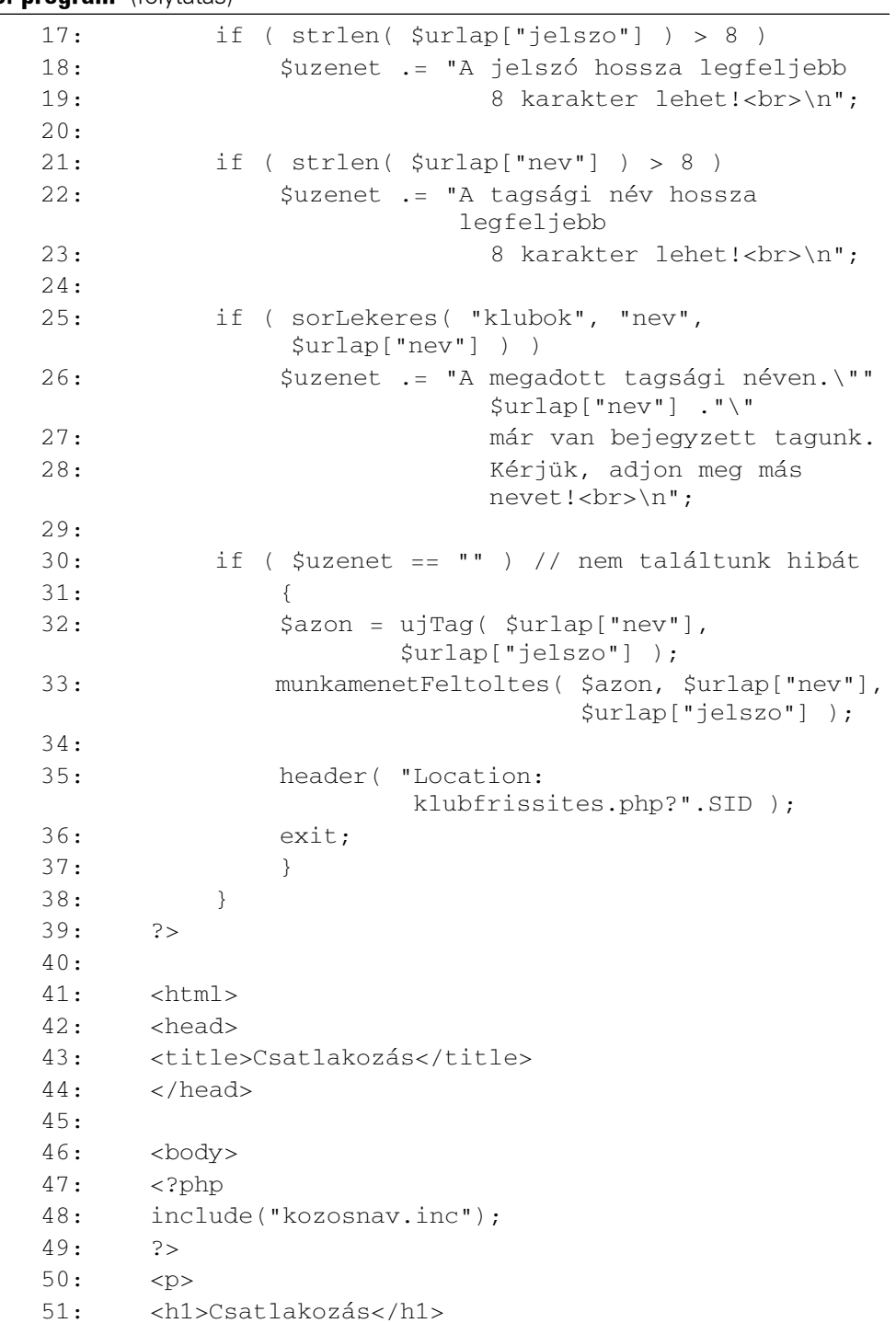

**23.3. program** (folytatás)

| 52: |                                                                                       |
|-----|---------------------------------------------------------------------------------------|
| 53: | $\langle$ ?php                                                                        |
| 54: | if $(x)$ (\$uzenet != "")                                                             |
| 55: | ſ                                                                                     |
| 56: | print " <b>\$uzenet</b> <p>";</p>                                                     |
| 57: | $\mathcal{L}$                                                                         |
| 58: | ?                                                                                     |
| 59: |                                                                                       |
| 60: | < p >                                                                                 |
| 61: | <form action="&lt;?php print \$PHP_SELF;?&gt;"></form>                                |
| 62: | <input <br="" name="mitkelltenni" type="hidden"/> value="csatlakozas">                |
| 63: | <input <="" name="&lt;?php print&lt;br&gt;session_name() ?&gt;" td="" type="hidden"/> |
| 64: | value=" php print session_id() ? ">                                                   |
| 65: | Tagsági név:<br>                                                                      |
| 66: | <input <="" name="urlap[nev]" td="" type="text"/>                                     |
| 67: | value=" php print \$urlap["nev"] ? "<br>maxlength=8>                                  |
| 68: | $\langle$ /p>                                                                         |
| 69: | < p >                                                                                 |
| 70: | Jelszó:<br>                                                                           |
| 71: | <input <br="" name="urlap[jelszo]" type="password"/> value="" maxlength=8>            |
| 72: | $\langle$ /p>                                                                         |
| 73: | < p >                                                                                 |
| 74: | Jelszó megerősítés:<br>                                                               |
| 75: | <input <br="" name="urlap[jelszo2]" type="password"/> value="" maxlength=8>           |
| 76: | $\langle$ /p>                                                                         |
| 77: | < p >                                                                                 |
| 78: | <input type="submit" value="Rendben"/>                                                |
| 79: | $\langle$ /p>                                                                         |
| 80: | $\langle$ /form>                                                                      |
| 81: |                                                                                       |
| 82: |                                                                                       |
| 83: | $\langle$ /html>                                                                      |

Elõször az include() használatával beillesztjük a külsõ állományokat, tehát azonnal rendelkezésünkre áll egy adatbáziskapcsolat és egy aktív munkamenet. Létrehozunk egy \$uzenet nevû változót. Ezzel a kettõs célú változóval még

számos más oldalon találkozni fogunk. Az \$uzenet célja egyrészt, hogy tartalmazza a hibaüzenetet, amit késõbb kiírhatunk a böngészõ számára, másrészt használhatjuk feltételes kifejezésekben, hogy ellenõrizzük, volt-e hibaüzenet vagy sem. Ha a változó üres marad, feltételezhetjük, hogy minden ellenõrzés sikeresen végrehajtódott.

Ezután a \$mitkelltenni változó létezését és tartalmát vizsgáljuk. Ez is olyan elem, amely többször felbukkan majd az alkalmazásban. Minden általunk készített ûrlapon beállítunk egy mitkelltenni nevû rejtett elemet és egy, az adott szolgáltatásra vonatkozó értéket adunk neki. Ha PHP programunkban a \$mitkelltenni változó létezik és a várt érték található benne, biztosak lehetünk abban, hogy az ûrlapot kitöltötte valaki, így folytathatjuk a programot az ûrlap adatainak ellenõrzésével. Ha a változó nem létezik, tudhatjuk, hogy a látogató egy hivatkozáson keresztül vagy a böngészõjében lévõ könyvjelzõ révén érkezett az oldalra és nem töltötte ki az ûrlapot.

Egyelõre ugorjunk a HTML rész tárgyalására. A body HTML elemen belül elõször egy újabb külsõ fájlt illesztünk be, amely a különbözõ oldalakra mutató hivatkozásokat tartalmazza. Célszerû már a kezdetektõl beilleszteni a navigációs sávot, mivel ez megkönnyíti az alkalmazás ellenõrzését, ahogy folyamatosan fejlesztjük azt. A navigációs elemeket a kozosnav.inc nevû állományban helyezzük el. Egyelõre ez a fájl csak a látogatók számára is elérhetõ oldalakra mutató hivatkozásokat tartalmazza.

#### **23.4. program** Részlet a kozosnav.inc fájlból

```
1: <p>
2: <a href="klubokinfo.php?<?php print SID
    ?>">Klubinformációk</a> |
3: <a href="esemenyekinfo.php?<?php print SID
    ?>">Eseményinformációk</a> |
4: <a href="csatlakozas.php?<?php print SID
    ?>">Csatlakozás</a> |
5: <a href="belepes.php?<?php print SID ?>">Belépés</a> |
6: <a href="index.php?<?php print SID ?>">Honlap</a>
7: </p>
```
Azzal, hogy a navigációs elemeket külön állományba helyezzük, egyetlen mozdulattal módosíthatjuk a hivatkozásokat, illetve az elemek kinézetét a teljes alkalmazásra vonatkozóan.

Visszatérve a csatlakozas.php oldalra, miután kiírjuk az oldal címsorát, ellenõrizzük az \$uzenet változót. Ha nem üres, kiírjuk a tartalmát a böngészõ számára. Az összegyûjtött hibaüzenetek kiírásával jelezhetjük a tagnak, hogy a bevitt adatok nem dolgozhatók fel.

A HTML ûrlap elemei között három látható mezõt hoztunk létre, az urlap[nev], urlap[jelszo] és urlap[jelszo2] mezõket. Azért használjuk ezeket az elsõre esetleg furcsának látszó elnevezéseket, mert a PHP az így megadott nevekkel érkezõ értékeket egy asszociatív tömbbe rendezi, amit \$urlap néven érhetünk majd el. Ez megóv bennünket attól, hogy a globális változók környezetét beszennyezzük, azaz feleslegesen sok globális változót hozzunk létre. Programjainkban így minden munkamenet-érték a \$munkamenet asszociatív tömbben, az ûrlapértékek pedig az \$urlap asszociatív tömbben érhetõk el. Ez megvéd bennünket a változók ütközésétõl. Célszerû a lehetõ legkevesebbre csökkenteni a globális változók számát egy ilyen méretû programban, hogy megelõzzük a kavarodást. A továbbiakban minden ûrlapot tartalmazó oldalon az \$urlap tömbbel fogunk találkozni.

Az ûrlapban létrehozzuk a már korábban említett mitkelltenni rejtett elemet is, valamint egy másikat, amely a munkamenet nevét és értékét tartalmazza majd. Az alkalmazás elkészítése során mindig oldalról-oldalra fogjuk adni a munkamenetazonosítót, mivel nem kívánjuk elveszteni azokat a látogatókat, akik nem tudnak vagy nem akarnak sütiket fogadni.

> Ha munkameneteket használó programokat ellenõrzünk, célszerû kikapcsolni a böngészõben a sütik elfogadását. Így pontosan tudni fogjuk, hogy a munkamenet azonosítóját sikeresen át tudjuk-e adni oldalról oldalra ezen szolgáltatás nélkül is vagy sem.

Most, hogy megnéztük a HTML ûrlapot, rátérhetünk arra a kódra, amely a bemenõ adatok ellenõrzését végzi. Elõször meg kell bizonyosodnunk róla, hogy a leendõ tag valóban kitöltötte-e az összes mezõt és hogy egyik mezõ hossza sem haladja meg a nyolc karaktert. Ezután meghívjuk az új sorLekeres() függvényt. Ez azon függvények egyike, amelyek az adatbazis.inc fájlban találhatók. Elsõ paramétere egy táblanév, a második egy mezõnév, a harmadik egy érték. Ezen adatok alapján a függvény egy illeszkedõ sort keres az adatbázisban, visszaadva azt egy tömbben.

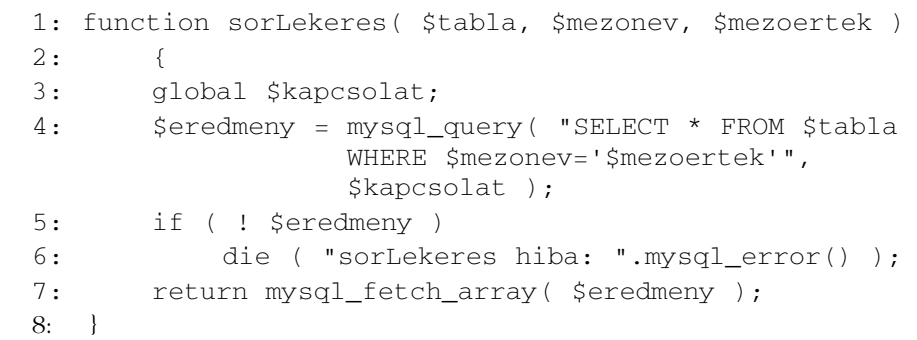

#### **23.5. program** Részlet az adatbazis.inc fájlból

A függvénynek a klubok táblanevet, a nev mezõnevet és a látogatók által bevitt \$urlap["nev"] mezõértéket adjuk át. Ha a mysql\_fetch\_array() nem üres tömböt ad vissza, tudhatjuk, hogy egy ilyen belépési névvel rendelkezõ tag már van a rendszerben, ezért hibaüzenetet kell adnunk.

Ha az ellenõrzések után az \$uzenet változó még mindig üres, létrehozhatjuk az új tagot a bevitt adatokkal. Ez két lépésbõl tevõdik össze. Elõször is frissíteni kell az adatbázist. Ehhez egy új függvény tartozik az adatbazis.inc állományból, ujTag() néven:

#### **23.6. program** Részlet az adatbazis.inc fájlból

```
1: function ujTag( $nev, $jelszo )
2: {
3: global $kapcsolat;
4: $eredmeny = mysql_query( "INSERT INTO klubok 
                 (nev, jelszo)
5: VALUES('$nev', '$jelszo')",
                 $kapcsolat);
6: return mysql_insert_id( $kapcsolat );
7: }
```
A függvény egy név és egy jelszó paramétert vár, majd ezeket új sorként felveszi a klubok táblájába. A függvény a mysql\_insert\_id()-t használja, hogy megkapja a felvett új tag azonosítóját.

Mivel már rendelkezünk az új tag azonosítójával, meghívhatjuk a felvételéhez szükséges újabb függvényt, ami a kozosfv.inc fájlban található. A munkamenetFeltoltes() függvény egy azonosítót, egy belépési nevet és egy jelszót vár paraméterül és hozzáadja azokat a \$munkamenet tömbhöz. Így ezek az értékek már elérhetõek lesznek minden munkamenetet kezelõ oldalunk számára. Ezzel képesek leszünk a tag azonosítására a további oldalakon is.

#### **23.7. program** Részlet a kozosfv.inc fájlból

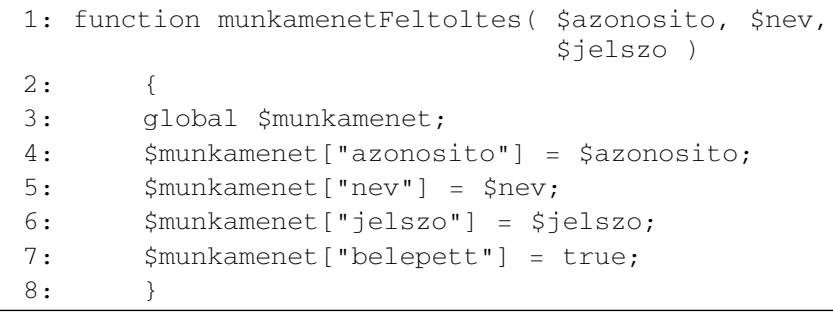

Az azonosító, név és jelszó megadása mellett a belépési állapotot jelzõ értéket (belepett) is beállítjuk a munkameneteket kezelõ oldalaink számára. Végül, miután a csatlakozas.php oldal frissítette az adatbázist és a munkamenethez rendelt értékeket, útjára engedhetjük új tagunkat. Meghívjuk a header() függvényt, átirányítva a böngészõt a klubfrissites.php oldalra, ahol a tagnak be kell majd állítania az újonnan bejegyzett klub részletes adatait.

A csatlakozas.php kimenetét a 23.2. ábrán láthatjuk.

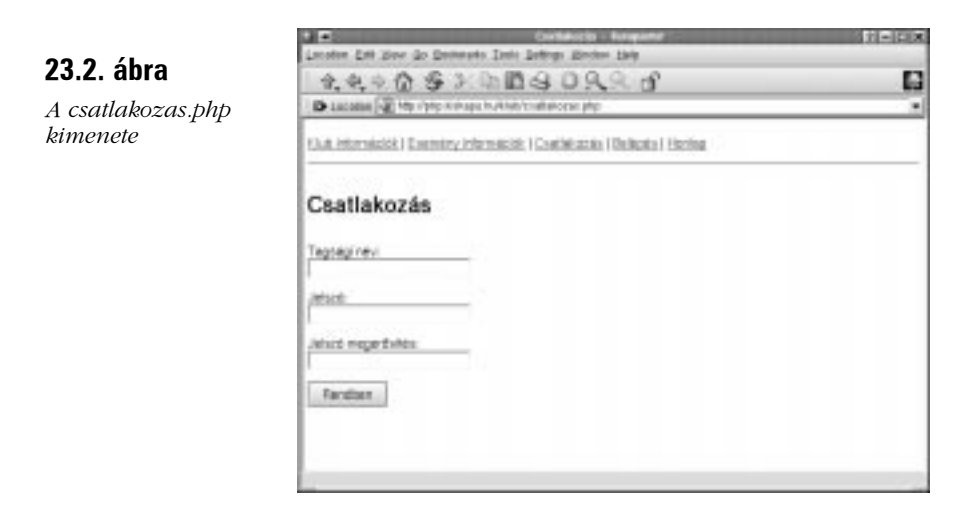

# **23**

#### **klubfrissites.php**

Ez az oldal kettõs célt szolgál. Egyrészt az új tagoknak itt kell megadniuk a klub részletes adatait, a bejegyzett tagok pedig itt módosíthatják ezeket.

#### **23.8. program** klubfrissites.php

```
1: <?php2: include("adatbazis.inc");
 3: include("kozosfv.inc");
 4:
 5: $klub sor = azonositas();
 6:
7: $uzenet = "";
8:
9: if ( isset( $mitkelltenni ) &&
           $mitkelltenni=="frissites" )
10: {
11: if ( empty( $urlap["klubnev"] ) )
12: $uzenet .="A klubnév mezõ nincs
                      kitöltve!<br>\n";
13:
14: if ( ! sorLekeres ( "teruletek", "azonosito",
             $urlap["terulet"] ) )
15: $uzenet .= "KRITIKUS HIBA: A terület kód-
                       ja nem található!<br>";
16:
17: if ( ! sorLekeres( "tipusok", "azonosito",
              $urlap["tipus"] ) )
18: $uzenet .= "KRITIKUS HIBA: A típus kódja
                       nem található!<br>";
19: 
20: if ( $uzenet == "" )
21:22: klubFrissites( $munkamenet["azonosito"],
                          $urlap["klubnev"],
                          $urlap["terulet"], 
23: \text{Surlap}['tipus''],
                       $urlap["email"],
                       $urlap["ismerteto"] );
24: header("Location: tagmenu.php?".SID);
25: exit;
26: }
27:
```
**23.8. program** (folytatás)

| 28: | else                                                                                  |
|-----|---------------------------------------------------------------------------------------|
| 29: | ſ                                                                                     |
| 30: | \$urlap = \$klub_sor;                                                                 |
| 31: | }                                                                                     |
| 32: | ?                                                                                     |
| 33: |                                                                                       |
| 34: | <html></html>                                                                         |
| 35: | <head></head>                                                                         |
| 36: | <title>Klubinformációk frissítése</title>                                             |
| 37: |                                                                                       |
| 38: |                                                                                       |
| 39: | <body></body>                                                                         |
| 40: | $\langle$ ?php                                                                        |
| 41: | include("kozosnav.inc");                                                              |
| 42: | 2 >                                                                                   |
| 43: | <h1>Klubinformációk frissítése</h1>                                                   |
| 44: | $\langle$ ?php                                                                        |
| 45: | if $(x)$ (\$uzenet $!= " " )$                                                         |
| 46: | ₹                                                                                     |
| 47: | print " <b>\$uzenet</b> <p>";</p>                                                     |
| 48: | ł                                                                                     |
| 49: | ? >                                                                                   |
| 50: |                                                                                       |
| 51: | <form action="&lt;?php print \$PHP_SELF;?&gt;"></form>                                |
| 52: | <input <br="" name="mitkelltenni" type="hidden"/> value="frissites">                  |
| 53: | <input <="" name="&lt;?php print&lt;br&gt;session_name() ?&gt;" td="" type="hidden"/> |
| 54: | value=" php print session_id() ? ">                                                   |
| 55: |                                                                                       |
| 56: | < p >                                                                                 |
| 57: | Klub neve:<br>                                                                        |
| 58: | <input <="" name="urlap[klubnev]" td="" type="text"/>                                 |
| 59: | value=" php print</td                                                                 |
|     | stripslashes(\$urlap["klubnev"]) ?>">                                                 |
| 60: | $\langle$ /p>                                                                         |
| 61: | < p >                                                                                 |
| 62: | Klub helye:<br>                                                                       |
| 63: | <select name="urlap[terulet]"></select>                                               |
| 64: | php optionLista( "teruletek", \$urlap["terulet"] ) ?                                  |

# **23**

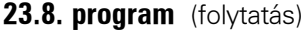

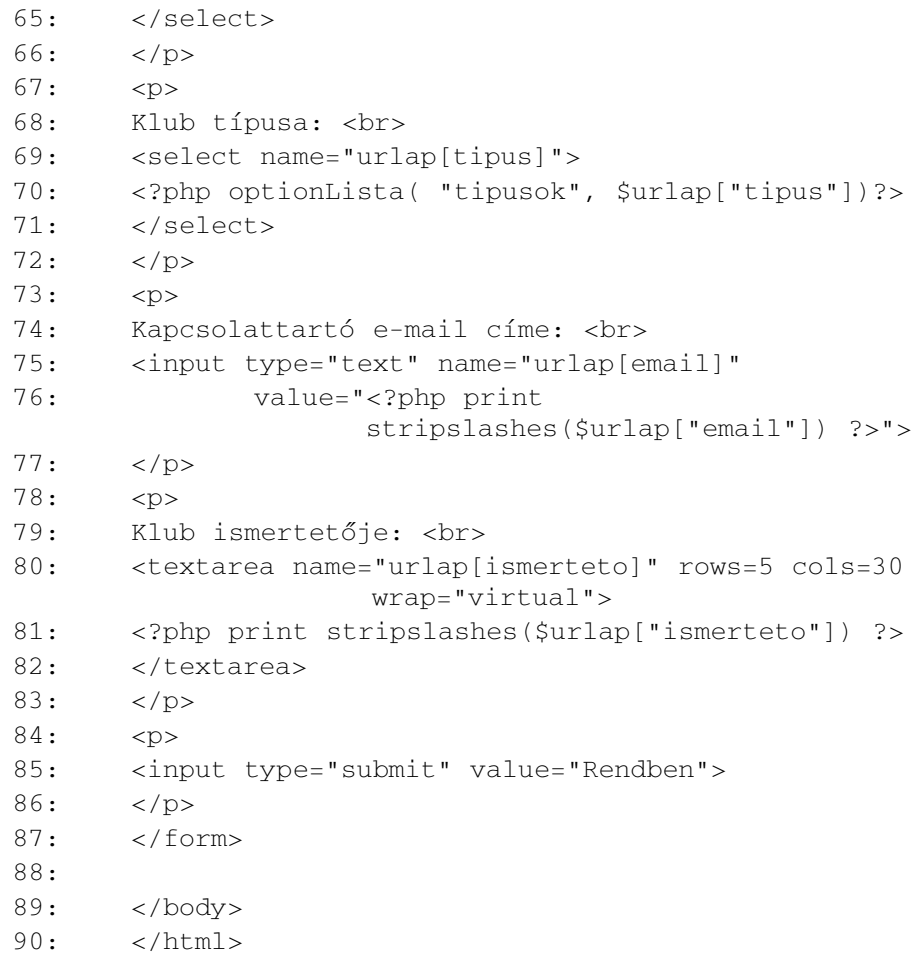

Beillesztjük az adatbazis.inc és kozosfv.inc nevû külsõ állományainkat, így rögtön kész adatbáziskapcsolattal és munkamenettel kezdjük az oldalt. Ezután meghívjuk az új azonositas() nevû függvényt, ami a kozosfv.inc fájlban található. Ez összehasonlítja a munkamenet adatait az adatbázissal.

#### **23.9. program** Részlet a kozosfv.inc fájlból

```
1: function azonositas( )
2: {
3: global $munkamenet, $belepett;
4: $munkamenet["belepett"] = false;
```
#### **23.9. program** (folytatás)

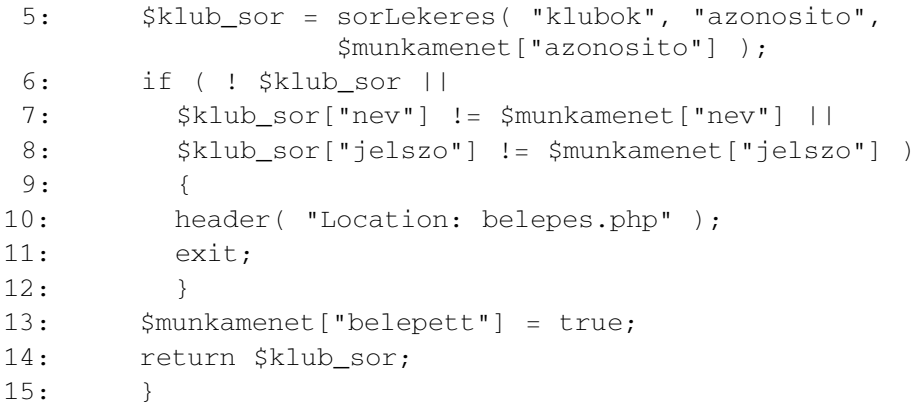

Az azonositas() jól átlátható függvény. A \$munkamenet ["azonosito"] elemét használjuk arra, hogy a sorLekeres() függvény segítségével lekérjük a klubhoz tartozó sort az adatbázisból. Ezt a \$klub\_sor asszociatív tömbben tároljuk és ellenõrizzük a nev és jelszo elemek egyezését a \$munkamenet megfelelõ tömbelemeivel. Ha nem egyeznek, a belepes.php oldalra küldjük a tagot.

Miért vállaljuk fel az adatbázis lekérdezésének költségét az azonosításhoz? Miért nem egyszerûsítjük a problémát a belepett elem ellenõrzésére? Ez visszaéléseknek engedne teret, mivel egy rosszindulatú látogató egyszerûen hozzáadhatna az oldal címéhez egy ilyen részt:

```
munkamenet%5Bbelepett%5D=1&munkamenet%5Bazonosito%5D=1
```
így átvéve az 1-es azonosítóval rendelkezõ tag fölött az irányítást, a PHP ugyanis ezt a \$munkamenet tömbbé alakítja, amely egy felületesebb ellenõrzésen túljuthatna. A rosszindulatú látogató most is alkalmazhat egy hasonló trükköt, hogy belépést nyerjen, de mivel az adatbázisban lévõ névvel és jelszóval történõ egyezést vizsgáljuk, a "hamisított" \$munkamenet változónak helyes tartalommal kell rendelkeznie, így pedig felesleges a csalás.

Az azonositas() függvény mellékterméke a visszaadott tömb, amely a kérdéses klubról az adatbázisban található összes adatot tartalmazza. Késõbb az oldalak ezt az információt saját céljaikra használhatják fel. Miután az azonositas () függvény visszatér a klub adatait tartalmazó tömbbel, ezt a \$klub\_sor változónak adjuk értékül.

Ismételten ugorjunk a HTML részre. Itt elõször a kozosnav.inc állományt illesztjük be. Ebben a fájlban azonban továbblépünk az eddigieknél és szerepeltetjük a tagok menüjét is:

#### **23.10. program** kozosnav.inc

```
1: <p>
 2: <a href="klubokinfo.php?<?php print SID ?>">
     Klubinformációk</a> |
 3: <a href="esemenyekinfo.php?<?php print SID ?>">
     Eseményinformációk</a> |
 4: <a href="csatlakozas.php?<?php print SID ?>">
    Csatlakozás</a> |
 5: <a href="belepes.php?<?php print SID ?>">Belépés</a> |
 6: <a href="index.php?<?php print SID ?>">Honlap</a>
 7: </p>8: <?nhp9: if ( $munkamenet["belepett"] )
10: {
11: ?12: <p>
13: <A HREF="klubfrissites.php?<?php print SID ?>">
        Klub részletei</A> |
14: <A HREF="esemenylista.php?<?php print SID ?>">
        Bejegyzett események</A> |
15: <A HREF="esemenyfrissites.php?<?php print SID ?>">
        Új esemény</A> |
16: <A HREF="tagmenu.php?<?php print SID ?>">
        Tagok honlapja</A>
17: </p>
18: <sup>2</sup>19: }
20: ?>21: <hr>
```
Ha a \$munkamenet["belepett"] igazra van állítva, a csak tagok számára megjelenítendõ hivatkozásokat is kiírjuk. Vegyük észre, hogy minden hivatkozásban megadjuk a SID állandót. Ez tartalmazza a munkamenet nevét és azonosítóját, így biztosítjuk, hogy az azonosító oldalról-oldalra átadódjon, még akkor is, ha a sütik nincsenek bekapcsolva.

A klubfrissites.php oldal ûrlapja igazán figyelemreméltó. Az eddigieknek megfelelõen a mitkelltenni és a munkamenetet azonosító rejtett mezõket is felvesszük az ûrlapba. Szövegmezõket biztosítunk a klub neve, ismertetõje és a kapcsolattartó elektronikus levélcíme számára. A klubtípusok és területek lenyíló menüinek elõállítására egy új függvény, az optionLista() szolgál.

```
1: function optionLista( $tabla, $azon )
2:3: global $kapcsolat;
4: $eredmeny = mysql_query( "SELECT * FROM $tabla",
                           $kapcsolat );
5: if ( ! $eredmeny )
6: {
7: print "Nem lehet megnyitni: $tabla<p>";
8: return false;
9: }
10: while ( $egy_sor = mysql_fetch_row( $eredmeny ) ){
11: print "<option value=\"$eqy_sor[0]\"";
12: if ($azon == $eqy_sor[0] )
13: print "SELECTED";
14: print ">$egy_sor[1]\n";
15: }
16.
```
A függvény a \$tabla paramétert használja, hogy kiválasszon minden sort a teruletek vagy tipusok táblából. Ezután végiglépked minden soron az eredménytáblában, kiírva egy HTML option elemet a böngészõ számára. Ha a mysql\_fetch\_array() által visszaadott tömb elsõ eleme egyezik az \$azon paraméterben megadott azonosítóval, a SELECTED karakterláncot is kiírja. Ezzel biztosítjuk, hogy a megfelelõ elem kerül alapbeállításban kiválasztásra az ûrlapon.

A PHP kódban, ahol ellenõrizzük a bevitt adatokat, elsõ feltételünk az urlap["klubnev"] kitöltöttségének tényét vizsgálja. Ezután az urlap["terulet"] és urlap["tipus"] értékek helyességét ellenõrizzük. Ha az \$uzenet változó ezeket követõen üres marad, tudjuk, hogy az adatok a meghatározott feltételeknek eleget tesznek, ezért átadjuk azokat egy új függvénynek, a klubFrissites()-nek, amely végrehajtja a szükséges módosítást az adatbázisban. A függvény egy klubazonosítót, egy klubnevet, egy területet, egy típust, egy e-mail címet és egy ismertetõt vár a klubok tábla számára.

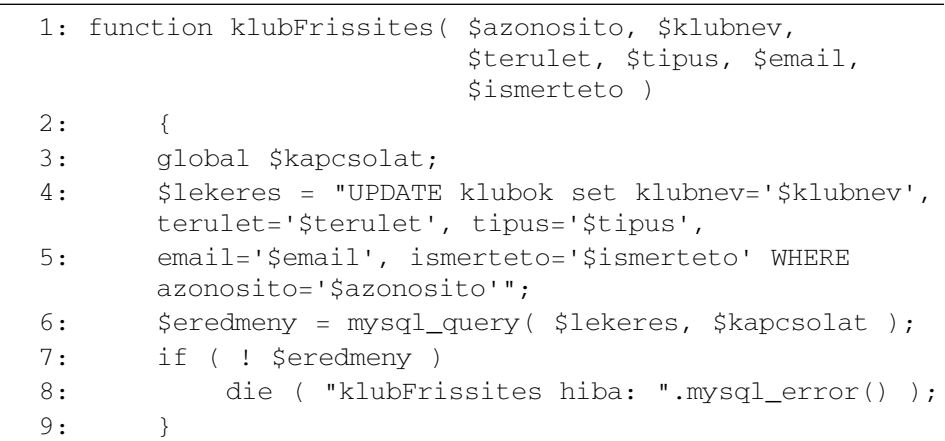

#### **23.12. program** Részlet az adatbazis.inc fájlból

Miután a sort frissítettük, a tagot a tagmenu.php oldalra küldhetjük.

Ha a tag az oldalt egy hivatkozásra kattintva vagy a böngészõjében lévõ könyvjelzõvel érte el, a \$mitkelltenni változó nem kerül beállításra és az ellenõrzést és frissítést végzõ kód nem hajtódik végre. Még mindig van azonban egy feladatunk. A \$klub\_sor asszociatív tömb tartalmazza a klub adatait, amit az azonositas() függvénnyel töltöttünk fel. Ebben találhatók az adott klubhoz tartozó mezõnevek és értékek az adatbázisból. Ezt a tömböt adjuk értékül az \$urlap tömbnek, így biztosítva, hogy az ûrlap alapbeállításban az adatbázisban található érvényes információkat tartalmazza.

A 23.3. ábra a klubfrissites.php kimenetét mutatja.

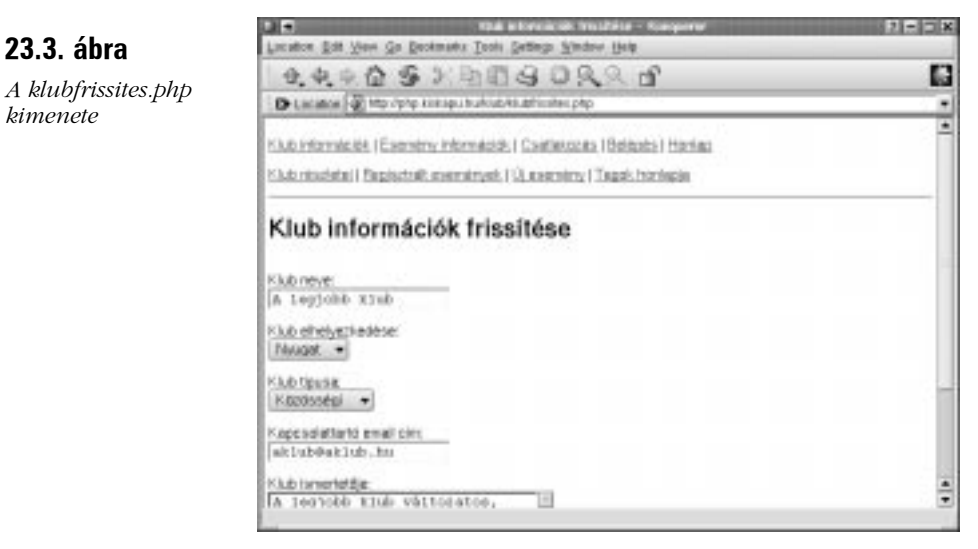

#### **tagmenu.php**

A tagmenu.php a tagok területének központja. Alapvetõen hivatkozások listájából áll, de a tagok számára fontos hírek és ajánlatok is helyet foglalhatnak az oldalon.

#### **23.13. program** tagmenu.php

```
1: <?php2: include("adatbazis.inc");
 3: include("kozosfv.inc");
 4:
 5: $klub sor = azonositas();
 6: klubAdatEllenorzes( $klub_sor );
 7: ?>
 8:
 9: \leqhtml>
10: <head>
11: <title>Üdvözlet!</title>
12: \langle head>
13:
14: <br/> <br/> <br/> <br/> <br/> <br/> <br/> <br/> <br/> <br/> <br/> <br/> <br/> <br/> <br/> <br/> <br/> <br/> <br/> <br/> <br/> <br/> <br/> <br/> <br/> <br/> <br/> <br/> <br/> <br/> <br/> <br/> <br/> <br/> <br/> <br/>
15: <?php
16: include("kozosnav.inc");
17: ?18:
19: <h1>Tagok honlapja</h1>
20:
21: <a href="klubfrissites.php?<?php print SID ?>">
         Klub részletei</a><br>
22: <a href="esemenylista.php?<?php print SID ?>">
         Bejegyzett események</a><br>
23: <a href="esemenyfrissites.php?<?php print SID ?>">
         Új esemény</a><br>
24: 
25: </body>
26: </html>
```
Az oldalon egyetlen újdonság található. Miután meghívjuk az azonositas() függvényt, hogy meggyõzõdjünk róla, hogy a látogatónk tag, az általa visszaadott tömböt egy új függvénynek adjuk át. Ez a függvény, a klubAdatEllenorzes(), a kozosfv.inc állományban található és azt ellenõrzi, hogy a tag megadta-e már a klub adatait. Amíg egy tag ki nem tölti legalább a klub nevét, nem adhat rendezvényeket a rendszerhez.

#### **23.14. program** Részlet a kozosfv.inc fájlból

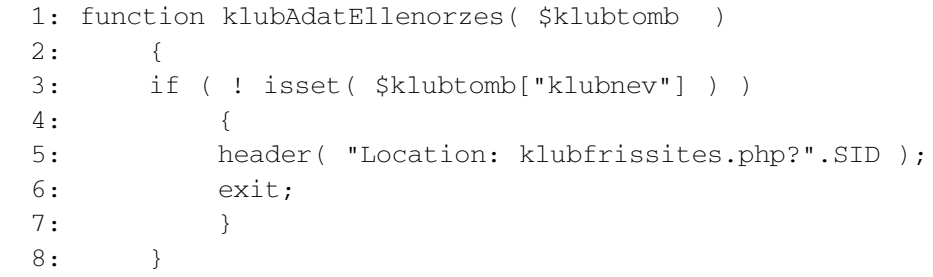

#### **belepes.php**

Mielõtt továbblépünk a rendezvényeket kezelõ oldalakra, el kell készítenünk a belepes.php programot. Ez az oldal ad lehetõséget a bejegyzett tagoknak, hogy a késõbbiekben belépjenek a rendszerbe.

#### **23.15. program** belepes.php

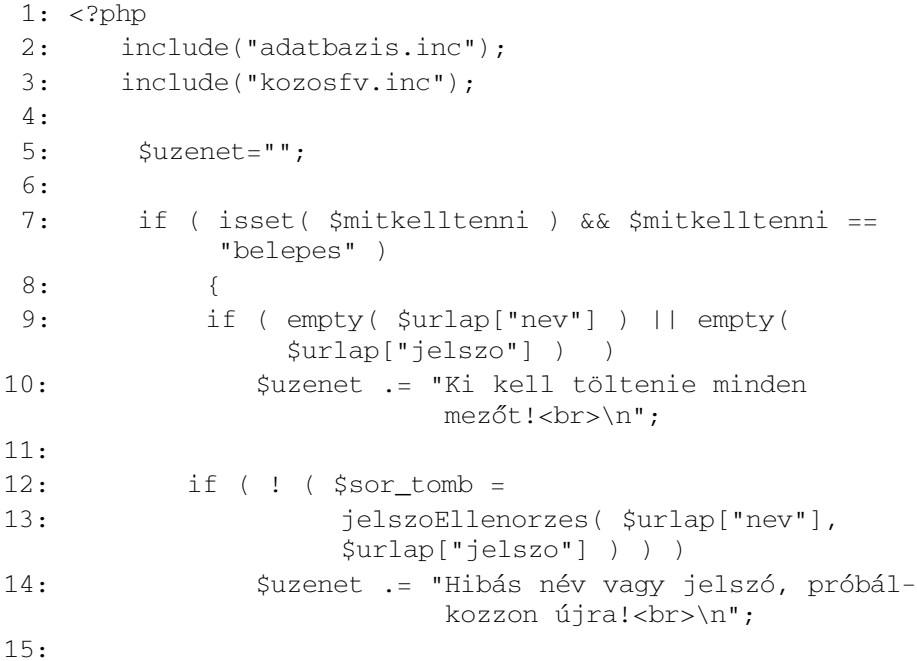
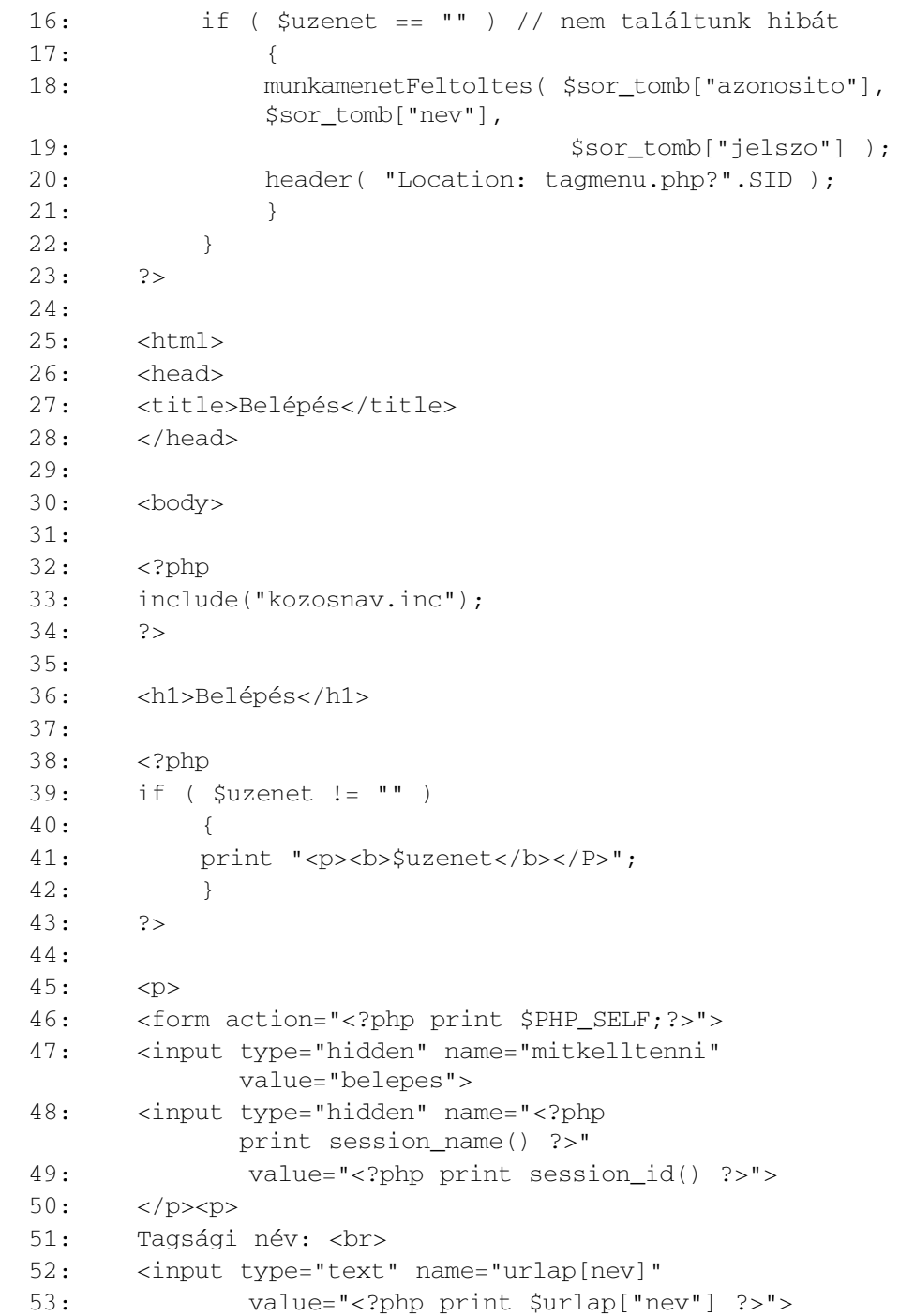

#### **23.15. program** (folytatás)

**23**

| 54: | $\langle$ /p> $\langle p\rangle$                                |
|-----|-----------------------------------------------------------------|
| 55: | Jelszó:<br>                                                     |
| 56: | <input <br="" name="urlap[jelszo]" type="password"/> $value=""$ |
| 57: | $\langle$ /p> $\langle p\rangle$                                |
| 58: | <input type="submit" value="Rendben"/>                          |
| 59: | $\langle$ /form $\rangle$                                       |
| 60: |                                                                 |
| 61: | $\langle /$ body $>$                                            |
| 62: | $\langle$ /html $\rangle$                                       |

**23.15. program** (folytatás)

Az oldal szerkezete már ismerõs kell, hogy legyen. Az adatbazis.inc és kozosfv.inc állományokat használjuk, hogy adatbáziskapcsolatot létesítsünk és aktív munkamenettel rendelkezzünk.

Ha a \$mitkelltenni változó be van állítva és a várt "belepes" értéket tartalmazza, ellenõrizzük az ûrlapról érkezett adatokat. Az új adatbazis.inc függvényt használjuk arra, hogy az urlap["nev"] és urlap["jelszo"] értékeket vizsgáljuk.

#### **23.16. program** Részlet az adatbazis.inc fájlból

```
1: function jelszoEllenorzes( $nev, $jelszo )
2: {
 3: global $kapcsolat;
4: $eredmeny = mysql_query( "SELECT azonosito, nev,
                 jelszo FROM klubok
5: WHERE nev='$nev' and
                 jelszo='$jelszo'",
6: $kapcsolat );
7: if ( ! $eredmeny )
8: die ( "jelszoEllenorzes hiba: "
                .mysql_error() );
9: if ( mysql_num_rows( $eredmeny ) )
10: return mysql fetch array( $eredmeny );
11: return false;
12: }
```
A jelszoEllenorzes() egy belépési nevet és egy jelszót vár. Ezek felhasználásával egy egyszerû SELECT lekérdezést küld az adatbázisnak a klubok táblájára vonatkozóan.

Visszatérve a belepes.php oldalra, ha nem találunk hibát, meghívjuk a munkamenetFeltoltes() függvényt, amely beállítja az azonosito, nev, jelszo és belepett elemeket a \$munkamenet tömbben. Ezután a tagot átirányítjuk a tagmenu.php oldalra.

#### **esemenyfrissites.php**

Most, hogy a tagok már képesek csatlakozni és belépni a rendszerbe, valamint módosítani is tudják az adataikat, lehetõséget kell adnunk a rendezvények bevitelére és módosítására. A teljes esemenyfrissites.php oldal a 23.17. programban látható.

#### **23.17. program** esemenyfrissites.php

```
1: <?php
 2: include("adatbazis.inc");
 3: include("kozosfv.inc");
 4: include("datum.inc");
 5:
 6: $klub_sor = azonositas();
 7: klubAdatEllenorzes($klub sor );
 8:
 9: $edatum = time();
10: $uzenet = "";
11:
12: if ( ! empty( $eazonosito ) )
13: $esemeny_sor = sorLekeres( "esemenyek",
                        "eazonosito", $eazonosito );
14: else
15: $eazonosito = false;
16:
17: if ( isset( $mitkelltenni ) &&
           $mitkelltenni=="esemenyFrissites" )
18: {
19: if ( empty( $urlap["enev"] ) )
20: $uzenet .="Az eseménynek névvel kell
                        rendelkeznie!<br>\n";
21:
```
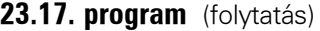

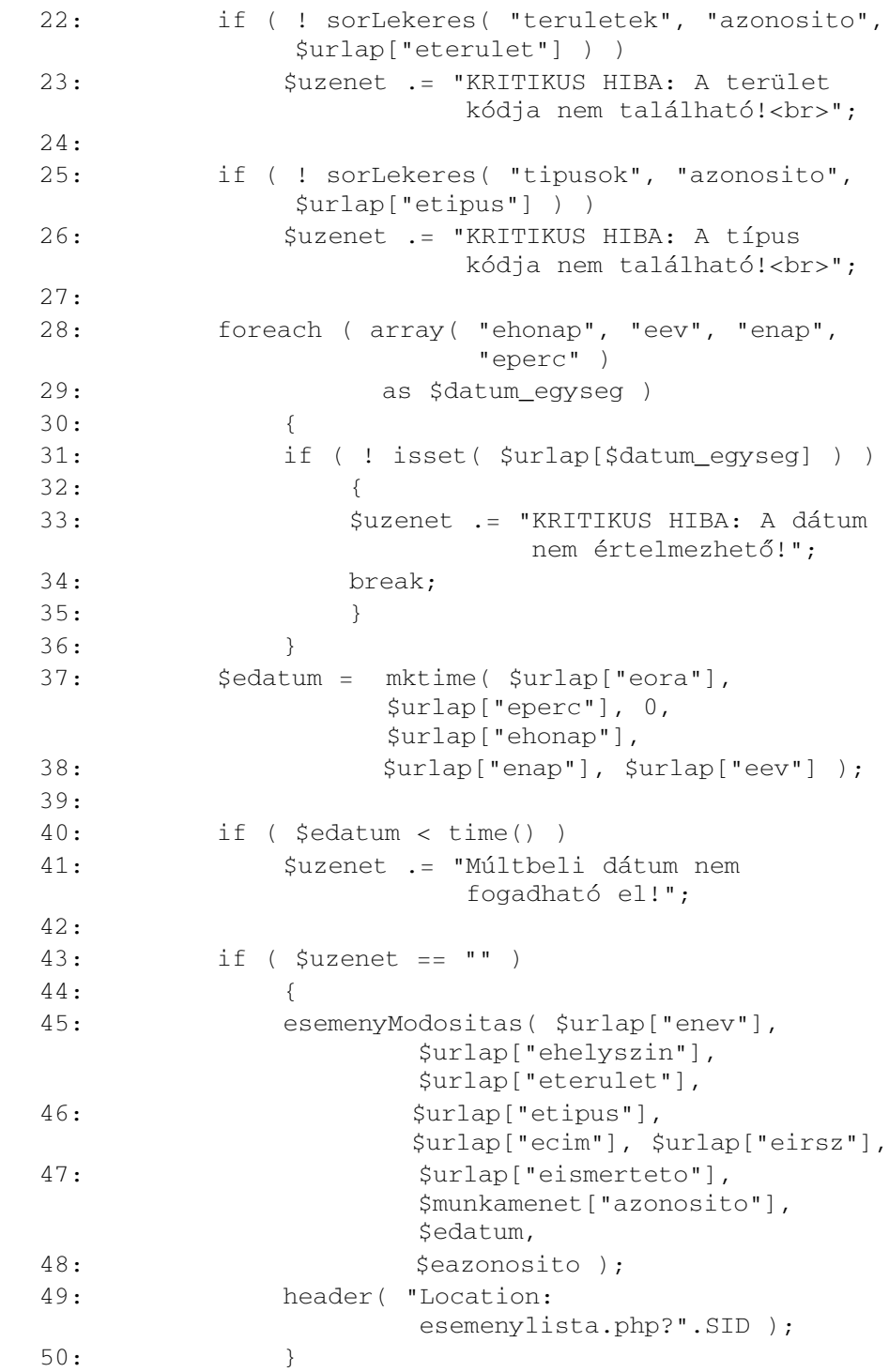

**23.17. program** (folytatás)

```
51: }
52: elseif ( $eazonosito )
53: {
54: //foreach( $esemeny_sor as $kulcs=>$ertek )
55: // $urlap[$kules] = $ertek;56: $urlap = $esemeny sor;
57: $edatum = $esemeny_sor["edatum"];
58: }
59: else
60:61: $urlap["eterulet"] = $klub_sor["terulet"];
62: $urlap["etipus"] = $klub_sor["tipus"];
63: }
64: ?>
65:
66: <html>
67: <head>
68: <title>Esemény hozzáadása/frissítése</title>
69: </head>
70: <body>
71:
72: <?php
73: include("kozosnav.inc");
74: ?>
75:
76: <h1>Esemény hozzáadása/frissítése</h1>
77:
78: <?php
79: if ( $uzenet != "" )
80: {
81: print "<b>$uzenet</b>";
82: }
83: ?>
84: <p>
85: <form action="<?php print $PHP_SELF;?>">
86: <input type="hidden" name="mitkelltenni"
                       value="esemenyFrissites">
87: <input type="hidden" name="<?php 
           print session name() ?>"
88: value="<?php print session id() ?>">
```

```
23
```
**23.17. program** (folytatás)

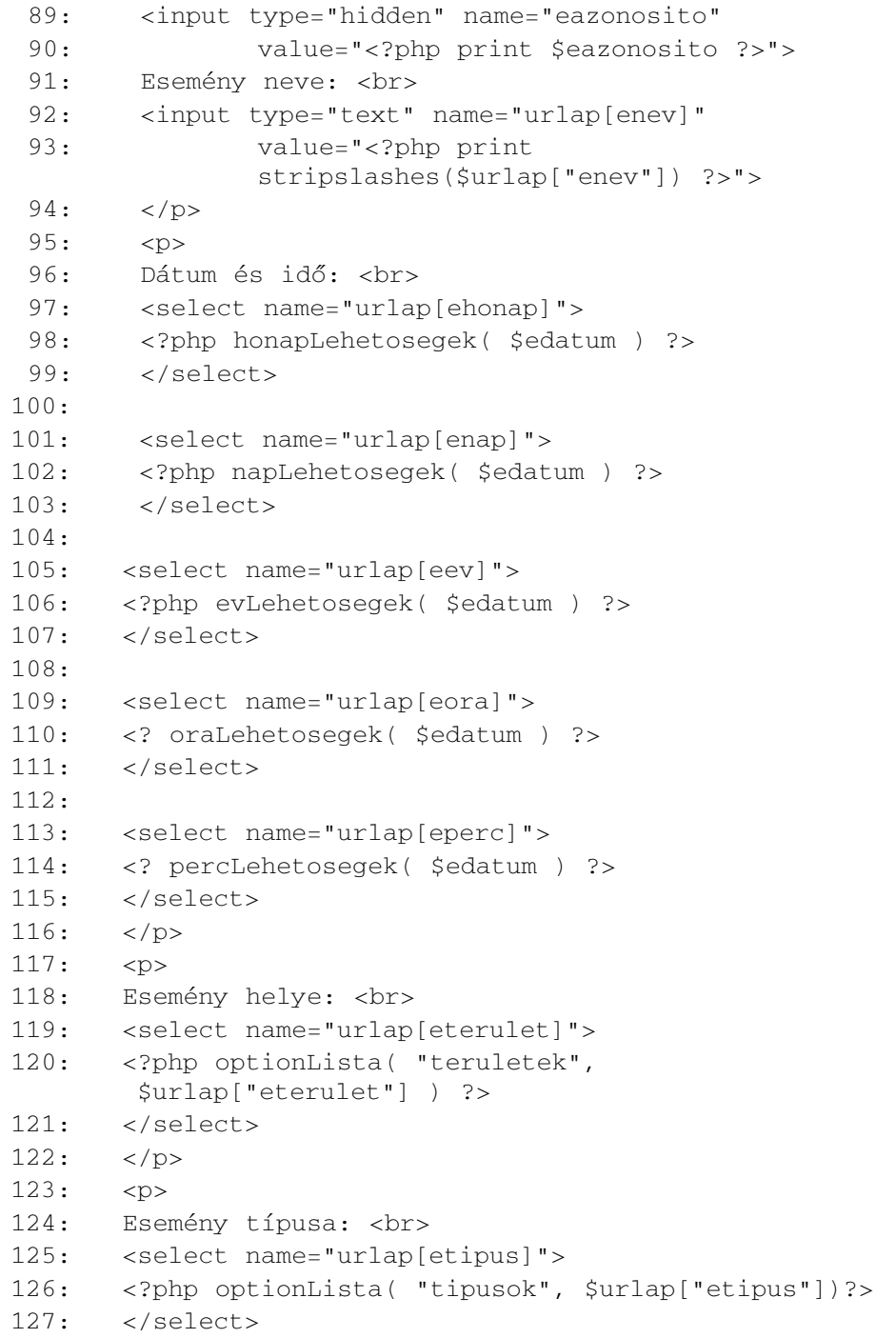

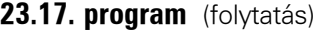

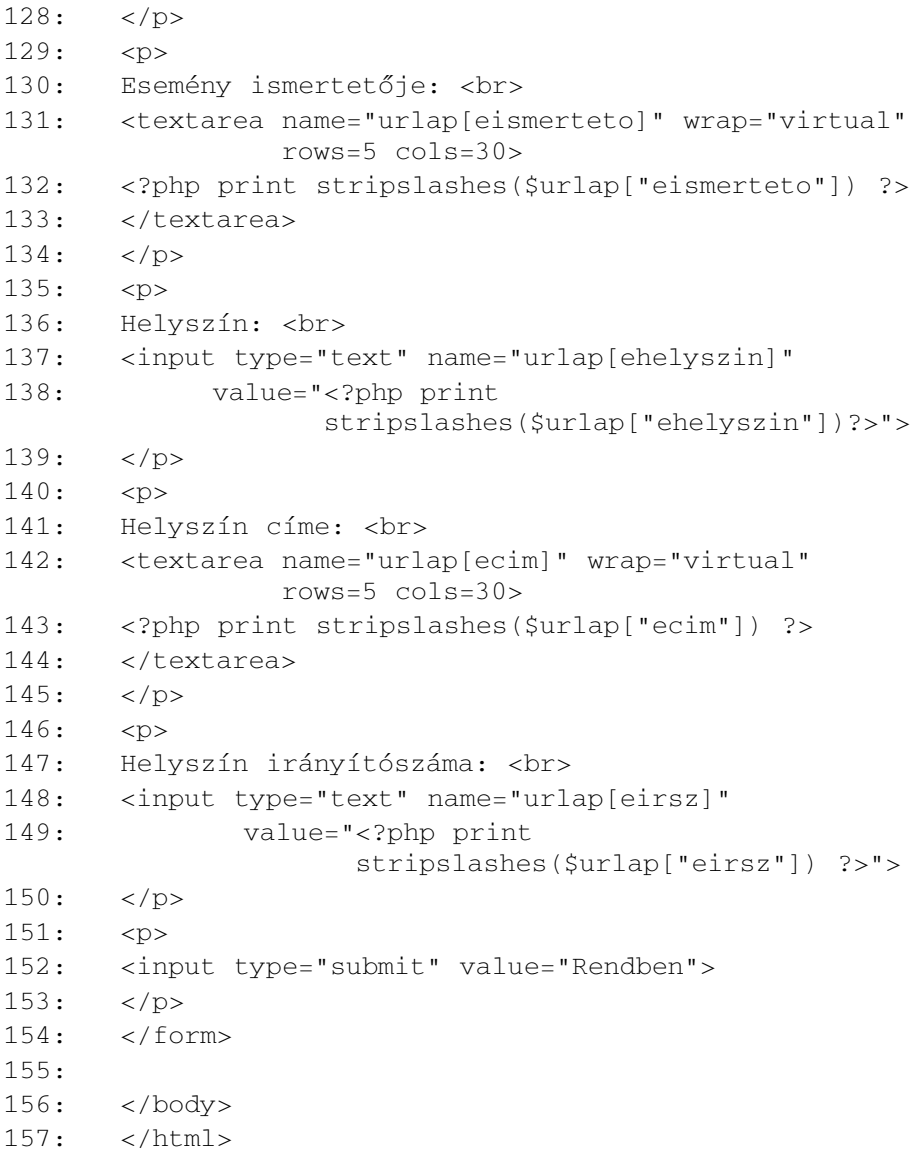

Ezen az oldalon az esemenyek táblának megfelelõ elemekkel készítünk egy ûrlapot. Szokás szerint ellenõriznünk kell a beérkezõ értékeket és frissítenünk kell az adatbázist. Ha azonban az oldal meghívása alapján úgy ítéljük, hogy nem esemény hozzáadása a cél, hanem módosítás, akkor le kell kérdeznünk az adatbázisból a módosítandó adatokat. Az oldal meghívása során az \$eazonosito változót kapja,

ha egy meglévõ esemény módosítását kell elvégezni. Ha a változó nem üres, a sorLekeres() függvényt alkalmazva kapjuk meg az \$esemeny\_sor tömbben a rendezvény adatait. Ha az \$eazonosito nincs megadva vagy üres, akkor hamis értékre állítjuk.

Ha az oldal ûrlapkitöltés hatására hívódott meg, ellenõriznünk kell a beérkezett adatokat. A dátummal kapcsolatban meg kell vizsgálnunk, hogy az nem egy múltbeli érték-e. Ennek érdekében beállítunk egy \$edatum nevû globális változót a beadott adatok függvényében.

Ha az adatok megfelelnek az általunk támasztott követelményeknek, az adatbazis.inc egy új függvényét hívjuk meg, melynek neve esemenyModositas(). Ez a függvény minden olyan értéket vár, amit az esemenyek táblában el kell helyeznünk. Az utolsó paraméter a rendezvény azonosítószáma. Ezt az esemenyModositas() függvény arra használja, hogy megállapítsa, új eseményt kell felvennie vagy módosítania kell egy már létezõt. Figyeljük meg, hogy a klub azonosítószáma a \$munkamenet ["azonosito"] változóban található, így ezt helyezzük az esemenyek tábla eklub mezõjébe. A dátum adatbázisban történõ tárolására idõbélyeget használunk.

#### **23.18. program** Részlet az adatbazis.inc fájlból

```
1: function esemenyModositas( $enev, $ehelyszin,
           $eterulet, $etipus, $ecim, $eirsz,
           $eismerteto, $eklub, $edatum, $eazonosito )
2: {
3: global $kapcsolat;
4: if ( ! $eazonosito )
 5: {
6: $lekeres = "INSERT INTO esemenyek (enev,
                ehelyszin, eterulet, etipus,
7: ecim, eirsz, eismerteto, eklub, 
                edatum )
8: VALUES( '$enev', '$ehelyszin',
                         '$eterulet', '$etipus',
                         '$ecim',
9: '$eirsz', '$eismerteto', '$eklub',
                '$edatum')";
10: }
11: else
12:
```
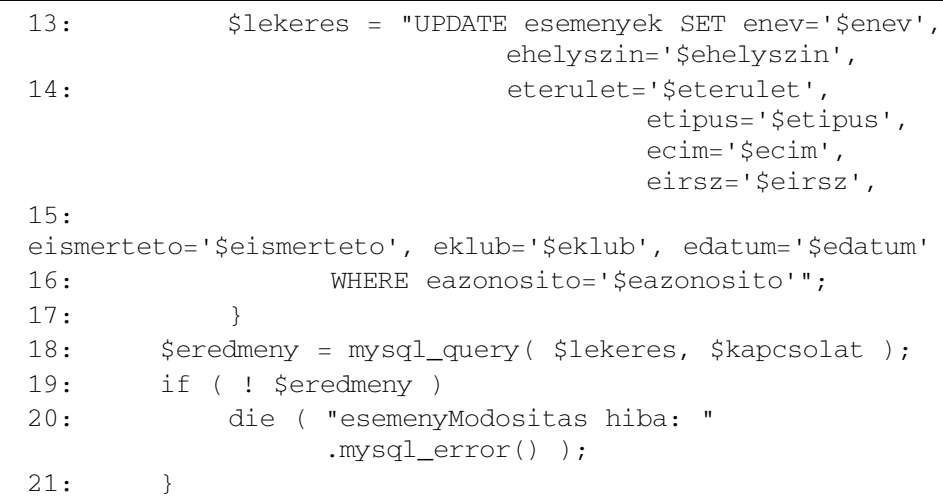

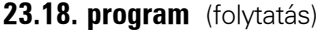

Látható, hogy a függvény az \$eazonosito paraméter értékétől függően működik. Ha hamis értékû, egy INSERT SQL parancs hajtódik végre a megadott adatokkal. Egyéb esetben az \$eazonosito egy UPDATE kérés feltételében szerepel. Miután az adatbázist frissítettük, a tagot az esemenylista.php oldalra irányítjuk, ahol a teljes rendezvénynaptárt láthatja.

Ha a tag még nem töltötte ki az ûrlapot, átugorjuk az ellenõrzõ és adatbázis-frissítõ kódokat. Ha azonban rendelkezünk az \$eazonosito változóval, már lekértük az esemény információit az adatbázisból és az ûrlapra írhatjuk azokat. Ezt úgy tehetjük meg, hogy az \$esemeny\_sor változót értékül adjuk az \$urlap változónak, az \$edatum változót pedig az \$esemeny\_sor["edatum"] értékével töltjük fel.

Ha nem kaptunk ûrlapértékeket és \$eazonosito változónk sincs, az \$urlap["terulet"] és \$urlap["tipus"] elemeknek a klubnak megfelelõ adatokat adjuk értékül a \$klub\_sor tömbbõl. Ezzel a megfelelõ lenyíló menükben a klubokhoz tartozó értékek lesznek alapbeállításban kiválasztva.

A HTML ûrlapon az egyetlen említésre méltó kód a dátum és idõ számára készített lenyíló menüket állítja elõ. Ezeket a menüket elég egyszerûen beépíthettük volna a PHP kódba, de szükségünk van arra, hogy alapbeállításban az aktuális idõt, a tag által korábban választott idõt, vagy az esemenyek táblában tárolt idõt jelezzék. Az alapbeállításban kiválasztandó értéket már elhelyeztük az \$edatum változóban. Ezt a program elején az aktuális idõre állítottuk be. Ha beérkezõ adatokat észlelünk, annak megfelelõen állítjuk be ezt az értéket. Egyéb esetben, ha már meglévõ eseményt módosítunk, az esemenyek tábla edatum mezõjének értékét adjuk az \$edatum változónak.

Minden lenyíló menühöz az \$edatum változóban lévõ idõbélyeget adjuk át a megfelelõ függvénynek. Ezek az új datum.inc nevû külsõ állományban találhatók.

#### **23.19. program** Részlet a datum.inc fájlból

```
1: function honapLehetosegek( $datum )
 2: {
 3: $datum_tomb = getDate($datum);
 4: $honapok = array( "Jan","Feb","Már",
                                     "Ápr","Máj","Jún",
 5: "Júl","Aug","Szep",
                                     "Okt","Nov","Dec" );
 6: foreach ( $honapok as $kulcs=>$ertek )
 7: {
 8: print "<OPTION
                             VALUE=\n\frac{1}{\sqrt{2}}. ($kulcs+1)."\"";
 9: print ( ( $datum tomb["mon"] ==
                                ($kulcs+1) )?"SELECTED":"" );
10: print ">$ertek\n";
11: }
12: }
13: function napLehetosegek( $datum )
14: {
15: $datum_tomb = getDate($datum);
16: for (sx = 1; sx < -31; sx + 1)17: {
18: print "<OPTION VALUE=\"$x\"";
19: print ( ( $datum_tomb["mday"] == 
                               $x )?"SELECTED":"" );
20: print ">\frac{5x}{n}";
21: }
22: }
23: 
24: function evLehetosegek( $datum )
25:26: $datum tomb = getDate($datum);
27: $most tomb = qetDate(time());
28: for \left(\begin{array}{c} \sin\theta & \sin\theta\end{array}\right) for \left(\begin{array}{c} \sin\theta & \sin\theta\end{array}\right) for \left(\begin{array}{c} \cos\theta & \sin\theta\end{array}\right) for \left(\begin{array}{c} \cos\theta & \sin\theta\end{array}\right) for \left(\begin{array}{c} \cos\theta & \sin\theta\end{array}\right) for \left(\begin{array}{c} \cos\theta & \sin\theta\end{array}\right) for \left(\begin{array}{c} \cos\theta & \sin\thetasx \leq (Smost \tomb['vear</del>'+5); \, sx++)29: {
30: print "<OPTION VALUE=\"$x\"";
```
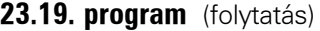

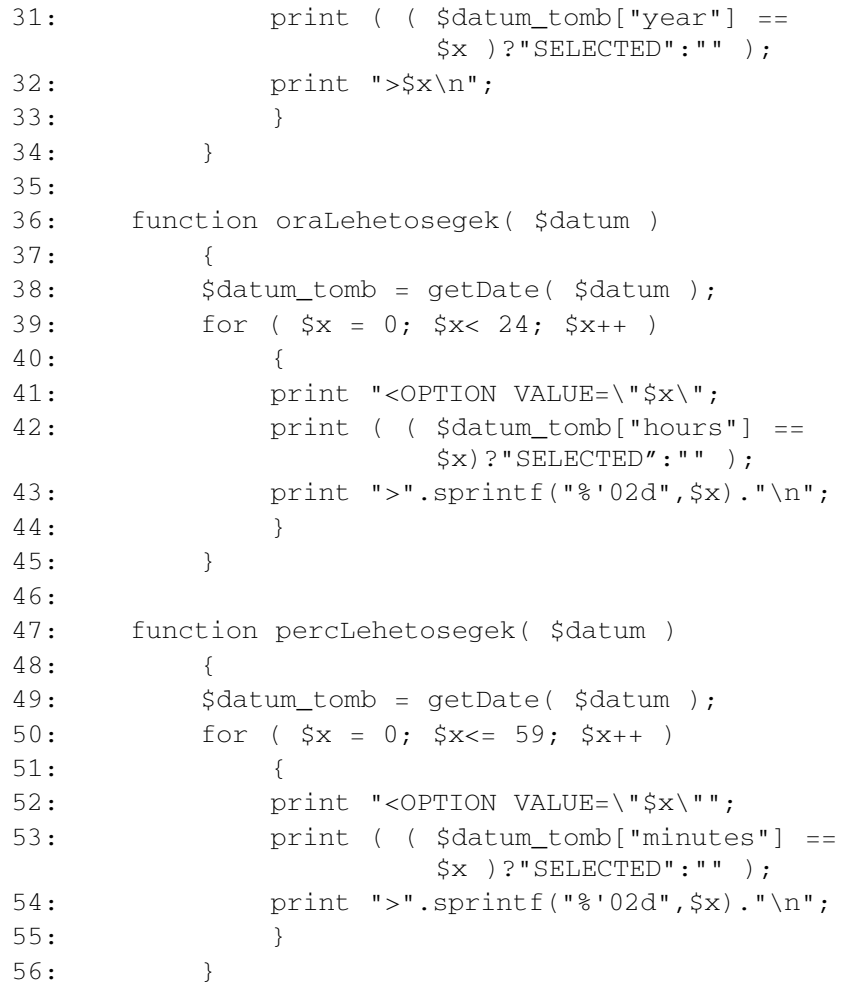

Minden függvény egy idõbélyeget vár és HTML OPTION elemek listáját írja ki. A getDate() PHP függvényt használják arra, hogy az idõbélyeg megfelelõ elemének indexét megállapítsák (év, hónap, hónap napja, óra, perc). Ezután a kapott számot összehasonlítják az alkalmazott tartomány értékeivel (a tartomány a hónap napjainál 1-tõl 31-ig, a perceknél 0-tól 59-ig terjed). Ha egyezést észlelnek, a SELECTED jelzõt adják az OPTION elemhez, így választják ki a megfelelõ sort.

A 23.4. ábra az esemenyfrissites.php kimenetét mutatja.

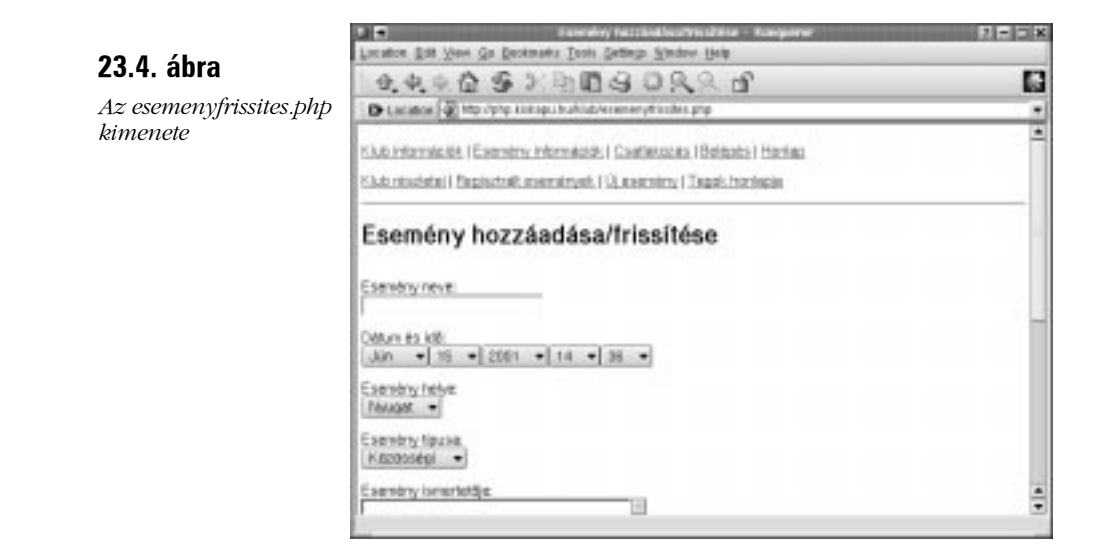

### **esemenylista.php**

Végül biztosítanunk kell a tagoknak egy oldalt, ahol minden általuk bevitt eseményt végigtekinthetnek. Ennek az oldalnak lehetõséget kell adnia arra is, hogy a tagok az eseményeket szerkeszthessék vagy törölhessenek egyet. Az esemenylista.php az eddigiek ismeretében egyszerû program.

#### **23.20. program** esemenylista.php

```
1: <?php2: include("adatbazis.inc");
3: include("kozosfv.inc");
4: $klub_sor = azonositas();
5: klubAdatEllenorzes( $klub_sor );
6:
7: function esemenyKiiras()
8: {
9: global $klub sor;
10: $esemenyek = esemenyekLekeres
                   ( $klub_sor["azonosito"] );
11: if ( ! $esemenyek )
12:13: print "Nincs esemény a listában<P>";
14: return;
15: }
```
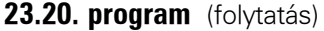

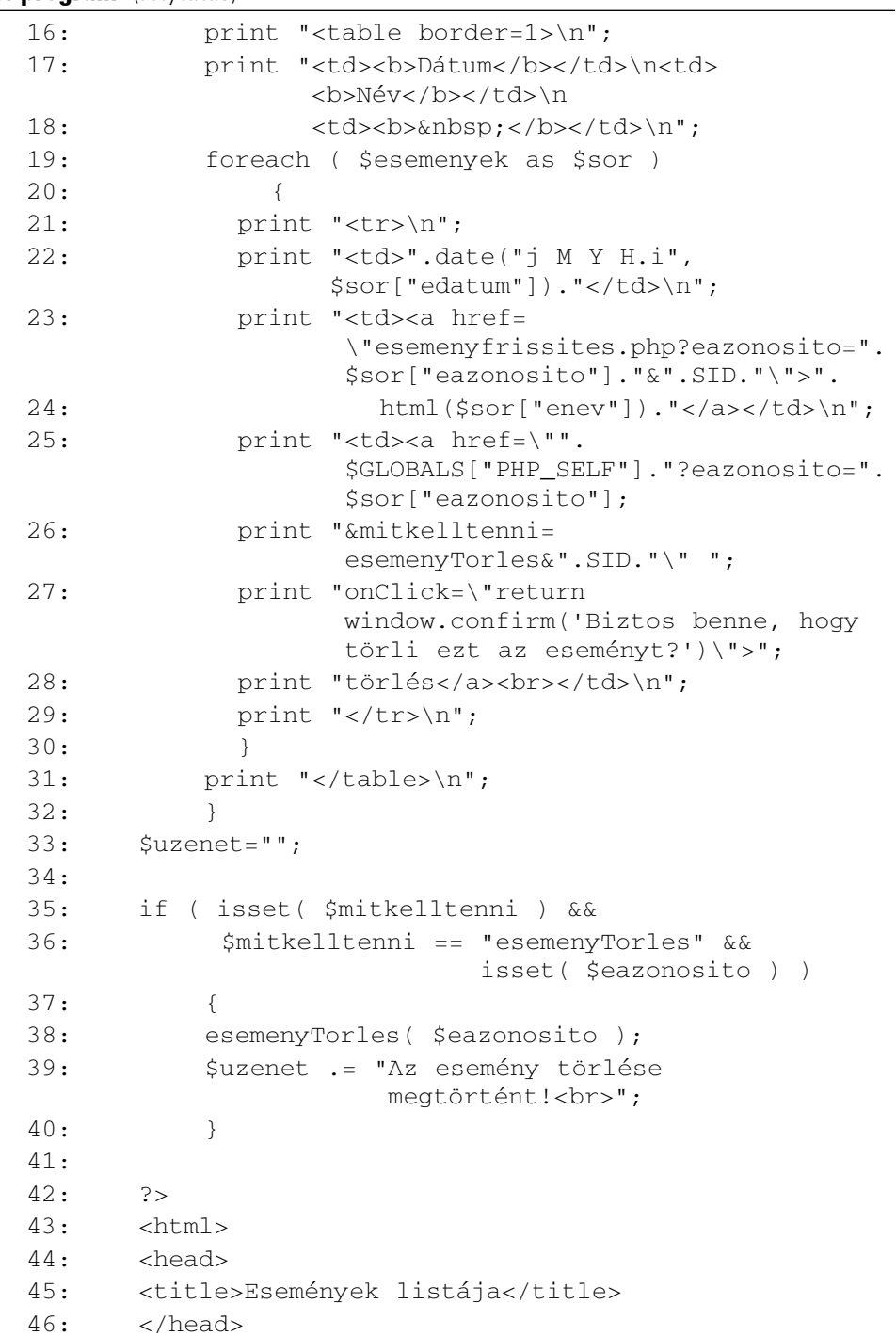

**23.20. program** (folytatás)

| 47: | <body></body>                    |
|-----|----------------------------------|
| 48: | $\langle$ ?php                   |
| 49: | include("kozosnav.inc");         |
| 50: | ?                                |
| 51: | <h1>Események listája</h1>       |
| 52: | $\langle$ ?php                   |
| 53: | if ( \$uzenet != ""<br>$\lambda$ |
| 54: | ſ                                |
| 55: | print " <b>\$uzenet</b> ";       |
| 56: | ł                                |
| 57: | ?                                |
| 58: |                                  |
| 59: | $\langle$ ?php                   |
| 60: | esemenyKiiras();                 |
| 61: | ?                                |
| 62: |                                  |
| 63: | $\langle \text{body}\rangle$     |
| 64: | $\langle$ /html $\rangle$        |

Szokás szerint az adatbazis.inc fájlt használjuk, hogy kész adatbáziskapcsolattal kezdjük az oldalt és a kozosfv.inc fájlt, hogy aktív munkamenetünk legyen. Úgyszintén a megszokott módon ellenõrizzük, hogy érvényes tag kérte-e le az oldalt. Ezután létrehozunk egy új esemenyKiiras() nevû függvényt, amely közvetlenül a böngészõbe írja az eseményrõl elérhetõ információkat. Emlékezzünk rá, hogy az azonositas() függvény által visszaadott \$klub\_sor tömb tartalmazza a klubadatokat. A \$klub\_sor["azonosito"] értéket használhatjuk arra, hogy a klubhoz tartozó összes rendezvényt listába írjuk. Ehhez az adatbazis.inc esemenyekLekeres() függvényét használjuk. Ezt a függvényt alaposabban a következõ órában tárgyaljuk, egyelõre elegendõ annyit tudnunk, hogy egy klubazonosítót vár elsõ paraméteréül, így egy kétdimenziós tömbben adja vissza a klubhoz tartozó összes esemény minden adatát.

A függvény visszatérési értékét az \$esemenyek tömbben tároljuk. Valójában több adatot kérünk le, mint amennyire szükségünk van, de az esemenyekLekeres() függvény olyan rugalmas, hogy nyugodtan használhatjuk, hacsak nem érzékelünk teljesítménybeli problémákat a program futása során. Ha az \$esemenyek hamis értékû, figyelmeztetõ üzenetet küldünk a kimenetre és befejezzük a függvény futását. Egyéb esetben egy HTML táblázatot építünk fel: végiglépkedve az \$esemenyek tömbön kiírunk minden eseményre vonatkozóan néhány információt.

A date() PHP függvénynek átadva minden tömb edatum elemét, formázott dátumokat írunk ki. A dátum mellett minden esemény számára egy hivatkozást hozunk létre, felhasználva az esemény azonosítóját és az enev értéket. Az átadandó eazonosito változó mellett szerepeltetjük a SID állandót, így biztosítva, hogy a munkamenet érvényes marad az új oldalon is. A hivatkozás az esemenyfrissites.php oldalra mutat, amely így meg tudja jeleníteni az esemény adatait a szerkesztés számára. Végül minden rendezvény sorában egy erre az oldalra visszamutató hivatkozást is szerepeltetünk. Ehhez az eazonosito mellett egy esemenyTorles értékû mitkelltenni paramétert is meghatározunk. Ez az adott esemény törlésére szolgál majd, ezért egy JavaScript eseménykezelõt is adunk a hivatkozáshoz, hogy ne lehessen véletlenül törölni egy rendezvényt sem.

Miután elkészítettük az esemenyKiiras() függvényt, kezelnünk kell azt az esetet is, amikor a tag törölni kíván egy eseményt. Ezt a \$mitkelltenni és az \$eazonosito változók ellenõrzésével tehetjük meg. Ha rendben megkaptuk ezeket, egy új adatbazis.inc függvényt, az esemenyTorles()-t hívjuk meg, átadva az \$eazonosito értéket.

#### **23.21. program** Részlet az adatbazis.inc fájlból

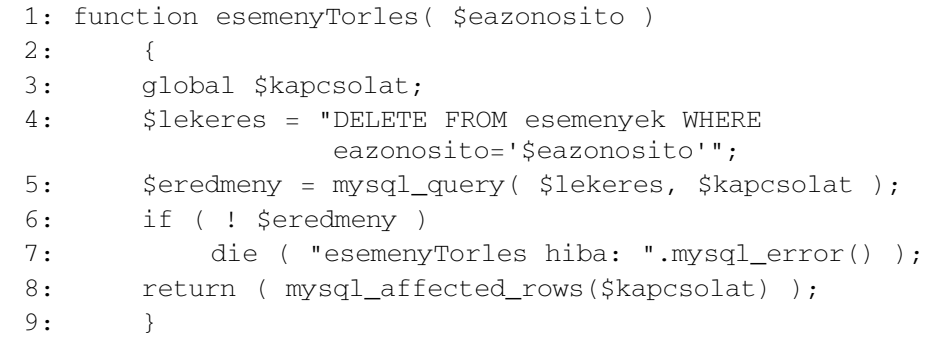

Az esemenylista.php egy lehetséges kimenetét a 23.5. ábra mutatja.

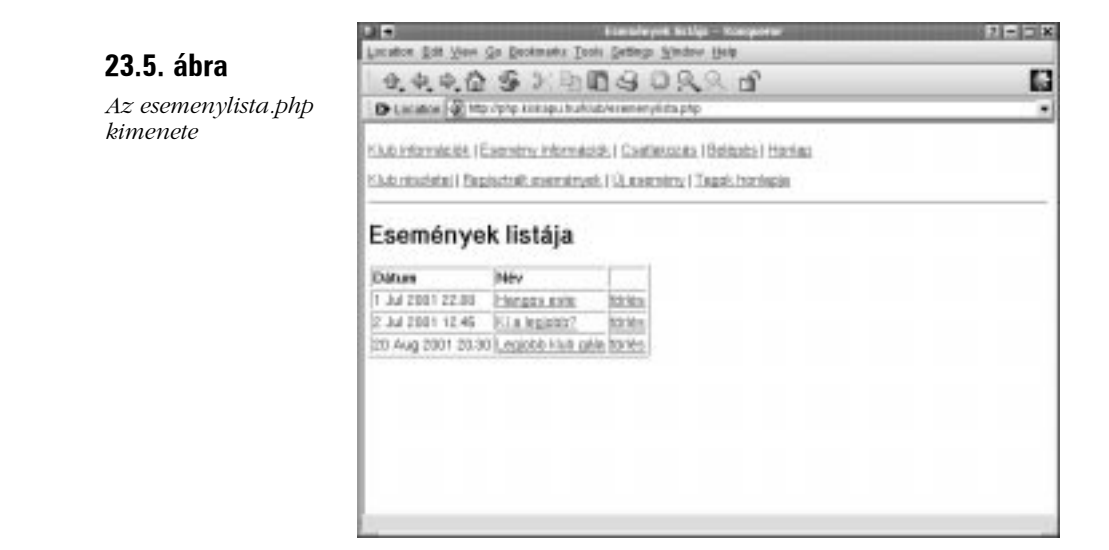

## **Összefoglalás**

Az óra végére elkészültünk a teljesen mûködõ, tagok számára készült környezettel a rendezvényeket nyilvántartó rendszerhez. Lehetõséget teremtettünk grafikusainknak az oldalak jó kialakítására, azzal, hogy a lehetõ legtöbb kódot külsõ állományokban helyeztük el. Gyakran használtuk a header() függvényt, hogy új oldalra irányítsuk a tagot, ha adatokat várunk tõle. A belépési információk tárolásához munkamenet-kezelõ függvényeket, a tagok azonosításához adatbázislekérdezéseket használtunk minden oldalon.

A következõ órában hasonló megoldásokat fogunk használni a program nyilvános felületének kialakításához.

## **Kérdések és válaszok**

#### **A több oldalból álló alkalmazások megtervezése és karbantartása bonyolultnak tûnik. Van valami titok emögött?**

A példaalkalmazás elkészítése során majdnem minden oldalon egyszerû mintát követtünk. Ahogy alkalmazásaink nagyobbá válnak, a teljes környezetrõl egyetlen programként kell gondolkodnunk. A különálló oldalak csak a látogató csatlakozási pontjai az egész alkalmazáshoz. Tartsuk az összes egynél több oldalon ismétlõdõ kódot külön állományban!

Ha esetleg úgy döntünk, hogy egyetlen központi programot készítünk a teljes alkalmazás számára, egy egyszerû, alapvetõ HTML elemeket tartalmazó oldalt kell készítenünk. Minden más tartalom dinamikusan áll majd elõ a program futása során. Szükségünk lesz egy mitkelltenni típusú változóra, amely mindig a megfelelõ szolgáltatást választja ki a teljes alkalmazásból. Ez sokkal formásabbá teheti a kódot és segít elkerülni a nem túl elegáns Location fejléctrükköt. Másrészt ez azzal jár, hogy sokkal több HTML-t kell beépítenünk a PHP kódok közé.

## **Mûhely**

A mûhelyben kvízkérdések találhatók, melyek segítenek megszilárdítani az órában szerzett tudást. A válaszokat az A függelékben helyeztük el.

## **Kvíz**

- 1. Melyik PHP függvényt használjuk arra, hogy MySQL adatbázishoz csatlakozzunk?
- 2. Melyik függvényt alkalmazzuk a munkamenet elkezdésére vagy folytatására?
- 3. Melyik függvény alkalmas arra, hogy külsõ állományokat illesszünk a PHP kódba?
- 4. Melyik PHP függvénnyel küldünk SQL kéréseket egy MySQL adatbázis számára?
- 5. Melyik állandót alkalmazhatjuk arra, hogy a munkafolyamat-azonosítót eljuttassuk egyik oldalról a másikra egy HTML hivatkozásban?
- 6. Hogyan küldhetjük tovább a látogatót egy másik oldalra?
- 7. Melyik függvény alkalmas dátumok formázására?

## **Feladatok**

1. Tekintsünk végig az órában tárgyalt forráskódokon. Találunk olyan megoldásokat, amelyeket saját programjainkban is tudunk majd hasznosítani?

**23**

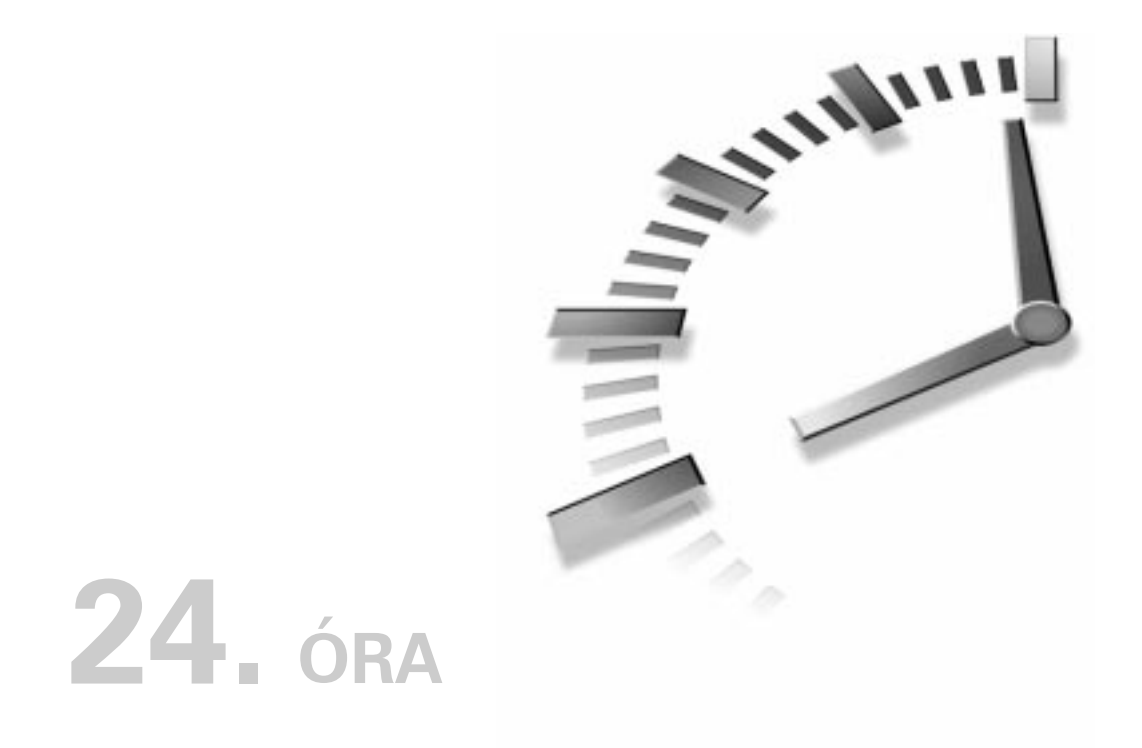

# **Teljes példa (második rész)**

Az elõzõ órában felépítettük a klubok számára a bejegyzõ és karbantartó felületet, amivel új klubok és rendezvények kerülhetnek a rendszerbe. Most az átlagos felhasználók számára elérhetõ programokat kell elkészítenünk, melyek lehetõvé teszik a listák böngészését.

Ebben az órában a következõket tanuljuk meg:

- Hogyan készítsünk olyan függvényeket, amelyek egyetlen lekérdezéssel több táblából hívnak le adatokat?
- Hogyan készíthetünk a paramétereiktõl függõ SQL parancsokat végrehajtó függvényeket?
- Hogyan menthetjük a felhasználó régebbi beállításait munkamenetfüggvényekkel?
- Hogyan kell átalakítanunk az egyszerû szöveges adatokat, hogy a HTML kódba írhassuk azokat?

## **Az eseménynaptár nyilvános oldalai**

Miután a tagok bejegyeztethetik klubjaikat és az eseményeket, itt az ideje, hogy az átlagos felhasználó számára is elérhetõ oldalak készítésébe fogjunk. Ezek az oldalak a listák böngészésére és nem a bennük való keresésre szolgálnak majd, bár nem lenne túl bonyolult ez utóbbit sem megvalósítani.

Ebben az órában négy oldalt készítünk el, amelyek lehetõséget adnak a felhasználónak, hogy kiírassa egy adott terület vagy téma rendezvényeit, bármilyen idõpont szerinti szûréssel párosítva.

#### **esemenyekinfo.php**

Az esemenyekinfo.php oldal lehetõséget ad a rendszerben lévõ rendezvények böngészésére. Bizonyos szempontból hasonlít az esemenylista.php oldalra, amit az elõzõ órában tárgyaltunk, de nagyobb rugalmasságot és több információt nyújt a felhasználónak.

#### **24.1. program** esemenyekinfo.php

```
1: <?php2: include("adatbazis.inc");
 3: include("datum.inc");
 4: include("kozosfv.inc");
 5: 
 6: if ( isset($mitkelltenni) && $mitkelltenni ==
          "esemenyLista" )
 7: $munkamenet["esemenyek"] = $urlap;
 8: elseif ( $munkamenet["esemenyek"] )
 9: $urlap = $munkamenet["esemenyek"];
10: else
11: {
12: $datum tomb = getDate( time() );
13: $munkamenet["esemenyek"]["terulet"] = "BÁRMELY";
14: $munkamenet["esemenyek"]["tipus"] = "BÁRMELY";
15: $munkamenet["esemenyek"]["honap"] = $datum_tomb["mon"];
16: $munkamenet["esemenyek"]["ev"] = $datum_tomb["year"];
17:18: 
19: $idoszak = datumIdoszak(
               $munkamenet["esemenyek"]["honap"], 
20: $munkamenet["esemenyek"]["ev"] );
```

```
21: function esemenyLista( )
22:23: global $idoszak, $munkamenet;
24: 
25: $esemenyek = esemenyekLekeres( 0, $idoszak,
                   $munkamenet["esemenyek"]["terulet"], 
26: $munkamenet["esemenyek"]["tipus"]);
27: if ( ! $esemenyek )
28: {
29: print "Nincs megjeleníthetõ esemény<p>";
30: return;
31: }
32: print "<table border=1>\n";
33: print "<td><b>Dátum</b></td>\n";
34: print "<td><b>Esemény</b></td>\n";
35: print "<td><br/>b>Klub</b></td>\n";
36: print "<td><b>Terület</b></td>\n";
37: print "<td><b>Típus</b></td>\n";
38: foreach ( $esemenyek as $sor )
39: {
40: print "<tr>\n";
41: print "<td>".date("j M Y H.i",
                 $sor["edatum"])."</td>\n";
42: print "<td><a
                 href=\"esemenyinfo.php?eazonosito=".
                  $sor["eazonosito"]."&".SID."\">".
43: html($sor["enev"])."</a></td>\n";
44: print "<td><a href=\"klubinfo.php?kazonosito=".
                $sor["eklub"]."&".SID."\">".
45: html($sor["klubnev"])."</a></td>\n";
46: print "<td>".$sor["teruletnev"]."</td>\n";
47: print "<td>".$sor["tipusnev"]."</td>\n";
48: print "</tr>\n";
49: }
50: print "</table>\n";
51: }
52: ?>
53: 
54 \cdot \times h \cdot m \cdot \cdot55: <head>
56: <title>Esemény információk</title>
```
**24**

```
24.1. program (folytatás)
```

```
57: </head>
58: <br>boldv>59: <?php
60: include("kozosnav.inc");
61: 2>62: <h1>Esemény információk</h1>
63: <p>
64: <form action="<?php print $PHP_SELF;?>">
65: <input type="hidden" name="mitkelltenni"
            value="esemenyLista">
66: <input type="hidden" 
            name="<?php print session name() ?>"
67: value="<?php print session_id() ?>">
68: <select name=urlap[honap]>
69: <?php honapLehetosegek( $idoszak[0] ); ?>
70: </select>
71: 
72: <select name=urlap[ev]>
73: <?php evLehetosegek( $idoszak[0] ); ?>
74: </select>
75: 
76: <select name=urlap[terulet]>
77: <option value="BÁRMELY">Bármely terület
78: <?php optionLista( "teruletek", $urlap["terulet"]) ?>
79: </select>
80: 
81: <select name=urlap[tipus]>
82: <option value="BÁRMELY">Bármely típus
83: <?php optionLista( "tipusok", $urlap["tipus"] ) ?>
84: </select>
85: 
86: <input type = "submit" value="Listázás">
87: </form>
88: </p>
89: 
90: <?php
91: esemenyLista( );
92: 2>93: 
94: </body>
95: </html>
```
Szokás szerint az adatbazis.inc és a kozosfv.inc külsõ állományok beillesztésével kezdjük. Amellett, hogy elérhetjük majd az ezekben tárolt függvényeket, biztosak lehetünk abban, hogy élõ adatbáziskapcsolattal rendelkezünk és aktív munkamenettel dolgozhatunk.

Ezután ellenõrizzük, hogy érkezett-e ûrlapadat. Ezt a már ismert mitkelltenni ûrlapelembõl származó \$mitkelltenni változó vizsgálatával tehetjük meg. Ha kitöltött ûrlap adatai érkeztek, azok elõnyt élveznek minden korábban elraktározott adattal szemben. Az elõzõ órában láthattuk, hogyan rendeltünk egy asszociatív tömböt a munkamenethez, hogy a belépett tag adatait nyilvántartsuk. Ebben az órában új elemeket adunk ehhez, amelyek a felhasználó beállításait tartalmazzák majd.

A \$munkamenet változót a kozosfv.inc állományban rendeltük a munkamenethez (mint azt már az elõzõ órában láttuk):

```
session_start();
session_register( "munkamenet" );
```
Most ezt a \$munkamenet tömböt többdimenziós tömbbé alakítjuk, mivel a \$munkamenet["esemenyek"] tömbelemnek egy asszociatív tömböt adunk értékül. Ebben a tömbben fogjuk tárolni a csak ehhez az oldalhoz tartozó beállításokat. Ezek a terület, típus, hónap és év értékek. Ha ûrlap adat érkezett, a korábbi beállításokat ezzel írjuk felül.

Lehetséges, hogy a program futásakor éppen nem érkezett ûrlapinformáció, de korábban már tároltuk a felhasználó által elõnyben részesített beállításokat. Ebben az esetben a \$mitkelltenni változó nincs beállítva, viszont a \$munkamenet["esemenyek"] tömb már tartalmaz elemeket. Ebben az esetben az \$urlap tömböt írjuk felül a korábban tárolt értékekkel. Ez biztosítja, hogy az ûrlapban a megfelelõ beállítások látsszanak.

Ha a felhasználó nem küldött be ûrlap adatokat és korábban sem tároltuk a beállításait, nekünk kell alapértékekkel feltöltenünk a \$munkamenet["esemenyek"] tömböt. A getDate() beépített PHP függvényt használjuk arra, hogy elemeire bontsuk a dátumot. A visszaadott tömb alapján állítjuk be a \$munkamenet["esemenyek"]["honap"] és \$munkamenet["esemenyek"]["ev"] elemeket az aktuális hónap és év értékekre. Már tudjuk, hogy az év és hónap értékek érvényes adatot tartalmaznak, akár ûrlapértékekbõl, akár korábbi beállításból, akár az aktuális dátumból származnak. Ezeket az értékeket a datum.inc egy új függvényének, a datumIdoszak() függvénynek adjuk át. Ez a függvény hónap és év paramétereket vár és két idõbélyeggel tér vissza, megjelölve a hónap kezdetét és végét.

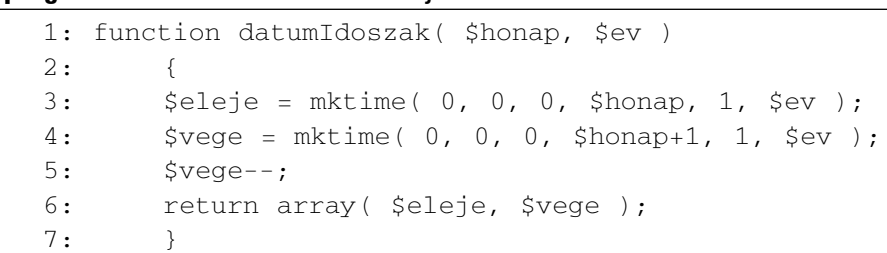

**24.2. program** Részlet a datum.inc fájlból

A függvény által visszaadott tömböt az \$idoszak globális változónak adjuk értékül.

Létrehozunk egy új esemenyLista() függvényt, amely a megfelelõ eseményekrõl ír majd információkat a böngészõbe. Ezt késõbb a HTML törzsrészében hívjuk meg.

Ahhoz, hogy az események listáját megkapjuk, az esemenyekLekeres() függvényt használjuk, amely az adatbazis.inc állományban található. Ezzel a függvénnyel érintõlegesen már az elõzõ órában is találkoztunk, de kevés jó tulajdonságát ismerhettük meg.

#### **24.3 program** Részlet az adatbazis.inc fájlból

```
1: function esemenyekLekeres( $kazonosito=0, $idoszak=0,
                            $terulet=0, $tipus=0 )
 2: {
 3: global $kapcsolat;
 4: $lekeres = "SELECT klubok.klubnev, esemenyek.*,
                    teruletek.terulet as teruletnev,
                   tipusok.tipus as tipusnev ";
 5: $lekeres .= "FROM klubok, esemenyek, teruletek,
                   tipusok WHERE ";
 6: $lekeres .= "klubok.azonosito=esemenyek.eklub
 7: AND esemenyek.eterulet=teruletek.azonosito
 8: AND esemenyek.etipus=tipusok.azonosito ";
 9: if ( ! empty( $kazonosito ) && $kazonosito
            !="BÁRMELY" )
10: $lekeres .= "AND esemenyek.eklub=
                       '$kazonosito' ";
11: if ( ! empty($idoszak) )
```
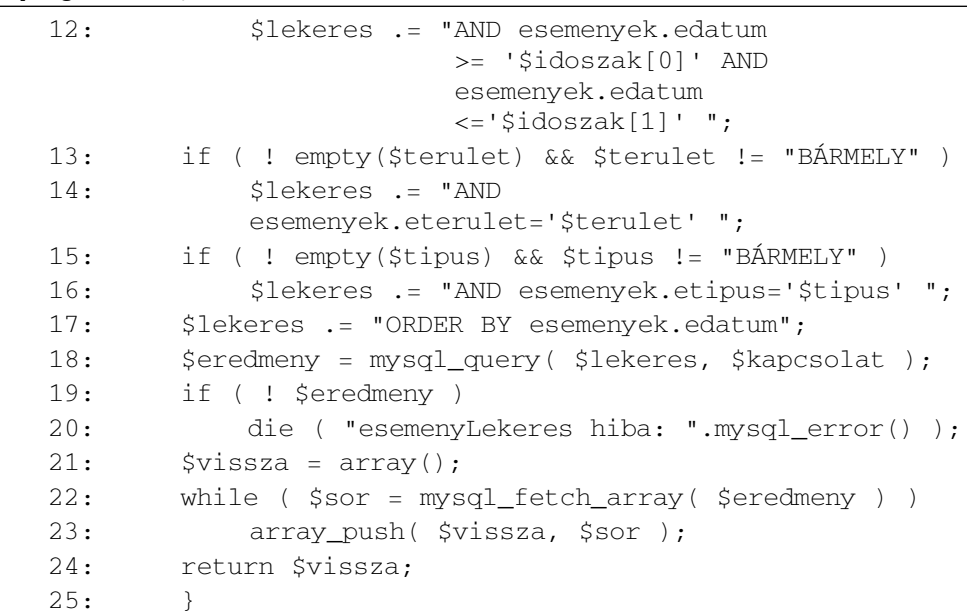

**24.3 program** (folytatás)

A függvény neve nem igazán fejezi ki sokoldalúságát. Négy paramétert vár: egy klubazonosítót, egy két idõbélyeget tartalmazó tömbbõl álló idõszakot, egy terület- és egy típuskódot. Minden paramétere elhagyható vagy hamis, illetve üres értékkel helyettesíthetõ.

A függvény lényegében egy SQL kérést állít össze a paraméterek alapján. A lekérés alapvetõen összekapcsolja az adatbázisban lévõ táblákat, ezzel biztosítva, hogy a klubnév, területnév és típusnév mezõk is elérhetõk legyenek az eredménytáblában.

```
$lekeres = "SELECT klubok.klubnev, esemenyek.*,
             teruletek.terulet as teruletnev,
             tipusok.tipus as tipusnev ";
$lekeres .= "FROM klubok, esemenyek, teruletek,
             tipusok WHERE ";
$lekeres .= "klubok.azonosito=esemenyek.eklub
        AND esemenyek.eterulet=teruletek.azonosito
        AND esemenyek.etipus=tipusok.azonosito ";
```
Ezután a függvény további feltételeket ad ehhez, attól függõen, hogy a megfelelõ függvényparaméter be van-e állítva. A \$tipus és \$terulet paraméterek akkor is figyelmen kívül maradnak, ha a "BÁRMELY" karakterláncot tartalmazzák.

**24**

A gyakorlatban ez azt jelenti, hogy minél több paramétert kap a függvény, annál szûkebb eredménytáblát fogunk kapni. Ha nem adunk át semmilyen paramétert, az összes esemény információit megkapjuk. Ha csupán egy \$kazonosito paramétert adunk meg, csak az adott klubhoz tartozó eseményeket kapjuk vissza. Ha csak a második \$idoszak paramétert adjuk meg, csak az adott idõszakba esõ rendezvényeket láthatjuk és így tovább.

Végül a függvény az SQL parancsot végrehajtja és egy kétdimenziós tömbbel tér vissza, amely a kiválasztott események részleteit tartalmazza.

Miután a függvény által visszaadott kétdimenziós tömböt az \$esemenyek változóba helyeztük, végig kell lépkednünk annak elemein. Az edatum elemeket felhasználva kiírjuk a formázott dátumokat a date() beépített függvény segítségével. Ezután egy hivatkozást készítünk az esemenyinfo.php oldalra, ahol több információ érhetõ el egy rendezvényrõl. Ehhez az esemény azonosítóját és a SID állandót kell átadnunk. Ebben a ciklusban egy újabb HTML hivatkozást is készítünk a klubinfo.php oldalra, a klub azonosítójával és a SID állandóval, végül kiírjuk a terület- és típusneveket a böngészõbe.

Talán feltûnt az elõzõ órában, hogy egy html() nevû függvényt használtunk arra, hogy szöveges adatokat írjunk ki a böngészõbe. Az esemenyLista() függvényben, ahogy az események információin végiglépkedünk, ismét a html() függvényt hívjuk meg. Ez az általunk írt függvény a kozosfv.inc állományban található. Egy karakterláncot vár és annak böngészõbe íráshoz alkalmassá tett, átalakított változatával tér vissza. A különleges karakterek HTML elemekké alakulnak, az újsor karakterek például <br>-é.

#### **24.4. program** Részlet a kozosfv.inc fájlból

```
1: function html( $szoveg )
 2: {
 3: if ( is_array( $szoveg ) )
 4:5: foreach ( $szoveg as $kulcs=>$ertek )
 6: $szoveg[$kulcs] = htmlszoveg( $ertek );
7: return $szoveg;
8: }
 9: return htmlszoveg ($szoveg );
10: }
11:
```
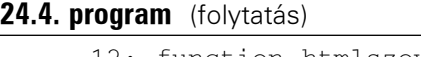

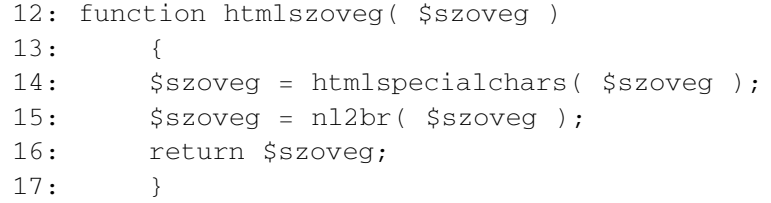

Látható, hogy ez valójában nem egy, hanem két függvény. A html() egy karakterláncot vagy egy tömböt vár paraméterül. Ha tömböt kap, végiglépked rajta, átalakítva minden elemet, egyéb esetben magát a kapott karakterláncot alakítja át. A tényleges átalakítás egy másik függvényben, a htmlszoveg()-ben valósul meg, amely két beépített függvényt alkalmaz a kapott karakterláncra. A htmlspecialchars() minden karaktert, ami nem jelenne meg helyesen a HTML kódban, a hozzá tartozó HTML elemre cserél. Az nl2br() minden újsor karaktert <br> sortöréssel helyettesít.

Visszatérve az esemenyekinfo.php oldalra, miután beállítottuk az alapadatokat és létrehoztuk az események kiírására szolgáló függvényt, már csak annyi van hátra, hogy egy ûrlapot biztosítsunk a felhasználónak, amely lehetõséget ad a lista szûkítésére, illetve bõvítésére.

A felhasználónak választási lehetõséget adó ûrlap egyszerûen elkészíthetõ az elõzõ órában megismert függvényekkel, melyek közvetlenül OPTION HTML elemeket írnak ki a böngészõbe.

Az esemenyekinfo.php egy lehetséges kimenetét a 24.1. ábra mutatja.

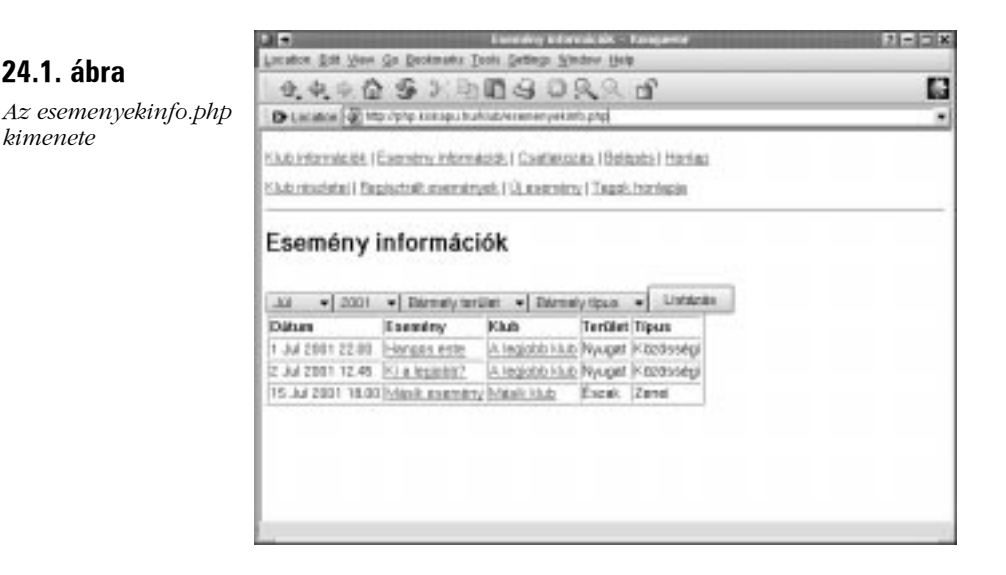

#### **klubokinfo.php**

A felhasználó jogos igénnyel nem csak rendezvények, hanem klubok szerint is ki szeretné íratni az adatbázis adatait, típus vagy terület szerint szûkítve azokat. A klubokinfo.php oldal ezt az igényt elégíti ki.

#### **24.5. program** klubokinfo.php

```
1: <?php
2: include("adatbazis.inc");
 3: include("datum.inc");
4: include("kozosfv.inc");
 5: if ( isset($mitkelltenni) && 
         $mitkelltenni == "klubLista" )
6: $munkamenet["klubok"] = $urlap;
7: elseif ( $munkamenet["klubok"] )
8: $urlap = $munkamenet["klubok"];
9: else
10: {
11: $munkamenet["klubok"]["terulet"] = "BÁRMELY";
12: $munkamenet["klubok"]["tipus"] = "BÁRMELY";
13 \cdot 114: function klubLista( )
15: {
16: global $munkamenet;
17: $klubok = klubokLekeres
                 ( $munkamenet["klubok"]["terulet"], 
18: $munkamenet["klubok"]["tipus"] );
19: if ( ! $klubok )
20: {
21: print "Nincs megjeleníthető klub<p>\n";
22: return;
23: }
24: print "<table border=1>\n";
25: print "<td><b>Klub</b></td>\n";
26: print "<td><b>Terület</b></td>\n";
27: print "<td><b>Típus</b></td>\n";
28: foreach ( $klubok as $sor )
29:30: print "<tr>\n";
```
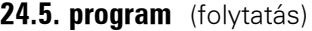

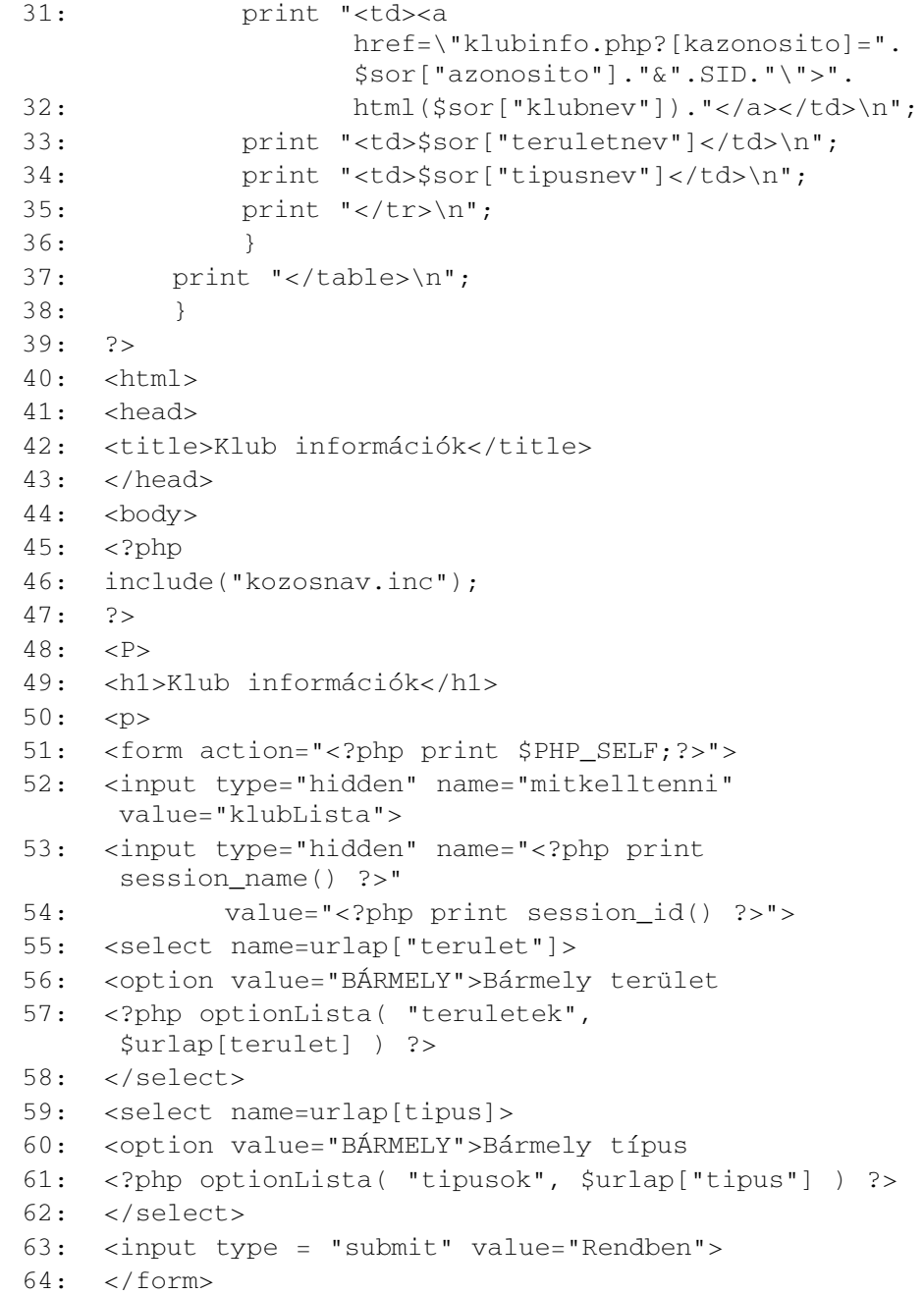

#### **24.5. program** (folytatás)

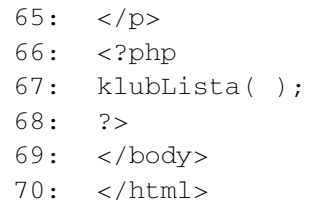

Láthatjuk, hogy ez a program szerkezetében és logikájában igencsak hasonlít az előző példában szereplőre. Az ehhez az oldalhoz tartozó "memória" azonban a \$munkamenet["klubok"] tömbbe kerül. Ha ûrlapadatok érkeznek, azokkal írjuk felül a korábbi tartalmát, ha nem érkezett ûrlap és már be van állítva, akkor az \$urlap tömböt írjuk felül a \$munkamenet["klubok"] változóval. Ha egyik feltétel sem teljesül, alapértékekkel töltjük fel.

Egy klubLista() függvényt hozunk létre, amelyben az adatbazis.inc egy új függvényét, a klubokLekeres()-t hívjuk meg. Ez a függvény a klub területére, illetve típusára vonatkozó elhagyható paramétereket vár.

#### **24.6. program** Részlet az adatbazis.inc fájlból

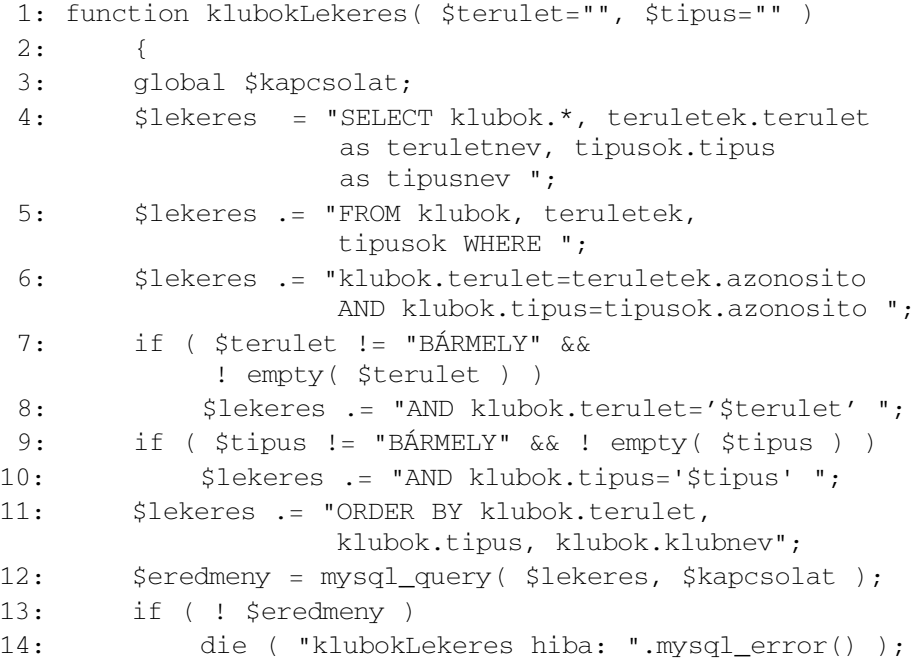

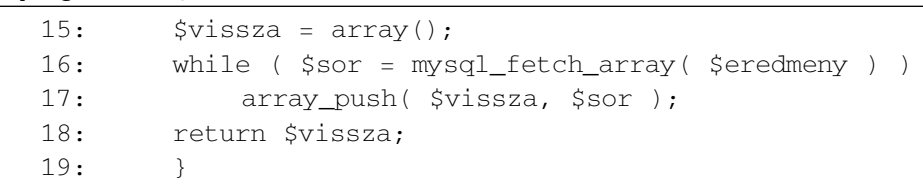

**24.6. program** (folytatás)

A klubokLekeres() függvény paraméterei függvényében dinamikusan állít elõ egy SQL utasítást. Alapesetben csupán összekapcsolja a klubok, teruletek és tipusok táblákat. Ha üres karakterláncon és a "BÁRMELY" karaktersorozaton kívül bármi mást kap a \$terulet vagy \$tipus paraméterekben, tovább szûkíti az eredménytáblát a WHERE feltételhez adott újabb elemekkel. Végül egy kétdimenziós tömbbel tér vissza.

A klubokinfo.php oldalon végiglépkedünk ezen a tömbön, kiírva a teruletnev és tipusnev értékeket is a böngészõ számára. Mint eddig, a klub neve most is egy hivatkozásban szerepel, amely a klubinfo.php oldalra mutat.

## **klubinfo.php**

A klubinfo.php oldal lehetõséget ad egyetlen klub minden adatának megtekintésére. Hivatkozások segítségével juthat ide a felhasználó, akár az esemenyekinfo.php, az esemenyinfo.php vagy a klubokinfo.php oldalakról is. Az oldalt az eddig megismert megoldások és függvények segítségével építhetjük fel, amint az alábbi kód mutatja.

#### **24.7. program** klubinfo.php

```
1: <?php2: include("adatbazis.inc");
 3: include("kozosfv.inc");
 4: if ( ! isset($kazonosito) )
 5: header( "Location: klubokinfo.php?".SID );
 6: $klub = klubLekeres( $kazonosito );
 7: 
 8: $klub = html( $klub );
 9: if ( $klub["email"] != "" )
10: $klub["email"] = "<A HREF=\"mailto:$klub[email]\
                        ">'.$klub["email"]."</A>";
```
**24.7. program** (folytatás)

| 11: | function klubEsemenyei ()                                      |                           |
|-----|----------------------------------------------------------------|---------------------------|
| 12: | ſ                                                              |                           |
| 13: | global \$kazonosito;                                           |                           |
| 14: | \$esemenyek = esemenyekLekeres( \$kazonosito );                |                           |
| 15: | if ( ! \$esemenyek )                                           |                           |
| 16: | €                                                              |                           |
| 17: | print "Nincs megjeleníthető esemény <p>";</p>                  |                           |
| 18: | return;                                                        |                           |
| 19: | $\}$                                                           |                           |
| 20: | print " <table border="1">\n";</table>                         |                           |
| 21: | print " <td><b>Dátum</b></td> \n";                             | <b>Dátum</b>              |
| 22: | print " <td><b>Esemény</b></td> \n";                           | <b>Esemény</b>            |
| 23: | print " <td><b>Terület</b></td> \n";                           | <b>Terület</b>            |
| 24: | print " <td><b>Tipus</b></td> \n";                             | <b>Tipus</b>              |
| 25: | foreach (\$esemenyek as \$sor)                                 |                           |
| 26: | $\{$                                                           |                           |
| 27: | print " <tr>\n";</tr>                                          |                           |
|     |                                                                |                           |
| 28: | print " <td>".date("j M Y H.i",</td>                           | ".date("j M Y H.i",       |
|     | \$sor["edatum"])."                                             |                           |
| 29: | print " <td><a< td=""></a<></td>                               | <a< td=""></a<>           |
|     | $href=\n\frac{1}{1}$ esemenyinfo.php?eazonosito=".             |                           |
|     | \$sor["eazonosito"]."&".SID."\">".htm<br>$1$ (\$sor["enev"])." |                           |
| 30: | print " <td>". \$sor["teruletnev"]. "</td> \n";                | ". \$sor["teruletnev"]. " |
| 31: | print<br>" <td>".\$sor["tipusnev"]."</td> \n";                 | ".\$sor["tipusnev"]."     |
| 32: | print "                                                        |                           |
| 33: | ł                                                              |                           |
| 34: | $print$ "                                                      |                           |

\n";| 35: | $\mathcal{F}$ |
| 36: | ? |
| 37: | $<$ html> |
| 38: |  |
| 39: | Klub részletek |
| 40: |  |
| 41: |  |
| 42: | $\langle$ ?php |
| 43: | include("kozosnav.inc"); |
| 44: | ? |
| 45: | $<\!\!p\!\!>$ |
| 46: | Klub részletek |
| 47: | php print \$klub["klubnev"] ? |
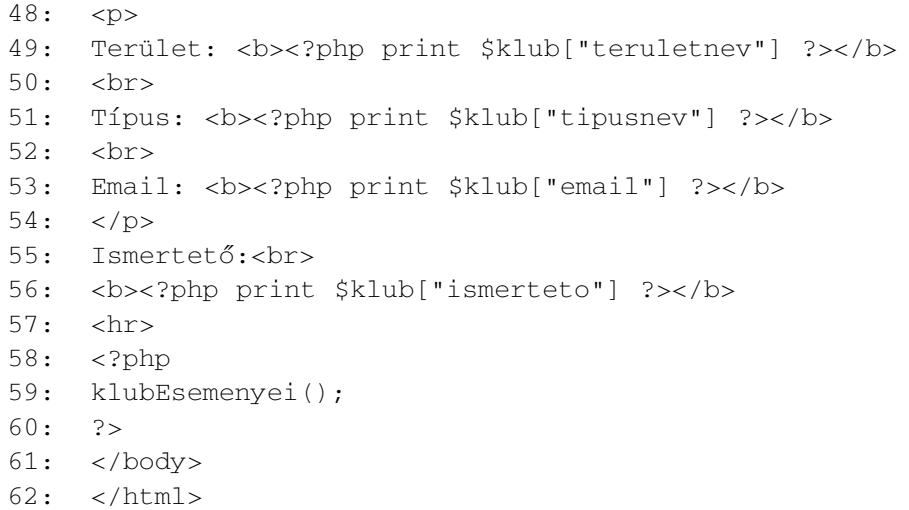

A program egy \$azonosito paramétert vár, amely egy klub azonosítószámát kell, hogy tartalmazza. Ha az oldal nem kapott ilyen paramétert, a felhasználót a klubokinfo.php oldalra küldjük. A klub adatainak kiderítésére egy új adatbazis.inc függvényt, a klubLekeres()-t alkalmazzuk. Ez a függvény egy klubazonosítót vár és egy tömböt ad vissza:

#### **24.8. program** Részlet az adatbazis.inc fájlból

```
1: function klubLekeres( $kazonosito )
2: {
3: global $kapcsolat;
 4: $lekeres = "SELECT klubok.*, teruletek.terulet
                   as teruletnev, tipusok.tipus
                   as tipusnev ";
5: $lekeres .= "FROM klubok, esemenyek, teruletek,
                   tipusok WHERE ";
6: $lekeres .= "klubok.terulet=teruletek.azonosito
7: AND klubok.tipus=tipusok.azonosito
8: AND klubok.azonosito='$kazonosito'";
9: $eredmeny = mysql_query($lekeres,$kapcsolat);
10: if ( ! $eredmeny )
11: die ( "klubLekeres hiba: ".mysql_error() );
12: return mysql_fetch_array( $eredmeny );
13: }
```
**24**

A klub adatainak megszerzésére a sorLekeres() függvényt is használhattuk volna. Azért készítettünk mégis egy célfüggvényt erre a feladatra, mivel így az eredménytábla a teruletnev és tipusnev elemeket is tartalmazza majd. Ezt a klubok, teruletek és tipusok táblák összekapcsolásával érhetjük el.

A klubLekeres()által visszaadott tömböt a \$klub változóban tároljuk, tartalmát pedig a HTML törzsrészében írjuk ki a böngészõ számára. Az oldalon létrehozunk még egy klubEsemenyei() nevû függvényt is, amely a klubhoz tartozó események kiírását végzi, felhasználva az esemenyekLekeres() néven korábban létrehozott függvényünket. A klubinfo.php egy lehetséges kimenetét a 24.2. ábra mutatja.

#### Ti x Licator Edi Vers Go December Tech Gettings Simbor Help **24.2. ábra** 4490529090890 G *A klubinfo.php kime-*Distance & Holly Company Automobile professor ٠ *nete* Ŧ Klub informability (Esemény Informació) / Csatteropes (Belegés / Hanlag Klub resolute I Fagischalt események I Úl esemény I Tegek honleger Klub részletek A legisto kko Texter Nyugat leux Kézősségi Email: wkładólił skłub. Jna **International** A legjobb klub változatos, izgalmas közösségi eseményekkel. Nem bánod meg, ha csatlakozol hozzánik. Dátum Escatey **Terület Tipus** EG.12 / EG1 N.L. 1 Nyugat Közösségi Hongas exter 2-Jul 2001 12-45 Kia legiolov? Nyugat Közösségi an all you showed them more it can to all all the day and

## **esemenyinfo.php**

Az esemenyinfo.php az utolsó oldal, amit az alkalmazáshoz el kell készítenünk. Erre az oldalra bármely eseményinformációkat adó lapról el lehet jutni egy hivatkozás segítségével. Az oldal minden információt megad az \$eazonosito segítségével kiválasztott eseményrõl.

**24**

#### **24.9. program** esemenyinfo.php

```
1: <?php2: include("adatbazis.inc");
 3: include("kozosfv.inc");
 4: if ( ! isset($eazonosito) )
 5: header( "Location: esemenyeklista.php?".SID );
 6: $esemeny = esemenyLekeres( $eazonosito );
 7: html( $esemeny );
 8: ?>
 9 \cdot \times \text{html}10: <head>
11: <title>Esemény részletei</title>
12: \times/head>
13: 
14: <?php
15: include("kozosnav.inc");
16: 2>17: <P>
18: <h1>Esemény részletei</h1>
19: <h4><?php print $esemeny["enev"] ?></h4>
20: <p>
21 \cdot Klub.
22 \cdot \times h23: <?php print "<a href=\"klubinfo.php?kazonosito=".
                   $esemeny["eklub"]."&".SID."\">
24: $esemeny["klubnev"]</a>" 
25: 2>26: \times/b27: <br>
28: Terület: <b><?php print $esemeny["teruletnev"]?></b>
29 \cdot \times \text{hr}30: Típus: <b><?php print $esemeny["tipusnev"] ?></b>
31: <10>32: Ismertetõ:<br>
33: <?php print $esemeny["eismerteto"] ?>
34: \times / \text{body}35: \times/htm1>
```
Az eddigiek után ez az oldal már elég egyszerûnek látszik. Egyetlen új függvénnyel találkozhatunk, az adatbazis.inc állomány esemenyLekeres() függvényével. Ennek segítségével kapjuk meg az adott \$eazonosito-hoz tartozó esemény részleteit. Miután ezek egy tömbben rendelkezésre állnak, már csak ki kell írnunk azokat a böngészõbe.

Az esemenyLekeres() függvényt a 24.10. példában láthatjuk. Tulajdonképpen csupán egy egyszerû SQL lekérésbõl áll, amely a klubok és az esemenyek táblákat kapcsolja össze.

#### **24.10. program** Részlet az adatbazis.inc fájlból

```
1: function esemenyLekeres( $eazonosito )
 2: \{3: global $kapcsolat;
 4: $lekeres = "SELECT klubok.klubnev as klubnev,
                    esemenyek.*, teruletek.terulet
                    as teruletnev, tipusok.tipus
                    as tipusnev ";
 5: $lekeres .= "FROM klubok, esemenyek, teruletek,
                    tipusok WHERE ";
 6: $lekeres .= "klubok.azonosito=esemenyek.eklub 
 7: AND esemenyek.eterulet=teruletek.azonosito 
 8: AND esemenyek.etipus=tipusok.azonosito 
 9: AND esemenyek.eazonosito='$eazonosito'";
10: $eredmeny = mysql_query( $lekeres, $kapcsolat );
11: if ( ! $eredmeny )
12: die ( "esemenyLekeres hiba: ".mysql_error() );
13: return mysql fetch array( $eredmeny );
14: }
```
## **A jövõ**

Mostanra elkészültünk a teljes rendezvénynaptárral. Remélem sikerült érzékeltetni ezzel a valós életbeli kisalkalmazások dinamikus kialakításának lehetõségeit és a PHP szerteágazó képességeit.

Különösen érdemes megfigyelni, mennyire megkönnyítik munkánkat a PHP 4 munkameneteket kezelõ függvényei, mivel ezek használatával igen egyszerû az adatok megõrzése kérésrõl kérésre .Ha a felhasználónk a munkamenet során késõbb visszatér mondjuk az esemenyekinfo.php oldalra, pontosan azokat a beállításokat fogja találni, mint amelyeket legutóbb otthagyott. A munkamenetfüggvények nélkül feltehetõen sokkal több információt kellett volna kérésrõlkérésre átadnunk oldalainknak az URL-ekben.
Bár az eseménynaptár bizonyos megközelítésbõl teljesnek tekinthetõ, mindazonáltal csak egy jó prototípus, amit meg tudunk mutatni a megrendelõnek, ahogy haladunk a munkával. Az alkalmazás hasznára válna néhány további szolgáltatás, különösképpen egy kulcsszavas keresés. Kellemes lenne lehetõséget adni a látogatóknak, hogy megjegyzéseket fûzhessenek a rendezvényekhez. Ez új dimenziót nyitna az alkalmazás számára, igazán érdekes környezetté alakítva azt.

Lehetõséget adhatnánk a tagok számára, hogy képekre mutató hivatkozásokat helyezzenek el a klubok ismertetõiben. Akár azt is megoldhatnánk, hogy képeket tölthessenek fel böngészõjük segítségével.

A tagok feltehetõen örülnének, ha az eseményeket lemásolhatnák vagy a rendezvények ismétlõdõ jellegét is kezelhetnék.

Mielõtt az alkalmazást átnyújtanánk a megbízónak, szükségünk lesz egy karbantartó felületre, amely alkalmas arra, hogy egy technikailag képzetlen adminisztrátor is módosíthasson vagy törölhessen tagokat, illetve az eseményeket, valamint a terület- és típuskategóriákat megváltoztathassa.

Valószínûleg feltûnt már, hogy programjaink kimenete eléggé spártai. Végül át kell adnunk a munkát egy grafikus tervezõnek, aki ügyes vezérlõsávot, komoly grafikát és más elemeket ad az oldalhoz. Szerencsére a legtöbb PHP kód külsõ állományokban található, a HTML-tõl függetlenül, de elképzelhetõ, hogy szükség lesz ránk is a ciklusok újraírásánál.

# **Összefoglalás**

Ebben és az elõzõ órában elkészítettünk egy teljesen mûködõ többoldalas PHP alkalmazást. Gyakoroltuk az állapot mentésének, a felhasználói azonosításnak, az adatbázis-adatok módosításának és megjelenítésének módjait és sok más kérdést is érintettünk.

Egy többoldalas alkalmazás végigvitele egy könyvben nem könnyû dolog, de megéri a kitartást. Olyan kérdésekre adtunk válaszokat, olyan problémákat oldottunk meg, amelyekkel munkánk során idõrõl idõre találkozni fogunk. Majdnem minden programnak, amit írunk, egynél több felhasználó kéréseit kell majd egyidõben kiszolgálnia, tehát ügyes megoldásokra van szükség az állapotok mentésére.

### **Kérdések és válaszok**

#### **Ennyi volt. Hogyan tovább?**

Ez már nem a könyvön múlik. Elég információt találhatunk ebben a könyvben ahhoz, hogy saját kifinomult alkalmazásainkat el tudjuk készíteni. Ezzel és a Világhálón elérhetõ rengeteg információval nincs, ami megállíthatna bárkit is a fejlõdésben!

## **Mûhely**

A mûhelyben kvízkérdések találhatók, melyek segítenek megszilárdítani az órában szerzett tudást. A válaszokat az A függelékben helyeztük el.

### **Kvíz**

- 1. Melyik függvény használható új elem tömb végére való beszúrásához?
- 2. Lehetséges egy új elem felvétele a tömb végére függvény használata nélkül is?
- 3. Melyik függvény alkalmazható a különleges karakterek átalakítására HTMLkiírás céljából?
- 4. Melyik függvény alakítja át az újsor karaktereket <br> elemekké?
- 5. A SID állandó a munkamenet-azonosító oldalról-oldalra küldéséhez hivatkozások készítésénél használható. Hogyan érhetõ el ugyanez a hatás ûrlap készítésekor?

#### **Feladatok**

- 1. Tekintsünk végig az órában tárgyalt forráskódokon. Találunk olyan megoldásokat, amiket fel tudunk használni saját programjainkban?
- 2. Lapozzuk át a könyvet és jegyzeteinket, ha írtunk ilyeneket. Jusson késõbb eszünkbe, hogy érdemes kis idõ elteltével újra átnézni a jegyzeteket, hogy minél több hasznunk legyen a befektetett munkából.